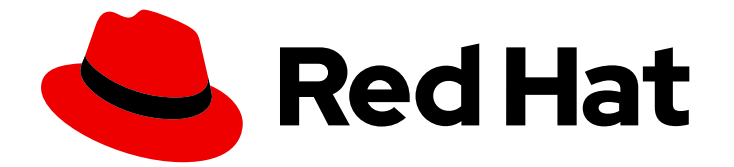

# Red Hat Enterprise Linux 8

# Ansible を使用した Identity Management のイ ンストールと管理

Ansible を使用した IdM 環境の維持

Last Updated: 2024-06-29

Red Hat Enterprise Linux 8 Ansible を使用した Identity Management のイ ンストールと管理

Ansible を使用した IdM 環境の維持

# 法律上の通知

Copyright © 2024 Red Hat, Inc.

The text of and illustrations in this document are licensed by Red Hat under a Creative Commons Attribution–Share Alike 3.0 Unported license ("CC-BY-SA"). An explanation of CC-BY-SA is available at

http://creativecommons.org/licenses/by-sa/3.0/

. In accordance with CC-BY-SA, if you distribute this document or an adaptation of it, you must provide the URL for the original version.

Red Hat, as the licensor of this document, waives the right to enforce, and agrees not to assert, Section 4d of CC-BY-SA to the fullest extent permitted by applicable law.

Red Hat, Red Hat Enterprise Linux, the Shadowman logo, the Red Hat logo, JBoss, OpenShift, Fedora, the Infinity logo, and RHCE are trademarks of Red Hat, Inc., registered in the United States and other countries.

Linux ® is the registered trademark of Linus Torvalds in the United States and other countries.

Java ® is a registered trademark of Oracle and/or its affiliates.

XFS ® is a trademark of Silicon Graphics International Corp. or its subsidiaries in the United States and/or other countries.

MySQL<sup>®</sup> is a registered trademark of MySQL AB in the United States, the European Union and other countries.

Node.js ® is an official trademark of Joyent. Red Hat is not formally related to or endorsed by the official Joyent Node.js open source or commercial project.

The OpenStack ® Word Mark and OpenStack logo are either registered trademarks/service marks or trademarks/service marks of the OpenStack Foundation, in the United States and other countries and are used with the OpenStack Foundation's permission. We are not affiliated with, endorsed or sponsored by the OpenStack Foundation, or the OpenStack community.

All other trademarks are the property of their respective owners.

# 概要

Red Hat は、管理者が Ansible を使用して Red Hat Identity Management (IdM) を実行できるように する ansible-freeipa パッケージを提供します。Playbook を使用して IdM をインストールし、ユー ザー、グループ、ホスト、アクセス制御、設定を管理できます。

# 目次

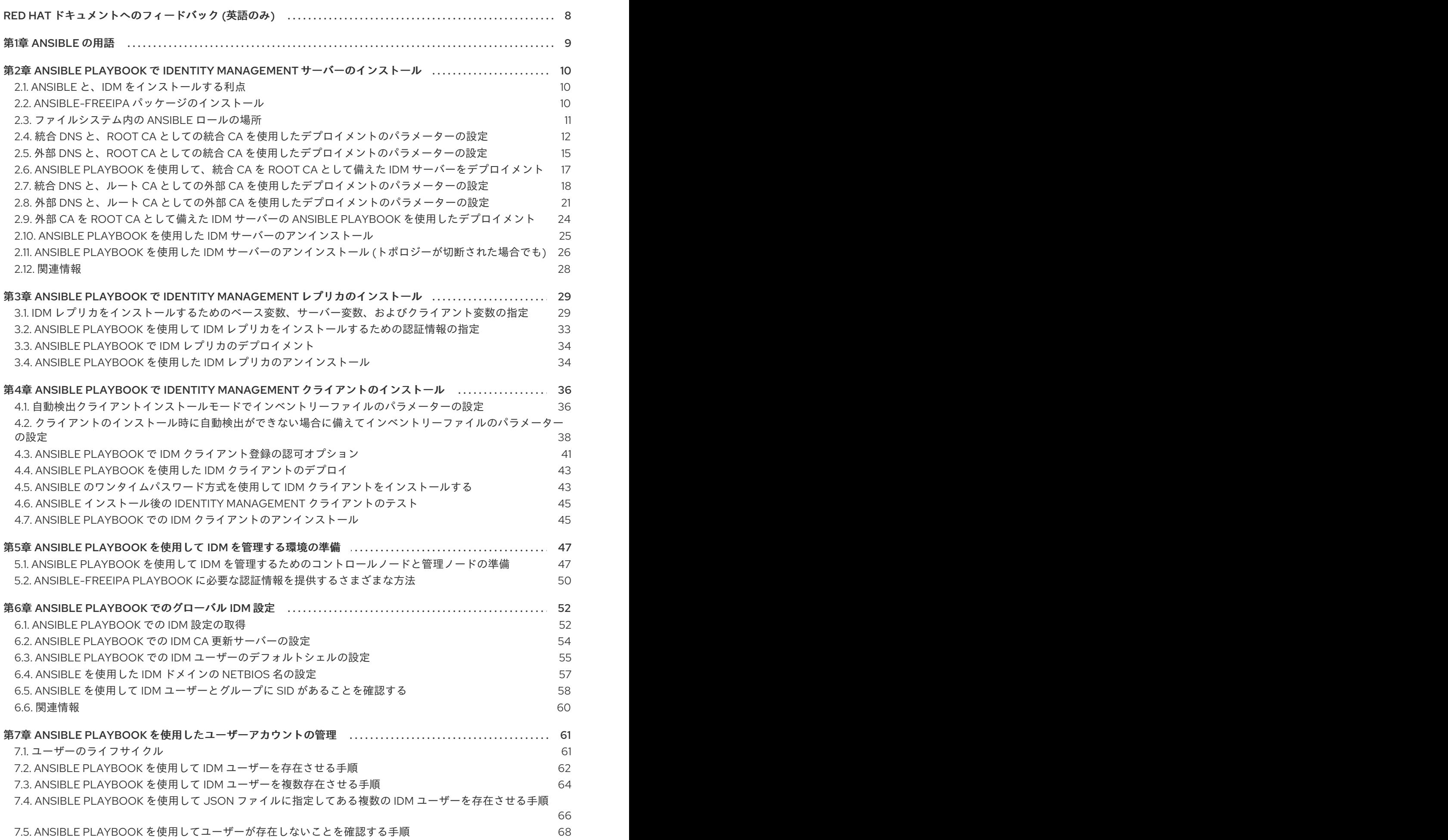

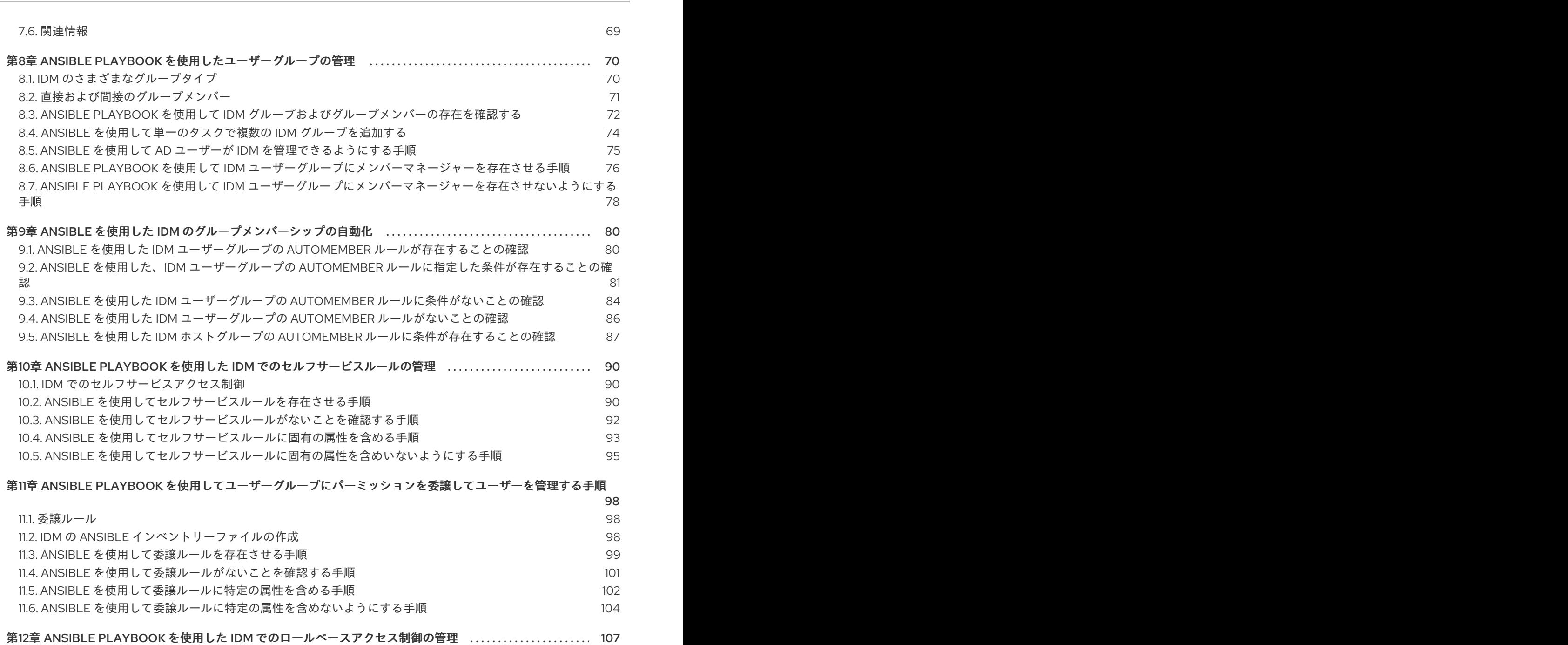

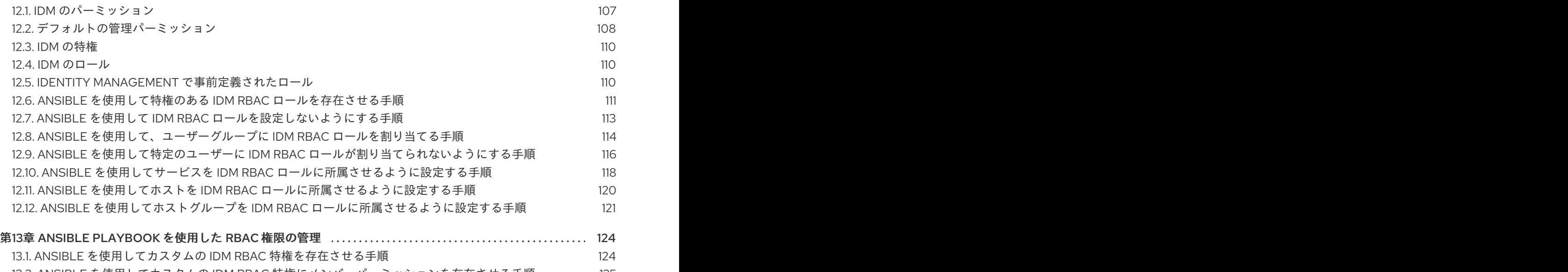

13.2. ANSIBLE を使用してカスタムの IDM RBAC [特権にメンバーパーミッションを存在させる手順](#page-128-0) 13.3. ANSIBLE を使用して IDM RBAC [特権にパーミッションが含まれないようにする手順](#page-130-0) 13.4. ANSIBLE を使用してカスタムの IDM RBAC [権限の名前を変更する手順](#page-132-0) 125 127 129

 $\overline{2}$ 

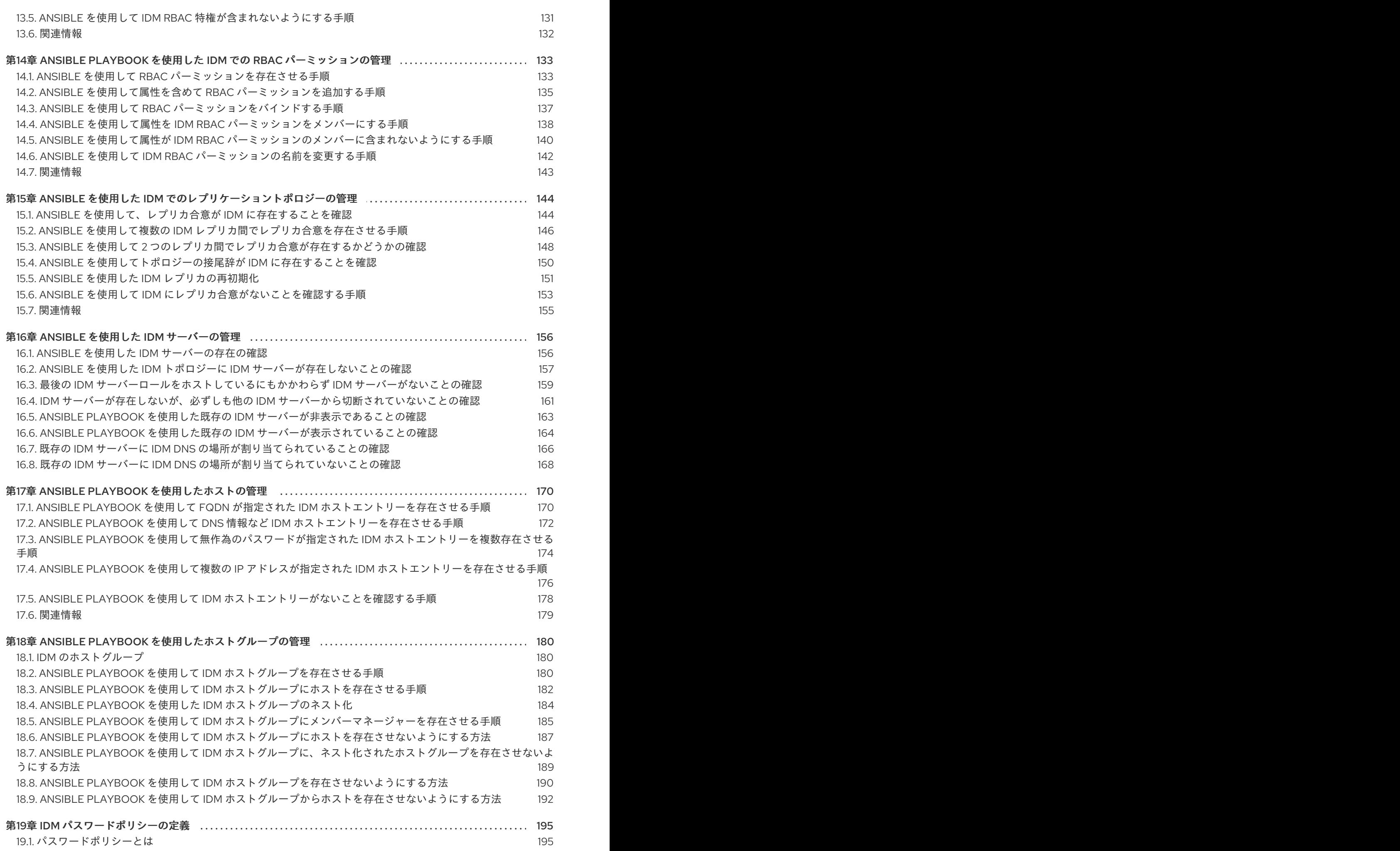

目次

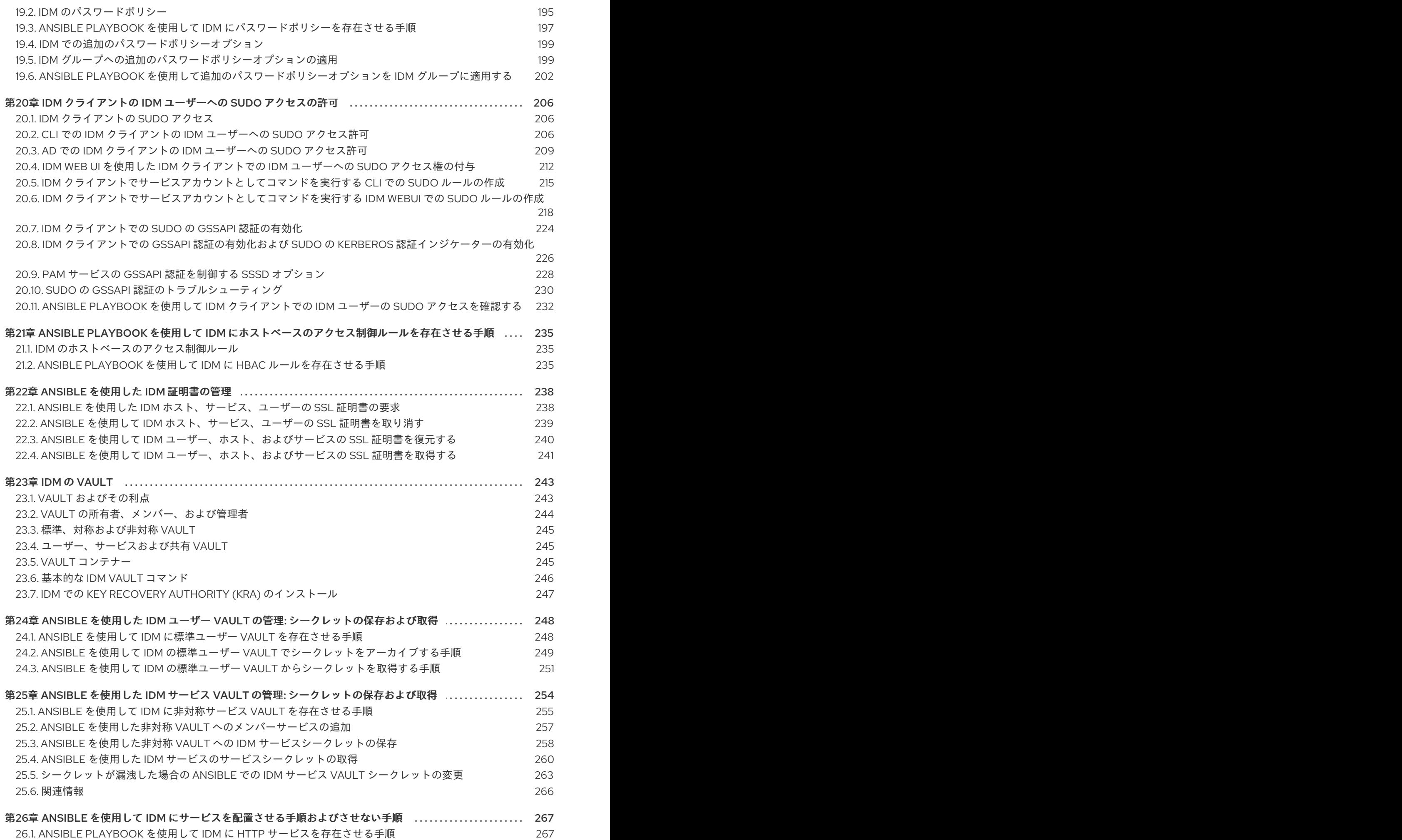

. . 第27章 ANSIBLE PLAYBOOK を使用した IDM [でのグローバル](#page-287-0) DNS 設定の管理 . . 第28章 [ANSIBLEPLAYBOOK](#page-300-0) を使用した IDM DNS ゾーンの管理 . . 第29章 ANSIBLEを使用した IDM での DNS [の場所の管理](#page-310-0) . . 第30章 IDMでの DNS [転送の管理](#page-315-0) 26.2. 単一の ANSIBLE タスクを使用して、IDM クライアント上の IDM [に複数のサービスが存在することを確認す](#page-272-0) る 26.3. ANSIBLE PLAYBOOK を使用して、IDM 以外のクライアントの IDM で HTTP [サービスを存在させる手順](#page-273-0) 26.4. ANSIBLE PLAYBOOK を使用して、DNS を使用せずに IDM クライアントで HTTP [サービスを存在させる手](#page-274-0) 順 26.5. ANSIBLE PLAYBOOK を使用して IDM [サービスエントリーに外部署名証明書を存在させる手順](#page-276-0) 26.6. ANSIBLE PLAYBOOK を使用して IDM [ユーザー、グループ、ホスト、またはホストグループでサービスの](#page-278-0) キータブを作成できるようにする手順 26.7. ANSIBLE PLAYBOOK を使用して IDM [ユーザー、グループ、ホスト、またはホストグループでサービスの](#page-280-0) キータブを取得できるようにする手順 26.8. ANSIBLE PLAYBOOK を使用してサービスの KERBEROS [プリンシパルのエイリアスを存在させる手順](#page-283-0) 26.9. ANSIBLE PLAYBOOK を使用して IDM に HTTP [サービスを存在させないようにする手順](#page-285-0) 26.10. [関連情報](#page-286-0) 27.1. IDM を使用して /ETC/RESOLV.CONF [のグローバルフォワーダーが](#page-287-1) NETWORKMANAGER に削除されない ようにする方法 27.2. ANSIBLE を使用して IDM に DNS [グローバルフォワーダーを存在させる手順](#page-288-0) 27.3. ANSIBLE を使用して IDM に DNS [グローバルフォワーダーを存在させないようにする手順](#page-290-0) 27.4. IPADNSCONFIG [ANSIBLE-FREEIPA](#page-292-0) モジュールのACTION: MEMBER オプション 27.5. IDM での DNS [転送ポリシー](#page-293-0) 27.6. ANSIBLE PLAYBOOK を使用して FORWARD FIRST ポリシーを IDM DNS [グローバル設定で指定する手順](#page-294-0) 27.7. ANSIBLE PLAYBOOK を使用して IDM DNS [でグローバルフォワーダーを無効にする手順](#page-296-0) 27.8. ANSIBLE PLAYBOOK を使用して IDM DNS [で正引きおよび逆引きルックアップゾーンの同期を無効にする](#page-297-0) 手順 28.1. [サポート対象の](#page-300-1) DNS ゾーンタイプ 28.2. プライマリー IDM DNS [ゾーンの設定属性](#page-301-0) 28.3. ANSIBLE を使用した IDM DNS [でのプライマリーゾーンの作成](#page-303-0) 28.4. ANSIBLE PLAYBOOK [を使用して、変数が複数ある](#page-305-0) IDM にプライマリー DNS ゾーンを存在させる手順 28.5. IP [アドレスが指定されている場合に](#page-307-0) ANSIBLE PLAYBOOK を使用して逆引き DNS ルックアップのゾーンを 存在させる手順 29.1. DNS [ベースのサービス検出](#page-310-1) 29.2. DNS [の場所のデプロイに関する考慮事項](#page-311-0) 29.3. DNS の TIME TO LIVE [\(TTL\)](#page-311-1) 29.4. ANSIBLE を使用して IDM [の場所が存在することを確認する](#page-311-2) 29.5. ANSIBLE を使用して IDM [の場所を削除する手順](#page-313-0) 29.6. [関連情報](#page-314-0) 30.1. IDM DNS [サーバーの](#page-315-1) 2 つのロール 30.2. IDM での DNS [転送ポリシー](#page-316-0) 30.3. IDM WEB UI [でのグローバルフォワーダーの追加](#page-316-1) 30.4. CLI [でのグローバルフォワーダーの追加](#page-319-0) 30.5. IDM WEB UI での DNS [正引きゾーンの追加](#page-320-0) 30.6. CLI での DNS [正引きゾーンの追加](#page-323-0) 30.7. ANSIBLE を使用した IDM での DNS [グローバルフォワーダーの確立](#page-324-0) 269 270 271 273 275 277 280 282 283 284 284 285 287 289 290 291 293 294 297 297 298 300 302  $304$ 307 307 308 308 308 310 311 312 312 313 313 316 317 320 321 323

30.8. ANSIBLE を使用して IDM に DNS [グローバルフォワーダーを存在させる手順](#page-326-0)

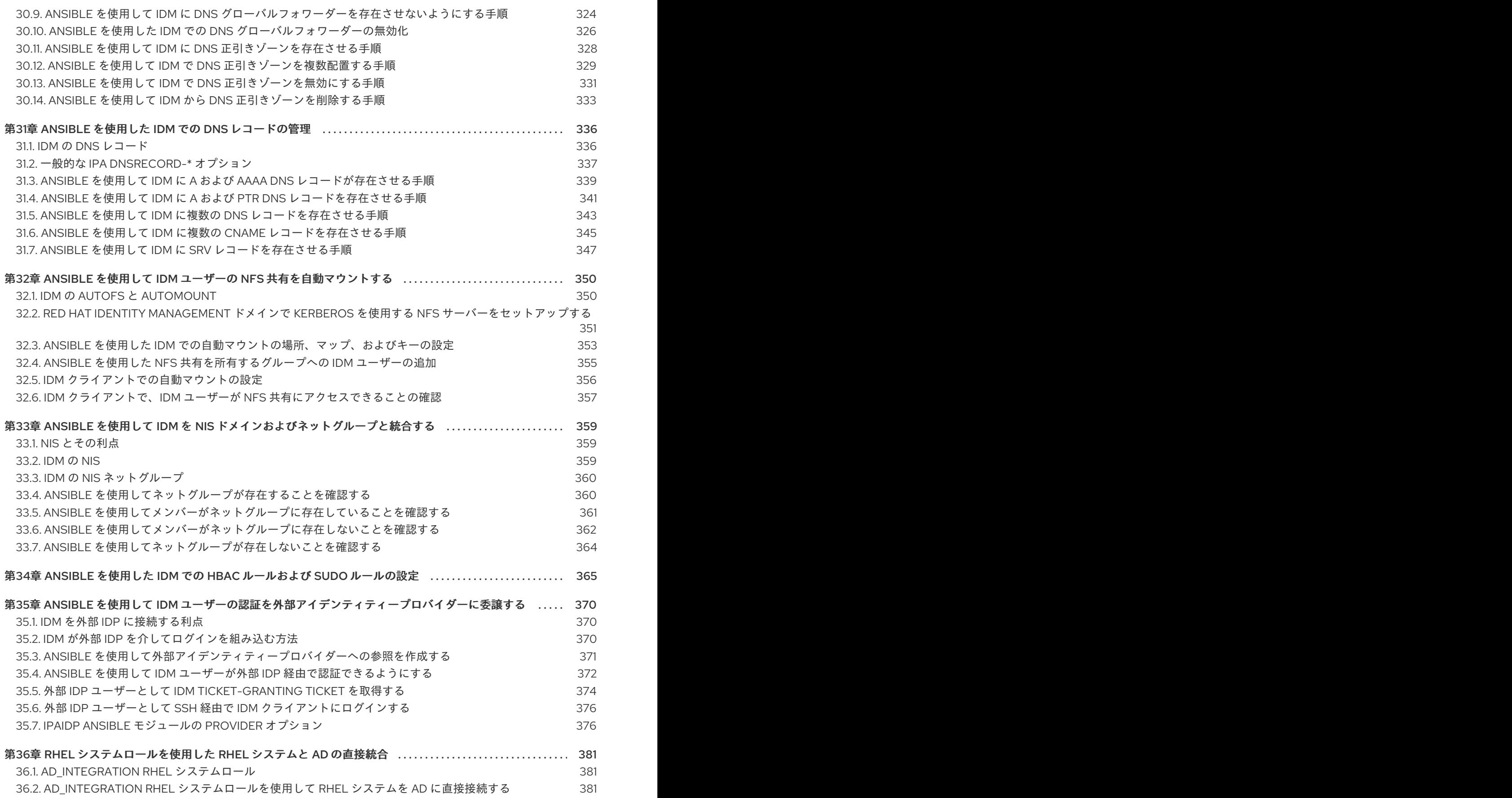

# RED HAT ドキュメントへのフィードバック (英語のみ)

<span id="page-11-0"></span>Red Hat ドキュメントに関するご意見やご感想をお寄せください。また、改善点があればお知らせくだ さい。

#### Jira からのフィードバック送信 (アカウントが必要)

- 1. [Jira](https://issues.redhat.com/projects/RHELDOCS/issues) の Web サイトにログインします。
- 2. 上部のナビゲーションバーで Create をクリックします。
- 3. Summary フィールドにわかりやすいタイトルを入力します。
- 4. Description フィールドに、ドキュメントの改善に関するご意見を記入してください。ドキュ メントの該当部分へのリンクも追加してください。
- 5. ダイアログの下部にある Create をクリックします。

# 第1章 ANSIBLE の用語

<span id="page-12-0"></span>本書の章では、公式の Ansible 用語を使用します。Ansible の用語に慣れていない場合は、公式の Ansible [アップストリームドキュメント、特に次のセクションを読んでから続行してください。](https://docs.ansible.com/)

- Ansible [のセクションの基本概念](https://docs.ansible.com/ansible/latest/network/getting_started/basic_concepts.html) は、Ansible で最も一般的に使用される概念の概要を説明しま す。
- [ユーザーガイド](https://docs.ansible.com/ansible/latest/user_guide/index.html)では、コマンドラインの使用、インベントリーの使用、データの操作、タス ク、Play および Playbook の記述、Playbook の実行など、Ansible の使用を開始する際の最も 一般的な状況や疑問点について概説しています。
- [インベントリーの構築方法](https://docs.ansible.com/ansible/latest/user_guide/intro_inventory.html#intro-inventory) では、インベントリーの設計方法のヒントがあります。インベント リーは、Ansible がインフラストラクチャー内の複数の管理ノードまたはホストに対して機能す るために使用するリストのグループです。
- Intro to [playbooks](https://docs.ansible.com/ansible/latest/user_guide/playbooks_intro.html) では、設定の管理、マシンのデプロイ、および複雑なアプリケーションのデ プロイのための反復可能で再利用可能なシステムとして、Ansible Playbook の概念を紹介しま す。
- [Ansible](https://docs.ansible.com/ansible/2.9/user_guide/playbooks_reuse_roles.html) ロール セクションでは、既知のファイル構造に基づいて特定の変数、タスク、および ハンドラーの読み込みを自動化する方法を説明します。
- [用語集](https://docs.ansible.com/ansible/latest/reference_appendices/glossary.html) は、他の Ansible ドキュメントで使用される用語です。

# <span id="page-13-0"></span>第2章 ANSIBLE PLAYBOOK で IDENTITY MANAGEMENT サー バーのインストール

[Ansible](https://www.ansible.com/) を使用してシステムを IdM サーバーとして設定する方法を説明します。システムを IdM サー バーとして設定すると、IdM ドメインを確立し、システムが IdM クライアントに IdM サービスを提供 できるようになります。**ipaserver** Ansible ロールを使用してデプロイメントを管理できます。

#### 前提条件

● [Ansible](https://docs.ansible.com/ansible/latest/index.html) と IdM の一般的な概念を理解しています。

# <span id="page-13-1"></span>2.1. ANSIBLE と、IDM をインストールする利点

Ansible は、システムの設定、ソフトウェアのデプロイ、ローリング更新の実行に使用する自動化ツー ルです。Ansible には Identity Management (IdM) のサポートが含まれるため、Ansible モジュールを使 用して、IdM サーバー、レプリカ、クライアント、または IdM トポロジー全体の設定などのインストー ルタスクを自動化できます。

#### IdM のインストールに Ansible を使用する利点

以下のリストは、手動インストールとは対照的に、Ansible を使用して Identity Management をインス トールする利点を示しています。

- 管理ノードにログインする必要はありません。
- デプロイする各ホストに個別に設定する必要はありません。代わりに、完全なクラスターをデ プロイするためのインベントリーファイルを1つ使用できます。
- ユーザーおよびホストを追加するなど、後で管理タスクにインベントリーファイルを再利用で きます。IdM には関係のないタスクであっても、インベントリーファイルを再利用できます。

#### 関連情報

- Automating Red Hat Identity [Management](https://www.redhat.com/en/blog/automating-red-hat-identity-management-installation) installation
- Identity [Management](https://access.redhat.com/documentation/ja-jp/red_hat_enterprise_linux/8/html-single/planning_identity_management/index) の計画
- IdM [サーバーをインストールするためのシステムの準備](https://access.redhat.com/documentation/ja-jp/red_hat_enterprise_linux/8/html-single/installing_identity_management/index#preparing-the-system-for-ipa-server-installation_installing-identity-management)

# <span id="page-13-2"></span>2.2. ANSIBLE-FREEIPA パッケージのインストール

以下の手順に従って、Identity Management (IdM) をインストールおよび管理する Ansible ロールとモ ジュールを提供する **ansible-freeipa** パッケージをインストールします。

#### 前提条件

- コントローラーが、有効なサブスクリプションを備えた Red Hat Enterprise Linux システムであ る。そうでない場合は、公式の Ansible ドキュメントの [Installation](https://docs.ansible.com/ansible/latest/installation_guide/intro_installation.html) guide で、代替のインス トール方法を参照してください。
- コントローラーから、**SSH** プロトコルで管理ノードに到達できる。管理ノードが、コントロー ラーの **/root/.ssh/known\_hosts** ファイルのリストに記載されていることを確認します。

手順

Ansible コントローラーで以下の手順を使用します。

1. システムが RHEL 8.5 以前で実行されている場合は、必要なリポジトリーを有効にします。

# **subscription-manager repos --enable ansible-2.8-for-rhel-8-x86\_64-rpms**

2. システムが RHEL 8.5 以前で実行されている場合は、**ansible** パッケージをインストールしま す。

#### # **yum install ansible**

3. **ansible-freeipa** パッケージをインストールします。

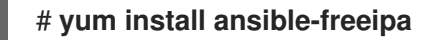

ロールとモジュールは、**/usr/share/ansible/roles/** および **/usr/share/ansible/plugins/modules** ディレクトリーにインストールされます。

# <span id="page-14-0"></span>2.3. ファイルシステム内の ANSIBLE ロールの場所

デフォルトでは、**ansible-freeipa** ロールは **/usr/share/ansible/roles/** ディレクトリーにインストール されます。**ansible-freeipa** パッケージの構造は以下のとおりです。

**/usr/share/ansible/roles/** ディレクトリーには、Ansible コントローラーの **ipaserver** ロー ル、**ipareplica** ロール、および **ipaclient** ロールが保存されています。各ロールディレクトリー には、サンプル、基本的な概要、ライセンス、および Markdown ファイルの **README.md** の ロールに関する情報が保存されています。

[root@server]# **ls -1 /usr/share/ansible/roles/** ipaclient ipareplica ipaserver

**/usr/share/doc/ansible-freeipa/** ディレクトリーには、Markdown ファイルの **README.md** に、各ロールおよびトポロジーに関する情報が保存されています。また、**playbooks/** サブディ レクトリーも保存されています。

[root@server]# **ls -1 /usr/share/doc/ansible-freeipa/** playbooks README-client.md README.md README-replica.md README-server.md README-topology.md

**● /usr/share/doc/ansible-freeipa/playbooks/** ディレクトリーは、Playbook のサンプルを保存し ます。

[root@server]# **ls -1 /usr/share/doc/ansible-freeipa/playbooks/** install-client.yml install-cluster.yml install-replica.yml install-server.yml uninstall-client.yml

uninstall-cluster.yml uninstall-replica.yml uninstall-server.yml

# <span id="page-15-0"></span>2.4. 統合 DNS と、ROOT CA としての統合 CA を使用したデプロイメント のパラメーターの設定

以下の手順に従って、IdM 統合 DNS ソリューションを使用する環境で、統合 CA を持つ IdM サーバー を root CA としてインストールするようにインベントリーファイルを設定します。

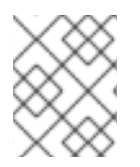

### 注記

この手順のインベントリーは、**INI** 形式を使用します。または、**YAML** 形式または **JSON** 形式を使用できます。

#### 手順

1. **~/MyPlaybooks/** ディレクトリーを作成します。

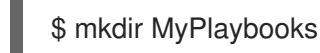

- 2. **~/MyPlaybooks/inventory** ファイルを作成します。
- 3. 編集するインベントリーファイルを開きます。IdM サーバーとして使用するホストの完全修飾 ドメイン名 (**FQDN**) を指定します。**FQDN** が以下の基準を満たしていることを確認してくださ い。
	- 英数字およびハイフン (-) のみが使用できる。たとえば、アンダーラインは使用できないた め、DNS の障害が発生する原因となる可能性があります。
	- ホスト名がすべて小文字である。
- 4. IdM ドメインおよびレルムの情報を指定します。
- 5. 以下のオプションを追加して、統合 DNS を使用することを指定します。

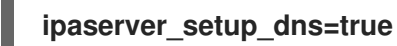

- 6. DNS 転送設定を指定します。以下のいずれかのオプションを選択します。
	- インストーラーが **/etc/resolv.conf** ファイルからのフォワーダーを使用する場合 は、**ipaserver\_auto\_forwarders=yes** オプションを使用します。**/etc/resolv.conf** ファイ ルで指定する nameserver が localhost 127.0.0.1 アドレスである場合、または仮想プライ ベートネットワークにあり、使用している DNS サーバーが通常パブリックインターネット から到達できない場合は、このオプションは使用しないでください。
	- ipaserver forwarders を使用して、フォワーダーを手動で指定します。インストールプロ セスにより、インストールした IdM サーバーの **/etc/named.conf** ファイルに、フォワー ダーの IP アドレスが追加されます。
	- 代わりに使用する root DNS サーバーを設定する場合は、i**paserver\_no\_forwarders=yes** オプションを使用します。

<span id="page-16-0"></span>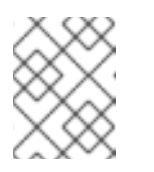

DNS フォワーダーがないと、環境は分離され、インフラストラクチャー内 の他の DNS ドメインからの名前は解決されません。

- 7. DNS の逆引きレコードとゾーンの設定を指定します。次のいずれかのオプションを選択しま す。
	- ゾーンがすでに解決可能であっても、**ipaserver\_allow\_zone\_overlap=yes** オプションを 使用して (リバース) ゾーンの作成を許可します。
	- ipaserver reverse zones オプションを使用して、手動でリバースゾーンを指定します。
	- インストーラーが DNS ゾーンを逆引きで作成しない場合は、ipaserver no reverse=yes オプションを使用します。

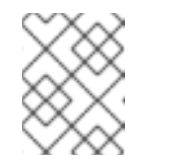

注記

注記

オプションで、逆引きゾーンの管理に IdM を使用できます。代わりに、この 目的で外部 DNS サービスを使用することもできます。

- 8. **admin** と **Directory Manager** のパスワードを指定します。Ansible Vault を使用してパスワード を保存し、Playbook ファイルから Vault ファイルを参照します。あるいは、安全性は低くなり ますが、インベントリーファイルにパスワードを直接指定します。
- 9. (必要に応じて) IdM サーバーで使用する個別の **firewalld** ゾーンを指定します。カスタムゾーン を設定しないと、サービスがデフォルトの **firewalld** ゾーンに追加されます。事前定義されたデ フォルトゾーンは **public** です。

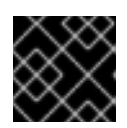

#### 重要

指定する **firewalld** ゾーンは存在し、永続的でなければなりません。

必要なサーバー情報を含むインベントリーファイルの例 (パスワードを除く)

[ipaserver] server.idm.example.com

[ipaserver:vars] ipaserver\_domain=idm.example.com ipaserver\_realm=IDM.EXAMPLE.COM ipaserver\_setup\_dns=true ipaserver\_auto\_forwarders=true [...]

#### 必要なサーバー情報を含むインベントリーファイルの例 (パスワードを含む)

*<u>Iipaserverl</u>* server.idm.example.com

[ipaserver:vars] ipaserver\_domain=idm.example.com ipaserver\_realm=IDM.EXAMPLE.COM ipaserver\_setup\_dns=true

ipaserver auto forwarders=true ipaadmin\_password=MySecretPassword123 ipadm\_password=MySecretPassword234

[...]

#### カスタムの **firewalld** 損を使用したインベントリーファイルの例

[ipaserver] server.idm.example.com

[ipaserver:vars] ipaserver\_domain=idm.example.com ipaserver\_realm=IDM.EXAMPLE.COM ipaserver\_setup\_dns=true ipaserver auto forwarders=true ipaadmin\_password=MySecretPassword123 ipadm\_password=MySecretPassword234 **ipaserver\_firewalld\_zone=custom zone**

Ansible Vault ファイルに保存された admin パスワードおよび Directory Manager パス ワードを使用して IdM サーバーを設定する Playbook の例

--- - name: Playbook to configure IPA server hosts: ipaserver become: true vars files: - playbook\_sensitive\_data.yml roles:

- role: ipaserver state: present

#### インベントリーファイルの admin パスワードおよび Directory Manager パスワードを 使用して IdM サーバーを設定する Playbook の例

 $2.5\,$  DNS  $2.5\,$   $2.5\,$  DNS  $2.5\,$   $2.5\,$   $2.5\,$   $2.5\,$   $2.5\,$   $2.5\,$   $2.5\,$   $2.5\,$   $2.5\,$   $2.5\,$   $2.5\,$   $2.5\,$   $2.5\,$   $2.5\,$   $2.5\,$   $2.5\,$   $2.5\,$   $2.5\,$   $2.5\,$   $2.5\,$   $2.5\,$   $2.5\,$   $2.5\,$   $2.5\$ 

--- - name: Playbook to configure IPA server hosts: ipaserver become: true

roles:

- role: ipaserver

state: present

#### 関連情報

- man **ipa-server-install(1)**
- **/usr/share/doc/ansible-freeipa/README-server.md**

# <span id="page-18-0"></span>2.5. 外部 DNS と、ROOT CA としての統合 CA を使用したデプロイメント のパラメーターの設定

以下の手順に従って、外部 DNS ソリューションを使用する環境で、統合 CA の IdM サーバーを root CA としてインストールするようにインベントリーファイルを設定します。

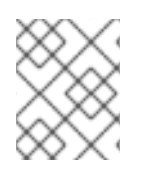

#### 注記

この手順のインベントリーファイルは、**INI**形式を使用します。または、**YAML** 形式また は **JSON** 形式を使用できます。

#### 手順

1. **~/MyPlaybooks/** ディレクトリーを作成します。

\$ mkdir MyPlaybooks

- 2. **~/MyPlaybooks/inventory** ファイルを作成します。
- 3. 編集するインベントリーファイルを開きます。IdM サーバーとして使用するホストの完全修飾 ドメイン名 (**FQDN**) を指定します。**FQDN** が以下の基準を満たしていることを確認してくださ い。
	- 英数字およびハイフン(-)のみが使用できる。たとえば、アンダーラインは使用できないた め、DNS の障害が発生する原因となる可能性があります。
	- ホスト名がすべて小文字である。
- 4. IdM ドメインおよびレルムの情報を指定します。
- 5. **ipaserver\_setup\_dns** オプションが **no** に設定されているか、存在しないことを確認します。
- 6. **admin** と **Directory Manager** のパスワードを指定します。Ansible Vault を使用してパスワード を保存し、Playbook ファイルから Vault ファイルを参照します。あるいは、安全性は低くなり ますが、インベントリーファイルにパスワードを直接指定します。
- 7. (必要に応じて) IdM サーバーで使用する個別の **firewalld** ゾーンを指定します。カスタムゾーン を設定しないと、サービスがデフォルトの **firewalld** ゾーンに追加されます。事前定義されたデ フォルトゾーンは **public** です。

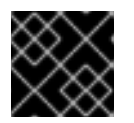

#### 重要

指定する **firewalld** ゾーンは存在し、永続的でなければなりません。

必要なサーバー情報を含むインベントリーファイルの例 (パスワードを除く)

[ipaserver] server.idm.example.com [ipaserver:vars] ipaserver\_domain=idm.example.com ipaserver\_realm=IDM.EXAMPLE.COM ipaserver\_setup\_dns=no [...]

### <span id="page-19-0"></span>必要なサーバー情報を含むインベントリーファイルの例 (パスワードを含む)

[ipaserver] server.idm.example.com

[ipaserver:vars] ipaserver\_domain=idm.example.com ipaserver\_realm=IDM.EXAMPLE.COM ipaserver\_setup\_dns=no ipaadmin\_password=MySecretPassword123 ipadm\_password=MySecretPassword234

[...]

#### カスタムの **firewalld** 損を使用したインベントリーファイルの例

[ipaserver] server.idm.example.com

[ipaserver:vars] ipaserver\_domain=idm.example.com ipaserver\_realm=IDM.EXAMPLE.COM ipaserver\_setup\_dns=no ipaadmin\_password=MySecretPassword123 ipadm\_password=MySecretPassword234 **ipaserver\_firewalld\_zone=custom zone**

#### Ansible Vault ファイルに保存された admin パスワードおよび Directory Manager パス ワードを使用して IdM サーバーを設定する Playbook の例

--- - name: Playbook to configure IPA server hosts: ipaserver become: true vars\_files: - playbook\_sensitive\_data.yml

roles: - role: ipaserver state: present

インベントリーファイルの admin パスワードおよび Directory Manager パスワードを 使用して IdM サーバーを設定する Playbook の例

--- - name: Playbook to configure IPA server hosts: ipaserver become: true roles:

- role: ipaserver state: present

#### 関連情報

- man **ipa-server-install(1)**
- **/usr/share/doc/ansible-freeipa/README-server.md**

<span id="page-20-0"></span>2.6. ANSIBLE PLAYBOOK を使用して、統合 CA を ROOT CA として備え た IDM サーバーをデプロイメント

以下の手順に従って、Ansible Playbook を使用して、統合された認証局 (CA) を備えた IdM サーバーを デプロイします。

#### 前提条件

- 管理ノードが、静的 IP アドレスと作業パッケージマネージャーを備えた Red Hat Enterprise Linux 9 システムである。
- 以下のいずれかの手順を選択して、シナリオに対応するパラメーターを設定している。
	- 統合 DNS [を使用した手順](#page-16-0)
	- 外部 DNS [を使用した手順](#page-19-0)

#### 手順

1. Ansible Playbook の実行:

\$ **ansible-playbook -i ~/MyPlaybooks/inventory ~/MyPlaybooks/install-server.yml**

- 2. 以下のいずれかのオプションを選択します。
	- IdM デプロイメントで外部 DNS を使用する場合: **/tmp/ipa.system.records.UFRPto.db** ファイルに含まれる DNS リソースレコードを、既存の外部 DNS サーバーに追加します。 DNS レコードの更新プロセスは、特定の DNS ソリューションによって異なります。

... Restarting the KDC **Please add records in this file to your DNS system: /tmp/ipa.system.records.UFRBto.db Restarting the web server** ...

#### 重要

既存の DNS サーバーに DNS レコードを追加するまで、サーバーのインストー ルは完了しません。

- IdM デプロイメントで統合 DNS を使用している場合は、次のコマンドを実行します。
	- 親ドメインから ldM DNS ドメインに DNS 委譲を追加します。たとえば、IdM DNS ド メインが **idm.example.com** の場合は、ネームサーバー (NS) レコードを親ドメイン **example.com** に追加します。

重要

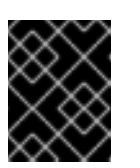

IdM DNS サーバーをインストールするたびに、この手順を繰り返しま す。

タイムサーバーの **\_ntp.\_udp** サービス (SRV) レコードを IdM DNS に追加します。IdM DNS に新たにインストールした IdM サーバーのタイムサーバーの SRV レコードが存在 すると、今後のレプリカおよびクライアントインストールが、このプライマリー IdM サーバーが使用するタイムサーバーと同期するように自動的に設定されます。

# <span id="page-21-0"></span>2.7. 統合 DNS と、ルート CA としての外部 CA を使用したデプロイメント のパラメーターの設定

以下の手順に従って、IdM 統合 DNS ソリューションを使用する環境で、外部 CA を持つ IdM サーバー を root CA としてインストールするようにインベントリーファイルを設定します。

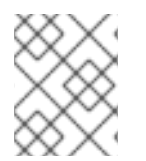

#### 注記

この手順のインベントリーファイルは、**INI**形式を使用します。または、**YAML** 形式また は **JSON** 形式を使用できます。

#### 手順

1. **~/MyPlaybooks/** ディレクトリーを作成します。

\$ mkdir MyPlaybooks

- 2. **~/MyPlaybooks/inventory** ファイルを作成します。
- 3. 編集するインベントリーファイルを開きます。IdM サーバーとして使用するホストの完全修飾 ドメイン名 (**FQDN**) を指定します。**FQDN** が以下の基準を満たしていることを確認してくださ い。
	- 英数字およびハイフン (-) のみが使用できる。たとえば、アンダーラインは使用できないた め、DNS の障害が発生する原因となる可能性があります。
	- ホスト名がすべて小文字である。
- 4. IdM ドメインおよびレルムの情報を指定します。
- 5. 以下のオプションを追加して、統合 DNS を使用することを指定します。

#### **ipaserver\_setup\_dns=true**

- 6. DNS 転送設定を指定します。以下のいずれかのオプションを選択します。
	- インストールプロセスで **/etc/resolv.conf** ファイルのフォワーダーを使用する場合 は、**ipaserver\_auto\_forwarders=yes** を使用します。**/etc/resolv.conf** ファイルで指定す る nameserver が localhost 127.0.0.1 アドレスである場合、または仮想プライベートネット ワークにあり、使用している DNS サーバーが通常パブリックインターネットから到達でき ない場合は、このオプションを使用することが推奨されません。
- <span id="page-22-0"></span>**ipaserver\_forwarders** を使用して、フォワーダーを手動で指定します。インストールプロ セスにより、インストールした IdM サーバーの **/etc/named.conf** ファイルに、フォワー ダーの IP アドレスが追加されます。
- 代わりに使用する root DNS サーバーを設定する場合は、**ipaserver\_no\_forwarders=ves** オプションを使用します。

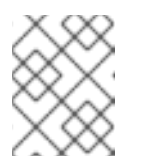

注記

DNS フォワーダーがないと、環境は分離され、インフラストラクチャー内 の他の DNS ドメインからの名前は解決されません。

- 7. DNS の逆引きレコードとゾーンの設定を指定します。次のいずれかのオプションを選択しま す。
	- ゾーンがすでに解決可能であっても、**ipaserver\_allow\_zone\_overlap=yes** オプションを 使用して (リバース) ゾーンの作成を許可します。
	- ipaserver reverse zones オプションを使用して、手動でリバースゾーンを指定します。
	- インストールプロセスで DNS ゾーンの逆引きを作成しない場合 は、**ipaserver\_no\_reverse=yes** オプションを使用します。

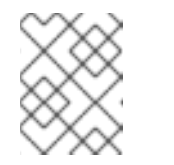

注記

オプションで、逆引きゾーンの管理に IdM を使用できます。代わりに、この 目的で外部 DNS サービスを使用することもできます。

- 8. **admin** と **Directory Manager** のパスワードを指定します。Ansible Vault を使用してパスワード を保存し、Playbook ファイルから Vault ファイルを参照します。あるいは、安全性は低くなり ますが、インベントリーファイルにパスワードを直接指定します。
- 9. (必要に応じて) IdM サーバーで使用する個別の **firewalld** ゾーンを指定します。カスタムゾーン を設定しないと、サービスがデフォルトの**firewalld** ゾーンに追加されます。事前定義されたデ フォルトゾーンは **public** です。

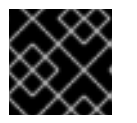

#### 重要

指定する **firewalld** ゾーンは存在し、永続的でなければなりません。

必要なサーバー情報を含むインベントリーファイルの例 (パスワードを除く)

```
[ipaserver]
server.idm.example.com
[ipaserver:vars]
ipaserver_domain=idm.example.com
ipaserver_realm=IDM.EXAMPLE.COM
ipaserver_setup_dns=true
ipaserver_auto_forwarders=true
[...]
```
必要なサーバー情報を含むインベントリーファイルの例 (パスワードを含む)

[ipaserver] server.idm.example.com

[ipaserver:vars] ipaserver\_domain=idm.example.com ipaserver\_realm=IDM.EXAMPLE.COM ipaserver\_setup\_dns=true ipaserver\_auto\_forwarders=true ipaadmin\_password=MySecretPassword123 ipadm\_password=MySecretPassword234

[...]

### カスタムの **firewalld** 損を使用したインベントリーファイルの例

```
[ipaserver]
server.idm.example.com
[ipaserver:vars]
ipaserver_domain=idm.example.com
ipaserver_realm=IDM.EXAMPLE.COM
ipaserver_setup_dns=true
ipaserver_auto_forwarders=true
ipaadmin_password=MySecretPassword123
ipadm_password=MySecretPassword234
ipaserver_firewalld_zone=custom zone
```

```
[...]
```
10. インストールの最初ステップ用の Playbook を作成します。証明書署名要求 (CSR) を生成し、 それをコントローラーからマネージドノードにコピーする指示を入力します。

```
---
- name: Playbook to configure IPA server Step 1
 hosts: ipaserver
 become: true
 vars files:
 - playbook_sensitive_data.yml
 vars:
  ipaserver_external_ca: true
 roles:
 - role: ipaserver
  state: present
 post_tasks:
 - name: Copy CSR /root/ipa.csr from node to "{{ groups.ipaserver[0] + '-ipa.csr' }}"
  fetch:
    src: /root/ipa.csr
    dest: "{{ groups.ipaserver[0] + '-ipa.csr' }}"
    flat: true
```
11. インストールの最終ステップ用に、別の Playbook を作成します。

---

```
- name: Playbook to configure IPA server Step 2
 hosts: ipaserver
 become: true
 vars files:
 - playbook_sensitive_data.yml
 vars:
  ipaserver_external_cert_files:
   - "/root/servercert20240601.pem"
   - "/root/cacert.pem"
 pre_tasks:
 - name: Copy "{{ groups.ipaserver[0] }}-{{ item }}" to "/root/{{ item }}" on node
  ansible.builtin.copy:
   src: "{{ groups.ipaserver[0] }}-{{ item }}"
   dest: "/root/{{ item }}"
   force: true
  with items:
  - servercert20240601.pem
  - cacert.pem
 roles:
 - role: ipaserver
  state: present
```
#### 関連情報

- man **ipa-server-install(1)**
- **/usr/share/doc/ansible-freeipa/README-server.md**

# <span id="page-24-0"></span>2.8. 外部 DNS と、ルート CA としての外部 CA を使用したデプロイメント のパラメーターの設定

以下の手順に従って、外部 DNS ソリューションを使用する環境で、外部 CA を持つ IdM サーバーを root CA としてインストールするようにインベントリーファイルを設定します。

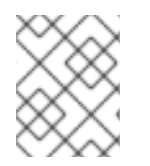

#### 注記

この手順のインベントリーファイルは、**INI**形式を使用します。または、**YAML** 形式また は **JSON** 形式を使用できます。

#### 手順

1. **~/MyPlaybooks/** ディレクトリーを作成します。

\$ mkdir MyPlaybooks

- 2. **~/MyPlaybooks/inventory** ファイルを作成します。
- 3. 編集するインベントリーファイルを開きます。IdM サーバーとして使用するホストの完全修飾 ドメイン名 (**FQDN**) を指定します。**FQDN** が以下の基準を満たしていることを確認してくださ い。
- <span id="page-25-0"></span>● 英数字およびハイフン (-) のみが使用できる。たとえば、アンダーラインは使用できないた め、DNS の障害が発生する原因となる可能性があります。
- ホスト名がすべて小文字である。
- 4. IdM ドメインおよびレルムの情報を指定します。
- 5. **ipaserver\_setup\_dns** オプションが **no** に設定されているか、存在しないことを確認します。
- 6. **admin** と **Directory Manager** のパスワードを指定します。Ansible Vault を使用してパスワード を保存し、Playbook ファイルから Vault ファイルを参照します。あるいは、安全性は低くなり ますが、インベントリーファイルにパスワードを直接指定します。
- 7. (必要に応じて) IdM サーバーで使用する個別の **firewalld** ゾーンを指定します。カスタムゾーン を設定しないと、サービスがデフォルトの **firewalld** ゾーンに追加されます。事前定義されたデ フォルトゾーンは **public** です。

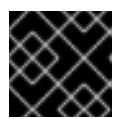

#### 重要

指定する **firewalld** ゾーンは存在し、永続的でなければなりません。

必要なサーバー情報を含むインベントリーファイルの例 (パスワードを除く)

[ipaserver] server.idm.example.com

[ipaserver:vars] ipaserver\_domain=idm.example.com ipaserver\_realm=IDM.EXAMPLE.COM ipaserver\_setup\_dns=no [...]

必要なサーバー情報を含むインベントリーファイルの例 (パスワードを含む)

[ipaserver] server.idm.example.com

[ipaserver:vars] ipaserver\_domain=idm.example.com ipaserver\_realm=IDM.EXAMPLE.COM ipaserver\_setup\_dns=no ipaadmin\_password=MySecretPassword123 ipadm\_password=MySecretPassword234

[...]

#### カスタムの **firewalld** 損を使用したインベントリーファイルの例

[ipaserver] server.idm.example.com

[ipaserver:vars] ipaserver\_domain=idm.example.com ipaserver\_realm=IDM.EXAMPLE.COM

```
ipaserver_setup_dns=no
ipaadmin_password=MySecretPassword123
ipadm_password=MySecretPassword234
ipaserver_firewalld_zone=custom zone
```

```
[...]
```
8. インストールの最初ステップ用の Playbook を作成します。証明書署名要求 (CSR) を生成し、 それをコントローラーからマネージドノードにコピーする指示を入力します。

```
---
- name: Playbook to configure IPA server Step 1
 hosts: ipaserver
 become: true
 vars_files:
 - playbook_sensitive_data.yml
 vars:
  ipaserver_external_ca: true
 roles:
 - role: ipaserver
  state: present
 post_tasks:
 - name: Copy CSR /root/ipa.csr from node to "{{ groups.ipaserver[0] + '-ipa.csr' }}"
  fetch:
```

```
src: /root/ipa.csr
dest: "{{ groups.ipaserver[0] + '-ipa.csr' }}"
flat: true
```
9. インストールの最終ステップ用に、別の Playbook を作成します。

```
---
- name: Playbook to configure IPA server Step 2
 hosts: ipaserver
 become: true
 vars_files:
 - playbook_sensitive_data.yml
 vars:
  ipaserver_external_cert_files:
   - "/root/servercert20240601.pem"
   - "/root/cacert.pem"
 pre_tasks:
 - name: Copy "{{ groups.ipaserver[0] }}-{{ item }}" to "/root/{{ item }}" on node
  ansible.builtin.copy:
   src: "{{ groups.ipaserver[0] }}-{{ item }}"
   dest: "/root/{{ item }}"
   force: true
  with items:
  - servercert20240601.pem
  - cacert.pem
```
roles: - role: ipaserver state: present

#### 関連情報

- IdM [サーバーのインストール](https://access.redhat.com/documentation/ja-jp/red_hat_enterprise_linux/8/html/installing_identity_management/assembly_installing-an-ipa-server-without-dns-with-external-ca_installing-identity-management): 統合 DNS なしで外部 CA を root CA として使用する場合
- man **ipa-server-install(1)**
- **/usr/share/doc/ansible-freeipa/README-server.md**

<span id="page-27-0"></span>2.9. 外部 CA を ROOT CA として備えた IDM サーバーの ANSIBLE PLAYBOOK を使用したデプロイメント

以下の手順に従って、Ansible Playbook を使用して、外部認証局 (CA) を備えた IdM サーバーをデプロ イします。

#### 前提条件

- 管理ノードが、静的 IP アドレスと作業パッケージマネージャーを備えた Red Hat Enterprise Linux 9 システムである。
- 以下のいずれかの手順を選択して、シナリオに対応するパラメーターを設定している。
	- 統合 DNS [を使用した手順](#page-22-0)
	- 外部 DNS [を使用した手順](#page-25-0)

#### 手順

1. インストールの最初のステップの指示に従って Ansible Playbook を実行します (例: **installserver-step1.yml**)。

\$ **ansible-playbook --vault-password-file=password\_file -v -i ~/MyPlaybooks/inventory ~/MyPlaybooks/install-server-step1.yml**

- 2. コントローラー上の **ipa.csr** 証明書署名要求ファイルを見つけ、これを外部 CA に送信します。
- 3. 外部 CA が署名した IdM CA 証明書をコントローラーファイルシステムに配置して、次のス テップの Playbook で見つけられるようにします。
- 4. インストールの最終ステップの指示に従って Ansible Playbook を実行します (例: **installserver-step2.yml**)。

\$ **ansible-playbook -v -i ~/MyPlaybooks/inventory ~/MyPlaybooks/install-serverstep2.yml**

- 5. 以下のいずれかのオプションを選択します。
	- IdM デプロイメントで外部 DNS を使用する場合: **/tmp/ipa.system.records.UFRPto.db** ファイルに含まれる DNS リソースレコードを、既存の外部 DNS サーバーに追加します。 DNS レコードの更新プロセスは、特定の DNS ソリューションによって異なります。

... Restarting the KDC **Please add records in this file to your DNS system: /tmp/ipa.system.records.UFRBto.db Restarting the web server** ...

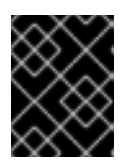

#### 重要

既存の DNS サーバーに DNS レコードを追加するまで、サーバーのインストー ルは完了しません。

- IdM デプロイメントで統合 DNS を使用している場合は、次のコマンドを実行します。
	- 親ドメインから ldM DNS ドメインに DNS 委譲を追加します。たとえば、IdM DNS ド メインが **idm.example.com** の場合は、ネームサーバー (NS) レコードを親ドメイン **example.com** に追加します。

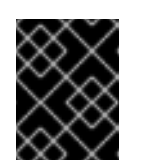

#### 重要

IdM DNS サーバーをインストールするたびに、この手順を繰り返しま す。

タイムサーバーの **\_ntp.\_udp** サービス (SRV) レコードを IdM DNS に追加します。IdM DNS に新たにインストールした IdM サーバーのタイムサーバーの SRV レコードが存在 すると、今後のレプリカおよびクライアントインストールが、このプライマリー IdM サーバーが使用するタイムサーバーと同期するように自動的に設定されます。

# <span id="page-28-0"></span>2.10. ANSIBLE PLAYBOOK を使用した IDM サーバーのアンインストール

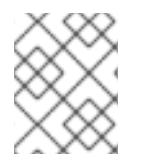

#### 注記

既存の Identity Management (IdM) デプロイメントでは、レプリカ とサーバー は置き替 え可能なな用語です。

以下の手順に従って、Ansible Playbook を使用して IdM レプリカをアンインストールします。この例で は、以下が適用されます。

- IdM 設定は、server123.idm.example.com からアンインストールされます。
- server123.idm.example.com と関連するホストエントリーが IdM トポロジーから削除されま す。

~/MyPlaybooks/ ディレクトリーに、IdM サーバーの完全修飾ドメイン名 (FQDN) を使用

#### 前提条件

- コントロールノードでは、
	- Ansible バージョン 2.14 以降を使用している。
	- **[ansible-freeipa](https://access.redhat.com/documentation/ja-jp/red_hat_enterprise_linux/8/html/installing_identity_management/installing-an-identity-management-server-using-an-ansible-playbook_installing-identity-management#installing-the-ansible-freeipa-package_server-ansible)** パッケージをインストールしている。
- ~/MyPlaybooks/ ディレクトリーに、IdM サーバーの完全修飾ドメイン名 (FQDN) を使用 して Ansible [インベントリーファイル](https://access.redhat.com/documentation/ja-jp/red_hat_enterprise_linux/8/html/using_ansible_to_install_and_manage_identity_management/preparing-your-environment-for-managing-idm-using-ansible-playbooks_using-ansible-to-install-and-manage-idm) を作成した。この例では、FQDN は server123.idm.example.com です。
- o secret.yml Ansible vault に ipaadmin password が保存されている。
- **ipaserver remove from topology** オプションを機能させるには、システムが RHEL 8.9 以降で実行されている必要があります。
- マネージドノードでは、
	- システムは RHEL 8 上で実行されています。

#### 手順

- 1. Ansible Playbook ファイル uninstall-server.ymlを次の内容で作成します。
	- --- - name: Playbook to uninstall an IdM replica hosts: ipaserver become: true

roles:

- role: ipaserver ipaserver\_remove\_from\_domain: true state: absent

**ipaserver\_remove\_from\_domain** オプションは、IdM トポロジーからホストを登録解除しま す。

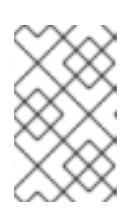

#### 注記

server123.idm.example.com を削除するとトポロジーが切断される場合は、削除 は中止されます。詳細は、Ansible Playbook を使用した IdM サーバーのアンイン ストール ([トポロジーが切断された場合でも](#page-30-0)) を参照してください。

2. レプリカをアンインストールします。

\$ **ansible-playbook --vault-password-file=password\_file -v -i <path\_to\_inventory\_directory>/inventory <path\_to\_playbooks\_directory>/uninstallserver.yml**

3. server123.idm.example.com を指しているネームサーバー (NS) DNS レコードがすべて DNS ゾーンから削除されていることを確認してください。使用する DNS が IdM により管理される 統合 DNS であるか、外部 DNS であるかに関わらず、確認を行なってください。IdM から DNS レコードを削除する方法は、 [Deleting](https://access.redhat.com/documentation/ja-jp/red_hat_enterprise_linux/8/html/configuring_and_managing_identity_management/managing-dns-records-in-idm_configuring-and-managing-idm#deleting-dns-records-in-the-idm-cli_managing-dns-records-in-idm) DNS records in the IdM CLI を参照してください。

<span id="page-29-0"></span>2.11. ANSIBLE PLAYBOOK を使用した IDM サーバーのアンインストール (トポロジーが切断された場合でも)

<span id="page-30-0"></span>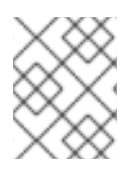

# 注記

既存の Identity Management (IdM) デプロイメントでは、レプリカ と サーバー は置き替 え可能なな用語です。

IdM トポロジーが切断されたとしても、Ansible Playbook を使用して IdM レプリカをアンインストール するには、以下の手順を実行します。この例では、server456.idm.example.com を使用して、レプリ カと、トポロジーから server123.idm.example.com の FQDN を持つ関連付けられたホストエントリー を削除します。これにより、特定のレプリカが server456.idm.example.com および残りのトポロジー から切断されます。

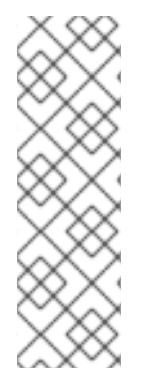

#### 注記

remove server from domain のみを使用してトポロジーからレプリカを削除しても、 トポロジーは切断されないため、他のオプションは必要ありません。トポロジーが切断 される結果となった場合は、ドメインの保持したい部分を指定する必要があります。そ の場合、以下を実行する必要があります。

- **ipaserver remove on server** 値を指定します。
- **ipaserver\_ignore\_topology\_disconnect** を True に設定します。

#### 前提条件

- コントロールノードでは、
	- Ansible バージョン 2.14 以降を使用している。
	- システムが RHEL 8.9 以降で実行されている。
	- **[ansible-freeipa](https://access.redhat.com/documentation/ja-jp/red_hat_enterprise_linux/8/html/installing_identity_management/installing-an-identity-management-server-using-an-ansible-playbook_installing-identity-management#installing-the-ansible-freeipa-package_server-ansible)** パッケージをインストールしている。
	- ~/MyPlaybooks/ ディレクトリーに、IdM サーバーの完全修飾ドメイン名 (FQDN) を使用 して Ansible [インベントリーファイル](https://access.redhat.com/documentation/ja-jp/red_hat_enterprise_linux/8/html/using_ansible_to_install_and_manage_identity_management/preparing-your-environment-for-managing-idm-using-ansible-playbooks_using-ansible-to-install-and-manage-idm) を作成した。この例では、FQDN は server123.idm.example.com です。
	- o secret.yml Ansible vault に ipaadmin\_password が保存されている。
- マネージドノードでは、
	- システムは 8 以降で実行されています。

#### 手順

- 1. Ansible Playbook ファイル uninstall-server.ymlを次の内容で作成します。
	- --- - name: Playbook to uninstall an IdM replica hosts: ipaserver become: true roles: - role: ipaserver ipaserver\_remove\_from\_domain: true

ipaserver\_remove\_on\_server: server456.idm.example.com ipaserver\_ignore\_topology\_disconnect: true state: absent

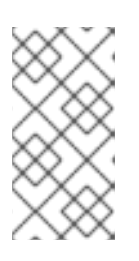

#### 注記

通常の状況では、server123 を削除してもトポロジーが切断されない場合 で、**ipaserver\_remove\_on\_server** の値が設定されていない場合は、server123 が削除されたレプリカは server123 のレプリカ合意を使用して自動的に決定され ます。

2. レプリカをアンインストールします。

\$ **ansible-playbook --vault-password-file=password\_file -v -i** <path\_to\_inventory\_directory>/hosts <path\_to\_playbooks\_directory>/uninstall**server.yml**

3. server123.idm.example.com を指しているネームサーバー (NS) DNS レコードがすべて DNS ゾーンから削除されていることを確認してください。使用する DNS が IdM により管理される 統合 DNS であるか、外部 DNS であるかに関わらず、確認を行なってください。IdM から DNS レコードを削除する方法は、 [Deleting](https://access.redhat.com/documentation/ja-jp/red_hat_enterprise_linux/8/html/configuring_and_managing_identity_management/managing-dns-records-in-idm_configuring-and-managing-idm#deleting-dns-records-in-the-idm-cli_managing-dns-records-in-idm) DNS records in the IdM CLI を参照してください。

# <span id="page-31-0"></span>2.12. 関連情報

- [レプリカトポロジーの計画](https://access.redhat.com/documentation/ja-jp/red_hat_enterprise_linux/8/html-single/planning_identity_management/index#planning-the-replica-topology_planning-identity-management)
- Ansible Playbook を使用した IdM [サーバーのバックアップおよび復元](https://access.redhat.com/documentation/ja-jp/red_hat_enterprise_linux/8/html-single/planning_identity_management/index#assembly_backing-up-and-restoring-idm-servers-using-ansible-playbooks_planning-identity-management)
- インベントリーの基本: [形式、ホスト、およびグループ](https://docs.ansible.com/ansible/latest/user_guide/intro_inventory.html#inventory-basics-formats-hosts-and-groups)

# <span id="page-32-0"></span>第3章 ANSIBLE PLAYBOOK で IDENTITY MANAGEMENT レプ リカのインストール

[Ansible](https://www.ansible.com/) を使用してシステムを IdM レプリカとして設定すると、IdM ドメインに登録され、ドメインの IdM サーバーにある IdM サービスをシステムが使用できるようになります。

デプロイメントは、Ansible ロール **ipareplica** で管理されます。このロールは、自動検出モードを使用 して、IdM サーバー、ドメイン、およびその他の設定を識別できます。ただし、複数のレプリカを階層 のようなモデルでデプロイし、そのレプリカのグループを異なるタイミングでデプロイする場合には、 グループごとに特定のサーバーまたはレプリカを定義する必要があります。

#### 前提条件

- Ansible コントロールノードに [ansible-freeipa](https://access.redhat.com/documentation/ja-jp/red_hat_enterprise_linux/8/html-single/installing_identity_management/index#installing-the-ansible-freeipa-package_server-ansible) パッケージがインストールされている。
- [Ansible](https://docs.ansible.com/ansible/latest/index.html) と IdM の一般的な概念を理解しています。
- [デプロイメント内のレプリカトポロジーを計画し](https://access.redhat.com/documentation/ja-jp/red_hat_enterprise_linux/8/html-single/planning_identity_management/index#planning-the-replica-topology_planning-identity-management)ました。

<span id="page-32-1"></span>3.1. IDM レプリカをインストールするためのベース変数、サーバー変数、お よびクライアント変数の指定

IdM レプリカをインストールするためのインベントリーファイルを設定するには、以下の手順を完了し ます。

#### 前提条件

- 次の要件を満たすように Ansible コントロールノードを設定している。
	- Ansible バージョン 2.14 以降を使用している。
	- Ansible コントローラーに **[ansible-freeipa](https://access.redhat.com/documentation/ja-jp/red_hat_enterprise_linux/8/html/installing_identity_management/installing-an-identity-management-server-using-an-ansible-playbook_installing-identity-management#installing-the-ansible-freeipa-package_server-ansible)** パッケージがインストールされている。

#### 手順

- 1. 編集するインベントリーファイルを開きます。IdM レプリカとなるホストの完全修飾ドメイン 名 (FQDN) を指定します。FQDN は有効な DNS 名である必要があります。
	- 数字、アルファベット、およびハイフン (**-**) のみを使用できる。たとえば、アンダーライン は使用できないため、DNS の障害が発生する原因となる可能性があります。
	- ホスト名がすべて小文字である。

レプリカの FQDN のみが定義されている単純なインベントリーホストファイルの例

[ipareplicas] replica1.idm.example.com replica2.idm.example.com replica3.idm.example.com [...]

IdM サーバーがデプロイされており、SRV レコードが IdM DNS ゾーンに適切に設定されて いる場合、スクリプトはその他に必要な値をすべて自動的に検出します。

2. [オプション] トポロジーの設計方法に基づいて、インベントリーファイルに追加情報を入力し ます。

#### シナリオ1

自動検出を回避し、**[ipareplicas]** セクションに記載されているすべてのレプリカが特定の IdM サーバーを使用するようにするには、インベントリーファイルの **[ipaservers]** セクショ ンにそのサーバーを設定します。

IdM サーバーとレプリカの FQDN が定義されているインベントリーホストファイル の例

[ipaservers] server.idm.example.com

[ipareplicas] replica1.idm.example.com replica2.idm.example.com replica3.idm.example.com [...]

#### シナリオ 2

または、自動検出を回避して、特定のサーバーで特定のレプリカをデプロイする場合は、イ ンベントリーファイルの **[ipareplicas]** セクションに、特定のレプリカのサーバーを個別に 設定します。

特定のレプリカ用に特定の IdM サーバーが定義されたインベントリーファイルの例

[ipaservers] server.idm.example.com replica1.idm.example.com

[ipareplicas] replica2.idm.example.com replica3.idm.example.com ipareplica\_servers=replica1.idm.example.com

上記の例では、**replica3.idm.example.com** が、すでにデプロイされた **replica1.idm.example.com** を複製元として使用します。

#### シナリオ 3

1 つのバッチに複数のレプリカをデプロイする場合は、多層レプリカのデプロイメントが役 に立ちます。インベントリーファイルにレプリカの特定グループ (例: **[ipareplicas\_tier1]** お よび **[ipareplicas\_tier2]**) を定義し、Playbook **install-replica.yml** で各グループに個別のプ レイを設計します。

#### レプリカ階層が定義されているインベントリーファイルの例

[ipaservers] server.idm.example.com

[ipareplicas\_tier1] replica1.idm.example.com [ipareplicas\_tier2] replica2.idm.example.com \ ipareplica\_servers=replica1.idm.example.com,server.idm.example.com

**ipareplica\_servers** の最初のエントリーが使用されます。次のエントリーは、フォールバッ クオプションとして使用されます。IdM レプリカのデプロイに複数の層を使用する場合は、 最初に tier1 からレプリカをデプロイし、次に tier2 からレプリカをデプロイするように、 Playbook に個別のタスクが必要です。

#### レプリカグループごとに異なるプレイを定義した Playbook ファイルの例

--- - name: Playbook to configure IPA replicas (tier1) hosts: ipareplicas tier1 become: true

roles: - role: ipareplica state: present

- name: Playbook to configure IPA replicas (tier2) hosts: ipareplicas tier2 become: true

roles: - role: ipareplica state: present

3. [オプション] **firewalld** と DNS に関する追加情報を入力します。

#### シナリオ 1

レプリカで指定された ファイアウォール ゾーン (内部ゾーンなど) を使用するようにする場 合は、インベントリーファイルで指定できます。カスタムゾーンを設定しないと、サービス がデフォルトの **firewalld** ゾーンに追加されます。事前定義されたデフォルトゾーンは **public** です。

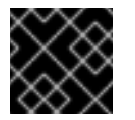

#### 重要

指定する **firewalld** ゾーンは存在し、永続的でなければなりません。

#### カスタム **firewalld** 帯を持つシンプルなインベントリーホストファイルの例

[ipaservers] server.idm.example.com

[ipareplicas] replica1.idm.example.com replica2.idm.example.com replica3.idm.example.com [...]

[ipareplicas:vars] ipareplica\_firewalld\_zone=**custom zone**

#### シナリオ 2

レプリカが IdM DNS サービスをホストするようにする場合は、ipareplica\_setup\_dns=yes 行を **[ipareplicas:vars]** セクションに追加します。また、サーバーごとの DNS フォワー ダーを使用するかどうかを指定します。

- サーバーごとのフォワーダーを設定するには、ipareplica forwarders 変数と文字列の リストを **[ipareplicas:vars]** セクションに追加します (例: ipareplica\_forwarders=192.0.2.1,192.0.2.2)。
- サーバーごとにフォワーダーを設定しない場合は、ipareplica\_no\_forwarders=yes の行 を **[ipareplicas:vars]** セクションに追加します。
- レプリカの /etc/resolv.conf ファイルにリスト表示されているフォワーダーに基づいて サーバーごとにフォワーダーを設定するには、**[ipareplicas:vars]** セクションに **ipareplica\_auto\_forwarders** を追加します。

#### レプリカに DNS とサーバーごとのフォワーダーを設定する手順を含むインベント リーファイルの例

[ipaservers] server.idm.example.com

[ipareplicas] replica1.idm.example.com replica2.idm.example.com replica3.idm.example.com [...]

[ipareplicas:vars] ipareplica setup dns=true ipareplica\_forwarders=192.0.2.1,192.0.2.2

#### シナリオ 3

**ipaclient configure dns resolve および ipaclient dns servers オプション (使用可能な** 場合) を使用して DNS リゾルバーを指定し、クラスターのデプロイメントを簡素化しま す。これは、IdM デプロイメントが統合 DNS を使用している場合に特に便利です。

DNS リゾルバーを指定するインベントリーファイルスニペット:

[...] [ipaclient:vars] ipaclient\_configure\_dns\_resolver=true ipaclient\_dns\_servers=192.168.100.1

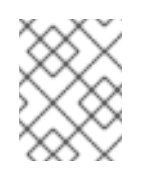

#### 注記

**ipaclient\_dns\_servers** リストには IP アドレスのみを含める必要がありま す。ホスト名を含めることはできません。

#### 関連情報

**/usr/share/ansible/roles/ipareplica/README.md**
# 3.2. ANSIBLE PLAYBOOK を使用して IDM レプリカをインストールするた めの認証情報の指定

この手順は、IdM レプリカのインストールに認可を設定します。

#### 前提条件

- 次の要件を満たすように Ansible コントロールノードを設定している。
	- Ansible バージョン 2.14 以降を使用している。
	- Ansible コントローラーに **[ansible-freeipa](https://access.redhat.com/documentation/ja-jp/red_hat_enterprise_linux/8/html/installing_identity_management/installing-an-identity-management-server-using-an-ansible-playbook_installing-identity-management#installing-the-ansible-freeipa-package_server-ansible)** パッケージがインストールされている。

#### 手順

- 1. レプリカをデプロイする権限のあるユーザーのパスワード (IdM の **admin** など) を指定しま す。
	- Red Hat は、Ansible Vault を使用してパスワードを保存し、Playbook ファイルから Vault ファイルを参照する (**install-replica.yml** など) ことを推奨します。

Ansible Vault ファイルのインベントリーファイルおよびパスワードのプリンシパル を使用した Playbook ファイルの例

- name: Playbook to configure IPA replicas hosts: ipareplicas become: true vars\_files: - **playbook\_sensitive\_data.yml** roles: - role: ipareplica

state: present

Ansible Vault の使用方法は、公式の [Ansible](https://docs.ansible.com/ansible/latest/user_guide/vault.html) Vault ドキュメントを参照してください。

**● あまり安全ではありませんが、インベントリーファイルで admin の認証情報を直接提供し** ます。インベントリーファイルの **[ipareplicas:vars]** セクションで **ipaadmin\_password** オプションを使用します。インベントリーファイルと、Playbook ファイル **installreplica.yml** は以下のようになります。

インベントリーの hosts.replica ファイルの例

[...] [ipareplicas:vars] **ipaadmin\_password=Secret123**

インベントリーファイルのプリンシパルおよびパスワードを使用した Playbook の 例

- name: Playbook to configure IPA replicas hosts: ipareplicas become: true

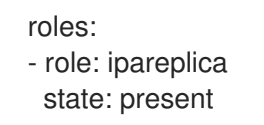

または、安全性は低くなりますが、レプリカをインベントリーファイルに直接デプロイす ることを許可されている別のユーザーの認証情報を提供します。別の認証ユーザーを指定 するには、ユーザー名に **ipaadmin\_principal** オプションを使用し、パスワードに **ipaadmin\_password** オプションを使用します。インベントリーファイルと、Playbook ファイル **install-replica.yml** は以下のようになります。

インベントリーの hosts.replica ファイルの例

[...] [ipareplicas:vars] **ipaadmin\_principal=my\_admin ipaadmin\_password=my\_admin\_secret123**

インベントリーファイルのプリンシパルおよびパスワードを使用した Playbook の 例

- name: Playbook to configure IPA replicas hosts: ipareplicas become: true

roles: - role: ipareplica state: present

#### 関連情報

**/usr/share/ansible/roles/ipareplica/README.md**

# 3.3. ANSIBLE PLAYBOOK で IDM レプリカのデプロイメント

以下の手順に従って、Ansible Playbook を使用して IdM レプリカをデプロイします。

### 前提条件

- 管理ノードが、静的 IP アドレスと作業パッケージマネージャーを備えた Red Hat Enterprise Linux 9 システムである。
- IdM [レプリカをインストールするためのインベントリーファイル](https://access.redhat.com/documentation/ja-jp/red_hat_enterprise_linux/8/html/installing_identity_management/installing-an-identity-management-replica-using-an-ansible-playbook_installing-identity-management#specifying-the-base-server-and-client-variables-for-installing-the-IdM-replica_replica-ansible) を設定しました。
- IdM [レプリカをインストールするための認証](https://access.redhat.com/documentation/ja-jp/red_hat_enterprise_linux/8/html/installing_identity_management/installing-an-identity-management-replica-using-an-ansible-playbook_installing-identity-management#specifying-the-credentials-for-installing-the-replica-using-an-ansible-playbook_replica-ansible) を設定しました。

手順

● Ansible Playbook の実行:

\$ **ansible-playbook -i ~/MyPlaybooks/inventory ~/MyPlaybooks/install-replica.yml**

3.4. ANSIBLE PLAYBOOK を使用した IDM レプリカのアンインストール

# 注記

既存の Identity Management (IdM) デプロイメントでは、レプリカ と サーバー は置き替 え可能なな用語です。IdM [サーバーをアンインストールする方法の詳細は、](#page-29-0)Ansible Playbook を使用した IdM サーバーのアンインストール または トポロジーが切断される 場合でも Ansible Playbook を使用して IdM [サーバーをアンインストールする](#page-30-0) を参照して ください。

## 関連情報

● IdM [のサーバーおよびクライアントの概要](https://access.redhat.com/documentation/ja-jp/red_hat_enterprise_linux/8/html/planning_identity_management/overview-of-identity-management-and-access-control-planning-identity-management#introduction-to-ipa-servers-and-clients_overview-of-idm-and-access-control)

# 第4章 ANSIBLE PLAYBOOK で IDENTITY MANAGEMENT クラ イアントのインストール

[Ansible](https://www.ansible.com/) を使用して、システムを Identity Management (IdM) クライアントとして設定する方法を説明 します。システムを IdM クライアントとして設定すると、IdM ドメインに登録され、システムがドメイ ンの IdM サーバーで IdM サービスを使用できるようになります。

デプロイメントは、Ansible ロール **ipaclient** により管理されます。デフォルトでは、ロールは自動検出 モードを使用して、IdM サーバー、ドメイン、およびその他の設定を特定します。ロールは、Ansible Playbook がインベントリーファイルなどに指定した設定を使用するように変更できます。

#### 前提条件

- Ansible コントロールノードに [ansible-freeipa](https://access.redhat.com/documentation/ja-jp/red_hat_enterprise_linux/8/html-single/installing_identity_management/index#installing-the-ansible-freeipa-package_server-ansible) パッケージがインストールされている。
- Ansible バージョン 2.14 以降を使用している。
- [Ansible](https://docs.ansible.com/ansible/latest/index.html) と IdM の一般的な概念を理解しています。

4.1. 自動検出クライアントインストールモードでインベントリーファイルの パラメーターの設定

Ansible Playbook を使用して Identity Management クライアントをインストールするには、インベント リーファイルでターゲットホストパラメーターを設定します (例: **inventory/hosts**)。

- ホストに関する情報
- タスクの承認

インベントリーファイルは、所有するインベントリープラグインに応じて、多数ある形式のいずれかに なります。**INI-like** 形式は Ansible のデフォルトで、以下の例で使用されています。

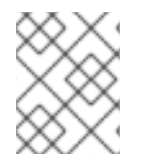

### 注記

RHEL でグラフィカルユーザーインターフェイスでスマートカードを使用するには、 Ansible Playbook に **ipaclient\_mkhomedir** 変数を含めるようにします。

### 手順

- 1. インベントリー ファイルを開いて編集します。
- 2. IdM クライアントになるホストの完全修飾ホスト名 (FQDN) を指定します。完全修飾ドメイン 名は、有効な DNS 名である必要があります。
	- 数字、アルファベット、およびハイフン (**-**) のみを使用できる。たとえば、アンダーライン は使用できないため、DNS の障害が発生する原因となる可能性があります。
	- ホスト名がすべて小文字である。大文字は使用できません。

SRV レコードが IdM DNS ゾーンで正しく設定されている場合は、スクリプトが自動的に必要 な値をすべて検出します。

クライアントの FQDN のみが定義されている単純なインベントリーホストファイルの 例

**[ipaclients]** client.idm.example.com [...]

- 3. クライアントを登録するための認証情報を指定します。以下の認証方法を使用できます。
	- クライアントを登録する権限のあるユーザーのパスワード。以下はデフォルトのオプショ ンになります。
		- Red Hat は、Ansible Vault を使用してパスワードを保存し、Playbook ファイル (**install-client.yml** など) から Vault ファイルを直接参照することを推奨します。

Ansible Vault ファイルのインベントリーファイルおよびパスワードのプリンシ パルを使用した Playbook ファイルの例

- name: Playbook to configure IPA clients with username/password hosts: ipaclients become: true vars files: - playbook\_sensitive\_data.yml roles:

- role: ipaclient state: present

あまり安全ではありませんが、**inventory/hosts** ファイルの **[ipaclients:vars]** セクショ ンに **ipaadmin\_password** オプションを使用して、**admin** の認証情報を提供します。 また、別の認証ユーザーを指定するには、ユーザー名に **ipaadmin\_principal** オプショ ン、パスワードに **ipaadmin\_password** オプションを使用します。**inventory/hosts** イ ンベントリーファイルと、Playbook ファイル **install-client.yml** は以下のようになりま す。

### インベントリーホストファイルの例

[...] [ipaclients:vars] ipaadmin\_principal=my\_admin ipaadmin\_password=Secret123

インベントリーファイルのプリンシパルおよびパスワードを使用した Playbook の例

- name: Playbook to unconfigure IPA clients hosts: ipaclients become: true

roles:

- role: ipaclient state: true

● 以前登録した クライアントキータブ が利用できる場合は、以下を行います。 このオプションは、システムが Identity Management クライアントとして登録されたこと がある場合に使用できます。この認証方法を使用するには、**#ipaclient\_keytab** オプション のコメントを解除して、キータブを保存するファイルへのパスを指定します (例:

**inventory/hosts** の **[ipaclient:vars]** セクション)。

- 登録時に生成される ランダムなワンタイムパスワード (OTP)。この認証方法を使用するに は、インベントリーファイルの ipaclient use otp=yes オプションを使用します。たとえ ば、**inventory/hosts** ファイルの [ipaclients:vars] セクションで ipaclient\_use\_otp=yes オプ ションのコメントを解除できます。OTP では、以下のいずれかのオプションも指定する必 要があります。
	- クライアントを登録する権限のあるユーザーのパスワード (例: **inventory/hosts** ファイ ルの **[ipaclients:vars]** セクションに **ipaadmin\_password** の値を指定)。
	- 管理者キータブ (例: **inventory/hosts** の **[ipaclients:vars]** セクションに **ipaadmin\_keytab** の値を指定)。
- 4. (オプション) **ipaclient\_configure\_dns\_resolve** および **ipaclient\_dns\_servers** オプション (使 用可能な場合) を使用して DNS リゾルバーを指定し、クラスターのデプロイメントを簡素化し ます。これは、IdM デプロイメントが統合 DNS を使用している場合に特に便利です。

DNS リゾルバーを指定するインベントリーファイルスニペット:

[...] [ipaclients:vars] ipaadmin\_password: "{{ ipaadmin\_password }}" ipaclient\_domain=idm.example.com ipaclient configure dns resolver=true ipaclient dns servers=192.168.100.1

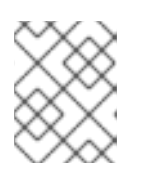

### 注記

**ipaclient\_dns\_servers** リストには IP アドレスのみを含める必要があります。 ホスト名を含めることはできません。

5. RHEL 8.9 以降では、**ipaclient\_subid: true** オプションを指定して、IdM ユーザーのサブ ID 範 囲を IdM レベルで設定することもできます。

### 関連情報

- **/usr/share/ansible/roles/ipaclient/README.md**
- subID [範囲の手動管理](https://access.redhat.com/documentation/ja-jp/red_hat_enterprise_linux/8/html-single/configuring_and_managing_identity_management/index#assembly_managing-subid-ranges-manually_configuring-and-managing-idm)

4.2. クライアントのインストール時に自動検出ができない場合に備えてイン ベントリーファイルのパラメーターの設定

Ansible Playbook を使用して Identity Management クライアントをインストールするには、インベント リーファイルでターゲットホストパラメーターを設定します (例: **inventory/hosts**)。

- ホストと、IdM サーバーおよび IdM ドメインまたは IdM レルムに関する情報
- タスクの承認

インベントリーファイルは、所有するインベントリープラグインに応じて、多数ある形式のいずれかに なります。**INI-like** 形式は Ansible のデフォルトで、以下の例で使用されています。

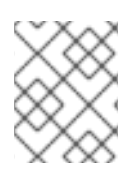

# 注記

RHEL でグラフィカルユーザーインターフェイスでスマートカードを使用するには、 Ansible Playbook に **ipaclient\_mkhomedir** 変数を含めるようにします。

#### 手順

- 1. IdM クライアントになるホストの完全修飾ホスト名 (FQDN) を指定します。完全修飾ドメイン 名は、有効な DNS 名である必要があります。
	- 数字、アルファベット、およびハイフン (**-**) のみを使用できる。たとえば、アンダーライン は使用できないため、DNS の障害が発生する原因となる可能性があります。
	- ホスト名がすべて小文字である。大文字は使用できません。
- 2. **inventory/hosts** ファイルの関連セクションに、他のオプションを指定します。
	- **[ipaservers]** セクションのサーバーの FQDN は、クライアントが登録される IdM サーバー を示します。
	- 以下のいずれかのオプションを使用できます。
		- クライアントが登録される IdM サーバーの DNS ドメイン名を指定する **[ipaclients:vars]** セクションの **ipaclient\_domain** オプション
		- IdM サーバーが制御する Kerberos レルムの名前を示す **[ipaclients:vars]** セクションの **ipaclient** realm オプション

クライアント FQDN、サーバーの FQDN、およびドメインが定義されているイ ンベントリーホストファイルの例

[ipaclients] client.idm.example.com

[ipaservers] server.idm.example.com

[ipaclients:vars] ipaclient\_domain=idm.example.com [...]

- 3. クライアントを登録するための認証情報を指定します。以下の認証方法を使用できます。
	- クライアントを登録する権限のあるユーザーのパスワード。以下はデフォルトのオプショ ンになります。
		- Red Hat は、Ansible Vault を使用してパスワードを保存し、Playbook ファイル (**install-client.yml** など) から Vault ファイルを直接参照することを推奨します。

Ansible Vault ファイルのインベントリーファイルおよびパスワードのプリンシ パルを使用した Playbook ファイルの例

- name: Playbook to configure IPA clients with username/password hosts: ipaclients become: true vars files:

- playbook\_sensitive\_data.yml roles:

- role: ipaclient
- state: present
- 安全性は低くなりますが、**inventory/hosts** ファイルの **[ipaclients:vars]** セクションの **ipaadmin\_password** オプションを使用して、**admin** の認証情報が提供されます。また、 別の認証ユーザーを指定するには、ユーザー名に **ipaadmin\_principal** オプション、パス ワードに **ipaadmin\_password** オプションを使用します。これにより、Playbook ファイル **install-client.yml** は、以下のようになります。

インベントリーホストファイルの例

[...] [ipaclients:vars] ipaadmin\_principal=my\_admin ipaadmin\_password=Secret123

インベントリーファイルのプリンシパルおよびパスワードを使用した Playbook の 例

- name: Playbook to unconfigure IPA clients hosts: ipaclients become: true roles:

- role: ipaclient state: true

- 以前登録した クライアントキータブ が利用できる場合は、以下を行います。 このオプションは、システムが Identity Management クライアントとして登録されたこと がある場合に使用できます。この認証方法を使用するには、**ipaclient\_keytab** オプション をコメント解除します。たとえば、**inventory/hosts** の **[ipaclient:vars]** セクションにある ように、キータブを格納しているファイルへのパスを指定します。
- 登録時に生成される ランダムなワンタイムパスワード (OTP)。この認証方法を使用するに は、インベントリーファイルの ipaclient use otp=yes オプションを使用します。たとえ ば、**inventory/hosts** ファイルの [ipaclients:vars] セクションで ipaclient\_use\_otp=yes オプ ションのコメントを解除できます。OTP では、以下のいずれかのオプションも指定する必 要があります。
	- クライアントを登録する権限のあるユーザーのパスワード (例: **inventory/hosts** ファイ ルの **[ipaclients:vars]** セクションに **ipaadmin\_password** の値を指定)。
	- 管理者キータブ (例: **inventory/hosts** の **[ipaclients:vars]** セクションに **ipaadmin\_keytab** の値を指定)。
- 4. RHEL 8.9 以降では、**ipaclient\_subid: true** オプションを指定して、IdM ユーザーのサブ ID 範 囲を IdM レベルで設定することもできます。

### 関連情報

**/usr/share/ansible/roles/ipaclient/README.md**

● subID [範囲の手動管理](https://access.redhat.com/documentation/ja-jp/red_hat_enterprise_linux/8/html-single/configuring_and_managing_identity_management/index#assembly_managing-subid-ranges-manually_configuring-and-managing-idm)

# 4.3. ANSIBLE PLAYBOOK で IDM クライアント登録の認可オプション

次のいずれかの方法を使用して、IdM クライアントの登録を承認できます。

- クライアントを登録する権限を持つユーザーのパスワード: Ansible vault に保存されているパス ワード
- クライアントを登録する権限を持つユーザーのパスワード: インベントリーファイルに保存され ているパスワード
- ランダムなワンタイムパスワード (OTP)+ 管理者パスワード
- ランダムなワンタイムパスワード (OTP)+ 管理者キータブ
- 前回登録時のクライアントキータブ

以下は、これらのメソッドのサンプルインベントリーファイルと **install-client.yml** Playbook ファイル です。

### 表4.1 クライアントを登録する権限を持つユーザーのパスワード: Ansible vault に保存されているパス ワード

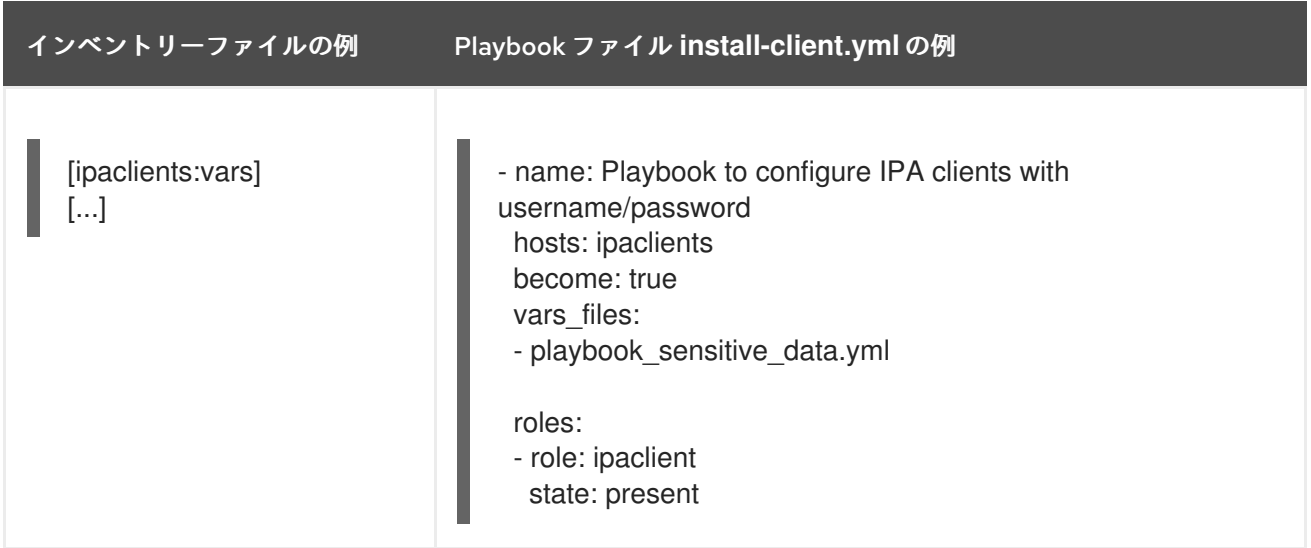

表4.2 クライアントを登録する権限を持つユーザーのパスワード: インベントリーファイルに保存されて いるパスワード

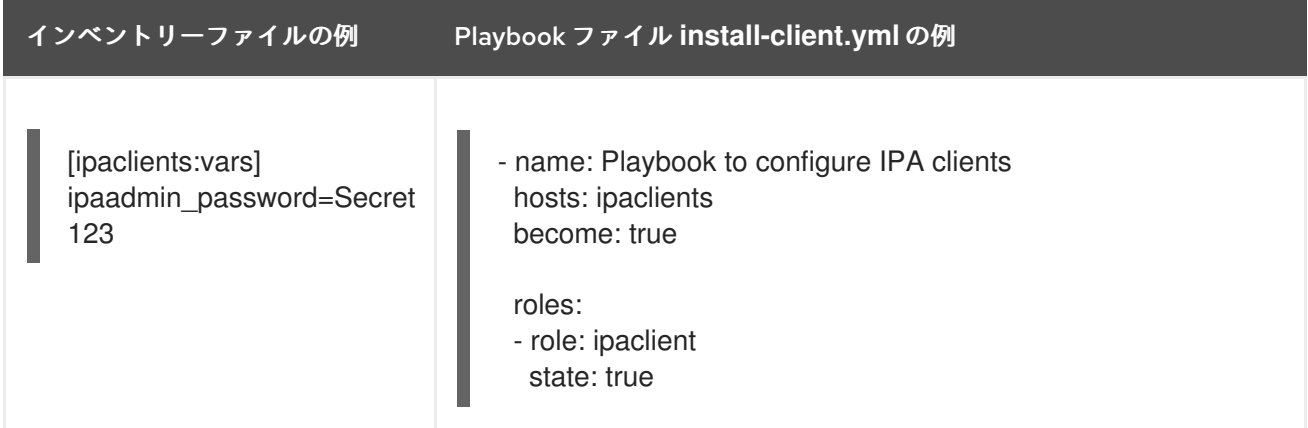

### 表4.3 ランダムなワンタイムパスワード (OTP)+ 管理者パスワード

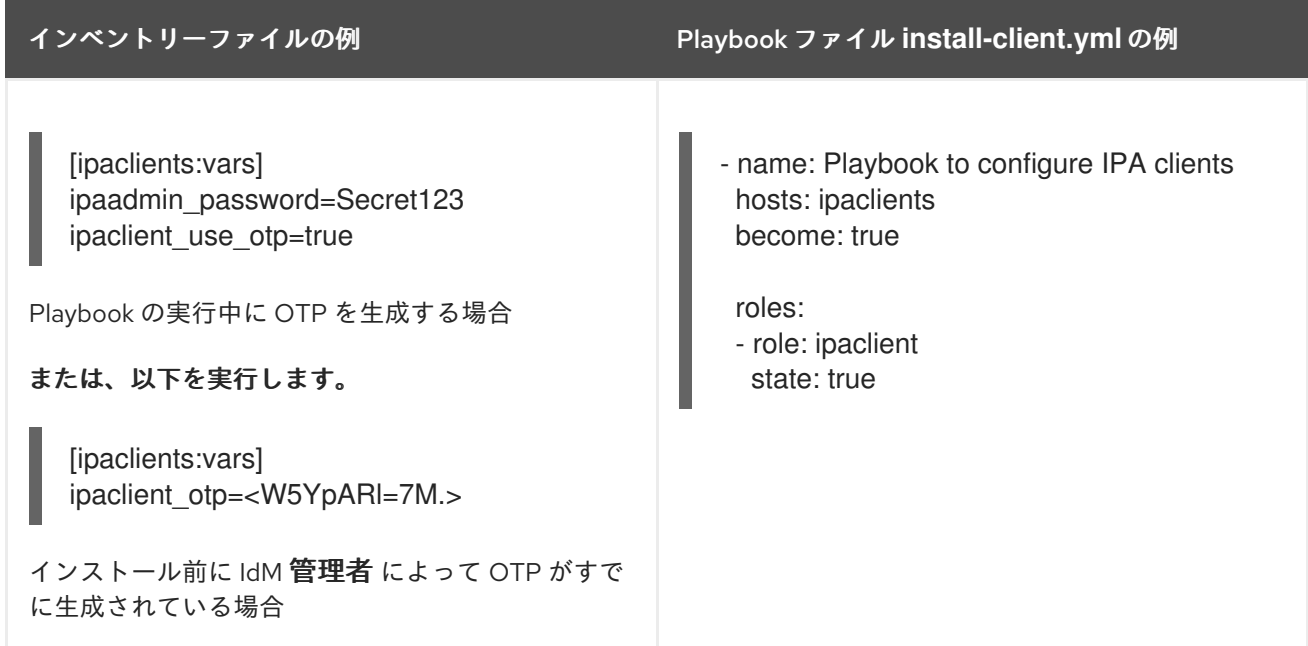

### 表4.4 ランダムなワンタイムパスワード (OTP)+ 管理者キータブ

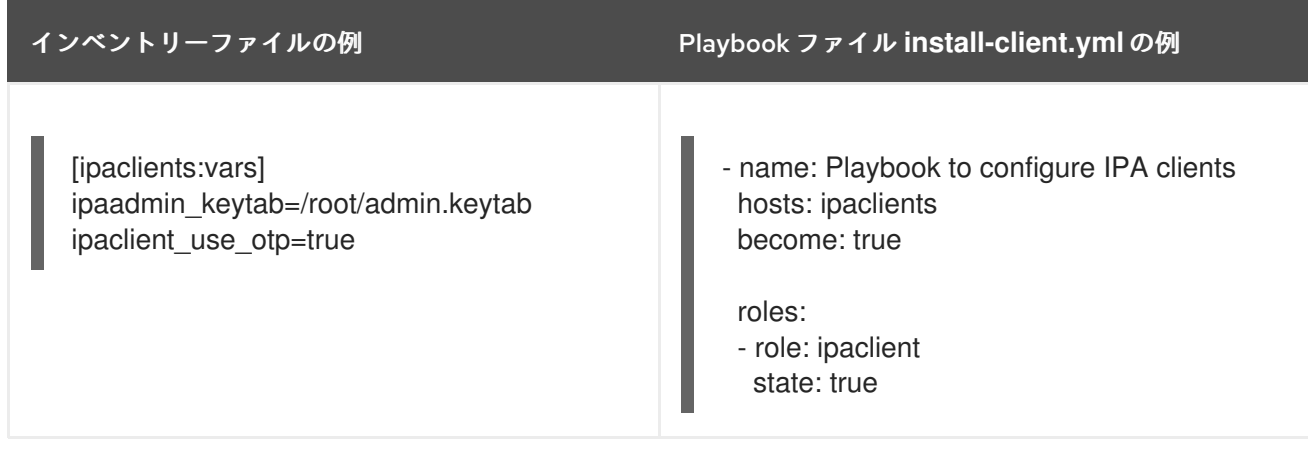

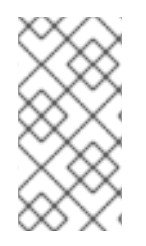

### 注記

RHEL 8.8 以降、上記の 2 つの OTP 承認シナリオでは、**kinit** コマンドを使用した管理者 の TGT の要求は、最初に指定または検出された IdM サーバーで行われます。したがっ て、Ansible コントロールノードを追加変更する必要はありません。RHEL 8.8 より前 は、制御ノードに **krb5-workstation** パッケージが必要でした。

表4.5 前回登録時のクライアントキータブ

インベントリーファイルの例 Playbook ファイル **install-client.yml** の例

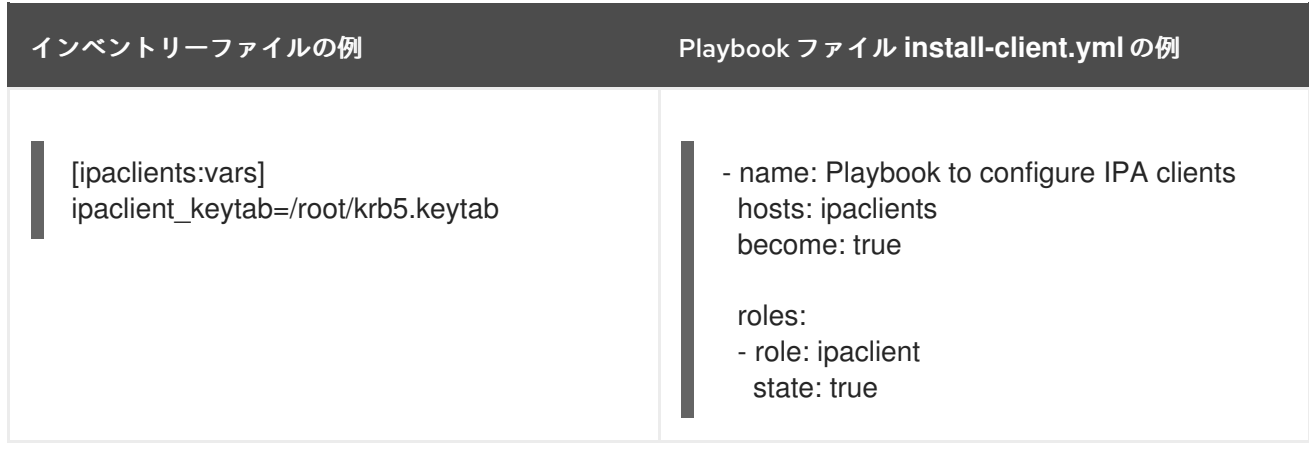

# 4.4. ANSIBLE PLAYBOOK を使用した IDM クライアントのデプロイ

Ansible Playbook を使用して IdM 環境に IdM クライアントをデプロイするには、この手順を完了しま す。

### 前提条件

- 管理ノードが、静的 IP アドレスと作業パッケージマネージャーを備えた Red Hat Enterprise Linux 9 システムである。
- IdM クライアントのデプロイメントのパラメーターを、デプロイメントシナリオに対応するよ うに設定している。
	- [自動検出クライアントインストールモードでインベントリーファイルのパラメーターの設](https://access.redhat.com/documentation/ja-jp/red_hat_enterprise_linux/8/html/installing_identity_management/installing-an-identity-management-client-using-an-ansible-playbook_installing-identity-management#setting-the-parameters-of-the-inventory-file-for-the-autodiscovery-client-installation-mode_client-ansible) 定
	- [クライアントのインストール時に自動検出ができない場合に備えてインベントリーファイ](https://access.redhat.com/documentation/ja-jp/red_hat_enterprise_linux/8/html/installing_identity_management/installing-an-identity-management-client-using-an-ansible-playbook_installing-identity-management#setting-the-parameters-of-the-inventory-file-when-autodiscovery-is-not-possible-during-client-installation_client-ansible) ルのパラメーターの設定

### 手順

● Ansible Playbook の実行:

\$ **ansible-playbook -v -i ~/MyPlaybooks/inventory ~/MyPlaybooks/install-client.yml**

# 4.5. ANSIBLE のワンタイムパスワード方式を使用して IDM クライアントを インストールする

アイデンティティー Management (IdM) で新しいホストのワンタイムパスワード (OTP) を生成し、そ れを使用してシステムを IdM ドメインに登録できます。この手順では、別の IdM ホストで IdM クライ アントの OTP を生成した後、Ansible を使用して IdM クライアントをインストールする方法について説 明します。

IdM クライアントをインストールするこの方法は、組織内に異なる権限を持つ 2 人のシステム管理者が 存在する場合に便利です。

- IdM 管理者の認証情報を持つもの。
- IdM クライアントになるためのホストへの ルート アクセスを含む、必要な Ansible 認証情報を 持つ別のもの。

IdM 管理者は、OTP パスワードが生成される手順の最初の部分を実行します。Ansible 管理者は、OTP を使用して IdM クライアントをインストールする手順の残りの部分を実行します。

#### 前提条件

- IdM 管理者の 認証情報、または少なくとも ホスト登録 権限と、IdM に DNS レコードを追加す る権限を持っている必要があります。
- IdM クライアントをインストールできるように、Ansible 管理対象ノードでユーザーエスカレー ションメソッドを設定しました。
- Ansible コントロールノードが RHEL 8.7 以前で実行されている場合は、Ansible コントロール ノードにパッケージをインストールできる必要があります。
- 次の要件を満たすように Ansible コントロールノードを設定している。
	- Ansible バージョン 2.14 以降を使用している。
	- Ansible コントローラーに **[ansible-freeipa](https://access.redhat.com/documentation/ja-jp/red_hat_enterprise_linux/8/html/installing_identity_management/installing-an-identity-management-server-using-an-ansible-playbook_installing-identity-management#installing-the-ansible-freeipa-package_server-ansible)** パッケージがインストールされている。
	- IdM サーバーの完全修飾ドメイン名 (FQDN) を使用して Ansible [インベントリーファイル](https://access.redhat.com/documentation/ja-jp/red_hat_enterprise_linux/8/html/using_ansible_to_install_and_manage_identity_management/preparing-your-environment-for-managing-idm-using-ansible-playbooks_using-ansible-to-install-and-manage-idm) を作成しました。
- 管理ノードが、静的 IP アドレスと作業パッケージマネージャーを備えた Red Hat Enterprise Linux 9 システムである。

#### 手順

1. ホスト登録 権限と DNS レコードを追加する権限を持つ役割を持つ IdM ユーザーとして IdM ホ ストに **SSH** 接続します。

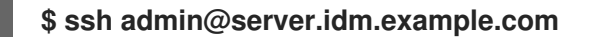

2. 新しいクライアントの OTP を生成します。

[admin@server ~]\$ **ipa host-add client.idm.example.com --ip-address=172.25.250.11 - random**

-------------------------------------------------- Added host "client.idm.example.com" -------------------------------------------------- Host name: client.idm.example.com Random password: **W5YpARl=7M.n** Password: True Keytab: False Managed by: server.idm.example.com

--ip-address= <your\_host\_ip\_address> オプションは、指定された IP アドレスを持つホストを IdM DNS に追加します。

3. IdM ホストを終了します。

#### \$ **exit** logout

Connection to server.idm.example.com closed.

- 4. Ansible コントローラーで、ランダムパスワードを含めるようにインベントリーファイルを更新 します。
	- [...] [ipaclients] client.idm.example.com

[ipaclients:vars] ipaclient domain=idm.example.com **ipaclient\_otp=W5YpARl=7M.n** [...]

5. Ansible コントローラーが RHEL 8.7 以前を実行している場合は、**krb5-workstation** パッケージ によって提供される **kinit** ユーティリティーをインストールします。

\$ **sudo dnf install krb5-workstation**

6. Playbook を実行してクライアントをインストールします。

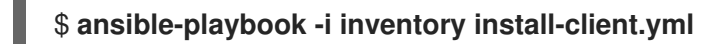

# 4.6. ANSIBLE インストール後の IDENTITY MANAGEMENT クライアント のテスト

コマンドラインインターフェイス (CLI) により、**ansible-playbook** コマンドが成功したことが表示さ れますが、独自のテストを行うこともできます。

Identity Management クライアントが、サーバーに定義したユーザーに関する情報を取得できることを テストするには、サーバーに定義したユーザーを解決できることを確認します。たとえば、デフォルト の **admin** ユーザーを確認するには、次のコマンドを実行します。

[user@client1 ~]\$ **id admin** uid=1254400000(admin) gid=1254400000(admins) groups=1254400000(admins)

認証が適切に機能していることをテストするには、別の既存 IdM ユーザーで **su -** を実行します。

[user@client1 ~]\$ **su - idm\_user** Last login: Thu Oct 18 18:39:11 CEST 2018 from 192.168.122.1 on pts/0 [idm\_user@client1 ~]\$

# 4.7. ANSIBLE PLAYBOOK での IDM クライアントのアンインストール

以下の手順に従って、Ansible Playbook を使用して IdM クライアントと機能していたホストをアンイン ストールします。

### 前提条件

- IdM 管理者の認証情報
- 管理対象ノードは、静的 IP アドレスを持つ Red Hat Enterprise Linux 8 システムです。

● クライアントをアンインストールするための手順を記述した Ansible Playbook を実行します (例: **uninstall-client.yml**)。

\$ **ansible-playbook -v -i ~/MyPlaybooks/inventory ~/MyPlaybooks/uninstall-client.yml**

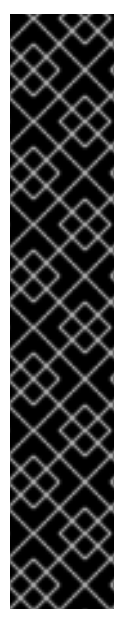

### 重要

クライアントをアンインストールすると、基本的な IdM 設定のみがホストから削除され ますが、クライアントの再インストールを行うことになった場合に備え、ホストに設定 ファイルが残されます。また、アンインストールには以下の制限があります。

- IdM LDAP サーバーからクライアントホストエントリーは削除されない。アンイ ンストールすると、ホストの登録が解除されるだけである。
- クライアントにあるサービスは、IdM から削除されない。
- クライアントの DNS エントリーは、IdM サーバーから削除されない。
- /etc/krb5.keytab を除き、以前の Keytab のプリンシパルは削除されない。

アンインストールを行うと、IdM CA がホスト向けに発行した証明書がすべて削除される ことに注意してください。

#### 関連情報

● IdM [クライアントのアンインストール](https://access.redhat.com/documentation/ja-jp/red_hat_enterprise_linux/8/html/installing_identity_management/uninstalling-an-ipa-client_installing-identity-management)

# 第5章 ANSIBLE PLAYBOOK を使用して IDM を管理する環境の準 備

Identity Management (IdM) を管理するシステム管理者は、Red Hat Ansible Engine を使用する際に以 下を行うことが推奨されます。

- ホームディレクトリーに Ansible Playbook 専用のサブディレクトリー (例: ~/MyPlaybooks) を 作成します。
- **/usr/share/doc/ansible-freeipa/\*** と **/usr/share/doc/rhel-system-roles/\*** ディレクトリーおよ びサブディレクトリーから ~/MyPlaybooks ディレクトリーにサンプル Ansible Playbook をコ ピーして調整します。
- ~/MyPlaybooks ディレクトリーにインベントリーファイルを追加します。

このプラクティスを使用すると、すべての Playbook を 1 か所で見つけることができます。

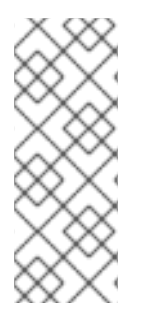

### 注記

マネージドノードで **root** 権限を呼び出さずに **ansible-freeipa** Playbook を実行できま す。例外に

は、**ipaserver**、**ipareplica**、**ipaclient**、**ipasmartcard\_server**、**ipasmartcard\_client**、 および **ipabackup ansible-freeipa** ロールを使用する Playbook が含まれます。これらの ロールには、ディレクトリーおよび **dnf** ソフトウェアパッケージマネージャーへの特権 アクセスが必要です。

Red Hat Enterprise Linux IdM ドキュメントの Playbook は、次の [セキュリティー設定](#page-51-0) を前提としてい ます。

- IdM **admin** は、管理ノードのリモート Ansible ユーザーです。
- Ansible vault に暗号化された IdM admin パスワードを保存します。
- Ansible vault を保護するパスワードをパスワードファイルに配置しました。
- ローカルの ansible ユーザーを除く全員に対して、vault パスワードファイルへのアクセスをブ ロックします。
- vault パスワードファイルを定期的に削除して再作成します。

[別のセキュリティー設定](#page-53-0) も検討してください。

# 5.1. ANSIBLE PLAYBOOK を使用して IDM を管理するためのコントロール ノードと管理ノードの準備

~/MyPlaybooks ディレクトリーを作成し、それを使用して Ansible Playbook を保存および実行できる ように設定するには、次の手順に従います。

#### 前提条件

● 管理対象ノードに IdM サーバー (server.idm.example.com および replica.idm.example.com) をインストールしている。

- <span id="page-51-0"></span>● DNS およびネットワークを設定し、コントロールノードから直接管理対象ノード (server.idm.example.com および replica.idm.example.com) にログインすることができる。
- IdM admin のパスワードを把握している。

#### 手順

1. ~/MyPlaybooks/ ディレクトリーに移動します。

### \$ **cd ~/MyPlaybooks**

2. ~/MyPlaybooks/ansible.cfg ファイルを以下の内容で作成します。

```
[defaults]
inventory = /home/your_username/MyPlaybooks/inventory
remote user = admin
```
3. ~/MyPlaybooks/inventory ファイルを以下の内容で作成します。

```
[eu]
server.idm.example.com
[us]
replica.idm.example.com
```

```
[ipaserver:children]
eu
us
```
この設定は、これらの場所にあるホストの 2 つのホストグループ (eu と us) を定義します。さ らに、この設定は、eu および us グループのすべてのホストを含む ipaserver ホストグループ を定義します。

4. [オプション] SSH 公開鍵および秘密鍵を作成します。テスト環境でのアクセスを簡素化するに は、秘密鍵にパスワードを設定しないでください。

### \$ **ssh-keygen**

5. 各マネージドノードの IdM **admin** アカウントに SSH 公開鍵をコピーします。

\$ **ssh-copy-id admin@server.idm.example.com** \$ **ssh-copy-id admin@replica.idm.example.com**

これらのコマンドでは、IdM 管理者 パスワードを入力します。

6. Vault パスワードを含む password\_file ファイルを作成します。

### **redhat**

7. ファイルを変更する権限を変更します。

#### \$ **chmod 0600 password\_file**

8. IdM の **admin** パスワードを保存する secret.yml Ansible Vault を作成します。

a. Vault パスワードを保存するように password file を設定します。

\$ **ansible-vault create --vault-password-file=password\_file secret.yml**

b. プロンプトが表示されたら、secret.yml ファイルの内容を入力します。

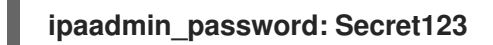

### 注記

Playbook で暗号化された **ipaadmin\_password** を使用するには、**vars\_file** ディレク ティブを使用する必要があります。たとえば、IdM ユーザーを削除する単純な Playbook は次のようになります。

--- - name: Playbook to handle users hosts: ipaserver

**vars\_files: - /home/user\_name/MyPlaybooks/secret.yml**

```
tasks:
- name: Delete user robot
 ipauser:
  ipaadmin_password: "{{ ipaadmin_password }}"
  name: robot
  state: absent
```
Playbook を実行するときに、**--vault-password-file=password\_file** オプションを追加し て、Ansible に Vault パスワードを使用して **ipaadmin\_password** を復号するように指示 します。以下に例を示します。

**ansible-playbook -i inventory --vault-password-file=password\_file del-user.yml**

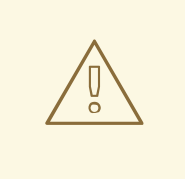

# 警告

セキュリティー上の理由から、各セッションの終了時に Vault パスワードファイル を削除し、新しいセッションの開始時に手順 7 ~ 9 を繰り返します。

#### 関連情報

- ansible-freeipa Playbook [に必要な認証情報を提供するさまざまな方法](#page-53-0)
- Ansible Playbook で Identity Management [サーバーのインストール](https://access.redhat.com/documentation/ja-jp/red_hat_enterprise_linux/8/html/installing_identity_management/installing-an-identity-management-server-using-an-ansible-playbook_installing-identity-management)
- [インベントリーの構築方法](https://docs.ansible.com/ansible/latest/user_guide/intro_inventory.html)

# <span id="page-53-0"></span>5.2. ANSIBLE-FREEIPA PLAYBOOK に必要な認証情報を提供するさまざ まな方法

**ansible-freeipa** ロールおよびモジュールを使用する Playbook の実行に必要な認証情報を提供するため の様々な方法には長所と短所があります。

#### Playbook にパスワードを平文で保存する

利点:

- Playbook を実行するたびにプロンプトが表示されません。  $\bullet$
- 実装が簡単。

#### 短所:

- ファイルにアクセスできるすべてのユーザーがパスワードを読み取ることができます。内部ま たは外部のリポジトリーなどで間違った権限を設定してファイルを共有すると、セキュリ ティーが損なわれる可能性があります。
- 高いメンテナンス作業: パスワードが変更された場合は、すべての Playbook で変更する必要が あります。

#### Playbook の実行時に対話的にパスワードを入力する

#### 利点:

- パスワードはどこにも保存されないため、誰もパスワードを盗むことはできません。
- パスワードを簡単に更新できます。
- 実装が簡単。

#### 短所:

スクリプトで Ansible Playbook を使用している場合は、パスワードを対話的に入力する必要が あると不便な場合があります。

#### パスワードを Ansible Vault に保存し、Vault パスワードをファイルに保存します。

利点:

- ユーザーパスワードは暗号化されて保存されます。
- 新しい Ansible Vault を作成することで、ユーザーパスワードを簡単に更新できます。
- **ansible-vault rekey --new-vault-password-file=NEW\_VAULT\_PASSWORD\_FILE secret.yml** コマンドを使用して、ansible Vault を保護するパスワードファイルを簡単に更新できます。
- スクリプトで Ansible Playbook を使用している場合は、Ansible Vault を対話的に保護するパス ワードを入力する必要がないのは便利です。

短所:

● 機密性の高いプレーンテキストパスワードを含むファイルは、ファイルのアクセス許可やその 他のセキュリティー対策によって保護することが重要です。

### パスワードを Ansible Vault に保存し、Vault のパスワードを対話的に入力する

#### 利点:

- ユーザーパスワードは暗号化されて保存されます。
- Vault のパスワードはどこにも保存されていないため、誰も盗むことはできません。
- 新しい Ansible Vault を作成することで、ユーザーパスワードを簡単に更新できます。
- **ansible-vault rekey file\_name** コマンドを使用して、Vault パスワードも簡単に更新できま す。

#### 短所:

● スクリプトで Ansible Playbook を使用している場合は、Vault のパスワードを対話的に入力す る必要があると不便な場合があります。

#### 関連情報

- Ansible Playbook を使用して IdM [を管理するためのコントロールノードと管理ノードの準備](#page-51-0)
- What is Zero [trust?](https://www.redhat.com/en/topics/security/what-is-zero-trust)
- Ansible Vault [による機密データの保護](https://docs.ansible.com/ansible/latest/vault_guide/index.html)

# 第6章 ANSIBLE PLAYBOOK でのグローバル IDM 設定

Ansible 設定 モジュールを使用すると、Identity Management (IdM) のグローバル設定パラメーターを 取得および設定できます。

- Ansible Playbook での IdM [設定の取得](#page-56-0)
- Ansible Playbook での IdM CA [更新サーバーの設定](#page-58-0)
- Ansible Playbook での IdM [ユーザーのデフォルトシェルの設定](#page-59-0)
- Ansible [を使用した](#page-61-0) IdM ドメインの NETBIOS 名の設定
- Ansible を使用して IdM [ユーザーとグループに](#page-62-0) SID があることを確認する

### 6.1. ANSIBLE PLAYBOOK での IDM 設定の取得

以下の手順では、Ansible Playbook を使用して、現在のグローバル IdM 設定に関する情報を取得する方 法を説明します。

#### 前提条件

- IdM 管理者パスワードを把握している。
- 次の要件を満たすように Ansible コントロールノードを設定している。
	- Ansible バージョン 2.14 以降を使用している。
	- Ansible コントローラーに **[ansible-freeipa](https://access.redhat.com/documentation/ja-jp/red_hat_enterprise_linux/8/html/installing_identity_management/installing-an-identity-management-server-using-an-ansible-playbook_installing-identity-management#installing-the-ansible-freeipa-package_server-ansible)** パッケージがインストールされている。
	- この例では、~/MyPlaybooks/ ディレクトリーに、IdM サーバーの完全修飾ドメイン名 (FQDN) を使用して Ansible [インベントリーファイル](https://access.redhat.com/documentation/ja-jp/red_hat_enterprise_linux/8/html/using_ansible_to_install_and_manage_identity_management/preparing-your-environment-for-managing-idm-using-ansible-playbooks_using-ansible-to-install-and-manage-idm) を作成したことを前提としている。
	- この例では、secret.yml Ansible vault に **ipaadmin\_password** が保存されていることを前 提としています。
- ターゲットノード (**ansible-freeipa** モジュールが実行されるノード) が、IdM クライアント、 サーバー、またはレプリカとして IdM ドメインに含まれている。

### 手順

1. Ansible Playbook ファイル **/usr/share/doc/ansible-freeipa/playbooks/config/retrieveconfig.yml** を開いて編集します。

```
---
- name: Playbook to handle global IdM configuration
 hosts: ipaserver
 become: no
 gather_facts: no
 vars files:
 - /home/user_name/MyPlaybooks/secret.yml
 tasks:
 - name: Query IPA global configuration
  ipaconfig:
   ipaadmin_password: "{{ ipaadmin_password }}"
```
<span id="page-56-0"></span>register: serverconfig - debug:

msg: "{{ serverconfig }}"

- 2. 以下を変更してファイルを調整します。
	- IdM 管理者のパスワード。
	- その他の値 (必要な場合)。
- 3. ファイルを保存します。
- 4. Ansible Playbook を実行します。Playbook ファイル、secret.yml ファイルを保護するパスワー ドを格納するファイル、およびインベントリーファイルを指定します。

```
$ ansible-playbook --vault-password-file=password_file -v -i
path_to_inventory_directory/inventory.file /usr/share/doc/ansible-
freeipa/playbooks/config/retrieve-config.yml
[...]
TASK [debug]
ok: [server.idm.example.com] => {
  "msg": {
     "ansible_facts": {
       "discovered_interpreter_
     },
     "changed": false,
     "config": {
       "ca_renewal_master_server": "server.idm.example.com",
       "configstring": [
          "AllowNThash",
          "KDC:Disable Last Success"
       ],
       "defaultgroup": "ipausers",
       "defaultshell": "/bin/bash",
       "emaildomain": "idm.example.com",
       "enable_migration": false,
       "groupsearch": [
          "cn",
          "description"
       ],
       "homedirectory": "/home",
       "maxhostname": "64",
       "maxusername": "64",
       "pac_type": [
          "MS-PAC",
          "nfs:NONE"
       ],
       "pwdexpnotify": "4",
       "searchrecordslimit": "100",
       "searchtimelimit": "2",
       "selinuxusermapdefault": "unconfined_u:s0-s0:c0.c1023",
       "selinuxusermaporder": [
          "guest_u:s0$xguest_u:s0$user_
       ],
       "usersearch": [
```
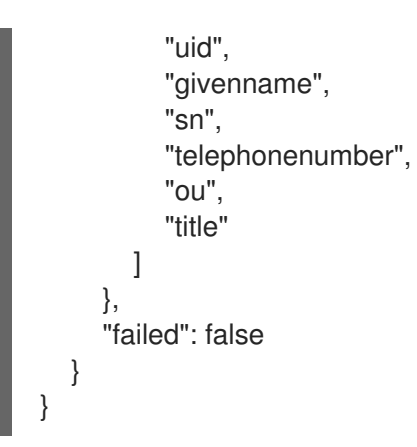

# 6.2. ANSIBLE PLAYBOOK での IDM CA 更新サーバーの設定

組み込みの認証局 (CA) を使用する Identity Management (IdM) デプロイメントでは、CA 更新サーバー が IdM システム証明書を維持および更新します。IdM デプロイメントを確実に堅牢化します。

IdM CA 更新サーバーロールの詳細は、IdM CA [更新サーバーの使用](https://access.redhat.com/documentation/ja-jp/red_hat_enterprise_linux/8/html/configuring_and_managing_identity_management/ipa-ca-renewal_configuring-and-managing-idm) を参照してください。

以下の手順では、Ansible Playbook を使用して IdM CA 更新サーバーを設定する方法を説明します。

#### 前提条件

- IdM 管理者パスワードを把握している。
- 次の要件を満たすように Ansible コントロールノードを設定している。
	- Ansible バージョン 2.14 以降を使用している。
	- Ansible コントローラーに **[ansible-freeipa](https://access.redhat.com/documentation/ja-jp/red_hat_enterprise_linux/8/html/installing_identity_management/installing-an-identity-management-server-using-an-ansible-playbook_installing-identity-management#installing-the-ansible-freeipa-package_server-ansible)** パッケージがインストールされている。
	- この例では、~/MyPlaybooks/ ディレクトリーに、IdM サーバーの完全修飾ドメイン名 (FQDN) を使用して Ansible [インベントリーファイル](https://access.redhat.com/documentation/ja-jp/red_hat_enterprise_linux/8/html/using_ansible_to_install_and_manage_identity_management/preparing-your-environment-for-managing-idm-using-ansible-playbooks_using-ansible-to-install-and-manage-idm) を作成したことを前提としている。
	- この例では、secret.yml Ansible vault に **ipaadmin\_password** が保存されていることを前 提としています。
- ターゲットノード (**ansible-freeipa** モジュールが実行されるノード) が、IdM クライアント、 サーバー、またはレプリカとして IdM ドメインに含まれている。

#### 手順

1. 必要に応じて、現在の IdM CA 更新サーバーを特定します。

\$ **ipa config-show | grep 'CA renewal'** IPA CA renewal master: server.idm.example.com

2. **inventory.file** などのインベントリーファイルを作成して、そのファイルに **ipaserver** を定義し ます。

[ipaserver] server.idm.example.com

3. Ansible Playbook ファイル **/usr/share/doc/ansible-freeipa/playbooks/config/set-ca-renewalmaster-server.yml** を開いて編集します。

<span id="page-58-0"></span>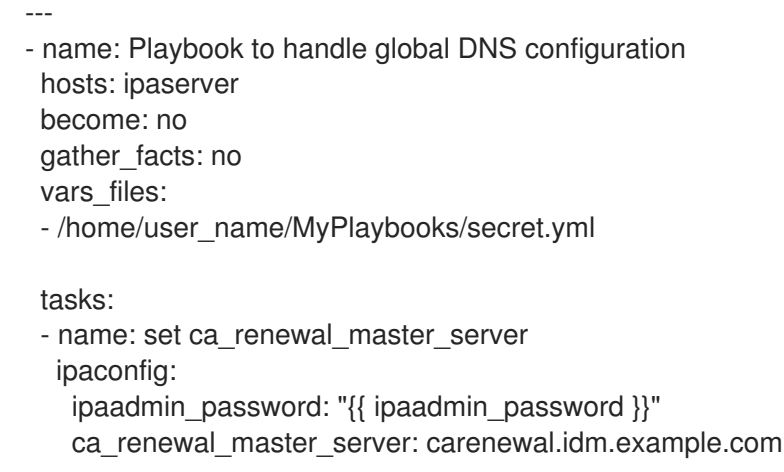

4. 以下を変更してファイルを調整します。

- ipaadmin password 変数で設定した IdM 管理者のパスワード
- ca renewal master server 変数で設定した CA 更新サーバーの名前。
- 5. ファイルを保存します。
- 6. Ansible Playbook を実行します。Playbook ファイル、secret.yml ファイルを保護するパスワー ドを格納するファイル、およびインベントリーファイルを指定します。

\$ **ansible-playbook --vault-password-file=password\_file -v -i** path to inventory directory/inventory.file /usr/share/doc/ansible**freeipa/playbooks/config/set-ca-renewal-master-server.yml**

### 検証手順

CA 更新サーバーが変更されたことを確認します。

1. IdM 管理者として **ipaserver** にログインします。

\$ **ssh admin@server.idm.example.com** Password: [admin@server /]\$

2. IdM CA 更新サーバーの ID を要求します。

\$ **ipa config-show | grep 'CA renewal'** IPA CA renewal master: carenewal.idm.example.com

この出力には、carenewal.idm.example.com サーバーが新しい CA 更新サーバーであることが 分かります。

### 6.3. ANSIBLE PLAYBOOK での IDM ユーザーのデフォルトシェルの設定

シェルとは、コマンドを受け入れて変換するプログラムです。Red Hat Enterprise Linux (RHEL) で は、**bash**、**sh**、**ksh**、**zsh**、**fish** など、複数のシェルが利用できます。**Bash** (または **/bin/bash**) は、 ほとんどの Linux システムで一般的なシェルです。通常は、RHEL のユーザーアカウントのデフォルト シェルです。

が、Ansibile Playbook ということがある。<br>アフォルトシェルとして、IdM コンピュータのシェルとして、IdM コンピュータのシェルとして別のシェルとして別のシェルとして別のシェルとして別のシェルとして別のシェルとして別のシェルとして別のシェルとして

<span id="page-59-0"></span>以下の手順では、Ansible Playbook を使用して、IdM ユーザーのデフォルトシェルとして別のシェルで ある **sh** を設定する方法を説明します。

#### 前提条件

- IdM 管理者パスワードを把握している。
- 次の要件を満たすように Ansible コントロールノードを設定している。
	- Ansible バージョン 2.14 以降を使用している。
	- Ansible コントローラーに **[ansible-freeipa](https://access.redhat.com/documentation/ja-jp/red_hat_enterprise_linux/8/html/installing_identity_management/installing-an-identity-management-server-using-an-ansible-playbook_installing-identity-management#installing-the-ansible-freeipa-package_server-ansible)** パッケージがインストールされている。
	- この例では、~/MyPlaybooks/ ディレクトリーに、IdM サーバーの完全修飾ドメイン名 (FQDN) を使用して Ansible [インベントリーファイル](https://access.redhat.com/documentation/ja-jp/red_hat_enterprise_linux/8/html/using_ansible_to_install_and_manage_identity_management/preparing-your-environment-for-managing-idm-using-ansible-playbooks_using-ansible-to-install-and-manage-idm) を作成したことを前提としている。
	- この例では、secret.yml Ansible vault に **ipaadmin\_password** が保存されていることを前 提としています。
- ターゲットノード (**ansible-freeipa** モジュールが実行されるノード) が、IdM クライアント、 サーバー、またはレプリカとして IdM ドメインに含まれている。

#### 手順

- 1. 必要に応じて、Ansible Playbook **retrieve-config.yml** を使用して、IdM ユーザーの現在のシェ ルを特定します。詳細は、Ansible Playbook での IdM [設定の取得](https://access.redhat.com/documentation/ja-jp/red_hat_enterprise_linux/8/html/using_ansible_to_install_and_manage_identity_management/configuring-global-idm-settings-using-ansible-playbooks_using-ansible-to-install-and-manage-idm#retrieving-IdM-configuration-using-an-Ansible-playbook_configuring-global-idm-settings-using-ansible-playbooks) を参照してください。
- 2. **inventory.file** などのインベントリーファイルを作成して、そのファイルに **ipaserver** を定義し ます。

[ipaserver] server.idm.example.com

3. Ansible Playbook **/usr/share/doc/ansible-freeipa/playbooks/config/ensure-config-optionsare-set.yml** ファイルを開いて編集します。

--- - name: Playbook to ensure some config options are set hosts: ipaserver vars\_files: - /home/user\_name/MyPlaybooks/secret.yml tasks:

# Set defaultlogin and maxusername - ipaconfig: ipaadmin\_password: "{{ ipaadmin\_password }}" defaultshell: /bin/bash maxusername: 64

- 4. 以下を変更してファイルを調整します。
	- ipaadmin password 変数で設定した IdM 管理者のパスワード
	- **defaultshell** 変数で設定されている IdM ユーザーのデフォルトのシェルが **/bin/sh** に設定さ れます。
- 5. ファイルを保存します。
- 6. Ansible Playbook を実行します。Playbook ファイル、secret.yml ファイルを保護するパスワー ドを格納するファイル、およびインベントリーファイルを指定します。

\$ **ansible-playbook --vault-password-file=password\_file -v -i** path to inventory directory/inventory.file /usr/share/doc/ansible**freeipa/playbooks/config/ensure-config-options-are-set.yml**

### 検証手順

IdM で新しいセッションを開始すると、デフォルトのユーザーシェルが変更されていることを確認でき ます。

1. IdM 管理者として **ipaserver** にログインします。

\$ **ssh admin@server.idm.example.com** Password: [admin@server /]\$

2. 現在のシェルを表示します。

[admin@server /]\$ **echo "\$SHELL"** /bin/sh

ログインしているユーザーが **sh** シェルを使用している。

### 6.4. ANSIBLE を使用した IDM ドメインの NETBIOS 名の設定

NetBIOS 名は、Microsoft Windows (SMB) タイプの共有およびメッセージングに使用されます。 NetBIOS 名を使用して、ドライブをマップしたり、プリンターに接続したりできます。

以下の手順に従って、Ansible Playbook を使用して Identity Management (IdM) ドメインの NetBIOS 名 を設定します。

#### 前提条件

- 次の要件を満たすように Ansible コントロールノードを設定している。
	- Ansible バージョン 2.14 以降を使用している。
	- **[ansible-freeipa](https://access.redhat.com/documentation/ja-jp/red_hat_enterprise_linux/8/html/installing_identity_management/installing-an-identity-management-server-using-an-ansible-playbook_installing-identity-management#installing-the-ansible-freeipa-package_server-ansible)** パッケージをインストールしている。

#### 想定条件

- この例では、~/MyPlaybooks/ ディレクトリーに、IdM サーバーの完全修飾ドメイン名 (FQDN) を使用して Ansible [インベントリーファイル](https://access.redhat.com/documentation/ja-jp/red_hat_enterprise_linux/8/html/using_ansible_to_install_and_manage_identity_management/preparing-your-environment-for-managing-idm-using-ansible-playbooks_using-ansible-to-install-and-manage-idm) を作成したことを前提としている。
- この例では、secret.yml Ansible ボールトに ipaadmin\_password が保存されており、ボール トファイルのパスワードを知っていることを前提としています。

#### 手順

1. ~/MyPlaybooks/ ディレクトリーに移動します。

<span id="page-61-0"></span>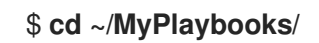

- 2. netbios-domain-name-present.yml Ansible Playbook ファイルを作成します。
- 3. 以下の内容をファイルに追加します。
	- --- - name: Playbook to change IdM domain netbios name hosts: ipaserver become: no gather\_facts: no

vars files: - /home/user\_name/MyPlaybooks/secret.yml

tasks: - name: Set IdM domain netbios name ipaconfig: ipaadmin\_password: "{{ ipaadmin\_password }}" netbios\_name: IPADOM

- 4. ファイルを保存します。
- 5. Ansible Playbook を実行します。Playbook ファイル、secret.yml ファイルを保護するパスワー ドを格納するファイル、およびインベントリーファイルを指定します。

\$ **ansible-playbook --vault-password-file=password\_file -v -i inventory netbiosdomain-name-present.yml**

プロンプトが表示されたら、ボールトファイルのパスワードを入力します。

#### 関連情報

● NetBIOS [名を設定するためのガイドライン](https://access.redhat.com/documentation/ja-jp/red_hat_enterprise_linux/9/html-single/planning_identity_management/index#guidelines-for-configuring-netbios-names_planning-a-cross-forest-trust-between-idm-and-ad)

# 6.5. ANSIBLE を使用して IDM ユーザーとグループに SID があることを確認 する

Identity Management (IdM) サーバーは、ローカルドメインの ID 範囲のデータに基づいて、一意のセ キュリティー識別子 (SID) を IdM ユーザーおよびグループに内部的に割り当てることができます。SID は、ユーザーオブジェクトとグループオブジェクトに格納されます。

IdM ユーザーとグループに SID があることを確認する目的は、特権属性証明書 (PAC) の生成を許可す ることです。これは、IdM-IdM 信頼への最初のステップです。IdM ユーザーおよびグループが SID を 持っている場合、IdM は PAC データを使用して Kerberos チケットを発行できます。

次の目標を達成するには、次の手順に従ってください。

- 既存の IdM ユーザーおよびユーザーグループの SID を生成します。
- IdM の新しいユーザーおよびグループの SID の生成を有効にします。

#### 前提条件

- <span id="page-62-0"></span>● 次の要件を満たすように Ansible コントロールノードを設定している。
	- Ansible バージョン 2.14 以降を使用している。
	- **[ansible-freeipa](https://access.redhat.com/documentation/ja-jp/red_hat_enterprise_linux/8/html/installing_identity_management/installing-an-identity-management-server-using-an-ansible-playbook_installing-identity-management#installing-the-ansible-freeipa-package_server-ansible)** パッケージをインストールしている。

#### 想定条件

- この例では、~/MvPlavbooks/ ディレクトリーに、IdM サーバーの完全修飾ドメイン名 (FQDN) を使用して Ansible [インベントリーファイル](https://access.redhat.com/documentation/ja-jp/red_hat_enterprise_linux/8/html/using_ansible_to_install_and_manage_identity_management/preparing-your-environment-for-managing-idm-using-ansible-playbooks_using-ansible-to-install-and-manage-idm) を作成したことを前提としている。
- この例では、secret.yml Ansible ボールトに ipaadmin\_password が保存されており、ボール トファイルのパスワードを知っていることを前提としています。

#### 手順

1. ~/MyPlaybooks/ ディレクトリーに移動します。

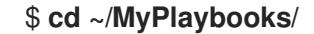

- 2. sids-for-users-and-groups-present.yml Ansible Playbook ファイルを作成します。
- 3. 以下の内容をファイルに追加します。

```
---
- name: Playbook to ensure SIDs are enabled and users and groups have SIDs
hosts: ipaserver
become: no
 gather_facts: no
vars_files:
- /home/user_name/MyPlaybooks/secret.yml
tasks:
  - name: Enable SID and generate users and groups SIDS
   ipaconfig:
    ipaadmin_password: "{{ ipaadmin_password }}"
    enable_sid: true
```
**enable\_sid** 変数は、将来の IdM ユーザーおよびグループの SID 生成を有効にしま す。**add\_sids** 変数は、既存の IdM ユーザーおよびグループの SID を生成します。

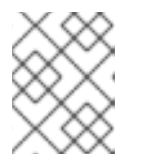

注記

add\_sids: true

**add\_sids: true** を使用する場合は、**enable\_sid** 変数を **true** に設定する必要もあ ります。

- 4. ファイルを保存します。
- 5. Ansible Playbook を実行します。Playbook ファイル、secret.yml ファイルを保護するパスワー ドを格納するファイル、およびインベントリーファイルを指定します。

\$ **ansible-playbook --vault-password-file=password\_file -v -i inventory sids-for-usersand-groups-present.yml**

プロンプトが表示されたら、ボールトファイルのパスワードを入力します。

### 関連情報

● IdM ID [範囲におけるセキュリティーおよび相対識別子のロール](https://access.redhat.com/documentation/ja-jp/red_hat_enterprise_linux/8/html-single/configuring_and_managing_identity_management/index#con_the-role-of-security-and-relative-identifiers-in-idm-id-ranges_adjusting-id-ranges-manually).

6.6. 関連情報

 $\blacksquare$ 

- **/usr/share/doc/ansible-freeipa/** ディレクトリーの **README-config.md** を参照してくださ い。
- **/usr/share/doc/ansible-freeipa/playbooks/config** ディレクトリーのサンプルの Playbook を参 照してください。

# 第7章 ANSIBLE PLAYBOOK を使用したユーザーアカウントの管 理

Ansible Playbook を使用して IdM のユーザーを管理できます。[ユーザーのライフサイクル](#page-64-0) を示した 後、本章では以下の操作に Ansible Playbook を使用する方法を説明します。

- YML ファイルに直接リストされている ユーザーを1[つ存在させる](#page-66-0) 手順
- **YML** ファイルに直接リストされている [ユーザーを複数存在させる](#page-68-0) 手順
- **YML** ファイルから参照される **JSON** ファイルにリストされている [ユーザーを複数存在させる](#page-70-0) 手順
- YML ファイルに直接リストされている [ユーザーがないことを確認](#page-71-0)します。

# <span id="page-64-0"></span>7.1. ユーザーのライフサイクル

Identity Management (IdM) は、次の 3 つのユーザーアカウント状態に対応します

- ステージ ユーザーは認証できません。これは初期状態です。アクティブユーザーに必要なユー ザーアカウントプロパティーをすべて設定できるわけではありません (例: グループメンバー シップ)。
- アクティブ ユーザーは認証が可能です。必要なユーザーアカウントプロパティーはすべて、こ の状態で設定する必要があります。
- 保存済み ユーザーは、以前にアクティブであったユーザーで、現在は非アクティブであるとみ なされており、IdM への認証ができません。保存済みユーザーには、アクティブユーザーのと きに有効になっていたアカウントプロパティーの大部分が保持されていますが、ユーザーグ ループからは除外されています。

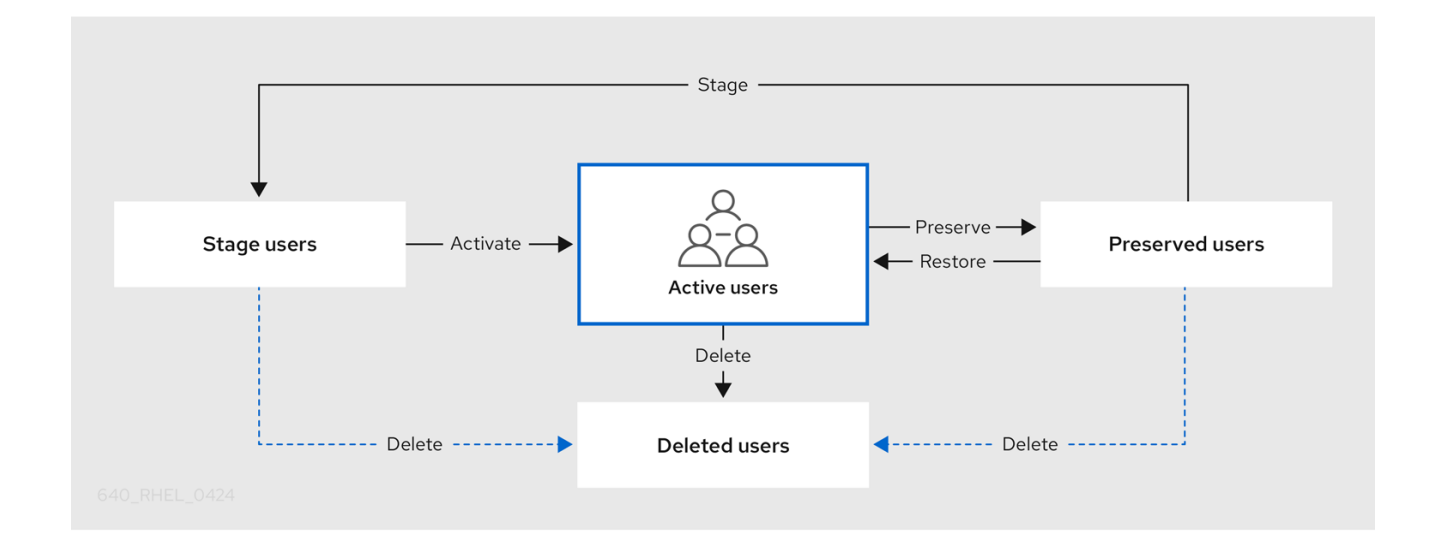

IdM データベースからユーザーエントリーを完全に削除できます。

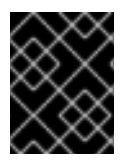

### 重要

削除したユーザーアカウントを復元することはできません。ユーザーアカウントを削除 すると、そのアカウントに関連する情報がすべて完全に失われます。

新規管理者は、デフォルトの管理ユーザーなど、管理者権限を持つユーザーのみが作成できます。すべ ての管理者アカウントを誤って削除した場合は、Directory Manager が、Directory Server に新しい管理 者を手動で作成する必要があります。

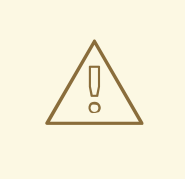

**admin** ユーザーを削除しないでください。**admin** は IdM で必要な事前定義ユー ザーであるため、この操作では特定のコマンドで問題が生じます。別の **admin** ユーザーを定義して使用する場合は、管理者権限を少なくとも1つのユーザーに付 与してから、**ipa user-disable admin** を使用して、事前定義された admin ユー ザーを無効にします。

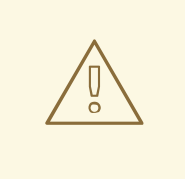

警告

警告

ローカルユーザーを IdM に追加しないでください。Name Service Switch (NSS) は、ローカルユーザーとグループを解決する前に、IdM ユーザーとグループを常に 解決します。つまり、たとえば IdM グループのメンバーシップは、ローカルユー ザーでは機能しません。

# 7.2. ANSIBLE PLAYBOOK を使用して IDM ユーザーを存在させる手順

以下の手順では、Ansible Playbook を使用して IdM にユーザーを 1 つ存在させる方法を説明します。

### 前提条件

- IdM admin のパスワードを把握している。
- 次の要件を満たすように Ansible コントロールノードを設定している。
	- Ansible バージョン 2.14 以降を使用している。
	- Ansible コントローラーに **[ansible-freeipa](https://access.redhat.com/documentation/ja-jp/red_hat_enterprise_linux/8/html/installing_identity_management/installing-an-identity-management-server-using-an-ansible-playbook_installing-identity-management#installing-the-ansible-freeipa-package_server-ansible)** パッケージがインストールされている。
	- この例では、~/MyPlaybooks/ ディレクトリーに、IdM サーバーの完全修飾ドメイン名 (FQDN) を使用して Ansible [インベントリーファイル](https://access.redhat.com/documentation/ja-jp/red_hat_enterprise_linux/8/html/using_ansible_to_install_and_manage_identity_management/preparing-your-environment-for-managing-idm-using-ansible-playbooks_using-ansible-to-install-and-manage-idm) を作成したことを前提としている。
	- この例では、secret.yml Ansible vault に **ipaadmin\_password** が保存されていることを前 提としています。
- **●** ターゲットノード (ansible-freeipa モジュールが実行されるノード) が、IdM クライアント、 サーバー、またはレプリカとして IdM ドメインに含まれている。

#### 手順

1. **inventory.file** などのインベントリーファイルを作成して、そのファイルに **ipaserver** を定義し ます。

<span id="page-66-0"></span>[ipaserver] server.idm.example.com

2. IdM に存在させるユーザーのデータを指定して Ansible Playbook ファイルを作成します。この 手順は、**/usr/share/doc/ansible-freeipa/playbooks/user/add-user.yml** ファイルのサンプルを コピーして変更し、簡素化できます。たとえば、idm\_user という名前のユーザーを作成し、 Password123 をユーザーパスワードとして追加するには、次のコマンドを実行します。

```
---
- name: Playbook to handle users
 hosts: ipaserver
 vars files:
 - /home/user_name/MyPlaybooks/secret.yml
 tasks:
 - name: Create user idm_user
  ipauser:
   ipaadmin_password: "{{ ipaadmin_password }}"
   name: idm_user
   first: Alice
   last: Acme
   uid: 1000111
   gid: 10011
   phone: "+555123457"
   email: idm_user@acme.com
   passwordexpiration: "2023-01-19 23:59:59"
   password: "Password123"
   update_password: on_create
```
ユーザーを追加するには、以下のオプションを使用する必要があります。

- 名前: ログイン名
- **first**: 名前 (名) の文字列
- **last: 名前 (姓) の文字列**

利用可能なユーザーオプションの完全なリストは、**/usr/share/doc/ansible-freeipa/READMEuser.md** Markdown ファイルを参照してください。

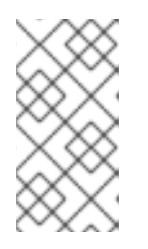

### 注記

**update\_password: on\_create** オプションを使用する場合には、Ansible はユー ザー作成時にのみユーザーパスワードを作成します。パスワードを指定してユー ザーが作成されている場合には、Ansible では新しいパスワードは生成されませ ん。

3. Playbook を実行します。

\$ **ansible-playbook --vault-password-file=password\_file -v -i** path to inventory directory/inventory.file path to playbooks directory/add-IdM**user.yml**

**● ipa user-show** コマンドを使用して、新しいユーザーアカウントが IdM に存在するかどうかを 確認できます。 1. admin として **ipaserver** にログインします。 \$ **ssh admin@server.idm.example.com** Password: [admin@server /]\$ 2. admin の Kerberos チケットを要求します。 \$ **kinit admin** Password for admin@IDM.EXAMPLE.COM: 3. idm\_user に関する情報を要求します。 \$ **ipa user-show idm\_user**

User login: idm\_user First name: Alice Last name: Acme ....

idm\_userという名前のユーザー が IdM に存在しています。

7.3. ANSIBLE PLAYBOOK を使用して IDM ユーザーを複数存在させる手順

以下の手順では、Ansible Playbook を使用して IdM にユーザーを複数存在させる方法を説明します。

### 前提条件

- IdM **admin** のパスワードを把握している。
- 次の要件を満たすように Ansible コントロールノードを設定している。
	- Ansible バージョン 2.14 以降を使用している。
	- Ansible コントローラーに **[ansible-freeipa](https://access.redhat.com/documentation/ja-jp/red_hat_enterprise_linux/8/html/installing_identity_management/installing-an-identity-management-server-using-an-ansible-playbook_installing-identity-management#installing-the-ansible-freeipa-package_server-ansible)** パッケージがインストールされている。
	- この例では、~/MyPlaybooks/ ディレクトリーに、IdM サーバーの完全修飾ドメイン名 (FQDN) を使用して Ansible [インベントリーファイル](https://access.redhat.com/documentation/ja-jp/red_hat_enterprise_linux/8/html/using_ansible_to_install_and_manage_identity_management/preparing-your-environment-for-managing-idm-using-ansible-playbooks_using-ansible-to-install-and-manage-idm) を作成したことを前提としている。
	- この例では、secret.yml Ansible vault に **ipaadmin\_password** が保存されていることを前 提としています。
- ターゲットノード (**ansible-freeipa** モジュールが実行されるノード) が、IdM クライアント、 サーバー、またはレプリカとして IdM ドメインに含まれている。

#### 手順

1. **inventory.file** などのインベントリーファイルを作成して、そのファイルに **ipaserver** を定義し ます。

[ipaserver] server.idm.example.com <span id="page-68-0"></span>2. IdM に存在させるユーザーのデータを指定して Ansible Playbook ファイルを作成します。この 手順は、**/usr/share/doc/ansible-freeipa/playbooks/user/ensure-users-present.yml** ファイル のサンプルをコピーして変更し、簡素化できます。たとえば、ユーザー idm\_user\_1、idm\_user\_2、idm\_user\_3 を作成し、idm\_user\_1 のパスワードを Password123 と して追加します。

```
---
- name: Playbook to handle users
 hosts: ipaserver
 vars files:
 - /home/user_name/MyPlaybooks/secret.yml
 tasks:
 - name: Create user idm_users
  ipauser:
   ipaadmin_password: "{{ ipaadmin_password }}"
   users:
   - name: idm_user_1
    first: Alice
    last: Acme
    uid: 10001
    gid: 10011
    phone: "+555123457"
    email: idm_user@acme.com
    passwordexpiration: "2023-01-19 23:59:59"
    password: "Password123"
   - name: idm_user_2
    first: Bob
    last: Acme
    uid: 100011
    gid: 10011
   - name: idm_user_3
    first: Eve
    last: Acme
    uid: 1000111
    gid: 10011
```
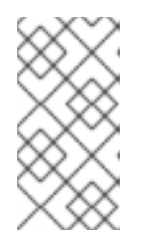

### 注記

update\_password: on\_createオプションを指定しないと、Ansible は Playbook が実行されるたびにユーザーパスワードを再設定します。最後に Playbook が実 行されてからユーザーがパスワードを変更した場合には、Ansible はパスワード を再設定します。

3. Playbook を実行します。

\$ **ansible-playbook --vault-password-file=password\_file -v -i** path to inventory directory/inventory.file path\_to\_playbooks\_directory/add**users.yml**

#### 検証手順

**ipa user-show** コマンドを使用して、ユーザーアカウントが IdM に存在するかどうかを確認で きます。

1. 管理者として **ipaserver** にログインします。

- \$ **ssh administrator@server.idm.example.com** Password: [admin@server /]\$
- 2. idm\_user\_1 に関する情報を表示します。

\$ **ipa user-show idm\_user\_1** User login: idm\_user\_1 First name: Alice Last name: Acme Password: True ....

idm\_user 1という名前のユーザーが IdM に存在しています。

# 7.4. ANSIBLE PLAYBOOK を使用して JSON ファイルに指定してある複数 の IDM ユーザーを存在させる手順

以下の手順では、Ansible Playbook を使用して IdM に複数のユーザーを存在させる方法を説明します。 ユーザーは **JSON** ファイルに保存されます。

#### 前提条件

- IdM admin のパスワードを把握している。
- 次の要件を満たすように Ansible コントロールノードを設定している。
	- Ansible バージョン 2.14 以降を使用している。
	- Ansible コントローラーに **[ansible-freeipa](https://access.redhat.com/documentation/ja-jp/red_hat_enterprise_linux/8/html/installing_identity_management/installing-an-identity-management-server-using-an-ansible-playbook_installing-identity-management#installing-the-ansible-freeipa-package_server-ansible)** パッケージがインストールされている。
	- この例では、~/MyPlaybooks/ ディレクトリーに、IdM サーバーの完全修飾ドメイン名 (FQDN) を使用して Ansible [インベントリーファイル](https://access.redhat.com/documentation/ja-jp/red_hat_enterprise_linux/8/html/using_ansible_to_install_and_manage_identity_management/preparing-your-environment-for-managing-idm-using-ansible-playbooks_using-ansible-to-install-and-manage-idm) を作成したことを前提としている。
	- この例では、secret.yml Ansible vault に **ipaadmin\_password** が保存されていることを前 提としています。
- **ターゲットノード (ansible-freeipa** モジュールが実行されるノード) が、IdM クライアント、 サーバー、またはレプリカとして IdM ドメインに含まれている。

#### 手順

1. **inventory.file** などのインベントリーファイルを作成して、そのファイルに **ipaserver** を定義し ます。

**fipaserverl** server.idm.example.com

2. 必要なタスクが含まれる Ansible Playbook ファイルを作成します。存在させるユーザーのデー タが指定された **JSON** ファイルを参照します。この手順は、**/usr/share/doc/ansiblefreeipa/ensure-users-present-ymlfile.yml** ファイルのサンプルをコピーして変更し、簡素化で きます。

```
---
- name: Ensure users' presence
 hosts: ipaserver
 vars files:
 - /home/user_name/MyPlaybooks/secret.yml
 tasks:
 - name: Include users.json
  include_vars:
   file: users.json
 - name: Users present
  ipauser:
   ipaadmin_password: "{{ ipaadmin_password }}"
   users: "{{ users }}"
```
3. **users.json** ファイルを作成し、IdM ユーザーを追加します。この手順を簡素化するに は、**/usr/share/doc/ansible-freeipa/playbooks/user/users.json** ファイルのサンプルをコピー して変更できます。たとえば、ユーザー idm\_user\_1、idm\_user\_2、idm\_user\_3 を作成 し、idm\_user\_1 のパスワードを Password123 として追加します。

```
{
 "users": [
  {
  "name": "idm_user_1",
  "first": "Alice",
  "last": "Acme",
  "password": "Password123"
  },
  {
  "name": "idm_user_2",
  "first": "Bob",
  "last": "Acme"
  },
  {
  "name": "idm_user_3",
  "first": "Eve",
  "last": "Acme"
  }
 ]
}
```
4. Ansible Playbook を実行します。Playbook ファイル、secret.yml ファイルを保護するパスワー ドを格納するファイル、およびインベントリーファイルを指定します。

\$ **ansible-playbook --vault-password-file=password\_file -v -i** path to inventory directory/inventory.file path to playbooks directory/ensure-users**present-jsonfile.yml**

#### 検証手順

- **ipa user-show** コマンドを使用して、ユーザーアカウントが IdM に存在するかどうかを確認で きます。
	- 1. 管理者として **ipaserver** にログインします。

\$ **ssh administrator@server.idm.example.com** Password: [admin@server /]\$

2. idm\_user\_1 に関する情報を表示します。

\$ **ipa user-show idm\_user\_1** User login: idm\_user\_1 First name: Alice Last name: Acme Password: True ....

idm\_user 1という名前のユーザーが IdM に存在しています。

# <span id="page-71-0"></span>7.5. ANSIBLE PLAYBOOK を使用してユーザーが存在しないことを確認す る手順

以下の手順では、Ansible Playbook を使用して、特定のユーザーが IdM に存在しないことを確認する方 法を説明します。

### 前提条件

- IdM admin のパスワードを把握している。
- 次の要件を満たすように Ansible コントロールノードを設定している。
	- Ansible バージョン 2.14 以降を使用している。
	- Ansible コントローラーに **[ansible-freeipa](https://access.redhat.com/documentation/ja-jp/red_hat_enterprise_linux/8/html/installing_identity_management/installing-an-identity-management-server-using-an-ansible-playbook_installing-identity-management#installing-the-ansible-freeipa-package_server-ansible)** パッケージがインストールされている。
	- この例では、~/MyPlaybooks/ ディレクトリーに、IdM サーバーの完全修飾ドメイン名 (FQDN) を使用して Ansible [インベントリーファイル](https://access.redhat.com/documentation/ja-jp/red_hat_enterprise_linux/8/html/using_ansible_to_install_and_manage_identity_management/preparing-your-environment-for-managing-idm-using-ansible-playbooks_using-ansible-to-install-and-manage-idm) を作成したことを前提としている。
	- この例では、secret.yml Ansible vault に **ipaadmin\_password** が保存されていることを前 提としています。
- ターゲットノード (**ansible-freeipa** モジュールが実行されるノード) が、IdM クライアント、 サーバー、またはレプリカとして IdM ドメインに含まれている。

### 手順

1. **inventory.file** などのインベントリーファイルを作成して、そのファイルに **ipaserver** を定義し ます。

**fipaserverl** server.idm.example.com

2. IdM に存在させないユーザーを指定して Ansible Playbook ファイルを作成します。この手順 は、**/usr/share/doc/ansible-freeipa/playbooks/user/ensure-users-present.yml** ファイルのサ ンプルをコピーして変更し、簡素化できます。たとえば、ユーザー idm user 1、idm user 2、idm user 3 を削除するには、次のコマンドを実行します。

---
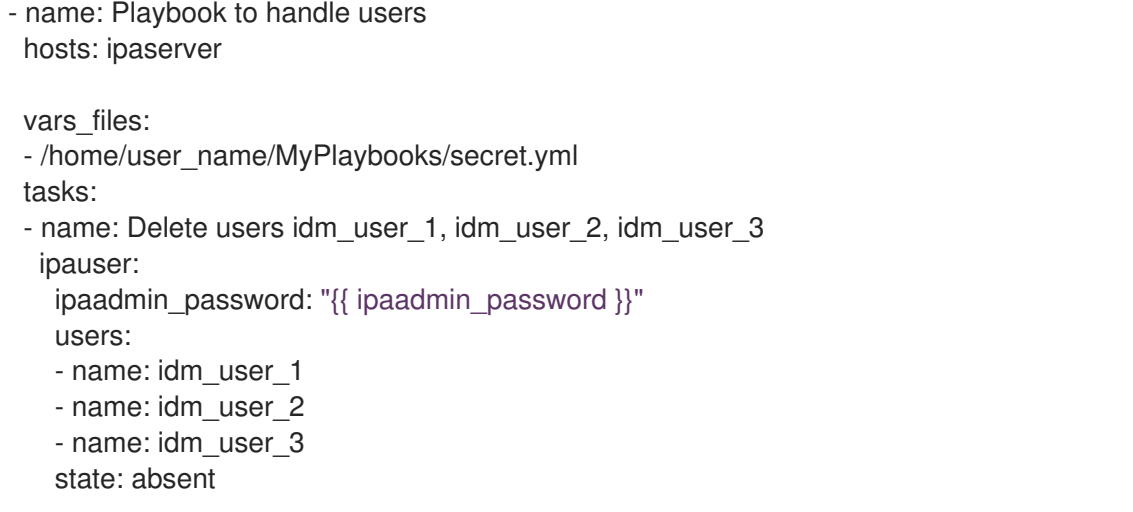

3. Ansible Playbook を実行します。Playbook ファイル、secret.yml ファイルを保護するパスワー ドを格納するファイル、およびインベントリーファイルを指定します。

\$ **ansible-playbook --vault-password-file=password\_file -v -i path\_to\_inventory\_directory/inventory.file path\_to\_playbooks\_directory/deleteusers.yml**

## 検証手順

**ipa user-show** コマンドを使用して、ユーザーアカウントが IdM に存在しないことを確認できます。

1. 管理者として **ipaserver** にログインします。

\$ **ssh administrator@server.idm.example.com** Password: [admin@server /]\$

2. idm\_user\_1 に関する要求情報:

\$ **ipa user-show idm\_user\_1** ipa: ERROR: idm\_user\_1: user not found

idm\_user\_1 という名前のユーザーは IdM に存在しません。

# 7.6. 関連情報

- **/usr/share/doc/ansible-freeipa/** ディレクトリーの **README-user.md** Markdown ファイルを 参照してください。
- **/usr/share/doc/ansible-freeipa/playbooks/user** ディレクトリーのサンプルの Ansible Playbook を参照してください。

# 第8章 ANSIBLE PLAYBOOK を使用したユーザーグループの管理

本セクションでは、Ansible Playbook を使用したユーザーグループの管理について紹介します。

ユーザーグループは、共通の特権、パスワードポリシーなどの特性が指定された一連のユーザーです。

Identity Management (IdM) のユーザーグループには以下が含まれます。

- $\bullet$  IdM ユーザー
- 他の IdM ユーザーグループ
- 外部ユーザー (IdM の外部に存在するユーザー)

このセクションには、以下のトピックが含まれます。

- IdM [のさまざまなグループタイプ](#page-74-0)
- [直接および間接のグループメンバー](#page-74-1)
- Ansible Playbook を使用して IdM [グループおよびグループメンバーの存在を確認する](#page-76-0)
- Ansible を使用して AD ユーザーが IdM [を管理できるようにする手順](#page-79-0)
- Ansible Playbook を使用して IDM [ユーザーグループにメンバーマネージャーを存在させる手順](#page-80-0)
- Ansible Playbook を使用して IDM [ユーザーグループにメンバーマネージャーを存在させないよ](#page-82-0) うにする手順

# 8.1. IDM のさまざまなグループタイプ

IdM は、以下のグループタイプをサポートします。

#### POSIX グループ (デフォルト)

POSIX グループは、メンバーの Linux POSIX 属性に対応します。Active Directory と対話するグルー プは POSIX 属性を使用できないことに注意してください。 POSIX 属性は、ユーザーを個別のエンティティーとして識別します。ユーザーに関連する POSIX 属 性の例には、**uidNumber** (ユーザー番号 (UID))、および **gidNumber** (グループ番号 (GID)) が含まれ ます。

#### 非 POSIX グループ

非 POSIX グループは、POSIX 属性に対応していません。たとえば、これらのグループには GID が 定義されていません。

このタイプのグループのすべてのメンバーは、IdM ドメインに属している必要があります。

外部グループ

外部グループを使用して、以下のような IdM ドメイン外の ID ストアに存在するグループメンバーを 追加できます。

- ローカルシステム
- Active Directory ドメイン
- ディレクトリーサービス

<span id="page-74-0"></span>外部グループは、POSIX 属性に対応していません。たとえば、これらのグループには GID が定義さ れていません。

#### 表8.1 デフォルトで作成されたユーザーグループ

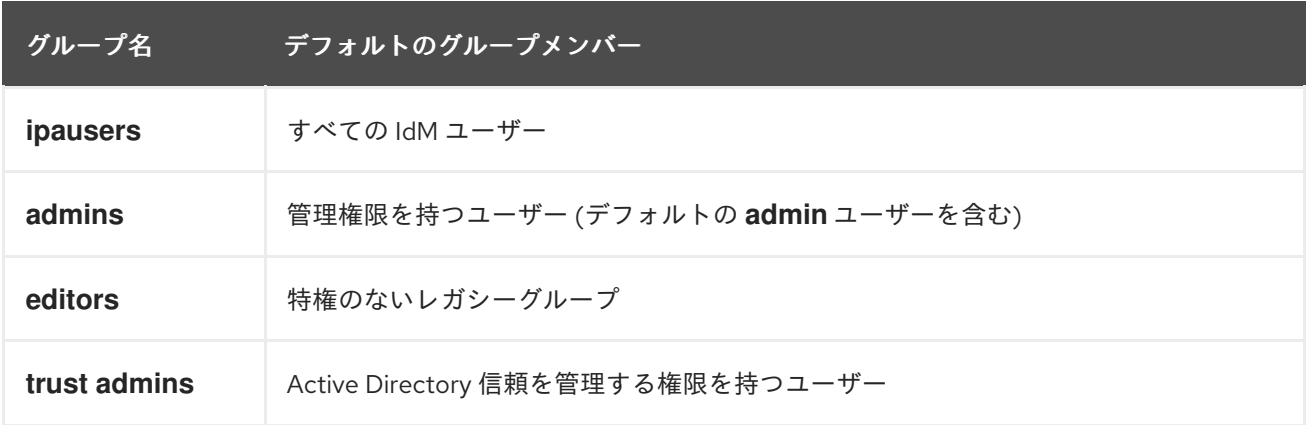

ユーザーをユーザーグループに追加すると、ユーザーはグループに関連付けられた権限とポリシーを取 得します。たとえば、ユーザーに管理権限を付与するには、ユーザーを **admins** グループに追加しま す。

警告

**admins** グループを削除しないでください。**admins** は IdM で必要な事前定義グ ループであるため、この操作では特定のコマンドで問題が生じます。

さらに、IdM で新しいユーザーが作成されるたびに、IdM は、デフォルトで ユーザーのプライベートグ ループ を作成します。プライベートグループの詳細は、[プライベートグループのないユーザーの追加](https://access.redhat.com/documentation/ja-jp/red_hat_enterprise_linux/8/html/managing_idm_users_groups_hosts_and_access_control_rules/managing-user-groups-in-idm-cli_managing-users-groups-hosts#adding-users-without-a-user-private-group_managing-user-groups-in-idm-cli) を参照してください。

<span id="page-74-1"></span>8.2. 直接および間接のグループメンバー

IdM のユーザーグループ属性は、直接メンバーと間接メンバーの両方に適用されます。グループ B がグ ループ A のメンバーである場合、グループ B のすべてのユーザーはグループ A の間接メンバーと見な されます。

たとえば、以下の図の場合:

- ユーザー1とユーザー 2 は、グループ A の 直接メンバー です。
- ユーザー 3、ユーザー 4、およびユーザー 5 は、グループ A の 間接メンバー です。

図8.1 直接および間接グループメンバーシップ

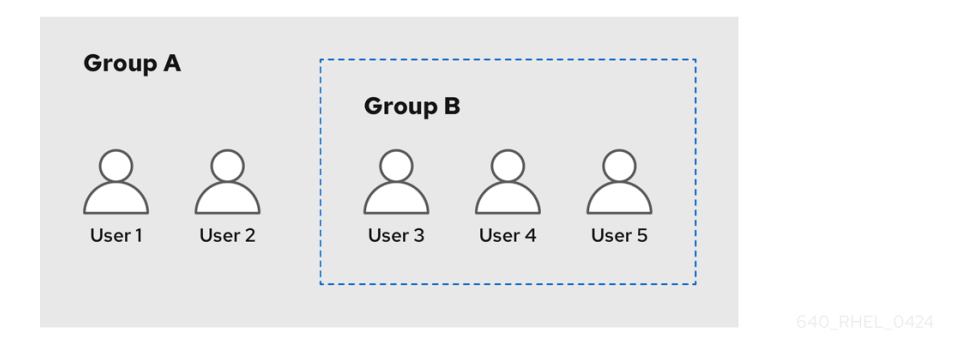

ユーザーグループ A にパスワードポリシーを設定すると、そのポリシーはユーザーグループ B のすべ てのユーザーにも適用されます。

8.3. ANSIBLE PLAYBOOK を使用して IDM グループおよびグループメン バーの存在を確認する

以下の手順では、Ansible Playbook を使用して、IdM グループとグループメンバー (ユーザーとユー ザーグループの両方) を存在させる方法を説明します。

#### 前提条件

- IdM 管理者パスワードを把握している。
- 次の要件を満たすように Ansible コントロールノードを設定している。
	- Ansible バージョン 2.14 以降を使用している。
	- Ansible コントローラーに **[ansible-freeipa](https://access.redhat.com/documentation/ja-jp/red_hat_enterprise_linux/8/html/installing_identity_management/installing-an-identity-management-server-using-an-ansible-playbook_installing-identity-management#installing-the-ansible-freeipa-package_server-ansible)** パッケージがインストールされている。
	- この例では、~/MyPlaybooks/ ディレクトリーに、IdM サーバーの完全修飾ドメイン名 (FQDN) を使用して Ansible [インベントリーファイル](https://access.redhat.com/documentation/ja-jp/red_hat_enterprise_linux/8/html/using_ansible_to_install_and_manage_identity_management/preparing-your-environment-for-managing-idm-using-ansible-playbooks_using-ansible-to-install-and-manage-idm) を作成したことを前提としている。
	- この例では、secret.yml Ansible vault に **ipaadmin\_password** が保存されていることを前 提としています。
- ターゲットノード (**ansible-freeipa** モジュールが実行されるノード) が、IdM クライアント、 サーバー、またはレプリカとして IdM ドメインに含まれている。
- Ansible Playbook で参照するユーザーが IdM に存在する。Ansible を使用してユーザーの存在を 確認する方法は、Ansible Playbook [を使用したユーザーアカウントの管理](#page-68-0) を参照してくださ い。

#### 手順

1. **inventory.file** などのインベントリーファイルを作成して、そのファイルに **ipaserver** を定義し ます。

[ipaserver] server.idm.example.com

2. 必要なユーザーおよびグループ情報を使用して Ansible Playbook ファイルを作成します。

```
---
- name: Playbook to handle groups
 hosts: ipaserver
 vars files:
 - /home/user_name/MyPlaybooks/secret.yml
 tasks:
 - name: Create group ops with gid 1234
  ipagroup:
   ipaadmin_password: "{{ ipaadmin_password }}"
   name: ops
   gidnumber: 1234
 - name: Create group sysops
  ipagroup:
   ipaadmin_password: "{{ ipaadmin_password }}"
   name: sysops
   user:
   - idm_user
 - name: Create group appops
  ipagroup:
   ipaadmin_password: "{{ ipaadmin_password }}"
   name: appops
 - name: Add group members sysops and appops to group ops
  ipagroup:
   ipaadmin_password: "{{ ipaadmin_password }}"
   name: ops
   group:
   - sysops
   - appops
```
3. Playbook を実行します。

\$ **ansible-playbook --vault-password-file=password\_file -v -i path\_to\_inventory\_directory/inventory.file path\_to\_playbooks\_directory/add-groupmembers.yml**

## 検証手順

**ipa group-show** コマンドを使用すると、ops グループに sysops および appops がダイレクトメン バーとして追加され、idm\_user が間接メンバーとして追加されているかどうかを確認できます。

1. 管理者として **ipaserver** にログインします。

\$ **ssh admin@server.idm.example.com** Password: [admin@server /]\$

2. ops についての情報を表示します。

ipaserver]\$ **ipa group-show ops** Group name: ops GID: 1234

Member groups: sysops, appops Indirect Member users: idm\_user

appops および sysops グループ (後者には idm\_user ユーザーを含む) が IdM に存在します。

#### 関連情報

● /**usr/share/doc/ansible-freeipa/README-group.md** Markdown ファイルを参照してくださ い。

# 8.4. ANSIBLE を使用して単一のタスクで複数の IDM グループを追加する

**ansible-freeipa ipagroup** モジュールを使用すると、単一の Ansible タスクで複数の Identity Management (IdM) ユーザーグループを追加、変更、削除できます。そのためには、**ipagroup** モ ジュールの **groups** オプションを使用します。

**groups** オプションを使用すると、特定のグループにのみ適用される複数のグループ変数を指定するこ ともできます。このグループは **name** 変数で定義します。これは、**groups** オプションの唯一の必須変 数です。

この手順を単一のタスクで完了して、IdM に sysops グループと appops グループが存在することを確 認します。sysops グループは非 posix グループとして定義し、appops グループは外部グループとして 定義します。

#### 前提条件

- コントロールノードでは、
	- Ansible バージョン 2.14 以降を使用している。
	- **[ansible-freeipa](https://access.redhat.com/documentation/ja-jp/red_hat_enterprise_linux/8/html/installing_identity_management/installing-an-identity-management-server-using-an-ansible-playbook_installing-identity-management#installing-the-ansible-freeipa-package_server-ansible)** パッケージをインストールしている。
	- ~/MyPlaybooks/ ディレクトリーに、IdM サーバーの完全修飾ドメイン名 (FQDN) を使用 して Ansible [インベントリーファイル](https://access.redhat.com/documentation/ja-jp/red_hat_enterprise_linux/8/html/using_ansible_to_install_and_manage_identity_management/preparing-your-environment-for-managing-idm-using-ansible-playbooks_using-ansible-to-install-and-manage-idm) を作成した。
	- RHEL 8.9 以降を使用している。
	- o secret.yml Ansible vault に ipaadmin password が保存されている。

#### 手順

- 1. 次の内容を含む Ansible Playbook ファイル add-nonposix-and-external-groups.yml を作成し ます。
	- --- - name: Playbook to add nonposix and external groups hosts: ipaserver vars files: - /home/user\_name/MyPlaybooks/secret.yml tasks: - name: Add nonposix group sysops and external group appops ipagroup: ipaadmin\_password: "{{ ipaadmin\_password }}" groups:
- name: sysops nonposix: true - name: appops external: true
- 2. Playbook を実行します。

\$ **ansible-playbook --vault-password-file=password\_file -v -i** <path\_to\_inventory\_directory>/hosts <path\_to\_playbooks\_directory>/add-nonposix**and-external-groups.yml**

#### 関連情報

**ansible-freeipa** [アップストリームドキュメントの](https://github.com/freeipa/ansible-freeipa/blob/master/README-group.md) group モジュール

# 8.5. ANSIBLE を使用して AD ユーザーが IDM を管理できるようにする手順

Ansible Playbook を使用してユーザー ID オーバーライドが Identity Management (IdM) グループに存在 することを確認するには、次の手順に従います。ユーザー ID オーバーライドは、Active Directory (AD) とのトラストを確立した後に、デフォルトの Trust View で作成した AD ユーザーのオーバーライドで す。Playbook を実行すると、AD 管理者などの AD ユーザーは、2 つの異なるアカウントとパスワード を持たなくても IdM を完全に管理できるようになります。

#### 前提条件

- IdM admin のパスワードを把握している。
- AD [とのトラストをインストール](https://access.redhat.com/documentation/ja-jp/red_hat_enterprise_linux/8/html/installing_identity_management/installing-trust-between-idm-and-ad_installing-identity-management) している。
- IdM に AD ユーザーのユーザー ID オーバーライドがすでに存在する。存在しない場合は、ipa **idoverrideuser-add 'default trust view' ad\_user@ad.example.com** コマンドで作成します。
- ユーザー ID [オーバーライドを追加しようとしているグループが、](https://access.redhat.com/documentation/ja-jp/red_hat_enterprise_linux/8/html/configuring_and_managing_identity_management/managing-user-groups-using-ansible-playbooks_configuring-and-managing-idm#ensuring-the-presence-of-IdM-groups-and-group-members-using-Ansible-playbooks_managing-user-groups-using-ansible-playbooks)IdM にすでに存在する。
- IdM 4.8.7 バージョン以降の IdM を使用している。サーバーにインストールされている IdM の バージョンを表示するには、**ipa --version** を実行します。
- 次の要件を満たすように Ansible コントロールノードを設定している。
	- Ansible バージョン 2.14 以降を使用している。
	- Ansible コントローラーに **[ansible-freeipa](https://access.redhat.com/documentation/ja-jp/red_hat_enterprise_linux/8/html/installing_identity_management/installing-an-identity-management-server-using-an-ansible-playbook_installing-identity-management#installing-the-ansible-freeipa-package_server-ansible)** パッケージがインストールされている。
	- この例では、~/MyPlaybooks/ ディレクトリーに、IdM サーバーの完全修飾ドメイン名 (FQDN) を使用して Ansible [インベントリーファイル](https://access.redhat.com/documentation/ja-jp/red_hat_enterprise_linux/8/html/using_ansible_to_install_and_manage_identity_management/preparing-your-environment-for-managing-idm-using-ansible-playbooks_using-ansible-to-install-and-manage-idm) を作成したことを前提としている。
	- この例では、secret.yml Ansible vault に **ipaadmin\_password** が保存されていることを前 提としています。
- ターゲットノード (ansible-freeipa モジュールが実行されるノード) が、IdM クライアント、 サーバー、またはレプリカとして IdM ドメインに含まれている。

#### 手順

1. ~/MyPlaybooks/ ディレクトリーに移動します。

<span id="page-79-0"></span>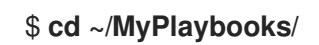

2. 次の内容で **add-useridoverride-to-group.yml** playbook を作成します。

--- - name: Playbook to ensure presence of users in a group hosts: ipaserver

- name: Ensure the ad user@ad.example.com user ID override is a member of the admins group:

ipagroup: ipaadmin\_password: "{{ ipaadmin\_password }}" name: admins idoverrideuser: - ad\_user@ad.example.com

上記の例では、以下のようになります。

- Secret123 は IdM **admin** パスワードです。
- admins は、ad\_user@ad.example.com ID オーバーライドを追加する IdM POSIX グループ の名前です。このグループのメンバーには、完全な管理者権限があります。
- ad\_user@ad.example.com は、AD 管理者のユーザー ID オーバーライドです。ユーザー は、信頼が確立された AD ドメインに保存されます。
- 3. ファイルを保存します。
- 4. Ansible Playbook を実行します。Playbook ファイル、secret.yml ファイルを保護するパスワー ドを格納するファイル、およびインベントリーファイルを指定します。

\$ **ansible-playbook --vault-password-file=password\_file -v -i inventory adduseridoverride-to-group.yml**

#### 関連情報

- AD ユーザーの ID [のオーバーライド](https://access.redhat.com/documentation/ja-jp/red_hat_enterprise_linux/8/html/configuring_and_managing_identity_management/enabling-ad-users-to-administer-idm_configuring-and-managing-idm#id-overrides-for-ad-users_enabling-ad-users-to-administer-idm)
- /usr/share/doc/ansible-freeipa/README-group.md
- /usr/share/doc/ansible-freeipa/playbooks/user
- Using ID views in Active Directory [environments](https://access.redhat.com/documentation/ja-jp/red_hat_enterprise_linux/8/html/configuring_and_managing_identity_management/assembly_using-id-views-for-active-directory-users_configuring-and-managing-idm)
- IdM を管理する AD [ユーザーの有効化](https://access.redhat.com/documentation/ja-jp/red_hat_enterprise_linux/8/html/configuring_and_managing_identity_management/enabling-ad-users-to-administer-idm_configuring-and-managing-idm)

8.6. ANSIBLE PLAYBOOK を使用して IDM ユーザーグループにメンバーマ ネージャーを存在させる手順

以下の手順では、Ansible Playbook を使用して、ユーザーとユーザーグループ両方の IdM メンバーマ ネージャーが存在させる方法を説明します。

#### 前提条件

- <span id="page-80-0"></span>● IdM 管理者パスワードを把握している。
- 次の要件を満たすように Ansible コントロールノードを設定している。
	- Ansible バージョン 2.14 以降を使用している。
	- Ansible コントローラーに **[ansible-freeipa](https://access.redhat.com/documentation/ja-jp/red_hat_enterprise_linux/8/html/installing_identity_management/installing-an-identity-management-server-using-an-ansible-playbook_installing-identity-management#installing-the-ansible-freeipa-package_server-ansible)** パッケージがインストールされている。
	- この例では、~/MyPlaybooks/ ディレクトリーに、IdM サーバーの完全修飾ドメイン名 (FQDN) を使用して Ansible [インベントリーファイル](https://access.redhat.com/documentation/ja-jp/red_hat_enterprise_linux/8/html/using_ansible_to_install_and_manage_identity_management/preparing-your-environment-for-managing-idm-using-ansible-playbooks_using-ansible-to-install-and-manage-idm) を作成したことを前提としている。
	- この例では、secret.yml Ansible vault に **ipaadmin\_password** が保存されていることを前 提としています。
- **●** ターゲットノード (ansible-freeipa モジュールが実行されるノード) が、IdM クライアント、 サーバー、またはレプリカとして IdM ドメインに含まれている。
- メンバーマネージャーとして追加するユーザーまたはグループの名前と、メンバーマネー ジャーが管理するグループ名を用意する。

#### 手順

1. **inventory.file** などのインベントリーファイルを作成して、そのファイルに **ipaserver** を定義し ます。

**[ipaserver]** server.idm.example.com

- 2. 必要なユーザーおよびグループメンバー管理情報を使用して、Ansible Playbook ファイルを作 成します。
	- --- - name: Playbook to handle membership management hosts: ipaserver

vars files: - /home/user\_name/MyPlaybooks/secret.yml tasks: - name: Ensure user test is present for group\_a ipagroup: ipaadmin\_password: "{{ ipaadmin\_password }}" name: group\_a membermanager\_user: test

- name: Ensure group admins is present for group a ipagroup: ipaadmin\_password: "{{ ipaadmin\_password }}" name: group\_a membermanager\_group: group\_admins
- 3. Playbook を実行します。

\$ **ansible-playbook --vault-password-file=password\_file -v -i path\_to\_inventory\_directory/inventory.file path\_to\_playbooks\_directory/add-membermanagers-user-groups.yml**

# 検証手順

**ipa group-show** コマンドを使用すると、group\_a グループにメンバーマネージャーの test が含まれて おり、group\_admins が group\_a のメンバーであることが確認できます。

1. 管理者として **ipaserver** にログインします。

\$ **ssh admin@server.idm.example.com** Password: [admin@server /]\$

2. managergroup1 についての情報を表示します。

ipaserver]\$ **ipa group-show group\_a** Group name: group\_a GID: 1133400009 Membership managed by groups: group\_admins Membership managed by users: test

#### 関連情報

- **ipa host-add-member-manager --help** を参照してください。
- **ipa** の man ページを参照してください。

8.7. ANSIBLE PLAYBOOK を使用して IDM ユーザーグループにメンバーマ ネージャーを存在させないようにする手順

以下の手順では、Ansible Playbook を使用して、ユーザーとユーザーグループ両方の IdM メンバーマ ネージャーが存在させないようにする方法を説明します。

#### 前提条件

- IdM 管理者パスワードを把握している。
- 次の要件を満たすように Ansible コントロールノードを設定している。
	- Ansible バージョン 2.14 以降を使用している。
	- Ansible コントローラーに **[ansible-freeipa](https://access.redhat.com/documentation/ja-jp/red_hat_enterprise_linux/8/html/installing_identity_management/installing-an-identity-management-server-using-an-ansible-playbook_installing-identity-management#installing-the-ansible-freeipa-package_server-ansible)** パッケージがインストールされている。
	- この例では、~/MyPlaybooks/ ディレクトリーに、IdM サーバーの完全修飾ドメイン名 (FQDN) を使用して Ansible [インベントリーファイル](https://access.redhat.com/documentation/ja-jp/red_hat_enterprise_linux/8/html/using_ansible_to_install_and_manage_identity_management/preparing-your-environment-for-managing-idm-using-ansible-playbooks_using-ansible-to-install-and-manage-idm) を作成したことを前提としている。
	- この例では、secret.yml Ansible vault に **ipaadmin\_password** が保存されていることを前 提としています。
- ターゲットノード (**ansible-freeipa** モジュールが実行されるノード) が、IdM クライアント、 サーバー、またはレプリカとして IdM ドメインに含まれている。
- 削除する既存のメンバーマネージャーのユーザーまたはグループの名前と、そのメンバーマ ネージャーが管理するグループ名が必要です。

手順

<span id="page-82-0"></span>1. **inventory.file** などのインベントリーファイルを作成して、そのファイルに **ipaserver** を定義し ます。

**fipaserverl** server.idm.example.com

2. 必要なユーザーおよびグループメンバー管理情報を使用して、Ansible Playbook ファイルを作 成します。

```
---
- name: Playbook to handle membership management
hosts: ipaserver
vars files:
- /home/user_name/MyPlaybooks/secret.yml
tasks:
- name: Ensure member manager user and group members are absent for group_a
  ipagroup:
   ipaadmin_password: "{{ ipaadmin_password }}"
   name: group_a
   membermanager_user: test
   membermanager_group: group_admins
   action: member
   state: absent
```
3. Playbook を実行します。

\$ **ansible-playbook --vault-password-file=password\_file -v -i** path to inventory directory/inventory.file path to playbooks directory/ensure**member-managers-are-absent.yml**

## 検証手順

**ipa group-show** コマンドを使用すると、group\_a グループにメンバーマネージャーの test が含まれて おらず、group\_admins が group\_a のメンバーであることが確認できます。

1. 管理者として **ipaserver** にログインします。

\$ **ssh admin@server.idm.example.com** Password: [admin@server /]\$

2. group\_a についての情報を表示します。

ipaserver]\$ **ipa group-show group\_a** Group name: group\_a GID: 1133400009

#### 関連情報

- **ipa host-remove-member-manager --help** を参照してください。
- **ipa** の man ページを参照してください。

# 第9章 ANSIBLE を使用した IDM のグループメンバーシップの自動 化

自動グループメンバーシップを使用すると、ユーザーとホストのユーザーグループとホストグループ を、その属性に基づいて自動的に割り当てることができます。たとえば、以下を行うことができます。

- 従業員のユーザーエントリーを、従業員のマネージャー、場所、役職などの属性に基づいてグ ループに分割します。コマンドラインに **ipa user-add --help** と入力すると、すべての属性をリ スト表示できます。
- ホストを、クラス、場所、またはその他の属性に基づいてグループに分割します。コマンドラ インに **ipa host-add --help** と入力すると、すべての属性をリスト表示できます。
- 全ユーザーまたは全ホストを1つのグローバルグループに追加する。

Red Hat Ansible Engine を使用すると、Identity Management (IdM) で自動グループメンバーシップの 管理を自動化できます。

このセクションでは、以下のトピックについて説明します。

- Ansible を使用した IdM ユーザーグループの automember [ルールが存在することの確認](#page-84-0)
- Ansible を使用した IdM ユーザーグループの automember [ルールに条件が存在することの確認](#page-85-0)
- Ansible を使用した IdM ユーザーグループの automember [ルールに条件がないことの確認](#page-88-0)
- Ansible を使用した IdM グループの automember [ルールがないことの確認](#page-89-0)
- Ansible を使用した IdM ホストグループの automember [ルールに条件が存在することの確認](#page-91-0)

# 9.1. ANSIBLE を使用した IDM ユーザーグループの AUTOMEMBER ルール が存在することの確認

以下の手順では、Ansible Playbook を使用して、Identity Management (IdM) グループの **automember** ルールが存在することを確認する方法について説明しますこの例では、testing\_group ユーザーグルー プに対して **automember** ルールの存在が保証されます。

#### 前提条件

- IdM admin のパスワードを把握している。
- testing\_group ユーザーグループが IdM に存在します。
- 次の要件を満たすように Ansible コントロールノードを設定している。
	- Ansible バージョン 2.14 以降を使用している。
	- Ansible コントローラーに **[ansible-freeipa](https://access.redhat.com/documentation/ja-jp/red_hat_enterprise_linux/8/html/installing_identity_management/installing-an-identity-management-server-using-an-ansible-playbook_installing-identity-management#installing-the-ansible-freeipa-package_server-ansible)** パッケージがインストールされている。
	- この例では、~/MyPlaybooks/ ディレクトリーに、IdM サーバーの完全修飾ドメイン名 (FQDN) を使用して Ansible [インベントリーファイル](https://access.redhat.com/documentation/ja-jp/red_hat_enterprise_linux/8/html/using_ansible_to_install_and_manage_identity_management/preparing-your-environment-for-managing-idm-using-ansible-playbooks_using-ansible-to-install-and-manage-idm) を作成したことを前提としている。
	- この例では、secret.yml Ansible vault に **ipaadmin\_password** が保存されていることを前 提としています。

<span id="page-84-0"></span>ターゲットノード (**ansible-freeipa** モジュールが実行されるノード) が、IdM クライアント、 サーバー、またはレプリカとして IdM ドメインに含まれている。

#### 手順

1. ~/MyPlaybooks/ ディレクトリーに移動します。

\$ **cd ~/MyPlaybooks/**

2. **/usr/share/doc/ansible-freeipa/playbooks/automember/** ディレクトリーにある **automember-group-present.yml** Ansible Playbook ファイルをコピーします。

\$ **cp /usr/share/doc/ansible-freeipa/playbooks/automember/automember-grouppresent.yml automember-group-present-copy.yml**

- 3. **automember-group-present-copy.yml** ファイルを開いて編集します。
- 4. **ipaautomember** タスクセクションで次の変数を設定して、ファイルを調整します。
	- **ipaadmin\_password** 変数は IdM **admin** のパスワードに設定します。
	- **name 変数を testing\_group に設定します。**
	- **automember\_type** 変数を group に設定します。
	- state 変数は present に設定されていることを確認します。

以下は、今回の例で使用するように変更した Ansible Playbook ファイルです。

- --- - name: Automember group present example hosts: ipaserver vars files: - /home/user\_name/MyPlaybooks/secret.yml tasks: - name: Ensure group automember rule admins is present ipaautomember: **ipaadmin\_password: "{{ ipaadmin\_password }}" name: testing\_group automember\_type: group state: present**
- 5. ファイルを保存します。
- 6. Ansible Playbook を実行します。Playbook ファイル、secret.yml ファイルを保護するパスワー ドを格納するファイル、およびインベントリーファイルを指定します。

\$ **ansible-playbook --vault-password-file=password\_file -v -i inventory automembergroup-present-copy.yml**

9.2. ANSIBLE を使用した、IDM ユーザーグループの AUTOMEMBER ルー ルに指定した条件が存在することの確認

#### <span id="page-85-0"></span>関連情報

以下の手順では、Ansible Playbook を使用して、Identity Management (IdM) グループの **automember** ルールに、指定した条件が存在することを確認する方法について説明しますこの例で は、testing\_group グループに対して、**automember** ルールに UID 関連の条件が存在することが保証さ れます。.\* 条件を指定することで、今後使用する IdM ユーザーがすべて自動的に testing\_group のメン バーになるようにします。

#### 前提条件

- IdM **admin** のパスワードを把握している。
- testing group ユーザーグループおよび automember ユーザーグループルールが IdM に存在し ます。
- 次の要件を満たすように Ansible コントロールノードを設定している。
	- Ansible バージョン 2.14 以降を使用している。
	- Ansible コントローラーに **[ansible-freeipa](https://access.redhat.com/documentation/ja-jp/red_hat_enterprise_linux/8/html/installing_identity_management/installing-an-identity-management-server-using-an-ansible-playbook_installing-identity-management#installing-the-ansible-freeipa-package_server-ansible)** パッケージがインストールされている。
	- この例では、~/MyPlaybooks/ ディレクトリーに、IdM サーバーの完全修飾ドメイン名 (FQDN) を使用して Ansible [インベントリーファイル](https://access.redhat.com/documentation/ja-jp/red_hat_enterprise_linux/8/html/using_ansible_to_install_and_manage_identity_management/preparing-your-environment-for-managing-idm-using-ansible-playbooks_using-ansible-to-install-and-manage-idm) を作成したことを前提としている。
	- この例では、secret.yml Ansible vault に **ipaadmin\_password** が保存されていることを前 提としています。
- ターゲットノード (**ansible-freeipa** モジュールが実行されるノード) が、IdM クライアント、 サーバー、またはレプリカとして IdM ドメインに含まれている。

#### 手順

1. ~/MyPlaybooks/ ディレクトリーに移動します。

## \$ **cd ~/MyPlaybooks/**

2. **/usr/share/doc/ansible-freeipa/playbooks/automember/** ディレクトリーにある **automember-hostgroup-rule-present.yml** Ansible Playbook ファイルをコピーして、名前を付 けます (automember-usergroup-rule-present.yml など)。

\$ **cp /usr/share/doc/ansible-freeipa/playbooks/automember/automember-hostgrouprule-present.yml automember-usergroup-rule-present.yml**

- 3. **automember-usergroup-rule-present.yml** を開いて編集します。
- 4. 次のパラメーターを変更して、ファイルを調整します。
	- ユースケースに対応するように Playbook の名前を変更します (例: Automember user group rule member present)。
	- ユースケースに合わせて、タスクの名前を変更します (例: Ensure an automember condition for a user group is present)。
	- **ipaautomember** タスクセクションで、以下の変数を設定します。
		- **ipaadmin\_password** 変数は IdM **admin** のパスワードに設定します。
- **name** 変数を testing\_group に設定します。
- **automember\_type** 変数を **group** に設定します。
- **state** 変数は **present** に設定されていることを確認します。
- **action** 変数が **member** に設定されていることを確認します。
- **inclusive key** 変数を **UID** に設定します。
- **inclusive expression** 変数を .\* に設定します。

以下は、今回の例で使用するように変更した Ansible Playbook ファイルです。

--- - name: Automember user group rule member present hosts: ipaserver vars files: - /home/user\_name/MyPlaybooks/secret.yml tasks: - **name: Ensure an automember condition for a user group is present** ipaautomember: **ipaadmin\_password: "{{ ipaadmin\_password }}" name: testing\_group automember\_type: group state: present action: member** inclusive: - **key: UID expression: .**\*

- 5. ファイルを保存します。
- 6. Ansible Playbook を実行します。Playbook ファイル、secret.yml ファイルを保護するパスワー ドを格納するファイル、およびインベントリーファイルを指定します。

\$ **ansible-playbook --vault-password-file=password\_file -v -i inventory automemberusergroup-rule-present.yml**

#### 検証手順

1. IdM 管理者としてログインします。

#### \$ **kinit admin**

2. ユーザーを追加します。以下に例を示します。

\$ **ipa user-add user101 --first user --last 101** ----------------------- Added user "user101" ----------------------- User login: user101 First name: user Last name: 101

**Member of groups: ipausers, testing\_group**

# 9.3. ANSIBLE を使用した IDM ユーザーグループの AUTOMEMBER ルール に条件がないことの確認

#### 関連情報

...

...

以下の手順では、Ansible Playbook を使用して、Identity Management (IdM) グループの **automember** ルールに条件がないことを確認する方法を説明します。この例では、**automember** ルールに条件がない ことが保証されており、**initials** がdp であるユーザーを含める必要があることを指定しています。 automember ルールが testing\_group グループに適用されます。条件を適用することにより、今後は、 イニシャルがdpである IdM ユーザーがtesting\_groupのメンバーにならないようにします。

#### 前提条件

- IdM **admin** のパスワードを把握している。
- testing\_group ユーザーグループおよび automember ユーザーグループルールが IdM に存在し ます。
- 次の要件を満たすように Ansible コントロールノードを設定している。
	- Ansible バージョン 2.14 以降を使用している。
	- Ansible コントローラーに **[ansible-freeipa](https://access.redhat.com/documentation/ja-jp/red_hat_enterprise_linux/8/html/installing_identity_management/installing-an-identity-management-server-using-an-ansible-playbook_installing-identity-management#installing-the-ansible-freeipa-package_server-ansible)** パッケージがインストールされている。
	- この例では、~/MyPlaybooks/ ディレクトリーに、IdM サーバーの完全修飾ドメイン名 (FQDN) を使用して Ansible [インベントリーファイル](https://access.redhat.com/documentation/ja-jp/red_hat_enterprise_linux/8/html/using_ansible_to_install_and_manage_identity_management/preparing-your-environment-for-managing-idm-using-ansible-playbooks_using-ansible-to-install-and-manage-idm) を作成したことを前提としている。
	- この例では、secret.yml Ansible vault に **ipaadmin\_password** が保存されていることを前 提としています。
- ターゲットノード (**ansible-freeipa** モジュールが実行されるノード) が、IdM クライアント、 サーバー、またはレプリカとして IdM ドメインに含まれている。

#### 手順

1. ~/MyPlaybooks/ ディレクトリーに移動します。

\$ **cd ~/MyPlaybooks/**

2. **/usr/share/doc/ansible-freeipa/playbooks/automember/** ディレクトリーにある **automember-hostgroup-rule-absent.yml** Ansible Playbook ファイルをコピーして、名前を付 けます (automember-usergroup-rule-absent.yml など)。

\$ **cp /usr/share/doc/ansible-freeipa/playbooks/automember/automember-hostgrouprule-absent.yml automember-usergroup-rule-absent.yml**

- 3. **automember-usergroup-rule-absent.yml** を開いて編集します。
- 4. 次のパラメーターを変更して、ファイルを調整します。
	- ユースケースに対応するように Playbook の名前を変更します (例: Automember user
- <span id="page-88-0"></span>ユースケースに対応するように Playbook の名前を変更します (例: Automember user group rule member absent)。
- ユースケースに合わせて、タスクの名前を変更します (例: Ensure an automember condition for a user group is absent)。
- **ipaautomember** タスクセクションで、以下の変数を設定します。
	- **ipaadmin\_password** 変数は IdM **admin** のパスワードに設定します。
	- **name** 変数を testing\_group に設定します。
	- **automember\_type** 変数を group に設定します。
	- **state** 変数は、**absent** に設定されていることを確認します。
	- **action** 変数が **member** に設定されていることを確認します。
	- **inclusive key** 変数を **initials** に設定します。
	- **inclusive expression** 変数を dp に設定します。

以下は、今回の例で使用するように変更した Ansible Playbook ファイルです。

--- - name: Automember user group rule member absent hosts: ipaserver vars files: - /home/user\_name/MyPlaybooks/secret.yml tasks: - **name: Ensure an automember condition for a user group is absent** ipaautomember: **ipaadmin\_password: "{{ ipaadmin\_password }}" name: testing\_group automember\_type: group state: absent action: member** inclusive: - **key: initials expression: dp**

- 5. ファイルを保存します。
- 6. Ansible Playbook を実行します。Playbook ファイル、secret.yml ファイルを保護するパスワー ドを格納するファイル、およびインベントリーファイルを指定します。

\$ **ansible-playbook --vault-password-file=password\_file -v -i inventory automemberusergroup-rule-absent.yml**

#### 検証手順

1. IdM 管理者としてログインします。

## \$ **kinit admin**

2. automember グループを表示します。

\$ **ipa automember-show --type=group testing\_group** Automember Rule: testing\_group

出力に **Inclusive Regex: initials=dp** エントリーがない場合は、testing\_group automember ルールに 指定した条件が含まれていないことを確認します。

<span id="page-89-0"></span>9.4. ANSIBLE を使用した IDM ユーザーグループの AUTOMEMBER ルール がないことの確認

#### 関連情報

以下の手順では、Ansible Playbook を使用して、Identity Management (IdM) グループに **automember** ルールがないことを確認する方法を説明します。この例では、testing\_group グループに **automember** ルールがないことが保証されます。

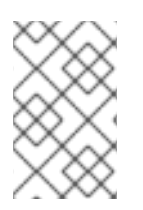

#### 注記

automember ルールを削除すると、そのルールに関連付けられた条件もすべて削除され [ます。ルールから特定の条件のみを削除するには、](#page-88-0)Ansible を使用した IdM ユーザーグ ループの automember ルールに条件がないことの確認 を参照してください。

#### 前提条件

- IdM **admin** のパスワードを把握している。
- 次の要件を満たすように Ansible コントロールノードを設定している。
	- Ansible バージョン 2.14 以降を使用している。
	- Ansible コントローラーに **[ansible-freeipa](https://access.redhat.com/documentation/ja-jp/red_hat_enterprise_linux/8/html/installing_identity_management/installing-an-identity-management-server-using-an-ansible-playbook_installing-identity-management#installing-the-ansible-freeipa-package_server-ansible)** パッケージがインストールされている。
	- この例では、~/MyPlaybooks/ ディレクトリーに、IdM サーバーの完全修飾ドメイン名 (FQDN) を使用して Ansible [インベントリーファイル](https://access.redhat.com/documentation/ja-jp/red_hat_enterprise_linux/8/html/using_ansible_to_install_and_manage_identity_management/preparing-your-environment-for-managing-idm-using-ansible-playbooks_using-ansible-to-install-and-manage-idm) を作成したことを前提としている。
	- この例では、secret.yml Ansible vault に **ipaadmin\_password** が保存されていることを前 提としています。
- ターゲットノード (ansible-freeipa モジュールが実行されるノード) が、IdM クライアント、 サーバー、またはレプリカとして IdM ドメインに含まれている。

#### 手順

1. ~/MyPlaybooks/ ディレクトリーに移動します。

\$ **cd ~/MyPlaybooks/**

2. **/usr/share/doc/ansible-freeipa/playbooks/automember/** ディレクトリーにある **automember-group-absent.yml** Ansible Playbook ファイルをコピーします。

\$ **cp /usr/share/doc/ansible-freeipa/playbooks/automember/automember-groupabsent.yml automember-group-absent-copy.yml**

3. **automember-group-absent-copy.yml** を開いて編集します。

- 4. **ipaautomember** タスクセクションで次の変数を設定して、ファイルを調整します。
	- **ipaadmin\_password** 変数は IdM **admin** のパスワードに設定します。
	- **name 変数を testing\_group に設定します。**
	- automember type 変数を group に設定します。
	- **state** 変数は、**absent** に設定されていることを確認します。

以下は、今回の例で使用するように変更した Ansible Playbook ファイルです。

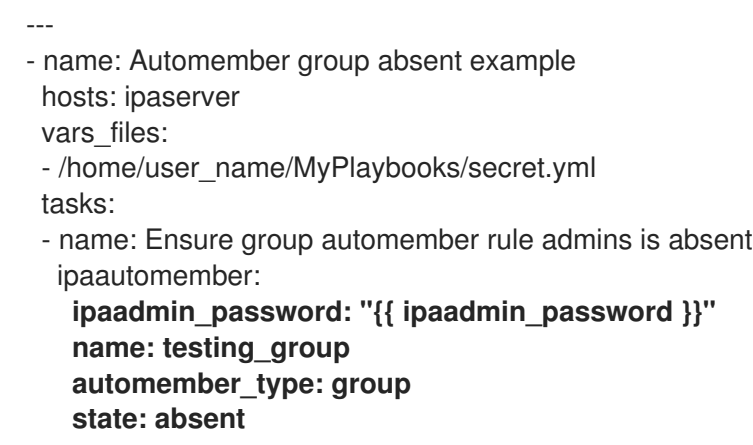

- 5. ファイルを保存します。
- 6. Ansible Playbook を実行します。Playbook ファイル、secret.yml ファイルを保護するパスワー ドを格納するファイル、およびインベントリーファイルを指定します。

\$ **ansible-playbook --vault-password-file=password\_file -v -i inventory automembergroup-absent.yml**

#### 関連情報

- **/usr/share/doc/ansible-freeipa/** ディレクトリーの **README-automember.md** ファイルを参照 してください。
- **/usr/share/doc/ansible-freeipa/playbooks/automember** ディレクトリーを参照してくださ い。

# 9.5. ANSIBLE を使用した IDM ホストグループの AUTOMEMBER ルールに 条件が存在することの確認

以下の手順に従って、Ansible を使用して、IdM ホストグループの automember ルールに条件が存在す ることを確認します。この例では、**FQDN** が .\*.idm.example.com のホスト が、primary\_dns\_domain\_hosts ホストグループのメンバーであることと、**FQDN** が .\*.example.org で

あるホストが primary\_dns\_domain\_hosts ホストグループのメンバーではないことを確認する方法を説 明します。

#### 前提条件

● IdM **admin** のパスワードを把握している。

- <span id="page-91-0"></span>primary\_dns\_domain\_hosts ホストグループおよび automember ホストグループルールが IdM に存在します。
- 次の要件を満たすように Ansible コントロールノードを設定している。
	- Ansible バージョン 2.14 以降を使用している。
	- Ansible コントローラーに **[ansible-freeipa](https://access.redhat.com/documentation/ja-jp/red_hat_enterprise_linux/8/html/installing_identity_management/installing-an-identity-management-server-using-an-ansible-playbook_installing-identity-management#installing-the-ansible-freeipa-package_server-ansible)** パッケージがインストールされている。
	- この例では、~/MyPlaybooks/ ディレクトリーに、IdM サーバーの完全修飾ドメイン名 (FQDN) を使用して Ansible [インベントリーファイル](https://access.redhat.com/documentation/ja-jp/red_hat_enterprise_linux/8/html/using_ansible_to_install_and_manage_identity_management/preparing-your-environment-for-managing-idm-using-ansible-playbooks_using-ansible-to-install-and-manage-idm) を作成したことを前提としている。
	- この例では、secret.yml Ansible vault に **ipaadmin\_password** が保存されていることを前 提としています。
- ターゲットノード (**ansible-freeipa** モジュールが実行されるノード) が、IdM クライアント、 サーバー、またはレプリカとして IdM ドメインに含まれている。

#### 手順

1. ~/MyPlaybooks/ ディレクトリーに移動します。

\$ **cd ~/MyPlaybooks/**

2. **/usr/share/doc/ansible-freeipa/playbooks/automember/** ディレクトリーにある **automember-hostgroup-rule-present.yml** Ansible Playbook ファイルをコピーします。

\$ **cp /usr/share/doc/ansible-freeipa/playbooks/automember/automember-hostgrouprule-present.yml automember-hostgroup-rule-present-copy.yml**

- 3. **automember-hostgroup-rule-present-copy.yml** を開いて編集します。
- 4. **ipaautomember** タスクセクションで次の変数を設定して、ファイルを調整します。
	- ipaadmin password 変数は IdM admin のパスワードに設定します。
	- **name** 変数を primary\_dns\_domain\_hosts に設定します。
	- **automember type** を hostgroup に設定します。
	- **state** 変数は **present** に設定されていることを確認します。
	- action 変数が member に設定されていることを確認します。
	- **inclusive key** 変数が **fqdn** に設定されていることを確認します。
	- 対応する **inclusive expression** 変数を.\*.idm.example.comに設定します。
	- **exclusive key** 変数を **UID** に設定します。
	- 対応する **exclusive expression** 変数を .\*.example.org に設定します。

以下は、今回の例で使用するように変更した Ansible Playbook ファイルです。

- name: Automember user group rule member present

---

hosts: ipaserver vars\_files: - /home/user\_name/MyPlaybooks/secret.yml tasks: - name: Ensure an automember condition for a user group is present ipaautomember: **ipaadmin\_password: "{{ ipaadmin\_password }}" name: primary\_dns\_domain\_hosts automember\_type: hostgroup state: present action: member** inclusive: **- key: fqdn expression: .\*.idm.example.com** exclusive: - **key: fqdn expression: .\*.example.org**

- 5. ファイルを保存します。
- 6. Ansible Playbook を実行します。Playbook ファイル、secret.yml ファイルを保護するパスワー ドを格納するファイル、およびインベントリーファイルを指定します。

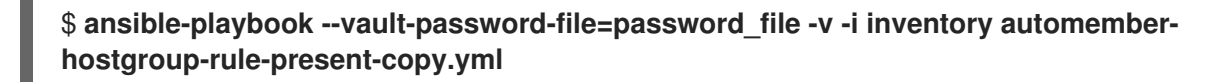

#### 関連情報

- **/usr/share/doc/ansible-freeipa/ ディレクトリーの README-automember.md ファイルを参照** してください。
- **/usr/share/doc/ansible-freeipa/playbooks/automember** ディレクトリーを参照してくださ い。

# 第10章 ANSIBLE PLAYBOOK を使用した IDM でのセルフサービ スルールの管理

本セクションでは、Identity Management (IdM) のセルフサービスルールを紹介し、Ansible Playbook を使用してセルフサービスアクセスルールを作成および編集する方法を説明します。セルフサービスの アクセス制御ルールにより、IdM エンティティーは IdM Directory Server エントリーで指定の操作を実 行できます。

- IdM [でのセルフサービスアクセス制御](#page-93-0)
- Ansible [を使用してセルフサービスルールを存在させる手順](#page-94-0)
- Ansible [を使用してセルフサービスルールがないことを確認する手順](#page-96-0)
- Ansible [を使用してセルフサービスルールに固有の属性を含める手順](#page-97-0)
- Ansible [を使用してセルフサービスルールに固有の属性を含めいないようにする手順](#page-99-0)

# <span id="page-93-0"></span>10.1. IDM でのセルフサービスアクセス制御

セルフサービスのアクセス制御ルールは、Identity Management (IdM) エンティティーが IdM Directory Server エントリーで実行できる操作を定義します (例: IdM ユーザーが独自のパスワードを更新できるな ど)。

この制御方法では、認証された IdM エンティティーがその LDAP エントリー内の特定の属性を編集で きますが、エントリー全体での 追加 や 削除 の操作は許可されません。

# 警告

セルフサービスのアクセス制御規則を使用する場合は注意が必要です。アクセス制 御ルールを誤って設定すると、エンティティーの特権が誤って昇格する可能性があ ります。

# 10.2. ANSIBLE を使用してセルフサービスルールを存在させる手順

以下の手順では、Ansible Playbook を使用してセルフサービスルールを定義し、Identity Management (IdM) サーバーに存在させる方法を説明します。この例では、ユーザーが自分の名前の情報を管理でき る 新しいルールでは、ユーザーに、自分の **givenname**、**displayname**、**title**、および **initials** 属性を 変更できるよ権限を付与します。たとえば、表示名や初期などを変更することができます。

#### 前提条件

- IdM 管理者パスワードを把握している。
- 次の要件を満たすように Ansible コントロールノードを設定している。
	- Ansible バージョン 2.14 以降を使用している。
	- Ansible コントローラーに **[ansible-freeipa](https://access.redhat.com/documentation/ja-jp/red_hat_enterprise_linux/8/html/installing_identity_management/installing-an-identity-management-server-using-an-ansible-playbook_installing-identity-management#installing-the-ansible-freeipa-package_server-ansible)** パッケージがインストールされている。
- <span id="page-94-0"></span>この例では、~/MyPlaybooks/ ディレクトリーに、IdM サーバーの完全修飾ドメイン名 (FQDN) を使用して Ansible [インベントリーファイル](https://access.redhat.com/documentation/ja-jp/red_hat_enterprise_linux/8/html/using_ansible_to_install_and_manage_identity_management/preparing-your-environment-for-managing-idm-using-ansible-playbooks_using-ansible-to-install-and-manage-idm) を作成したことを前提としている。
- o この例では、secret.yml Ansible vault に ipaadmin password が保存されていることを前 提としています。
- **●** ターゲットノード (ansible-freeipa モジュールが実行されるノード) が、IdM クライアント、 サーバー、またはレプリカとして IdM ドメインに含まれている。

#### 手順

1. ~/ MyPlaybooks/ ディレクトリーに移動します。

\$ **cd ~/MyPlaybooks/**

2. **/usr/share/doc/ansible-freeipa/playbooks/selfservice/** ディレクトリーにある **selfservicepresent.yml** のコピーを作成します。

\$ **cp /usr/share/doc/ansible-freeipa/playbooks/selfservice/selfservice-present.yml selfservice-present-copy.yml**

- 3. Ansible Playbook ファイル (**selfservice-present-copy.yml**) を開きます。
- 4. **ipaselfservice** タスクセクションに以下の変数を設定してファイルを調整します。
	- **ipaadmin\_password** 変数は IdM 管理者のパスワードに設定します。
	- **name** 変数は、新しいセルフサービスルールの名前に設定します。
	- **permission** 変数は、付与するパーミッションをコンマ区切りのリスト (**read** および **write**) で設定します。
	- **attribute** 変数は、ユーザーが管理できる属性 (**givenname**、**displayname**、**title**、および **initials**) をリストとして設定します。

以下は、今回の例で使用するように変更した Ansible Playbook ファイルです。

```
---
- name: Self-service present
 hosts: ipaserver
 vars_files:
 - /home/user_name/MyPlaybooks/secret.yml
 tasks:
 - name: Ensure self-service rule "Users can manage their own name details" is present
  ipaselfservice:
   ipaadmin_password: "{{ ipaadmin_password }}"
   name: "Users can manage their own name details"
   permission: read, write
   attribute:
   - givenname
   - displayname
   - title
   - initials
```
- 5. ファイルを保存します。
- 6. Ansible Playbook を実行します。Playbook ファイル、secret.yml ファイルを保護するパスワー ドを格納するファイル、およびインベントリーファイルを指定します。

\$ **ansible-playbook --vault-password-file=password\_file -v -i inventory selfservicepresent-copy.yml**

#### 関連情報

- IdM [でのセルフサービスアクセス制御](#page-93-0) を参照してください。
- **/usr/share/doc/ansible-freeipa/ ディレクトリーの README-selfservice.md ファイルを参照** してください。
- **/usr/share/doc/ansible-freeipa/playbooks/selfservice** ディレクトリーを参照してください。

# 10.3. ANSIBLE を使用してセルフサービスルールがないことを確認する手順

以下の手順では、Ansible Playbook を使用して、指定したセルフサービスルールが IdM 設定に存在しな いことを確認する方法を説明します。以下の例では、ユーザーが自分の名前の詳細 のセルフサービス ルールが IdM に存在しないことを確認する方法を説明します。これにより、ユーザーは自分の表示名や 初期などを変更できないようにします。

#### 前提条件

- IdM 管理者パスワードを把握している。
- 次の要件を満たすように Ansible コントロールノードを設定している。
	- Ansible バージョン 2.14 以降を使用している。
	- Ansible コントローラーに **[ansible-freeipa](https://access.redhat.com/documentation/ja-jp/red_hat_enterprise_linux/8/html/installing_identity_management/installing-an-identity-management-server-using-an-ansible-playbook_installing-identity-management#installing-the-ansible-freeipa-package_server-ansible)** パッケージがインストールされている。
	- この例では、~/MyPlaybooks/ ディレクトリーに、IdM サーバーの完全修飾ドメイン名 (FQDN) を使用して Ansible [インベントリーファイル](https://access.redhat.com/documentation/ja-jp/red_hat_enterprise_linux/8/html/using_ansible_to_install_and_manage_identity_management/preparing-your-environment-for-managing-idm-using-ansible-playbooks_using-ansible-to-install-and-manage-idm) を作成したことを前提としている。
	- この例では、secret.yml Ansible vault に **ipaadmin\_password** が保存されていることを前 提としています。
- ターゲットノード (**ansible-freeipa** モジュールが実行されるノード) が、IdM クライアント、 サーバー、またはレプリカとして IdM ドメインに含まれている。

#### 手順

1. ~/ MyPlaybooks/ ディレクトリーに移動します。

#### \$ **cd ~/MyPlaybooks/**

2. **/usr/share/doc/ansible-freeipa/playbooks/selfservice/** ディレクトリーにある **selfserviceabsent.yml** ファイルのコピーを作成します。

\$ **cp /usr/share/doc/ansible-freeipa/playbooks/selfservice/selfservice-absent.yml selfservice-absent-copy.yml**

- <span id="page-96-0"></span>3. Ansible Playbook ファイル (**selfservice-absent-copy.yml**) を開きます。
- 4. **ipaselfservice** タスクセクションに以下の変数を設定してファイルを調整します。
	- ipaadmin password 変数は IdM 管理者のパスワードに設定します。
	- **name** 変数は、セルフサービスルールの名前に設定します。
	- state 変数は absent に設定します。

以下は、今回の例で使用するように変更した Ansible Playbook ファイルです。

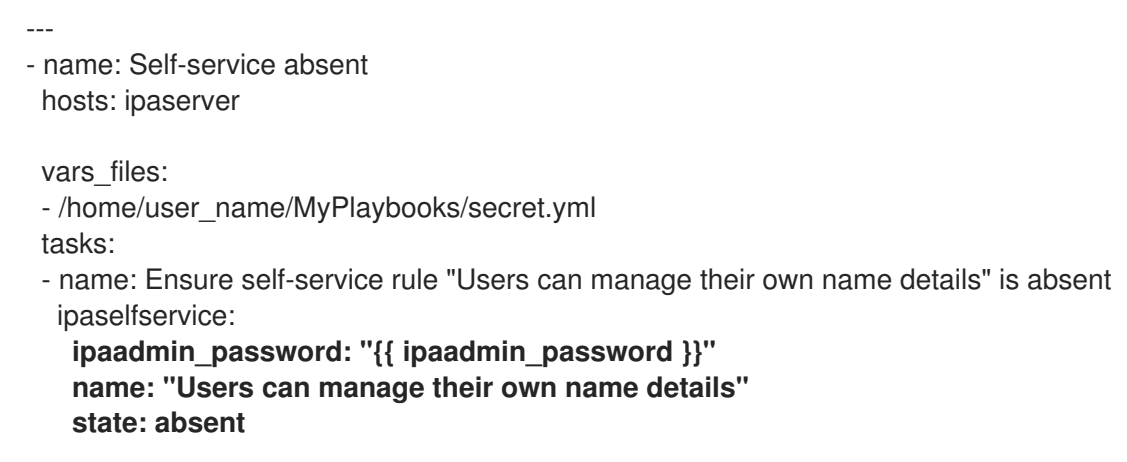

- 5. ファイルを保存します。
- 6. Ansible Playbook を実行します。Playbook ファイル、secret.yml ファイルを保護するパスワー ドを格納するファイル、およびインベントリーファイルを指定します。

\$ **ansible-playbook --vault-password-file=password\_file -v -i inventory selfserviceabsent-copy.yml**

#### 関連情報

- IdM [でのセルフサービスアクセス制御](#page-93-0) を参照してください。
- **/usr/share/doc/ansible-freeipa/ ディレクトリーの README-selfservice.md** ファイルを参照 してください。
- **/usr/share/doc/ansible-freeipa/playbooks/selfservice** ディレクトリーのサンプルの Playbook を参照してください。

# 10.4. ANSIBLE を使用してセルフサービスルールに固有の属性を含める手順

以下の手順では、Ansible Playbook を使用して、既存のセルフサービスルールに特定の設定を追加する 方法を説明します。この例では、ユーザーは自分の名前詳細を管理できる のセルフサービスルール に、**surname** のメンバー属性が含まれるようにします。

#### 前提条件

- IdM 管理者パスワードを把握している。
- 次の要件を満たすように Ansible コントロールノードを設定している。
- <span id="page-97-0"></span>Ansible バージョン 2.14 以降を使用している。
- Ansible コントローラーに **[ansible-freeipa](https://access.redhat.com/documentation/ja-jp/red_hat_enterprise_linux/8/html/installing_identity_management/installing-an-identity-management-server-using-an-ansible-playbook_installing-identity-management#installing-the-ansible-freeipa-package_server-ansible)** パッケージがインストールされている。
- この例では、~/MyPlaybooks/ ディレクトリーに、IdM サーバーの完全修飾ドメイン名 (FQDN) を使用して Ansible [インベントリーファイル](https://access.redhat.com/documentation/ja-jp/red_hat_enterprise_linux/8/html/using_ansible_to_install_and_manage_identity_management/preparing-your-environment-for-managing-idm-using-ansible-playbooks_using-ansible-to-install-and-manage-idm) を作成したことを前提としている。
- この例では、secret.yml Ansible vault に **ipaadmin\_password** が保存されていることを前 提としています。
- **●** ターゲットノード (ansible-freeipa モジュールが実行されるノード) が、IdM クライアント、 サーバー、またはレプリカとして IdM ドメインに含まれている。
- ユーザーが独自の名前の詳細 セルフサービスルールが IdM に存在する。

#### 手順

1. ~/ MyPlaybooks/ ディレクトリーに移動します。

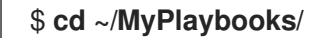

2. **/usr/share/doc/ansible-freeipa/playbooks/selfservice/** ディレクトリーにある **selfservicemember-present.yml** ファイルのコピーを作成します。

\$ **cp /usr/share/doc/ansible-freeipa/playbooks/selfservice/selfservice-memberpresent.yml selfservice-member-present-copy.yml**

- 3. Ansible Playbook ファイル (**selfservice-member-present-copy.yml**) を開きます。
- 4. **ipaselfservice** タスクセクションに以下の変数を設定してファイルを調整します。
	- **ipaadmin\_password** 変数は IdM 管理者のパスワードに設定します。
	- **name** 変数は、変更するセルフサービスルールの名前に設定します。
	- **attribte** 変数は **surname** に設定します。
	- **action** 変数は **member** に設定します。

以下は、今回の例で使用するように変更した Ansible Playbook ファイルです。

```
---
- name: Self-service member present
 hosts: ipaserver
 vars files:
 - /home/user_name/MyPlaybooks/secret.yml
 tasks:
 - name: Ensure selfservice "Users can manage their own name details" member attribute
surname is present
  ipaselfservice:
   ipaadmin_password: "{{ ipaadmin_password }}"
   name: "Users can manage their own name details"
   attribute:
   - surname
   action: member
```
- 
- 5. ファイルを保存します。
- 6. Ansible Playbook を実行します。Playbook ファイル、secret.yml ファイルを保護するパスワー ドを格納するファイル、およびインベントリーファイルを指定します。

\$ **ansible-playbook --vault-password-file=password\_file -v -i inventory selfservicemember-present-copy.yml**

#### 関連情報

- IdM [でのセルフサービスアクセス制御](#page-93-0) を参照してください。
- **/usr/share/doc/ansible-freeipa/** ディレクトリーで利用可能な **README-selfservice.md** ファ イルを参照してください。
- **/usr/share/doc/ansible-freeipa/playbooks/selfservice** ディレクトリーのサンプルの Playbook を参照してください。

10.5. ANSIBLE を使用してセルフサービスルールに固有の属性を含めいない ようにする手順

以下の手順では、Ansible Playbook を使用して、セルフサービスルールに特定の設定が割り当てられな いようにする方法を説明します。この Playbook を使用して、セルフサービスルールで不必要なアクセ ス権限を付与しないようにします。この例では、ユーザーが独自の名前の詳細を管理できる セルフサー ビスルールに **givenname** と **surname** のメンバー属性が含まれないようにします。

#### 前提条件

- IdM 管理者パスワードを把握している。
- 次の要件を満たすように Ansible コントロールノードを設定している。
	- Ansible バージョン 2.14 以降を使用している。
	- Ansible コントローラーに **[ansible-freeipa](https://access.redhat.com/documentation/ja-jp/red_hat_enterprise_linux/8/html/installing_identity_management/installing-an-identity-management-server-using-an-ansible-playbook_installing-identity-management#installing-the-ansible-freeipa-package_server-ansible)** パッケージがインストールされている。
	- この例では、~/MyPlaybooks/ ディレクトリーに、IdM サーバーの完全修飾ドメイン名 (FQDN) を使用して Ansible [インベントリーファイル](https://access.redhat.com/documentation/ja-jp/red_hat_enterprise_linux/8/html/using_ansible_to_install_and_manage_identity_management/preparing-your-environment-for-managing-idm-using-ansible-playbooks_using-ansible-to-install-and-manage-idm) を作成したことを前提としている。
	- この例では、secret.yml Ansible vault に **ipaadmin\_password** が保存されていることを前 提としています。
- **ターゲットノード (ansible-freeipa** モジュールが実行されるノード) が、IdM クライアント、 サーバー、またはレプリカとして IdM ドメインに含まれている。
- ユーザーが独自の名前の詳細 セルフサービスルールが IdM に存在する。

#### 手順

1. ~/ MyPlaybooks/ ディレクトリーに移動します。

\$ **cd ~/MyPlaybooks/**

<span id="page-99-0"></span>2. **/usr/share/doc/ansible-freeipa/playbooks/selfservice/** ディレクトリーにある **selfservicemember-absent.yml** ファイルのコピーを作成します。

\$ **cp /usr/share/doc/ansible-freeipa/playbooks/selfservice/selfservice-memberabsent.yml selfservice-member-absent-copy.yml**

- 3. Ansible Playbook ファイル (**selfservice-member-absent-copy.yml**) を開きます。
- 4. **ipaselfservice** タスクセクションに以下の変数を設定してファイルを調整します。
	- ipaadmin password 変数は IdM 管理者のパスワードに設定します。
	- **name** 変数は、変更するセルフサービスルールの名前に設定します。
	- 属性 変数は **givenname** および **surname** に設定します。
	- **action** 変数は **member** に設定します。
	- **state** 変数は **absent** に設定します。

以下は、今回の例で使用するように変更した Ansible Playbook ファイルです。

```
---
- name: Self-service member absent
 hosts: ipaserver
 vars files:
 - /home/user_name/MyPlaybooks/secret.yml
 tasks:
 - name: Ensure selfservice "Users can manage their own name details" member attributes
givenname and surname are absent
  ipaselfservice:
   ipaadmin_password: "{{ ipaadmin_password }}"
   name: "Users can manage their own name details"
   attribute:
   - givenname
   - surname
   action: member
   state: absent
```
- 5. ファイルを保存します。
- 6. Ansible Playbook を実行します。Playbook ファイル、secret.yml ファイルを保護するパスワー ドを格納するファイル、およびインベントリーファイルを指定します。

\$ **ansible-playbook --vault-password-file=password\_file -v -i inventory selfservicemember-absent-copy.yml**

#### 関連情報

- IdM [でのセルフサービスアクセス制御](#page-93-0) を参照してください。
- **/usr/share/doc/ansible-freeipa/** ディレクトリーの **README-selfservice.md** ファイルを参照 してください。

**/usr/share/doc/ansible-freeipa/playbooks/selfservice** ディレクトリーのサンプルの Playbook を参照してください。

# 第11章 ANSIBLE PLAYBOOK を使用してユーザーグループにパー ミッションを委譲してユーザーを管理する手順

委譲は、セルフサービスルールおよびロールベースのアクセス制御 (RBAC) などの IdM のアクセス制御 メソッドの 1 つです。委譲を使用して、あるユーザーのグループにパーミッションを割り当てて別の ユーザーのグループのエントリーを管理できます。

このセクションでは、以下のトピックについて説明します。

- [委譲ルール](#page-101-0)
- IdM の Ansible [インベントリーファイルの作成](#page-102-0)
- Ansible [を使用して委譲ルールを存在させる手順](#page-103-0)
- Ansible [を使用して委譲ルールがないことを確認する手順](#page-105-0)
- Ansible [を使用して委譲ルールに特定の属性を含める手順](#page-106-0)
- Ansible [を使用して委譲ルールに特定の属性を含めないようにする手順](#page-108-0)

#### <span id="page-101-0"></span>11.1. 委譲ルール

委譲ルール を作成して、ユーザーグループにパーミッションを委譲してユーザーを管理できます。

委譲ルールを使用すると、特定のユーザーグループが、別のユーザーグループ内のユーザーの特定の属 性に対して書き込み (編集) 操作を実行できます。このようなアクセス制御ルールは、委譲ルールで指定 された属性のサブセットの編集に限定されており、エントリー全体の追加や削除、未指定の属性の制御 はできません。

委譲ルールにより、IdM の既存のユーザーグループにパーミッションが付与されます。委任を使用する と、**managers** ユーザーグループで **employees** ユーザーグループでユーザーの選択された属性を管理 できます。

# 11.2. IDM の ANSIBLE インベントリーファイルの作成

Ansible を使用する場合は、ホームディレクトリーに Ansible Playbook 専用のサブディレクトリーを作 成して、**/usr/share/doc/ansible-freeipa/\*** と **/usr/share/doc/rhel-system-roles/\*** サブディレクトリー からコピーして調整できるようにします。この方法には、以下の利点があります。

- すべての Playbook を 1 カ所で見つけることがでる。
- **root** 権限を呼び出さずに Playbook を実行できる。

#### 手順

1. Ansible 設定および Playbook のディレクトリーをホームディレクトリーに作成します。

\$ **mkdir ~/MyPlaybooks/**

2. ~/MyPlaybooks/ ディレクトリーに移動します。

#### \$ **cd ~/MyPlaybooks**

<span id="page-102-0"></span>3. ~/MyPlaybooks/ansible.cfg ファイルを以下の内容で作成します。

```
[defaults]
inventory = /home/<username>/MyPlaybooks/inventory
[privilege_escalation]
become=True
```
4. ~/MyPlaybooks/inventory ファイルを以下の内容で作成します。

```
[eu]
server.idm.example.com
[us]
replica.idm.example.com
[ipaserver:children]
eu
us
```
この設定は、これらの場所にあるホストの 2 つのホストグループ (eu と us) を定義します。さ らに、この設定は、eu および us グループのすべてのホストを含む ipaserver ホストグループ を定義します。

# 11.3. ANSIBLE を使用して委譲ルールを存在させる手順

以下の手順では、Ansible Playbook を使用して、新しい IdM 委譲ルールの特権を定義して、その存在を 確認する方法を説明します。この例では、新しい basic manager attributes委譲ルールによ り、**managers** グループが **employees** グループのメンバーに対して以下の属性の読み取りと書き込み を行うことができます。

- **businesscategory**
- **departmentnumber**
- **employeenumber**
- **employeetype**

#### 前提条件

- IdM 管理者パスワードを把握している。
- 次の要件を満たすように Ansible コントロールノードを設定している。
	- Ansible バージョン 2.14 以降を使用している。
	- Ansible コントローラーに **[ansible-freeipa](https://access.redhat.com/documentation/ja-jp/red_hat_enterprise_linux/8/html/installing_identity_management/installing-an-identity-management-server-using-an-ansible-playbook_installing-identity-management#installing-the-ansible-freeipa-package_server-ansible)** パッケージがインストールされている。
	- この例では、~/MyPlaybooks/ ディレクトリーに、IdM サーバーの完全修飾ドメイン名 (FQDN) を使用して Ansible [インベントリーファイル](https://access.redhat.com/documentation/ja-jp/red_hat_enterprise_linux/8/html/using_ansible_to_install_and_manage_identity_management/preparing-your-environment-for-managing-idm-using-ansible-playbooks_using-ansible-to-install-and-manage-idm) を作成したことを前提としている。
	- この例では、secret.yml Ansible vault に **ipaadmin\_password** が保存されていることを前 提としています。

<span id="page-103-0"></span>ターゲットノード (**ansible-freeipa** モジュールが実行されるノード) が、IdM クライアント、 サーバー、またはレプリカとして IdM ドメインに含まれている。

#### 手順

1. ~/ MyPlaybooks/ ディレクトリーに移動します。

#### \$ **cd ~/MyPlaybooks/**

2. **/usr/share/doc/ansible-freeipa/playbooks/delegation/** にある **delegation-present.yml** ファ イルのコピーを作成します。

\$ **cp /usr/share/doc/ansible-freeipa/playbooks/delegation/delegation-present.yml delegation-present-copy.yml**

- 3. Ansible Playbook ファイル **delegation-present-copy.yml** を開きます。
- 4. **ipadelegation** タスクセクションに以下の変数を設定して、ファイルを調整します。
	- **ipaadmin\_password** 変数は IdM 管理者のパスワードに設定します。
	- **name** 変数は新しい委譲ルールの名前に設定します。
	- **permission** 変数は、付与するパーミッションをコンマ区切りのリスト (**read** および **write**) で設定します。
	- **attribute** 変数は、委譲されたユーザーグループが管理できる属性のリスト (**businesscategory**、**departmentnumber**、**employeenumber** および **employeetype**) に 変数を設定します。
	- **group** 変数は、属性の表示や変更権限を付与したグループの名前に設定します。
	- **membergroup** 変数は、属性の表示または変更が可能なグループ名に設定します。

以下は、今回の例で使用するように変更した Ansible Playbook ファイルです。

```
---
- name: Playbook to manage a delegation rule
 hosts: ipaserver
 vars files:
 - /home/user_name/MyPlaybooks/secret.yml
 tasks:
 - name: Ensure delegation "basic manager attributes" is present
  ipadelegation:
   ipaadmin_password: "{{ ipaadmin_password }}"
   name: "basic manager attributes"
   permission: read, write
   attribute:
   - businesscategory
   - departmentnumber
   - employeenumber
   - employeetype
   group: managers
   membergroup: employees
```
- 5. ファイルを保存します。
- 6. Ansible Playbook を実行します。Playbook ファイル、secret.yml ファイルを保護するパスワー ドを格納するファイル、およびインベントリーファイルを指定します。

\$ **ansible-playbook --vault-password-file=password\_file -v -i ~/MyPlaybooks/inventory delegation-present-copy.yml**

#### 関連情報

- [委譲ルール](#page-101-0) を参照してください。
- **/usr/share/doc/ansible-freeipa/** ディレクトリーの **README-delegation.md** ファイルを参照し てください。
- **/usr/share/doc/ansible-freeipa/playbooks/ipadelegation** ディレクトリーのサンプルの Playbook を参照してください。

# 11.4. ANSIBLE を使用して委譲ルールがないことを確認する手順

以下の手順では、Ansible Playbook を使用して、指定した委譲ルールが IdM 設定に存在しないことを確 認する方法を説明します。以下の例では、カスタムの basic manager attributes委譲ルールが IdM に 存在しないことを確認する方法を説明します。

#### 前提条件

- IdM 管理者パスワードを把握している。
- 次の要件を満たすように Ansible コントロールノードを設定している。
	- Ansible バージョン 2.14 以降を使用している。
	- Ansible コントローラーに **[ansible-freeipa](https://access.redhat.com/documentation/ja-jp/red_hat_enterprise_linux/8/html/installing_identity_management/installing-an-identity-management-server-using-an-ansible-playbook_installing-identity-management#installing-the-ansible-freeipa-package_server-ansible)** パッケージがインストールされている。
	- この例では、~/MyPlaybooks/ ディレクトリーに、IdM サーバーの完全修飾ドメイン名 (FQDN) を使用して Ansible [インベントリーファイル](https://access.redhat.com/documentation/ja-jp/red_hat_enterprise_linux/8/html/using_ansible_to_install_and_manage_identity_management/preparing-your-environment-for-managing-idm-using-ansible-playbooks_using-ansible-to-install-and-manage-idm) を作成したことを前提としている。
	- この例では、secret.yml Ansible vault に **ipaadmin\_password** が保存されていることを前 提としています。
- ターゲットノード (**ansible-freeipa** モジュールが実行されるノード) が、IdM クライアント、 サーバー、またはレプリカとして IdM ドメインに含まれている。

#### 手順

1. ~/ MyPlaybooks/ ディレクトリーに移動します。

\$ **cd ~/MyPlaybooks>/**

2. **/usr/share/doc/ansible-freeipa/playbooks/delegation/** ディレクトリーにある **delegationabsent.yml** ファイルのコピーを作成します。

\$ **cp /usr/share/doc/ansible-freeipa/playbooks/delegation/delegation-present.yml delegation-absent-copy.yml**

- <span id="page-105-0"></span>3. Ansible Playbook ファイル **delegation-absent-copy.yml** を開きます。
- 4. **ipadelegation** タスクセクションに以下の変数を設定して、ファイルを調整します。
	- ipaadmin password 変数は IdM 管理者のパスワードに設定します。
	- **name** 変数は委譲ルールの名前に設定します。
	- state 変数は absent に設定します。

以下は、今回の例で使用するように変更した Ansible Playbook ファイルです。

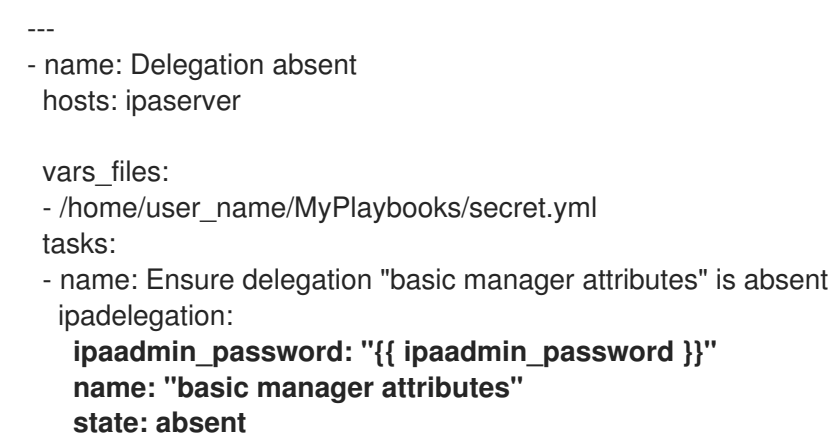

- 5. ファイルを保存します。
- 6. Ansible Playbook を実行します。Playbook ファイル、secret.yml ファイルを保護するパスワー ドを格納するファイル、およびインベントリーファイルを指定します。

\$ **ansible-playbook --vault-password-file=password\_file -v -i ~/MyPlaybooks/inventory delegation-absent-copy.yml**

#### 関連情報

- [委譲ルール](#page-101-0) を参照してください。
- **/usr/share/doc/ansible-freeipa/** ディレクトリーの **README-delegation.md** ファイルを参照し てください。
- **/usr/share/doc/ansible-freeipa/playbooks/ipadelegation** ディレクトリーのサンプルの Playbook を参照してください。

# 11.5. ANSIBLE を使用して委譲ルールに特定の属性を含める手順

以下の手順では、Ansible Playbook を使用して、委譲ルールに特定の設定を指定する方法を説明しま す。この Playbook を使用して、以前に作成した委譲ロールを変更できます。この例では、basic manager attributes 委譲ルールに **departmentnumber** メンバー属性のみが含まれるようにします。

#### 前提条件

- IdM 管理者パスワードを把握している。
- 次の要件を満たすように Ansible コントロールノードを設定している。
- <span id="page-106-0"></span>Ansible バージョン 2.14 以降を使用している。
- Ansible コントローラーに **[ansible-freeipa](https://access.redhat.com/documentation/ja-jp/red_hat_enterprise_linux/8/html/installing_identity_management/installing-an-identity-management-server-using-an-ansible-playbook_installing-identity-management#installing-the-ansible-freeipa-package_server-ansible)** パッケージがインストールされている。
- この例では、~/MyPlaybooks/ ディレクトリーに、IdM サーバーの完全修飾ドメイン名 (FQDN) を使用して Ansible [インベントリーファイル](https://access.redhat.com/documentation/ja-jp/red_hat_enterprise_linux/8/html/using_ansible_to_install_and_manage_identity_management/preparing-your-environment-for-managing-idm-using-ansible-playbooks_using-ansible-to-install-and-manage-idm) を作成したことを前提としている。
- この例では、secret.yml Ansible vault に **ipaadmin\_password** が保存されていることを前 提としています。
- **●** ターゲットノード (ansible-freeipa モジュールが実行されるノード) が、IdM クライアント、 サーバー、またはレプリカとして IdM ドメインに含まれている。
- basic manager attributes委譲ルールが IdM に存在する。

#### 手順

1. ~/ MyPlaybooks/ ディレクトリーに移動します。

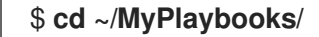

2. **/usr/share/doc/ansible-freeipa/playbooks/delegation/** にある **delegation-memberpresent.yml** ファイルのコピーを作成します。

\$ **cp /usr/share/doc/ansible-freeipa/playbooks/delegation/delegation-memberpresent.yml delegation-member-present-copy.yml**

- 3. Ansible Playbook ファイル **delegation-member-present-copy.yml** を開きます。
- 4. **ipadelegation** タスクセクションに以下の変数を設定して、ファイルを調整します。
	- **ipaadmin\_password** 変数は IdM 管理者のパスワードに設定します。
	- **name** 変数は、変更する委譲ルールの名前に設定します。
	- **attribute** 変数は **departmentnumber** に設定します。
	- **action** 変数は **member** に設定します。

以下は、今回の例で使用するように変更した Ansible Playbook ファイルです。

```
---
- name: Delegation member present
 hosts: ipaserver
 vars files:
 - /home/user_name/MyPlaybooks/secret.yml
 tasks:
 - name: Ensure delegation "basic manager attributes" member attribute departmentnumber
is present
  ipadelegation:
   ipaadmin_password: "{{ ipaadmin_password }}"
   name: "basic manager attributes"
   attribute:
   - departmentnumber
   action: member
```
- 
- 5. ファイルを保存します。
- 6. Ansible Playbook を実行します。Playbook ファイル、secret.yml ファイルを保護するパスワー ドを格納するファイル、およびインベントリーファイルを指定します。

\$ **ansible-playbook --vault-password-file=password\_file -v -i ~/MyPlaybooks/inventory delegation-member-present-copy.yml**

#### 関連情報

- [委譲ルール](#page-101-0) を参照してください。
- **/usr/share/doc/ansible-freeipa/** ディレクトリーの **README-delegation.md** ファイルを参照し てください。
- **/usr/share/doc/ansible-freeipa/playbooks/ipadelegation** ディレクトリーのサンプルの Playbook を参照してください。

# 11.6. ANSIBLE を使用して委譲ルールに特定の属性を含めないようにする手 順

以下の手順では、Ansible Playbook を使用して、委譲ルールに特定の設定が割り当てられないようにす る方法を説明します。この Playbook を使用して、委譲ロールが不必要なアクセス権限を付与しないよ うします。この例では、basic manager attributes委譲ルールに **employeenumber** および **employeetype** メンバー属性が含まれないようにします。

#### 前提条件

- IdM 管理者パスワードを把握している。
- 次の要件を満たすように Ansible コントロールノードを設定している。
	- Ansible バージョン 2.14 以降を使用している。
	- Ansible コントローラーに **[ansible-freeipa](https://access.redhat.com/documentation/ja-jp/red_hat_enterprise_linux/8/html/installing_identity_management/installing-an-identity-management-server-using-an-ansible-playbook_installing-identity-management#installing-the-ansible-freeipa-package_server-ansible)** パッケージがインストールされている。
	- この例では、~/MyPlaybooks/ ディレクトリーに、IdM サーバーの完全修飾ドメイン名 (FQDN) を使用して Ansible [インベントリーファイル](https://access.redhat.com/documentation/ja-jp/red_hat_enterprise_linux/8/html/using_ansible_to_install_and_manage_identity_management/preparing-your-environment-for-managing-idm-using-ansible-playbooks_using-ansible-to-install-and-manage-idm) を作成したことを前提としている。
	- この例では、secret.yml Ansible vault に **ipaadmin\_password** が保存されていることを前 提としています。
- **●** ターゲットノード (ansible-freeipa モジュールが実行されるノード) が、IdM クライアント、 サーバー、またはレプリカとして IdM ドメインに含まれている。
- basic manager attributes委譲ルールが IdM に存在する。

#### 手順

1. ~/ MyPlaybooks/ ディレクトリーに移動します。

\$ **cd ~/MyPlaybooks/**
2. **/usr/share/doc/ansible-freeipa/playbooks/delegation/** にある **delegation-memberabsent.yml** ファイルのコピーを作成します。

\$ **cp /usr/share/doc/ansible-freeipa/playbooks/delegation/delegation-memberabsent.yml delegation-member-absent-copy.yml**

- 3. Ansible Playbook ファイル **delegation-member-absent-copy.yml** を開きます。
- 4. **ipadelegation** タスクセクションに以下の変数を設定して、ファイルを調整します。
	- ipaadmin password 変数は IdM 管理者のパスワードに設定します。
	- **name** 変数は、変更する委譲ルールの名前に設定します。
	- **attribute** 変数は **employeenumber** および **employeetype** に設定します。
	- **action** 変数は **member** に設定します。
	- **state** 変数は **absent** に設定します。

以下は、今回の例で使用するように変更した Ansible Playbook ファイルです。

```
---
- name: Delegation member absent
 hosts: ipaserver
 vars files:
 - /home/user_name/MyPlaybooks/secret.yml
 tasks:
 - name: Ensure delegation "basic manager attributes" member attributes employeenumber
and employeetype are absent
  ipadelegation:
   ipaadmin_password: "{{ ipaadmin_password }}"
   name: "basic manager attributes"
   attribute:
   - employeenumber
   - employeetype
   action: member
   state: absent
```
- 5. ファイルを保存します。
- 6. Ansible Playbook を実行します。Playbook ファイル、secret.yml ファイルを保護するパスワー ドを格納するファイル、およびインベントリーファイルを指定します。

# \$ **ansible-playbook --vault-password-file=password\_file -v -i ~/MyPlaybooks/inventory delegation-member-absent-copy.yml**

#### 関連情報

- [委譲ルール](#page-101-0) を参照してください。
- **/usr/share/doc/ansible-freeipa/** ディレクトリーの **README-delegation.md** ファイルを参照し てください。

**/usr/share/doc/ansible-freeipa/playbooks/ipadelegation** ディレクトリーのサンプルの **Playbook を参照してください。** 

# 第12章 ANSIBLE PLAYBOOK を使用した IDM でのロールベースア クセス制御の管理

ロールベースアクセス制御 (RBAC) は、ロールおよび権限関連を定義する、ポリシーに依存しないアク セス制御メカニズムです。Identity Management (IdM) の RBAC のコンポーネントは、ロール、権限、 パーミッションです。

- パーミッション は、ユーザーの追加または削除、グループの変更、読み取りアクセスの有効化 など、特定のタスクを実行する権限を付与します。
- 特権は、新規ユーザーの追加に必要な全権限など、権限を組み合わせます。
- ロール は、ユーザー、ユーザーグループ、ホスト、またはホストグループに特権のセットを付 与します。

特に大企業では、RBAC を使用すると、責任の領域を個別に設定する階層管理システムを作成できま す。

本章では、Ansible Playbook を使用した RBAC の管理時に行う以下の操作について説明します。

- IdM [のパーミッション](#page-111-0)
- [デフォルトの管理パーミッション](#page-112-0)
- IdM [の特権](#page-113-0)
- $\bullet$  IdM  $\mathcal{O}$ ロール
- IdM [の事前定義されたロール](#page-114-0)
- Ansible を使用して特権のある IdM RBAC [ロールを存在させる手順](#page-115-0)
- Ansible を使用して IdM RBAC [ロールを設定しないようにする手順](#page-117-0)
- Ansible [を使用して、ユーザーグループに](#page-118-0) IdM RBAC ロールを割り当てる手順
- Ansible を使用して特定のユーザーに IdM RBAC [ロールが割り当てられないようにする手順](#page-120-0)
- Ansible を使用してサービスを IdM RBAC [ロールに所属させるように設定する手順](#page-122-0)
- Ansible を使用してホストを IdM RBAC [ロールに所属させるように設定する手順](#page-123-0)
- Ansible を使用してホストグループを IdM RBAC [ロールに所属させるように設定する手順](#page-125-0)

# 12.1. IDM のパーミッション

パーミッションは、ロールベースのアクセス制御の中で最も低いレベルの単位で、操作を適用する LDAP エントリーと合わせて操作を定義します。ブロックの構築と同様に、パーミッションは必要に応 じて多くの権限に割り当てることができます。 1 つ以上の 権限 を使用して、許容される操作を定義します。

- **write**
- **read**
- **search**
- <span id="page-111-0"></span>**compare**
- **add**
- **delete**
- **all**

上記の操作は、3 つの基本的な ターゲット に適用されます。

- **subtree**: ドメイン名 (DN) (この DN のサブツリー)
- **target filter**: LDAP フィルター
- target: DN。ワイルドカードでエントリーを指定可能。

また、以下の便利なオプションは、対応する属性を設定します。

- **type**: オブジェクトのタイプ (ユーザー、グループなど) (**subtree** および **target filter** を設定し ます)。
- **memberof**: グループのメンバー。**target filter** を設定します。
- **targetgroup**: 特定のグループを変更する権限 (グループメンバーシップの管理権限の付与など) を付与します (**target** を設定します)。

IdM パーミッションを使用すると、どのユーザーがどのオブジェクトにアクセスできるか、さらにこの ようなオブジェクトの属性にアクセスできるかどうかを制御できます。IdM を使用すると、個別の属性 を許可または拒否したり、ユーザー、グループ、sudo などの特定の IdM 機能を、全匿名ユーザー、全 認証済みユーザー、または特定の特権ユーザーグループ限定などと、全体的な表示設定を変更したりで きます。

たとえば、このアプローチではパーミッション指定に柔軟性があるので、アクセスが必要な特定のセク ションのみにユーザーまたはグループのアクセスを制限し、他のセクションをこれらのユーザーまたは グループには完全に表示されないように設定する場合に、管理者にとって便利です。

## 注記

パーミッションには他のパーミッションを含めることはできません。

# 12.2. デフォルトの管理パーミッション

管理パーミッションは、IdM にデフォルトで含まれているパーミッションです。このパーミッションは ユーザーが作成した他のパーミッションと同様に機能しますが、以下の相違点があります。

- この管理パーミッションは削除できず、名前、場所、ターゲットの属性を変更できません。
- このパーミッションには3つの属性セットがあります。
	- o デフォルトの属性。IdM で管理されているため、ユーザーは変更できません。
	- 包含 属性。ユーザーが別途追加する属性。
	- 除外 属性。ユーザーが削除する属性。

管理パーミッションは、デフォルトおよび包含属性セットに表示されている属性すべてに適用されます が、除外セットに表示されている属性には適用されません。

# 注記

<span id="page-112-0"></span>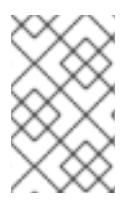

管理パーミッションを削除できませんが、パーミッションにバインドタイプを設定し、 すべての特権から管理パーミッションを削除して管理パーミッションを効果的に無効に できます。

管理パーミッションの名前はすべて **System:** から始まります (例: **System: Add Sudo rule** または **System: Modify Services**)。以前のバージョンの IdM では、デフォルトのパーミッションに異なるス キームを使用していました。たとえば、ユーザーはパーミッションの削除はできず、特権に割り当てる しかできませんでした。これらのデフォルトパーミッションのほとんどは、管理パーミッションに切り 替わっていますが、以下のパーミッションは引き続き以前のスキームを使用します。

- Automember Rebuild メンバーシップタスクの追加
- 設定サブエントリーの追加
- レプリカ合意の追加
- 証明書削除保留
- CA から証明書のステータス取得
- DNA 範囲の読み取り
- DNA 範囲の変更
- PassSync Manager の設定の読み取り
- PassSync Manager 設定の変更
- レプリカ合意の読み込み
- レプリカ合意の修正
- レプリカ合意の削除
- LDBM データベース設定の読み取り
- 証明書の要求
- CA ACL を無視する証明書の要求
- 別のホストからの証明書の要求
- CA からの証明書の取得
- 証明書の取り消し
- IPA 設定の書き込み

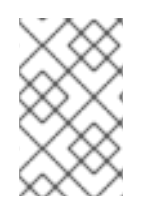

## 注記

コマンドラインから管理パーミッションを変更しようとし、変更不可な属性の変更をシ ステム側が許可しない場合には、コマンドに失敗します。Web UI から管理パーミッショ ンを変更しようとした場合には、変更できない属性が無効になります。

# <span id="page-113-0"></span>12.3. IDM の特権

特権は、ロールに適用されるパーミッションのグループです。 パーミッションは単一の操作を実行する権限を提供しますが、IdM タスクを成功させるには、複数の パーミッションが必要なものがあります。したがって、特権は、特定のタスクを実行するために必要な 異なるパーミッションを組み合わせたものです。 たとえば、新しい IdM ユーザーにアカウントを設定するには、以下の権限が必要です。

- 新規ユーザーエントリーの作成
- ユーザーパスワードのリセット
- 新規ユーザーのデフォルト IPA ユーザーグループへの追加

これらの3つの低レベルのタスクを、ユーザーの追加という名前のカスタム特権の形式で、権限がよ り高いレベルのタスクに組み合わせることで、システム管理者はロールを管理しやすくなります。IdM には、すでにいくつかのデフォルト特権が含まれています。ユーザーとユーザーグループとは別に、権 限はホストおよびホストグループ、およびネットワークサービスにも割り当てられます。これにより、 特定のネットワークサービスを使用するホストセットのユーザーセットによって、操作をきめ細かく制 御できます。

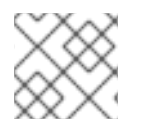

## 注記

特権には、他の特権を含めることはできません。

# <span id="page-113-1"></span>12.4. IDM のロール

ロールは、ロールに指定したユーザーが所有する権限のリストです。 実際には、パーミッションでは、指定の低階層のタスク (ユーザーエントリーの作成、グループへのエ ントリーの追加など) を実行する権限を付与し、特権では、高階層のタスク (指定のグループへの新規 ユーザーの作成など)に必要なこれらのパーミッションの1つ以上を組み合わせます。ロールは必要に 応じて、管理者ロールでユーザーの追加、変更、削除ができるなど、特権をまとめます。

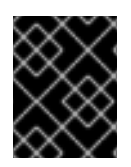

## 重要

ロールは、許可されたアクションを分類するために使用されます。ロールは、特権昇格 されないようにしたり、特権の分離を実装するツールとしては使用しません。

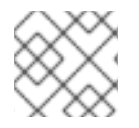

#### 注記

ロールに他のロールを含めることはできません。

# 12.5. IDENTITY MANAGEMENT で事前定義されたロール

Red Hat Identity Management には、以下の事前定義済みのロールが含まれています。

#### 表12.1 Identity Management の定義済みロール

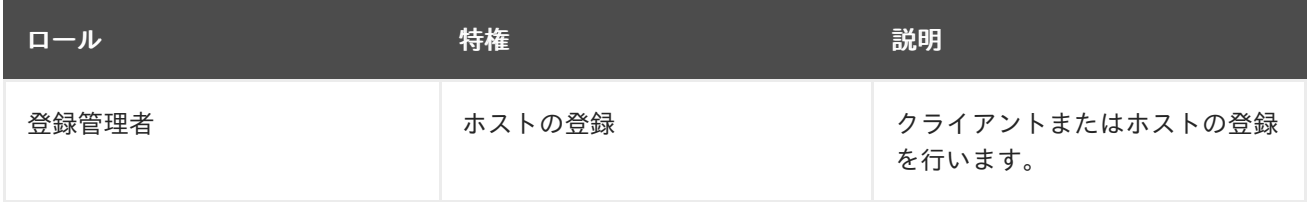

<span id="page-114-0"></span>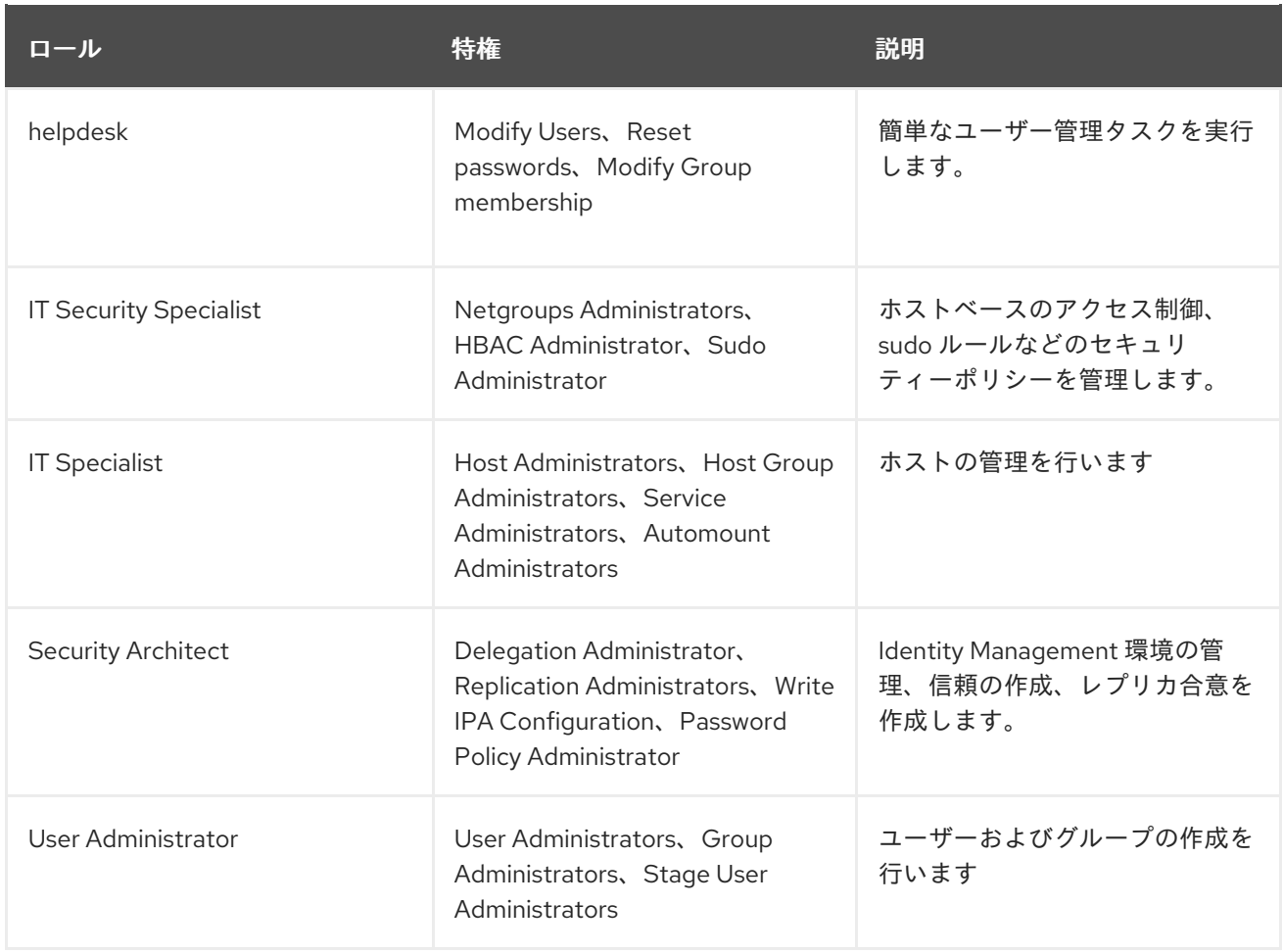

# 12.6. ANSIBLE を使用して特権のある IDM RBAC ロールを存在させる手順

デフォルトのロール以外で、ロールベースのアクセス制御 (RBAC) を使用して Identity Management (IdM) のリソースを詳細にわたり制御するには、カスタムロールを作成します。

以下の手順では、Ansible Playbook を使用して、新しい IdM カスタムロールの特権を定義し、その存在 を確認する方法を説明します。この例では、新しい user and host administrator ロールには、デフォ ルトで IdM で存在する以下の特権を一意に組み合わせたものが含まれます。

- **Group Administrators**
- **User Administrators**
- **Stage User Administrators**
- **Group Administrators**

## 前提条件

- IdM 管理者パスワードを把握している。
- 次の要件を満たすように Ansible コントロールノードを設定している。
	- Ansible バージョン 2.14 以降を使用している。
	- Ansible コントローラーに **[ansible-freeipa](https://access.redhat.com/documentation/ja-jp/red_hat_enterprise_linux/8/html/installing_identity_management/installing-an-identity-management-server-using-an-ansible-playbook_installing-identity-management#installing-the-ansible-freeipa-package_server-ansible)** パッケージがインストールされている。

この例では、その場合、ディレクトリーに、IdM サーバーのディレクトリーに、IdM サーバーの完全修飾ドメイン名作・ディレクトリーに、IdM サーバーの完全修飾ドメイン名<br>アメリカーには、IdM サーバーの完全修飾ドメイン名称。

- <span id="page-115-0"></span>この例では、~/MyPlaybooks/ ディレクトリーに、IdM サーバーの完全修飾ドメイン名 (FQDN) を使用して Ansible [インベントリーファイル](https://access.redhat.com/documentation/ja-jp/red_hat_enterprise_linux/8/html/using_ansible_to_install_and_manage_identity_management/preparing-your-environment-for-managing-idm-using-ansible-playbooks_using-ansible-to-install-and-manage-idm) を作成したことを前提としている。
- この例では、secret.yml Ansible vault に **ipaadmin\_password** が保存されていることを前 提としています。
- ターゲットノード (**ansible-freeipa** モジュールが実行されるノード) が、IdM クライアント、 サーバー、またはレプリカとして IdM ドメインに含まれている。

# 手順

1. ~/<MyPlaybooks>/ ディレクトリーに移動します。

\$ **cd ~/<MyPlaybooks>/**

2. **/usr/share/doc/ansible-freeipa/playbooks/role/** にある **role-member-user-present.yml** ファ イルのコピーを作成します。

\$ **cp /usr/share/doc/ansible-freeipa/playbooks/role/role-member-user-present.yml rolemember-user-present-copy.yml**

- 3. Ansible Playbook ファイル (**role-member-user-present-copy.yml**) を開きます。
- 4. **iparole** タスクセクションに以下の変数を設定して、ファイルを調整します。
	- ipaadmin\_password 変数は IdM 管理者のパスワードに設定します。
	- **name** 変数は新規ロールの名前に設定します。
	- 特権 リストは、新しいロールに追加する IdM 権限の名前に設定します。
	- 必要に応じて、**user** 変数は、新規ロールを付与するユーザーの名前に設定します。
	- 必要に応じて、**group** 変数は、新規ロールを付与するグループの名前に設定します。

以下は、今回の例で使用するように変更した Ansible Playbook ファイルです。

--- - name: Playbook to manage IPA role with members. hosts: ipaserver become: true gather\_facts: no

vars files: - /home/user\_name/MyPlaybooks/secret.yml tasks: - iparole: **ipaadmin\_password: "{{ ipaadmin\_password }}" name: user\_and\_host\_administrator user: idm\_user01 group: idm\_group01 privilege: - Group Administrators - User Administrators - Stage User Administrators**

**- Group Administrators**

- 5. ファイルを保存します。
- 6. Ansible Playbook を実行します。Playbook ファイル、secret.yml ファイルを保護するパスワー ドを格納するファイル、およびインベントリーファイルを指定します。

\$ **ansible-playbook --vault-password-file=password\_file -v -i ~/<MyPlaybooks>/inventory role-member-user-present-copy.yml**

#### 関連情報

- Ansible Vault [を使用したコンテンツの暗号化](https://docs.ansible.com/ansible/latest/user_guide/vault.html) を参照してください。
- IdM [のロール](#page-113-1) を参照してください。
- **/usr/share/doc/ansible-freeipa/ ディレクトリーの README-role** ファイルを参照してくださ い。
- **/usr/share/doc/ansible-freeipa/playbooks/iparole** ディレクトリーのサンプルの Playbook を 参照してください。

# 12.7. ANSIBLE を使用して IDM RBAC ロールを設定しないようにする手順

Identity Management (IdM) のロールベースアクセス制御 (RBAC) を管理するシステム管理者は、誤っ て管理者がユーザーに割り当てることがないように、使用しなくなったロールが削除されていることを 確認する必要があります。

以下の手順では、Ansible Playbook を使用してロールが削除されていることを確認する方法を説明しま す。以下の例では、カスタムの user and host administrator ロールが IdM に存在しないことを確認す る方法を説明します。

#### 前提条件

- IdM 管理者パスワードを把握している。
- 次の要件を満たすように Ansible コントロールノードを設定している。
	- Ansible バージョン 2.14 以降を使用している。
	- Ansible コントローラーに **[ansible-freeipa](https://access.redhat.com/documentation/ja-jp/red_hat_enterprise_linux/8/html/installing_identity_management/installing-an-identity-management-server-using-an-ansible-playbook_installing-identity-management#installing-the-ansible-freeipa-package_server-ansible)** パッケージがインストールされている。
	- この例では、~/MyPlaybooks/ ディレクトリーに、IdM サーバーの完全修飾ドメイン名 (FQDN) を使用して Ansible [インベントリーファイル](https://access.redhat.com/documentation/ja-jp/red_hat_enterprise_linux/8/html/using_ansible_to_install_and_manage_identity_management/preparing-your-environment-for-managing-idm-using-ansible-playbooks_using-ansible-to-install-and-manage-idm) を作成したことを前提としている。
	- この例では、secret.yml Ansible vault に **ipaadmin\_password** が保存されていることを前 提としています。
- ターゲットノード (**ansible-freeipa** モジュールが実行されるノード) が、IdM クライアント、 サーバー、またはレプリカとして IdM ドメインに含まれている。

#### 手順

1. ~/<MyPlaybooks>/ ディレクトリーに移動します。

\$ **cd ~/<MyPlaybooks>/**

<span id="page-117-0"></span>2. **/usr/share/doc/ansible-freeipa/playbooks/role/** にある **role-is-absent.yml** ファイルのコピー を作成します。

\$ **cp /usr/share/doc/ansible-freeipa/playbooks/role/role-is-absent.yml role-is-absentcopy.yml**

- 3. Ansible Playbook ファイル (**role-is-absent-copy.yml**) を開きます。
- 4. **iparole** タスクセクションに以下の変数を設定して、ファイルを調整します。
	- **ipaadmin\_password** 変数は IdM 管理者のパスワードに設定します。
	- **name** 変数は、ロールの名前に設定します。
	- **state** 変数は、**absent** に設定されていることを確認します。

以下は、今回の例で使用するように変更した Ansible Playbook ファイルです。

```
---
- name: Playbook to manage IPA role with members.
 hosts: ipaserver
 become: true
 gather_facts: no
 vars_files:
 - /home/user_name/MyPlaybooks/secret.yml
 tasks:
 - iparole:
   ipaadmin_password: "{{ ipaadmin_password }}"
   name: user_and_host_administrator
   state: absent
```
- 5. ファイルを保存します。
- 6. Ansible Playbook を実行します。Playbook ファイル、secret.yml ファイルを保護するパスワー ドを格納するファイル、およびインベントリーファイルを指定します。

\$ **ansible-playbook --vault-password-file=password\_file -v -i ~/<MyPlaybooks>/inventory role-is-absent-copy.yml**

#### 関連情報

- Ansible Vault [を使用したコンテンツの暗号化](https://docs.ansible.com/ansible/latest/user_guide/vault.html) を参照してください。
- IdM [のロール](#page-113-1) を参照してください。
- **/usr/share/doc/ansible-freeipa/** ディレクトリーの **README-role** Markdown ファイルを参照し てください。
- **/usr/share/doc/ansible-freeipa/playbooks/iparole** ディレクトリーのサンプルの Playbook を 参照してください。

12.8. ANSIBLE を使用して、ユーザーグループに IDM RBAC ロールを割り 当てる手順

<span id="page-118-1"></span><span id="page-118-0"></span>Identity Management (IdM) のロールベースアクセス制御 (RBAC) を管理するシステム管理者は、junior administrators など、特定のユーザーグループにロールを割り当てます。

以下の例では、Ansible Playbook を使用して、同梱の IdM RBAC helpdesk ロールを junior\_sysadmins に割り当てる方法を説明します。

#### 前提条件

- IdM 管理者パスワードを把握している。
- 次の要件を満たすように Ansible コントロールノードを設定している。
	- Ansible バージョン 2.14 以降を使用している。
	- Ansible コントローラーに **[ansible-freeipa](https://access.redhat.com/documentation/ja-jp/red_hat_enterprise_linux/8/html/installing_identity_management/installing-an-identity-management-server-using-an-ansible-playbook_installing-identity-management#installing-the-ansible-freeipa-package_server-ansible)** パッケージがインストールされている。
	- この例では、~/MyPlaybooks/ ディレクトリーに、IdM サーバーの完全修飾ドメイン名 (FQDN) を使用して Ansible [インベントリーファイル](https://access.redhat.com/documentation/ja-jp/red_hat_enterprise_linux/8/html/using_ansible_to_install_and_manage_identity_management/preparing-your-environment-for-managing-idm-using-ansible-playbooks_using-ansible-to-install-and-manage-idm) を作成したことを前提としている。
	- この例では、secret.yml Ansible vault に **ipaadmin\_password** が保存されていることを前 提としています。
- **●** ターゲットノード (ansible-freeipa モジュールが実行されるノード) が、IdM クライアント、 サーバー、またはレプリカとして IdM ドメインに含まれている。

#### 手順

1. ~/<MyPlaybooks>/ ディレクトリーに移動します。

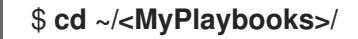

2. **/usr/share/doc/ansible-freeipa/playbooks/role/** にある **role-member-group-present.yml** ファイルのコピーを作成します。

\$ **cp /usr/share/doc/ansible-freeipa/playbooks/role/role-member-group-present.yml role-member-group-present-copy.yml**

- 3. Ansible Playbook ファイル (**role-member-group-present-copy.yml**) を開きます。
- 4. **iparole** タスクセクションに以下の変数を設定して、ファイルを調整します。
	- **ipaadmin\_password** 変数は IdM 管理者のパスワードに設定します。
	- **name** 変数は、割り当てるロールの名前に設定します。
	- **group** 変数はグループ名に設定します。
	- **action** 変数は **member** に設定します。

以下は、今回の例で使用するように変更した Ansible Playbook ファイルです。

--- - name: Playbook to manage IPA role with members. hosts: ipaserver become: true gather\_facts: no

vars\_files: - /home/user\_name/MyPlaybooks/secret.yml tasks: - iparole: **ipaadmin\_password: "{{ ipaadmin\_password }}" name: helpdesk group: junior\_sysadmins action: member**

- 5. ファイルを保存します。
- 6. Ansible Playbook を実行します。Playbook ファイル、secret.yml ファイルを保護するパスワー ドを格納するファイル、およびインベントリーファイルを指定します。

\$ **ansible-playbook --vault-password-file=password\_file -v -i ~/<MyPlaybooks>/inventory role-member-group-present-copy.yml**

#### 関連情報

- Ansible Vault [を使用したコンテンツの暗号化](https://docs.ansible.com/ansible/latest/user_guide/vault.html) を参照してください。
- IdM [のロール](#page-113-1) を参照してください。
- **/usr/share/doc/ansible-freeipa/** ディレクトリーの **README-role** Markdown ファイルを参照し てください。
- **/usr/share/doc/ansible-freeipa/playbooks/iparole** ディレクトリーのサンプルの Playbook を 参照してください。

12.9. ANSIBLE を使用して特定のユーザーに IDM RBAC ロールが割り当て られないようにする手順

Identity Management (IdM) のロールベースアクセス制御 (RBAC) を管理するシステム管理者は、会社 内で別の役職に異動した後など、特定のユーザーに RBAC ロールが割り当てられないようにすることも できます。

以下の手順では、Ansible Playbook を使用して、user\_01 および user\_02 という名前のユーザーが helpdesk ロールに割り当てられないようにする方法を説明します。

## 前提条件

- IdM 管理者パスワードを把握している。
- 次の要件を満たすように Ansible コントロールノードを設定している。
	- Ansible バージョン 2.14 以降を使用している。
	- Ansible コントローラーに **[ansible-freeipa](https://access.redhat.com/documentation/ja-jp/red_hat_enterprise_linux/8/html/installing_identity_management/installing-an-identity-management-server-using-an-ansible-playbook_installing-identity-management#installing-the-ansible-freeipa-package_server-ansible)** パッケージがインストールされている。
	- この例では、~/MyPlaybooks/ ディレクトリーに、IdM サーバーの完全修飾ドメイン名 (FQDN) を使用して Ansible [インベントリーファイル](https://access.redhat.com/documentation/ja-jp/red_hat_enterprise_linux/8/html/using_ansible_to_install_and_manage_identity_management/preparing-your-environment-for-managing-idm-using-ansible-playbooks_using-ansible-to-install-and-manage-idm) を作成したことを前提としている。
	- この例では、secret.yml Ansible vault に **ipaadmin\_password** が保存されていることを前 提としています。

<span id="page-120-0"></span>ターゲットノード (**ansible-freeipa** モジュールが実行されるノード) が、IdM クライアント、 サーバー、またはレプリカとして IdM ドメインに含まれている。

# 手順

1. ~/<MyPlaybooks>/ ディレクトリーに移動します。

# \$ **cd ~/<MyPlaybooks>/**

2. **/usr/share/doc/ansible-freeipa/playbooks/role/** にある **role-member-user-absent.yml** ファイ ルのコピーを作成します。

\$ **cp /usr/share/doc/ansible-freeipa/playbooks/role/role-member-user-absent.yml rolemember-user-absent-copy.yml**

- 3. Ansible Playbook ファイル (**role-member-user-absent-copy.yml**) を開きます。
- 4. **iparole** タスクセクションに以下の変数を設定して、ファイルを調整します。
	- **ipaadmin\_password** 変数は IdM 管理者のパスワードに設定します。
	- name 変数は、割り当てるロールの名前に設定します。
	- **user** リストをユーザーの名前に設定します。
	- **action** 変数は **member** に設定します。
	- **state** 変数は **absent** に設定します。

以下は、今回の例で使用するように変更した Ansible Playbook ファイルです。

```
---
- name: Playbook to manage IPA role with members.
 hosts: ipaserver
 become: true
 gather facts: no
 vars_files:
 - /home/user_name/MyPlaybooks/secret.yml
 tasks:
 - iparole:
   ipaadmin_password: "{{ ipaadmin_password }}"
   name: helpdesk
   user
   - user_01
   - user_02
   action: member
   state: absent
```
- 5. ファイルを保存します。
- 6. Ansible Playbook を実行します。Playbook ファイル、secret.yml ファイルを保護するパスワー ドを格納するファイル、およびインベントリーファイルを指定します。

\$ **ansible-playbook --vault-password-file=password\_file -v -i ~/<MyPlaybooks>/inventory role-member-user-absent-copy.yml**

### 関連情報

- Ansible Vault [を使用したコンテンツの暗号化](https://docs.ansible.com/ansible/latest/user_guide/vault.html) を参照してください。
- IdM [のロール](#page-113-1) を参照してください。
- **/usr/share/doc/ansible-freeipa/** ディレクトリーの **README-role** Markdown ファイルを参照し てください。
- **/usr/share/doc/ansible-freeipa/playbooks/iparole** ディレクトリーのサンプルの Playbook を 参照してください。

# 12.10. ANSIBLE を使用してサービスを IDM RBAC ロールに所属させるよう に設定する手順

Identity Management (IdM) のロールベースアクセス制御 (RBAC) を管理するシステム管理者は、IdM に登録されている特定のサービスが、特定のロールのメンバーになっていることを確認する必要がある 場合があります。以下の例では、カスタムの web\_administrator ロールを使用して client01.idm.example.com サーバー上で実行中の **HTTP** サービスを管理できるようにする方法を説明 します。

## 前提条件

- IdM 管理者パスワードを把握している。
- 次の要件を満たすように Ansible コントロールノードを設定している。
	- Ansible バージョン 2.14 以降を使用している。
	- Ansible コントローラーに **[ansible-freeipa](https://access.redhat.com/documentation/ja-jp/red_hat_enterprise_linux/8/html/installing_identity_management/installing-an-identity-management-server-using-an-ansible-playbook_installing-identity-management#installing-the-ansible-freeipa-package_server-ansible)** パッケージがインストールされている。
	- この例では、~/MyPlaybooks/ ディレクトリーに、IdM サーバーの完全修飾ドメイン名 (FQDN) を使用して Ansible [インベントリーファイル](https://access.redhat.com/documentation/ja-jp/red_hat_enterprise_linux/8/html/using_ansible_to_install_and_manage_identity_management/preparing-your-environment-for-managing-idm-using-ansible-playbooks_using-ansible-to-install-and-manage-idm) を作成したことを前提としている。
	- この例では、secret.yml Ansible vault に **ipaadmin\_password** が保存されていることを前 提としています。
- **●** ターゲットノード (ansible-freeipa モジュールが実行されるノード) が、IdM クライアント、 サーバー、またはレプリカとして IdM ドメインに含まれている。
- web administrator ロールが IdM に存在する。
- HTTP/client01.idm.example.com@IDM.EXAMPLE.COM サービスが IdM に存在する。

## 手順

1. ~/<MyPlaybooks>/ ディレクトリーに移動します。

\$ **cd ~/<MyPlaybooks>/**

<span id="page-122-0"></span>2. **/usr/share/doc/ansible-freeipa/playbooks/role/** にある **role-member-service-present.yml** ファイルのコピーを作成します。

\$ **cp /usr/share/doc/ansible-freeipa/playbooks/role/role-member-service-presentabsent.yml role-member-service-present-copy.yml**

- 3. Ansible Playbook ファイル (**role-member-service-present-copy.yml**) を開きます。
- 4. **iparole** タスクセクションに以下の変数を設定して、ファイルを調整します。
	- ipaadmin password 変数は IdM 管理者のパスワードに設定します。
	- **name** 変数は、割り当てるロールの名前に設定します。
	- **service** リストはサービス名に設定します。
	- **action** 変数は **member** に設定します。

以下は、今回の例で使用するように変更した Ansible Playbook ファイルです。

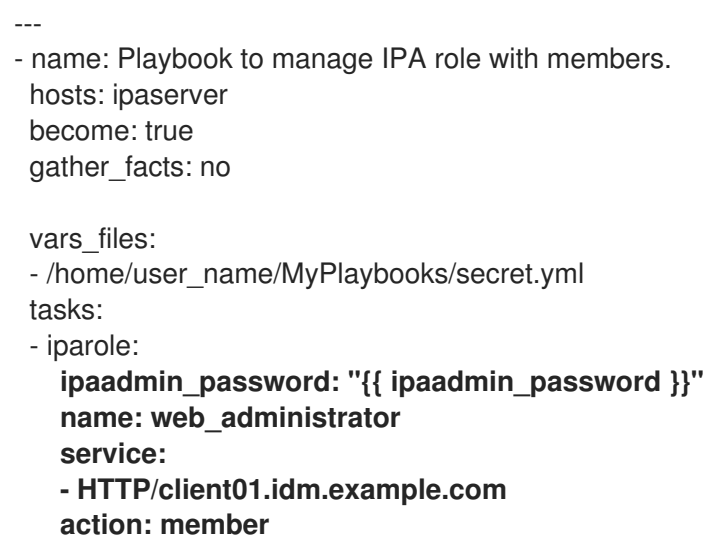

- 5. ファイルを保存します。
- 6. Ansible Playbook を実行します。Playbook ファイル、secret.yml ファイルを保護するパスワー ドを格納するファイル、およびインベントリーファイルを指定します。

\$ **ansible-playbook --vault-password-file=password\_file -v -i ~/<MyPlaybooks>/inventory role-member-service-present-copy.yml**

#### 関連情報

- Ansible Vault [を使用したコンテンツの暗号化](https://docs.ansible.com/ansible/latest/user_guide/vault.html) を参照してください。
- IdM [のロール](#page-113-1) を参照してください。
- **/usr/share/doc/ansible-freeipa/ ディレクトリーの README-role** Markdown ファイルを参照し てください。
- **/usr/share/doc/ansible-freeipa/playbooks/iparole** ディレクトリーのサンプルの Playbook を 参照してください。

# <span id="page-123-0"></span>12.11. ANSIBLE を使用してホストを IDM RBAC ロールに所属させるように 設定する手順

Identity Management (IdM) でロールベースアクセス制御を管理するシステム管理者は、特定のホスト またはホストグループが特定のロールに関連付けられていることを確認する必要がある場合がありま す。以下の例では、カスタムの web\_administrator ロールが **HTTP** サービスを実行している client01.idm.example.com の IdM ホストを管理できるようにする方法を説明します。

### 前提条件

- IdM 管理者パスワードを把握している。
- 次の要件を満たすように Ansible コントロールノードを設定している。
	- Ansible バージョン 2.14 以降を使用している。
	- Ansible コントローラーに **[ansible-freeipa](https://access.redhat.com/documentation/ja-jp/red_hat_enterprise_linux/8/html/installing_identity_management/installing-an-identity-management-server-using-an-ansible-playbook_installing-identity-management#installing-the-ansible-freeipa-package_server-ansible)** パッケージがインストールされている。
	- この例では、~/MyPlaybooks/ ディレクトリーに、IdM サーバーの完全修飾ドメイン名 (FQDN) を使用して Ansible [インベントリーファイル](https://access.redhat.com/documentation/ja-jp/red_hat_enterprise_linux/8/html/using_ansible_to_install_and_manage_identity_management/preparing-your-environment-for-managing-idm-using-ansible-playbooks_using-ansible-to-install-and-manage-idm) を作成したことを前提としている。
	- この例では、secret.yml Ansible vault に **ipaadmin\_password** が保存されていることを前 提としています。
- ターゲットノード (**ansible-freeipa** モジュールが実行されるノード) が、IdM クライアント、 サーバー、またはレプリカとして IdM ドメインに含まれている。
- web\_administrator ロールが IdM に存在する。
- client01.idm.example.com ホストが IdM に存在する。

#### 手順

1. ~/<MyPlaybooks>/ ディレクトリーに移動します。

# \$ **cd ~/<MyPlaybooks>/**

2. **/usr/share/doc/ansible-freeipa/playbooks/role/** にある **role-member-host-present.yml** ファ イルのコピーを作成します。

\$ **cp /usr/share/doc/ansible-freeipa/playbooks/role/role-member-host-present.yml rolemember-host-present-copy.yml**

- 3. Ansible Playbook ファイル (**role-member-host-present-copy.yml**) を開きます。
- 4. **iparole** タスクセクションに以下の変数を設定して、ファイルを調整します。
	- **ipaadmin\_password** 変数は IdM 管理者のパスワードに設定します。
	- **name** 変数は、割り当てるロールの名前に設定します。
	- **host** リストをホストの名前に設定します。

以下は、今回の例で使用するように変更した Ansible Playbook ファイルです。

- --- - name: Playbook to manage IPA role with members. hosts: ipaserver become: true gather\_facts: no vars files: - /home/user\_name/MyPlaybooks/secret.yml tasks: - iparole: **ipaadmin\_password: "{{ ipaadmin\_password }}" name: web\_administrator** host: **- client01.idm.example.com** action: member
- 5. ファイルを保存します。
- 6. Ansible Playbook を実行します。Playbook ファイル、secret.yml ファイルを保護するパスワー ドを格納するファイル、およびインベントリーファイルを指定します。

\$ **ansible-playbook --vault-password-file=password\_file -v -i ~/<MyPlaybooks>/inventory role-member-host-present-copy.yml**

#### 関連情報

- Ansible Vault [を使用したコンテンツの暗号化](https://docs.ansible.com/ansible/latest/user_guide/vault.html) を参照してください。
- IdM [のロール](#page-113-1) を参照してください。
- **/usr/share/doc/ansible-freeipa/** ディレクトリーの **README-role** Markdown ファイルを参照し てください。
- **/usr/share/doc/ansible-freeipa/playbooks/iparole** ディレクトリーのサンプルの Playbook を 参照してください。

# 12.12. ANSIBLE を使用してホストグループを IDM RBAC ロールに所属させ るように設定する手順

Identity Management (IdM) でロールベースアクセス制御を管理するシステム管理者は、特定のホスト またはホストグループが特定のロールに関連付けられていることを確認する必要がある場合がありま す。以下の例では、カスタムの web\_administrator ロールが **HTTP** サービスを実行している IdM ホス トの web\_servers グループを管理できるようにする方法を説明します。

#### 前提条件

- IdM 管理者パスワードを把握している。
- 次の要件を満たすように Ansible コントロールノードを設定している。
	- Ansible バージョン 2.14 以降を使用している。
	- Ansible コントローラーに **[ansible-freeipa](https://access.redhat.com/documentation/ja-jp/red_hat_enterprise_linux/8/html/installing_identity_management/installing-an-identity-management-server-using-an-ansible-playbook_installing-identity-management#installing-the-ansible-freeipa-package_server-ansible)** パッケージがインストールされている。
- <span id="page-125-0"></span>この例では、~/MyPlaybooks/ ディレクトリーに、IdM サーバーの完全修飾ドメイン名 (FQDN) を使用して Ansible [インベントリーファイル](https://access.redhat.com/documentation/ja-jp/red_hat_enterprise_linux/8/html/using_ansible_to_install_and_manage_identity_management/preparing-your-environment-for-managing-idm-using-ansible-playbooks_using-ansible-to-install-and-manage-idm) を作成したことを前提としている。
- この例では、secret.yml Ansible vault に **ipaadmin\_password** が保存されていることを前 提としています。
- **ターゲットノード (ansible-freeipa** モジュールが実行されるノード) が、IdM クライアント、 サーバー、またはレプリカとして IdM ドメインに含まれている。
- web\_administrator ロールが IdM に存在する。
- web\_servers ホストグループが IdM に存在する。

#### 手順

1. ~/<MyPlaybooks>/ ディレクトリーに移動します。

\$ **cd ~/<MyPlaybooks>/**

2. **/usr/share/doc/ansible-freeipa/playbooks/role/** にある **role-member-hostgroup-present.yml** ファイルのコピーを作成します。

\$ **cp /usr/share/doc/ansible-freeipa/playbooks/role/role-member-hostgrouppresent.yml role-member-hostgroup-present-copy.yml**

- 3. Ansible Playbook ファイル (**role-member-hostgroup-present-copy.yml**) を開きます。
- 4. **iparole** タスクセクションに以下の変数を設定して、ファイルを調整します。
	- **ipaadmin\_password** 変数は IdM 管理者のパスワードに設定します。
	- **name** 変数は、割り当てるロールの名前に設定します。
	- **hostgroup** リストはホストグループ名に設定します。

以下は、今回の例で使用するように変更した Ansible Playbook ファイルです。

```
---
- name: Playbook to manage IPA role with members.
 hosts: ipaserver
 become: true
 gather_facts: no
 vars files:
 - /home/user_name/MyPlaybooks/secret.yml
 tasks:
 - iparole:
   ipaadmin_password: "{{ ipaadmin_password }}"
   name: web_administrator
   hostgroup:
   - web_servers
   action: member
```
5. ファイルを保存します。

6. Ansible Playbook を実行します。Playbook ファイル、secret.yml ファイルを保護するパスワー ドを格納するファイル、およびインベントリーファイルを指定します。

\$ **ansible-playbook --vault-password-file=password\_file -v -i ~/<MyPlaybooks>/inventory role-member-hostgroup-present-copy.yml**

# 関連情報

- Ansible Vault [を使用したコンテンツの暗号化](https://docs.ansible.com/ansible/latest/user_guide/vault.html) を参照してください。
- IdM [のロール](#page-113-1) を参照してください。
- **/usr/share/doc/ansible-freeipa/** ディレクトリーの **README-role** Markdown ファイルを参照し てください。
- /usr/share/doc/ansible-freeipa/playbooks/iparole ディレクトリーのサンプルの Playbook を 参照してください。

# 第13章 ANSIBLE PLAYBOOK を使用した RBAC 権限の管理

ロールベースアクセス制御 (RBAC) は、ロール、権限およびパーミッションで定義する、ポリシーに依 存しないアクセス制御メカニズムです。特に大企業では、RBAC を使用すると、責任の領域を個別に設 定する階層管理システムを作成できます。

本章では、Ansible Playbook を使用して Identity Management (IdM) で RBAC 権限を管理する以下の操 作について説明します。

- Ansible を使用してカスタムの RBAC [特権を存在させる手順](#page-128-0)
- Ansible を使用してカスタムの IdM RBAC [特権にメンバーパーミッションを存在させる手順](#page-129-0)
- Ansible を使用して IdM RBAC [特権にパーミッションが含まれないようにする手順](#page-131-0)
- Ansible を使用してカスタムの IdM RBAC [権限の名前を変更する手順](#page-133-0)
- Ansible を使用して IdM RBAC [特権が含まれないようにする手順](#page-134-0)

#### 前提条件

● RBAC [の概念および原則](#page-118-1) について理解している。

# 13.1. ANSIBLE を使用してカスタムの IDM RBAC 特権を存在させる手順

Identity Management (IdM) のロールベースアクセス制御 (RBAC) でカスタム権限を完全に機能させる には、ステージごとに進めていく必要があります。

- 1. パーミッションが割り当てられていない特権を作成します。
- 2. 選択したパーミッションを特権に追加します。

以下の手順では、後でパーミッションを追加できるように、Ansible Playbook を使用して空の特権を作 成する方法を説明します。この例では、ホスト管理に関連するすべての IdM パーミッションを組み合わ せられるように full\_host\_administration という名前の特権を作成する方法を説明します。

#### 前提条件

- IdM 管理者パスワードを把握している。
- 次の要件を満たすように Ansible コントロールノードを設定している。
	- Ansible バージョン 2.14 以降を使用している。
	- Ansible コントローラーに **[ansible-freeipa](https://access.redhat.com/documentation/ja-jp/red_hat_enterprise_linux/8/html/installing_identity_management/installing-an-identity-management-server-using-an-ansible-playbook_installing-identity-management#installing-the-ansible-freeipa-package_server-ansible)** パッケージがインストールされている。
	- この例では、~/MyPlaybooks/ ディレクトリーに、IdM サーバーの完全修飾ドメイン名 (FQDN) を使用して Ansible [インベントリーファイル](https://access.redhat.com/documentation/ja-jp/red_hat_enterprise_linux/8/html/using_ansible_to_install_and_manage_identity_management/preparing-your-environment-for-managing-idm-using-ansible-playbooks_using-ansible-to-install-and-manage-idm) を作成したことを前提としている。
	- この例では、secret.yml Ansible vault に **ipaadmin\_password** が保存されていることを前 提としています。
- **●** ターゲットノード (ansible-freeipa モジュールが実行されるノード) が、IdM クライアント、 サーバー、またはレプリカとして IdM ドメインに含まれている。

手順

<span id="page-128-0"></span>1. ~/ MyPlaybooks/ ディレクトリーに移動します。

\$ **cd ~/MyPlaybooks/**

2. **/usr/share/doc/ansible-freeipa/playbooks/privilege/** にある **privilege-present.yml** ファイル のコピーを作成します。

\$ **cp /usr/share/doc/ansible-freeipa/playbooks/privilege/privilege-present.yml privilegepresent-copy.yml**

- 3. Ansible Playbook ファイル (**privilege-present-copy.yml**) を開きます。
- 4. **ipaprivilege** タスクセクションに以下の変数を設定してファイルを調整します。
	- ipaadmin password 変数は IdM 管理者のパスワードに設定します。
	- name 変数は、新しい特権 full host administration の名前に設定します。
	- 必要に応じて、**description** 変数を使用して特権を記述します。

以下は、今回の例で使用するように変更した Ansible Playbook ファイルです。

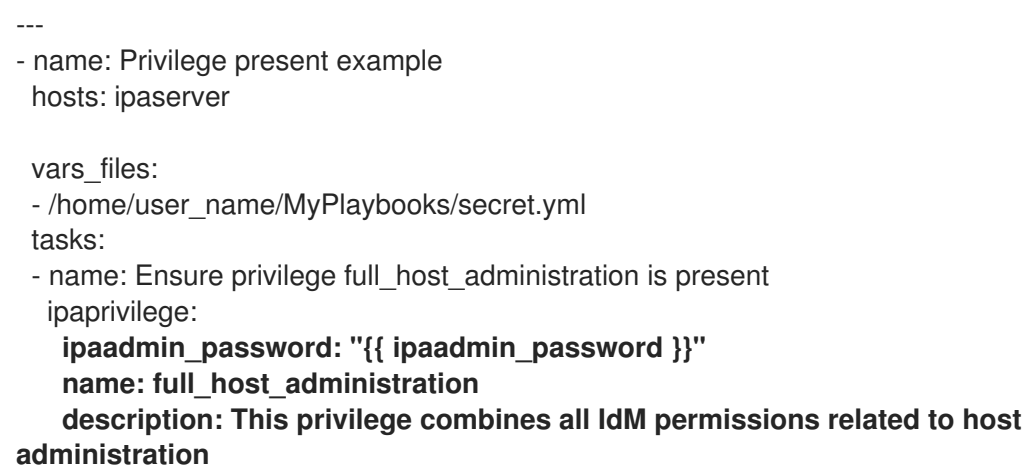

- 5. ファイルを保存します。
- 6. Ansible Playbook を実行します。Playbook ファイル、secret.yml ファイルを保護するパスワー ドを格納するファイル、およびインベントリーファイルを指定します。

\$ **ansible-playbook --vault-password-file=password\_file -v -i inventory privilegepresent-copy.yml**

# 13.2. ANSIBLE を使用してカスタムの IDM RBAC 特権にメンバーパーミッ ションを存在させる手順

Identity Management (IdM) のロールベースアクセス制御 (RBAC) でカスタム権限を完全に機能させる には、ステージごとに進めていく必要があります。

- 1. パーミッションが割り当てられていない特権を作成します。
- 2. 選択したパーミッションを特権に追加します。

<span id="page-129-0"></span>以下の手順では、Ansible Playbook を使用して、前の手順で作成した特権にパーミッションを追加する 方法を説明します。この例では、ホスト管理に関連する IdM パーミッションをすべ て、full host administration という名前の特権に追加する方法を説明します。デフォルトでは、パー ミッションは **Host Enrollment**、**Host Administrators** および **Host Group Administrator** 特権の間で 分散されます。

#### 前提条件

- IdM 管理者パスワードを把握している。
- 次の要件を満たすように Ansible コントロールノードを設定している。
	- Ansible バージョン 2.14 以降を使用している。
	- Ansible コントローラーに **[ansible-freeipa](https://access.redhat.com/documentation/ja-jp/red_hat_enterprise_linux/8/html/installing_identity_management/installing-an-identity-management-server-using-an-ansible-playbook_installing-identity-management#installing-the-ansible-freeipa-package_server-ansible)** パッケージがインストールされている。
	- この例では、~/MyPlaybooks/ ディレクトリーに、IdM サーバーの完全修飾ドメイン名 (FQDN) を使用して Ansible [インベントリーファイル](https://access.redhat.com/documentation/ja-jp/red_hat_enterprise_linux/8/html/using_ansible_to_install_and_manage_identity_management/preparing-your-environment-for-managing-idm-using-ansible-playbooks_using-ansible-to-install-and-manage-idm) を作成したことを前提としている。
	- この例では、secret.yml Ansible vault に **ipaadmin\_password** が保存されていることを前 提としています。
- **●** ターゲットノード (ansible-freeipa モジュールが実行されるノード) が、IdM クライアント、 サーバー、またはレプリカとして IdM ドメインに含まれている。
- full host administration 権限が存在する。Ansible を使用して特権を作成する方法の詳細 は、Ansible [を使用してカスタムの](#page-128-0) IdM RBAC 特権を存在させる手順 を参照してください。

#### 手順

1. ~/ MyPlaybooks/ ディレクトリーに移動します。

#### \$ **cd ~/MyPlaybooks/**

2. **/usr/share/doc/ansible-freeipa/playbooks/privilege/** にある **privilege-member-present.yml** ファイルのコピーを作成します。

\$ **cp /usr/share/doc/ansible-freeipa/playbooks/privilege/privilege-member-present.yml privilege-member-present-copy.yml**

- 3. Ansible Playbook ファイル (**privilege-member-present-copy.yml**) を開きます。
- 4. **ipaprivilege** タスクセクションに以下の変数を設定してファイルを調整します。
	- 使用しているユースケースに合わせて、タスクの 名前 を調節します。
	- **ipaadmin\_password** 変数は IdM 管理者のパスワードに設定します。
	- **name** 変数は、特権の名前に設定します。
	- **permission** は、特権に追加するパーミッションの名前を設定します。
	- action 変数が member に設定されていることを確認します。

以下は、今回の例で使用するように変更した Ansible Playbook ファイルです。

--- - name: Privilege member present example hosts: ipaserver vars files: - /home/user\_name/MyPlaybooks/secret.yml tasks: - name: Ensure that permissions are present for the "full\_host\_administration" privilege ipaprivilege: **ipaadmin\_password: "{{ ipaadmin\_password }}" name: full\_host\_administration permission:** - "System: Add krbPrincipalName to a Host" - "System: Enroll a Host" - "System: Manage Host Certificates" - "System: Manage Host Enrollment Password" - "System: Manage Host Keytab" - "System: Manage Host Principals" - "Retrieve Certificates from the CA" - "Revoke Certificate" - "System: Add Hosts" - "System: Add krbPrincipalName to a Host" - "System: Enroll a Host" - "System: Manage Host Certificates" - "System: Manage Host Enrollment Password" - "System: Manage Host Keytab" - "System: Manage Host Keytab Permissions" - "System: Manage Host Principals" - "System: Manage Host SSH Public Keys" - "System: Manage Service Keytab" - "System: Manage Service Keytab Permissions" - "System: Modify Hosts" - "System: Remove Hosts" - "System: Add Hostgroups" - "System: Modify Hostgroup Membership" - "System: Modify Hostgroups" - "System: Remove Hostgroups"

- 5. ファイルを保存します。
- 6. Ansible Playbook を実行します。Playbook ファイル、secret.yml ファイルを保護するパスワー ドを格納するファイル、およびインベントリーファイルを指定します。

\$ **ansible-playbook --vault-password-file=password\_file -v -i inventory privilegemember-present-copy.yml**

# 13.3. ANSIBLE を使用して IDM RBAC 特権にパーミッションが含まれない ようにする手順

Identity Management (IdM) のシステム管理者は、IdM のロールベースアクセス制御をカスタマイズで きます。

<span id="page-131-0"></span>以下の手順では、Ansible Playbook を使用して、特権からパーミッションを削除する方法を説明しま す。この例では、管理者がセキュリティー上のリスクを考慮するため、デフォルトの **Certificate Administrators** 特権から **Request Certificates ignoring CA ACLs** を削除する方法を説明します。

#### 前提条件

- IdM 管理者パスワードを把握している。
- 次の要件を満たすように Ansible コントロールノードを設定している。
	- Ansible バージョン 2.14 以降を使用している。
	- Ansible コントローラーに **[ansible-freeipa](https://access.redhat.com/documentation/ja-jp/red_hat_enterprise_linux/8/html/installing_identity_management/installing-an-identity-management-server-using-an-ansible-playbook_installing-identity-management#installing-the-ansible-freeipa-package_server-ansible)** パッケージがインストールされている。
	- この例では、~/MyPlaybooks/ ディレクトリーに、IdM サーバーの完全修飾ドメイン名 (FQDN) を使用して Ansible [インベントリーファイル](https://access.redhat.com/documentation/ja-jp/red_hat_enterprise_linux/8/html/using_ansible_to_install_and_manage_identity_management/preparing-your-environment-for-managing-idm-using-ansible-playbooks_using-ansible-to-install-and-manage-idm) を作成したことを前提としている。
	- この例では、secret.yml Ansible vault に **ipaadmin\_password** が保存されていることを前 提としています。
- ターゲットノード (**ansible-freeipa** モジュールが実行されるノード) が、IdM クライアント、 サーバー、またはレプリカとして IdM ドメインに含まれている。

#### 手順

1. ~/ MyPlaybooks/ ディレクトリーに移動します。

# \$ **cd ~/MyPlaybooks/**

2. **/usr/share/doc/ansible-freeipa/playbooks/privilege/** にある **privilege-member-present.yml** ファイルのコピーを作成します。

\$ **cp /usr/share/doc/ansible-freeipa/playbooks/privilege/privilege-member-absent.yml privilege-member-absent-copy.yml**

- 3. Ansible Playbook ファイル (**privilege-member-absent-copy.yml**) を開きます。
- 4. **ipaprivilege** タスクセクションに以下の変数を設定してファイルを調整します。
	- 使用しているユースケースに合わせて、タスクの 名前 を調節します。
	- **ipaadmin\_password** 変数は IdM 管理者のパスワードに設定します。
	- **name** 変数は、特権の名前に設定します。
	- **permission** のリストは、特権から削除するパーミッションの名前に設定します。
	- **action** 変数が **member** に設定されていることを確認します。
	- **state** 変数は **absent** に設定されていることを確認します。

以下は、今回の例で使用するように変更した Ansible Playbook ファイルです。

--- - name: Privilege absent example hosts: ipaserver

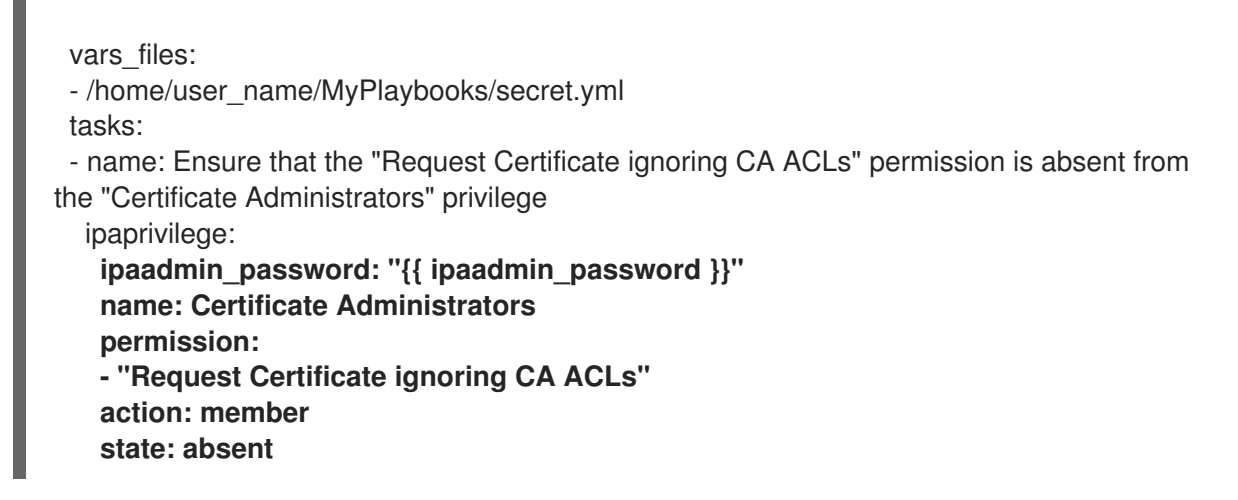

- 5. ファイルを保存します。
- 6. Ansible Playbook を実行します。Playbook ファイル、secret.yml ファイルを保護するパスワー ドを格納するファイル、およびインベントリーファイルを指定します。

# \$ **ansible-playbook --vault-password-file=password\_file -v -i inventory privilegemember-absent-copy.yml**

# 13.4. ANSIBLE を使用してカスタムの IDM RBAC 権限の名前を変更する手 順

Identity Management (IdM) のシステム管理者は、IdM のロールベースアクセス制御をカスタマイズで きます。

以下の手順では、たとえば、パーミッションの一部を削除したなどの理由から、特権の名前を変更する 方法を説明します。パーミッションを削除した結果、特権の名前は正確ではなくなりました。この例で は、管理者は full\_host\_administration 特権の名前を limited\_host\_administration に変更します。

## 前提条件

- IdM 管理者パスワードを把握している。
- 次の要件を満たすように Ansible コントロールノードを設定している。
	- Ansible バージョン 2.14 以降を使用している。
	- Ansible コントローラーに **[ansible-freeipa](https://access.redhat.com/documentation/ja-jp/red_hat_enterprise_linux/8/html/installing_identity_management/installing-an-identity-management-server-using-an-ansible-playbook_installing-identity-management#installing-the-ansible-freeipa-package_server-ansible)** パッケージがインストールされている。
	- この例では、~/MyPlaybooks/ ディレクトリーに、IdM サーバーの完全修飾ドメイン名 (FQDN) を使用して Ansible [インベントリーファイル](https://access.redhat.com/documentation/ja-jp/red_hat_enterprise_linux/8/html/using_ansible_to_install_and_manage_identity_management/preparing-your-environment-for-managing-idm-using-ansible-playbooks_using-ansible-to-install-and-manage-idm) を作成したことを前提としている。
	- この例では、secret.yml Ansible vault に **ipaadmin\_password** が保存されていることを前 提としています。
- **●** ターゲットノード (ansible-freeipa モジュールが実行されるノード) が、IdM クライアント、 サーバー、またはレプリカとして IdM ドメインに含まれている。
- full\_host\_administration [権限が存在する。特権の追加方法は、](#page-128-0)Ansible を使用してカスタムの IdM RBAC 特権を存在させる手順 を参照してください。

<span id="page-133-0"></span>1. ~/ MyPlaybooks/ ディレクトリーに移動します。

```
$ cd ~/MyPlaybooks/
```
2. **/usr/share/doc/ansible-freeipa/playbooks/privilege/** にある **privilege-present.yml** ファイル のコピーを作成します。

\$ **cp /usr/share/doc/ansible-freeipa/playbooks/privilege/privilege-present.yml renameprivilege.yml**

- 3. Ansible Playbook ファイル (**rename-privilege.yml**) を開いて編集します。
- 4. **ipaprivilege** タスクセクションに以下の変数を設定してファイルを調整します。
	- **ipaadmin\_password** 変数は IdM 管理者のパスワードに設定します。
	- **name** 変数は、現在の特権名に設定します。
	- **rename** 変数を追加して、特権の新しい名前に設定します。
	- **state** 変数を追加し、 **renamed** に設定します。
- 5. 以下のように、Playbook 自体の名前を変更します。

```
---
- name: Rename a privilege
 hosts: ipaserver
```
6. 以下のように、Playbook のタスクの名前を変更します。

```
[...]
tasks:
- name: Ensure the full_host_administration privilege is renamed to
limited_host_administration
 ipaprivilege:
 [...]
```
以下は、今回の例で使用するように変更した Ansible Playbook ファイルです。

```
---
- name: Rename a privilege
 hosts: ipaserver
 vars files:
 - /home/user_name/MyPlaybooks/secret.yml
 tasks:
 - name: Ensure the full_host_administration privilege is renamed to
limited_host_administration
  ipaprivilege:
   ipaadmin_password: "{{ ipaadmin_password }}"
   name: full_host_administration
   rename: limited_host_administration
   state: renamed
```
7. ファイルを保存します。

8. Ansible Playbook を実行します。Playbook ファイル、secret.yml ファイルを保護するパスワー ドを格納するファイル、およびインベントリーファイルを指定します。

\$ **ansible-playbook --vault-password-file=password\_file -v -i inventory renameprivilege.yml**

<span id="page-134-0"></span>13.5. ANSIBLE を使用して IDM RBAC 特権が含まれないようにする手順

Identity Management (IdM) のシステム管理者は、IdM のロールベースアクセス制御をカスタマイズで きます。以下の手順では、Ansible Playbook を使用して RBAC 特権が削除されていることを確認する方 法を説明します。この例では、**CA administrator** 特権が存在しないことを確認する方法を説明しま す。この手順が終わると、IdM で認証局を管理できるユーザーは **admin** だけになります。

#### 前提条件

- IdM 管理者パスワードを把握している。
- 次の要件を満たすように Ansible コントロールノードを設定している。
	- Ansible バージョン 2.14 以降を使用している。
	- Ansible コントローラーに **[ansible-freeipa](https://access.redhat.com/documentation/ja-jp/red_hat_enterprise_linux/8/html/installing_identity_management/installing-an-identity-management-server-using-an-ansible-playbook_installing-identity-management#installing-the-ansible-freeipa-package_server-ansible)** パッケージがインストールされている。
	- この例では、~/MyPlaybooks/ ディレクトリーに、IdM サーバーの完全修飾ドメイン名 (FQDN) を使用して Ansible [インベントリーファイル](https://access.redhat.com/documentation/ja-jp/red_hat_enterprise_linux/8/html/using_ansible_to_install_and_manage_identity_management/preparing-your-environment-for-managing-idm-using-ansible-playbooks_using-ansible-to-install-and-manage-idm) を作成したことを前提としている。
	- この例では、secret.yml Ansible vault に **ipaadmin\_password** が保存されていることを前 提としています。
- **●** ターゲットノード (ansible-freeipa モジュールが実行されるノード) が、IdM クライアント、 サーバー、またはレプリカとして IdM ドメインに含まれている。

## 手順

1. ~/ MyPlaybooks/ ディレクトリーに移動します。

\$ **cd ~/MyPlaybooks/**

2. **/usr/share/doc/ansible-freeipa/playbooks/privilege/** ディレクトリーにある **privilegeabsent.yml** ファイルのコピーを作成します。

\$ **cp /usr/share/doc/ansible-freeipa/playbooks/privilege/privilege-absent.yml privilegeabsent-copy.yml**

- 3. Ansible Playbook ファイル (**privilege-absent-copy.yml**) を開きます。
- 4. **ipaprivilege** タスクセクションに以下の変数を設定してファイルを調整します。
	- **ipaadmin\_password** 変数は IdM 管理者のパスワードに設定します。
	- **name** 変数は、削除する権限の名前に設定します。
	- **state** 変数が **absent** に設定されていることを確認します。
- 5. 以下のように、Playbook のタスクの名前を変更します。

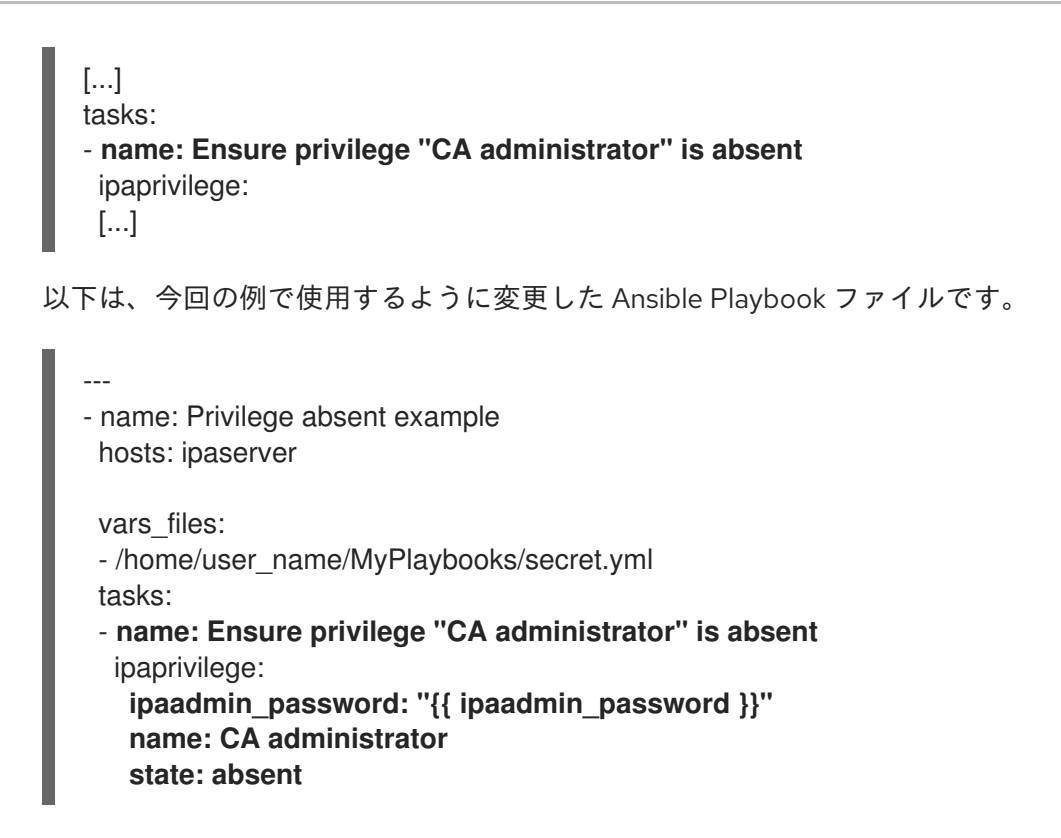

- 6. ファイルを保存します。
- 7. Ansible Playbook を実行します。Playbook ファイル、secret.yml ファイルを保護するパスワー ドを格納するファイル、およびインベントリーファイルを指定します。

\$ **ansible-playbook --vault-password-file=password\_file -v -i inventory privilegeabsent-copy.yml**

13.6. 関連情報

- IdM [の特権](#page-113-0) を参照してください。
- IdM [のパーミッション](#page-111-0) を参照してください。
- **/usr/share/doc/ansible-freeipa/** ディレクトリーで利用可能な **README-privilege** ファイルを 参照してください。
- **/usr/share/doc/ansible-freeipa/playbooks/ipaprivilege** ディレクトリーのサンプルの Playbook を参照してください。

# 第14章 ANSIBLE PLAYBOOK を使用した IDM での RBAC パー ミッションの管理

ロールベースアクセス制御 (RBAC) は、ロール、権限およびパーミッションで定義する、ポリシーに依 存しないアクセス制御メカニズムです。特に大企業では、RBAC を使用すると、責任の領域を個別に設 定する階層管理システムを作成できます。

本章では、Ansible Playbook を使用して Identity Management (IdM) で RBAC パーミッションの管理時 に行う、以下の操作について説明します。

- Ansible を使用して RBAC [パーミッションを存在させる手順](#page-137-0)
- Ansible を使用して属性を含めて RBAC [パーミッションを追加する手順](#page-139-0)
- Ansible を使用して RBAC [パーミッションをバインドする手順](#page-140-0)
- Ansible を使用して属性を IdM RBAC [パーミッションをメンバーにする手順](#page-142-0)
- Ansible を使用して属性が IdM RBAC [パーミッションのメンバーに含まれないようにする手順](#page-144-0)
- Ansible を使用して IdM RBAC [パーミッションの名前を変更する手順](#page-145-0)

#### 前提条件

● RBAC [の概念および原則](#page-118-1) について理解している。

# 14.1. ANSIBLE を使用して RBAC パーミッションを存在させる手順

Identity Management (IdM) のシステム管理者は、IdM のロールベースアクセス制御 (RBAC) をカスタ マイズできます。

以下の手順では、Ansible Playbook を使用して、パーミッションを特権に追加できるように IdM にパー ミッションを追加する方法を説明します。この例では、目的とする以下の状態を達成する方法を説明し ます。

- **MyPermission** パーミッションが存在する。
- **MyPermission** パーミッションだけがホストに適用できる。
- パーミッションを含む特権を付与されたユーザーは、エントリーに対して以下の操作すべてを 実行できます。
	- Write
	- Read
	- **o** Search
	- Compare
	- Add
	- Delete

前提条件

- <span id="page-137-0"></span>● IdM 管理者パスワードを把握している。
- 次の要件を満たすように Ansible コントロールノードを設定している。
	- Ansible バージョン 2.14 以降を使用している。
	- Ansible コントローラーに **[ansible-freeipa](https://access.redhat.com/documentation/ja-jp/red_hat_enterprise_linux/8/html/installing_identity_management/installing-an-identity-management-server-using-an-ansible-playbook_installing-identity-management#installing-the-ansible-freeipa-package_server-ansible)** パッケージがインストールされている。
	- この例では、~/MyPlaybooks/ ディレクトリーに、IdM サーバーの完全修飾ドメイン名 (FQDN) を使用して Ansible [インベントリーファイル](https://access.redhat.com/documentation/ja-jp/red_hat_enterprise_linux/8/html/using_ansible_to_install_and_manage_identity_management/preparing-your-environment-for-managing-idm-using-ansible-playbooks_using-ansible-to-install-and-manage-idm) を作成したことを前提としている。
	- この例では、secret.yml Ansible vault に **ipaadmin\_password** が保存されていることを前 提としています。
- **●** ターゲットノード (ansible-freeipa モジュールが実行されるノード) が、IdM クライアント、 サーバー、またはレプリカとして IdM ドメインに含まれている。

## 手順

1. ~/ MyPlaybooks/ ディレクトリーに移動します。

\$ **cd ~/MyPlaybooks/**

2. **/usr/share/doc/ansible-freeipa/playbooks/permission/** ディレクトリーにある **permissionpresent.yml** ファイルのコピーを作成します。

\$ **cp /usr/share/doc/ansible-freeipa/playbooks/permission/permission-present.yml permission-present-copy.yml**

- 3. Ansible Playbook ファイル (**permission-present-copy.yml**) を開きます。
- 4. **ipapermission** タスクセクションに以下の変数を設定して、ファイルを調整します。
	- 使用しているユースケースに合わせて、タスクの 名前 を調節します。
	- **ipaadmin\_password** 変数は IdM 管理者のパスワードに設定します。
	- **name** 変数はパーミッションの名前に設定します。
	- **object\_type** 変数は **host** に設定します。
	- **right** 変数は all に設定します。

以下は、今回の例で使用するように変更した Ansible Playbook ファイルです。

```
---
- name: Permission present example
 hosts: ipaserver
 vars files:
 - /home/user_name/MyPlaybooks/secret.yml
 tasks:
 - name: Ensure that the "MyPermission" permission is present
  ipapermission:
   ipaadmin_password: "{{ ipaadmin_password }}"
```
# **name: MyPermission object\_type: host right: all**

- 5. ファイルを保存します。
- 6. Ansible Playbook を実行します。Playbook ファイル、secret.yml ファイルを保護するパスワー ドを格納するファイル、およびインベントリーファイルを指定します。

\$ **ansible-playbook --vault-password-file=password\_file -v -i inventory permissionpresent-copy.yml**

# 14.2. ANSIBLE を使用して属性を含めて RBAC パーミッションを追加する 手順

Identity Management (IdM) のシステム管理者は、IdM のロールベースアクセス制御 (RBAC) をカスタ マイズできます。

以下の手順では、Ansible Playbook を使用して、パーミッションを特権に追加できるように IdM にパー ミッションを追加する方法を説明します。この例では、目的とする以下の状態を達成する方法を説明し ます。

- MyPermission パーミッションが存在する。
- MyPermission パーミッションだけがホストの追加に使用できる。
- パーミッションを含む特権を付与されたユーザーは、ホストのエントリーに対して以下の操作 すべてを実行できる。
	- Write
	- o Read
	- **o** Search
	- Compare
	- **o** Add
	- o Delete
- MyPermission パーミッションを含む特権のあるユーザーが作成したホストエントリーに **description** の値を追加できる。

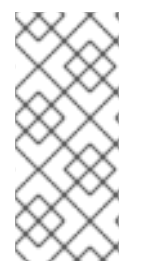

#### 注記

IdM LDAP スキーマでは、パーミッションの作成または変更時に指定できる属性のタイ プは制約されません。ただし、**object\_type** が **host** の場合に **attrs: car\_licence** を指定 すると、後でパーミッションを実行して、車のライセンス値をホストに追加使用とする と **ipa: ERROR: attribute "car-license" not allowed** というエラーメッセージが表示さ れます。

#### 前提条件

● IdM 管理者パスワードを把握している。

- <span id="page-139-0"></span>次の要件を満たすように Ansible コントロールノードを設定している。
	- Ansible バージョン 2.14 以降を使用している。
	- Ansible コントローラーに **[ansible-freeipa](https://access.redhat.com/documentation/ja-jp/red_hat_enterprise_linux/8/html/installing_identity_management/installing-an-identity-management-server-using-an-ansible-playbook_installing-identity-management#installing-the-ansible-freeipa-package_server-ansible)** パッケージがインストールされている。
	- この例では、~/MyPlaybooks/ ディレクトリーに、IdM サーバーの完全修飾ドメイン名 (FQDN) を使用して Ansible [インベントリーファイル](https://access.redhat.com/documentation/ja-jp/red_hat_enterprise_linux/8/html/using_ansible_to_install_and_manage_identity_management/preparing-your-environment-for-managing-idm-using-ansible-playbooks_using-ansible-to-install-and-manage-idm) を作成したことを前提としている。
	- この例では、secret.yml Ansible vault に **ipaadmin\_password** が保存されていることを前 提としています。
- ターゲットノード (**ansible-freeipa** モジュールが実行されるノード) が、IdM クライアント、 サーバー、またはレプリカとして IdM ドメインに含まれている。

#### 手順

1. ~/ MyPlaybooks/ ディレクトリーに移動します。

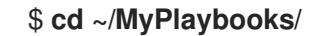

2. **/usr/share/doc/ansible-freeipa/playbooks/permission/** ディレクトリーにある **permissionpresent.yml** ファイルのコピーを作成します。

\$ **cp /usr/share/doc/ansible-freeipa/playbooks/permission/permission-present.yml permission-present-with-attribute.yml**

- 3. Ansible Playbook ファイル (**permission-present-with-attribute.yml**) を開きます。
- 4. **ipapermission** タスクセクションに以下の変数を設定して、ファイルを調整します。
	- 使用しているユースケースに合わせて、タスクの名前を調節します。
	- **ipaadmin\_password** 変数は IdM 管理者のパスワードに設定します。
	- **name** 変数はパーミッションの名前に設定します。
	- **object type** 変数は host に設定します。
	- **right** 変数は all に設定します。
	- **attrs** 変数は **description** に設定します。

以下は、今回の例で使用するように変更した Ansible Playbook ファイルです。

```
---
- name: Permission present example
 hosts: ipaserver
 vars files:
 - /home/user_name/MyPlaybooks/secret.yml
 tasks:
 - name: Ensure that the "MyPermission" permission is present with an attribute
  ipapermission:
   ipaadmin_password: "{{ ipaadmin_password }}"
   name: MyPermission
```
# **object\_type: host right: all attrs: description**

- 5. ファイルを保存します。
- 6. Ansible Playbook を実行します。Playbook ファイル、secret.yml ファイルを保護するパスワー ドを格納するファイル、およびインベントリーファイルを指定します。

\$ **ansible-playbook --vault-password-file=password\_file -v -i inventory permissionpresent-with-attribute.yml**

## 関連情報

● RHEL 7 の Linux Domain Identity, Authentication and Policy Guideの User and group schema [を参照してください。](https://access.redhat.com/documentation/ja-jp/red_hat_enterprise_linux/7/html/linux_domain_identity_authentication_and_policy_guide/user-schema)

# <span id="page-140-0"></span>14.3. ANSIBLE を使用して RBAC パーミッションをバインドする手順

Identity Management (IdM) のシステム管理者は、IdM のロールベースアクセス制御 (RBAC) をカスタ マイズできます。

以下の手順では、Ansible Playbook を使用して、パーミッションを特権に追加できないように IdM から パーミッションを削除する方法を説明します。

#### 前提条件

- IdM 管理者パスワードを把握している。
- 次の要件を満たすように Ansible コントロールノードを設定している。
	- Ansible バージョン 2.14 以降を使用している。
	- Ansible コントローラーに **[ansible-freeipa](https://access.redhat.com/documentation/ja-jp/red_hat_enterprise_linux/8/html/installing_identity_management/installing-an-identity-management-server-using-an-ansible-playbook_installing-identity-management#installing-the-ansible-freeipa-package_server-ansible)** パッケージがインストールされている。
	- この例では、~/MyPlaybooks/ ディレクトリーに、IdM サーバーの完全修飾ドメイン名 (FQDN) を使用して Ansible [インベントリーファイル](https://access.redhat.com/documentation/ja-jp/red_hat_enterprise_linux/8/html/using_ansible_to_install_and_manage_identity_management/preparing-your-environment-for-managing-idm-using-ansible-playbooks_using-ansible-to-install-and-manage-idm) を作成したことを前提としている。
	- この例では、secret.yml Ansible vault に **ipaadmin\_password** が保存されていることを前 提としています。
- ターゲットノード (ansible-freeipa モジュールが実行されるノード) が、IdM クライアント、 サーバー、またはレプリカとして IdM ドメインに含まれている。

## 手順

1. ~/ MyPlaybooks/ ディレクトリーに移動します。

\$ **cd ~/MyPlaybooks/**

2. **/usr/share/doc/ansible-freeipa/playbooks/permission/** ディレクトリーにある **permissionabsent.yml** ファイルのコピーを作成します。

\$ **cp /usr/share/doc/ansible-freeipa/playbooks/permission/permission-absent.yml permission-absent-copy.yml**

- 3. Ansible Playbook ファイル (**permission-absent-copy.yml**) を開きます。
- 4. **ipapermission** タスクセクションに以下の変数を設定して、ファイルを調整します。
	- 使用しているユースケースに合わせて、タスクの名前を調節します。
	- **ipaadmin password** 変数は IdM 管理者のパスワードに設定します。
	- **name** 変数はパーミッションの名前に設定します。

以下は、今回の例で使用するように変更した Ansible Playbook ファイルです。

```
---
- name: Permission absent example
 hosts: ipaserver
 vars files:
 - /home/user_name/MyPlaybooks/secret.yml
 tasks:
 - name: Ensure that the "MyPermission" permission is absent
  ipapermission:
   ipaadmin_password: "{{ ipaadmin_password }}"
   name: MyPermission
   state: absent
```
- 5. ファイルを保存します。
- 6. Ansible Playbook を実行します。Playbook ファイル、secret.yml ファイルを保護するパスワー ドを格納するファイル、およびインベントリーファイルを指定します。

\$ **ansible-playbook --vault-password-file=password\_file -v -i inventory permissionabsent-copy.yml**

# 14.4. ANSIBLE を使用して属性を IDM RBAC パーミッションをメンバーに する手順

Identity Management (IdM) のシステム管理者は、IdM のロールベースアクセス制御 (RBAC) をカスタ マイズできます。

以下の手順では、Ansible Playbook を使用して、属性が IdM の RBAC パーミッションのメンバーである ことを確認する方法を説明します。この手順を行うと、パーミッションのあるユーザーは、属性のある エントリーを作成できます。

この例では、MyPermission パーミッションを含む特権を持つユーザーにより作成されたホストエント リーに、**gecos** および **description** の値を設定する方法を説明します。

# <span id="page-142-0"></span>注記

IdM LDAP スキーマでは、パーミッションの作成または変更時に指定できる属性のタイ プは制約されません。ただし、**object\_type** が **host** の場合に **attrs: car\_licence** を指定 すると、後でパーミッションを実行して、車のライセンス値をホストに追加使用とする と **ipa: ERROR: attribute "car-license" not allowed** というエラーメッセージが表示さ れます。

### 前提条件

- IdM 管理者パスワードを把握している。
- 次の要件を満たすように Ansible コントロールノードを設定している。
	- Ansible バージョン 2.14 以降を使用している。
	- Ansible コントローラーに **[ansible-freeipa](https://access.redhat.com/documentation/ja-jp/red_hat_enterprise_linux/8/html/installing_identity_management/installing-an-identity-management-server-using-an-ansible-playbook_installing-identity-management#installing-the-ansible-freeipa-package_server-ansible)** パッケージがインストールされている。
	- この例では、~/MyPlaybooks/ ディレクトリーに、IdM サーバーの完全修飾ドメイン名 (FQDN) を使用して Ansible [インベントリーファイル](https://access.redhat.com/documentation/ja-jp/red_hat_enterprise_linux/8/html/using_ansible_to_install_and_manage_identity_management/preparing-your-environment-for-managing-idm-using-ansible-playbooks_using-ansible-to-install-and-manage-idm) を作成したことを前提としている。
	- この例では、secret.yml Ansible vault に **ipaadmin\_password** が保存されていることを前 提としています。
- ターゲットノード (ansible-freeipa モジュールが実行されるノード) が、IdM クライアント、 サーバー、またはレプリカとして IdM ドメインに含まれている。
- MyPermission パーミッションが存在する。

#### 手順

1. ~/ MyPlaybooks/ ディレクトリーに移動します。

\$ **cd ~/MyPlaybooks/**

2. **/usr/share/doc/ansible-freeipa/playbooks/permission/** ディレクトリーにある **permissionmember-present.yml** ファイルのコピーを作成します。

\$ **cp /usr/share/doc/ansible-freeipa/playbooks/permission/permission-memberpresent.yml permission-member-present-copy.yml**

- 3. Ansible Playbook ファイル (**permission-member-present-copy.yml**) を開きます。
- 4. **ipapermission** タスクセクションに以下の変数を設定して、ファイルを調整します。
	- 使用しているユースケースに合わせて、タスクの名前を調節します。
	- ipaadmin password 変数は IdM 管理者のパスワードに設定します。
	- **name** 変数はパーミッションの名前に設定します。
	- **attrs** リストを **description** および **gecos** 変数に設定します。
	- **action** 変数が **member** に設定されていることを確認します。

以下は、今回の例で使用するように変更した Ansible Playbook ファイルです。

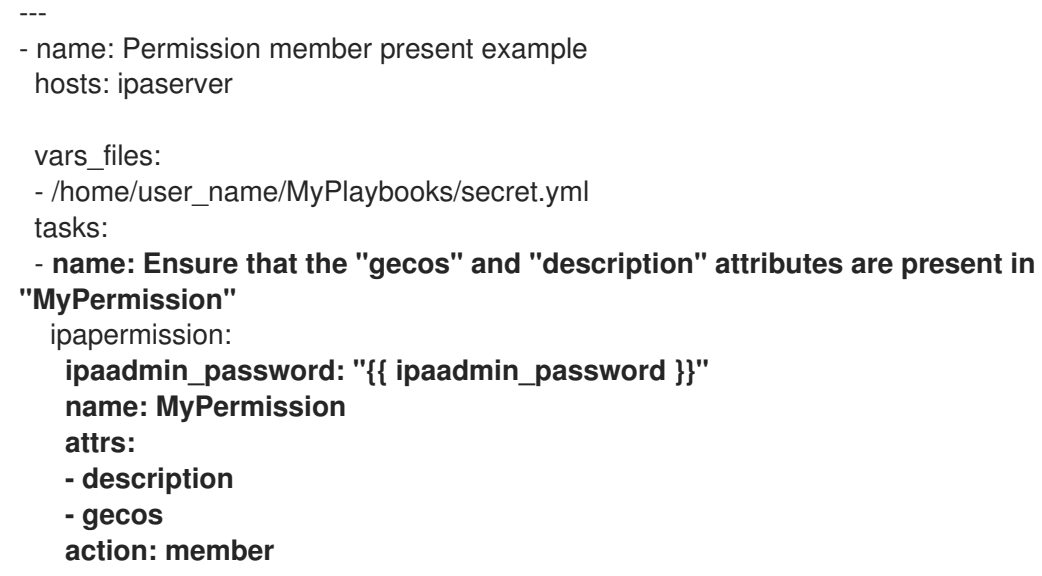

- 5. ファイルを保存します。
- 6. Ansible Playbook を実行します。Playbook ファイル、secret.yml ファイルを保護するパスワー ドを格納するファイル、およびインベントリーファイルを指定します。

\$ **ansible-playbook --vault-password-file=password\_file -v -i inventory permissionmember-present-copy.yml**

14.5. ANSIBLE を使用して属性が IDM RBAC パーミッションのメンバーに 含まれないようにする手順

Identity Management (IdM) のシステム管理者は、IdM のロールベースアクセス制御 (RBAC) をカスタ マイズできます。

以下の手順では、Ansible Playbook を使用して、属性が IdM の RBAC パーミッションに含まれないよう にする方法を説明します。この手順を実行すると、パーミッションのあるユーザーが IdM LDAP にエン トリーを作成すると、そのエントリーで、値に属性を関連付けて設定できません。

この例では、目的とする以下の状態を達成する方法を説明します。

- MyPermission パーミッションが存在する。
- MyPermission パーミッションを含む特権のあるユーザーが作成したホストエントリーに **description** 属性を使用できない。

#### 前提条件

- IdM 管理者パスワードを把握している。
- 次の要件を満たすように Ansible コントロールノードを設定している。
	- Ansible バージョン 2.14 以降を使用している。
	- Ansible コントローラーに **[ansible-freeipa](https://access.redhat.com/documentation/ja-jp/red_hat_enterprise_linux/8/html/installing_identity_management/installing-an-identity-management-server-using-an-ansible-playbook_installing-identity-management#installing-the-ansible-freeipa-package_server-ansible)** パッケージがインストールされている。
	- この例では、~/MyPlaybooks/ ディレクトリーに、IdM サーバーの完全修飾ドメイン名 (FQDN) を使用して Ansible [インベントリーファイル](https://access.redhat.com/documentation/ja-jp/red_hat_enterprise_linux/8/html/using_ansible_to_install_and_manage_identity_management/preparing-your-environment-for-managing-idm-using-ansible-playbooks_using-ansible-to-install-and-manage-idm) を作成したことを前提としている。
- この例では、secret.yml Ansible vault に **ipaadmin\_password** が保存されていることを前 提としています。
- ターゲットノード (**ansible-freeipa** モジュールが実行されるノード) が、IdM クライアント、 サーバー、またはレプリカとして IdM ドメインに含まれている。
- MyPermission パーミッションが存在する。

### 手順

1. ~/ MyPlaybooks/ ディレクトリーに移動します。

### \$ **cd ~/MyPlaybooks/**

2. **/usr/share/doc/ansible-freeipa/playbooks/permission/** ディレクトリーにある **permissionmember-absent.yml** ファイルのコピーを作成します。

\$ **cp /usr/share/doc/ansible-freeipa/playbooks/permission/permission-memberabsent.yml permission-member-absent-copy.yml**

- 3. Ansible Playbook ファイル (**permission-member-absent-copy.yml**) を開きます。
- 4. **ipapermission** タスクセクションに以下の変数を設定して、ファイルを調整します。
	- 使用しているユースケースに合わせて、タスクの名前を調節します。
	- **ipaadmin\_password** 変数は IdM 管理者のパスワードに設定します。
	- **name** 変数はパーミッションの名前に設定します。
	- **attrs** 変数は **description** に設定します。
	- **action** 変数は **member** に設定します。
	- **state** 変数が **absent** に設定されていることを確認します。

以下は、今回の例で使用するように変更した Ansible Playbook ファイルです。

```
---
- name: Permission absent example
 hosts: ipaserver
 vars files:
 - /home/user_name/MyPlaybooks/secret.yml
 tasks:
 - name: Ensure that an attribute is not a member of "MyPermission"
  ipapermission:
   ipaadmin_password: "{{ ipaadmin_password }}"
   name: MyPermission
   attrs: description
   action: member
   state: absent
```
5. ファイルを保存します。

6. Ansible Playbook を実行します。Playbook ファイル、secret.yml ファイルを保護するパスワー ドを格納するファイル、およびインベントリーファイルを指定します。

\$ **ansible-playbook --vault-password-file=password\_file -v -i inventory permissionmember-absent-copy.yml**

14.6. ANSIBLE を使用して IDM RBAC パーミッションの名前を変更する手 順

Identity Management (IdM) のシステム管理者は、IdM のロールベースアクセス制御をカスタマイズで きます。

以下の手順では、Ansible Playbook を使用してパーミッションの名前を変更する方法を説明します。こ の例では、MyPermission の名前を MyNewPermission に変更する方法を説明します。

#### 前提条件

- IdM 管理者パスワードを把握している。
- 次の要件を満たすように Ansible コントロールノードを設定している。
	- Ansible バージョン 2.14 以降を使用している。
	- Ansible コントローラーに **[ansible-freeipa](https://access.redhat.com/documentation/ja-jp/red_hat_enterprise_linux/8/html/installing_identity_management/installing-an-identity-management-server-using-an-ansible-playbook_installing-identity-management#installing-the-ansible-freeipa-package_server-ansible)** パッケージがインストールされている。
	- この例では、~/MyPlaybooks/ ディレクトリーに、IdM サーバーの完全修飾ドメイン名 (FQDN) を使用して Ansible [インベントリーファイル](https://access.redhat.com/documentation/ja-jp/red_hat_enterprise_linux/8/html/using_ansible_to_install_and_manage_identity_management/preparing-your-environment-for-managing-idm-using-ansible-playbooks_using-ansible-to-install-and-manage-idm) を作成したことを前提としている。
	- この例では、secret.yml Ansible vault に **ipaadmin\_password** が保存されていることを前 提としています。
- ターゲットノード (**ansible-freeipa** モジュールが実行されるノード) が、IdM クライアント、 サーバー、またはレプリカとして IdM ドメインに含まれている。
- MyPermission が IdM に存在する。
- MyNewPermission が IdM に存在しない。

#### 手順

1. ~/ MyPlaybooks/ ディレクトリーに移動します。

\$ **cd ~/MyPlaybooks/**

2. **/usr/share/doc/ansible-freeipa/playbooks/permission/** ディレクトリーにある **permissionrenamed.yml** ファイルのコピーを作成します。

\$ **cp /usr/share/doc/ansible-freeipa/playbooks/permission/permission-renamed.yml permission-renamed-copy.yml**

- 3. Ansible Playbook ファイル (**permission-renamed-copy.yml**) を開きます。
- 4. **ipapermission** タスクセクションに以下の変数を設定して、ファイルを調整します。
	- 使用しているユースケースに合わせて、タスクの名前を調節します。
- ipaadmin password 変数は IdM 管理者のパスワードに設定します。
- **name** 変数はパーミッションの名前に設定します。

以下は、今回の例で使用するように変更した Ansible Playbook ファイルです。

--- - name: Permission present example hosts: ipaserver

vars files: - /home/user\_name/MyPlaybooks/secret.yml tasks: - **name: Rename the "MyPermission" permission** ipapermission: **ipaadmin\_password: "{{ ipaadmin\_password }}" name: MyPermission rename: MyNewPermission state: renamed**

- 5. ファイルを保存します。
- 6. Ansible Playbook を実行します。Playbook ファイル、secret.yml ファイルを保護するパスワー ドを格納するファイル、およびインベントリーファイルを指定します。

\$ **ansible-playbook --vault-password-file=password\_file -v -i inventory permissionrenamed-copy.yml**

### 14.7. 関連情報

- IdM [のパーミッション](#page-111-0) を参照してください。
- IdM [の特権](#page-113-0) を参照してください。
- **/usr/share/doc/ansible-freeipa/** ディレクトリーで利用可能な **README-permission** ファイル を参照してください。
- **/usr/share/doc/ansible-freeipa/playbooks/ipapermission** ディレクトリーのサンプルの Playbook を参照してください。

# 第15章 ANSIBLE を使用した IDM でのレプリケーショントポロ ジーの管理

複数の Identity Management (IdM) サーバーを維持し、冗長性の目的で相互に複製して、サーバーの損 失を軽減または防止することができます。たとえば、1 台のサーバーに障害が発生しても、その他の サーバーがドメインにサービスを提供し続けます。障害が発生していないサーバーの1台から新しいレ プリカを作成し、失われたサーバーを回復することもできます。

IdM サーバーに保存されているデータは、レプリカ合意に基づいて複製されます。2 台のサーバーでレ プリカ合意が設定されている場合は、データを共有します。レプリケートされるデータはトポロジーの **suffix** に保存されます。2 つのレプリカに接尾辞間でレプリカ合意があると、接尾辞はトポロジー **segment** を形成します。

本章では、Red Hat Ansible Engineを使用して IdM レプリカ合意、トポロジーセグメント、およびトポ ロジー接尾辞を管理する方法を説明します。この章には次のセクションが含まれています。

- Ansible [を使用して、レプリカ合意が](#page-148-0) IdM に存在することを確認
- Ansible を使用して複数の IdM [レプリカ間でレプリカ合意を存在させる手順](#page-150-0)
- Ansible を使用して2[つのレプリカ間でレプリカ合意が存在するかどうかの確認](#page-152-0)
- Ansible [を使用してトポロジーの接尾辞が](#page-153-0) IdM に存在することを確認
- Ansible を使用した IdM [レプリカの再初期化](#page-155-0)
- Ansible を使用して IdM [にレプリカ合意がないことを確認する手順](#page-157-0)

# 15.1. ANSIBLE を使用して、レプリカ合意が IDM に存在することを確認

Identity Management (IdM) サーバーに保存されているデータは、レプリカ合意に基づいて複製されま す。2 台のサーバーでレプリカ合意が設定されている場合は、データを共有します。レプリカ合意は常 に双方向のものです。最初のレプリカからサーバーから別のレプリカにデータが複製されるだけでな く、別ののレプリカから最初のレプリカにもデータが複製されます。

この手順に従い、Ansible Playbook を使用して、server.idm.example.com と replica.idm.example.com との間で **domain** タイプのレプリカ合意が存在することを確認説明します。

#### 前提条件

- トポロジーで IdM [レプリカを接続するためのガイドライン](https://access.redhat.com/documentation/ja-jp/red_hat_enterprise_linux/8/html/planning_identity_management/guidelines-for-connecting-idm-replicas-in-a-topology_planning-the-replica-topology) に記載されている IdM トポロジーを 設計するための推奨事項を確実に理解している。
- IdM admin のパスワードを把握している。
- 次の要件を満たすように Ansible コントロールノードを設定している。
	- Ansible バージョン 2.14 以降を使用している。
	- Ansible コントローラーに **[ansible-freeipa](https://access.redhat.com/documentation/ja-jp/red_hat_enterprise_linux/8/html/installing_identity_management/installing-an-identity-management-server-using-an-ansible-playbook_installing-identity-management#installing-the-ansible-freeipa-package_server-ansible)** パッケージがインストールされている。
	- この例では、~/MyPlaybooks/ ディレクトリーに、IdM サーバーの完全修飾ドメイン名 (FQDN) を使用して Ansible [インベントリーファイル](https://access.redhat.com/documentation/ja-jp/red_hat_enterprise_linux/8/html/using_ansible_to_install_and_manage_identity_management/preparing-your-environment-for-managing-idm-using-ansible-playbooks_using-ansible-to-install-and-manage-idm) を作成したことを前提としている。
	- この例では、secret.yml Ansible vault に **ipaadmin\_password** が保存されていることを前 提としています。

<span id="page-148-0"></span>ターゲットノード (**ansible-freeipa** モジュールが実行されるノード) が、IdM クライアント、 サーバー、またはレプリカとして IdM ドメインに含まれている。

### 手順

1. ~/MyPlaybooks/ ディレクトリーに移動します。

\$ **cd ~/MyPlaybooks/**

2. **/usr/share/doc/ansible -freeipa/playbooks/topology/** ディレクトリーにある **addtopologysegment.yml** Ansible Playbook ファイルをコピーします。

\$ **cp /usr/share/doc/ansible-freeipa/playbooks/topology/add-topologysegment.yml add-topologysegment-copy.yml**

- 3. **add-topologysegment-copy.yml** ファイルを開いて編集します。
- 4. **ipatopologysegment** タスクセクションに以下の変数を設定して、ファイルを調整します。
	- **ipaadmin\_password** 変数は IdM **admin** のパスワードに設定します。
	- 追加するセグメントのタイプに応じて、**suffix** 変数を **domain** または **ca** のいずれかに設定 します。
	- **left** の変数をレプリカ合意の左ノードに設定する IdM サーバーの名前に設定します。
	- レプリカ合意の適切なノードとなる IdM サーバーの名前に right 変数を設定します。
	- **state** 変数は **present** に設定されていることを確認します。

以下は、今回の例で使用するように変更した Ansible Playbook ファイルです。

--- - name: Playbook to handle topologysegment hosts: ipaserver vars\_files: - /home/user\_name/MyPlaybooks/secret.yml tasks: - name: Add topology segment ipatopologysegment: **ipaadmin\_password: "{{ ipaadmin\_password }}" suffix: domain left: server.idm.example.com right: replica.idm.example.com state: present**

- 5. ファイルを保存します。
- 6. Ansible Playbook を実行します。Playbook ファイル、secret.yml ファイルを保護するパスワー ドを格納するファイル、およびインベントリーファイルを指定します。

\$ **ansible-playbook --vault-password-file=password\_file -v -i inventory addtopologysegment-copy.yml**

#### 関連情報

- [レプリカ合意、トポロジー接尾辞、およびトポロジーセグメントの説明](https://access.redhat.com/documentation/ja-jp/red_hat_enterprise_linux/8/html/installing_identity_management/assembly_managing-replication-topology_installing-identity-management#assembly_explaining-replication-agreements-topology-suffixes-and-topology-segments_assembly_managing-replication-topology) を参照してください。
- **/usr/share/doc/ansible-freeipa/** ディレクトリーの **README-topology.md** ファイルを参照し てください。
- **/usr/share/doc/ansible-freeipa/playbooks/topology** ディレクトリーのサンプルの Playbook を参照してください。

# 15.2. ANSIBLE を使用して複数の IDM レプリカ間でレプリカ合意を存在さ せる手順

Identity Management (IdM) サーバーに保存されているデータは、レプリカ合意に基づいて複製されま す。2 台のサーバーでレプリカ合意が設定されている場合は、データを共有します。レプリカ合意は常 に双方向のものです。最初のレプリカからサーバーから別のレプリカにデータが複製されるだけでな く、別ののレプリカから最初のレプリカにもデータが複製されます。

以下の手順に従って、IdM の複数のレプリカのペア間でレプリカ合意が存在することを確認します。

#### 前提条件

- [トポロジー内のレプリカの接続](https://access.redhat.com/documentation/ja-jp/red_hat_enterprise_linux/8/html/planning_identity_management/planning-the-replica-topology_planning-identity-management#guidelines-for-connecting-idm-replicas-in-a-topology_planning-the-replica-topology) に記載されている IdM トポロジーを設計するための推奨事項を 理解しておく。
- IdM admin のパスワードを把握している。
- 次の要件を満たすように Ansible コントロールノードを設定している。
	- Ansible バージョン 2.14 以降を使用している。
	- Ansible コントローラーに **[ansible-freeipa](https://access.redhat.com/documentation/ja-jp/red_hat_enterprise_linux/8/html/installing_identity_management/installing-an-identity-management-server-using-an-ansible-playbook_installing-identity-management#installing-the-ansible-freeipa-package_server-ansible)** パッケージがインストールされている。
	- この例では、~/MyPlaybooks/ ディレクトリーに、IdM サーバーの完全修飾ドメイン名 (FQDN) を使用して Ansible [インベントリーファイル](https://access.redhat.com/documentation/ja-jp/red_hat_enterprise_linux/8/html/using_ansible_to_install_and_manage_identity_management/preparing-your-environment-for-managing-idm-using-ansible-playbooks_using-ansible-to-install-and-manage-idm) を作成したことを前提としている。
	- この例では、secret.yml Ansible vault に **ipaadmin\_password** が保存されていることを前 提としています。
- ターゲットノード (**ansible-freeipa** モジュールが実行されるノード) が、IdM クライアント、 サーバー、またはレプリカとして IdM ドメインに含まれている。

#### 手順

1. ~/MyPlaybooks/ ディレクトリーに移動します。

#### \$ **cd ~/MyPlaybooks/**

2. **/usr/share/doc/ansible -freeipa/playbooks/topology/** ディレクトリーにある **addtopologysegments.yml** Ansible Playbook ファイルをコピーします。

\$ **cp /usr/share/doc/ansible-freeipa/playbooks/topology/add-topologysegments.yml add-topologysegments-copy.yml**

3. **add-topologysegments-copy.yml** ファイルを開いて編集します。

- <span id="page-150-0"></span>4. **vars** セクションに以下の変数を設定して、ファイルを調整します。
	- **ipaadmin\_password** 変数は IdM **admin** のパスワードに設定します。
	- すべてのトポロジーセグメントについて、ipatopology segments セクションに行を追加 し、以下の変数を設定します。
		- 追加するセグメントのタイプに応じて、**suffix** 変数を **domain** または **ca** のいずれかに 設定します。
		- **left** の変数をレプリカ合意の左ノードに設定する IdM サーバーの名前に設定します。
		- レプリカ合意の適切なノードとなる IdM サーバーの名前に **right** 変数を設定します。
- 5. **add-topologysegments-copy.yml** ファイルの **tasks** セクションで、**state** 変数が **present** に 設定されていることを確認します。

以下は、今回の例で使用するように変更した Ansible Playbook ファイルです。

--- - name: Add topology segments hosts: ipaserver gather\_facts: false

vars:

```
ipaadmin_password: "{{ ipaadmin_password }}"
 ipatopology_segments:
 - {suffix: domain, left: replica1.idm.example.com , right: replica2.idm.example.com }
 - {suffix: domain, left: replica2.idm.example.com , right: replica3.idm.example.com }
 - {suffix: domain, left: replica3.idm.example.com , right: replica4.idm.example.com }
 - {suffix: domain+ca, left: replica4.idm.example.com , right: replica1.idm.example.com }
vars files:
```

```
- /home/user_name/MyPlaybooks/secret.yml
tasks:
- name: Add topology segment
 ipatopologysegment:
  ipaadmin_password: "{{ ipaadmin_password }}"
  suffix: "{{ item.suffix }}"
  name: "{{ item.name | default(omit) }}"
  left: "{{ item.left }}"
  right: "{{ item.right }}"
  state: present
  #state: absent
  #state: checked
  #state: reinitialized
 loop: "{{ ipatopology_segments | default([]) }}"
```
- 6. ファイルを保存します。
- 7. Ansible Playbook を実行します。Playbook ファイル、secret.yml ファイルを保護するパスワー ドを格納するファイル、およびインベントリーファイルを指定します。

\$ **ansible-playbook --vault-password-file=password\_file -v -i inventory addtopologysegments-copy.yml**

関連情報

関連情報

- [レプリカ合意、トポロジー接尾辞、およびトポロジーセグメントの説明](https://access.redhat.com/documentation/ja-jp/red_hat_enterprise_linux/8/html/installing_identity_management/assembly_managing-replication-topology_installing-identity-management#assembly_explaining-replication-agreements-topology-suffixes-and-topology-segments_assembly_managing-replication-topology) を参照してください。
- **/usr/share/doc/ansible-freeipa/** ディレクトリーの **README-topology.md** ファイルを参照し てください。
- **/usr/share/doc/ansible-freeipa/playbooks/topology** ディレクトリーのサンプルの Playbook を参照してください。

# 15.3. ANSIBLE を使用して 2 つのレプリカ間でレプリカ合意が存在するかど うかの確認

Identity Management (IdM) サーバーに保存されているデータは、レプリカ合意に基づいて複製されま す。2 台のサーバーでレプリカ合意が設定されている場合は、データを共有します。レプリカ合意は常 に双方向のものです。最初のレプリカからサーバーから別のレプリカにデータが複製されるだけでな く、別ののレプリカから最初のレプリカにもデータが複製されます。

以下の手順に従って、IdM のレプリカのペア間でレプリカ合意が存在することを確認します。

#### 前提条件

- [トポロジー内のレプリカの接続](https://access.redhat.com/documentation/ja-jp/red_hat_enterprise_linux/8/html/planning_identity_management/planning-the-replica-topology_planning-identity-management#guidelines-for-connecting-idm-replicas-in-a-topology_planning-the-replica-topology) に記載されている Identity Management (IdM) トポロジーを設 計するための推奨事項を理解しておく。
- IdM **admin** のパスワードを把握している。
- 次の要件を満たすように Ansible コントロールノードを設定している。
	- Ansible バージョン 2.14 以降を使用している。
	- Ansible コントローラーに **[ansible-freeipa](https://access.redhat.com/documentation/ja-jp/red_hat_enterprise_linux/8/html/installing_identity_management/installing-an-identity-management-server-using-an-ansible-playbook_installing-identity-management#installing-the-ansible-freeipa-package_server-ansible)** パッケージがインストールされている。
	- この例では、~/MyPlaybooks/ ディレクトリーに、IdM サーバーの完全修飾ドメイン名 (FQDN) を使用して Ansible [インベントリーファイル](https://access.redhat.com/documentation/ja-jp/red_hat_enterprise_linux/8/html/using_ansible_to_install_and_manage_identity_management/preparing-your-environment-for-managing-idm-using-ansible-playbooks_using-ansible-to-install-and-manage-idm) を作成したことを前提としている。
	- この例では、secret.yml Ansible vault に **ipaadmin\_password** が保存されていることを前 提としています。
- **●** ターゲットノード (ansible-freeipa モジュールが実行されるノード) が、IdM クライアント、 サーバー、またはレプリカとして IdM ドメインに含まれている。

#### 手順

1. ~/MyPlaybooks/ ディレクトリーに移動します。

\$ **cd ~/MyPlaybooks/**

2. **/usr/share/doc/ansible -freeipa/playbooks/topology/** ディレクトリーにある **checktopologysegments.yml** Ansible Playbook ファイルをコピーします。

\$ **cp /usr/share/doc/ansible-freeipa/playbooks/topology/check-topologysegments.yml check-topologysegments-copy.yml**

3. **check-topologysegments-copy.yml** ファイルを開いて編集します。

- <span id="page-152-0"></span>4. **vars** セクションに以下の変数を設定して、ファイルを調整します。
	- **ipaadmin\_password** 変数は IdM **admin** のパスワードに設定します。
	- すべてのトポロジーセグメントについて、ipatopology segments セクションに行を追加 し、以下の変数を設定します。
		- 追加するセグメントのタイプに応じて、**suffix** 変数を **domain** または **ca** のいずれかに 設定します。
		- **left** の変数をレプリカ合意の左ノードに設定する IdM サーバーの名前に設定します。
		- レプリカ合意の適切なノードとなる IdM サーバーの名前に **right** 変数を設定します。
- 5. **check-topologysegments-copy.yml** ファイルの **tasks** セクションで、**state** 変数が **present** に設定されていることを確認します。

以下は、今回の例で使用するように変更した Ansible Playbook ファイルです。

```
---
- name: Add topology segments
 hosts: ipaserver
 gather_facts: false
 vars:
  ipaadmin_password: "{{ ipaadmin_password }}"
  ipatopology_segments:
  - {suffix: domain, left: replica1.idm.example.com, right: replica2.idm.example.com }
  - {suffix: domain, left: replica2.idm.example.com , right: replica3.idm.example.com }
  - {suffix: domain, left: replica3.idm.example.com , right: replica4.idm.example.com }
  - {suffix: domain+ca, left: replica4.idm.example.com , right:
replica1.idm.example.com }
 vars files:
 - /home/user_name/MyPlaybooks/secret.yml
 tasks:
 - name: Check topology segment
  ipatopologysegment:
   ipaadmin_password: "{{ ipaadmin_password }}"
   suffix: "{{ item.suffix }}"
   name: "{{ item.name | default(omit) }}"
   left: "{{ item.left }}"
   right: "{{ item.right }}"
   state: checked
  loop: "{{ ipatopology_segments | default([]) }}"
```
7. Ansible Playbook を実行します。Playbook ファイル、secret.yml ファイルを保護するパスワー ドを格納するファイル、およびインベントリーファイルを指定します。

\$ **ansible-playbook --vault-password-file=password\_file -v -i inventory checktopologysegments-copy.yml**

関連情報

<sup>6.</sup> ファイルを保存します。

- [トポロジー合意、接尾辞、およびセグメントの概念の詳細は、レプリカ合意、トポロジー接尾](https://access.redhat.com/documentation/ja-jp/red_hat_enterprise_linux/8/html/installing_identity_management/assembly_managing-replication-topology_installing-identity-management#assembly_explaining-replication-agreements-topology-suffixes-and-topology-segments_assembly_managing-replication-topology) 辞、およびトポロジーセグメント を参照してください。
- **/usr/share/doc/ansible-freeipa/** ディレクトリーの **README-topology.md** ファイルを参照し てください。
- **/usr/share/doc/ansible-freeipa/playbooks/topology** ディレクトリーのサンプルの Playbook を参照してください。

# <span id="page-153-0"></span>15.4. ANSIBLE を使用してトポロジーの接尾辞が IDM に存在することを確 認

Identity Management (IdM) のレプリカ合意のコンテキストでは、トポロジー接尾辞はレプリケートさ れるデータを保存します。IdM は、**domain** と **ca** の 2 種類のトポロジー接尾辞に対応します。それぞ れの接尾辞は、個別のバックエンドである個別のレプリケーショントポロジーを表します。レプリカ合 意が設定されると、同じタイプのトポロジー接尾辞を 2 つの異なるサーバーに結合します。

**domain** 接尾辞には、ユーザー、グループ、ポリシーなどのドメイン関連のデータがすべて含まれま す。**ca** 接尾辞には、Certificate System コンポーネントのデータが含まれます。これは認証局 (CA) が インストールされているサーバーにのみ存在します。

以下の手順に従って、Ansible Playbook を使用して、トポロジー接尾辞が IdM に存在することを確認し ます。この例では、**domain** 接尾辞が IdM に存在することを確認する方法を説明します。

#### 前提条件

- IdM admin のパスワードを把握している。
- 次の要件を満たすように Ansible コントロールノードを設定している。
	- Ansible バージョン 2.14 以降を使用している。
	- Ansible コントローラーに **[ansible-freeipa](https://access.redhat.com/documentation/ja-jp/red_hat_enterprise_linux/8/html/installing_identity_management/installing-an-identity-management-server-using-an-ansible-playbook_installing-identity-management#installing-the-ansible-freeipa-package_server-ansible)** パッケージがインストールされている。
	- この例では、~/MyPlaybooks/ ディレクトリーに、IdM サーバーの完全修飾ドメイン名 (FQDN) を使用して Ansible [インベントリーファイル](https://access.redhat.com/documentation/ja-jp/red_hat_enterprise_linux/8/html/using_ansible_to_install_and_manage_identity_management/preparing-your-environment-for-managing-idm-using-ansible-playbooks_using-ansible-to-install-and-manage-idm) を作成したことを前提としている。
	- この例では、secret.yml Ansible vault に **ipaadmin\_password** が保存されていることを前 提としています。
- ターゲットノード (**ansible-freeipa** モジュールが実行されるノード) が、IdM クライアント、 サーバー、またはレプリカとして IdM ドメインに含まれている。

#### 手順

1. ~/MyPlaybooks/ ディレクトリーに移動します。

#### \$ **cd ~/MyPlaybooks/**

2. **/usr/share/doc/ansible-freeipa/playbooks/topology/** ディレクトリーにある **verifytopologysuffix.yml** Ansible Playbook ファイルをコピーします。

\$ **cp /usr/share/doc/ansible-freeipa/playbooks/topology/ verify-topologysuffix.yml verify-topologysuffix-copy.yml**

- 3. Ansible Playbook ファイル **verify-topologysuffix-copy.yml** を開きます。
- 4. **ipatopologysuffix** セクションに以下の変数を設定して、ファイルを調整します。
	- ipaadmin\_password 変数は IdM admin のパスワードに設定します。
	- **suffix** 変数は **domain** に設定し ます。**ca** 接尾辞が存在することを確認する場合は、変数を **ca** に設定します。
	- **state** 変数が **verified** に設定されていることを確認します。他のオプションは使用できませ ん。

以下は、今回の例で使用するように変更した Ansible Playbook ファイルです。

```
---
- name: Playbook to handle topologysuffix
 hosts: ipaserver
 vars files:
 - /home/user_name/MyPlaybooks/secret.yml
 tasks:
 - name: Verify topology suffix
  ipatopologysuffix:
   ipaadmin_password: "{{ ipaadmin_password }}"
   suffix: domain
   state: verified
```
- 5. ファイルを保存します。
- 6. Ansible Playbook を実行します。Playbook ファイル、secret.yml ファイルを保護するパスワー ドを格納するファイル、およびインベントリーファイルを指定します。

\$ **ansible-playbook --vault-password-file=password\_file -v -i inventory verifytopologysuffix-copy.yml**

#### 関連情報

- [レプリカ合意、トポロジー接尾辞、およびトポロジーセグメントの説明](https://access.redhat.com/documentation/ja-jp/red_hat_enterprise_linux/8/html/installing_identity_management/assembly_managing-replication-topology_installing-identity-management#assembly_explaining-replication-agreements-topology-suffixes-and-topology-segments_assembly_managing-replication-topology) を参照してください。
- **/usr/share/doc/ansible-freeipa/** ディレクトリーの **README-topology.md** ファイルを参照し てください。
- **/usr/share/doc/ansible-freeipa/playbooks/topology** ディレクトリーのサンプルの Playbook を参照してください。

# 15.5. ANSIBLE を使用した IDM レプリカの再初期化

レプリカが長期間オフラインである場合や、そのデータベースが破損している場合は、初期化できま す。初期化により、更新リストのデータでレプリカが更新されます。たとえば、バックアップからの権 威復元が必要な場合に使用できます。

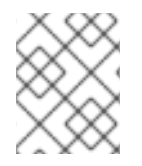

#### 注記

レプリケーションの更新とは対照的に、レプリカが変更エントリーのみを送信する間、 データベース全体を再初期化します。

<span id="page-155-0"></span>コマンドを実行するローカルホストは、再初期化されたレプリカです。データの取得元となるレプリカ を指定するには、**direction** オプションを使用します。

以下の手順に従って、Ansible Playbook を使用して server.idm.example.com から replica.idm.example.com の **domain** データを再初期化します。

#### 前提条件

- IdM admin のパスワードを把握している。
- 次の要件を満たすように Ansible コントロールノードを設定している。
	- Ansible バージョン 2.14 以降を使用している。
	- Ansible コントローラーに **[ansible-freeipa](https://access.redhat.com/documentation/ja-jp/red_hat_enterprise_linux/8/html/installing_identity_management/installing-an-identity-management-server-using-an-ansible-playbook_installing-identity-management#installing-the-ansible-freeipa-package_server-ansible)** パッケージがインストールされている。
	- この例では、~/MyPlaybooks/ ディレクトリーに、IdM サーバーの完全修飾ドメイン名 (FQDN) を使用して Ansible [インベントリーファイル](https://access.redhat.com/documentation/ja-jp/red_hat_enterprise_linux/8/html/using_ansible_to_install_and_manage_identity_management/preparing-your-environment-for-managing-idm-using-ansible-playbooks_using-ansible-to-install-and-manage-idm) を作成したことを前提としている。
	- この例では、secret.yml Ansible vault に **ipaadmin\_password** が保存されていることを前 提としています。
- **ターゲットノード (ansible-freeipa** モジュールが実行されるノード) が、IdM クライアント、 サーバー、またはレプリカとして IdM ドメインに含まれている。

#### 手順

1. ~/MyPlaybooks/ ディレクトリーに移動します。

\$ **cd ~/MyPlaybooks/**

2. **/usr/share/doc/ansible -freeipa/playbooks/topology/** ディレクトリーにある **reinitializetopologysegment.yml** Ansible Playbook ファイルをコピーします。

\$ **cp /usr/share/doc/ansible-freeipa/playbooks/topology/reinitializetopologysegment.yml reinitialize-topologysegment-copy.yml**

- 3. **reinitialize-topologysegment-copy.yml** ファイルを開いて編集します。
- 4. **ipatopologysegment** セクションに以下の変数を設定して、ファイルを調整します。
	- **ipaadmin\_password** 変数は IdM **admin** のパスワードに設定します。
	- **suffix** 変数は **domain** に設定し ます。**ca** データを再初期化する場合は、変数を **ca** に設定 します。
	- **left** の変数をレプリカ合意の左ノードに設定します。
	- レプリカ合意の **right** なノードに正しい変数を設定します。
	- **direction** 変数は再初期化されるデータの方向に設定します。**left-to-right** は、左のノード から適切なノードにデータフローがあることを意味します。
	- **state** 変数が **reinitialized** に設定されていることを確認します。 以下は、今回の例で使用するように変更した Ansible Playbook ファイルです。

--- - name: Playbook to handle topologysegment hosts: ipaserver vars files: - /home/user\_name/MyPlaybooks/secret.yml tasks: - name: Reinitialize topology segment ipatopologysegment: **ipaadmin\_password: "{{ ipaadmin\_password }}" suffix: domain left: server.idm.example.com right: replica.idm.example.com direction: left-to-right state: reinitialized**

- 5. ファイルを保存します。
- 6. Ansible Playbook を実行します。Playbook ファイル、secret.yml ファイルを保護するパスワー ドを格納するファイル、およびインベントリーファイルを指定します。

\$ **ansible-playbook --vault-password-file=password\_file -v -i inventory reinitializetopologysegment-copy.yml**

#### 関連情報

- [レプリカ合意、トポロジー接尾辞、およびトポロジーセグメントの説明](https://access.redhat.com/documentation/ja-jp/red_hat_enterprise_linux/8/html/installing_identity_management/assembly_managing-replication-topology_installing-identity-management#assembly_explaining-replication-agreements-topology-suffixes-and-topology-segments_assembly_managing-replication-topology) を参照してください。
- **/usr/share/doc/ansible-freeipa/ ディレクトリーの README-topology.md** ファイルを参照し てください。
- **/usr/share/doc/ansible-freeipa/playbooks/topology** ディレクトリーのサンプルの Playbook を参照してください。

# 15.6. ANSIBLE を使用して IDM にレプリカ合意がないことを確認する手順

Identity Management (IdM) サーバーに保存されているデータは、レプリカ合意に基づいて複製されま す。2 台のサーバーでレプリカ合意が設定されている場合は、データを共有します。レプリカ合意は常 に双方向のものです。最初のレプリカからサーバーから別のレプリカにデータが複製されるだけでな く、別ののレプリカから最初のレプリカにもデータが複製されます。

以下の手順に従って、2 つのレプリカ間のレプリカ合意が IdM に存在しないことを確認します。この例 では、**domain** タイプのレプリカ合意が、replica01.idm.example.com と replica02.idm.example.com 間で存在させないようにする方法を説明します。

#### 前提条件

- [トポロジー内のレプリカの接続](https://access.redhat.com/documentation/ja-jp/red_hat_enterprise_linux/8/html/planning_identity_management/planning-the-replica-topology_planning-identity-management#guidelines-for-connecting-idm-replicas-in-a-topology_planning-the-replica-topology) に記載されている IdM トポロジーを設計するための推奨事項を 理解しておく。
- IdM admin のパスワードを把握している。
- 次の要件を満たすように Ansible コントロールノードを設定している。
	- Ansible バージョン 2.14 以降を使用している。
- <span id="page-157-0"></span>Ansible コントローラーに **[ansible-freeipa](https://access.redhat.com/documentation/ja-jp/red_hat_enterprise_linux/8/html/installing_identity_management/installing-an-identity-management-server-using-an-ansible-playbook_installing-identity-management#installing-the-ansible-freeipa-package_server-ansible)** パッケージがインストールされている。
- この例では、~/MyPlaybooks/ ディレクトリーに、IdM サーバーの完全修飾ドメイン名 (FQDN) を使用して Ansible [インベントリーファイル](https://access.redhat.com/documentation/ja-jp/red_hat_enterprise_linux/8/html/using_ansible_to_install_and_manage_identity_management/preparing-your-environment-for-managing-idm-using-ansible-playbooks_using-ansible-to-install-and-manage-idm) を作成したことを前提としている。
- この例では、secret.yml Ansible vault に **ipaadmin\_password** が保存されていることを前 提としています。
- **ターゲットノード (ansible-freeipa** モジュールが実行されるノード) が、IdM クライアント、 サーバー、またはレプリカとして IdM ドメインに含まれている。

#### 手順

1. ~/MyPlaybooks/ ディレクトリーに移動します。

\$ **cd ~/MyPlaybooks/**

2. **/usr/share/doc/ansible -freeipa/playbooks/topology/** ディレクトリーにある **deletetopologysegment.yml** Ansible Playbook ファイルをコピーします。

\$ **cp /usr/share/doc/ansible-freeipa/playbooks/topology/delete-topologysegment.yml delete-topologysegment-copy.yml**

- 3. **delete-topologysegment-copy.yml** ファイルを開いて編集します。
- 4. **ipatopologysegment** タスクセクションに以下の変数を設定して、ファイルを調整します。
	- **ipaadmin\_password** 変数は IdM **admin** のパスワードに設定します。
	- **suffix** 変数は **domain** に設定し ます。また、**ca** データが左右ノードと右のノード間で複製 されないようにするには、変数を **ca** に設定します。
	- **left** の変数を、レプリカ合意の左ノードである IdM サーバーの名前に設定します。
	- 右側 の変数を、レプリカ合意の右のノードである IdM サーバーの名前に設定します。
	- **state** 変数は、**absent** に設定されていることを確認します。

以下は、今回の例で使用するように変更した Ansible Playbook ファイルです。

```
---
- name: Playbook to handle topologysegment
 hosts: ipaserver
 vars files:
 - /home/user_name/MyPlaybooks/secret.yml
 tasks:
- name: Delete topology segment
  ipatopologysegment:
   ipaadmin_password: "{{ ipaadmin_password }}"
   suffix: domain
   left: replica01.idm.example.com
   right: replica02.idm.example.com:
   state: absent
```
- 5. ファイルを保存します。
- 6. Ansible Playbook を実行します。Playbook ファイル、secret.yml ファイルを保護するパスワー ドを格納するファイル、およびインベントリーファイルを指定します。

\$ **ansible-playbook --vault-password-file=password\_file -v -i inventory deletetopologysegment-copy.yml**

#### 関連情報

- [レプリカ合意、トポロジー接尾辞、およびトポロジーセグメントの説明](https://access.redhat.com/documentation/ja-jp/red_hat_enterprise_linux/8/html/installing_identity_management/assembly_managing-replication-topology_installing-identity-management#assembly_explaining-replication-agreements-topology-suffixes-and-topology-segments_assembly_managing-replication-topology) を参照してください。
- **/usr/share/doc/ansible-freeipa/** ディレクトリーの **README-topology.md** ファイルを参照し てください。
- **/usr/share/doc/ansible-freeipa/playbooks/topology** ディレクトリーのサンプルの Playbook を参照してください。

# 15.7. 関連情報

- Planning the replica [topology](https://access.redhat.com/documentation/ja-jp/red_hat_enterprise_linux/8/html-single/planning_identity_management/index#planning-the-replica-topology_planning-identity-management) を参照してください。
- [Installing](https://access.redhat.com/documentation/ja-jp/red_hat_enterprise_linux/8/html-single/installing_identity_management/index#installing-an-ipa-replica_installing-identity-management) an IdM replica を参照してください。

# 第16章 ANSIBLE を使用した IDM サーバーの管理

**Red Hat Ansible Engine** を使用すると、Identity Management (IdM) トポロジーのサーバーを管理でき ます。**ansible-freeipa** パッケージの **server** モジュールを使用して、IdM トポロジーにサーバーの有無 を確認できます。任意のレプリカを非表示にしたり、レプリカを表示したりすることもできます。

このセクションには、以下のトピックが含まれます。

- Ansible を使用した IdM [サーバーの存在の確認](#page-160-0)
- Ansible を使用した IdM トポロジーに IdM [サーバーが存在しないことの確認](#page-161-0)
- 最後の IdM [サーバーロールをホストしているにもかかわらず](#page-163-0) IdM サーバーがないことの確認
- IdM サーバーが存在しないが、必ずしも他の IdM [サーバーから切断されていないことの確認](#page-165-0)
- Ansible Playbook を使用した既存の IdM [サーバーが非表示であることの確認](#page-166-0)
- Ansible Playbook を使用した既存の IdM [サーバーが表示されていることの確認](#page-168-0)
- 既存の IdM サーバーに IdM DNS [の場所が割り当てられていることの確認](#page-170-0)
- 既存の IdM サーバーに IdM DNS [の場所が割り当てられていないことの確認](#page-171-0)

### 16.1. ANSIBLE を使用した IDM サーバーの存在の確認

Ansible Playbook で **ipaserver ansible-freeipa** モジュールを使用して、Identity Management (IdM) サーバーが存在することを確認できます。

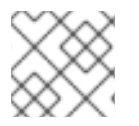

#### 注記

**ipaserver** Ansible モジュールは、IdM サーバーをインストールしません。

#### 前提条件

- IdM admin のパスワードを把握している。
- 次の要件を満たすように Ansible コントロールノードを設定している。
	- Ansible バージョン 2.14 以降を使用している。
	- Ansible コントローラーに **[ansible-freeipa](https://access.redhat.com/documentation/ja-jp/red_hat_enterprise_linux/8/html/installing_identity_management/installing-an-identity-management-server-using-an-ansible-playbook_installing-identity-management#installing-the-ansible-freeipa-package_server-ansible)** パッケージがインストールされている。
	- この例では、~/MyPlaybooks/ ディレクトリーに、IdM サーバーの完全修飾ドメイン名 (FQDN) を使用して Ansible [インベントリーファイル](https://access.redhat.com/documentation/ja-jp/red_hat_enterprise_linux/8/html/using_ansible_to_install_and_manage_identity_management/preparing-your-environment-for-managing-idm-using-ansible-playbooks_using-ansible-to-install-and-manage-idm) を作成したことを前提としている。
	- この例では、secret.yml Ansible vault に **ipaadmin\_password** が保存されていることを前 提としています。
- ターゲットノード (**ansible-freeipa** モジュールが実行されるノード) が、IdM クライアント、 サーバー、またはレプリカとして IdM ドメインに含まれている。
	- 制御ノードからインベントリーファイルに定義した IdM サーバーへの **SSH** 接続が正常に動 作している。

手順

<span id="page-160-0"></span>1. ~/MyPlaybooks/ ディレクトリーに移動します。

#### \$ **cd ~/MyPlaybooks/**

2. **/usr/share/doc/ansible-freeipa/playbooks/server/** ディレクトリーにある **server-present.yml** Ansible Playbook ファイルをコピーします。

\$ **cp /usr/share/doc/ansible-freeipa/playbooks/server/server-present.yml serverpresent-copy.yml**

- 3. **server-present-copy.yml** を開いて編集します。
- 4. **ipaserver** タスクセクションで次の変数を設定してファイルを調整し、ファイルを保存しま す。
	- **ipaadmin\_password** 変数は IdM **admin** のパスワードに設定します。
	- **name** 変数をサーバーの **FQDN** に設定します。サンプルサーバーの **FQDN** は server123.idm.example.com です。

```
---
- name: Server present example
 hosts: ipaserver
 vars files:
 - /home/user_name/MyPlaybooks/secret.yml
 tasks:
 - name: Ensure server server123.idm.example.com is present
  ipaserver:
   ipaadmin_password: "{{ ipaadmin_password }}"
   name: server123.idm.example.com
```
5. Ansible Playbook を実行し、Playbook ファイルとインベントリーファイルを指定します。

#### 関連情報

- Ansible Playbook を使用した Identity Management [サーバーのインストール](https://access.redhat.com/documentation/ja-jp/red_hat_enterprise_linux/8/html/installing_identity_management/installing-an-identity-management-server-using-an-ansible-playbook_installing-identity-management) を参照してくださ  $\bullet$ い。
- **/usr/share/doc/ansible-freeipa/** ディレクトリーの **README-server.md** ファイルを参照して ください。
- **/usr/share/doc/ansible-freeipa/playbooks/server** ディレクトリーのサンプルの Playbook を参 照してください。

### 16.2. ANSIBLE を使用した IDM トポロジーに IDM サーバーが存在しないこ との確認

Ansible Playbook を使用して、Identity Management (IdM) サーバーが、ホストとしても IdM トポロ ジーに存在しないようにします。

**ansible-freeipa ipaserver** ロールとは対照的に、この Playbook で使用する **ipaserver** モジュールは、

<sup>\$</sup> **ansible-playbook --vault-password-file=password\_file -v -i inventory server-presentcopy.yml**

<span id="page-161-0"></span>**ansible-freeipa ipaserver** ロールとは対照的に、この Playbook で使用する **ipaserver** モジュールは、 サーバーから IdM サービスをアンインストールしません。

#### 前提条件

- IdM admin のパスワードを把握している。
- 次の要件を満たすように Ansible コントロールノードを設定している。
	- Ansible バージョン 2.14 以降を使用している。
	- Ansible コントローラーに **[ansible-freeipa](https://access.redhat.com/documentation/ja-jp/red_hat_enterprise_linux/8/html/installing_identity_management/installing-an-identity-management-server-using-an-ansible-playbook_installing-identity-management#installing-the-ansible-freeipa-package_server-ansible)** パッケージがインストールされている。
	- この例では、~/MyPlaybooks/ ディレクトリーに、IdM サーバーの完全修飾ドメイン名 (FQDN) を使用して Ansible [インベントリーファイル](https://access.redhat.com/documentation/ja-jp/red_hat_enterprise_linux/8/html/using_ansible_to_install_and_manage_identity_management/preparing-your-environment-for-managing-idm-using-ansible-playbooks_using-ansible-to-install-and-manage-idm) を作成したことを前提としている。
	- この例では、secret.yml Ansible vault に **ipaadmin\_password** が保存されていることを前 提としています。
- ターゲットノード (**ansible-freeipa** モジュールが実行されるノード) が、IdM クライアント、 サーバー、またはレプリカとして IdM ドメインに含まれている。
	- 制御ノードからインベントリーファイルに定義した IdM サーバーへの **SSH** 接続が正常に動 作している。

### 手順

1. ~/MyPlaybooks/ ディレクトリーに移動します。

\$ **cd ~/MyPlaybooks/**

2. **/usr/share/doc/ansible-freeipa/playbooks/server/** ディレクトリーにある **server-absent.yml** Ansible Playbook ファイルをコピーします。

\$ **cp /usr/share/doc/ansible-freeipa/playbooks/server/server-absent.yml server-absentcopy.yml**

- 3. **server-absent-copy.yml** を開いて編集します。
- 4. **ipaserver** タスクセクションで次の変数を設定してファイルを調整し、ファイルを保存しま す。
	- ipaadmin password 変数は IdM admin のパスワードに設定します。
	- **name** 変数をサーバーの **FQDN** に設定します。サンプルサーバーの **FQDN** は server123.idm.example.com です。
	- **state** 変数は、**absent** に設定されていることを確認します。

```
---
- name: Server absent example
 hosts: ipaserver
 vars files:
 - /home/user_name/MyPlaybooks/secret.yml
 tasks:
```
- name: Ensure server server123.idm.example.com is absent

ipaserver: **ipaadmin\_password: "{{ ipaadmin\_password }}" name: server123.idm.example.com state: absent**

5. Ansible Playbook を実行し、Playbook ファイルとインベントリーファイルを指定します。

\$ **ansible-playbook --vault-password-file=password\_file -v -i inventory server-absentcopy.yml**

6. server123.idm.example.com を指定しているネームサーバー (NS) の DNS レコードがすべて DNS ゾーンから削除されていることを確認してください。使用する DNS が IdM により管理さ れる統合 DNS であるか、外部 DNS であるかに関わらず、確認を行なってください。

#### 関連情報

- IdM [サーバーのアンインストール](https://access.redhat.com/documentation/ja-jp/red_hat_enterprise_linux/8/html/installing_identity_management/uninstalling-an-ipa-server_installing-identity-management) を参照してください。
- **/usr/share/doc/ansible-freeipa/ ディレクトリーの README-server.md ファイルを参照して** ください。
- **/usr/share/doc/ansible-freeipa/playbooks/server** ディレクトリーのサンプルの Playbook を参 照してください。

16.3. 最後の IDM サーバーロールをホストしているにもかかわらず IDM サー バーがないことの確認

Ansible を使用すると、最後の IdM サービスインスタンスがサーバーで実行している場合でも、Identity Management (IdM) サーバーがないことを確認できます。認証局 (CA)、キーリカバリー認証局 (KRA)、 または DNS サーバーはすべて IdM サービスの例です。

警告 

CA サーバー、KRA サーバー、または DNS サーバーとして機能する最後のサー バーを削除すると、IdM 機能に深刻な不具合が生じます。**ipa service-find** を使用 すると、どのサービスがどの IdM サーバーで実行されているかを手動で確認できま す。認証局サーバーのプリンシパル名は dogtag/server\_name/REALM\_NAME で す。

**ansible-freeipa ipaserver** ロールとは対照的に、この Playbook で使用する **ipaserver** モジュールは、 サーバーから IdM サービスをアンインストールしません。

#### 前提条件

- IdM admin のパスワードを把握している。
- 次の要件を満たすように Ansible コントロールノードを設定している。
	- Ansible バージョン 2.14 以降を使用している。
- <span id="page-163-0"></span>Ansible コントローラーに **[ansible-freeipa](https://access.redhat.com/documentation/ja-jp/red_hat_enterprise_linux/8/html/installing_identity_management/installing-an-identity-management-server-using-an-ansible-playbook_installing-identity-management#installing-the-ansible-freeipa-package_server-ansible)** パッケージがインストールされている。
- この例では、~/MyPlaybooks/ ディレクトリーに、IdM サーバーの完全修飾ドメイン名 (FQDN) を使用して Ansible [インベントリーファイル](https://access.redhat.com/documentation/ja-jp/red_hat_enterprise_linux/8/html/using_ansible_to_install_and_manage_identity_management/preparing-your-environment-for-managing-idm-using-ansible-playbooks_using-ansible-to-install-and-manage-idm) を作成したことを前提としている。
- この例では、secret.yml Ansible vault に **ipaadmin\_password** が保存されていることを前 提としています。
- ターゲットノード (**ansible-freeipa** モジュールが実行されるノード) が、IdM クライアント、 サーバー、またはレプリカとして IdM ドメインに含まれている。
	- 制御ノードからインベントリーファイルに定義した IdM サーバーへの **SSH** 接続が正常に動 作している。

#### 手順

1. ~/MyPlaybooks/ ディレクトリーに移動します。

\$ **cd ~/MyPlaybooks/**

2. **/usr/share/doc/ansible-freeipa/playbooks/server/** ディレクトリーにある **server-absentignore-last-of-role.yml** Ansible Playbook ファイルをコピーします。

```
$ cp /usr/share/doc/ansible-freeipa/playbooks/server/server-absent-ignore-last-of-
role.yml server-absent-ignore-last-of-role-copy.yml
```
- 3. **server-absent-ignore-last-of-role-copy.yml** ファイルを開いて編集します。
- 4. **ipaserver** タスクセクションで次の変数を設定してファイルを調整し、ファイルを保存しま す。
	- **ipaadmin\_password** 変数は IdM **admin** のパスワードに設定します。
	- **name** 変数をサーバーの **FQDN** に設定します。サンプルサーバーの **FQDN** は server123.idm.example.com です。
	- ignore last of role 変数が true に設定されていることを確認します。
	- **state** 変数は **absent** に設定します。

```
---
- name: Server absent with last of role skip example
 hosts: ipaserver
 vars files:
 - /home/user_name/MyPlaybooks/secret.yml
 tasks:
 - name: Ensure server "server123.idm.example.com" is absent with last of role skip
  ipaserver:
   ipaadmin_password: "{{ ipaadmin_password }}"
   name: server123.idm.example.com
   ignore_last_of_role: true
   state: absent
```
5. Ansible Playbook を実行し、Playbook ファイルとインベントリーファイルを指定します。

\$ **ansible-playbook --vault-password-file=password\_file -v -i inventory server-absentignore-last-of-role-copy.yml**

6. server123.idm.example.com を指定するネームサーバー (NS) の DNS レコードが、すべて DNS ゾーンから削除されていることを確認してください。使用する DNS が IdM により管理さ れる統合 DNS であるか、外部 DNS であるかに関わらず、確認を行なってください。

#### 関連情報

- IdM [サーバーのアンインストール](https://access.redhat.com/documentation/ja-jp/red_hat_enterprise_linux/8/html/installing_identity_management/uninstalling-an-ipa-server_installing-identity-management) を参照してください。
- **/usr/share/doc/ansible-freeipa/** ディレクトリーの **README-server.md** ファイルを参照して ください。
- **/usr/share/doc/ansible-freeipa/playbooks/server** ディレクトリーのサンプルの Playbook を参 照してください。

16.4. IDM サーバーが存在しないが、必ずしも他の IDM サーバーから切断さ れていないことの確認

トポロジーから Identity Management (IdM) サーバーを削除する場合は、Ansible Playbook でレプリ ケーションアグリーメントをそのまま保持できます。Playbook では、IdM サーバーがホストとしても IdM に存在しないことも確認します。

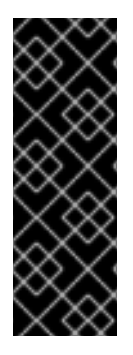

### 重要

削除する際にサーバーのレプリカ合意を無視することが推奨されるのは、削除を予定し ている他のサーバーが機能不全のサーバーである場合のみです。トポロジーの中心点と して機能するサーバーを削除すると、トポロジーが 2 つの切断されたクラスターに分割 される可能性があります。

機能不全のサーバーは、**ipa server-del** コマンドを使用してトポロジーから削除できま す。

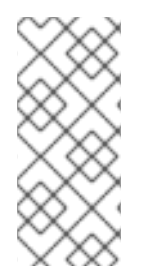

#### 注記

認証局 (CA)、キーリカバリー認証局 (KRA)、または DNS サーバーとして機能する最後 のサーバーを削除すると、Identity Management (IdM) 機能に深刻な不具合が生じます。 この問題を防ぐため、Playbook は、CA サーバー、KRA サーバー、または DNS サー バーとして機能するサーバーをアンインストールする前に、これらのサービスがドメイ ンの別のサーバーで実行していることを確認します。

**ansible-freeipa ipaserver** ロールとは対照的に、この Playbook で使用する **ipaserver** モジュールは、 サーバーから IdM サービスをアンインストールしません。

#### 前提条件

- IdM admin のパスワードを把握している。
- 次の要件を満たすように Ansible コントロールノードを設定している。
	- Ansible バージョン 2.14 以降を使用している。
	- Ansible コントローラーに **[ansible-freeipa](https://access.redhat.com/documentation/ja-jp/red_hat_enterprise_linux/8/html/installing_identity_management/installing-an-identity-management-server-using-an-ansible-playbook_installing-identity-management#installing-the-ansible-freeipa-package_server-ansible)** パッケージがインストールされている。
- <span id="page-165-0"></span>この例では、~/MyPlaybooks/ ディレクトリーに、IdM サーバーの完全修飾ドメイン名 (FQDN) を使用して Ansible [インベントリーファイル](https://access.redhat.com/documentation/ja-jp/red_hat_enterprise_linux/8/html/using_ansible_to_install_and_manage_identity_management/preparing-your-environment-for-managing-idm-using-ansible-playbooks_using-ansible-to-install-and-manage-idm) を作成したことを前提としている。
- この例では、secret.yml Ansible vault に **ipaadmin\_password** が保存されていることを前 提としています。
- **●** ターゲットノード (ansible-freeipa モジュールが実行されるノード) が、IdM クライアント、 サーバー、またはレプリカとして IdM ドメインに含まれている。
	- 制御ノードからインベントリーファイルに定義した IdM サーバーへの **SSH** 接続が正常に動 作している。

#### 手順

1. ~/MyPlaybooks/ ディレクトリーに移動します。

\$ **cd ~/MyPlaybooks/**

2. **/usr/share/doc/ansible-freeipa/playbooks/server/** ディレクトリーにある **server-absentignore\_topology\_disconnect.yml** Ansible Playbook ファイルをコピーします。

\$ **cp /usr/share/doc/ansible-freeipa/playbooks/server/server-absent**ignore\_topology\_disconnect.yml server-absent-ignore\_topology\_disconnect-copy.yml

- 3. **server-absent-ignore\_topology\_disconnect-copy.yml** を開いて編集します。
- 4. **ipaserver** タスクセクションで次の変数を設定してファイルを調整し、ファイルを保存しま す。
	- **ipaadmin\_password** 変数は IdM **admin** のパスワードに設定します。
	- **name** 変数をサーバーの **FQDN** に設定します。サンプルサーバーの **FQDN** は server123.idm.example.com です。
	- ignore topology disconnect 変数が true に設定されていることを確認します。
	- state 変数は、absent に設定されていることを確認します。

---

- name: Server absent with ignoring topology disconnects example hosts: ipaserver vars files:
- /home/user\_name/MyPlaybooks/secret.yml

tasks:

- name: Ensure server "server123.idm.example.com" with ignoring topology disconnects ipaserver:

```
ipaadmin_password: "{{ ipaadmin_password }}"
name: server123.idm.example.com
ignore_topology_disconnect: true
state: absent
```
5. Ansible Playbook を実行し、Playbook ファイルとインベントリーファイルを指定します。

\$ **ansible-playbook --vault-password-file=password\_file -v -i inventory server-absentignore\_topology\_disconnect-copy.yml**

6. [オプション] server123.idm.example.com を指すすべてのネームサーバー (NS) DNS レコード が DNS ゾーンから削除されていることを確認します。使用する DNS が IdM により管理される 統合 DNS であるか、外部 DNS であるかに関わらず、確認を行なってください。

#### 関連情報

- IdM [サーバーのアンインストール](https://access.redhat.com/documentation/ja-jp/red_hat_enterprise_linux/8/html/installing_identity_management/uninstalling-an-ipa-server_installing-identity-management) を参照してください。
- **/usr/share/doc/ansible-freeipa/ ディレクトリーの README-server.md ファイルを参照して** ください。
- **/usr/share/doc/ansible-freeipa/playbooks/server** ディレクトリーのサンプルの Playbook を参 照してください。

# <span id="page-166-0"></span>16.5. ANSIBLE PLAYBOOK を使用した既存の IDM サーバーが非表示であ ることの確認

Ansible Playbook の **ipaserver ansible-freeipa** モジュールを使用して、既存の Identity Management (IdM) サーバーが非表示になっていることを確認します。この Playbook では、IdM サーバーがインス トールされないことに注意してください。

#### 前提条件

- IdM **admin** のパスワードを把握している。
- 次の要件を満たすように Ansible コントロールノードを設定している。
	- Ansible バージョン 2.14 以降を使用している。
	- Ansible コントローラーに **[ansible-freeipa](https://access.redhat.com/documentation/ja-jp/red_hat_enterprise_linux/8/html/installing_identity_management/installing-an-identity-management-server-using-an-ansible-playbook_installing-identity-management#installing-the-ansible-freeipa-package_server-ansible)** パッケージがインストールされている。
	- この例では、~/MyPlaybooks/ ディレクトリーに、IdM サーバーの完全修飾ドメイン名 (FQDN) を使用して Ansible [インベントリーファイル](https://access.redhat.com/documentation/ja-jp/red_hat_enterprise_linux/8/html/using_ansible_to_install_and_manage_identity_management/preparing-your-environment-for-managing-idm-using-ansible-playbooks_using-ansible-to-install-and-manage-idm) を作成したことを前提としている。
	- この例では、secret.yml Ansible vault に **ipaadmin\_password** が保存されていることを前 提としています。
- ターゲットノード (**ansible-freeipa** モジュールが実行されるノード) が、IdM クライアント、 サーバー、またはレプリカとして IdM ドメインに含まれている。
	- 制御ノードからインベントリーファイルに定義した IdM サーバーへの **SSH** 接続が正常に動 作している。

#### 手順

1. ~/MyPlaybooks/ ディレクトリーに移動します。

#### \$ **cd ~/MyPlaybooks/**

2. **/usr/share/doc/ansible-freeipa/playbooks/server/** ディレクトリーにある **server-hidden.yml** Ansible Playbook ファイルをコピーします。

\$ **cp /usr/share/doc/ansible-freeipa/playbooks/server/server-hidden.yml server-hiddencopy.yml**

- 3. **server-hidden-copy.yml** ファイルを開いて編集します。
- 4. **ipaserver** タスクセクションで次の変数を設定してファイルを調整し、ファイルを保存しま す。
	- **ipaadmin\_password** 変数は IdM **admin** のパスワードに設定します。
	- **name** 変数をサーバーの **FQDN** に設定します。サンプルサーバーの **FQDN** は server123.idm.example.com です。
	- **hidden** 変数が **True** に設定されていることを確認します。

```
---
- name: Server hidden example
 hosts: ipaserver
 vars files:
 - /home/user_name/MyPlaybooks/secret.yml
 tasks:
 - name: Ensure server server123.idm.example.com is hidden
  ipaserver:
   ipaadmin_password: "{{ ipaadmin_password }}"
   name: server123.idm.example.com
   hidden: True
```
5. Ansible Playbook を実行し、Playbook ファイルとインベントリーファイルを指定します。

\$ **ansible-playbook --vault-password-file=password\_file -v -i inventory server-hiddencopy.yml**

#### 関連情報

- Ansible Playbook を使用した Identity Management [サーバーのインストール](https://access.redhat.com/documentation/ja-jp/red_hat_enterprise_linux/8/html/installing_identity_management/installing-an-identity-management-server-using-an-ansible-playbook_installing-identity-management) を参照してくださ い。
- The [hidden](https://access.redhat.com/documentation/ja-jp/red_hat_enterprise_linux/8/html/planning_identity_management/planning-the-replica-topology_planning-identity-management#the-hidden-replica-mode_planning-the-replica-topology) replica mode を参照してください。
- **/usr/share/doc/ansible-freeipa/** ディレクトリーの **README-server.md** ファイルを参照して ください。
- **/usr/share/doc/ansible-freeipa/playbooks/server** ディレクトリーのサンプルの Playbook を参 照してください。

# 16.6. ANSIBLE PLAYBOOK を使用した既存の IDM サーバーが表示されて いることの確認

Ansible Playbook で **ipaserver ansible-freeipa** モジュールを使用して、既存の Identity Management (IdM) サーバーが表示されていることを確認します。この Playbook では、IdM サーバーがインストー ルされないことに注意してください。

#### 前提条件

- IdM admin のパスワードを把握している。
- 次の要件を満たすように Ansible コントロールノードを設定している。
- <span id="page-168-0"></span>Ansible バージョン 2.14 以降を使用している。
- Ansible コントローラーに **[ansible-freeipa](https://access.redhat.com/documentation/ja-jp/red_hat_enterprise_linux/8/html/installing_identity_management/installing-an-identity-management-server-using-an-ansible-playbook_installing-identity-management#installing-the-ansible-freeipa-package_server-ansible)** パッケージがインストールされている。
- この例では、~/MyPlaybooks/ ディレクトリーに、IdM サーバーの完全修飾ドメイン名 (FQDN) を使用して Ansible [インベントリーファイル](https://access.redhat.com/documentation/ja-jp/red_hat_enterprise_linux/8/html/using_ansible_to_install_and_manage_identity_management/preparing-your-environment-for-managing-idm-using-ansible-playbooks_using-ansible-to-install-and-manage-idm) を作成したことを前提としている。
- この例では、secret.yml Ansible vault に **ipaadmin\_password** が保存されていることを前 提としています。
- **●** ターゲットノード (ansible-freeipa モジュールが実行されるノード) が、IdM クライアント、 サーバー、またはレプリカとして IdM ドメインに含まれている。
	- 制御ノードからインベントリーファイルに定義した IdM サーバーへの **SSH** 接続が正常に動 作している。

#### 手順

1. ~/MyPlaybooks/ ディレクトリーに移動します。

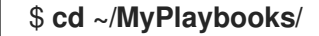

2. **/usr/share/doc/ansible-freeipa/playbooks/server/** ディレクトリーにある **server-nothidden.yml** Ansible Playbook ファイルをコピーします。

\$ **cp /usr/share/doc/ansible-freeipa/playbooks/server/server-not-hidden.yml servernot-hidden-copy.yml**

- 3. **server-not-hidden-copy.yml** ファイルを開いて編集します。
- 4. **ipaserver** タスクセクションで次の変数を設定してファイルを調整し、ファイルを保存しま す。
	- ipaadmin password 変数は IdM admin のパスワードに設定します。
	- **name** 変数をサーバーの **FQDN** に設定します。サンプルサーバーの **FQDN** は server123.idm.example.com です。
	- **hidden** 変数が **no** に設定されていることを確認します。

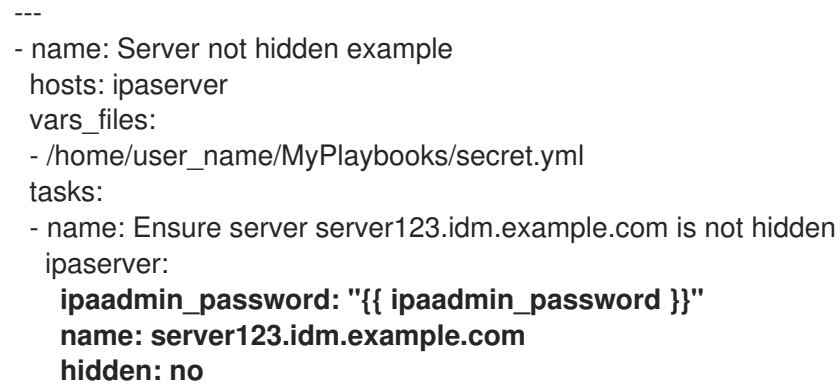

5. Ansible Playbook を実行し、Playbook ファイルとインベントリーファイルを指定します。

\$ **ansible-playbook --vault-password-file=password\_file -v -i inventory server-nothidden-copy.yml**

#### 関連情報

- Ansible Playbook を使用した Identity Management [サーバーのインストール](https://access.redhat.com/documentation/ja-jp/red_hat_enterprise_linux/8/html/installing_identity_management/installing-an-identity-management-server-using-an-ansible-playbook_installing-identity-management) を参照してくださ い。
- The [hidden](https://access.redhat.com/documentation/ja-jp/red_hat_enterprise_linux/8/html/planning_identity_management/planning-the-replica-topology_planning-identity-management#the-hidden-replica-mode_planning-the-replica-topology) replica mode を参照してください。
- **/usr/share/doc/ansible-freeipa/** ディレクトリーの **README-server.md** ファイルを参照して ください。
- /usr/share/doc/ansible-freeipa/playbooks/server ディレクトリーのサンプルの Playbook を参 照してください。

### 16.7. 既存の IDM サーバーに IDM DNS の場所が割り当てられていることの 確認

Ansible Playbook の **ipaserver ansible-freeipa** モジュールを使用して、既存の Identity Management (IdM) サーバーに特定の IdM DNS の場所が割り当てられていることを確認します。

**ipaserver** Ansible モジュールは、IdM サーバーをインストールしないことに注意してください。

#### 前提条件

- IdM **admin** のパスワードを把握している。
- IdM DNS の場所が存在します。サンプルの場所は germany です。
- サーバーへの **root** アクセス権限がある。サンプルサーバーは server123.idm.example.com で ある。
- 次の要件を満たすように Ansible コントロールノードを設定している。
	- Ansible バージョン 2.14 以降を使用している。
	- Ansible コントローラーに **[ansible-freeipa](https://access.redhat.com/documentation/ja-jp/red_hat_enterprise_linux/8/html/installing_identity_management/installing-an-identity-management-server-using-an-ansible-playbook_installing-identity-management#installing-the-ansible-freeipa-package_server-ansible)** パッケージがインストールされている。
	- この例では、~/MyPlaybooks/ ディレクトリーに、IdM サーバーの完全修飾ドメイン名 (FQDN) を使用して Ansible [インベントリーファイル](https://access.redhat.com/documentation/ja-jp/red_hat_enterprise_linux/8/html/using_ansible_to_install_and_manage_identity_management/preparing-your-environment-for-managing-idm-using-ansible-playbooks_using-ansible-to-install-and-manage-idm) を作成したことを前提としている。
	- この例では、secret.yml Ansible vault に **ipaadmin\_password** が保存されていることを前 提としています。
- ターゲットノード (**ansible-freeipa** モジュールが実行されるノード) が、IdM クライアント、 サーバー、またはレプリカとして IdM ドメインに含まれている。
	- 制御ノードからインベントリーファイルに定義した IdM サーバーへの **SSH** 接続が正常に動 作している。

#### 手順

1. ~/MyPlaybooks/ ディレクトリーに移動します。

### <span id="page-170-0"></span>\$ **cd ~/MyPlaybooks/**

2. **/usr/share/doc/ansible-freeipa/playbooks/server/** ディレクトリーにある **server-location.yml** Ansible Playbook ファイルをコピーします。

\$ **cp /usr/share/doc/ansible-freeipa/playbooks/server/server-location.yml serverlocation-copy.yml**

- 3. **server-location-copy.yml** ファイルを開いて編集します。
- 4. **ipaserver** タスクセクションで次の変数を設定してファイルを調整し、ファイルを保存しま す。
	- ipaadmin password 変数は IdM admin のパスワードに設定します。
	- **name** 変数を server123.idm.example.com に設定します。
	- **location** 変数を germany に設定します。

以下は、今回の例で使用するように変更した Ansible Playbook ファイルです。

--- - name: Server enabled example hosts: ipaserver vars files: - /home/user\_name/MyPlaybooks/secret.yml tasks: - name: Ensure server server123.idm.example.com with location "germany" is present ipaserver: **ipaadmin\_password: "{{ ipaadmin\_password }}" name: server123.idm.example.com location: germany**

5. Ansible Playbook を実行し、Playbook ファイルとインベントリーファイルを指定します。

\$ **ansible-playbook --vault-password-file=password\_file -v -i inventory server-locationcopy.yml**

6. **SSH** を使用して、**root** として server123.idm.example.com に接続します。

**ssh root@server123.idm.example.com**

7. 更新をすぐに有効にするには、サーバーで **named-pkcs11** サービスを再起動します。

[root@server123.idm.example.com ~]# **systemctl restart named-pkcs11**

#### 関連情報

● Ansible Playbook を使用した Identity Management [サーバーのインストール](https://access.redhat.com/documentation/ja-jp/red_hat_enterprise_linux/8/html/installing_identity_management/installing-an-identity-management-server-using-an-ansible-playbook_installing-identity-management) を参照してくださ い。

**/usr/share/doc/ansible-freeipa/** ディレクトリーの **README-server.md** ファイルを参照して

Ansible を使用して IdM [の場所が存在することを確認する](#page-312-0) を参照してください。

- **/usr/share/doc/ansible-freeipa/** ディレクトリーの **README-server.md** ファイルを参照して ください。
- **/usr/share/doc/ansible-freeipa/playbooks/server** ディレクトリーのサンプルの Playbook を参 照してください。

# <span id="page-171-0"></span>16.8. 既存の IDM サーバーに IDM DNS の場所が割り当てられていないこと の確認

Ansible Playbook の **ipaserver ansible-freeipa** モジュールを使用して、既存の Identity Management (IdM) サーバーに IdM DNS の場所が割り当てられていないことを確認します。地理的な場所を頻繁に変 更するサーバーに DNS の場所を割り当てないでください。Playbook では IdM サーバーがインストール されないことに注意してください。

#### 前提条件

- IdM admin のパスワードを把握している。
- サーバーへの **root** アクセス権限がある。サンプルサーバーは server123.idm.example.com で ある。
- 次の要件を満たすように Ansible コントロールノードを設定している。
	- Ansible バージョン 2.14 以降を使用している。
	- Ansible コントローラーに **[ansible-freeipa](https://access.redhat.com/documentation/ja-jp/red_hat_enterprise_linux/8/html/installing_identity_management/installing-an-identity-management-server-using-an-ansible-playbook_installing-identity-management#installing-the-ansible-freeipa-package_server-ansible)** パッケージがインストールされている。
	- この例では、~/MyPlaybooks/ ディレクトリーに、IdM サーバーの完全修飾ドメイン名 (FQDN) を使用して Ansible [インベントリーファイル](https://access.redhat.com/documentation/ja-jp/red_hat_enterprise_linux/8/html/using_ansible_to_install_and_manage_identity_management/preparing-your-environment-for-managing-idm-using-ansible-playbooks_using-ansible-to-install-and-manage-idm) を作成したことを前提としている。
	- この例では、secret.yml Ansible vault に **ipaadmin\_password** が保存されていることを前 提としています。
- **●** ターゲットノード (ansible-freeipa モジュールが実行されるノード) が、IdM クライアント、 サーバー、またはレプリカとして IdM ドメインに含まれている。
	- 制御ノードからインベントリーファイルに定義した IdM サーバーへの **SSH** 接続が正常に動 作している。

#### 手順

1. ~/MyPlaybooks/ ディレクトリーに移動します。

\$ **cd ~/MyPlaybooks/**

2. **/usr/share/doc/ansible-freeipa/playbooks/server/** ディレクトリーにある **server-nolocation.yml** Ansible Playbook ファイルをコピーします。

\$ **cp /usr/share/doc/ansible-freeipa/playbooks/server/server-no-location.yml server-nolocation-copy.yml**

- 3. **server-no-location-copy.yml** を開いて編集します。
- 4. **ipaserver** タスクセクションで次の変数を設定してファイルを調整し、ファイルを保存しま す。
- ipaadmin password 変数は IdM admin のパスワードに設定します。
- **name** 変数を server123.idm.example.com に設定します。
- **location 変数が "" に設定されていることを確認してください。** 
	- --- - name: Server no location example hosts: ipaserver

vars files: - /home/user\_name/MyPlaybooks/secret.yml tasks: - name: Ensure server server123.idm.example.com is present with no location ipaserver: **ipaadmin\_password: "{{ ipaadmin\_password }}" name: server123.idm.example.com location: ""**

5. Ansible Playbook を実行し、Playbook ファイルとインベントリーファイルを指定します。

\$ **ansible-playbook --vault-password-file=password\_file -v -i inventory server-nolocation-copy.yml**

6. **SSH** を使用して、**root** として server123.idm.example.com に接続します。

**ssh root@server123.idm.example.com**

7. 更新をすぐに有効にするには、サーバーで **named-pkcs11** サービスを再起動します。

[root@server123.idm.example.com ~]# **systemctl restart named-pkcs11**

#### 関連情報

- Ansible Playbook を使用した Identity Management [サーバーのインストール](https://access.redhat.com/documentation/ja-jp/red_hat_enterprise_linux/8/html/installing_identity_management/installing-an-identity-management-server-using-an-ansible-playbook_installing-identity-management) を参照してくださ  $\bullet$ い。
- Ansible を使用した IdM での DNS [の場所の管理](#page-312-1) を参照してください。
- **/usr/share/doc/ansible-freeipa/** ディレクトリーの **README-server.md** ファイルを参照して ください。
- **/usr/share/doc/ansible-freeipa/playbooks/server** ディレクトリーのサンプルの Playbook を参 照してください。

# 第17章 ANSIBLE PLAYBOOK を使用したホストの管理

Ansible は、システムの設定、ソフトウェアのデプロイ、ローリング更新の実行に使用する自動化ツー ルです。Ansible には Identity Management (IdM) のサポートが含まれ、Ansible モジュールを使用して ホスト管理を自動化できます。

Ansible Playbook を使用してホストおよびホストエントリーを管理する際に、以下のコンセプトに基づ き、操作が実行されます。

- **FQDN** でのみ定義されている IdM [ホストエントリーを存在させる手順](#page-174-0)
- IP アドレスを使用して IdM [ホストエントリーを存在させる手順](#page-176-0)
- 無作為のパスワードが指定された IdM [ホストエントリーを複数存在させる手順](#page-178-0)
- 複数の IP アドレスが指定された IdM [ホストエントリーを存在させる手順](#page-180-0)
- IdM [ホストエントリーがないことを確認する手順](#page-181-0)

# 17.1. ANSIBLE PLAYBOOK を使用して FQDN が指定された IDM ホストエ ントリーを存在させる手順

以下の手順に従って、Ansible Playbook を使用して、Identity Management (IdM) にホストエントリー が存在することを確認します。ホストエントリーは、完全修飾ドメイン名 (FQDN) によってのみ定義さ れます。

以下の条件のいずれかが当てはまる場合は、ホストの **FQDN** 名を指定するだけで十分です。

- IdM サーバーが DNS を管理するよう設定されていない。
- ホストに静的 IP アドレスがないか、ホストの設定時に IP アドレスが不明である。**FQDN** だけ で定義されたホストを追加すると、基本的に IdM DNS サービスにプレースホルダーエントリー が作成されます。たとえば、ラップトップは IdM クライアントとして事前設定されている場合 がありますが、設定時には IP アドレスがありません。DNS サービスがレコードを動的に更新 すると、ホストの現在の IP アドレスが検出され、DNS レコードが更新されます。

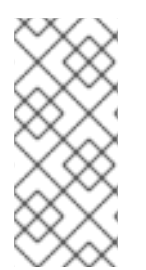

#### 注記

Ansible ない場合に、**ipa host-add** コマンドを使用すると、ホストエントリーが IdM に 作成されます。ホストを IdM に追加すると、IdM でのホストの状態が present になりま す。Ansible は冪等性に依存しているので、Ansible を使用して IdM にホストを追加する には、ホストの状態を Present (state: present) として定義した Playbook を作成する必 要があります。

#### 前提条件

- IdM 管理者パスワードを把握している。
- 次の要件を満たすように Ansible コントロールノードを設定している。
	- Ansible バージョン 2.14 以降を使用している。
	- Ansible コントローラーに **[ansible-freeipa](https://access.redhat.com/documentation/ja-jp/red_hat_enterprise_linux/8/html/installing_identity_management/installing-an-identity-management-server-using-an-ansible-playbook_installing-identity-management#installing-the-ansible-freeipa-package_server-ansible)** パッケージがインストールされている。
- <span id="page-174-0"></span>この例では、~/MyPlaybooks/ ディレクトリーに、IdM サーバーの完全修飾ドメイン名 (FQDN) を使用して Ansible [インベントリーファイル](https://access.redhat.com/documentation/ja-jp/red_hat_enterprise_linux/8/html/using_ansible_to_install_and_manage_identity_management/preparing-your-environment-for-managing-idm-using-ansible-playbooks_using-ansible-to-install-and-manage-idm) を作成したことを前提としている。
- この例では、secret.yml Ansible vault に **ipaadmin\_password** が保存されていることを前 提としています。
- **●** ターゲットノード (ansible-freeipa モジュールが実行されるノード) が、IdM クライアント、 サーバー、またはレプリカとして IdM ドメインに含まれている。

#### 手順

1. **inventory.file** などのインベントリーファイルを作成して、そのファイルに **ipaserver** を定義し ます。

**[ipaserver]** server.idm.example.com

2. IdM に存在させるホストの **FQDN** を使用して Ansible Playbook ファイルを作成します。この手 順は、**/usr/share/doc/ansible-freeipa/playbooks/host/add-host.yml** ファイルのサンプルをコ ピーして変更し、簡素化できます。

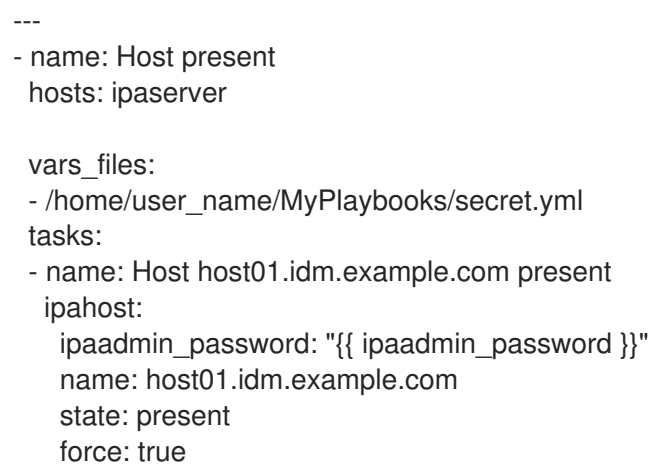

3. Playbook を実行します。

\$ **ansible-playbook --vault-password-file=password\_file -v -i** path to inventory directory/inventory.file path to playbooks directory/ensure-host**is-present.yml**

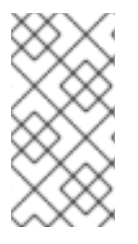

#### 注記

以下の手順では、IdM LDAP サーバーにホストエントリーが作成されますが、ホストは IdM Kerberos レルムには登録されません。登録されるようにするには、ホストを IdM ク [ライアントとしてデプロイする必要があります。詳細は、](https://access.redhat.com/documentation/ja-jp/red_hat_enterprise_linux/8/html/installing_identity_management/installing-an-identity-management-client-using-an-ansible-playbook_installing-identity-management)Ansible Playbook を使用した Identity Management クライアントのインストール を参照してください。

#### 検証手順

1. admin として IdM サーバーにログインします。

\$ **ssh admin@server.idm.example.com** Password:

2. **ipa host-show** コマンドを入力し、ホストの名前を指定します。

\$ **ipa host-show host01.idm.example.com** Host name: host01.idm.example.com Principal name: host/host01.idm.example.com@IDM.EXAMPLE.COM Principal alias: host/host01.idm.example.com@IDM.EXAMPLE.COM Password: False Keytab: False Managed by: host01.idm.example.com

この出力で、host01.idm.example.com が IdM に存在することを確認します。

# 17.2. ANSIBLE PLAYBOOK を使用して DNS 情報など IDM ホストエント リーを存在させる手順

以下の手順に従って、Ansible Playbook を使用して、Identity Management (IdM) にホストエントリー が存在することを確認します。ホストエントリーは、ホストの 完全修飾ドメイン名 (FQDN) および IP アドレスで定義されます。

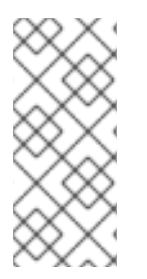

#### 注記

Ansible ない場合に、**ipa host-add** コマンドを使用すると、ホストエントリーが IdM に 作成されます。ホストを IdM に追加すると、IdM でのホストの状態が present になりま す。Ansible は冪等性に依存しているので、Ansible を使用して IdM にホストを追加する には、ホストの状態を Present (state: present) として定義した Playbook を作成する必 要があります。

#### 前提条件

- IdM 管理者パスワードを把握している。
- 次の要件を満たすように Ansible コントロールノードを設定している。
	- Ansible バージョン 2.14 以降を使用している。
	- Ansible コントローラーに **[ansible-freeipa](https://access.redhat.com/documentation/ja-jp/red_hat_enterprise_linux/8/html/installing_identity_management/installing-an-identity-management-server-using-an-ansible-playbook_installing-identity-management#installing-the-ansible-freeipa-package_server-ansible)** パッケージがインストールされている。
	- この例では、~/MyPlaybooks/ ディレクトリーに、IdM サーバーの完全修飾ドメイン名 (FQDN) を使用して Ansible [インベントリーファイル](https://access.redhat.com/documentation/ja-jp/red_hat_enterprise_linux/8/html/using_ansible_to_install_and_manage_identity_management/preparing-your-environment-for-managing-idm-using-ansible-playbooks_using-ansible-to-install-and-manage-idm) を作成したことを前提としている。
	- この例では、secret.yml Ansible vault に **ipaadmin\_password** が保存されていることを前 提としています。
- **ターゲットノード (ansible-freeipa** モジュールが実行されるノード) が、IdM クライアント、 サーバー、またはレプリカとして IdM ドメインに含まれている。

#### 手順

1. **inventory.file** などのインベントリーファイルを作成して、そのファイルに **ipaserver** を定義し ます。

[ipaserver] server.idm.example.com <span id="page-176-0"></span>2. IdM に存在させるホストの 完全修飾ドメイン名 (FQDN) で Ansible Playbook ファイルを作成し ます。また、IdM サーバーが DNS を管理するように設定され、ホストの IP アドレスが分かっ ている場合は、**ip\_address** パラメーターの値を指定します。ホストを DNS リソースレコード に存在させるには、IP アドレスが必要です。この手順は、**/usr/share/doc/ansiblefreeipa/playbooks/host/host-present.yml** ファイルのサンプルをコピーして変更し、簡素化で きます。また、その他の追加情報を含めることもできます。

```
---
- name: Host present
 hosts: ipaserver
 vars files:
 - /home/user_name/MyPlaybooks/secret.yml
 tasks:
 - name: Ensure host01.idm.example.com is present
  ipahost:
   ipaadmin_password: "{{ ipaadmin_password }}"
   name: host01.idm.example.com
   description: Example host
   ip_address: 192.168.0.123
   locality: Lab
   ns host location: Lab
   ns_os_version: CentOS 7
   ns hardware platform: Lenovo T61
   mac_address:
   - "08:00:27:E3:B1:2D"
   - "52:54:00:BD:97:1E"
   state: present
```
3. Playbook を実行します。

\$ **ansible-playbook --vault-password-file=password\_file -v -i** path to inventory directory/inventory.file path to playbooks directory/ensure-host**is-present.yml**

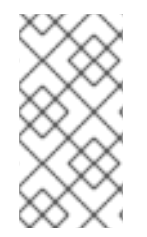

### 注記

以下の手順では、IdM LDAP サーバーにホストエントリーが作成されますが、ホストは IdM Kerberos レルムには登録されません。登録されるようにするには、ホストを IdM ク [ライアントとしてデプロイする必要があります。詳細は、](https://access.redhat.com/documentation/ja-jp/red_hat_enterprise_linux/8/html/installing_identity_management/installing-an-identity-management-client-using-an-ansible-playbook_installing-identity-management)Ansible Playbook を使用した Identity Management クライアントのインストール を参照してください。

#### 検証手順

1. admin として IdM サーバーにログインします。

\$ **ssh admin@server.idm.example.com** Password:

2. **ipa host-show** コマンドを入力し、ホストの名前を指定します。

\$ **ipa host-show host01.idm.example.com** Host name: host01.idm.example.com Description: Example host

Locality: Lab Location: Lab Platform: Lenovo T61 Operating system: CentOS 7 Principal name: host/host01.idm.example.com@IDM.EXAMPLE.COM Principal alias: host/host01.idm.example.com@IDM.EXAMPLE.COM MAC address: 08:00:27:E3:B1:2D, 52:54:00:BD:97:1E Password: False Keytab: False Managed by: host01.idm.example.com

この出力で、host01.idm.example.com が IdM に存在することを確認します。

# 17.3. ANSIBLE PLAYBOOK を使用して無作為のパスワードが指定された IDM ホストエントリーを複数存在させる手順

**ipahost** モジュールでは、システム管理者は、Ansible タスク 1 つだけを使用して、IdM に複数のホスト エントリーが存在するか、存在しないかを確認できます。以下の手順に従って、**fully-qualified domain names** (FQDN) でのみ定義されるホストエントリーを複数存在することを確認します。Ansible Playbook を実行すると、ホストのパスワードが無作為に生成されます。

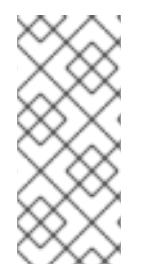

### 注記

Ansible ない場合に、**ipa host-add** コマンドを使用すると、ホストエントリーが IdM に 作成されます。ホストを IdM に追加すると、IdM でのホストの状態が present になりま す。Ansible は冪等性に依存しているので、Ansible を使用して IdM にホストを追加する には、ホストの状態を Present (state: present) として定義した Playbook を作成する必 要があります。

#### 前提条件

- IdM 管理者パスワードを把握している。
- 次の要件を満たすように Ansible コントロールノードを設定している。
	- Ansible バージョン 2.14 以降を使用している。
	- Ansible コントローラーに **[ansible-freeipa](https://access.redhat.com/documentation/ja-jp/red_hat_enterprise_linux/8/html/installing_identity_management/installing-an-identity-management-server-using-an-ansible-playbook_installing-identity-management#installing-the-ansible-freeipa-package_server-ansible)** パッケージがインストールされている。
	- この例では、~/MyPlaybooks/ ディレクトリーに、IdM サーバーの完全修飾ドメイン名 (FQDN) を使用して Ansible [インベントリーファイル](https://access.redhat.com/documentation/ja-jp/red_hat_enterprise_linux/8/html/using_ansible_to_install_and_manage_identity_management/preparing-your-environment-for-managing-idm-using-ansible-playbooks_using-ansible-to-install-and-manage-idm) を作成したことを前提としている。
	- この例では、secret.yml Ansible vault に **ipaadmin\_password** が保存されていることを前 提としています。
- ターゲットノード (**ansible-freeipa** モジュールが実行されるノード) が、IdM クライアント、 サーバー、またはレプリカとして IdM ドメインに含まれている。

#### 手順

1. **inventory.file** などのインベントリーファイルを作成して、そのファイルに **ipaserver** を定義し ます。

[ipaserver] server.idm.example.com 2. IdM に存在させるホストの 完全修飾ドメイン名 (FQDN) で Ansible Playbook ファイルを作成し ます。ホストがすでに IdM に存在し、**update\_password** が**on\_create** に制限されている場合 でも、Ansible Playbook で各ホストに対してランダムなパスワードを生成するには、**random: true** および **force: true** オプションを追加します。この手順を簡素化するに は、**/usr/share/doc/ansible-freeipa/README-host.md** Markdown ファイルからサンプルをコ ピーして変更できます。

```
---
- name: Ensure hosts with random password
 hosts: ipaserver
 vars_files:
 - /home/user_name/MyPlaybooks/secret.yml
 tasks:
 - name: Hosts host01.idm.example.com and host02.idm.example.com present with random
passwords
  ipahost:
   ipaadmin_password: "{{ ipaadmin_password }}"
   hosts:
   - name: host01.idm.example.com
    random: true
    force: true
   - name: host02.idm.example.com
    random: true
    force: true
  register: ipahost
```
3. Playbook を実行します。

### \$ **ansible-playbook --vault-password-file=password\_file -v -i** path to inventory directory/inventory.file path to playbooks directory/ensure-hosts**are-present.yml**

[...]

<span id="page-178-0"></span>٠

TASK [Hosts host01.idm.example.com and host02.idm.example.com present with random passwords]

changed: [r8server.idm.example.com] => {"changed": true, "host":

{"host01.idm.example.com": {"randompassword": "0HoIRvjUdH0Ycbf6uYdWTxH"},

"host02.idm.example.com": {"randompassword": "5VdLgrf3wvojmACdHC3uA3s"}}}

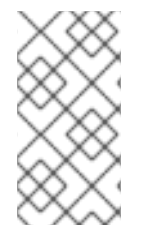

### 注記

無作為に作成されたワンタイムパスワード (OTP) を使用して IdM クライアントとしてホ ストをデプロイするには、Ansible Playbook を使用した IdM クライアント登録の認証オ プション または [ワンタイムパスワードを使用したクライアントのインストール](https://access.redhat.com/documentation/ja-jp/red_hat_enterprise_linux/8/html/installing_identity_management/installing-an-identity-management-client-using-an-ansible-playbook_installing-identity-management#authorization-options-for-idm-client-enrollment-using-an-ansible-playbook_client-ansible): 対話型 インストール を参照してください。

### 検証手順

1. admin として IdM サーバーにログインします。

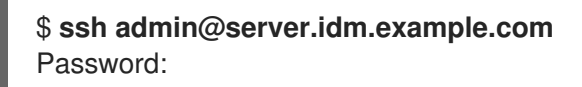

2. **ipa host-show** コマンドを入力し、ホストのいずれかの名前を指定します。

\$ **ipa host-show host01.idm.example.com** Host name: host01.idm.example.com Password: True Keytab: False Managed by: host01.idm.example.com

この出力で、host01.idm.example.com が無作為に作成されたパスワードが指定された IdM に存在する ことを確認します。

17.4. ANSIBLE PLAYBOOK を使用して複数の IP アドレスが指定された IDM ホストエントリーを存在させる手順

以下の手順に従って、Ansible Playbook を使用して Identity Management (IdM) にホストエントリーが 存在することを確認します。ホストエントリーは、完全修飾ドメイン名 (FQDN) と複数の IP アドレス で定義されます。

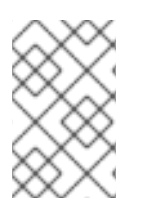

### 注記

Ansible **ipahost** モジュールでは、**ipa host** ユーティリティーとは対照的に、ホストの IPv4 および IPv6 アドレスが複数存在させたり、または存在させなかったりできま す。**ipa host-mod** コマンドは IP アドレスを処理できません。

#### 前提条件

- IdM 管理者パスワードを把握している。
- 次の要件を満たすように Ansible コントロールノードを設定している。
	- Ansible バージョン 2.14 以降を使用している。
	- Ansible コントローラーに **[ansible-freeipa](https://access.redhat.com/documentation/ja-jp/red_hat_enterprise_linux/8/html/installing_identity_management/installing-an-identity-management-server-using-an-ansible-playbook_installing-identity-management#installing-the-ansible-freeipa-package_server-ansible)** パッケージがインストールされている。
	- この例では、~/MyPlaybooks/ ディレクトリーに、IdM サーバーの完全修飾ドメイン名 (FQDN) を使用して Ansible [インベントリーファイル](https://access.redhat.com/documentation/ja-jp/red_hat_enterprise_linux/8/html/using_ansible_to_install_and_manage_identity_management/preparing-your-environment-for-managing-idm-using-ansible-playbooks_using-ansible-to-install-and-manage-idm) を作成したことを前提としている。
	- この例では、secret.yml Ansible vault に **ipaadmin\_password** が保存されていることを前 提としています。
- ターゲットノード (**ansible-freeipa** モジュールが実行されるノード) が、IdM クライアント、 サーバー、またはレプリカとして IdM ドメインに含まれている。

#### 手順

1. **inventory.file** などのインベントリーファイルを作成して、そのファイルに **ipaserver** を定義し ます。

*<u>Iipaserverl</u>* server.idm.example.com

2. Ansible Playbook ファイルを作成します。**ipahost** 変数の 名前 として、IdM に存在させるホス トの完全修飾ドメイン名 (FQDN) を指定します。ip\_address 構文を使用して、複数の IPv4 お よび IPv6 **ip\_address** 値をそれぞれ別の行に指定します。この手順
は、**/usr/share/doc/ansible-freeipa/playbooks/host/host-member-ipaddresses-present.yml** ファイルのサンプルをコピーして変更し、簡素化できます。追加情報を含めることもできま す。

--- - name: Host member IP addresses present hosts: ipaserver

vars files:

- /home/user\_name/MyPlaybooks/secret.yml tasks: - name: Ensure host101.example.com IP addresses present ipahost: ipaadmin\_password: "{{ ipaadmin\_password }}" name: host01.idm.example.com ip\_address:
	- 192.168.0.123 - fe80::20c:29ff:fe02:a1b3
	- 192.168.0.124
	- fe80::20c:29ff:fe02:a1b4
	- force: true
- 3. Playbook を実行します。

\$ **ansible-playbook --vault-password-file=password\_file -v -i path\_to\_inventory\_directory/inventory.file path\_to\_playbooks\_directory/ensure-hostwith-multiple-IP-addreses-is-present.yml**

# 注記

この手順では、IdM LDAP サーバーにホストエントリーは作成されますが、ホストは IdM Kerberos レルムに登録されません。登録されるようにするには、ホストを IdM クラ [イアントとしてデプロイする必要があります。詳細は、](https://access.redhat.com/documentation/ja-jp/red_hat_enterprise_linux/9/html/installing_identity_management/installing-an-identity-management-client-using-an-ansible-playbook_installing-identity-management)Ansible Playbook を使用した Identity Management クライアントのインストール を参照してください。

# 検証手順

1. admin として IdM サーバーにログインします。

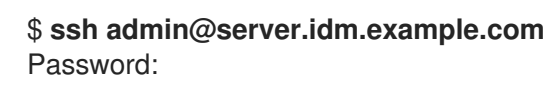

2. **ipa host-show** コマンドを入力し、ホストの名前を指定します。

\$ **ipa host-show host01.idm.example.com** Principal name: host/host01.idm.example.com@IDM.EXAMPLE.COM Principal alias: host/host01.idm.example.com@IDM.EXAMPLE.COM Password: False Keytab: False Managed by: host01.idm.example.com

この出力で、host01.idm.example.com が IdM に存在することを確認します。

3. IdM DNS レコードにホストの複数の IP アドレスが存在することを確認するには、**ipa**

- 3. IdM DNS レコードにホストの複数の IP アドレスが存在することを確認するには、**ipa dnsrecord-show** コマンドを入力し、以下の情報を指定します。
	- IdM ドメインの名前
	- ホストの名前

\$ **ipa dnsrecord-show idm.example.com host01** [...] Record name: host01 A record: 192.168.0.123, 192.168.0.124 AAAA record: fe80::20c:29ff:fe02:a1b3, fe80::20c:29ff:fe02:a1b4

この出力では、Playbook で指定された IPv4 アドレスおよび IPv6 アドレスがすべて host01.idm.example.com ホストエントリーに正しく関連付けられていることを確認します。

# 17.5. ANSIBLE PLAYBOOK を使用して IDM ホストエントリーがないことを 確認する手順

以下の手順に従って、Ansible Playbook を使用して Identity Management (IdM) にホストエントリーが ないことを確認します。

### 前提条件

● IdM 管理者の認証情報

### 手順

1. **inventory.file** などのインベントリーファイルを作成して、そのファイルに **ipaserver** を定義し ます。

[ipaserver] server.idm.example.com

2. IdM に存在させないホストの 完全修飾ドメイン名 (FQDN) を指定して Ansible Playbook ファイ ルを作成します。IdM ドメインに DNS が統合されている場合は、**updatedns: true** オプション を使用して、ホストに関連付けられているあらゆる種類のレコードを DNS から削除します。 この手順は、**/usr/share/doc/ansible-freeipa/playbooks/host/delete-host.yml** ファイルのサン プルをコピーして変更し、簡素化できます。

--- - name: Host absent hosts: ipaserver vars files: - /home/user\_name/MyPlaybooks/secret.yml tasks: - name: Host host01.idm.example.com absent ipahost: ipaadmin\_password: "{{ ipaadmin\_password }}" name: host01.idm.example.com updatedns: true state: absent

3. Playbook を実行します。

\$ **ansible-playbook --vault-password-file=password\_file -v -i path\_to\_inventory\_directory/inventory.file path\_to\_playbooks\_directory/ensure-hostabsent.yml**

## 注記

この手順の結果は以下のようになります。

- IdM Kerberos レルムにホストが存在していない。
- IdM LDAP サーバーにホストエントリーが存在しない。

SSSD (System Security Services Daemon) などのシステムサービスの特定の IdM 設定を クライアントホスト自体から削除するには、クライアントで **ipa-client-install - uninstall** [コマンドを実行する必要があります。詳細は、](https://access.redhat.com/documentation/ja-jp/red_hat_enterprise_linux/8/html/installing_identity_management/uninstalling-an-ipa-client_installing-identity-management)IdM クライアントのアンインス トール を参照してください。

## 検証手順

1. admin として **ipaserver** にログインします。

\$ **ssh admin@server.idm.example.com** Password: [admin@server /]\$

2. host01.idm.example.com に関する情報を表示します。

\$ **ipa host-show host01.idm.example.com** ipa: ERROR: host01.idm.example.com: host not found

この出力では、ホストが IdM に存在しないことを確認します。

# 17.6. 関連情報

- /usr/share/doc/ansible-freeipa/README-host.md Markdown ファイルを参照してください。
- **/usr/share/doc/ansible-freeipa/playbooks/host** ディレクトリーにある追加の Playbook を表 示します。

# 第18章 ANSIBLE PLAYBOOK を使用したホストグループの管理

Identity Management (IdM) [のホストグループ](#page-183-0) と、Ansible を使用して Identity Management (IdM) のホ ストグループに関係する操作を実行する方法について詳しく説明します。

- IdM [のホストグループ](#page-183-0)
- IdM [ホストグループを存在させる手順](#page-184-0)
- IdM [ホストグループにホストを存在させる手順](#page-186-0)
- IdM [ホストグループのネスト化](#page-188-0)
- IdM [ホストグループにメンバーマネージャーを存在させる手順](#page-189-0)
- IdM [ホストグループにホストを存在させないようにする方法](#page-191-0)
- ネスト化されたホストグループを IdM [ホストグループに存在させないようにする方法](#page-193-0)
- IdM [ホストグループにメンバーマネージャーを存在させないようにする方法](#page-196-0)

# <span id="page-183-0"></span>18.1. IDM のホストグループ

IdM ホストグループを使用すると、重要な管理タスク (特にアクセス制御) を一元管理できます。

## ホストグループの定義

ホストグループは、一般的なアクセス制御ルールやその他の特性を持つ IdM ホストセットが含まれるエ ンティティーです。たとえば、企業の部門、物理的な場所、またはアクセス制御要件に基づいてホスト グループを定義できます。

IdM のホストグループには以下が含まれます。

- IdM サーバーおよびクライアント
- その他の IdM ホストグループ

## デフォルトで作成されたホストグループ

デフォルトでは、IdM サーバーは、全 IdM サーバーホストのホストグループ **ipaservers** を作成しま す。

## 直接および間接のグループメンバー

IdM のグループ属性は、直接メンバーと間接メンバーの両方に適用されます。ホストグループ B がホス トグループ A のメンバーである場合、ホストグループ B のすべてのユーザーはホストグループ A の間 接メンバーと見なされます。

# 18.2. ANSIBLE PLAYBOOK を使用して IDM ホストグループを存在させる手 順

以下の手順に従って、Ansible Playbook を使用して、Identity Management (IdM) にホストグループが 存在することを確認します。

### <span id="page-184-0"></span>注記

Ansible を使用しない場合には、**ipa hostgroup-add** コマンドでホストグループエント リーを IdM に作成します。ホストグループを IdM に追加すると、IdM でのホストグルー プの状態が present になります。Ansible は冪等性に依存しているので、Ansible を使用 して IdM にホストグループを追加するには、ホストの状態を Present (state: present) と して定義した Playbook を作成する必要があります。

#### 前提条件

- IdM 管理者パスワードを把握している。
- 次の要件を満たすように Ansible コントロールノードを設定している。
	- Ansible バージョン 2.14 以降を使用している。
	- Ansible コントローラーに **[ansible-freeipa](https://access.redhat.com/documentation/ja-jp/red_hat_enterprise_linux/8/html/installing_identity_management/installing-an-identity-management-server-using-an-ansible-playbook_installing-identity-management#installing-the-ansible-freeipa-package_server-ansible)** パッケージがインストールされている。
	- この例では、~/MyPlaybooks/ ディレクトリーに、IdM サーバーの完全修飾ドメイン名 (FQDN) を使用して Ansible [インベントリーファイル](https://access.redhat.com/documentation/ja-jp/red_hat_enterprise_linux/8/html/using_ansible_to_install_and_manage_identity_management/preparing-your-environment-for-managing-idm-using-ansible-playbooks_using-ansible-to-install-and-manage-idm) を作成したことを前提としている。
	- この例では、secret.yml Ansible vault に **ipaadmin\_password** が保存されていることを前 提としています。
- ターゲットノード (ansible-freeipa モジュールが実行されるノード) が、IdM クライアント、 サーバー、またはレプリカとして IdM ドメインに含まれている。

### 手順

1. **inventory.file** などのインベントリーファイル を作成し、そのファイルで、ターゲットに設定 する IdM サーバーのリストと合わせて **ipaserver** を定義します。

[ipaserver] server.idm.example.com

2. 必要なホストグループ情報を使用して Ansible Playbook ファイルを作成します。たとえ ば、databases という名前のホストグループを存在させるには、**- ipahostgroup** タスクで **name: databases** を指定します。この手順は、**/usr/share/doc/ansiblefreeipa/playbooks/user/ensure-hostgroup-is-present.yml** ファイルのサンプルをコピーして 変更し、簡素化できます。

```
---
- name: Playbook to handle hostgroups
 hosts: ipaserver
 vars files:
 - /home/user_name/MyPlaybooks/secret.yml
 tasks:
 # Ensure host-group databases is present
 - ipahostgroup:
   ipaadmin_password: "{{ ipaadmin_password }}"
   name: databases
   state: present
```
Playbook で state: present が指定されていると、IdM にホストグループがない場合のホストグ ループの追加要求という意味です。

3. Playbook を実行します。

\$ **ansible-playbook --vault-password-file=password\_file -v -i path\_to\_inventory\_directory/inventory.file path\_to\_playbooks\_directory/ensurehostgroup-is-present.yml**

### 検証手順

1. admin として **ipaserver** にログインします。

\$ **ssh admin@server.idm.example.com** Password: [admin@server /]\$

2. admin の Kerberos チケットを要求します。

\$ **kinit admin** Password for admin@IDM.EXAMPLE.COM:

3. IdM に存在させるホストグループに関する情報を表示します。

\$ **ipa hostgroup-show databases** Host-group: databases

データベース ホストグループが IdM に存在します。

# 18.3. ANSIBLE PLAYBOOK を使用して IDM ホストグループにホストを存 在させる手順

以下の手順に従って、Ansible Playbook を使用して、Identity Management (IdM) のホストグループに ホストが存在することを確認します。

### 前提条件

- IdM 管理者パスワードを把握している。
- 次の要件を満たすように Ansible コントロールノードを設定している。
	- Ansible バージョン 2.14 以降を使用している。
	- Ansible コントローラーに **[ansible-freeipa](https://access.redhat.com/documentation/ja-jp/red_hat_enterprise_linux/8/html/installing_identity_management/installing-an-identity-management-server-using-an-ansible-playbook_installing-identity-management#installing-the-ansible-freeipa-package_server-ansible)** パッケージがインストールされている。
	- この例では、~/MyPlaybooks/ ディレクトリーに、IdM サーバーの完全修飾ドメイン名 (FQDN) を使用して Ansible [インベントリーファイル](https://access.redhat.com/documentation/ja-jp/red_hat_enterprise_linux/8/html/using_ansible_to_install_and_manage_identity_management/preparing-your-environment-for-managing-idm-using-ansible-playbooks_using-ansible-to-install-and-manage-idm) を作成したことを前提としている。
	- この例では、secret.yml Ansible vault に **ipaadmin\_password** が保存されていることを前 提としています。
- **ターゲットノード (ansible-freeipa** モジュールが実行されるノード) が、IdM クライアント、 サーバー、またはレプリカとして IdM ドメインに含まれている。
- Ansible Playbook で参照するホストが IdM に存在する。詳細は Ansible Playbook を使用した IdM [ホストエントリーの存在の確認](#page-176-0) を参照してください。

<span id="page-186-0"></span>● Ansible Playbook ファイルから参照するホストグループが IdM に追加されている。詳細 は、Ansible Playbook を使用して IdM [ホストグループを存在させる手順](#page-184-0) を参照してください。

### 手順

1. **inventory.file** などのインベントリーファイル を作成し、そのファイルで、ターゲットに設定 する IdM サーバーのリストと合わせて **ipaserver** を定義します。

[ipaserver] server.idm.example.com

2. 必要なホスト情報を使用して Ansible Playbook ファイルを作成します。**ipahostgroup** 変数の **name** パラメーターを使用してホストグループの名前を指定します。**ipahostgroup** 変数の **host** パラメーターを使用してホストの名前を指定します。この手順 は、**/usr/share/doc/ansible-freeipa/playbooks/hostgroup/ensure-hosts-and-hostgroupsare-present-in-hostgroup.yml** ファイルのサンプルをコピーして変更し、簡素化できます。

```
---
- name: Playbook to handle hostgroups
 hosts: ipaserver
 vars_files:
 - /home/user_name/MyPlaybooks/secret.yml
 tasks:
 # Ensure host-group databases is present
 - ipahostgroup:
   ipaadmin_password: "{{ ipaadmin_password }}"
   name: databases
   host:
   - db.idm.example.com
   action: member
```
この Playbook は、db.idm.example.com ホストを データベース ホストグループに追加しま す。**action: member** の行は、Playbook の実行時に databases グループ自体の追加を試行しな いことを示します。代わりに、db.idm.example.com の databases への追加を試行するだけで す。

3. Playbook を実行します。

\$ **ansible-playbook --vault-password-file=password\_file -v -i path\_to\_inventory\_directory/inventory.file path\_to\_playbooks\_directory/ensure-hostsor-hostgroups-are-present-in-hostgroup.yml**

### 検証手順

1. admin として **ipaserver** にログインします。

\$ **ssh admin@server.idm.example.com** Password: [admin@server /]\$

2. admin の Kerberos チケットを要求します。

\$ **kinit admin** Password for admin@IDM.EXAMPLE.COM:

3. ホストグループに関する情報を表示して、どのホストが存在するかを確認します。

\$ **ipa hostgroup-show databases** Host-group: databases Member hosts: db.idm.example.com

db.idm.example.com ホストは、database ホストグループのメンバーとして存在します。

# 18.4. ANSIBLE PLAYBOOK を使用した IDM ホストグループのネスト化

以下の手順に従って、Ansible Playbook を使用して、Identity Management (IdM) ホストグループにネ スト化されたホストグループが存在することを確認します。

### 前提条件

- IdM 管理者パスワードを把握している。
- 次の要件を満たすように Ansible コントロールノードを設定している。
	- Ansible バージョン 2.14 以降を使用している。
	- Ansible コントローラーに **[ansible-freeipa](https://access.redhat.com/documentation/ja-jp/red_hat_enterprise_linux/8/html/installing_identity_management/installing-an-identity-management-server-using-an-ansible-playbook_installing-identity-management#installing-the-ansible-freeipa-package_server-ansible)** パッケージがインストールされている。
	- この例では、~/MyPlaybooks/ ディレクトリーに、IdM サーバーの完全修飾ドメイン名 (FQDN) を使用して Ansible [インベントリーファイル](https://access.redhat.com/documentation/ja-jp/red_hat_enterprise_linux/8/html/using_ansible_to_install_and_manage_identity_management/preparing-your-environment-for-managing-idm-using-ansible-playbooks_using-ansible-to-install-and-manage-idm) を作成したことを前提としている。
	- この例では、secret.yml Ansible vault に **ipaadmin\_password** が保存されていることを前 提としています。
- ターゲットノード (**ansible-freeipa** モジュールが実行されるノード) が、IdM クライアント、 サーバー、またはレプリカとして IdM ドメインに含まれている。
- Ansible Playbook [ファイルから参照するホストグループが](#page-184-0) IdM に存在する。詳細は、Ansible Playbook を使用して IdM ホストグループを存在させる手順 を参照してください。

## 手順

1. **inventory.file** などのインベントリーファイル を作成し、そのファイルで、ターゲットに設定 する IdM サーバーのリストと合わせて **ipaserver** を定義します。

[ipaserver] server.idm.example.com

2. 必要なホストグループ情報を使用して Ansible Playbook ファイルを作成します。ネストされた ホストグループ A が、Ansible Playbook のホストグループ B に存在することを確認するに は、**- ipahostgroup** 変数で **name** 変数を使用して、ホストグループ B の名前を指定しま す。**hostgroup** 変数でネスト化されたホストグループ A の名前を指定します。この手順 は、**/usr/share/doc/ansible-freeipa/playbooks/hostgroup/ensure-hosts-and-hostgroupsare-present-in-hostgroup.yml** ファイルのサンプルをコピーして変更し、簡素化できます。

---

<span id="page-188-0"></span>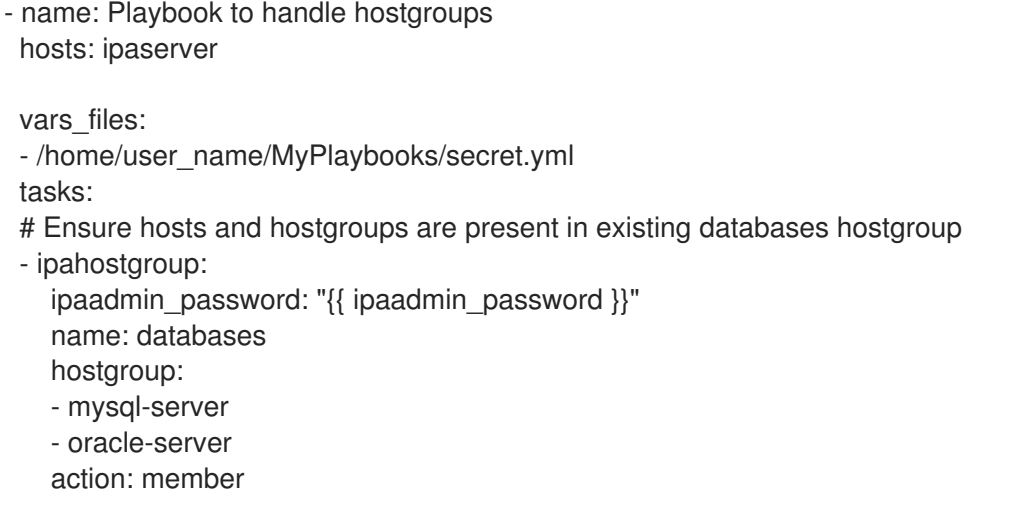

この Ansible Playbook は、database ホストグループに myqsl-serverおよび oracle-server ホ ストグループが存在することを確認します。**action: member** 行は、Playbook が実行される と、databases グループ自体を IdM に追加しようとはしません。

3. Playbook を実行します。

\$ **ansible-playbook --vault-password-file=password\_file -v -i** path to inventory directory/inventory.file path\_to\_playbooks\_directory/ensure-hosts**or-hostgroups-are-present-in-hostgroup.yml**

### 検証手順

1. admin として **ipaserver** にログインします。

\$ **ssh admin@server.idm.example.com** Password: [admin@server /]\$

2. admin の Kerberos チケットを要求します。

\$ **kinit admin** Password for admin@IDM.EXAMPLE.COM:

3. ネスト化されたホストグループが含まれるホストグループに関する情報を表示します。

\$ **ipa hostgroup-show databases** Host-group: databases Member hosts: db.idm.example.com Member host-groups: mysql-server, oracle-server

mysql-serverおよび oracle-server ホストグループは、databases ホストグループに存在します。

# 18.5. ANSIBLE PLAYBOOK を使用して IDM ホストグループにメンバーマ ネージャーを存在させる手順

以下の手順では、Ansible Playbook を使用して、IdM ホストおよびホストグループにメンバーマネー ジャーを存在させる方法を説明します。

基本点 有一种

#### <span id="page-189-0"></span>前提条件

- IdM 管理者パスワードを把握している。
- 次の要件を満たすように Ansible コントロールノードを設定している。
	- Ansible バージョン 2.14 以降を使用している。
	- Ansible コントローラーに **[ansible-freeipa](https://access.redhat.com/documentation/ja-jp/red_hat_enterprise_linux/8/html/installing_identity_management/installing-an-identity-management-server-using-an-ansible-playbook_installing-identity-management#installing-the-ansible-freeipa-package_server-ansible)** パッケージがインストールされている。
	- この例では、~/MyPlaybooks/ ディレクトリーに、IdM サーバーの完全修飾ドメイン名 (FQDN) を使用して Ansible [インベントリーファイル](https://access.redhat.com/documentation/ja-jp/red_hat_enterprise_linux/8/html/using_ansible_to_install_and_manage_identity_management/preparing-your-environment-for-managing-idm-using-ansible-playbooks_using-ansible-to-install-and-manage-idm) を作成したことを前提としている。
	- この例では、secret.yml Ansible vault に **ipaadmin\_password** が保存されていることを前 提としています。
- **●** ターゲットノード (ansible-freeipa モジュールが実行されるノード) が、IdM クライアント、 サーバー、またはレプリカとして IdM ドメインに含まれている。
- メンバーマネージャーとして追加するホストまたはホストグループの名前と、管理するホスト グループ名が必要です。

### 手順

1. **inventory.file** などのインベントリーファイルを作成して、そのファイルに **ipaserver** を定義し ます。

[ipaserver] server.idm.example.com

---

- 2. 必要なホストおよびホストグループメンバー管理情報を使用して Ansible Playbook ファイルを 作成します。
	- name: Playbook to handle host group membership management hosts: ipaserver

```
vars files:
- /home/user_name/MyPlaybooks/secret.yml
tasks:
- name: Ensure member manager user example_member is present for group_name
  ipahostgroup:
   ipaadmin_password: "{{ ipaadmin_password }}"
   name: group_name
   membermanager_user: example_member
- name: Ensure member manager group project_admins is present for group_name
  ipahostgroup:
   ipaadmin_password: "{{ ipaadmin_password }}"
   name: group_name
   membermanager_group: project_admins
```
3. Playbook を実行します。

\$ **ansible-playbook --vault-password-file=password\_file -v -i** path to inventory directory/inventory.file path to playbooks\_directory/add-member**managers-host-groups.yml**

# 検証手順

**ipa group-show** コマンドを使用して group\_name グループのメンバーマネージャーとして example\_member と project\_admins が含まれていることを確認できます。

1. 管理者として **ipaserver** にログインします。

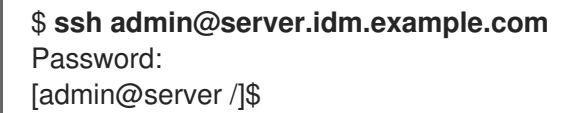

2. testhostgroup に関する情報を表示します。

ipaserver]\$ **ipa hostgroup-show group\_name** Host-group: group\_name Member hosts: server.idm.example.com Member host-groups: testhostgroup2 Membership managed by groups: project\_admins Membership managed by users: example\_member

### 関連情報

- **ipa hostgroup-add-member-manager --help** を参照してください。
- **ipa** の man ページを参照してください。

# 18.6. ANSIBLE PLAYBOOK を使用して IDM ホストグループにホストを存 在させないようにする方法

以下の手順に従って、Ansible Playbook を使用して、Identity Management (IdM) のホストグループに ホストがないことを確認します。

## 前提条件

- IdM 管理者パスワードを把握している。
- 次の要件を満たすように Ansible コントロールノードを設定している。
	- Ansible バージョン 2.14 以降を使用している。
	- Ansible コントローラーに **[ansible-freeipa](https://access.redhat.com/documentation/ja-jp/red_hat_enterprise_linux/8/html/installing_identity_management/installing-an-identity-management-server-using-an-ansible-playbook_installing-identity-management#installing-the-ansible-freeipa-package_server-ansible)** パッケージがインストールされている。
	- この例では、~/MyPlaybooks/ ディレクトリーに、IdM サーバーの完全修飾ドメイン名 (FQDN) を使用して Ansible [インベントリーファイル](https://access.redhat.com/documentation/ja-jp/red_hat_enterprise_linux/8/html/using_ansible_to_install_and_manage_identity_management/preparing-your-environment-for-managing-idm-using-ansible-playbooks_using-ansible-to-install-and-manage-idm) を作成したことを前提としている。
	- この例では、secret.yml Ansible vault に **ipaadmin\_password** が保存されていることを前 提としています。
- ターゲットノード (ansible-freeipa モジュールが実行されるノード) が、IdM クライアント、 サーバー、またはレプリカとして IdM ドメインに含まれている。
- <span id="page-191-0"></span>Ansible Playbook で参照するホストが IdM に存在する。詳細は Ansible Playbook を使用した IdM [ホストエントリーの存在の確認](#page-176-0) を参照してください。
- Ansible Playbook [ファイルから参照するホストグループが](#page-184-0) IdM に存在する。詳細は、Ansible Playbook を使用して IdM ホストグループを存在させる手順 を参照してください。

### 手順

1. **inventory.file** などのインベントリーファイル を作成し、そのファイルで、ターゲットに設定 する IdM サーバーのリストと合わせて **ipaserver** を定義します。

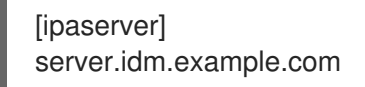

2. 必要なホストおよびホストグループ情報を使用して Ansible Playbook ファイルを作成しま す。**ipahostgroup** 変数の **name** パラメーターを使用してホストグループの名前を指定しま

す。**ipahostgroup** 変数の **host** パラメーターを使用して、ホストグループに、存在させないよ うにするホストの名前を指定します。この手順は、**/usr/share/doc/ansible-**

```
freeipa/playbooks/hostgroup/ensure-hosts-and-hostgroups-are-absent-in-hostgroup.yml
ファイルのサンプルをコピーして変更し、簡素化できます。
```

```
---
- name: Playbook to handle hostgroups
 hosts: ipaserver
 vars files:
 - /home/user_name/MyPlaybooks/secret.yml
 tasks:
 # Ensure host-group databases is absent
 - ipahostgroup:
   ipaadmin_password: "{{ ipaadmin_password }}"
   name: databases
   host:
   - db.idm.example.com
   action: member
   state: absent
```
この Playbook では、databases ホストグループに db.idm.example.com ホストを存在させな いようにできます。action: member の行で、Playbook の実行時に databases グループ自体の 削除を試行しないように指定します。

3. Playbook を実行します。

\$ **ansible-playbook --vault-password-file=password\_file -v -i path\_to\_inventory\_directory/inventory.file path\_to\_playbooks\_directory/ensure-hostsor-hostgroups-are-absent-in-hostgroup.yml**

#### 検証手順

1. admin として **ipaserver** にログインします。

\$ **ssh admin@server.idm.example.com** Password: [admin@server /]\$

2. admin の Kerberos チケットを要求します。

\$ **kinit admin** Password for admin@IDM.EXAMPLE.COM:

3. ホストグループと、そのホストグループに含まれるホストに関する情報を表示します。

\$ **ipa hostgroup-show databases** Host-group: databases Member host-groups: mysql-server, oracle-server

db.idm.example.com ホストは データベース ホストグループに存在していません。

# 18.7. ANSIBLE PLAYBOOK を使用して IDM ホストグループに、ネスト化 されたホストグループを存在させないようにする方法

以下の手順に従って、Ansible Playbook を使用して、Identity Management (IdM) の外部ホストグルー プからネスト化されたホストグループがないことを確認します。

### 前提条件

- IdM 管理者パスワードを把握している。
- 次の要件を満たすように Ansible コントロールノードを設定している。
	- Ansible バージョン 2.14 以降を使用している。
	- Ansible コントローラーに **[ansible-freeipa](https://access.redhat.com/documentation/ja-jp/red_hat_enterprise_linux/8/html/installing_identity_management/installing-an-identity-management-server-using-an-ansible-playbook_installing-identity-management#installing-the-ansible-freeipa-package_server-ansible)** パッケージがインストールされている。
	- この例では、~/MyPlaybooks/ ディレクトリーに、IdM サーバーの完全修飾ドメイン名 (FQDN) を使用して Ansible [インベントリーファイル](https://access.redhat.com/documentation/ja-jp/red_hat_enterprise_linux/8/html/using_ansible_to_install_and_manage_identity_management/preparing-your-environment-for-managing-idm-using-ansible-playbooks_using-ansible-to-install-and-manage-idm) を作成したことを前提としている。
	- この例では、secret.yml Ansible vault に **ipaadmin\_password** が保存されていることを前 提としています。
- ターゲットノード (ansible-freeipa モジュールが実行されるノード) が、IdM クライアント、 サーバー、またはレプリカとして IdM ドメインに含まれている。
- Ansible Playbook [ファイルから参照するホストグループが](#page-184-0) IdM に存在する。詳細は、Ansible Playbook を使用して IdM ホストグループを存在させる手順 を参照してください。

### 手順

1. **inventory.file** などのインベントリーファイル を作成し、そのファイルで、ターゲットに設定 する IdM サーバーのリストと合わせて **ipaserver** を定義します。

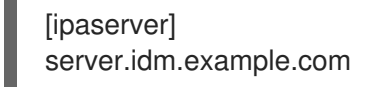

2. 必要なホストグループ情報を使用して Ansible Playbook ファイルを作成します。 **ipahostgroup** 変数の **name** 変数を使用して、外部ホストグループの名前を指定しま す。**hostgroup** 変数でネスト化されたホストグループの名前を指定します。この手順 は、**/usr/share/doc/ansible-freeipa/playbooks/hostgroup/ensure-hosts-and-hostgroupsare-absent-in-hostgroup.yml** ファイルのサンプルをコピーして変更し、簡素化できます。

<span id="page-193-0"></span>--- - name: Playbook to handle hostgroups hosts: ipaserver vars files: - /home/user\_name/MyPlaybooks/secret.yml tasks: # Ensure hosts and hostgroups are absent in existing databases hostgroup - ipahostgroup: ipaadmin\_password: "{{ ipaadmin\_password }}" name: databases hostgroup: - mysql-server - oracle-server action: member state: absent

この Playbook は、mysql-server および oracle-server ホストグループが databases ホストグ ループにないことを確認します。**action: member** 行は、Playbook の実行時に、databases グ ループ自体の IdM からの削除は試行されないようにします。

3. Playbook を実行します。

\$ **ansible-playbook --vault-password-file=password\_file -v -i** path to inventory directory/inventory.file path to playbooks directory/ensure-hosts**or-hostgroups-are-absent-in-hostgroup.yml**

# 検証手順

1. admin として **ipaserver** にログインします。

\$ **ssh admin@server.idm.example.com** Password: [admin@server /]\$

2. admin の Kerberos チケットを要求します。

# \$ **kinit admin**

Password for admin@IDM.EXAMPLE.COM:

3. ネスト化されたホストグループを存在させないホストグループに関する情報を表示します。

\$ **ipa hostgroup-show databases** Host-group: databases

この出力では、mysql-server および oracle-server のネスト化されたホストグループが、外部 databases のホストグループにないことを確認します。

# 18.8. ANSIBLE PLAYBOOK を使用して IDM ホストグループを存在させな いようにする方法

以下の手順に従って、Ansible Playbook を使用して Identity Management (IdM) にホストグループがな いことを確認します。

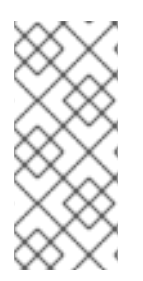

## 注記

Ansible を使用しない場合には、**ipa hostgroup-del** コマンドでホストグループエント リーを IdM から削除します。IdM からホストグループを削除すると、IdM にホストグ ループが存在しない状態になります。Ansible は冪等性に依存しているので、Ansible を 使用して IdM からホストグループを削除するには、ホストの状態を Absent (state: absent) として定義した Playbook を作成する必要があります。

### 前提条件

- IdM 管理者パスワードを把握している。
- 次の要件を満たすように Ansible コントロールノードを設定している。
	- Ansible バージョン 2.14 以降を使用している。
	- Ansible コントローラーに **[ansible-freeipa](https://access.redhat.com/documentation/ja-jp/red_hat_enterprise_linux/8/html/installing_identity_management/installing-an-identity-management-server-using-an-ansible-playbook_installing-identity-management#installing-the-ansible-freeipa-package_server-ansible)** パッケージがインストールされている。
	- この例では、~/MyPlaybooks/ ディレクトリーに、IdM サーバーの完全修飾ドメイン名 (FQDN) を使用して Ansible [インベントリーファイル](https://access.redhat.com/documentation/ja-jp/red_hat_enterprise_linux/8/html/using_ansible_to_install_and_manage_identity_management/preparing-your-environment-for-managing-idm-using-ansible-playbooks_using-ansible-to-install-and-manage-idm) を作成したことを前提としている。
	- この例では、secret.yml Ansible vault に **ipaadmin\_password** が保存されていることを前 提としています。
- ターゲットノード (**ansible-freeipa** モジュールが実行されるノード) が、IdM クライアント、 サーバー、またはレプリカとして IdM ドメインに含まれている。

### 手順

1. **inventory.file** などのインベントリーファイル を作成し、そのファイルで、ターゲットに設定 する IdM サーバーのリストと合わせて **ipaserver** を定義します。

[ipaserver] server.idm.example.com

- 2. 必要なホストグループ情報を使用して Ansible Playbook ファイルを作成します。この手順 は、**/usr/share/doc/ansible-freeipa/playbooks/user/ensure-hostgroup-is-absent.yml** ファイ ルのサンプルをコピーして変更し、簡素化できます。
	- --- - name: Playbook to handle hostgroups hosts: ipaserver vars\_files: - /home/user\_name/MyPlaybooks/secret.yml tasks: - Ensure host-group databases is absent ipahostgroup: ipaadmin\_password: "{{ ipaadmin\_password }}" name: databases state: absent

この Playbook では、IdM から databases ホストグループを存在させないようにします。**state: absent** は、IdM からホストグループが削除されていない限り、ホストグループの削除要求を意 味します。

3. Playbook を実行します。

\$ **ansible-playbook --vault-password-file=password\_file -v -i path\_to\_inventory\_directory/inventory.file path\_to\_playbooks\_directory/ensurehostgroup-is-absent.yml**

### 検証手順

1. admin として **ipaserver** にログインします。

\$ **ssh admin@server.idm.example.com** Password: [admin@server /]\$

2. admin の Kerberos チケットを要求します。

\$ **kinit admin** Password for admin@IDM.EXAMPLE.COM:

3. 存在させないようにするホストグループの情報を表示します。

\$ **ipa hostgroup-show databases** ipa: ERROR: databases: host group not found

databases ホストグループが IdM に存在しません。

18.9. ANSIBLE PLAYBOOK を使用して IDM ホストグループからホストを 存在させないようにする方法

以下の手順では、Ansible Playbook を使用して、IdM ホストおよびホストグループにメンバーマネー ジャーを存在させないようにする方法を説明します。

### 前提条件

- IdM 管理者パスワードを把握している。
- 次の要件を満たすように Ansible コントロールノードを設定している。
	- Ansible バージョン 2.14 以降を使用している。
	- Ansible コントローラーに **[ansible-freeipa](https://access.redhat.com/documentation/ja-jp/red_hat_enterprise_linux/8/html/installing_identity_management/installing-an-identity-management-server-using-an-ansible-playbook_installing-identity-management#installing-the-ansible-freeipa-package_server-ansible)** パッケージがインストールされている。
	- この例では、~/MyPlaybooks/ ディレクトリーに、IdM サーバーの完全修飾ドメイン名 (FQDN) を使用して Ansible [インベントリーファイル](https://access.redhat.com/documentation/ja-jp/red_hat_enterprise_linux/8/html/using_ansible_to_install_and_manage_identity_management/preparing-your-environment-for-managing-idm-using-ansible-playbooks_using-ansible-to-install-and-manage-idm) を作成したことを前提としている。
	- この例では、secret.yml Ansible vault に **ipaadmin\_password** が保存されていることを前 提としています。
- **ターゲットノード (ansible-freeipa** モジュールが実行されるノード) が、IdM クライアント、 サーバー、またはレプリカとして IdM ドメインに含まれている。
- メンバーマネージャーから削除するユーザーまたはユーザーグループの名前と、管理するホス トグループの名前が必要です。

#### <span id="page-196-0"></span>手順

1. **inventory.file** などのインベントリーファイルを作成して、そのファイルに **ipaserver** を定義し ます。

[ipaserver] server.idm.example.com

---

- 2. 必要なホストおよびホストグループメンバー管理情報を使用して Ansible Playbook ファイルを 作成します。
	- name: Playbook to handle host group membership management hosts: ipaserver

```
vars files:
 - /home/user_name/MyPlaybooks/secret.yml
 tasks:
 - name: Ensure member manager host and host group members are absent for
group name
  ipahostgroup:
   ipaadmin_password: "{{ ipaadmin_password }}"
   name: group_name
   membermanager_user: example_member
   membermanager_group: project_admins
   action: member
   state: absent
```
3. Playbook を実行します。

\$ **ansible-playbook --vault-password-file=password\_file -v -i path\_to\_inventory\_directory/inventory.file path\_to\_playbooks\_directory/ensuremember-managers-host-groups-are-absent.yml**

## 検証手順

**ipa group-show** コマンドを使用して、group\_name グループに example\_member または project admins がメンバーマネージャーとして含まれているかどうかを確認できます。

1. 管理者として **ipaserver** にログインします。

\$ **ssh admin@server.idm.example.com** Password: [admin@server /]\$

2. testhostgroup に関する情報を表示します。

ipaserver]\$ **ipa hostgroup-show group\_name** Host-group: group\_name Member hosts: server.idm.example.com Member host-groups: testhostgroup2

#### 関連情報

- **ipa hostgroup-add-member-manager --help** を参照してください。
- ipa の man ページを参照してください。

# 第19章 IDM パスワードポリシーの定義

本章では、Identity Management (IdM) パスワードポリシーについて、また、Ansible Playbook を使用 して IdM に新規パスワードポリシーを追加する方法を説明します。

# 19.1. パスワードポリシーとは

パスワードポリシーは、パスワードが満たす必要のある一連のルールです。たとえば、パスワードポリ シーでは、パスワードの最小長と最大有効期間を定義できます。このポリシーの対象となる全ユーザー には、十分に長いパスワードを設定して、指定の条件を満たす頻度でパスワードを変更する必要があり ます。このようにパスワードポリシーを使用することで、ユーザーのパスワードが検出されて悪用され るリスクが軽減されます。

# 19.2. IDM のパスワードポリシー

パスワードは、Identity Management (IdM) ユーザーが IdM Kerberos ドメインに対して認証する最も一 般的な方法です。パスワードポリシーでは、このような IdM ユーザーのパスワードが満たす必要条件を 定義します。

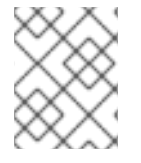

## 注記

IdM パスワードポリシーは基礎となる LDAP ディレクトリーで設定されますが、 Kerberos Key Distribution Center (KDC) はパスワードポリシーを強制的に使用します。

[パスワードポリシー属性](#page-199-0) は、IdM でのパスワードポリシーの定義に使用できる属性をリスト表示しま す。

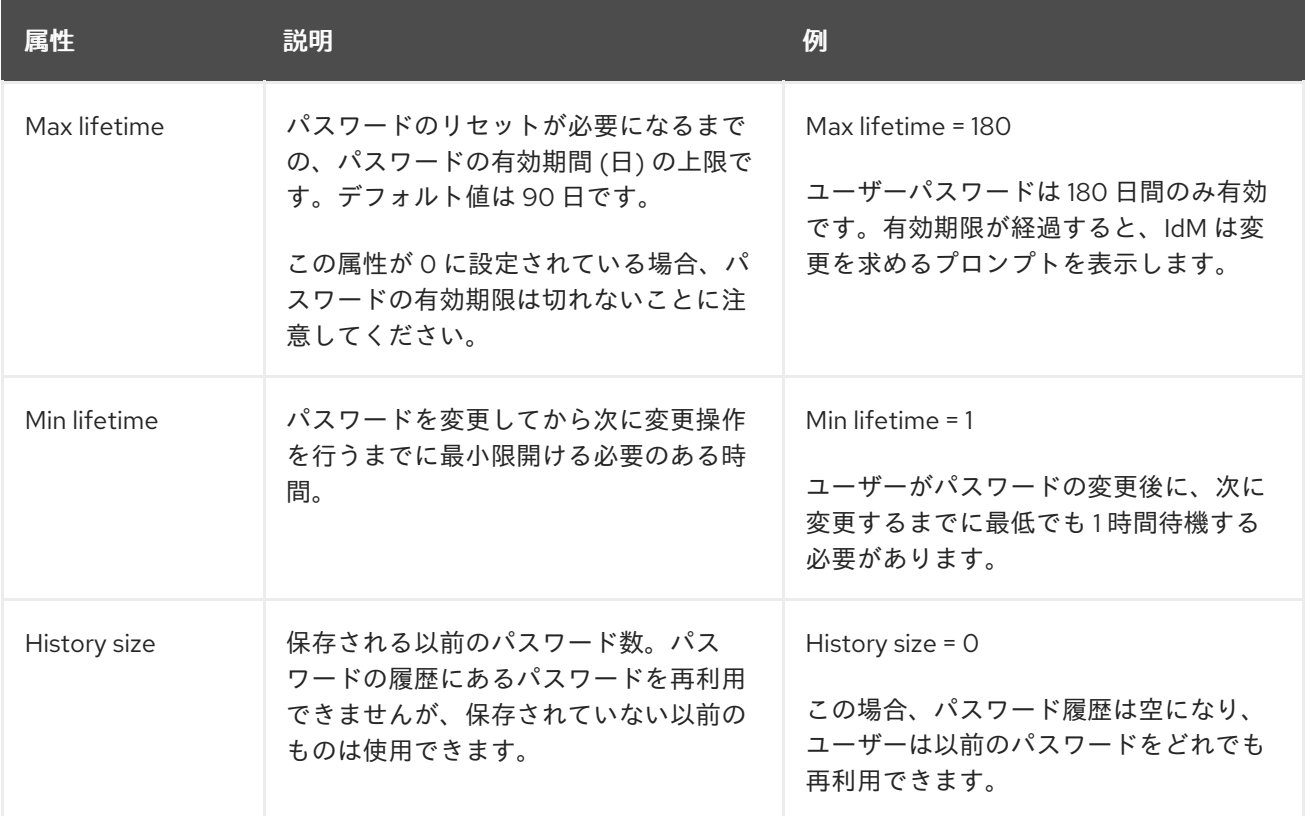

### 表19.1 パスワードポリシーの属性

<span id="page-199-0"></span>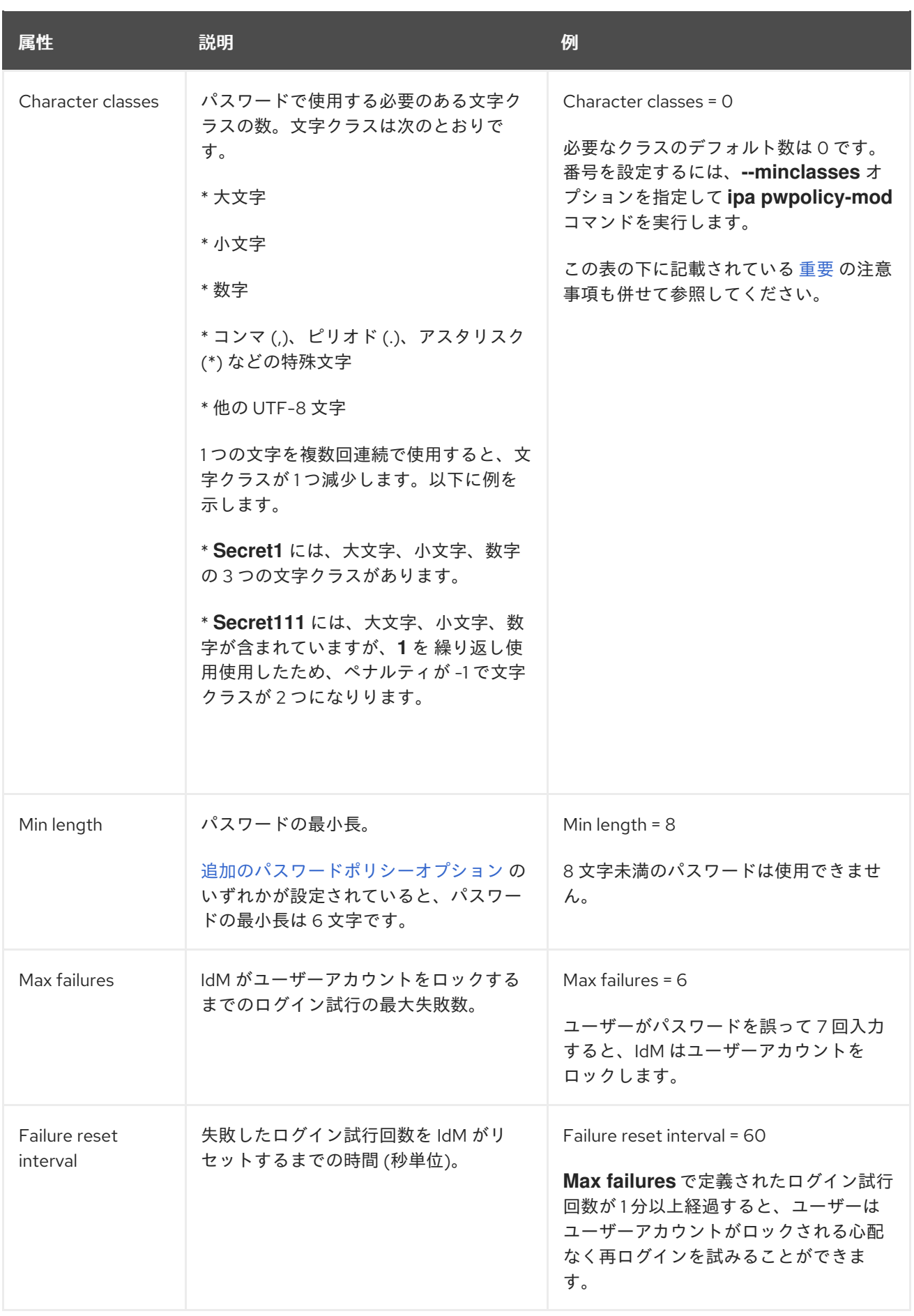

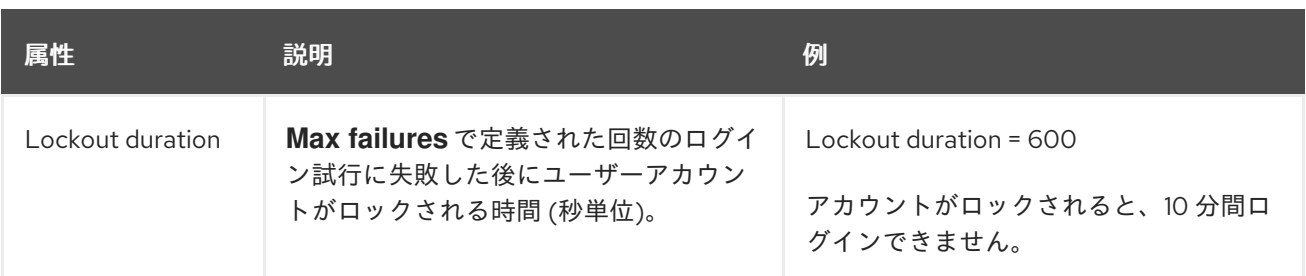

# <span id="page-200-0"></span>重要

国際文字や記号を使用できないハードウェアセットが各種ある場合には、文字クラス要 件に英語と共通記号を使用してください。パスワードの文字クラスポリシーの詳細は、 Red Hat ナレッジベースの What characters are valid in a [password?](https://access.redhat.com/solutions/3143431) を参照してくださ い。

# 19.3. ANSIBLE PLAYBOOK を使用して IDM にパスワードポリシーを存在 させる手順

Ansible Playbook を使用して Identity Management (IdM) にパスワードポリシーを存在させるには、次 の手順に従います。

IdM におけるデフォルトの **global\_policy** パスワードポリシーでは、パスワード内の異なる文字クラス の数は 0 に設定されています。履歴サイズも 0 に設定されています。

以下の手順に従って、Ansible Playbook を使用して、IdM グループにより強力なパスワードポリシーを 適用します。

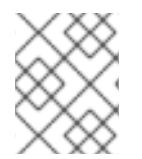

# 注記

IdM グループのパスワードポリシーのみを定義できます。個別ユーザーにパスワードポ リシーを定義できません。

## 前提条件

- 次の要件を満たすように Ansible コントロールノードを設定している。
	- Ansible バージョン 2.14 以降を使用している。
	- Ansible コントローラーに **[ansible-freeipa](https://access.redhat.com/documentation/ja-jp/red_hat_enterprise_linux/8/html/installing_identity_management/installing-an-identity-management-server-using-an-ansible-playbook_installing-identity-management#installing-the-ansible-freeipa-package_server-ansible)** パッケージがインストールされている。
	- この例では、~/MyPlaybooks/ ディレクトリーに、IdM サーバーの完全修飾ドメイン名 (FQDN) を使用して Ansible [インベントリーファイル](https://access.redhat.com/documentation/ja-jp/red_hat_enterprise_linux/8/html/using_ansible_to_install_and_manage_identity_management/preparing-your-environment-for-managing-idm-using-ansible-playbooks_using-ansible-to-install-and-manage-idm) を作成したことを前提としている。
	- この例では、secret.yml Ansible vault に **ipaadmin\_password** が保存されていることを前 提としています。
- **●** ターゲットノード (ansible-freeipa モジュールが実行されるノード) が、IdM クライアント、 サーバー、またはレプリカとして IdM ドメインに含まれている。
- IdM 管理者パスワードを把握している。
- IdM にパスワードポリシーが存在することを確認するグループ。

1. **inventory.file** などのインベントリーファイルを作成し、**[ipaserver]** セクションに IdM サー バーの **FQDN** を定義します。

[ipaserver] server.idm.example.com

2. Ansible Playbook を作成して、存在させるパスワードポリシーを定義します。この手順 は、**/usr/share/doc/ansible-freeipa/playbooks/pwpolicy/pwpolicy\_present.yml** ファイルの 例をコピーして変更し、簡素化できます。

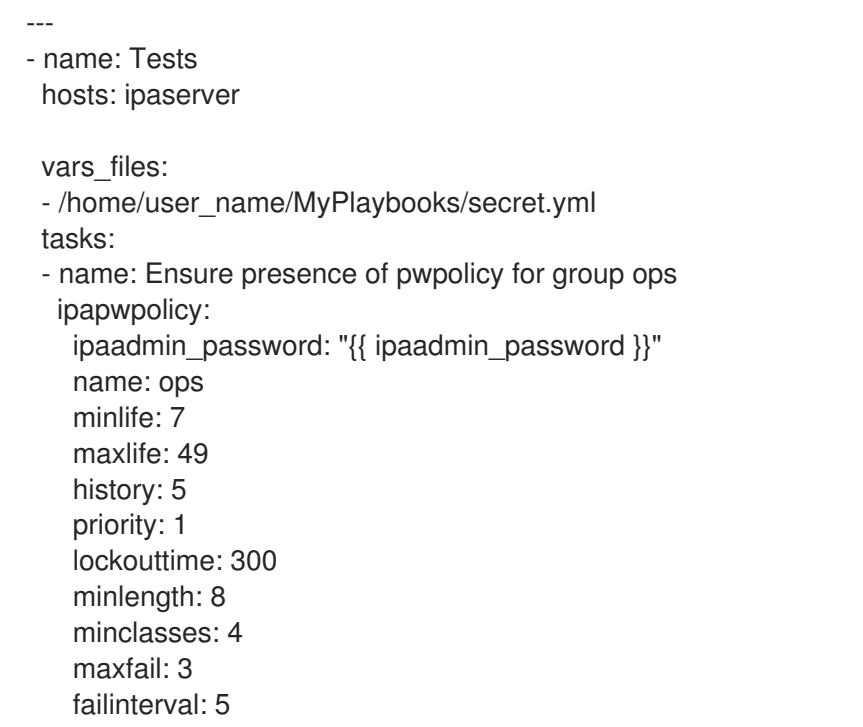

各変数の意味については[、パスワードポリシーの属性](#page-199-0) を参照してください。

3. Playbook を実行します。

\$ **ansible-playbook --vault-password-file=password\_file -v -i path\_to\_inventory\_directory/inventory.file path\_to\_playbooks\_directory\_/new\_pwpolicy\_present.yml**

Ansible Playbook を使用して、ops グループのパスワードポリシーを IdM に存在させることができまし た。

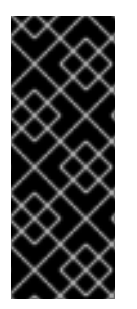

## 重要

ops パスワードポリシーの優先度は 1に設定されますが、global\_policy パスワードポリ シーには優先度が設定されません。上記の理由から、ops ポリシーは ops グループ のglobal\_policy より自動的に優先され、すぐに有効になります。

global\_policy は、ユーザーにポリシーが設定されていない場合のフォールバックポリ シーとして機能し、グループポリシーよりも優先されることはありません。

## 関連情報

**/usr/share/doc/ansible-freeipa/** ディレクトリーの **README-pwpolicy.md** ファイルを参照し てください。

● [Password](https://access.redhat.com/documentation/ja-jp/red_hat_enterprise_linux/7/html/linux_domain_identity_authentication_and_policy_guide/pwd-policies-how#pwd-policies-priority) policy priorities を参照してください。

# <span id="page-202-0"></span>19.4. IDM での追加のパスワードポリシーオプション

Identity Management (IdM) 管理者は、**libpwquality** 機能セットに基づく追加のパスワードポリシーオ プションを有効にすることで、デフォルトのパスワード要件を強化できます。追加のパスワードポリ シーオプションには、以下が含まれます。

#### **--maxrepeat**

新しいパスワードに使用できる、連続する同一文字数の上限を指定します。

#### **--maxsequence**

新しいパスワードにおける単調な文字シーケンスの最大長を指定します。このような配列の例 は、12345 または fedcb です。このようなパスワードのほとんどは、簡素化チェックに合格しませ ん。

#### **--dictcheck**

ゼロ以外の場合は、パスワード (修正可能) が辞書の単語と一致するかどうかを確認します。現 在、**libpwquality** は、**cracklib** ライブラリーを使用してディクショナリーの確認を実行していま す。

### **--usercheck**

ゼロ以外の場合は、パスワード (修正可能) に、何らかの形式でユーザー名が含まれているかどうか を確認します。ユーザー名が 3 文字より短い場合は実行されません。

既存のパスワードには、追加のパスワードポリシーオプションを適用できません。追加オプションのい ずれかを適用すると、IdM は、パスワードの最小文字数である **--minlength** オプションを自動的に 6 文 字に設定します。

### 注記

RHEL 7 サーバーと RHEL 8 サーバーが混在する環境では、RHEL 8.4 以降で実行されて いるサーバーにのみ追加のパスワードポリシー設定を適用できます。ユーザーが IdM ク ライアントにログインし、IdM クライアントが RHEL 8.3 以前で実行している IdM サー バーと通信している場合は、システム管理者が設定した新しいパスワードポリシーの要 件は適用されません。一貫した動作を確認するには、すべてのサーバーを RHEL 8.4 以 降にアップグレードまたは更新します。

#### 関連情報:

- IdM [グループへの追加のパスワードポリシーの適用](#page-203-0)
- **pwquality(3)** man ページ

## 19.5. IDM グループへの追加のパスワードポリシーオプションの適用

Identity Management (IdM) で追加のパスワードポリシーオプションを適用するには、次の手順に従い ます。ここでは、新しいパスワードにユーザー名が含まれていないことと、パスワードに同じ文字が連 続して 2 文字以内になるようにすることで、マネージャー グループのパスワードポリシーを強化する 方法を説明します。

#### 前提条件

● IdM 管理者としてログインしている。

<span id="page-203-0"></span>● マネージャー グループが IdM に存在している。

注記

● マネージャー パスワードポリシーが IdM に存在している。

### 手順

1. マネージャー グループのユーザーが提案するすべての新しいパスワードに、ユーザー名の確認 を適用します。

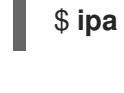

\$ **ipa pwpolicy-mod --usercheck=True managers**

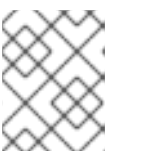

パスワードポリシーの名前を指定しないと、デフォルトの **global\_policy** が変更 されます。

2. マネージャー パスワードポリシーで、同一の連続した文字の上限を 2 に設定します。

### \$ **ipa pwpolicy-mod --maxrepeat=2 managers**

パスワードに、同一の連続した文字が 2 文字を超える場合は、パスワードが使用できなくなり ます。たとえば、eR873mUi111YJQ の組み合わせは、連続して 3 つの 1 を含むため、使用でき ません。

### 検証

1. test user という名前のテストユーザーを追加します。

\$ **ipa user-add test\_user** First name: test Last name: user ---------------------------- Added user "test\_user" ----------------------------

- 2. テストユーザーを マネージャー グループに追加します。
	- a. IdM Web UI で、Identity → Groups → User Groups をクリックします。
	- b. managers をクリックします。
	- c. **Add** をクリックします。
	- d. Add users into user group 'managers'ページで、test\_user をチェックします。
	- e. **>** 矢印をクリックして、ユーザーを **Prospective** 列に移動します。
	- f. **Add** をクリックします。
- 3. テストユーザーのパスワードをリセットします。
	- a. Identity → Users に移動します。
	- b. test\_user をクリックします。
- c. **Actions** メニューで、**Reset Password** をクリックします。
- d. ユーザーの一時パスワードを入力します。
- 4. コマンドラインで、test user の Kerberos Ticket-Granting Ticket (TGT) を取得してみてくだ さい。

### \$ **kinit test\_user**

- a. 一時パスワードを入力します。
- b. パスワードを変更する必要があることがシステムから通知されます。test user のユーザー 名を含むパスワードを入力します。

Password expired. You must change it now. Enter new password: Enter it again: Password change rejected: Password not changed. Unspecified password quality failure while trying to change password. Please try again.

注記

Kerberos には、詳細なエラーパスワードポリシーの報告はなく、特定のケー スでは、パスワードが拒否された理由を明確に示していません。

c. 入力したパスワードが拒否されたことがシステムから通知されます。連続して 3 文字以上 の同一文字を含むパスワードを入力します。

Password change rejected: Password not changed. Unspecified password quality failure while trying to change password. Please try again.

Enter new password: Enter it again:

d. 入力したパスワードが拒否されたことがシステムから通知されます。マネージャー パス ワードポリシーの基準を満たすパスワードを入力します。

Password change rejected: Password not changed. Unspecified password quality failure while trying to change password. Please try again.

Enter new password: Enter it again:

5. 取得した TGT を表示します。

### \$ **klist**

Ticket cache: KCM:0:33945 Default principal: test\_user@IDM.EXAMPLE.COM

Valid starting Expires Service principal 07/07/2021 12:44:44 07/08/2021 12:44:44 krbtgt@IDM.EXAMPLE.COM@IDM.EXAMPLE.COM

マネージャー のパスワードポリシーが、マネージャー グループのユーザーに対して正しく機能するよ うになりました。

### 関連情報

● IdM [での追加のパスワードポリシー](#page-202-0)

# 19.6. ANSIBLE PLAYBOOK を使用して追加のパスワードポリシーオプショ ンを IDM グループに適用する

Ansible Playbook を使用して追加のパスワードポリシーオプションを適用し、特定の IdM グループのパ スワードポリシー要件を強化できます。この目的には、**maxrepeat**、**maxsequence**、**dictcheck**、およ び **usercheck** パスワードポリシーオプションを使用できます。この例では、managers グループに次 の要件を設定する方法を説明します。

- ユーザーの新しいパスワードに、ユーザーのそれぞれのユーザー名が含まれていない。
- パスワードに含まれる連続する同一の文字が2文字以下である。
- パスワードに含まれる単調な文字列が 3 文字以内である。これは、システムが 1234 や abcd な どの文字列を含むパスワードを受け入れないことを意味します。

#### 前提条件

- 次の要件を満たすように Ansible コントロールノードを設定している。
	- Ansible バージョン 2.14 以降を使用している。
	- Ansible コントローラーに **[ansible-freeipa](https://access.redhat.com/documentation/ja-jp/red_hat_enterprise_linux/8/html/installing_identity_management/installing-an-identity-management-server-using-an-ansible-playbook_installing-identity-management#installing-the-ansible-freeipa-package_server-ansible)** パッケージがインストールされている。
	- ~/MyPlaybooks/ ディレクトリーに、IdM サーバーの完全修飾ドメイン名 (FQDN) を使用 して Ansible [インベントリーファイル](https://access.redhat.com/documentation/ja-jp/red_hat_enterprise_linux/8/html/using_ansible_to_install_and_manage_identity_management/preparing-your-environment-for-managing-idm-using-ansible-playbooks_using-ansible-to-install-and-manage-idm) を作成した。
	- o secret.yml Ansible vault に ipaadmin password が保存されている。
- IdM にパスワードポリシーが存在することを確認するグループ。

### 手順

1. Ansible Playbook ファイル manager\_pwpolicy\_present.yml を作成して、存在させるパスワー ドポリシーを定義します。この手順を簡素化するには、次の例をコピーして変更します。

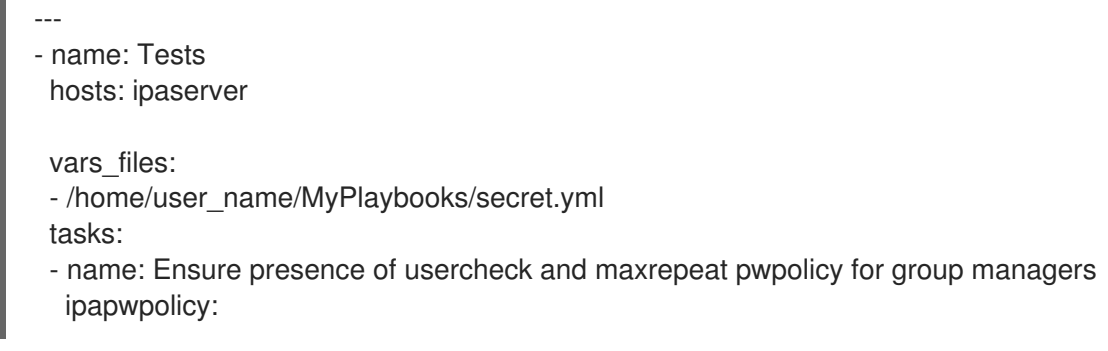

ipaadmin\_password: "{{ ipaadmin\_password }}" name: managers usercheck: True maxrepeat: 2 maxsequence: 3

2. Playbook を実行します。

\$ **ansible-playbook --vault-password-file=password\_file -v -i** path to inventory directory/inventory.file path to playbooks directory /manager pwpolicy present.yml

### 検証

1. test user という名前のテストユーザーを追加します。

\$ **ipa user-add test\_user** First name: test Last name: user ---------------------------- Added user "test\_user" ----------------------------

- 2. テストユーザーを マネージャー グループに追加します。
	- a. IdM Web UI で、Identity → Groups → User Groups をクリックします。
	- b. managers をクリックします。
	- c. **Add** をクリックします。
	- d. Add users into user group 'managers'ページで、test\_user をチェックします。
	- e. **>** 矢印をクリックして、ユーザーを **Prospective** 列に移動します。
	- f. **Add** をクリックします。
- 3. テストユーザーのパスワードをリセットします。
	- a. Identity → Users に移動します。
	- b. test\_user をクリックします。
	- c. **Actions** メニューで、**Reset Password** をクリックします。
	- d. ユーザーの一時パスワードを入力します。
- 4. コマンドラインで、test\_user の Kerberos Ticket-Granting Ticket (TGT) を取得してみてくだ さい。

### \$ **kinit test\_user**

- a. 一時パスワードを入力します。
- b. パスワードを変更する必要があることがシステムから通知されます。test\_user のユーザー 名を含むパスワードを入力します。

Password expired. You must change it now. Enter new password: Enter it again: Password change rejected: Password not changed. Unspecified password quality failure while trying to change password. Please try again.

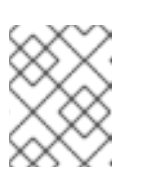

# 注記

Kerberos には、詳細なエラーパスワードポリシーの報告はなく、特定のケー スでは、パスワードが拒否された理由を明確に示していません。

c. 入力したパスワードが拒否されたことがシステムから通知されます。連続して 3 文字以上 の同一文字を含むパスワードを入力します。

Password change rejected: Password not changed. Unspecified password quality failure while trying to change password. Please try again.

Enter new password: Enter it again:

d. 入力したパスワードが拒否されたことがシステムから通知されます。3 文字を超える単調な 文字列を含むパスワードを入力します。たとえば、1234 や fedc などの文字列です。

Password change rejected: Password not changed. Unspecified password quality failure while trying to change password. Please try again.

Enter new password: Enter it again:

e. 入力したパスワードが拒否されたことがシステムから通知されます。マネージャー パス ワードポリシーの基準を満たすパスワードを入力します。

Password change rejected: Password not changed. Unspecified password quality failure while trying to change password. Please try again.

Enter new password: Enter it again:

5. TGT を取得したことを確認します。これは、有効なパスワードを入力した後にのみ可能です。

\$ **klist** Ticket cache: KCM:0:33945 Default principal: test\_user@IDM.EXAMPLE.COM

Valid starting Expires Service principal 07/07/2021 12:44:44 07/08/2021 12:44:44 krbtgt@IDM.EXAMPLE.COM@IDM.EXAMPLE.COM

### 関連情報

- IdM [での追加のパスワードポリシー](#page-202-0)
- **/usr/share/doc/ansible-freeipa/README-pwpolicy.md**
- **/usr/share/doc/ansible-freeipa/playbooks/pwpolicy**

# 第20章 IDM クライアントの IDM ユーザーへの SUDO アクセスの 許可

Identity Management でユーザーに **sudo** アクセス権を付与する方法を詳しく説明します。

# 20.1. IDM クライアントの SUDO アクセス

システム管理者は、root 以外のユーザーに、通常 **root** ユーザー用に予約されている管理コマンドを実 行できるようにする **sudo** アクセスを付与できます。その結果、ユーザーが、通常、**root** ユーザー用に 予約される管理コマンドを実行する場合は、コマンドの前に **sudo** を付けることができます。パスワー ドを入力すると、そのコマンドは **root** ユーザーとして実行されます。データベースサービスアカウン トなどの別のユーザーまたはグループとして **sudo** コマンドを実行するには、**sudo** ルールの RunAs エ イリアス を設定できます。

Red Hat Enterprise Linux (RHEL) 8 ホストが Identity Management (IdM) クライアントとして登録され ている場合は、以下の方法で、どの IdM ユーザーがホストでどのコマンドを実行できるかを定義する **sudo** ルールを指定できます。

- ローカルの **/etc/sudoers** ファイル
- IdM での一元設定

コマンドラインインターフェイス (CLI) と IdM Web UI を使用して、IdM クライアントの **sudo** 集約 ルール を作成できます。

RHEL 8.4 以降では、Generic Security Service Application Programming Interface (GSSAPI) を使用し て **sudo** のパスワードレス認証を設定することもできます。これは、UNIX ベースのオペレーティング システムがネイティブで Kerberos サービスにアクセスして認証する方法です。**pam\_sss\_gss.so** Pluggable Authentication Module (PAM) を使用して SSSD サービスを介して GSSAPI 認証を呼び出 し、有効な Kerberos チケットを使用して **sudo** コマンドに対して認証を行うことができます。

### 関連情報

● sudo [アクセスの管理](https://access.redhat.com/documentation/ja-jp/red_hat_enterprise_linux/8/html/configuring_basic_system_settings/managing-sudo-access_configuring-basic-system-settings) を参照してください。

# 20.2. CLI での IDM クライアントの IDM ユーザーへの SUDO アクセス許可

Identity Management (IdM) では、特定の IdM ホストで IdM ユーザーアカウントの特定コマンドに **sudo** アクセスを付与できます。最初に **sudo** コマンドを追加してから、1 つまたは複数のコマンドに対 して **sudo** ルールを作成します。

たとえば、idmclient マシンで **/usr/sbin/reboot** コマンドを実行する権限を idm\_user に付与する idm\_user\_reboot の **sudo** ルールを作成するには、以下の手順を実行します。

### 前提条件

- IdM 管理者としてログインしている。
- IdM で idm\_user のユーザーアカウントを作成し、ユーザーのパスワードを作成してそのアカ ウントのロックを解除している。CLI を使用して新しい IdM ユーザーを追加する方法の詳細 は、[コマンドラインを使用したユーザーの追加](https://access.redhat.com/documentation/ja-jp/red_hat_enterprise_linux/8/html/managing_idm_users_groups_hosts_and_access_control_rules/managing-user-accounts-using-the-command-line_managing-users-groups-hosts#adding-users-using-the-command-line_managing-idm-users-using-the-command-line) を参照してください。
- idmclient ホストにローカル idm\_user アカウントが存在しない。idm\_user ユーザーは、ロー カルの **/etc/passwd** ファイルには表示されません。

### 手順

1. IdM の 管理者 として Kerberos チケットを取得します。

```
[root@idmclient ~]# kinit admin
```
2. **sudo** コマンドの IdM データベースに **/usr/sbin/reboot** コマンドを追加します。

[root@idmclient ~]# **ipa sudocmd-add /usr/sbin/reboot** ------------------------------------- Added Sudo Command "/usr/sbin/reboot" ------------------------------------- Sudo Command: /usr/sbin/reboot

3. idm\_user\_reboot という名前の **sudo** ルールを作成します。

[root@idmclient ~]# **ipa sudorule-add idm\_user\_reboot** --------------------------------- Added Sudo Rule "idm\_user\_reboot" --------------------------------- Rule name: idm\_user\_reboot Enabled: TRUE

4. **/usr/sbin/reboot** コマンドを idm\_user\_reboot ルールに追加します。

[root@idmclient ~]# **ipa sudorule-add-allow-command idm\_user\_reboot --sudocmds '/usr/sbin/reboot'** Rule name: idm\_user\_reboot Enabled: TRUE Sudo Allow Commands: /usr/sbin/reboot ------------------------- Number of members added 1 -------------------------

5. idm\_user\_reboot ルールを IdM idmclient ホストに適用します。

[root@idmclient ~]# **ipa sudorule-add-host idm\_user\_reboot --hosts idmclient.idm.example.com** Rule name: idm\_user\_reboot Enabled: TRUE Hosts: idmclient.idm.example.com Sudo Allow Commands: /usr/sbin/reboot ------------------------- Number of members added 1 -------------------------

6. idm\_user アカウントを idm\_user\_rebootルールに追加します。

[root@idmclient ~]# **ipa sudorule-add-user idm\_user\_reboot --users idm\_user** Rule name: idm\_user\_reboot Enabled: TRUE Users: idm\_user Hosts: idmclient.idm.example.com Sudo Allow Commands: /usr/sbin/reboot

------------------------- Number of members added 1 -------------------------

- 7. 必要に応じて、idm\_user\_reboot ルールの有効性を定義します。
	- a. **sudo** ルールが有効である時間を定義するには、**--setattr sudonotbefore=DATE** オプショ ンを指定して **ipa sudorule-mod sudo\_rule\_name** コマンドを使用します。DATE 値 は、yyyymmddHHMMSSZ 形式に準拠し、明示的に指定される秒数である必要がありま す。たとえば、idm\_user\_reboot ルールの有効性の開始を 2025 12:34:00 年 12 月 31 に設定 するには、次のコマンドを実行します。

[root@idmclient ~]# **ipa sudorule-mod idm\_user\_reboot --setattr sudonotbefore=20251231123400Z**

b. sudo ルールが有効な停止時間を定義するには、**--setattr sudonotafter=DATE** オプション を使用します。たとえば、idm\_user\_reboot ルールの有効期間の最後を 2026 12:34:00 年 12 月 31 に設定するには、次のコマンドを実行します。

[root@idmclient ~]# **ipa sudorule-mod idm\_user\_reboot --setattr sudonotafter=20261231123400Z**

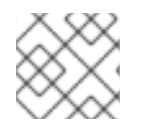

# 注記

サーバーからクライアントへの変更の伝播には数分かかる場合があります。

# 検証手順

- 1. idmclient ホストに idm\_user アカウントとしてログインします。
- 2. idm\_user アカウントが実行可能な **sudo** ルールを表示します。

```
[idm_user@idmclient ~]$ sudo -l
Matching Defaults entries for idm_user on idmclient:
  !visiblepw, always_set_home, match_group_by_gid, always_query_group_plugin,
  env_reset, env_keep="COLORS DISPLAY HOSTNAME HISTSIZE KDEDIR
LS_COLORS",
  env_keep+="MAIL PS1 PS2 QTDIR USERNAME LANG LC_ADDRESS LC_CTYPE",
  env_keep+="LC_COLLATE LC_IDENTIFICATION LC_MEASUREMENT
LC_MESSAGES",
  env_keep+="LC_MONETARY LC_NAME LC_NUMERIC LC_PAPER LC_TELEPHONE",
  env_keep+="LC_TIME LC_ALL LANGUAGE LINGUAS_XKB_CHARSET XAUTHORITY
KRB5CCNAME",
  secure_path=/sbin\:/bin\:/usr/sbin\:/usr/bin
User idm_user may run the following commands on idmclient:
  (root) /usr/sbin/reboot
```
3. **sudo** を使用してマシンを再起動します。プロンプトが表示されたら、idm\_user のパスワード を入力します。

[idm\_user@idmclient ~]\$ **sudo /usr/sbin/reboot** [sudo] password for idm\_user:

# 20.3. AD での IDM クライアントの IDM ユーザーへの SUDO アクセス許可

Identity Management (IdM) システム管理者は、IdM ユーザーグループを使用して、アクセス許可、ホ ストベースのアクセス制御、**sudo** ルール、および IdM ユーザーに対するその他の制御を設定できま す。IdM ユーザーグループは、IdM ドメインリソースへのアクセスを許可および制限します。

Active Directory (AD) ユーザー と AD グループ の両方を IdM ユーザーグループに追加できます。これ を実行するには、以下を行います。

1. AD ユーザーまたはグループを 非 POSIX 外部 IdM グループに追加します。

2. 非 POSIX 外部 IdM グループを IdM POSIX グループに追加します。

その後、POSIX グループの権限を管理することで、AD ユーザーの権限を管理できます。例えば、特定 のコマンドの **sudo** アクセスを、特定の IdM ホストの IdM POSIX ユーザーグループに付与できます。

# 注記

AD ユーザーグループを、IdM 外部グループにメンバーとして追加することもできます。 これにより、1 つの AD レルムにユーザーおよびグループの管理を維持することで、 Windows ユーザーのポリシーの定義が容易になります。

# 重要

IdM の SUDO ルールに AD ユーザーの ID オーバーライドを使用 しない でください。AD ユーザーの ID オーバーライドは、AD ユーザー自体ではなく、AD ユーザーの POSIX 属 性のみを表します。

ID オーバーライドをグループメンバーとして追加できます。ただし、この機能は IdM API で IdM リソースを管理するためにのみ使用できます。グループメンバーとして ID オーバーライドを追加する可能性は POSIX 環境に拡張されていないため、**sudo** または ホストベースのアクセス制御 (HBAC) ルールのメンバーシップには使用できません。

この手順では、ad\_users\_reboot **sudo** ルールを作成して、administrator@ad-domain.com AD ユー ザーに、idmclient IdM ホストで **/usr/sbin/reboot** コマンドを実行するパーミッションを付与します。 これは通常、**root** ユーザー用に予約されています。administrator@ad-domain.com は ad users external 非 POSIX グループのメンバーであり、これは ad users POSIX グループのメンバー でもあります。

## 前提条件

- IdM **admin** Kerberos の チケット許可チケット (TGT) を取得しました。
- IdM ドメインと ad-domain.com AD ドメインの間にフォレスト間の信頼が存在します。
- idmclient ホストにローカル 管理者 アカウントが存在しません。管理者 ユーザーがローカルの **/etc/passwd** ファイルにリストされていません。

## 手順

1. administrator@ad-domain メンバーを持つ ad\_users\_external グループを含む ad\_users グ ループを作成します。

a. オプション: AD ドメインで対応するグループを作成または選択して、IdM レルムで AD

- a. オプション: AD ドメインで対応するグループを作成または選択して、IdM レルムで AD ユーザーを管理するために使用します。複数の AD グループを使用して、それらを IdM 側 の異なるグループに追加できます。
- b. ad\_users\_external グループを作成し、**--external** オプションを追加して、IdM ドメイン外 のメンバーが含まれていることを示します。

[root@ipaserver ~]# **ipa group-add --desc='AD users external map' ad\_users\_external --external**

Added group "ad\_users\_external"

-------------------------------

Group name: ad\_users\_external Description: AD users external map

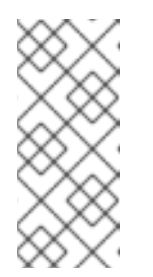

注記

-------------------------------

ここで指定する外部グループが、Active Directory [セキュリティーグループ](https://learn.microsoft.com/en-us/windows-server/identity/ad-ds/manage/understand-security-groups) ドキュメントで定義されているように、**global** または **universal** グループス コープを持つ AD セキュリティーグループであることを確認してください。 たとえば、グループスコープが **domain local** であるため、Domain users ま たは Domain admins AD セキュリティーグループは使用できません。

c. ad users グループを作成します。

[root@ipaserver ~]# **ipa group-add --desc='AD users' ad\_users** ---------------------- Added group "ad\_users" ---------------------- Group name: ad\_users Description: AD users GID: 129600004

d. administrator@ad-domain.com AD ユーザーを外部メンバーとして ad users external に 追加します。

[root@ipaserver ~]# **ipa group-add-member ad\_users\_external --external "administrator@ad-domain.com"** [member user]: [member group]: Group name: ad\_users\_external Description: AD users external map External member: S-1-5-21-3655990580-1375374850-1633065477-513 ------------------------- Number of members added 1 -------------------------

AD ユーザーは、**DOMAIN\user\_name** または **user\_name@DOMAIN** などの完全修飾名で 識別される必要があります。次に、AD ID がユーザーの AD SID にマップされます。同じこ とが AD グループの追加にも当てはまります。

e. ad\_users\_external を ad\_users にメンバーとして追加します。

[root@ipaserver ~]# **ipa group-add-member ad\_users --groups ad\_users\_external**

Group name: ad\_users Description: AD users GID: 129600004 Member groups: ad\_users\_external ------------------------- Number of members added 1 -------------------------

- 2. ad\_users のメンバーに、idmclient ホストで **/usr/sbin/reboot** を実行する権限を付与します。
	- a. **sudo** コマンドの IdM データベースに **/usr/sbin/reboot** コマンドを追加します。

```
[root@idmclient ~]# ipa sudocmd-add /usr/sbin/reboot
-------------------------------------
Added Sudo Command "/usr/sbin/reboot"
 -------------------------------------
 Sudo Command: /usr/sbin/reboot
```
b. ad\_users\_reboot という名前の **sudo** ルールを作成します。

```
[root@idmclient ~]# ipa sudorule-add ad_users_reboot
   ---------------------------------
Added Sudo Rule "ad_users_reboot"
---------------------------------
 Rule name: ad_users_reboot
 Enabled: True
```
c. **/usr/sbin/reboot** コマンドを ad\_users\_reboot ルールに追加します。

[root@idmclient ~]# **ipa sudorule-add-allow-command ad\_users\_reboot --sudocmds '/usr/sbin/reboot'** Rule name: ad\_users\_reboot Enabled: True Sudo Allow Commands: /usr/sbin/reboot ------------------------- Number of members added 1 -------------------------

d. ad users reboot ルールを IdM idmclient ホストに適用します。

[root@idmclient ~]# **ipa sudorule-add-host ad\_users\_reboot --hosts idmclient.idm.example.com** Rule name: ad\_users\_reboot Enabled: True Hosts: idmclient.idm.example.com Sudo Allow Commands: /usr/sbin/reboot ------------------------- Number of members added 1 -------------------------

e. **ad users** グループを ad\_users\_reboot ルールに追加します。

[root@idmclient ~]# **ipa sudorule-add-user ad\_users\_reboot --groups ad\_users** Rule name: ad\_users\_reboot

Enabled: TRUE User Groups: ad\_users Hosts: idmclient.idm.example.com Sudo Allow Commands: /usr/sbin/reboot ------------------------- Number of members added 1 -------------------------

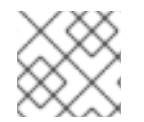

# 注記

サーバーからクライアントへの変更の伝播には数分かかる場合があります。

# 検証手順

1. **ad\_users** グループの間接メンバーである administrator@ad-domain.com で idmclient ホスト にログインします。

\$ **ssh administrator@ad-domain.com@ipaclient** Password:

2. オプションで、**administrator@ad-domain.com** が実行できる **sudo** コマンドを表示します。

[administrator@ad-domain.com@idmclient ~]\$ **sudo -l** Matching Defaults entries for **administrator@ad-domain.com** on **idmclient**: !visiblepw, always\_set\_home, match\_group\_by\_gid, always\_query\_group\_plugin, env\_reset, env\_keep="COLORS DISPLAY HOSTNAME HISTSIZE KDEDIR LS\_COLORS",

env\_keep+="MAIL PS1 PS2 QTDIR USERNAME LANG LC\_ADDRESS LC\_CTYPE", env\_keep+="LC\_COLLATE LC\_IDENTIFICATION LC\_MEASUREMENT

### LC\_MESSAGES",

env\_keep+="LC\_MONETARY LC\_NAME LC\_NUMERIC LC\_PAPER LC\_TELEPHONE", env\_keep+="LC\_TIME LC\_ALL LANGUAGE LINGUAS \_XKB\_CHARSET XAUTHORITY KRB5CCNAME",

secure\_path=/sbin\:/bin\:/usr/sbin\:/usr/bin

User **administrator@ad-domain.com** may run the following commands on **idmclient**: **(root) /usr/sbin/reboot**

3. **sudo** を使用してマシンを再起動します。プロンプトが表示されたら、**administrator@addomain.com** のパスワードを入力します。

[administrator@ad-domain.com@idmclient ~]\$ **sudo /usr/sbin/reboot** [sudo] password for administrator@ad-domain.com:

## 関連情報

- Active Directory [ユーザーおよび](https://access.redhat.com/documentation/ja-jp/red_hat_enterprise_linux/7/html-single/windows_integration_guide/index#trust-win-groups) Identity Management グループ
- Include users and groups from a trusted Active [Directory](https://freeipa.readthedocs.io/en/latest/designs/adtrust/sudorules-with-ad-objects.html) domain into SUDO rules

20.4. IDM WEB UI を使用した IDM クライアントでの IDM ユーザーへの SUDO アクセス権の付与
Identity Management (IdM) では、特定の IdM ホストで IdM ユーザーアカウントの特定コマンドに **sudo** アクセスを付与できます。最初に **sudo** コマンドを追加してから、1 つまたは複数のコマンドに対 して **sudo** ルールを作成します。

**idmclient** マシンで **/usr/sbin/reboot** コマンドを実行する権限を **idm\_user** に付与する **idm\_user\_reboot** の sudo ルールを作成するには、以下の手順を実行します。

### 前提条件

- IdM 管理者としてログインしている。
- IdM で idm user のユーザーアカウントを作成し、ユーザーのパスワードを作成してそのアカ ウントのロックを解除している。コマンドラインインターフェイスを使用して新しい IdM ユー ザーを追加する方法の詳細は[、コマンドラインを使用したユーザーの追加](https://access.redhat.com/documentation/ja-jp/red_hat_enterprise_linux/8/html/managing_idm_users_groups_hosts_and_access_control_rules/managing-user-accounts-using-the-command-line_managing-users-groups-hosts#adding-users-using-the-command-line_managing-idm-users-using-the-command-line) を参照してくださ い。
- **idmclient** ホストにローカル **idm\_user** アカウントが存在しない。**idm\_user** ユーザーは、ロー カルの **/etc/passwd** ファイルには表示されません。

## 手順

- 1. **sudo** コマンドの IdM データベースに **/usr/sbin/reboot** コマンドを追加します。
	- a. Policy → Sudo → Sudo Commands の順に移動します。
	- b. 右上にある Add をクリックして、Add sudo command ダイアログボックスを開きます。
	- c. **sudo**: **/usr/sbin/reboot** を使用してユーザーが実行できるコマンドを入力します。

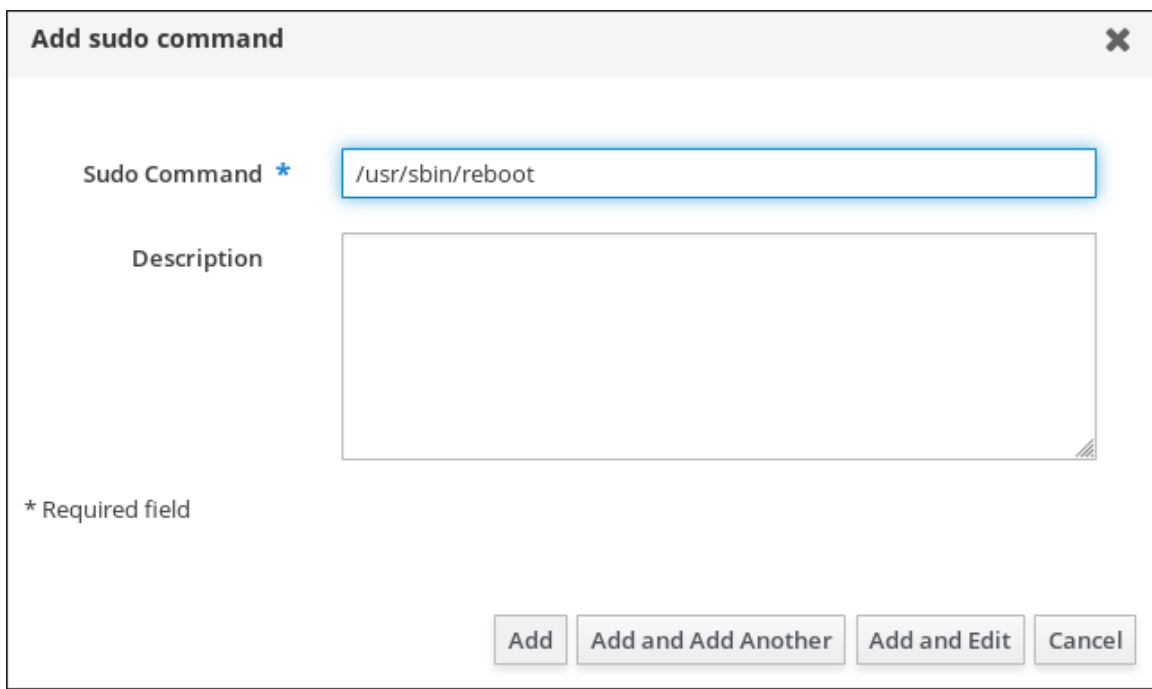

図20.1 IdM sudo コマンドの追加

- d. Add をクリックします。
- 2. 新しい **sudo** コマンドエントリーを使用して sudo ルールを作成し、idm\_user が idmclient マ シンを再起動できるようにします。
	- a. Policy → Sudo → Sudo ルールに移動します。
- <span id="page-217-0"></span>b. 右上にある Add をクリックして、Add sudo rule ダイアログボックスを開きます。
- c. **sudo** ルールの名前を入力します (idm\_user\_reboot)。
- d. Add and Editをクリックします。
- e. ユーザーを指定します。
	- i. Who セクションで、Specified Users and Groupsのラジオボタンを選択します。
	- ii. User category the rule applies toのサブセクションで Add をクリックして、Add users into sudo rule "idm\_user\_reboot" ダイアログボックスを開きます。
	- iii. Add users into sudo rule "idm\_user\_reboot" ダイアログボックスにある Available 列 で、idm\_user チェックボックスを選択し、これを Prospective 列に移動します。
	- iv. Add をクリックします。
- f. ホストを指定します。
	- i. Access this host セクションで、Specified Hosts and Groupsラジオボタンを確認し ます。
	- ii. Host category this rule applies toサブセクションで Add をクリックして、Add hosts into sudo rule "idm\_user\_reboot" ダイアログボックスを開きます。
	- iii. Add hosts into sudo rule "idm\_user\_reboot"ダイアログボックスにある Available 列 で、idmclient.idm.example.com チェックボックスを選択し、これを Prospective 列 に移動します。
	- iv. Add をクリックします。
- g. コマンドを指定します。
	- i. Run Commandsセクションの Command category the rule applies toサブセクショ ンで、Specified Commands and Groupsラジオボタンにチェックを入れます。
	- ii. Sudo Allow Commands サブセクションで Add をクリックして、Add allow sudo commands into sudo rule "idm\_user\_reboot" ダイアログボックスを開きます。
	- iii. Add allow sudo commands into sudo rule "idm\_user\_reboot"ダイアログボックスにあ る Available 列で、**/usr/sbin/reboot** チェックボックスを選択し、これを Prospective 列に移動します。
	- iv. Add をクリックして、idm\_sudo\_reboot ページに戻ります。

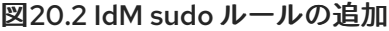

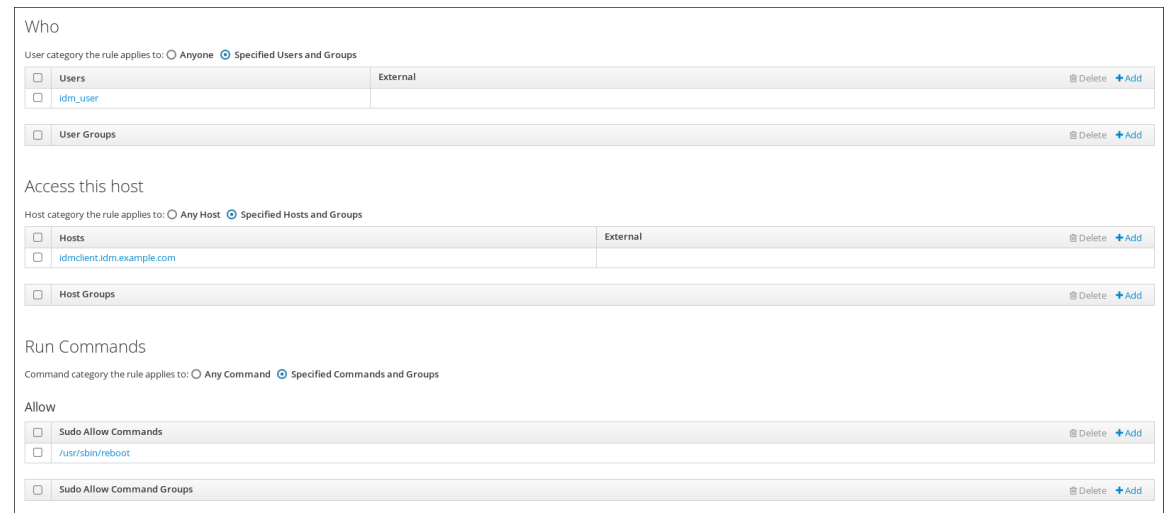

h. 左上隅にある Save をクリックします。

新しいルールはデフォルトで有効になります。

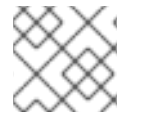

## 注記

サーバーからクライアントへの変更の伝播には数分かかる場合があります。

#### 検証手順

- 1. **idmclient** に **idm\_user** としてログインします。
- 2. **sudo** を使用してマシンを再起動します。プロンプトが表示されたら、**idm\_user** のパスワード を入力します。

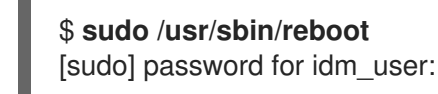

**sudo** ルールが正しく設定されている場合には、マシンが再起動します。

## 20.5. IDM クライアントでサービスアカウントとしてコマンドを実行する CLI での SUDO ルールの作成

IdM では、RunAs エイリアス を使用して、**sudo** ルールを設定し、別のユーザーまたはグループとして **sudo** コマンドを実行できます。たとえば、データベースアプリケーションをホストする IdM クライア ントが存在し、そのアプリケーションに対応するローカルサービスアカウントとしてコマンドを実行す る必要があるとします。

この例を使用して、**run\_third-party-app\_report** と呼ばれるコマンドラインに **sudo** ルールを作成 し、**idm\_user** アカウントが **idmclient** ホストの **thirdpartyapp** サービスアカウントとして **/opt/thirdparty-app/bin/report** コマンドを実行できるようにします。

IdM で **idm\_user** のユーザーアカウントを作成し、ユーザーのパスワードを作成してそのアカ

#### 前提条件

● IdM 管理者としてログインしている。

- IdM で idm user のユーザーアカウントを作成し、ユーザーのパスワードを作成してそのアカ ウントのロックを解除している。CLI を使用して新しい IdM ユーザーを追加する方法の詳細 は、[コマンドラインを使用したユーザーの追加](https://access.redhat.com/documentation/ja-jp/red_hat_enterprise_linux/8/html/configuring_and_managing_identity_management/managing-user-accounts-using-the-command-line_configuring-and-managing-idm#adding-users-using-the-command-line_managing-idm-users-using-the-command-line) を参照してください。
- **idmclient** ホストにローカル **idm\_user** アカウントが存在しない。**idm\_user** ユーザーは、ロー カルの **/etc/passwd** ファイルには表示されません。
- **idmclient** ホストに、**third-party-app** という名前のカスタムアプリケーションがインストール されている。
- **third-party-app** アプリケーションの **report** コマンドが、**/opt/third-party-app/bin/report** ディ レクトリーにインストールされている。
- **third-party-app** アプリケーションにコマンドを実行するために、**thirdpartyapp** という名前の ローカルサービスアカウントを作成している。

### 手順

1. IdM の 管理者 として Kerberos チケットを取得します。

[root@idmclient ~]# **kinit admin**

2. **/opt/third-party-app/bin/report** コマンドを、**sudo** コマンドの IdM データベースに追加しま す。

[root@idmclient ~]# **ipa sudocmd-add /opt/third-party-app/bin/report** ---------------------------------------------------- Added Sudo Command "/opt/third-party-app/bin/report" ---------------------------------------------------- Sudo Command: /opt/third-party-app/bin/report

3. **run\_third-party-app\_report** という名前の **sudo** ルールを作成します。

[root@idmclient ~]# **ipa sudorule-add run\_third-party-app\_report** -------------------------------------------- Added Sudo Rule "run\_third-party-app\_report" -------------------------------------------- Rule name: run\_third-party-app\_report Enabled: TRUE

4. **--users=<user>** オプションを使用して、**sudorule-add-runasuser** コマンドに RunAs ユーザー を指定します。

[root@idmclient ~]# **ipa sudorule-add-runasuser run\_third-party-app\_report - users=thirdpartyapp** Rule name: run\_third-party-app\_report Enabled: TRUE RunAs External User: thirdpartyapp ------------------------- Number of members added 1 -------------------------

ユーザー (または **--groups=\*** オプションで指定したグループ) は、ローカルサービスアカウン トや Active Directory ユーザーなどの IdM の外部に配置できます。グループ名には **%** 接頭辞を 追加しないでください。

5. **/opt/third-party-app/bin/report** コマンドを **run\_third-party-app\_report** ルールに追加しま す。

[root@idmclient ~]# **ipa sudorule-add-allow-command run\_third-party-app\_report - sudocmds '/opt/third-party-app/bin/report'** Rule name: run\_third-party-app\_report Enabled: TRUE Sudo Allow Commands: /opt/third-party-app/bin/report RunAs External User: thirdpartyapp ------------------------- Number of members added 1 -------------------------

6. **run\_third-party-app\_report** ルールを IdM **idmclient** ホストに適用します。

[root@idmclient ~]# **ipa sudorule-add-host run\_third-party-app\_report --hosts idmclient.idm.example.com** Rule name: run\_third-party-app\_report Enabled: TRUE Hosts: idmclient.idm.example.com Sudo Allow Commands: /opt/third-party-app/bin/report RunAs External User: thirdpartyapp  $-$ Number of members added 1 -------------------------

7. **idm\_user** アカウントーを **run\_third-party-app\_report** ルールに追加します。

[root@idmclient ~]# **ipa sudorule-add-user run\_third-party-app\_report --users idm\_user** Rule name: run\_third-party-app\_report Enabled: TRUE Users: idm\_user Hosts: idmclient.idm.example.com Sudo Allow Commands: /opt/third-party-app/bin/report RunAs External User: thirdpartyapp -------------------------

Number of members added 1

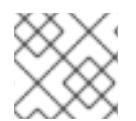

## 注記

サーバーからクライアントへの変更の伝播には数分かかる場合があります。

## 検証手順

- 1. **idmclient** ホストに **idm\_user** アカウントとしてログインします。
- 2. 新しい sudo ルールをテストします。
	- a. **idm\_user** アカウントが実行可能な **sudo** ルールを表示します。

[idm\_user@idmclient ~]\$ **sudo -l** Matching Defaults entries for idm\_user@idm.example.com on idmclient: !visiblepw, always\_set\_home, match\_group\_by\_gid, always\_query\_group\_plugin, env\_reset, env\_keep="COLORS DISPLAY HOSTNAME HISTSIZE KDEDIR

LS\_COLORS", env\_keep+="MAIL PS1 PS2 QTDIR USERNAME LANG LC\_ADDRESS LC\_CTYPE", env\_keep+="LC\_COLLATE LC\_IDENTIFICATION LC\_MEASUREMENT LC\_MESSAGES", env\_keep+="LC\_MONETARY LC\_NAME LC\_NUMERIC LC\_PAPER LC\_TELEPHONE", env\_keep+="LC\_TIME LC\_ALL LANGUAGE LINGUAS \_XKB\_CHARSET XAUTHORITY KRB5CCNAME", secure\_path=/sbin\:/bin\:/usr/sbin\:/usr/bin

User idm\_user@idm.example.com may run the following commands on idmclient: **(thirdpartyapp) /opt/third-party-app/bin/report**

b. **report** コマンドを **thirdpartyapp** サービスアカウントとして実行します。

[idm\_user@idmclient ~]\$ **sudo -u thirdpartyapp /opt/third-party-app/bin/report** [sudo] password for idm\_user@idm.example.com: Executing report... Report successful.

## 20.6. IDM クライアントでサービスアカウントとしてコマンドを実行する IDM WEBUI での SUDO ルールの作成

IdM では、RunAs エイリアス を使用して、**sudo** ルールを設定し、別のユーザーまたはグループとして **sudo** コマンドを実行できます。たとえば、データベースアプリケーションをホストする IdM クライア ントが存在し、そのアプリケーションに対応するローカルサービスアカウントとしてコマンドを実行す る必要があるとします。

この例を使用して、**run\_third-party-app\_report** という IdM WebUI に **sudo** ルールを作成 し、**idm\_user** アカウントが **idmclient** ホストで **thirdpartyapp** サービスアカウントとして **/opt/thirdparty-app/bin/report** コマンドを実行できるようにします。

## 前提条件

- IdM 管理者としてログインしている。
- IdM で **idm\_user** のユーザーアカウントを作成し、ユーザーのパスワードを作成してそのアカ ウントのロックを解除している。CLI を使用して新しい IdM ユーザーを追加する方法の詳細 は、[コマンドラインを使用したユーザーの追加](https://access.redhat.com/documentation/ja-jp/red_hat_enterprise_linux/8/html/configuring_and_managing_identity_management/managing-user-accounts-using-the-command-line_configuring-and-managing-idm#adding-users-using-the-command-line_managing-idm-users-using-the-command-line) を参照してください。
- **idmclient** ホストにローカル **idm\_user** アカウントが存在しない。**idm\_user** ユーザーは、ロー カルの **/etc/passwd** ファイルには表示されません。
- **idmclient** ホストに、**third-party-app** という名前のカスタムアプリケーションがインストール されている。
- **third-party-app** アプリケーションの **report** コマンドが、**/opt/third-party-app/bin/report** ディ レクトリーにインストールされている。
- **third-party-app** アプリケーションにコマンドを実行するために、**thirdpartyapp** という名前の ローカルサービスアカウントを作成している。

手順

- 1. **/opt/third-party-app/bin/report** コマンドを、**sudo** コマンドの IdM データベースに追加しま す。
	- a. Policy → Sudo → Sudo Commands の順に移動します。
	- b. 右上にある Add をクリックして、Add sudo command ダイアログボックスを開きます。
	- c. コマンド **/opt/third-party-app/bin/report** を入力します。

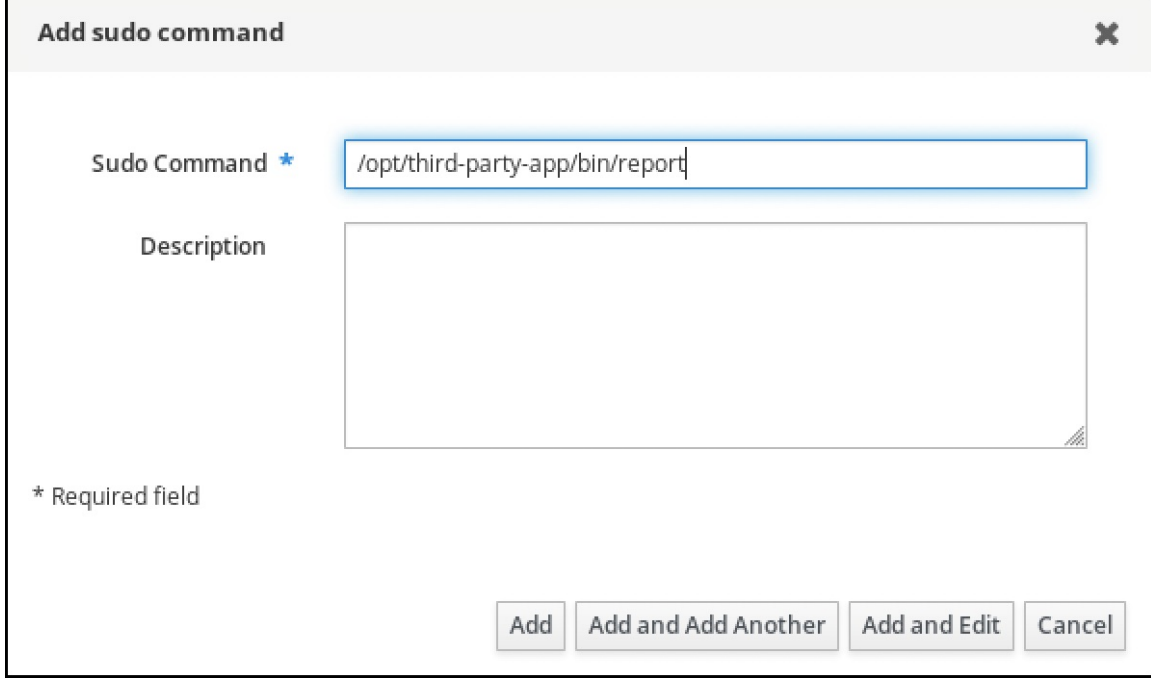

- d. Add をクリックします。
- 2. 新しい **sudo** コマンドエントリーを使用して、新しい **sudo** ルールを作成します。
	- a. Policy → Sudo → Sudo ルールに移動します。
	- b. 右上にある Add をクリックして、Add sudo rule ダイアログボックスを開きます。
	- c. **sudo** ルールの名前 run\_third-party-app\_report を入力します。

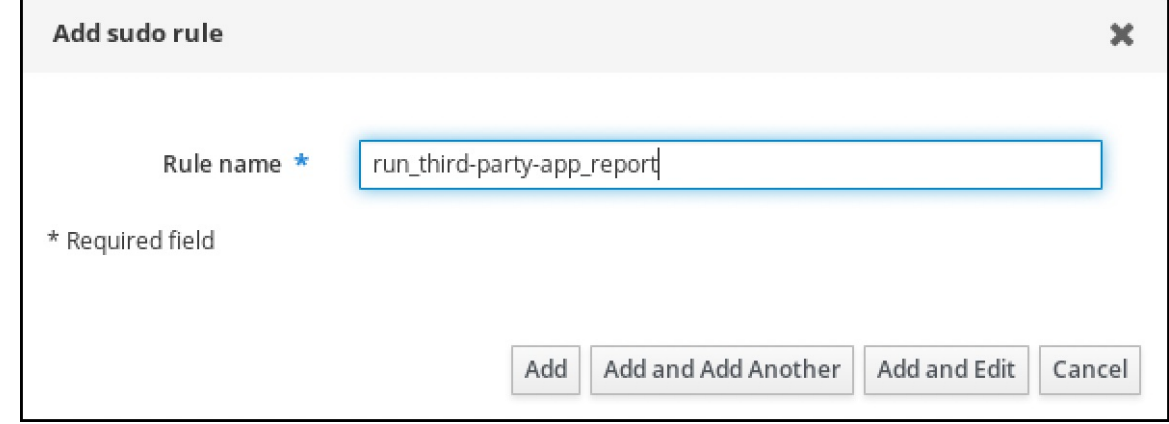

- d. Add and Editをクリックします。
- e. ユーザーを指定します。
	- i. Who セクションで、Specified Users and Groupsのラジオボタンを選択します。
- ii. User category the rule applies toのサブセクションで Add をクリックして、Add users into sudo rule "run\_third-party-app\_report" ダイアログボックスを開きます。
- iii. Available 列の Add users into sudo rule "run\_third-party-app\_report" ダイアログ ボックスで、idm\_user チェックボックスをオンにして、これを Prospective 列に移動 します。

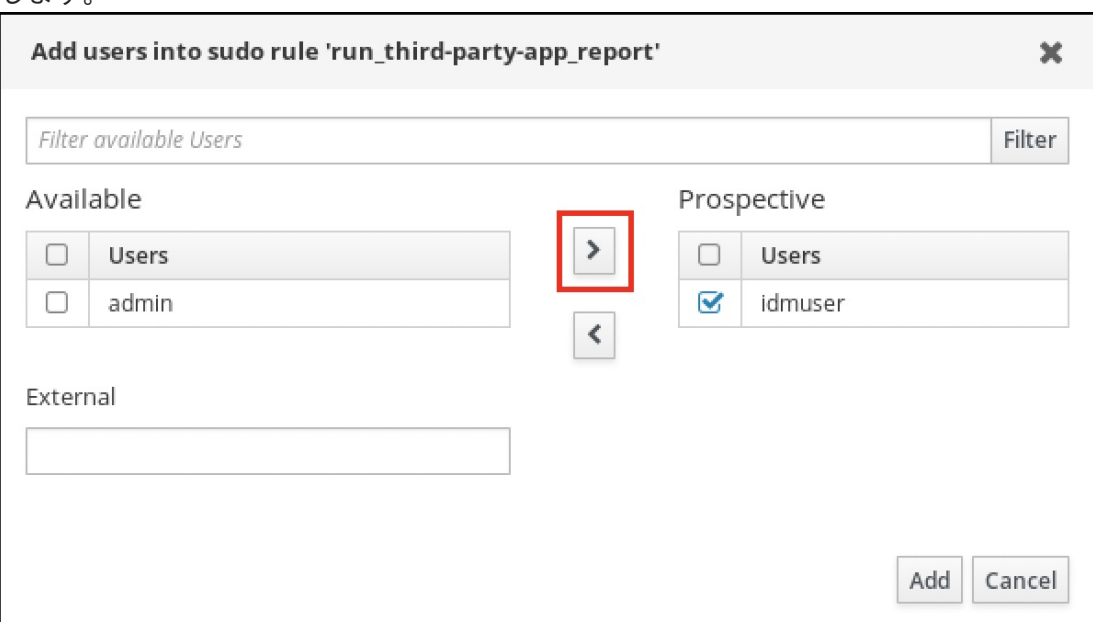

- iv. Add をクリックします。
- f. ホストを指定します。
	- i. Access this host セクションで、Specified Hosts and Groupsラジオボタンを確認し ます。
	- ii. Host category this rule applies toサブセクションで Add をクリックして、 Add hosts into sudo rule "run\_third-party-app\_report" ダイアログボックスを開きます。
	- iii. Available 列の Add hosts into sudo rule "run\_third-party-app\_report"ダイアログ ボックスで、idmclient.idm.example.com チェックボックスをオンにして、これを Prospective 列に移動します。

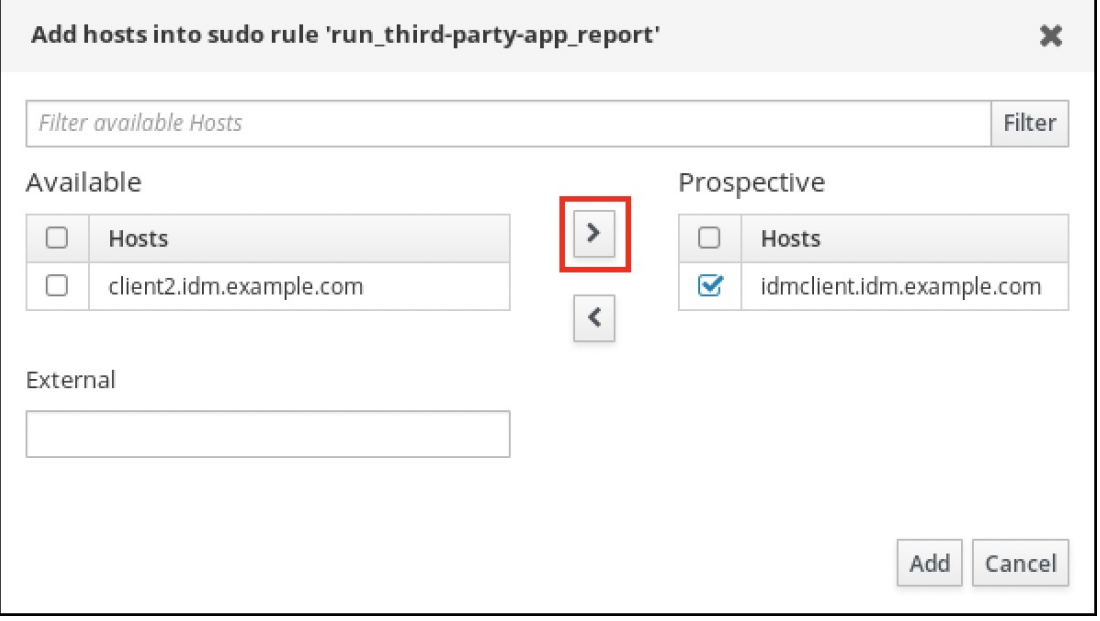

iv. Add をクリックします。

- g. コマンドを指定します。
	- i. Run Commandsセクションの Command category the rule applies toサブセクショ ンで、Specified Commands and Groupsラジオボタンにチェックを入れます。
	- ii. Sudo Allow Commands サブセクションで Add をクリックして、Add allow sudo commands into sudo rule "run\_third-party-app\_report" ダイアログボックスを開きま す。
	- iii. Available 列の Add allow sudo commands into sudo rule "run\_third-partyapp\_report" ダイアログボックスで、**/opt/third-party-app/bin/report** チェックボック スをオンにして、これを Prospective 列に移動します。

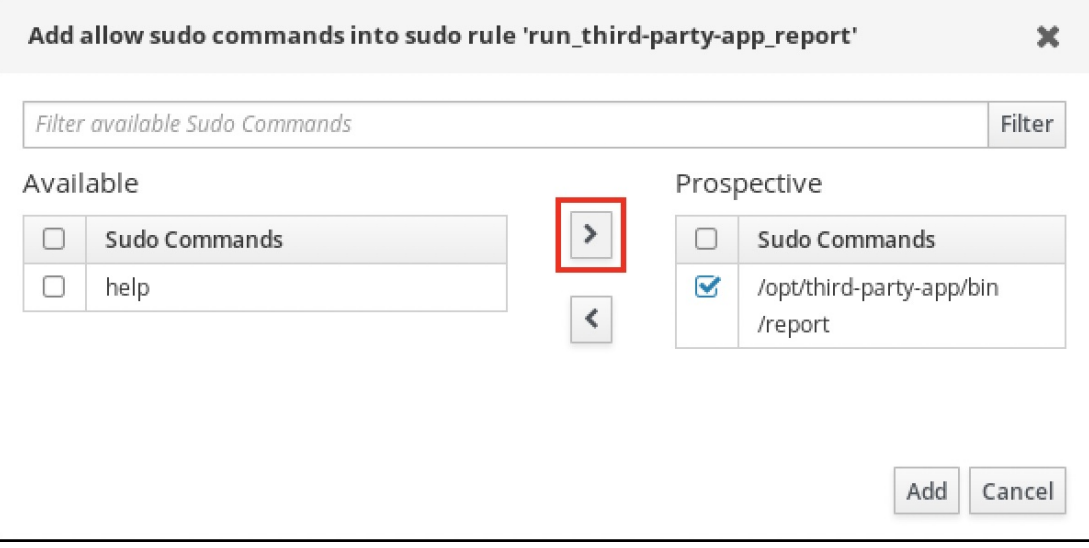

- iv. Add をクリックして、run\_third-party-app\_report のページに戻ります。
- h. RunAs ユーザーを指定します。
	- i. As Whom で、指定したユーザーとグループ のラジオボタンを確認します。
	- ii. RunAs ユーザー サブセクションで Add をクリックして、Add RunAs users into sudo rule "run\_third-party-app\_report" ダイアログボックスを開きます。
	- iii. Add RunAs users into sudo rule "run\_third-party-app\_report"ダイアログボックス で、External ボックスに **thirdpartyapp** サービスアカウントを入力し、これを Prospective 列に移動します。

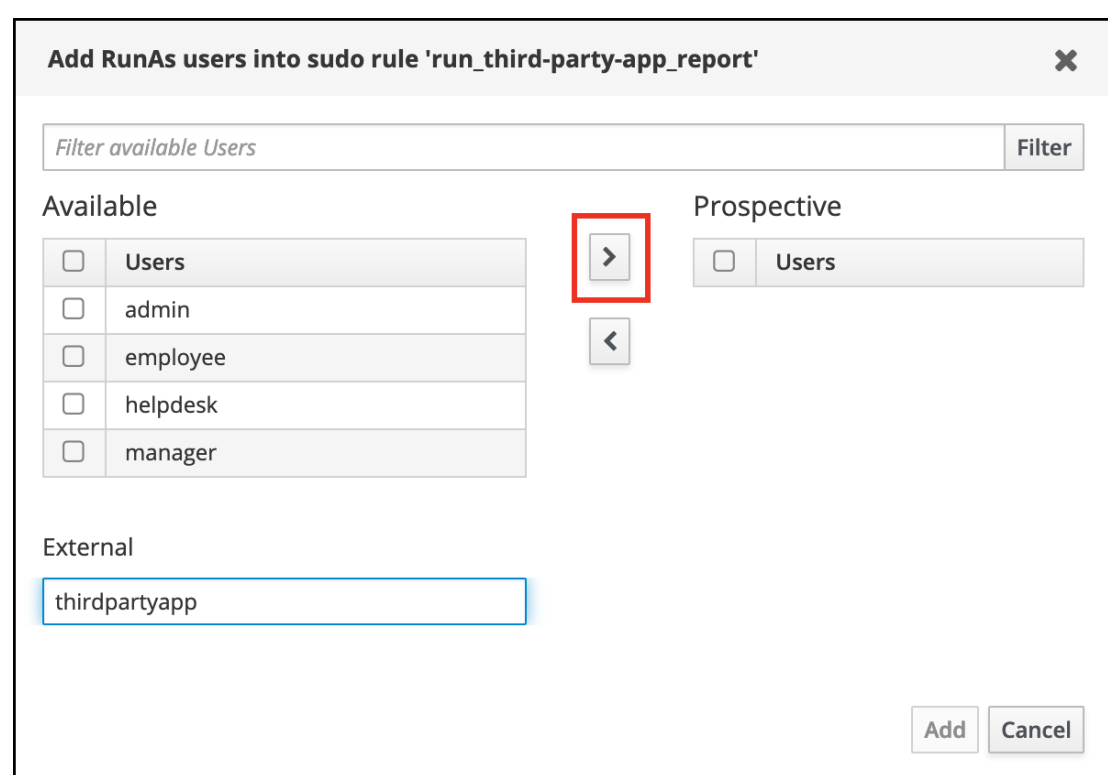

iv. Add をクリックして、run\_third-party-app\_report のページに戻ります。

i. 左上隅にある Save をクリックします。

新しいルールはデフォルトで有効になります。

### 図20.3 sudo ルールの詳細

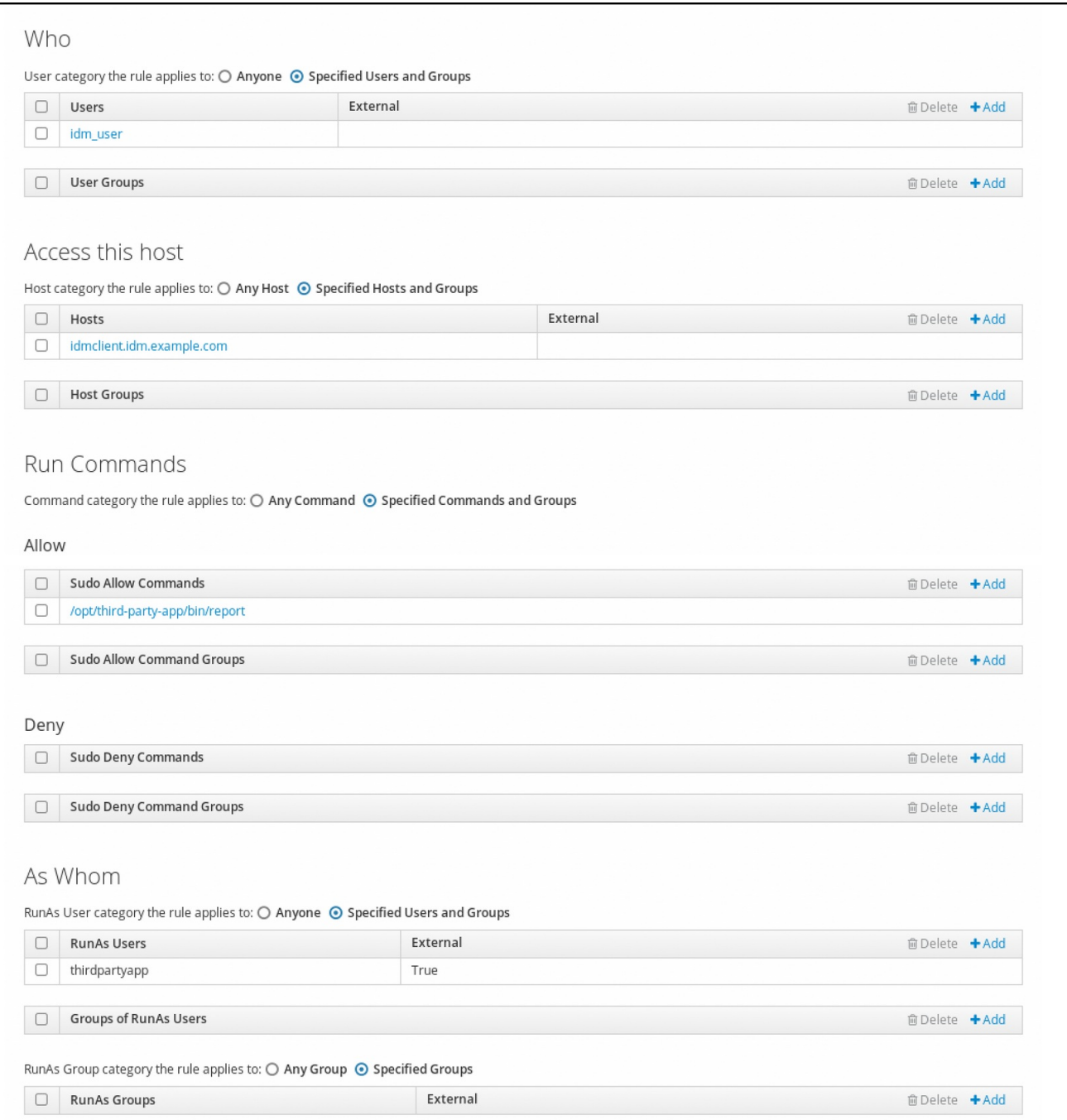

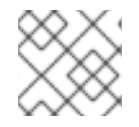

## 注記

サーバーからクライアントへの変更の伝播には数分かかる場合があります。

### 検証手順

- 1. **idmclient** ホストに **idm\_user** アカウントとしてログインします。
- 2. 新しい sudo ルールをテストします。
	- a. **idm\_user** アカウントが実行可能な **sudo** ルールを表示します。

[idm\_user@idmclient ~]\$ **sudo -l** Matching Defaults entries for idm\_user@idm.example.com on idmclient: !visiblepw, always\_set\_home, match\_group\_by\_gid, always\_query\_group\_plugin,

env\_reset, env\_keep="COLORS DISPLAY HOSTNAME HISTSIZE KDEDIR LS\_COLORS",

env\_keep+="MAIL PS1 PS2 QTDIR USERNAME LANG LC\_ADDRESS LC\_CTYPE", env\_keep+="LC\_COLLATE LC\_IDENTIFICATION LC\_MEASUREMENT

LC\_MESSAGES", env\_keep+="LC\_MONETARY LC\_NAME LC\_NUMERIC LC\_PAPER LC\_TELEPHONE",

env\_keep+="LC\_TIME LC\_ALL LANGUAGE LINGUAS \_XKB\_CHARSET XAUTHORITY KRB5CCNAME",

secure\_path=/sbin\:/bin\:/usr/sbin\:/usr/bin

User idm\_user@idm.example.com may run the following commands on idmclient: **(thirdpartyapp) /opt/third-party-app/bin/report**

b. **report** コマンドを **thirdpartyapp** サービスアカウントとして実行します。

[idm\_user@idmclient ~]\$ **sudo -u thirdpartyapp /opt/third-party-app/bin/report** [sudo] password for idm\_user@idm.example.com: Executing report... Report successful.

## 20.7. IDM クライアントでの SUDO の GSSAPI 認証の有効化

以下の手順では、**pam\_sss\_gss.so** PAM モジュールを介して、**sudo** コマンドおよび **sudo -i** コマンド の IdM クライアントで、Generic Security Service Application Program Interface (GSSAPI) 認証を有効 にする方法を説明します。この設定により、IdM ユーザーは Kerberos チケットを使用して **sudo** コマ ンドに対する認証が可能になります。

## 前提条件

- IdM ホストに適用する IdM ユーザーの **sudo** ルールを作成している。この例では、**idmclient** ホストで **/usr/sbin/reboot** コマンドを実行するパーミッションを **idm\_user** アカウントに付与 する **idm\_user\_reboot sudo** ルールが作成済みです。
- **idmclient** ホストが RHEL 8.4 以降を実行している。
- **/etc/sssd/sssd.conf** ファイルと、**/etc/pam.d/** ディレクトリーの PAM ファイルを変更するため の **root** 特権がある。

## 手順

- 1. **/etc/sssd/sssd.conf** 設定ファイルを開きます。
- 2. **[domain/<domain\_name>]** セクションに以下のエントリーを追加します。

[domain/**<domain\_name>**] **pam\_gssapi\_services = sudo, sudo-i**

- 3. **/etc/sssd/sssd.conf** ファイルを保存して閉じます。
- 4. SSSD サービスを再起動して、設定の変更を読み込みます。

[root@idmclient ~]# **systemctl restart sssd**

- <span id="page-228-0"></span>5. RHEL 8.8 以降を実行している場合:
	- a. (オプション) **sssd authselect** プロファイルを選択したかどうかを確認します。

# **authselect current** Profile ID: sssd

出力に、**sssd authselect** プロファイルが選択されていることが示されます。

b. **sssd authselect** プロファイルが選択されている場合は、GSSAPI 認証を有効にします。

# **authselect enable-feature with-gssapi**

c. **sssd authselect** プロファイルが選択されていない場合は、それを選択して GSSAPI 認証を 有効にします。

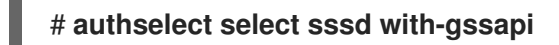

- 6. RHEL 8.7 以前を実行している場合:
	- a. **/etc/pam.d/sudo** の PAM 設定ファイルを開きます。
	- b. 以下のエントリーを、**/etc/pam.d/sudo** ファイルの **auth** セクションの最初の行に追加しま す。

#%PAM-1.0 **auth sufficient pam\_sss\_gss.so** auth include system-auth account include system-auth password include system-auth session include system-auth

c. **/etc/pam.d/sudo** ファイルを保存して閉じます。

### 検証手順

1. **idm\_user** アカウントとしてホストにログインします。

[root@idm-client ~]# **ssh -l idm\_user@idm.example.com localhost** idm\_user@idm.example.com's password:

2. **idm\_user** アカウントで Ticket-Granting Ticket があることを確認します。

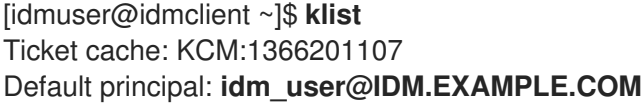

Valid starting Expires Service principal 01/08/2021 09:11:48 01/08/2021 19:11:48 krbtgt/IDM.EXAMPLE.COM@IDM.EXAMPLE.COM renew until 01/15/2021 09:11:44

3. (オプション) **idm\_user** アカウントの Kerberos 認証情報がない場合は、現在の Kerberos 認証 情報を削除し、正しい認証情報を要求します。

[idm\_user@idmclient ~]\$ **kdestroy -A**

[idm\_user@idmclient ~]\$ **kinit idm\_user@IDM.EXAMPLE.COM** Password for **idm\_user@idm.example.com**:

4. パスワードを指定せずに **sudo** を使用してマシンを再起動します。

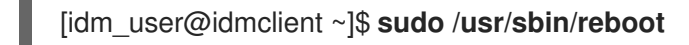

### 関連情報

- IdM [用語](https://access.redhat.com/documentation/ja-jp/red_hat_enterprise_linux/8/html/planning_identity_management/overview-of-identity-management-and-access-control-planning-identity-management#IdM_terminology_overview-of-idm-and-access-control) リストの GSSAPI エントリー
- IdM Web UI で IdM クライアントの IdM ユーザーへの sudo [アクセスの許可](#page-217-0)
- CLI での IdM [クライアントの](#page-210-0) IdM ユーザーへの sudo アクセス許可
- **pam sss qss(8)**  $\oslash$  man ページ
- **sssd.conf (5)** の man ページ

## 20.8. IDM クライアントでの GSSAPI 認証の有効化および SUDO の KERBEROS 認証インジケーターの有効化

以下の手順では、**pam\_sss\_gss.so** PAM モジュールを介して、**sudo** コマンドおよび **sudo -i** コマンド の IdM クライアントで、Generic Security Service Application Program Interface (GSSAPI) 認証を有効 にする方法を説明します。また、スマートカードを使用してログインしたユーザーのみが Kerberos チ ケットでこれらのコマンドに対して認証されます。

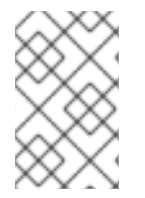

## 注記

この手順をテンプレートとして使用し、他の PAM 対応サービスに対して SSSD で GSSAPI 認証を設定して、さらに特定の認証インジケーターが Kerberos チケットにア タッチされているユーザーだけにアクセスを限定することができます。

## 前提条件

- IdM ホストに適用する IdM ユーザーの **sudo** ルールを作成している。この例では、**idmclient** ホストで **/usr/sbin/reboot** コマンドを実行するパーミッションを **idm\_user** アカウントに付与 する **idm\_user\_reboot sudo** ルールが作成済みです。
- **idmclient** ホストにスマートカード認証を設定している。
- **idmclient** ホストが RHEL 8.4 以降を実行している。
- **/etc/sssd/sssd.conf** ファイルと、**/etc/pam.d/** ディレクトリーの PAM ファイルを変更するため の **root** 特権がある。

## 手順

- 1. **/etc/sssd/sssd.conf** 設定ファイルを開きます。
- 2. **[domain/<domain\_name>]** セクションに以下のエントリーを追加します。

```
[domain/<domain_name>]
        pam_gssapi_services = sudo, sudo-i
        pam_gssapi_indicators_map = sudo:pkinit, sudo-i:pkinit
   3. /etc/sssd/sssd.conf ファイルを保存して閉じます。
   4. SSSD サービスを再起動して、設定の変更を読み込みます。
        [root@idmclient ~]# systemctl restart sssd
   5. /etc/pam.d/sudo の PAM 設定ファイルを開きます。
   6. 以下のエントリーを、/etc/pam.d/sudo ファイルの auth セクションの最初の行に追加します。
        #%PAM-1.0
        auth sufficient pam_sss_gss.so
        auth include system-auth
        account include system-auth
        password include system-auth
        session include system-auth
   7. /etc/pam.d/sudo ファイルを保存して閉じます。
   8. /etc/pam.d/sudo-i の PAM 設定ファイルを開きます。
   9. 以下のエントリーを、/etc/pam.d/sudo-i ファイルの auth セクションの最初の行に追加しま
      す。
        #%PAM-1.0
        auth sufficient pam_sss_gss.so
        auth include sudo
        account include sudo
        password include sudo
        session optional pam keyinit.so force revoke
        session include sudo
   10. /etc/pam.d/sudo-i ファイルを保存して閉じます。
検証手順
    1. idm_user アカウントとしてホストにログインし、スマートカードで認証します。
        [root@idmclient ~]# ssh -l idm_user@idm.example.com localhost
        PIN for smart_card
```
2. スマートカードユーザーを使用して Ticket-Granting Ticket があることを確認します。

[idm\_user@idmclient ~]\$ **klist** Ticket cache: KEYRING:persistent:1358900015:krb\_cache\_TObtNMd Default principal: **idm\_user@IDM.EXAMPLE.COM**

Valid starting Expires Service principal

02/15/2021 16:29:48 02/16/2021 02:29:48 krbtgt/IDM.EXAMPLE.COM@IDM.EXAMPLE.COM renew until 02/22/2021 16:29:44

3. **idm\_user** アカウントが実行可能な **sudo** ルールを表示します。

[idm\_user@idmclient ~]\$ **sudo -l** Matching Defaults entries for **idmuser** on **idmclient**: !visiblepw, always\_set\_home, match\_group\_by\_gid, always\_query\_group\_plugin, env\_reset, env\_keep="COLORS DISPLAY HOSTNAME HISTSIZE KDEDIR LS\_COLORS", env\_keep+="MAIL PS1 PS2 QTDIR USERNAME LANG LC\_ADDRESS LC\_CTYPE", env\_keep+="LC\_COLLATE LC\_IDENTIFICATION LC\_MEASUREMENT LC\_MESSAGES", env\_keep+="LC\_MONETARY LC\_NAME LC\_NUMERIC LC\_PAPER LC\_TELEPHONE", env\_keep+="LC\_TIME LC\_ALL LANGUAGE LINGUAS \_XKB\_CHARSET XAUTHORITY KRB5CCNAME",

secure\_path=/sbin\:/bin\:/usr/sbin\:/usr/bin

User **idm\_user** may run the following commands on **idmclient**: **(root) /usr/sbin/reboot**

4. パスワードを指定せずに **sudo** を使用してマシンを再起動します。

[idm\_user@idmclient ~]\$ **sudo /usr/sbin/reboot**

### 関連情報

- PAM サービスの GSSAPI [認証を制御する](https://access.redhat.com/documentation/ja-jp/red_hat_enterprise_linux/8/html/configuring_and_managing_identity_management/granting-sudo-access-to-an-idm-user-on-an-idm-client_configuring-and-managing-idm#ref_sssd-options-controlling-gssapi-authentication-for-pam-services_granting-sudo-access-to-an-IdM-user-on-an-IdM-client) SSSD オプション
- IdM [用語](https://access.redhat.com/documentation/ja-jp/red_hat_enterprise_linux/8/html/planning_identity_management/overview-of-identity-management-and-access-control-planning-identity-management#IdM_terminology_overview-of-idm-and-access-control) リストの GSSAPI エントリー
- [スマートカード認証用の](https://access.redhat.com/documentation/ja-jp/red_hat_enterprise_linux/8/html/managing_smart_card_authentication/configuring-idm-for-smart-card-auth_managing-smart-card-authentication) Identity Management の設定
- Kerberos [認証インジケーター](https://access.redhat.com/documentation/ja-jp/red_hat_enterprise_linux/8/html/configuring_and_managing_identity_management/managing-kerberos-ticket-policies_configuring-and-managing-idm#kerberos-authentication-indicators_managing-kerberos-ticket-policies)
- IdM Web UI で IdM クライアントの IdM ユーザーへの sudo [アクセスの許可](#page-217-0)
- CLI での IdM [クライアントの](#page-210-0) IdM ユーザーへの sudo アクセス許可
- **pam sss qss(8)**  $\oslash$  man ページ
- sssd.conf (5) の man ページ

## 20.9. PAM サービスの GSSAPI 認証を制御する SSSD オプション

**/etc/sssd/sssd.conf** 設定ファイルに以下のオプションを使用すると、SSSD サービス内の GSSAPI 設 定を調整できます。

#### pam\_gssapi\_services

SSSD を使用した GSSAPI 認証はデフォルトで無効になっています。このオプションを使用する と、PAM モジュール **pam\_sss\_gss.so** を使用して GSSAPI 認証を試すことができる PAM サービス をコンマ区切りのリストで指定できます。GSSAPI 認証を明示的に無効にするには、このオプショ ンを **-** に設定します。

#### pam\_gssapi\_indicators\_map

このオプションは、Identity Management (IdM) ドメインにのみ適用されます。このオプションを使 用して、サービスへの PAM のアクセスを付与するのに必要な Kerberos 認証インジケーターをリス ト表示します。ペアの形式は <PAM service>: <required authentication indicator> でなければ なりません。

有効な認証インジケーターは以下のとおりです。

- OTP 2 要素認証
- **radius** RADIUS 認証
- **pkinit** PKINIT、スマートカード、または証明書での認証
- hardened 強化パスワード

#### pam\_gssapi\_check\_upn

このオプションはデフォルトで有効となっており、**true** に設定されています。このオプションを有 効にすると、SSSD サービスでは Kerberos 認証情報と同じユーザー名が必要になります。**false** の 場合には、**pam\_sss\_gss.so** の PAM モジュールは、必要なサービスチケットを取得できるすべて のユーザーを認証します。

#### 例

次のオプションでは、**sudo** と **sudo-i** サービスの Kerberos 認証を有効にします。この認証では、**sudo** ユーザーはワンタイムパスワードで認証する必要があり、ユーザー名と Kerberos プリンシパルが同じ でなければなりません。この設定は **[pam]** セクションにあるため、すべてのドメインに適用されます。

[pam] **pam\_gssapi\_services** = **sudo, sudo-i pam\_gssapi\_indicators\_map** = **sudo:otp pam\_gssapi\_check\_upn** = **true**

これらのオプションを個別の **[domain]** セクションで設定して、**[pam]** セクションのグローバル値を上 書きすることもできます。次のオプションは、異なる GSSAPI 設定を各ドメインに適用します。

#### **idm.example.com** ドメインの場合

- **sudo** と **sudo -i** サービスの GSSAPI 認証を有効にする。
- **sudo** コマンドには、証明書またはスマートカード認証オーセンティケーターが必要であ る。
- sudo -i コマンドにはワンタイムパスワード認証が必要である。
- ユーザー名と Kerberos プリンシパルを常に一致させる必要がある。

#### **ad.example.com**ドメインの場合

- sudo サービスに対してのみ GSSAPI 認証を有効にする。
- ユーザー名とプリンシパルを強制的に一致させない。

[domain/**idm.example.com**] pam\_gssapi\_services = **sudo, sudo-i** pam\_gssapi\_indicators\_map = **sudo:pkinit**, **sudo-i:otp**

```
pam_gssapi_check_upn = true
...
```

```
[domain/ad.example.com]
pam_gssapi_services = sudo
pam_gssapi_check_upn = false
...
```
#### 関連情報

● Kerberos [認証インジケーター](https://access.redhat.com/documentation/ja-jp/red_hat_enterprise_linux/8/html/configuring_and_managing_identity_management/managing-kerberos-ticket-policies_configuring-and-managing-idm#kerberos-authentication-indicators_managing-kerberos-ticket-policies)

## 20.10. SUDO の GSSAPI 認証のトラブルシューティング

IdM から Kerberos チケットを使用して **sudo** サービスに対する認証できない場合は、以下のシナリオ を使用して設定のトラブルシューティングを行います。

### 前提条件

- **sudo** サービスの GSSAPI [認証が有効化されている。](#page-228-0)IdM クライアントでの sudo の GSSAPI 認 証の有効化 を参照してください。
- **/etc/sssd/sssd.conf** ファイルと、**/etc/pam.d/** ディレクトリーの PAM ファイルを変更するため の **root** 特権がある。

#### 手順

● 以下のエラーが表示された場合、Kerberos サービスはホスト名をもとに、サービスチケットに 合わせて正しいレルムを解決できない可能性があります。

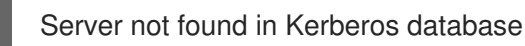

...

このような場合は、**/etc/krb5.conf** の Kerberos 設定ファイルの **[domain\_realm]** セクションに ホスト名を直接追加します。

```
[idm-user@idm-client ~]$ cat /etc/krb5.conf
```
[domain\_realm] .example.com = EXAMPLE.COM example.com = EXAMPLE.COM **server.example.com = EXAMPLE.COM**

以下のエラーが表示される場合には、Kerberos 認証情報がありません。

No Kerberos credentials available

このような場合は、**kinit** ユーティリティーを使用して Kerberos 認証情報を取得するか、SSSD で認証します。

[idm-user@idm-client ~]\$ **kinit idm-user@IDM.EXAMPLE.COM** Password for **idm-user@idm.example.com**:

■ /var/log/sssd/sssd\_pam.log ログファイルに以下のエラーのいずれかが表示される場合には、 Kerberos 認証情報と、現在ログインしたユーザーのユーザー名とが一致しません。

User with UPN [**<UPN>**] was not found.

UPN [**<UPN>**] does not match target user [**<username>**].

このような場合は、SSSD で認証されたことを確認するか、**/etc/sssd/sssd.conf** ファイルで **pam\_gssapi\_check\_upn** オプションを無効にすることを検討してください。

[idm-user@idm-client ~]\$ cat /etc/sssd/sssd.conf ...

**pam\_gssapi\_check\_upn = false**

- 他のトラブルシューティングを行う場合は、PAM モジュール **pam\_sss\_gss.so** のデバッグ出 力を有効してください。
	- **/etc/pam.d/sudo** や **/etc/pam.d/sudo-i** など、PAM ファイルに **pam\_sss\_gss.so** の全エン トリーの最後に **debug** オプションを追加します。

[root@idm-client ~]# cat /etc/pam.d/sudo #%PAM-1.0 auth sufficient pam\_sss\_gss.so **debug** auth include system-auth account include system-auth password include system-auth session include system-auth

[root@idm-client ~]# cat /etc/pam.d/sudo-i #%PAM-1.0 auth sufficient pam\_sss\_gss.so **debug** auth include sudo account include sudo password include sudo session optional pam keyinit.so force revoke session include sudo

**pam\_sss\_gss.so** モジュールで認証を試み、コンソールの出力を確認します。この例で は、ユーザーには Kerberos 認証情報がありません。

[idm-user@idm-client ~]\$ sudo ls -l /etc/sssd/sssd.conf pam\_sss\_gss: Initializing GSSAPI authentication with SSSD pam\_sss\_gss: Switching euid from 0 to 1366201107 pam\_sss\_gss: Trying to establish security context pam\_sss\_gss: SSSD User name: idm-user@idm.example.com pam\_sss\_gss: User domain: idm.example.com pam\_sss\_gss: User principal: pam\_sss\_gss: Target name: host@idm.example.com pam\_sss\_gss: Using ccache: KCM: pam\_sss\_gss: Acquiring credentials, principal name will be derived pam\_sss\_gss: Unable to read credentials from [KCM:] [maj:0xd0000, min:0x96c73ac3] pam\_sss\_gss: GSSAPI: Unspecified GSS failure. Minor code may provide more information

pam\_sss\_gss: **GSSAPI: No credentials cache found** pam\_sss\_gss: Switching euid from 1366200907 to 0 pam\_sss\_gss: **System error [5]: Input/output error**

20.11. ANSIBLE PLAYBOOK を使用して IDM クライアントでの IDM ユー ザーの SUDO アクセスを確認する

Identity Management (IdM) では、特定の IdM ホストの IdM ユーザーアカウントに **sudo** アクセスが付 与されるようにできます。

この手順では、idm\_user\_reboot という名前の **sudo** ルールが存在するように設定します。このルール は、idmclient マシンで **/usr/sbin/reboot** コマンドを実行するパーミッションを idm\_user に付与しま す。

#### 前提条件

- 次の要件を満たすように Ansible コントロールノードを設定している。
	- Ansible バージョン 2.14 以降を使用している。
	- Ansible コントローラーに **[ansible-freeipa](https://access.redhat.com/documentation/ja-jp/red_hat_enterprise_linux/8/html/installing_identity_management/installing-an-identity-management-server-using-an-ansible-playbook_installing-identity-management#installing-the-ansible-freeipa-package_server-ansible)** パッケージがインストールされている。
	- この例では、~/MyPlaybooks/ ディレクトリーに、IdM サーバーの完全修飾ドメイン名 (FQDN) を使用して Ansible [インベントリーファイル](https://access.redhat.com/documentation/ja-jp/red_hat_enterprise_linux/8/html/using_ansible_to_install_and_manage_identity_management/preparing-your-environment-for-managing-idm-using-ansible-playbooks_using-ansible-to-install-and-manage-idm) を作成したことを前提としている。
	- この例では、secret.yml Ansible vault に **ipaadmin\_password** が保存されていることを前 提としています。
- **ターゲットノード (ansible-freeipa** モジュールが実行されるノード) が、IdM クライアント、 サーバー、またはレプリカとして IdM ドメインに含まれている。
- IdM に idm\_user のユーザーアカウントが存在することを確認し、そのユーザーのパスワード [を作成してアカウントのロックを解除している。コマンドラインインターフェイスを使用して](#page-66-0) 新しい IdM ユーザーを追加する方法の詳細は、[コマンドラインを使用したユーザーの追加](https://access.redhat.com/documentation/ja-jp/red_hat_enterprise_linux/8/html/configuring_and_managing_identity_management/managing-user-accounts-using-the-command-line_configuring-and-managing-idm#adding-users-using-the-command-line_managing-idm-users-using-the-command-line) を参 照してください。
- idmclient にローカルの idm\_user アカウントがない。(idm\_user ユーザーは idmclient の **/etc/passwd** ファイルに表示されていない)。

#### 手順

1. **inventory.file** などのインベントリーファイルを作成し、そこに **ipaservers** を定義します。

[ipaservers] server.idm.example.com

- 2. sudo コマンドを1つまたは複数追加します。
	- a. **ensure-reboot-sudocmd-is-present.yml** Ansible Playbook を作成し、**sudo** コマンドの IdM データベースに **/usr/sbin/reboot** コマンドが存在するようにします。この手順 は、**/usr/share/doc/ansible-freeipa/playbooks/sudocmd/ensure-sudocmd-ispresent.yml** ファイルのサンプルをコピーして変更し、簡素化できます。

--- - name: Playbook to manage sudo command hosts: ipaserver vars files: - /home/user\_name/MyPlaybooks/secret.yml tasks: # Ensure sudo command is present - ipasudocmd: ipaadmin\_password: "{{ ipaadmin\_password }}" name: /usr/sbin/reboot state: present

b. Playbook を実行します。

\$ **ansible-playbook --vault-password-file=password\_file -v -i path\_to\_inventory\_directory/inventory.file path\_to\_playbooks\_directory/ensurereboot-sudocmd-is-present.yml**

3. コマンドを参照する **sudo** ルールを作成します。

a. **sudo** コマンドエントリーを使用して sudo ルールが存在することを確認する **ensuresudorule-for-idmuser-on-idmclient-is-present.yml** Ansible Playbook を作成します。sudo ルールは、 idm\_user が idmclient マシンを再起動することを許可します。この手順 は、**/usr/share/doc/ansible-freeipa/playbooks/sudorule/ensure-sudorule-ispresent.yml** ファイルのサンプルをコピーして変更し、簡素化できます。

```
---
- name: Tests
 hosts: ipaserver
 vars files:
 - /home/user_name/MyPlaybooks/secret.yml
 tasks:
 # Ensure a sudorule is present granting idm_user the permission to run /usr/sbin/reboot
on idmclient
 - ipasudorule:
   ipaadmin_password: "{{ ipaadmin_password }}"
   name: idm_user_reboot
   description: A test sudo rule.
   allow_sudocmd: /usr/sbin/reboot
   host: idmclient.idm.example.com
   user: idm_user
   state: present
```
b. Playbook を実行します。

\$ **ansible-playbook -v -i path\_to\_inventory\_directory/inventory.file path\_to\_playbooks\_directory/ensure-sudorule-for-idmuser-on-idmclient-ispresent.yml**

### 検証手順

idm\_user が **sudo** を使用して idmclient を再起動できることを確認し、IdM サーバーに存在するように 設定した **sudo** ルールが idmclient で機能することをテストします。サーバーに加えられた変更がクラ イアントで反映されるまで数分かかる場合があります。

- 1. idmclient に idm\_user としてログインします。
- 2. **sudo** を使用してマシンを再起動します。プロンプトが表示されたら、idm\_user のパスワード を入力します。

\$ **sudo /usr/sbin/reboot** [sudo] password for idm\_user:

**sudo** が正しく設定されている場合には、マシンが再起動します。

## 関連情報

**/usr/share/doc/ansible-freeipa/** ディレクトリーの **README-sudocmd.md** ファイ ル、**README-sudocmdgroup.md** ファイル、および **README-sudorule.md** ファイルを参照 してください。

# 第21章 ANSIBLE PLAYBOOK を使用して IDM にホストベースのア クセス制御ルールを存在させる手順

Ansible は、システムの設定、ソフトウェアのデプロイ、ローリング更新の実行に使用する自動化ツー ルです。これには、Identity Management (IdM) のサポートが含まれます。

Identity Management (IdM) ホストベースのアクセスポリシーと、[Ansible](https://docs.ansible.com) を使用してそれを定義する方 法を説明します。

## 21.1. IDM のホストベースのアクセス制御ルール

ホストベースのアクセス制御 (HBAC) ルールは、サービスグループ内のサービスを使用して、どのユー ザーまたはグループがどのホストまたはホストグループにアクセスできるかを定義します。システム管 理者は、HBAC ルールを使用して以下の目的を達成できます。

- 指定のユーザーグループのメンバーだけがドメイン内の特定のシステムにアクセスできるよう に制限する。
- ドメイン内のシステムにアクセスする時に特定のサービスだけを使用できるようにする。

デフォルトでは、IdM は allow\_all という名前のデフォルトの HBAC ルールで設定されます。この設定 では、どのユーザーでも関連のあるサービスをどれでも使用して IdM ドメイン全体にあるすべてのホス トに普遍的にアクセスできます。

デフォルトの allow\_all ルールを独自の HBAC ルールセットに置き換えることで、さまざまなホストへ のアクセスを微調整できます。個別のユーザー、ホスト、またはサービスではなく、ユーザーグルー プ、ホストグループ、またはサービスグループに HBAC ルールを適用して、アクセス制御管理を集中化 および簡素化できます。

## 21.2. ANSIBLE PLAYBOOK を使用して IDM に HBAC ルールを存在させる 手順

以下の手順に従って、Ansible Playbook を使用して Identity Management (IdM) にホストベースのアク セス制御 (HBAC) ルールが存在することを確認します。

## 前提条件

- 次の要件を満たすように Ansible コントロールノードを設定している。
	- Ansible バージョン 2.14 以降を使用している。
	- Ansible コントローラーに **[ansible-freeipa](https://access.redhat.com/documentation/ja-jp/red_hat_enterprise_linux/8/html/installing_identity_management/installing-an-identity-management-server-using-an-ansible-playbook_installing-identity-management#installing-the-ansible-freeipa-package_server-ansible)** パッケージがインストールされている。
	- この例では、~/MyPlaybooks/ ディレクトリーに、IdM サーバーの完全修飾ドメイン名 (FQDN) を使用して Ansible [インベントリーファイル](https://access.redhat.com/documentation/ja-jp/red_hat_enterprise_linux/8/html/using_ansible_to_install_and_manage_identity_management/preparing-your-environment-for-managing-idm-using-ansible-playbooks_using-ansible-to-install-and-manage-idm) を作成したことを前提としている。
	- この例では、secret.yml Ansible vault に **ipaadmin\_password** が保存されていることを前 提としています。
- **ターゲットノード (ansible-freeipa** モジュールが実行されるノード) が、IdM クライアント、 サーバー、またはレプリカとして IdM ドメインに含まれている。
- HBAC [ルールに使用するユーザーとユーザーグループが](#page-68-0) IdM に存在する。詳細は、Ansible Playbook を使用したユーザーアカウントの管理 および Ansible Playbook を使用した IdM グ [ループおよびグループメンバーの存在の確保](#page-76-0) を参照してください。
- HBAC [ルールを適用するホストおよびホストグループが](#page-177-0) IdM に存在する。詳細は、Ansible Playbook を使用したホストの管理 および Ansible Playbook [を使用したホストグループの管理](#page-190-0) を参照してください。

## 手順

1. **inventory.file** などのインベントリーファイルを作成して、そのファイルに **ipaserver** を定義し ます。

[ipaserver] server.idm.example.com

2. Ansible Playbook ファイルを作成して、存在させる HBAC ポリシーを定義します。この手順 は、**/usr/share/doc/ansible-freeipa/playbooks/hbacrule/ensure-hbacrule-allhostspresent.yml** ファイルのサンプルをコピーして変更し、簡素化できます。

```
---
- name: Playbook to handle hbacrules
 hosts: ipaserver
 vars files:
 - /home/user_name/MyPlaybooks/secret.yml
 tasks:
 # Ensure idm_user can access client.idm.example.com via the sshd service
 - ipahbacrule:
   ipaadmin_password: "{{ ipaadmin_password }}"
   name: login
   user: idm_user
   host: client.idm.example.com
   hbacsvc:
   - sshd
   state: present
```
3. Playbook を実行します。

\$ **ansible-playbook --vault-password-file=password\_file -v -i path\_to\_inventory\_directory/inventory.file path\_to\_playbooks\_directory/ensure-newhbacrule-present.yml**

## 検証手順

- 1. 管理者として IdM Web UI にログインします。
- 2. Policy → Host-Based-Access-Control → HBAC Testの順に選択します。
- 3. Who タブで idm\_user を選択します。
- 4. Accessing タブで client.idm.example.com を選択します。
- 5. Via service タブで sshd を選択します。
- 6. Rules タブで login を選択します。
- 7. Run test タブで Run test ボタンをクリックします。ACCESS GRANTED が表示されると、 HBAC ルールが正常に実装されています。

## 関連情報

- **/usr/share/doc/ansible-freeipa** ディレクトリーの **README-hbacsvc.md** ファイ ル、**README-hbacsvcgroup.md** ファイル、および **README-hbacrule.md** ファイルを参照し てください。
- **/usr/share/doc/ansible-freeipa/playbooks** ディレクトリーのサブディレクトリーにある Playbook を参照してください。

# 第22章 ANSIBLE を使用した IDM 証明書の管理

**ansible-freeipa ipacert** モジュールを使用して、Identity Management (IdM) ユーザー、ホスト、およ びサービスの SSL 証明書を要求、取り消し、および取得できます。保留された証明書を復元すること もできます。

## 22.1. ANSIBLE を使用した IDM ホスト、サービス、ユーザーの SSL 証明書 の要求

**ansible-freeipa ipacert** モジュールを使用して、Identity Management (IdM) ユーザー、ホスト、およ びサービスの SSL 証明書を要求できます。その後、これらの証明書を使用して IdM に対する認証を行 うことができます。

Ansible Playbook を使用して IdM 認証局 (CA) から HTTP サーバーの証明書を要求するには、この手順 を完了します。

#### 前提条件

- コントロールノードでは、  $\bullet$ 
	- Ansible バージョン 2.14 以降を使用している。
	- **[ansible-freeipa](https://access.redhat.com/documentation/ja-jp/red_hat_enterprise_linux/8/html/installing_identity_management/installing-an-identity-management-server-using-an-ansible-playbook_installing-identity-management#installing-the-ansible-freeipa-package_server-ansible)** パッケージをインストールしている。
	- ~/MyPlaybooks/ ディレクトリーに、IdM サーバーの完全修飾ドメイン名 (FQDN) を使用 して Ansible [インベントリーファイル](https://access.redhat.com/documentation/ja-jp/red_hat_enterprise_linux/8/html/using_ansible_to_install_and_manage_identity_management/preparing-your-environment-for-managing-idm-using-ansible-playbooks_using-ansible-to-install-and-manage-idm) を作成した。
	- o secret.yml Ansible vault に ipaadmin password が保存されている。
- IdM デプロイメントに統合 CA がある。

#### 手順

1. ユーザー、ホスト、またはサービスの証明書署名要求 (CSR) を生成します。たとえ ば、**openssl** ユーティリティーを使用して client.idm.example.com で実行されている **HTTP** サービスの CSR を生成するには、次のように入力します。

# **openssl req -new -newkey rsa:2048 -days 365 -nodes -keyout new.key -out new.csr subj '/CN=client.idm.example.com,O=IDM.EXAMPLE.COM'**

その結果、CSR は new.csr に保存されます。

2. 次の内容を含む Ansible Playbook ファイル request-certificate.yml を作成します。

```
---
- name: Playbook to request a certificate
hosts: ipaserver
 vars files:
 - /home/user_name/MyPlaybooks/secret.yml
 tasks:
 - name: Request a certificate for a web server
  ipacert:
   ipaadmin_password: "{{ ipaadmin_password }}"
```
state: requested csr: | -----BEGIN CERTIFICATE REQUEST----- MIGYMEwCAQAwGTEXMBUGA1UEAwwOZnJlZWlwYSBydWxlcyEwKjAFBgMrZXADIQBs

HlqIr4b/XNK+K8QLJKIzfvuNK0buBhLz3LAzY7QDEqAAMAUGAytlcANBAF4oSCbA 5aIPukCidnZJdr491G4LBE+URecYXsPknwYb+V+ONnf5ycZHyaFv+jkUBFGFeDgU SYaXm/gF8cDYjQI= -----END CERTIFICATE REQUEST---- principal: HTTP/client.idm.example.com register: cert

証明書要求を new.csr の CSR に置き換えます。

3. 証明書を要求します。

\$ **ansible-playbook --vault-password-file=password\_file -v -i <path\_to\_inventory\_directory>/hosts <path\_to\_playbooks\_directory>/requestcertificate.yml**

#### 関連情報

**ansible-freeipa** [アップストリームドキュメントの](https://github.com/freeipa/ansible-freeipa/blob/master/README-cert.md) cert モジュール

22.2. ANSIBLE を使用して IDM ホスト、サービス、ユーザーの SSL 証明書 を取り消す

**ansible-freeipa ipacert** モジュールを使用して、Identity Management (IdM) ユーザー、ホスト、およ びサービスが IdM への認証に使用する SSL 証明書を取り消すことができます。

Ansible Playbook を使用して HTTP サーバーの証明書を取り消すには、この手順を完了します。証明書 を取り消す理由は "keyCompromise" です。

## 前提条件

- コントロールノードでは、
	- Ansible バージョン 2.14 以降を使用している。
	- **[ansible-freeipa](https://access.redhat.com/documentation/ja-jp/red_hat_enterprise_linux/8/html/installing_identity_management/installing-an-identity-management-server-using-an-ansible-playbook_installing-identity-management#installing-the-ansible-freeipa-package_server-ansible)** パッケージをインストールしている。
	- ~/MyPlaybooks/ ディレクトリーに、IdM サーバーの完全修飾ドメイン名 (FQDN) を使用 して Ansible [インベントリーファイル](https://access.redhat.com/documentation/ja-jp/red_hat_enterprise_linux/8/html/using_ansible_to_install_and_manage_identity_management/preparing-your-environment-for-managing-idm-using-ansible-playbooks_using-ansible-to-install-and-manage-idm) を作成した。
	- o secret.vml Ansible vault に ipaadmin\_password が保存されている。
	- **openssl x509 -noout -text -in <path\_to\_certificate>** コマンドを入力するなどして、証明 書のシリアル番号を取得している。この例では、証明書のシリアル番号は 123456789 で す。
- IdM デプロイメントに統合 CA がある。

#### 手順

1. 次の内容を含む Ansible Playbook ファイル revoke-certificate.yml を作成します。

--- - name: Playbook to revoke a certificate hosts: ipaserver vars files: - /home/user\_name/MyPlaybooks/secret.yml tasks: - name: Revoke a certificate for a web server ipacert: ipaadmin\_password: "{{ ipaadmin\_password }}" serial\_number: 123456789 revocation\_reason: "keyCompromise" state: revoked

2. 証明書を取り消します。

\$ **ansible-playbook --vault-password-file=password\_file -v -i <path\_to\_inventory\_directory>/hosts <path\_to\_playbooks\_directory>/revokecertificate.yml**

#### 関連情報

- **ansible-freeipa** [アップストリームドキュメントの](https://github.com/freeipa/ansible-freeipa/blob/master/README-cert.md) cert モジュール
- RFC 5280 の [Reason](https://datatracker.ietf.org/doc/html/rfc5280#section-5.3.1) Code

## 22.3. ANSIBLE を使用して IDM ユーザー、ホスト、およびサービスの SSL 証明書を復元する

**ansible-freeipa ipacert** モジュールを使用すると、Identity Management (IdM) ユーザー、ホスト、ま たはサービスが IdM への認証に以前に使用した、取り消された SSL 証明書を復元できます。

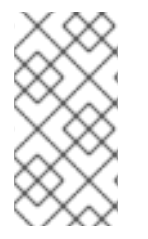

## 注記

復元できるのは、保留された証明書のみです。たとえば、秘密キーを紛失したかどうか がわからないなどの理由で、秘密キーを保留した可能性があります。ただし、キーを回 復し、回復までの間に誰もそのキーにアクセスしていないと確信しているため、証明書 を復元したいと考えています。

Ansible Playbook を使用して、IdM に登録されたサービスの証明書を保留から解放するには、この手順 を完了します。この例では、HTTP サービスの証明書の保留を解除する方法について説明します。

#### 前提条件

- コントロールノードでは、
	- Ansible バージョン 2.14 以降を使用している。
	- **[ansible-freeipa](https://access.redhat.com/documentation/ja-jp/red_hat_enterprise_linux/8/html/installing_identity_management/installing-an-identity-management-server-using-an-ansible-playbook_installing-identity-management#installing-the-ansible-freeipa-package_server-ansible)** パッケージをインストールしている。
	- ~/MyPlaybooks/ ディレクトリーに、IdM サーバーの完全修飾ドメイン名 (FQDN) を使用 して Ansible [インベントリーファイル](https://access.redhat.com/documentation/ja-jp/red_hat_enterprise_linux/8/html/using_ansible_to_install_and_manage_identity_management/preparing-your-environment-for-managing-idm-using-ansible-playbooks_using-ansible-to-install-and-manage-idm) を作成した。
- o secret.yml Ansible vault に ipaadmin password が保存されている。
- IdM デプロイメントに統合 CA がある。
- たとえば、**openssl x509 -noout -text -in path/to/certificate** コマンドを入力するなどして、証 明書のシリアル番号を取得している。この例では、証明書のシリアル番号は 123456789 で す。

#### 手順

1. 次の内容を含む Ansible Playbook ファイル restore-certificate.yml を作成します。

```
---
- name: Playbook to restore a certificate
 hosts: ipaserver
 vars files:
 - /home/user_name/MyPlaybooks/secret.yml
 tasks:
 - name: Restore a certificate for a web service
  ipacert:
   ipaadmin_password: "{{ ipaadmin_password }}"
   serial_number: 123456789
   state: released
```
2. Playbook を実行します。

\$ **ansible-playbook --vault-password-file=password\_file -v -i <path\_to\_inventory\_directory>/hosts <path\_to\_playbooks\_directory>/restorecertificate.yml**

#### 関連情報

**ansible-freeipa** [アップストリームドキュメントの](https://github.com/freeipa/ansible-freeipa/blob/master/README-cert.md) cert モジュール

22.4. ANSIBLE を使用して IDM ユーザー、ホスト、およびサービスの SSL 証明書を取得する

**ansible-freeipa ipacert** モジュールを使用すると、Identity Management (IdM) ユーザー、ホスト、ま たはサービスに対して発行された SSL 証明書を取得し、マネージドノード上のファイルに保存できま す。

#### 前提条件

- コントロールノードでは、
	- Ansible バージョン 2.14 以降を使用している。
	- **[ansible-freeipa](https://access.redhat.com/documentation/ja-jp/red_hat_enterprise_linux/8/html/installing_identity_management/installing-an-identity-management-server-using-an-ansible-playbook_installing-identity-management#installing-the-ansible-freeipa-package_server-ansible)** パッケージをインストールしている。
	- ~/MyPlaybooks/ ディレクトリーに、IdM サーバーの完全修飾ドメイン名 (FQDN) を使用 して Ansible [インベントリーファイル](https://access.redhat.com/documentation/ja-jp/red_hat_enterprise_linux/8/html/using_ansible_to_install_and_manage_identity_management/preparing-your-environment-for-managing-idm-using-ansible-playbooks_using-ansible-to-install-and-manage-idm) を作成した。
	- o secret.yml Ansible vault に ipaadmin password が保存されている。

**openssl x509 -noout -text -in <path\_to\_certificate>** コマンドを入力するなどして、証明書の シリアル番号を取得している。この例では、証明書のシリアル番号は 123456789 で、取得した 証明書を保存するファイルは cert.pem です。

## 手順

- 1. 次の内容を含む Ansible Playbook ファイル retrieve-certificate.yml を作成します。
	- --- - name: Playbook to retrieve a certificate and store it locally on the managed node hosts: ipaserver

```
vars files:
- /home/user_name/MyPlaybooks/secret.yml
tasks:
- name: Retrieve a certificate and save it to file 'cert.pem'
 ipacert:
  ipaadmin_password: "{{ ipaadmin_password }}"
  serial_number: 123456789
  certificate_out: cert.pem
```
2. 証明書を取得します。

state: retrieved

\$ **ansible-playbook --vault-password-file=password\_file -v -i <path\_to\_inventory\_directory>/hosts <path\_to\_playbooks\_directory>/retrievecertificate.yml**

## 関連情報

**ansible-freeipa** [アップストリームドキュメントの](https://github.com/freeipa/ansible-freeipa/blob/master/README-cert.md) cert モジュール

## 第23章 IDM の VAULT

本章では、Identity Management(IdM) の vault について説明します。本章では、以下のトピックを紹介 します。

- vault [の概念](#page-246-0)。
- vault [に関連付けられる各種ロール。](#page-247-0)
- IdM で利用可能な各種 vault [セキュリティーおよびアクセス制御のレベル別](#page-248-0)。
- IdM [で利用可能な各種](#page-248-1) vault 所有権別 。
- vault [コンテナーの概念。](#page-249-0)
- IdM での vault [管理向けの基本的なコマンド](#page-249-1)。
- IdM で vault [を使用するのに必要な](#page-250-0) KPA (Key Recovery Authority) のインストール 。

## <span id="page-246-0"></span>23.1. VAULT およびその利点

vault は、機密データをすべてセキュアに保存しつつも、1 箇所で都合よく Identity Management (IdM) を使用するのに便利な機能です。 vault にはさまざまなタイプがあり、要件に応じて使用する vault を 選択する必要があります。

vault とは、シークレットの保存、取得、共有、および復旧を行うための (IdM の) セキュアな場所を指 し、シークレットは、通常は一部のユーザーまたはエンティティーグループのみがアクセスできる、認 証情報などの機密データを指します。たとえば、シークレットには以下が含まれます。

- パスワード
- 暗証番号
- SSH 秘密鍵

vault はパスワードマネージャーと類似しています。valut を使用する場合、通常、パスワードマネー ジャーと同様に、ロックを解除するためのプライマリーのパスワードを 1 つ生成し、記憶して、vault に 保存されている情報にアクセスする必要があります。ただし、標準の vault を指定することも可能で す。標準の vault では、vault に保存されているシークレットにアクセスするためにパスワードを入力す る必要はありません。

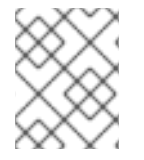

#### 注記

IdM の vault は、認証情報を保存して、IdM 関連以外の外部サービスに対して認証を可能 にすることを目的としています。

IdM vault には他にも、次のような重要な特徴があります。

- vault にアクセスできるのは、vault の所有者と、vault メンバーとして vault の所有者が選択し た IdM ユーザーだけです。また、IdM 管理者も vault にアクセスできます。
- ユーザーに vault を作成する権限がない場合には、IdM 管理者が vault を作成し、そのユーザー を所有者として設定できます。
- ユーザーおよびサービスは、IdM ドメインに登録されているマシンからであれば、vault に保存 されているシークレットにアクセスできます。
- vault1つに追加できるシークレットは1つのみです(例: ファイル1つ)。ただし、ファイル自体 には、パスワード、キータブ、証明書など複数のシークレットを含めることができます。

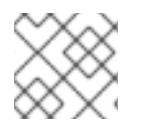

## 注記

Vault は、IdM Web UI ではなく、IdM コマンドライン (CLI) からしか利用できません。

## <span id="page-247-0"></span>23.2. VAULT の所有者、メンバー、および管理者

Identity Management (IdM) で識別される vault ユーザータイプは以下のとおりです。

#### Vault 所有者

vault 所有者は、vault の基本的な管理権限のあるユーザーまたはサービスです。たとえば、vault の 所有者は vault のプロパティーを変更したり、新しい vault メンバーを追加したりできます。 各 vault には最低でも所有者が 1 人必要です。vault には複数の所有者を指定することもできます。

### Vault メンバー

vault メンバーは、別のユーザーまたはサービスが作成した vault にアクセスできるユーザーまたは サービスです。

### Vault 管理者

vault 管理者は全 vault に制限なくアクセスでき、vault の操作をすべて実行できます。

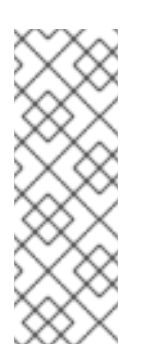

## 注記

対称と非対称 vault は、パスワードまたは鍵で保護されており、特別なアクセス制御 ルールが適用されます (Vault [タイプ](#page-248-0) を参照)。管理者は、以下を行うためにこの特別 なルールを満たす必要があります。

- 対称および非対称 vault のシークレットにアクセスする。
- vault パスワードまたはキーを変更またはリセットする。

vault 管理者は、**vault administrators** 特権を持つユーザーです。IdM のロールベースアクセス制御 (RBAC) のコンテキストでの特権とは、ロールに適用できるパーミッションのグループのことです。

#### Vault ユーザー

vault ユーザーは、vault のあるコンテナー内のユーザーです。**Vault** ユーザー 情報は、**ipa vaultshow** などの特定のコマンドの出力に表示されます。

\$ ipa vault-show my\_vault Vault name: my\_vault Type: standard Owner users: user **Vault user: user**

vault コンテナーおよびユーザー vault の詳細は、Vault [コンテナー](#page-249-0) を参照してください。

#### 関連情報

● vault のタイプの詳細は、[標準、対称および非対称](#page-248-0) vault を参照してください。

## <span id="page-248-0"></span>23.3. 標準、対称および非対称 VAULT

IdM では、セキュリティーおよびアクセス制御のレベルをもとに vault を以下のタイプに分類します。

#### 標準 vault

Vault の所有者と vault メンバーは、パスワードやキーを使用せずにシークレットをアーカイブして 取得できます。

#### 対称 vault

vault のシークレットは対称キーを使用して保護されます。Vault の所有者とメンバーは、シーク レットをアーカイブして取得できますが、vault パスワードを指定する必要があります。

#### 非対称 vault

vault のシークレットは非対称キーを使用して保護されます。ユーザーは公開鍵でシークレットを アーカイブし、秘密鍵でシークレットを取得します。vault メンバーはシークレットのアーカイブの みが可能ですが、vault 所有者はシークレットのアーカイブと取得の両方が可能です。

## <span id="page-248-1"></span>23.4. ユーザー、サービスおよび共有 VAULT

IdM では、所有権をもとに vault を複数のタイプに分類します。[以下の表](#page-248-2) には、各タイプ、所有者、お よび使用方法に関する情報が含まれます。

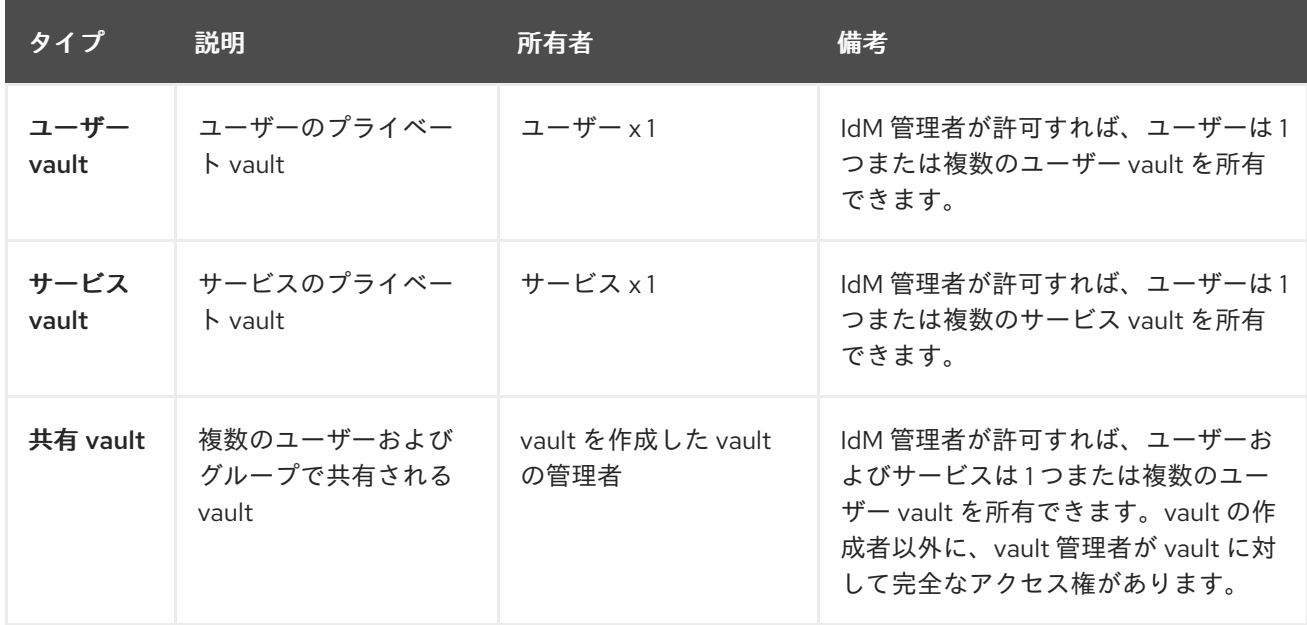

#### <span id="page-248-2"></span>表23.1 所有権に基づく IdM vault

## 23.5. VAULT コンテナー

vault コンテナーは vault のコレクションです。[以下の表](#page-249-2) は、Identity Management (IdM) が提供するデ フォルトの vault コンテナーのリストです。

#### 表23.2 IdM のデフォルトの vault コンテナー

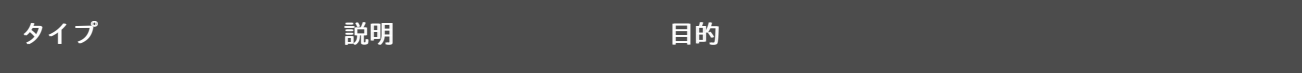

<span id="page-249-2"></span><span id="page-249-0"></span>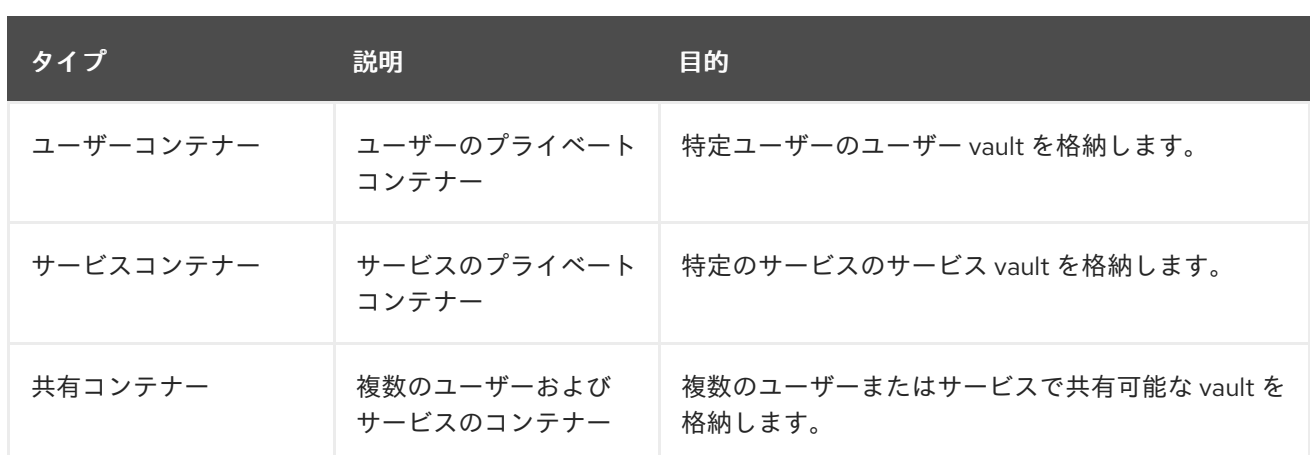

IdM では、ユーザーまたはサービスのプライベート vault が初めて作成されると、ユーザーまたはサー ビスごとにユーザーコンテナーおよびサービスコンテナーを自動的に作成します。ユーザーまたはサー ビスが削除されると、IdM はコンテナーとそのコンテンツを削除します。

## <span id="page-249-1"></span>23.6. 基本的な IDM VAULT コマンド

[以下に概説する基本的なコマンドを使用して、](#page-249-3)Identity Management (IdM) vault を管理できます。以下 の表 には、**ipa vault-\*** コマンドとその目的が記載されています。

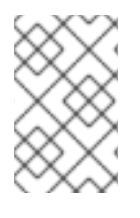

## 注記

**ipa vault-\*** コマンドを実行する前に、IdM ドメインのサーバー 1 台以上に Key Recovery Authority (KRA) [証明書システムコンポーネントをインストールします。詳細は](#page-250-0) IdM での Key Recovery Authority (KRA) のインストール を参照してください。

#### <span id="page-249-3"></span>表23.3 基本的な IdM vault コマンドおよび説明

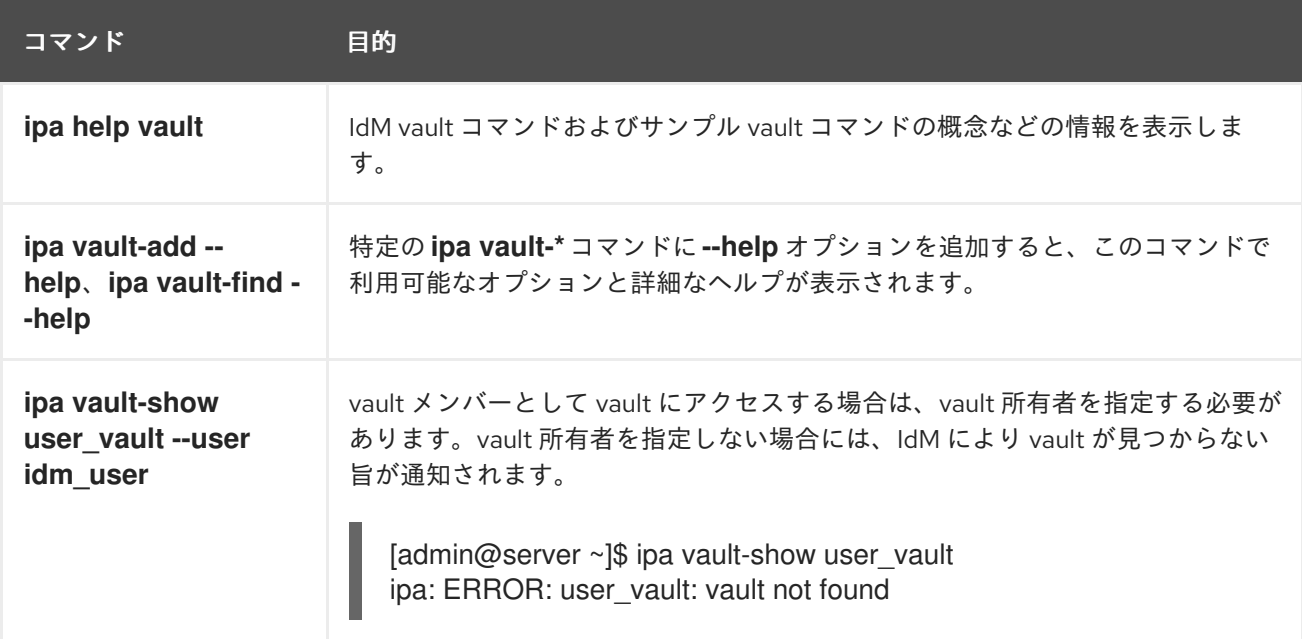

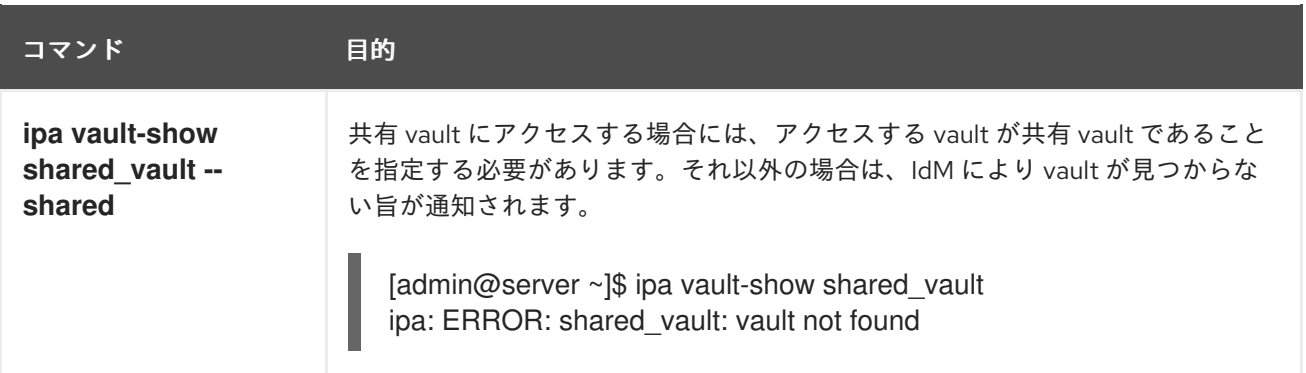

## <span id="page-250-0"></span>23.7. IDM での KEY RECOVERY AUTHORITY (KRA) のインストール

以下の手順に従って、特定の IdM サーバーに Key Recovery Authority (KRA) Certificate System (CS) コ ンポーネントをインストールして、Identity Management (IdM) の vault を有効にします。

### 前提条件

- IdM サーバーに **root** としてログインしている。
- IdM 認証局が IdM サーバーにインストールされている。
- **Directory Manager** 認証情報がある。

## 手順

● KRA をインストールします。

# **ipa-kra-install**

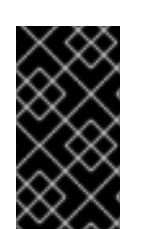

# 重要

非表示のレプリカに、IdM クラスターの最初の KRA をインストールできます。ただし、 追加の KRA をインストールするには、非表示レプリカを一時的にアクティベートしてか ら、表示されているレプリカに KRA のクローンをインストールする必要があります。そ の後に、最初に非表示レプリカを再度非表示にできます。

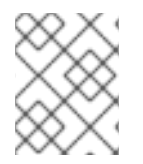

## 注記

vault サービスの可用性と耐障害性を高めるには、2 台以上の IdM サーバーに KRA をイ ンストールします。複数の KRA サーバーを保持することで、データの損失を防ぎます。

## 関連情報

- Demoting or [promoting](https://access.redhat.com/documentation/ja-jp/red_hat_enterprise_linux/8/html/configuring_and_managing_identity_management/demoting-or-promoting-hidden-replicas_configuring-and-managing-idm) hidden replicas を参照してください。
- [非表示のレプリカモード](https://access.redhat.com/documentation/ja-jp/red_hat_enterprise_linux/8/html/planning_identity_management/planning-the-replica-topology_planning-identity-management#the-hidden-replica-mode_planning-the-replica-topology) を参照してください。

# 第24章 ANSIBLE を使用した IDM ユーザー VAULT の管理: シーク レットの保存および取得

本章では、Ansible **vault** モジュールを使用して Identity Management でユーザー vault を管理する方法 を説明します。具体的には、ユーザーが Ansible Playbook を使用して以下の 3 つのアクションを実行す る方法を説明しています。

- IdM [でユーザーコンテナーを作成する](#page-252-0)。
- [シークレットを](#page-253-0) vault に保存する。
- vault [からシークレットを取得する。](#page-255-0)

異なる IdM クライアント 2 台から保存と取得が可能です。

#### 前提条件

● Key Recovery Authority (KRA) Certificate System コンポーネントが IdM ドメインの1つ以上の [サーバーにインストールされている。詳細は](#page-250-0) IdM での Key Recovery Authority (KRA) のインス トール を参照してください。

## 24.1. ANSIBLE を使用して IDM に標準ユーザー VAULT を存在させる手順

以下の手順に従って、Ansible Playbook を使用して 1 つ以上のプライベート vault を持つ vault コンテ ナーを作成し、機密情報を安全に保存します。以下の手順で使用する例では、idm\_user ユーザーは my\_vault という名前の標準タイプの vault を作成します。標準タイプの vault では、ファイルへのアク セス時に idm\_user を認証する必要がありません。IdM\_user は、ユーザーがログインしている IdM ク ライアントからファイルを取得できます。

#### 前提条件

- Ansible コントローラー (手順の内容を実行するホスト) に [ansible-freeipa](https://access.redhat.com/documentation/ja-jp/red_hat_enterprise_linux/8/html/installing_identity_management/installing-an-identity-management-server-using-an-ansible-playbook_installing-identity-management#installing-the-ansible-freeipa-package_server-ansible) パッケージがインス トールされている。
- idm\_user のパスワードを知っている。

#### 手順

1. **/usr/share/doc/ansible-freeipa/playbooks/vault** ディレクトリーに移動します。

\$ **cd /usr/share/doc/ansible-freeipa/playbooks/vault**

2. inventory.file などのインベントリーファイルを作成します。

## \$ **touch inventory.file**

3. inventory.file を開き、**[ipaserver]** セクションに、設定する IdM サーバーを定義します。たと えば、Ansible に対して server.idm.example.com を設定するように指示するには、次のコマン ドを実行します。

**fipaserver** server.idm.example.com
4. Ansible Playbook の ensure-standard-vault-is-present.yml ファイルのコピーを作成します。 以下に例を示します。

\$ **cp ensure-standard-vault-is-present.yml ensure-standard-vault-is-present-copy.yml**

- 5. ensure-standard-vault-is-present-copy.yml ファイルを開いて編集します。
- 6. **ipavault** タスクセクションに以下の変数を設定して、ファイルを調整します。
	- **ipaadmin\_principal** 変数は idm\_user に設定します。
	- ipaadmin password 変数は idm user のパスワードに設定します。
	- **user** 変数は idm\_user に設定します。
	- name 変数は my\_vault に設定します。
	- vault type 変数は standard に設定します。 今回の例で使用するように変更した Ansible Playbook ファイル:

```
---
- name: Tests
 hosts: ipaserver
 gather_facts: false
 vars_files:
 - /home/user_name/MyPlaybooks/secret.yml
 tasks:
 - ipavault:
   ipaadmin_principal: idm_user
   ipaadmin_password: idm_user_password
   user: idm_user
   name: my_vault
   vault_type: standard
```
- 7. ファイルを保存します。
- 8. Playbook を実行します。

\$ **ansible-playbook --vault-password-file=password\_file -v -i inventory.file ensurestandard-vault-is-present-copy.yml**

24.2. ANSIBLE を使用して IDM の標準ユーザー VAULT でシークレットを アーカイブする手順

以下の手順に従って、Ansible Playbook を使用してパーソナル vault に機密情報を保存します。この例 では、idm\_user ユーザーは my\_vault という名前の vault に password.txt という名前で機密情報が含 まれるファイルをアーカイブします。

### 前提条件

● Ansible コントローラー (手順の内容を実行するホスト) に [ansible-freeipa](https://access.redhat.com/documentation/ja-jp/red_hat_enterprise_linux/8/html/installing_identity_management/installing-an-identity-management-server-using-an-ansible-playbook_installing-identity-management#installing-the-ansible-freeipa-package_server-ansible) パッケージがインス トールされている。

- idm user のパスワードを知っている。
- IdM\_user が所有者であるか、my\_vault のメンバーユーザーである。
- password.txt (my\_vault にアーカイブするシークレット) にアクセスできる。

### 手順

1. **/usr/share/doc/ansible-freeipa/playbooks/vault** ディレクトリーに移動します。

### \$ **cd /usr/share/doc/ansible-freeipa/playbooks/vault**

2. インベントリーファイルを開き、設定する IdM サーバーが **[ipaserver]** セクションに記載され ていることを確認します。たとえば、Ansible に対して server.idm.example.com を設定するよ うに指示するには、次のコマンドを実行します。

[ipaserver] server.idm.example.com

3. Ansible Playbook の data-archive-in-symmetric-vault.yml ファイルのコピーを作成して symmetric を standard に置き換えます。以下に例を示します。

\$ **cp data-archive-in-symmetric-vault.yml data-archive-in-standard-vault-copy.yml**

- 4. data-archive-in-standard-vault-copy.yml ファイルを開いて編集します。
- 5. **ipavault** タスクセクションに以下の変数を設定して、ファイルを調整します。
	- **ipaadmin principal 変数は idm user に設定します。**
	- **ipaadmin\_password** 変数は idm\_user のパスワードに設定します。
	- **user** 変数は idm\_user に設定します。
	- name 変数は my\_vault に設定します。
	- **in** 変数は機密情報が含まれるファイルへのパスに設定します。
	- **action** 変数は member に設定します。 今回の例で使用するように変更した Ansible Playbook ファイル:

```
---
- name: Tests
 hosts: ipaserver
 gather_facts: false
 vars files:
 - /home/user_name/MyPlaybooks/secret.yml
 tasks:
 - ipavault:
   ipaadmin_principal: idm_user
   ipaadmin_password: idm_user_password
   user: idm_user
```
name: **my\_vault** in: **/usr/share/doc/ansible-freeipa/playbooks/vault/password.txt** action: member

- 6. ファイルを保存します。
- 7. Playbook を実行します。

\$ **ansible-playbook --vault-password-file=password\_file -v -i inventory.file dataarchive-in-standard-vault-copy.yml**

## 24.3. ANSIBLE を使用して IDM の標準ユーザー VAULT からシークレット を取得する手順

以下の手順に従って、Ansible Playbook を使用してユーザーのパーソナル vault からシークレットを取 得します。以下の手順で使用する例では、idm\_user ユーザーは、my\_vault という名前の標準タイプの vault から機密データを含むファイルを取得して、host01 という名前の IdM クライアントに配置しま す。ファイルへのアクセス時に IdM\_user を認証する必要はありません。IdM\_user は Ansible を使用し て、Ansible がインストールされている IdM クライアントからファイルを取得できます。

## 前提条件

- 次の要件を満たすように Ansible コントロールノードを設定している。
	- Ansible バージョン 2.14 以降を使用している。
	- Ansible コントローラーに **[ansible-freeipa](https://access.redhat.com/documentation/ja-jp/red_hat_enterprise_linux/8/html/installing_identity_management/installing-an-identity-management-server-using-an-ansible-playbook_installing-identity-management#installing-the-ansible-freeipa-package_server-ansible)** パッケージがインストールされている。
	- この例では、~/MyPlaybooks/ ディレクトリーに、IdM サーバーの完全修飾ドメイン名 (FQDN) を使用して Ansible [インベントリーファイル](https://access.redhat.com/documentation/ja-jp/red_hat_enterprise_linux/8/html/using_ansible_to_install_and_manage_identity_management/preparing-your-environment-for-managing-idm-using-ansible-playbooks_using-ansible-to-install-and-manage-idm) を作成したことを前提としている。
	- この例では、secret.yml Ansible vault に **ipaadmin\_password** が保存されていることを前 提としています。
- ターゲットノード (**ansible-freeipa** モジュールが実行されるノード) が、IdM クライアント、 サーバー、またはレプリカとして IdM ドメインに含まれている。
- idm\_user のパスワードを知っている。
- IdM user が my\_vault の所有者である。
- IdM user が my vault にシークレットを保存している。
- Ansible が、シークレットを取得して配置する先の IdM ホストのディレクトリーに書き込みが できる。
- IdM user はシークレットを取得して配置する先の IdM ホストのディレクトリーから読み取り ができる。

### 手順

1. **/usr/share/doc/ansible-freeipa/playbooks/vault** ディレクトリーに移動します。

\$ **cd /usr/share/doc/ansible-freeipa/playbooks/vault**

2. インベントリーファイルを開き、明確に定義されたセクションで、シークレットを取得する IdM クライアントを記載します。たとえば、Ansible に対して host01.idm.example.com にシー クレットを取得して配置するよう指示するには、次のコマンドを実行します。

[ipahost] host01.idm.example.com

3. Ansible Playbook ファイル (retrive-data-symmetric-vault.yml) のコピーを作成します。 symbolicmetric を Standard に置き換えます。以下に例を示します。

\$ **cp retrive-data-symmetric-vault.yml retrieve-data-standard-vault.yml-copy.yml**

- 4. retrieve-data-standard-vault.yml-copy.yml ファイルを開いて編集します。
- 5. **hosts** 変数は ipahost に設定して、ファイルを調整します。
- 6. **ipavault** タスクセクションに以下の変数を設定して、ファイルを調整します。
	- **ipaadmin\_principal** 変数は idm\_user に設定します。
	- ipaadmin password 変数は idm\_user のパスワードに設定します。
	- user 変数は idm user に設定します。
	- name 変数は my\_vault に設定します。
	- out<sup></sup> 変数は、シークレットをエクスポートするファイルの完全パスに設定します。
	- state 変数は retrieved に設定します。 今回の例で使用するように変更した Ansible Playbook ファイル:

```
---
- name: Tests
 hosts: ipahost
 gather_facts: false
```

```
vars files:
- /home/user_name/MyPlaybooks/secret.yml
tasks:
- ipavault:
  ipaadmin_principal: idm_user
  ipaadmin_password: idm_user_password
  user: idm_user
  name: my_vault
  out: /tmp/password_exported.txt
  state: retrieved
```
- 7. ファイルを保存します。
- 8. Playbook を実行します。

\$ **ansible-playbook --vault-password-file=password\_file -v -i inventory.file retrievedata-standard-vault.yml-copy.yml**

#### 検証手順

1. host01 に user01 として **SSH** 接続します。

## \$ **ssh user01@host01.idm.example.com**

2. Ansible Playbook ファイルに **out** 変数で指定したファイルを表示します。

\$ vim /tmp/password\_exported.txt

これで、エクスポートされたシークレットが表示されます。

● Ansible を使用して IdM vault およびユーザーシークレットを管理する方法および、Playbook 変 数の情報は、**/usr/share/doc/ansible-freeipa/** ディレクトリーで利用可能な README-vault.md Markdown ファイルおよび **/usr/share/doc/ansible-freeipa/playbooks/vault/** で利用可能なサ ンプルの Playbook を参照してください。

# 第25章 ANSIBLE を使用した IDM サービス VAULT の管理: シーク レットの保存および取得

本セクションでは、管理者が **ansible-freeipa vault** モジュールを使用してサービスシークレットを一元 的にセキュアに保存する方法を説明します。この例で使用される [vault](https://access.redhat.com/documentation/ja-jp/red_hat_enterprise_linux/8/html-single/configuring_and_managing_identity_management/index#vaults-in-idm_configuring-and-managing-idm) は非対称であるため、これを使 用する場合は、管理者は以下の手順を実行する必要があります。

- 1. **openssl** ユーティリティーなどを使用して秘密鍵を生成する。
- 2. 秘密鍵をもとに公開鍵を生成する。

サービスシークレットは、管理者が vault にアーカイブする時に公開鍵を使用して暗号化されます。そ の後、ドメイン内の特定のマシンでホストされるサービスインスタンスが、秘密鍵を使用してシーク レットを取得します。シークレットにアクセスできるのは、サービスと管理者のみです。

シークレットが漏洩した場合には、管理者はサービス Vault でシークレットを置き換えて、漏洩されて いないサービスインスタンスに配布しなおすことができます。

#### 前提条件

● Key Recovery Authority (KRA) Certificate System コンポーネントが IdM ドメインの 1 つ以上の [サーバーにインストールされている。詳細は](#page-250-0) IdM での Key Recovery Authority (KRA) のインス トール を参照してください。

このセクションでは、以下の手順について説明します。

- Ansible を使用して IdM [に非対称サービス](#page-259-0) vault を存在させる手順
- Ansible を使用した非対称 vault への IdM [サービスシークレットの保存](#page-262-0)
- Ansible を使用した IdM [サービスのサービスシークレットの取得](#page-264-0)
- [シークレットが漏洩した場合の](#page-267-0) Ansible での IdM サービス vault シークレットの変更

本手順での以下の用語について説明します。

- admin は、サービスパスワードを管理する管理者です。
- private-key-to-an-externally-signed-certificate.pem は、サービスシークレットを含むファ イルです (ここでは外部署名証明書への秘密鍵)。この秘密鍵と、vault からのシークレットの取 得に使用する秘密鍵と混同しないようにしてください。
- secret vault は、サービスシークレット保存向けに作成された vault です。
- HTTP/webserver1.idm.example.com は vault の所有者となるサービスです。
- HTTP/webserver2.idm.example.com および HTTP/webserver3.idm.example.com は vault メンバーサービスです。
- service-public.pem は、password vault に保存されているパスワードの暗号化に使用する サービスの公開鍵です。
- service-private.pem は、secret\_vault に保存されているパスワードの復号化に使用するサー ビスの秘密鍵です。

## 25.1. ANSIBLE を使用して IDM に非対称サービス VAULT を存在させる手順

以下の手順に従って、Ansible Playbook を使用して 1 つ以上のプライベート Vault を持つサービス vault コンテナーを作成し、機密情報を安全に保存します。以下の手順で使用する例では、管理者は secret\_vault という名前の非対称 vault を作成します。こうすることで、vault メンバーは、vault の シークレットを取得する際に、秘密鍵を使用して必ず認証することになります。vault メンバーは、IdM クライアントからファイルを取得できます。

## 前提条件

- 次の要件を満たすように Ansible コントロールノードを設定している。
	- Ansible バージョン 2.14 以降を使用している。
	- Ansible コントローラーに **[ansible-freeipa](https://access.redhat.com/documentation/ja-jp/red_hat_enterprise_linux/8/html/installing_identity_management/installing-an-identity-management-server-using-an-ansible-playbook_installing-identity-management#installing-the-ansible-freeipa-package_server-ansible)** パッケージがインストールされている。
	- この例では、~/MyPlaybooks/ ディレクトリーに、IdM サーバーの完全修飾ドメイン名 (FQDN) を使用して Ansible [インベントリーファイル](https://access.redhat.com/documentation/ja-jp/red_hat_enterprise_linux/8/html/using_ansible_to_install_and_manage_identity_management/preparing-your-environment-for-managing-idm-using-ansible-playbooks_using-ansible-to-install-and-manage-idm) を作成したことを前提としている。
	- この例では、secret.yml Ansible vault に **ipaadmin\_password** が保存されていることを前 提としています。
- **●** ターゲットノード (ansible-freeipa モジュールが実行されるノード) が、IdM クライアント、 サーバー、またはレプリカとして IdM ドメインに含まれている。
- IdM 管理者 パスワードが分かっている。

## 手順

1. **/usr/share/doc/ansible-freeipa/playbooks/vault** ディレクトリーに移動します。

\$ **cd /usr/share/doc/ansible-freeipa/playbooks/vault**

- 2. サービスインスタンスの公開鍵を取得します。たとえば、**openssl** ユーティリティーを使用す る場合は以下を行います。
	- a. **service-private.pem** 秘密鍵を生成します。

\$ **openssl genrsa -out service-private.pem 2048** Generating RSA private key, 2048 bit long modulus .+++ ...........................................+++ e is 65537 (0x10001)

b. 秘密鍵をもとに **service-public.pem** 公開鍵を生成します。

\$ **openssl rsa -in service-private.pem -out service-public.pem -pubout** writing RSA key

3. オプション: inventory.file など、存在しない場合はインベントリーファイルを作成します。

\$ **touch inventory.file**

<span id="page-259-0"></span>4. インベントリーファイルを開き、**[ipaserver]** セクションに、設定する IdM サーバーを定義しま す。たとえば、Ansible に対して server.idm.example.com を設定するように指示するには、次 のコマンドを実行します。

[ipaserver] server.idm.example.com

5. Ansible Playbook ファイル ensure-asymmetric-vault-is-present.yml のコピーを作成します。 以下に例を示します。

\$ **cp ensure-asymmetric-vault-is-present.yml ensure-asymmetric-service-vault-ispresent-copy.yml**

- 6. ensure-asymmetric-vault-is-present-copy.yml ファイルを開いて編集します。
- 7. Ansible コントローラーから server.idm.example.com サーバーに service-public.pem の公開 鍵をコピーするタスクを追加します。
- 8. **ipavault** タスクセクションに以下の変数を設定して、残りのファイルを変更します。
	- ipaadmin password 変数は IdM 管理者パスワードに設定します。
	- se**cret\_vault** などの **name** 変数を使用して vault の名前を定義します。
	- vault type 変数は asymmetric に設定します。
	- **service** 変数は、vault を所有するサービスのプリンシパル (例: HTTP/webserver1.idm.example.com) に設定します。
	- public key file は、公開鍵の場所に設定します。 以下は、今回の例で使用するように変更した Ansible Playbook ファイルです。

--- - name: Tests hosts: ipaserver gather facts: false vars files: - /home/user\_name/MyPlaybooks/secret.yml tasks: - name: Copy public key to ipaserver. copy: src: /path/to/service-public.pem dest: /usr/share/doc/ansible-freeipa/playbooks/vault/service-public.pem mode: 0600 - name: Add data to vault, from a LOCAL file. ipavault: ipaadmin\_password: "{{ ipaadmin\_password }}" name: secret\_vault vault\_type: asymmetric service: HTTP/webserver1.idm.example.com public\_key\_file: /usr/share/doc/ansible-freeipa/playbooks/vault/service-public.pem

9. ファイルを保存します。

10. Playbook を実行します。

\$ **ansible-playbook --vault-password-file=password\_file -v -i inventory.file ensureasymmetric-service-vault-is-present-copy.yml**

## 25.2. ANSIBLE を使用した非対称 VAULT へのメンバーサービスの追加

以下の手順に従って、Ansible Playbook を使用してメンバーサービスをサービス vault に追加し、これ らすべてが vault に保存されているシークレットを取得できるようにします。以下の手順で使用する例 では、IdM の管理者は HTTP/webserver2.idm.example.com と HTTP/webserver3.idm.example.com のサービスプリンシパルを HTTP/webserver1.idm.example.com が所有する secret\_vault vault に追加 します。

## 前提条件

- 次の要件を満たすように Ansible コントロールノードを設定している。
	- Ansible バージョン 2.14 以降を使用している。
	- Ansible コントローラーに **[ansible-freeipa](https://access.redhat.com/documentation/ja-jp/red_hat_enterprise_linux/8/html/installing_identity_management/installing-an-identity-management-server-using-an-ansible-playbook_installing-identity-management#installing-the-ansible-freeipa-package_server-ansible)** パッケージがインストールされている。
	- この例では、~/MyPlaybooks/ ディレクトリーに、IdM サーバーの完全修飾ドメイン名 (FQDN) を使用して Ansible [インベントリーファイル](https://access.redhat.com/documentation/ja-jp/red_hat_enterprise_linux/8/html/using_ansible_to_install_and_manage_identity_management/preparing-your-environment-for-managing-idm-using-ansible-playbooks_using-ansible-to-install-and-manage-idm) を作成したことを前提としている。
	- この例では、secret.yml Ansible vault に **ipaadmin\_password** が保存されていることを前 提としています。
- **●** ターゲットノード (ansible-freeipa モジュールが実行されるノード) が、IdM クライアント、 サーバー、またはレプリカとして IdM ドメインに含まれている。
- IdM 管理者 パスワードが分かっている。
- サービスシークレットの保存先の [非対称](#page-259-0) vault を作成している。

## 手順

1. **/usr/share/doc/ansible-freeipa/playbooks/vault** ディレクトリーに移動します。

\$ **cd /usr/share/doc/ansible-freeipa/playbooks/vault**

2. オプション: inventory.file など、存在しない場合はインベントリーファイルを作成します。

## \$ **touch inventory.file**

3. インベントリーファイルを開き、**[ipaserver]** セクションに、設定する IdM サーバーを定義しま す。たとえば、Ansible に対して server.idm.example.com を設定するように指示するには、次 のコマンドを実行します。

[ipaserver] server.idm.example.com

4. Ansible Playbook ファイル (data-archive-in-asymmetric-vault.yml) を作成します。以下に例 を示します。

\$ **cp data-archive-in-asymmetric-vault.yml add-services-to-an-asymmetric-vault.yml**

- 5. data-archive-in-asymmetric-vault-copy.yml ファイルを開いて編集します。
- 6. ファイルを変更するには、**ipavault** タスクセクションに以下の変数を設定します。
	- ipaadmin password 変数は IdM 管理者パスワードに設定します。
	- name 変数は vault の名前 (例: secret\_vault) に設定します。
	- service 変数は vault のサービス所有者に設定します (例: HTTP/webserver1.idm.example.com)。
	- services 変数を使用して、vault シークレットにアクセスできる サービス を定義します。
	- action 変数は member に設定します。 今回の例で使用するように変更した Ansible Playbook ファイル:

```
---
- name: Tests
 hosts: ipaserver
 gather_facts: false
 vars files:
 - /home/user_name/MyPlaybooks/secret.yml
 tasks:
 - ipavault:
   ipaadmin_password: "{{ ipaadmin_password }}"
   name: secret_vault
   service: HTTP/webserver1.idm.example.com
   services:
   - HTTP/webserver2.idm.example.com
   - HTTP/webserver3.idm.example.com
   action: member
```
- 7. ファイルを保存します。
- 8. Playbook を実行します。

\$ **ansible-playbook --vault-password-file=password\_file -v -i inventory.file addservices-to-an-asymmetric-vault.yml**

## 25.3. ANSIBLE を使用した非対称 VAULT への IDM サービスシークレット の保存

以下の手順に従って、Ansible Playbook を使用して、サービス vault にシークレットを保存し、サービ スが後で取得できるようにします。以下の手順で使用する例では、管理者は secret\_vault という名前の 非対称 vault にシークレットが含まれる **PEM** ファイルを保存します。こうすることで、サービスは、 vault からシークレットを取得する際に、秘密鍵を使用して必ず認証することになります。vault メン バーは、IdM クライアントからファイルを取得できます。

### 前提条件

- 次の要件を満たすように Ansible コントロールノードを設定している。
	- Ansible バージョン 2.14 以降を使用している。
- <span id="page-262-0"></span>Ansible コントローラーに **[ansible-freeipa](https://access.redhat.com/documentation/ja-jp/red_hat_enterprise_linux/8/html/installing_identity_management/installing-an-identity-management-server-using-an-ansible-playbook_installing-identity-management#installing-the-ansible-freeipa-package_server-ansible)** パッケージがインストールされている。
- この例では、~/MyPlaybooks/ ディレクトリーに、IdM サーバーの完全修飾ドメイン名 (FQDN) を使用して Ansible [インベントリーファイル](https://access.redhat.com/documentation/ja-jp/red_hat_enterprise_linux/8/html/using_ansible_to_install_and_manage_identity_management/preparing-your-environment-for-managing-idm-using-ansible-playbooks_using-ansible-to-install-and-manage-idm) を作成したことを前提としている。
- この例では、secret.yml Ansible vault に **ipaadmin\_password** が保存されていることを前 提としています。
- **ターゲットノード (ansible-freeipa** モジュールが実行されるノード) が、IdM クライアント、 サーバー、またはレプリカとして IdM ドメインに含まれている。
- IdM 管理者 パスワードが分かっている。
- サービスシークレットの保存先の [非対称](#page-259-0) vault を作成している。
- シークレットが /usr/share/doc/ansible-freeipa/playbooks/vault/private-key-to-anexternally-signed-certificate.pem ファイルなど、Ansible コントローラーのローカルに保存さ れている。

### 手順

1. **/usr/share/doc/ansible-freeipa/playbooks/vault** ディレクトリーに移動します。

\$ **cd /usr/share/doc/ansible-freeipa/playbooks/vault**

2. オプション: inventory.file など、存在しない場合はインベントリーファイルを作成します。

## \$ **touch inventory.file**

3. インベントリーファイルを開き、**[ipaserver]** セクションに、設定する IdM サーバーを定義しま す。たとえば、Ansible に対して server.idm.example.com を設定するように指示するには、次 のコマンドを実行します。

[ipaserver] server.idm.example.com

4. Ansible Playbook ファイル (data-archive-in-asymmetric-vault.yml) を作成します。以下に例 を示します。

\$ **cp data-archive-in-asymmetric-vault.yml data-archive-in-asymmetric-vault-copy.yml**

- 5. data-archive-in-asymmetric-vault-copy.yml ファイルを開いて編集します。
- 6. ファイルを変更するには、**ipavault** タスクセクションに以下の変数を設定します。
	- **ipaadmin\_password** 変数は IdM 管理者パスワードに設定します。
	- **name** 変数は vault の名前 (例: secret\_vault) に設定します。
	- service 変数は vault のサービス所有者に設定します (例: HTTP/webserver1.idm.example.com)。
	- **in** 変数は "{{ lookup('file', 'private-key-to-an-externally-signed-certificate.pem')| b64encode }}" に設定します。この設定では、Ansible が IdM サーバーではなく、Ansible コントローラーの作業ディレクトリーから秘密鍵のあるファイルを取得するようになりま

す。

- action 変数は member に設定します。 今回の例で使用するように変更した Ansible Playbook ファイル:
	- --- - name: Tests hosts: ipaserver gather\_facts: false vars files: - /home/user\_name/MyPlaybooks/secret.yml tasks: - ipavault: ipaadmin\_password: "{{ ipaadmin\_password }}" name: secret\_vault service: HTTP/webserver1.idm.example.com in: "{{ lookup('file', 'private-key-to-an-externally-signed-certificate.pem') | b64encode }}" action: member
- 7. ファイルを保存します。
- 8. Playbook を実行します。

## \$ **ansible-playbook --vault-password-file=password\_file -v -i inventory.file dataarchive-in-asymmetric-vault-copy.yml**

## 25.4. ANSIBLE を使用した IDM サービスのサービスシークレットの取得

以下の手順に従って、Ansible Playbook を使用してサービスの代わりにサービス vault からシークレッ トを取得します。以下の手順で使用する例では、Playbook を実行して secret\_vault という名前の **PEM** ファイルを取得し、Ansible インベントリーファイルに **ipaservers** として記載されている全ホストの指 定の場所に保存します。

サービスは、キータブを使用して IdM に対して、さらに秘密鍵を使用して vault に対して認証を実行し ます。**ansible-freeipa** がインストールされている IdM クライアントから、サービスの代わりにファイ ルを取得できます。

### 前提条件

- 次の要件を満たすように Ansible コントロールノードを設定している。
	- Ansible バージョン 2.14 以降を使用している。
	- Ansible コントローラーに **[ansible-freeipa](https://access.redhat.com/documentation/ja-jp/red_hat_enterprise_linux/8/html/installing_identity_management/installing-an-identity-management-server-using-an-ansible-playbook_installing-identity-management#installing-the-ansible-freeipa-package_server-ansible)** パッケージがインストールされている。
	- この例では、~/MyPlaybooks/ ディレクトリーに、IdM サーバーの完全修飾ドメイン名 (FQDN) を使用して Ansible [インベントリーファイル](https://access.redhat.com/documentation/ja-jp/red_hat_enterprise_linux/8/html/using_ansible_to_install_and_manage_identity_management/preparing-your-environment-for-managing-idm-using-ansible-playbooks_using-ansible-to-install-and-manage-idm) を作成したことを前提としている。
	- この例では、secret.yml Ansible vault に **ipaadmin\_password** が保存されていることを前 提としています。
- ターゲットノード (**ansible-freeipa** モジュールが実行されるノード) が、IdM クライアント、 サーバー、またはレプリカとして IdM ドメインに含まれている。
- <span id="page-264-0"></span>● IdM 管理者パスワードを把握している。
- サービスシークレットの保存先の [非対称](#page-259-0) vault を作成している。
- vault [にシークレットをアーカイブ](#page-262-0) している。
- Ansible コントローラーで private\_key\_file 変数が指定する場所にサービス vault のシークレッ トの取得に使用する秘密鍵が保存されている。

### 手順

1. **/usr/share/doc/ansible-freeipa/playbooks/vault** ディレクトリーに移動します。

\$ **cd /usr/share/doc/ansible-freeipa/playbooks/vault**

2. オプション: inventory.file など、存在しない場合はインベントリーファイルを作成します。

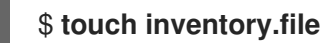

- 3. インベントリーファイルを開き、以下のホストを定義します。
	- **[ipaserver]** セクションで、使用する IdM サーバーを定義します。
	- **[webservers]** セクションで、シークレットを取得するホストを定義します。たとえば Ansible に対して webserver1.idm.example.com、webserver2.idm.example.com および webserver3.idm.example.com にシークレットを取得するように指示するには以下を実行 します。

[ipaserver] server.idm.example.com

[webservers] webserver1.idm.example.com webserver2.idm.example.com webserver3.idm.example.com

4. Ansible Playbook ファイル (retrieve-data-asymmetric-vault.yml) のコピーを作成します。以 下に例を示します。

\$ **cp retrieve-data-asymmetric-vault.yml retrieve-data-asymmetric-vault-copy.yml**

- 5. retrieve-data-asymmetric-vault-copy.yml ファイルを開いて編集します。
- 6. ファイルを変更するには、**ipavault** タスクセクションに以下の変数を設定します。
	- ipaadmin password 変数は IdM 管理者パスワードに設定します。
	- **name** 変数は vault の名前 (例: secret vault) に設定します。
	- service 変数は vault のサービス所有者に設定します (例: HTTP/webserver1.idm.example.com)。
	- p**rivate key file** 変数は、サービス vault のシークレットの取得に使用する秘密鍵の場所に 設定します。
- **out** 変数は、現在の作業ディレクトリーなど、private-key-to-an-externally-signedcertificate.pem シークレットの取得先となる IdM サーバーの場所に設定します。
- **action** 変数は **member** に設定します。 今回の例で使用するように変更した Ansible Playbook ファイル:
	- --- - name: Retrieve data from vault hosts: ipaserver become: no gather\_facts: false

vars\_files: - /home/user\_name/MyPlaybooks/secret.yml tasks: - name: Retrieve data from the service vault ipavault: ipaadmin\_password: "{{ ipaadmin\_password }}" name: secret\_vault service: HTTP/webserver1.idm.example.com vault\_type: asymmetric private\_key: "{{ lookup('file', 'service-private.pem') | b64encode }}" out: private-key-to-an-externally-signed-certificate.pem state: retrieved

- 7. Playbook に、IdM サーバーから Ansible コントローラーにデータファイルを取得するセクショ ンを追加します。
	- --- - name: Retrieve data from vault hosts: ipaserver become: no gather facts: false tasks: [...] - name: Retrieve data file fetch: src: private-key-to-an-externally-signed-certificate.pem dest: ./ flat: true mode: 0600
- 8. インベントリーファイルの **webservers** セクションに記載されている Web サーバーに、 Ansible コントローラーから取得した private-key-to-an-externally-signed-certificate.pem ファイルを転送するセクションを Playbook に追加します。

--- - name: Send data file to webservers become: no gather\_facts: no hosts: webservers tasks: - name: Send data to webservers copy:

src: private-key-to-an-externally-signed-certificate.pem dest: /etc/pki/tls/private/httpd.key mode: 0444

- 9. ファイルを保存します。
- 10. Playbook を実行します。

\$ **ansible-playbook --vault-password-file=password\_file -v -i inventory.file retrievedata-asymmetric-vault-copy.yml**

## 25.5. シークレットが漏洩した場合の ANSIBLE での IDM サービス VAULT シークレットの変更

以下の手順に従って、サービスインスタンスが危険にさらされたときに Ansible Playbook を再利用し、 サービス vault に保存されているシークレットを変更します。以下の例のシナリオでは、シークレット を保存する非対称 vault への鍵は漏洩されておらず、webserver3.idm.example.com で取得したシーク [レットの情報が漏洩した場合を前提としています。この例では、管理者は](#page-262-0) 非対称 vault でシークレット を保存する時 および IdM ホストに非対称 vault [からシークレットを取得する時](#page-264-0) に Ansible Playbook を 再利用します。この手順のはじめに、IdM 管理者は新規シークレットを含む新しい **PEM** ファイルを非 対称 vault に保存し、不正アクセスのあった Web サーバー (webserver3.idm.example.com) に新しい シークレットを配置しないようにインベントリーファイルを調節し、もう一度この 2 つの手順を実行し ます。

### 前提条件

- 次の要件を満たすように Ansible コントロールノードを設定している。
	- Ansible バージョン 2.14 以降を使用している。
	- Ansible コントローラーに **[ansible-freeipa](https://access.redhat.com/documentation/ja-jp/red_hat_enterprise_linux/8/html/installing_identity_management/installing-an-identity-management-server-using-an-ansible-playbook_installing-identity-management#installing-the-ansible-freeipa-package_server-ansible)** パッケージがインストールされている。
	- この例では、~/MyPlaybooks/ ディレクトリーに、IdM サーバーの完全修飾ドメイン名 (FQDN) を使用して Ansible [インベントリーファイル](https://access.redhat.com/documentation/ja-jp/red_hat_enterprise_linux/8/html/using_ansible_to_install_and_manage_identity_management/preparing-your-environment-for-managing-idm-using-ansible-playbooks_using-ansible-to-install-and-manage-idm) を作成したことを前提としている。
	- この例では、secret.yml Ansible vault に **ipaadmin\_password** が保存されていることを前 提としています。
- ターゲットノード (**ansible-freeipa** モジュールが実行されるノード) が、IdM クライアント、 サーバー、またはレプリカとして IdM ドメインに含まれている。
- IdM 管理者 パスワードが分かっている。
- サービスシークレットの保存先の [非対称](#page-259-0) vault を作成している。
- IdM ホストで実行中の Web サービスの httpd 鍵を新たに生成し、不正アクセスのあった以前の 鍵を置き換えている。
- 新しい **httpd** キーが /usr/share/doc/ansible-freeipa/playbooks/vault/private-key-to-anexternally-signed-certificate.pem ファイルなど、Ansible コントローラーのローカルに保存さ れている。

### 手順

1. **/usr/share/doc/ansible-freeipa/playbooks/vault** ディレクトリーに移動します。

<span id="page-267-0"></span>\$ **cd /usr/share/doc/ansible-freeipa/playbooks/vault**

- 2. インベントリーファイルを開き、以下のホストが正しく定義されていることを確認します。
	- **[ipaserver]** セクションの IdM サーバー
	- **[webservers]** セクションのシークレット取得先のホスト。たとえば Ansible に対して webserver1.idm.example.com と webserver2.idm.example.com にシークレットを取得す るように指示するには、以下を入力します。

[ipaserver] server.idm.example.com

[webservers] webserver1.idm.example.com webserver2.idm.example.com

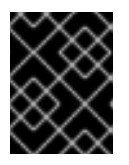

### 重要

このリストに不正アクセスのあった Web サーバーが含まれないようにしてくだ さい (現在の例では webserver3.idm.example.com)。

- 3. data-archive-in-asymmetric-vault-copy.yml ファイルを開いて編集します。
- 4. ファイルを変更するには、**ipavault** タスクセクションに以下の変数を設定します。
	- ipaadmin\_password 変数は IdM 管理者パスワードに設定します。
	- **name** 変数は vault の名前 (例: secret\_vault) に設定します。
	- service 変数は vault のサービス所有者に設定します (例: HTTP/webserver.idm.example.com)。
	- **in** 変数は "{{ lookup('file', 'new-private-key-to-an-externally-signed-certificate.pem')| b64encode }}" に設定します。この設定では、Ansible が IdM サーバーではなく、Ansible コントローラーの作業ディレクトリーから秘密鍵のあるファイルを取得するようになりま す。
	- **action** 変数は **member** に設定します。 今回の例で使用するように変更した Ansible Playbook ファイル:

```
---
- name: Tests
 hosts: ipaserver
 gather_facts: false
 vars files:
 - /home/user_name/MyPlaybooks/secret.yml
 tasks:
 - ipavault:
   ipaadmin_password: "{{ ipaadmin_password }}"
   name: secret_vault
   service: HTTP/webserver.idm.example.com
```
in: "{{ lookup('file', 'new-private-key-to-an-externally-signed-certificate.pem') | b64encode }}"

action: member

- 5. ファイルを保存します。
- 6. Playbook を実行します。

\$ **ansible-playbook --vault-password-file=password\_file -v -i inventory.file dataarchive-in-asymmetric-vault-copy.yml**

- 7. retrieve-data-asymmetric-vault-copy.yml ファイルを開いて編集します。
- 8. ファイルを変更するには、**ipavault** タスクセクションに以下の変数を設定します。
	- ipaadmin\_password 変数は IdM 管理者パスワードに設定します。
	- **name** 変数は vault の名前 (例: secret\_vault) に設定します。
	- service 変数は vault のサービス所有者に設定します (例: HTTP/webserver1.idm.example.com)。
	- private key file 変数は、サービス vault のシークレットの取得に使用する秘密鍵の場所に 設定します。
	- **out** 変数は、現在の作業ディレクトリーなど、new-private-key-to-an-externally-signedcertificate.pem シークレットの取得先となる IdM サーバーの場所に設定します。
	- **action** 変数は **member** に設定します。 今回の例で使用するように変更した Ansible Playbook ファイル:

--- - name: Retrieve data from vault hosts: ipaserver become: no gather\_facts: false vars\_files: - /home/user\_name/MyPlaybooks/secret.yml tasks: - name: Retrieve data from the service vault ipavault: ipaadmin\_password: "{{ ipaadmin\_password }}" name: secret\_vault service: HTTP/webserver1.idm.example.com vault\_type: asymmetric private\_key: "{{ lookup('file', 'service-private.pem') | b64encode }}" out: new-private-key-to-an-externally-signed-certificate.pem state: retrieved

9. Playbook に、IdM サーバーから Ansible コントローラーにデータファイルを取得するセクショ ンを追加します。

--- - name: Retrieve data from vault

- hosts: ipaserver become: true gather\_facts: false tasks: [...] - name: Retrieve data file fetch: src: new-private-key-to-an-externally-signed-certificate.pem dest: ./ flat: true mode: 0600
- 10. インベントリーファイルの **webservers** セクションに記載されている Web サーバーに、 Ansible コントローラーから取得した new-private-key-to-an-externally-signedcertificate.pem ファイルを転送するセクションを Playbook に追加します。

```
---
- name: Send data file to webservers
become: true
gather_facts: no
hosts: webservers
tasks:
- name: Send data to webservers
  copy:
   src: new-private-key-to-an-externally-signed-certificate.pem
   dest: /etc/pki/tls/private/httpd.key
   mode: 0444
```
- 11. ファイルを保存します。
- 12. Playbook を実行します。

\$ **ansible-playbook --vault-password-file=password\_file -v -i inventory.file retrievedata-asymmetric-vault-copy.yml**

## 25.6. 関連情報

- **/usr/share/doc/ansible-freeipa/** ディレクトリーの README-vault.md Markdown ファイルを参 照してください。
- /usr/share/doc/ansible-freeipa/playbooks/vault/ ディレクトリーのサンプルの Playbook を参 照してください。

# 第26章 ANSIBLE を使用して IDM にサービスを配置させる手順お よびさせない手順

Ansible サービス モジュールを使用すると、Identity Management (IdM) 管理者は、IdM ネイティブで はない特定のサービスが IdM に存在するか、存在しないかを確認できます。たとえば、サービス モ ジュールを使用すると以下を行うことができます。

- 手動でインストールしたサービスが IdM クライアントに存在ていることを確認します。サービ スが存在しない場合には自動的にインストールされます。詳細は、次を参照してください。
	- IdM クライアントの IdM で HTTP [サービスが存在することを確認する。](https://access.redhat.com/documentation/ja-jp/red_hat_enterprise_linux/8/html/configuring_and_managing_identity_management/ensuring-the-presence-and-absence-of-services-in-idm-using-ansible_configuring-and-managing-idm#ensuring-the-presence-of-an-http-service-in-idm-using-an-ansible-playbook_ensuring-the-presence-and-absence-of-services-in-idm-using-ansible)
	- IdM 以外のクライアントの IdM で HTTP [サービスが存在することを確認する。](https://access.redhat.com/documentation/ja-jp/red_hat_enterprise_linux/8/html/configuring_and_managing_identity_management/ensuring-the-presence-and-absence-of-services-in-idm-using-ansible_configuring-and-managing-idm#ensuring-the-presence-of-an-http-service-in-idm-on-a-non-idm-client-using-an-ansible-playbook_ensuring-the-presence-and-absence-of-services-in-idm-using-ansible)
	- DNS のない IdM クライアントに HTTP [サービスが存在することを確認する。](https://access.redhat.com/documentation/ja-jp/red_hat_enterprise_linux/8/html/configuring_and_managing_identity_management/ensuring-the-presence-and-absence-of-services-in-idm-using-ansible_configuring-and-managing-idm#ensuring-the-presence-of-an-http-service-on-an-idm-client-without-dns-using-an-ansible-playbook_ensuring-the-presence-and-absence-of-services-in-idm-using-ansible)
- IdM に登録したサービスに、証明書がアタッチされていることを確認して、証明書がない場合 には自動的にその証明書がインストールされます。詳細は、次を参照してください。
- IdM [サービスエントリーで外部署名の証明書が存在することを確認する。](https://access.redhat.com/documentation/ja-jp/red_hat_enterprise_linux/8/html/configuring_and_managing_identity_management/ensuring-the-presence-and-absence-of-services-in-idm-using-ansible_configuring-and-managing-idm#ensuring-the-presence-of-an-externally-signed-certificate-in-an-idm-service-entry-using-an-ansible-playbook_ensuring-the-presence-and-absence-of-services-in-idm-using-ansible)
- IdM ユーザーとホストが、サービスキータブを取得して作成できるようにします。詳細は、次 を参照してください。
	- IdM [ユーザー、グループ、ホスト、またはホストグループがサービスのキータブを作成で](https://access.redhat.com/documentation/ja-jp/red_hat_enterprise_linux/8/html/configuring_and_managing_identity_management/ensuring-the-presence-and-absence-of-services-in-idm-using-ansible_configuring-and-managing-idm#using-an-ansible-playbook-to-allow-idm-users-groups-hosts-or-host-groups-to-create-a-keytab-of-a-service_ensuring-the-presence-and-absence-of-services-in-idm-using-ansible) きるようにする。
	- o IdM [ユーザー、グループ、ホスト、またはホストグループがサービスのキータブを取得で](https://access.redhat.com/documentation/ja-jp/red_hat_enterprise_linux/8/html/configuring_and_managing_identity_management/ensuring-the-presence-and-absence-of-services-in-idm-using-ansible_configuring-and-managing-idm#using-an-ansible-playbook-to-allow-idm-users-groups-hosts-or-host-groups-to-retrieve-a-keytab-of-a-service_ensuring-the-presence-and-absence-of-services-in-idm-using-ansible) きるようにする。
- IdM ユーザーとホストが Kerberos エイリアスをサービスに追加できるようにします。詳細は、 次を参照してください。
	- サービスの Kerberos [プリンシパルエイリアスを存在させる手順](https://access.redhat.com/documentation/ja-jp/red_hat_enterprise_linux/8/html/configuring_and_managing_identity_management/ensuring-the-presence-and-absence-of-services-in-idm-using-ansible_configuring-and-managing-idm#ensuring-the-presence-of-a-kerberos-principal-alias-of-a-service-using-an-ansible-playbook_ensuring-the-presence-and-absence-of-services-in-idm-using-ansible)
- サービスが IdM クライアントにないかを確認して、そのサービスが存在する場合は自動的にそ のサービスを削除します。詳細は、次を参照してください。
	- IdM クライアントの IdM で HTTP [サービスがないことを確認する。](https://access.redhat.com/documentation/ja-jp/red_hat_enterprise_linux/8/html/configuring_and_managing_identity_management/ensuring-the-presence-and-absence-of-services-in-idm-using-ansible_configuring-and-managing-idm#ensuring-the-absence-of-an-http-service-in-idm-using-an-ansible-playbook_ensuring-the-presence-and-absence-of-services-in-idm-using-ansible)

## 26.1. ANSIBLE PLAYBOOK を使用して IDM に HTTP サービスを存在させ る手順

以下の手順に従って、Ansible Playbook を使用して IdM に HTTP サーバーが存在することを確認しま す。

### 前提条件

- HTTP サービスをホストするシステムが IdM クライアントである。
- IdM 管理者パスワードがある。

#### 手順

1. **inventory.file** などのインベントリーファイルを作成します。

## \$ **touch inventory.file**

2. **inventory.file** を開き、**[ipaserver]** セクションに、設定する IdM サーバーを定義します。たと えば、Ansible に対して server.idm.example.com を設定するように指示するには、次のコマン ドを実行します。

[ipaserver] server.idm.example.com

3. Ansible Playbook ファイル (**/usr/share/doc/ansible-freeipa/playbooks/service/service-ispresent.yml**) のコピーを作成します。以下に例を示します。

\$ **cp /usr/share/doc/ansible-freeipa/playbooks/service/service-is-present.yml /usr/share/doc/ansible-freeipa/playbooks/service/service-is-present-copy.yml**

4. Ansible Playbook ファイル (**/usr/share/doc/ansible-freeipa/playbooks/service/service-ispresent-copy.yml**) を開きます。

--- - name: Playbook to manage IPA service. hosts: ipaserver gather\_facts: false vars files: - /home/user\_name/MyPlaybooks/secret.yml tasks: # Ensure service is present - ipaservice: ipaadmin\_password: "{{ ipaadmin\_password }}" name: HTTP/client.idm.example.com

- 5. ファイルを調整します。
	- ipaadmin password 変数で定義されている IdM 管理者パスワードを変更します。
	- **ipaservice** タスクの **name** 変数で定義されているように、HTTP サービスが実行されてい る IdM クライアントの名前を変更します。
- 6. ファイルを保存し、終了します。
- 7. Ansible Playbook を実行します。Playbook ファイル、secret.yml ファイルを保護するパスワー ドを格納するファイル、およびインベントリーファイルを指定します。

\$ **ansible-playbook --vault-password-file=password\_file -v -i path\_to\_inventory\_directory/inventory.file /usr/share/doc/ansiblefreeipa/playbooks/service/service-is-present-copy.yml**

Services リストに HTTP/client.idm.example.com@IDM.EXAMPLE.COM がある場合は、Ansible

### 検証手順

- 1. 管理者として IdM Web UI にログインします。
- 2. **Identity** → **Services** に移動します。

Services リストに HTTP/client.idm.example.com@IDM.EXAMPLE.COM がある場合は、Ansible Playbook は IdM に正常に追加されています。

## 関連情報

- HTTP [サーバーとブラウザークライアント間の通信を保護する場合は、](https://access.redhat.com/documentation/ja-jp/red_hat_enterprise_linux/8/html/configuring_and_managing_identity_management/restricting-an-application-to-trust-only-a-subset-of-certificates_configuring-and-managing-idm#proc_adding-tls-encryption-to-an-apache-http-server-configuration_restricting-an-application-to-trust-a-subset-of-certs)Apache HTTP Server へ の TLS 暗号化の追加 を参照してください。
- HTTP サービスの証明書を要求する場合は、certmonger を使用したサービスの IdM 証明書の取 得 [に記載されている手順を参照してください。](https://access.redhat.com/documentation/ja-jp/red_hat_enterprise_linux/8/html/configuring_and_managing_identity_management/using-certmonger_configuring-and-managing-idm#obtain-service-cert-with-certmonger_certmonger-for-issuing-renewing-service-certs)

26.2. 単一の ANSIBLE タスクを使用して、IDM クライアント上の IDM に複 数のサービスが存在することを確認する

**ansible-freeipa ipaservice** モジュールを使用すると、単一の Ansible タスクで複数の Identity Management (IdM) サービスを追加、変更、削除できます。そのためには、**ipaservice** モジュールの **services** オプションを使用します。

**services** オプションを使用すると、特定のサービスにのみ適用される複数のサービス変数を指定するこ ともできます。このサービスを **name** 変数で定義します。これは、**services** オプションの唯一の必須 変数です。

この手順を完了して、単一タスクで IdM に HTTP/client01.idm.example.com@IDM.EXAMPLE.COM サービスと ftp/client02.idm.example.com@IDM.EXAMPLE.COM サービスが存在することを確認しま す。

### 前提条件

- コントロールノードでは、
	- Ansible バージョン 2.14 以降を使用している。
	- **[ansible-freeipa](https://access.redhat.com/documentation/ja-jp/red_hat_enterprise_linux/8/html/installing_identity_management/installing-an-identity-management-server-using-an-ansible-playbook_installing-identity-management#installing-the-ansible-freeipa-package_server-ansible)** パッケージをインストールしている。
	- ~/MyPlaybooks/ ディレクトリーに、IdM サーバーの完全修飾ドメイン名 (FQDN) を使用 して Ansible [インベントリーファイル](https://access.redhat.com/documentation/ja-jp/red_hat_enterprise_linux/8/html/using_ansible_to_install_and_manage_identity_management/preparing-your-environment-for-managing-idm-using-ansible-playbooks_using-ansible-to-install-and-manage-idm) を作成した。
	- RHEL 8.9 以降を使用している。
	- o secret.yml Ansible vault に ipaadmin password が保存されている。

### 手順

1. 次の内容を含む Ansible Playbook ファイル add-http-and-ftp-services.yml を作成します。

--- - name: Playbook to add multiple services in a single task hosts: ipaserver vars files: - /home/user\_name/MyPlaybooks/secret.yml tasks: - name: Add HTTP and ftp services ipaservice: ipaadmin\_password: "{{ ipaadmin\_password }}"

#### services:

- name: HTTP/client01.idm.example.com@IDM.EXAMPLE.COM

- name: ftp/client02.idm.example.com@IDM.EXAMPLE.COM

2. Playbook を実行します。

\$ **ansible-playbook --vault-password-file=password\_file -v -i inventory add-http-andftp-services.yml**

### 関連情報

**ansible-freeipa** [アップストリームドキュメントのサービスモジュール](https://github.com/freeipa/ansible-freeipa/blob/master/README-service.md)

## 26.3. ANSIBLE PLAYBOOK を使用して、IDM 以外のクライアントの IDM で HTTP サービスを存在させる手順

以下の手順に従って、Ansible Playbook を使用して IdM クライアントではないホストの IdM に HTTP サーバーが存在することを確認します。HTTP サーバーを IdM に追加して、ホストを IdM に追加するこ ともできます。

### 前提条件

- ホストに HTTP [サービスをインストール](https://access.redhat.com/documentation/ja-jp/red_hat_enterprise_linux/8/html/configuring_and_managing_identity_management/restricting-an-application-to-trust-only-a-subset-of-certificates_configuring-and-managing-idm#setting-up-a-single-instance-apache-http-server_restricting-an-application-to-trust-a-subset-of-certs) している。
- HTTP を設定したホストが IdM [クライアントではない。それ以外の場合は](https://access.redhat.com/documentation/ja-jp/red_hat_enterprise_linux/8/html/configuring_and_managing_identity_management/ensuring-the-presence-and-absence-of-services-in-idm-using-ansible_configuring-and-managing-idm#ensuring-the-presence-of-an-http-service-in-idm-using-an-ansible-playbook_ensuring-the-presence-and-absence-of-services-in-idm-using-ansible) HTTP サービスを IdM に登録する 手順に従います。
- IdM 管理者パスワードがある。
- ホスト向けの DNS A レコード (または IPv6 を使用している場合は AAAA レコード) がある。

### 手順

1. **inventory.file** などのインベントリーファイルを作成します。

## \$ **touch inventory.file**

2. **inventory.file** を開き、**[ipaserver]** セクションに、設定する IdM サーバーを定義します。たと えば、Ansible に対して server.idm.example.com を設定するように指示するには、次のコマン ドを実行します。

[ipaserver] server.idm.example.com

3. Ansible Playbook ファイル (**/usr/share/doc/ansible-freeipa/playbooks/service/service-ispresent-using-host-check.yml**) のコピーを作成します。以下に例を示します。

4. コピーしたファイル (**/usr/share/doc/ansible-freeipa/playbooks/service/service-is-present-**

\$ **cp /usr/share/doc/ansible-freeipa/playbooks/service/service-is-present-without-hostcheck.yml /usr/share/doc/ansible-freeipa/playbooks/service/service-is-presentwithout-host-check-copy.yml**

- 4. コピーしたファイル (**/usr/share/doc/ansible-freeipa/playbooks/service/service-is-presentusing-host-check-copy.yml**) を開きます。**ipaservice** タスクで **ipaadmin\_password** と **name** 変数の場所を特定します。
	- --- - name: Playbook to manage IPA service. hosts: ipaserver gather\_facts: false vars\_files: - /home/user\_name/MyPlaybooks/secret.yml tasks: # Ensure service is present - ipaservice: **ipaadmin\_password: "{{ ipaadmin\_password }}" name: HTTP/www2.example.com** skip\_host\_check: true
- 5. ファイルを調整します。
	- **ipaadmin password** 変数は IdM 管理者パスワードに設定します。
	- name 変数は、HTTP サービスが実行されているホストの名前に設定します。
- 6. ファイルを保存し、終了します。
- 7. Ansible Playbook を実行します。Playbook ファイル、secret.yml ファイルを保護するパスワー ドを格納するファイル、およびインベントリーファイルを指定します。

\$ **ansible-playbook --vault-password-file=password\_file -v -i path\_to\_inventory\_directory/inventory.file /usr/share/doc/ansiblefreeipa/playbooks/service/service-is-present-without-host-check-copy.yml**

## 検証手順

- 1. 管理者として IdM Web UI にログインします。
- 2. **Identity** → **Services** に移動します。

HTTP/client.idm.example.com@IDM.EXAMPLE.COM が Services リストに表示されています。

### 関連情報

通信の安全を確保する方法は、Apache HTTP Server への TLS [暗号化の追加](https://access.redhat.com/documentation/ja-jp/red_hat_enterprise_linux/8/html/configuring_and_managing_identity_management/restricting-an-application-to-trust-only-a-subset-of-certificates_configuring-and-managing-idm#proc_adding-tls-encryption-to-an-apache-http-server-configuration_restricting-an-application-to-trust-a-subset-of-certs) を参照してくださ い。

## 26.4. ANSIBLE PLAYBOOK を使用して、DNS を使用せずに IDM クライア ントで HTTP サービスを存在させる手順

以下の手順に従って、Ansible Playbook を使用して DNS エントリーがない IdM クライアントで HTTP サーバーが存在することを確認します。このシナリオでは、IdM ホストに DNS A エントリーがないこ とを前提としています (IPv4 の代わりに IPv6 を使用する場合には DNS AAAA エントリーがない)。

### 前提条件

- HTTP サービスをホストするシステムが IdM に登録されている。
- ホストの DNS A または DNS AAAA レコードを存在させない。ホストの DNS レコードが存在 する場合には、ホストの DNS [レコードが存在する場合は、](https://access.redhat.com/documentation/ja-jp/red_hat_enterprise_linux/8/html/configuring_and_managing_identity_management/ensuring-the-presence-and-absence-of-services-in-idm-using-ansible_configuring-and-managing-idm#ensuring-the-presence-of-an-http-service-in-idm-using-an-ansible-playbook_ensuring-the-presence-and-absence-of-services-in-idm-using-ansible)Ansible Playbook を使用して IdM に HTTP サービスを存在させる手順 に従うようにしてください。
- IdM 管理者パスワードがある。

### 手順

1. **inventory.file** などのインベントリーファイルを作成します。

## \$ **touch inventory.file**

2. **inventory.file** を開き、**[ipaserver]** セクションに、設定する IdM サーバーを定義します。たと えば、Ansible に対して server.idm.example.com を設定するように指示するには、次のコマン ドを実行します。

[ipaserver] server.idm.example.com

3. Ansible Playbook ファイル (**/usr/share/doc/ansible-freeipa/playbooks/service/service-ispresent-with-host-force.yml**) のコピーを作成します。以下に例を示します。

\$ **cp /usr/share/doc/ansible-freeipa/playbooks/service/service-is-present-with-hostforce.yml /usr/share/doc/ansible-freeipa/playbooks/service/service-is-present-withhost-force-copy.yml**

4. コピーしたファイル **/usr/share/doc/ansible-freeipa/playbooks/service/service-is-presentwith-host-force-copy.yml** を開きます。**ipaservice** タスクで **ipaadmin\_password** と **name** 変数の場所を特定します。

```
---
- name: Playbook to manage IPA service.
 hosts: ipaserver
 gather_facts: false
 vars files:
 - /home/user_name/MyPlaybooks/secret.yml
 tasks:
 # Ensure service is present
 - ipaservice:
   ipaadmin_password: "{{ ipaadmin_password }}"
   name: HTTP/ihavenodns.info
   force: true
```
- 5. ファイルを調整します。
	- ipaadmin password 変数は IdM 管理者パスワードに設定します。
	- name 変数は、HTTP サービスが実行されているホストの名前に設定します。

7. Ansible Playbook を実行します。Playbook ファイル、secret.yml ファイルを保護するパスワー

6. ファイルを保存し、終了します。

7. Ansible Playbook を実行します。Playbook ファイル、secret.yml ファイルを保護するパスワー ドを格納するファイル、およびインベントリーファイルを指定します。

\$ **ansible-playbook --vault-password-file=password\_file -v -i** path to inventory directory/inventory.file /usr/share/doc/ansible**freeipa/playbooks/service/service-is-present-with-host-force-copy.yml**

## 検証手順

- 1. 管理者として IdM Web UI にログインします。
- 2. **Identity** → **Services** に移動します。

HTTP/client.idm.example.com@IDM.EXAMPLE.COM が Services リストに表示されています。

## 関連情報

通信の安全を確保する方法は、Apache HTTP Server への TLS [暗号化の追加](https://access.redhat.com/documentation/ja-jp/red_hat_enterprise_linux/8/html/configuring_and_managing_identity_management/restricting-an-application-to-trust-only-a-subset-of-certificates_configuring-and-managing-idm#proc_adding-tls-encryption-to-an-apache-http-server-configuration_restricting-an-application-to-trust-a-subset-of-certs) を参照してくださ い。

26.5. ANSIBLE PLAYBOOK を使用して IDM サービスエントリーに外部署 名証明書を存在させる手順

この手順に従い、**ansible-freeipa service** モジュールを使用して、外部の認証局 (CA) が HTTP サービ スの IdM エントリーにアタッチされていることを確認します。IdM CA が自己署名の証明書を使用する 場合には、IdM CA ではなく外部 CA が署名した HTTP サービスの証明書を使用すると便利です。

## 前提条件

- ホストに HTTP [サービスをインストール](https://access.redhat.com/documentation/ja-jp/red_hat_enterprise_linux/8/html/configuring_and_managing_identity_management/restricting-an-application-to-trust-only-a-subset-of-certificates_configuring-and-managing-idm#setting-up-a-single-instance-apache-http-server_restricting-an-application-to-trust-a-subset-of-certs) している。
- HTTP [サービスを](https://access.redhat.com/documentation/ja-jp/red_hat_enterprise_linux/8/html/configuring_and_managing_identity_management/ensuring-the-presence-and-absence-of-services-in-idm-using-ansible_configuring-and-managing-idm#ensuring-the-presence-of-an-http-service-in-idm-using-an-ansible-playbook_ensuring-the-presence-and-absence-of-services-in-idm-using-ansible) IdM に登録 している。
- IdM 管理者パスワードがある。
- 発行元が HTTP サービスのプリンシパルに対応する外部署名証明書がある。

## 手順

1. **inventory.file** などのインベントリーファイルを作成します。

## \$ **touch inventory.file**

2. **inventory.file** を開き、**[ipaserver]** セクションに、設定する IdM サーバーを定義します。たと えば、Ansible に対して server.idm.example.com を設定するように指示するには、次のコマン ドを実行します。

[ipaserver] server.idm.example.com

3. 以下のように **/usr/share/doc/ansible-freeipa/playbooks/service/service-membercertificate-present.yml** ファイルのコピーを作成します。

\$ **cp /usr/share/doc/ansible-freeipa/playbooks/service/service-member-certificatepresent.yml /usr/share/doc/ansible-freeipa/playbooks/service/service-membercertificate-present-copy.yml**

4. オプション: 証明書の形式が Privacy Enhanced Mail (PEM) の場合には、証明書を識別名エン コーディングルール (DER) 形式に変換し、コマンドラインインターフェイス (CLI) でより簡単 に処理できるようにします。

\$ **openssl x509 -outform der -in cert1.pem -out cert1.der**

5. **base64** を使用して **DER** ファイルを復号化します。ラッピングを無効にするには、**-w0** オプ ションを使用します。

\$ **base64 cert1.der -w0** MIIC/zCCAeegAwIBAgIUV74O+4kXeg21o4vxfRRtyJm...

- 6. 標準出力からクリップボードに証明書をコピーします。
- 7. **/usr/share/doc/ansible-freeipa/playbooks/service/service-member-certificate-presentcopy.yml** ファイルを開き、このファイルの内容を編集および表示します。

--- - name: Service certificate present. hosts: ipaserver gather\_facts: false vars files: - /home/user\_name/MyPlaybooks/secret.yml tasks: # Ensure service certificate is present - ipaservice: **ipaadmin\_password: "{{ ipaadmin\_password }}"** name: **HTTP/client.idm.example.com** certificate: | - **MIICBjCCAW8CFHnm32VcXaUDGfEGdDL/...** [...] action: member state: present

- 8. ファイルを調整します。
	- certificate 変数を使用して定義した証明書は、CIIからコピーした証明書に置き換えます。 上記のように | パイプ文字と **certificate:** 変数を併用する場合は、1 行に入力せずに、この ように証明書を入力してください。これで、証明書の読み取りが容易になります。
	- ipaadmin password 変数で定義されている IdM 管理者パスワードを変更します。
	- HTTP サービスを実行する IdM クライアントの名前 (**name** 変数で定義) を変更します。
	- その他の関連する変数を変更します。

9. ファイルを保存し、終了します。

10. Ansible Playbook を実行します。Playbook ファイル、secret.yml ファイルを保護するパスワー ドを格納するファイル、およびインベントリーファイルを指定します。

\$ **ansible-playbook --vault-password-file=password\_file -v -i path\_to\_inventory\_directory/inventory.file /usr/share/doc/ansiblefreeipa/playbooks/service/service-member-certificate-present-copy.yml**

### 検証手順

- 1. 管理者として IdM Web UI にログインします。
- 2. **Identity** → **Services** に移動します。
- 3. HTTP/client.idm.example.com など、新しく追加した証明書が指定されたサービス名をクリッ クします。

右側の サービス証明書 セクションで、新たに追加した証明書を確認できるようになりました。

26.6. ANSIBLE PLAYBOOK を使用して IDM ユーザー、グループ、ホス ト、またはホストグループでサービスのキータブを作成できるようにする 手順

キータブは、Kerberos プリンシパルと暗号化鍵のペアを含むファイルです。キータブファイルは通常、 人の介入なしで、またはプレーンテキストファイルに保存されたパスワードを使用せずに、スクリプト で自動的に Kerberos で認証を行えるようにするために使用します。その後、スクリプトは取得した認 証情報を使用してリモートシステムに保存されているファイルにアクセスできます。

Identity Management (IdM) 管理者は、他のユーザーが、IdM で実行しているサービスのキータブを取 得したり、作成したりできるようにします。特定のユーザーおよびユーザーグループがキータブを作成 できるようにすると、IdM 管理者パスワードを共有せずにサービスの管理を委譲できます。このように 委譲することで、システムを詳細にわたり管理できます。

以下の手順に従って、特定の IdM ユーザー、ユーザーグループ、ホスト、およびホストグループが、 IdM クライアントで実行している HTTP サービスのキータブを作成できるようにします。具体的には、 IdM ユーザー user01 が、client.idm.example.com という名前の IdM クライアントで実行中の HTTP サービスのキータブを作成できるように設定する方法を説明します。

### 前提条件

- IdM 管理者パスワードを把握している。
- 次の要件を満たすように Ansible コントロールノードを設定している。
	- Ansible バージョン 2.14 以降を使用している。
	- Ansible コントローラーに **[ansible-freeipa](https://access.redhat.com/documentation/ja-jp/red_hat_enterprise_linux/8/html/installing_identity_management/installing-an-identity-management-server-using-an-ansible-playbook_installing-identity-management#installing-the-ansible-freeipa-package_server-ansible)** パッケージがインストールされている。
	- この例では、~/MyPlaybooks/ ディレクトリーに、IdM サーバーの完全修飾ドメイン名 (FQDN) を使用して Ansible [インベントリーファイル](https://access.redhat.com/documentation/ja-jp/red_hat_enterprise_linux/8/html/using_ansible_to_install_and_manage_identity_management/preparing-your-environment-for-managing-idm-using-ansible-playbooks_using-ansible-to-install-and-manage-idm) を作成したことを前提としている。
	- この例では、secret.yml Ansible vault に **ipaadmin\_password** が保存されていることを前 提としています。
- ターゲットノード (**ansible-freeipa** モジュールが実行されるノード) が、IdM クライアント、 サーバー、またはレプリカとして IdM ドメインに含まれている。
- HTTP [サービスを](https://access.redhat.com/documentation/ja-jp/red_hat_enterprise_linux/8/html/configuring_and_managing_identity_management/ensuring-the-presence-and-absence-of-services-in-idm-using-ansible_configuring-and-managing-idm#ensuring-the-presence-of-an-http-service-in-idm-using-an-ansible-playbook_ensuring-the-presence-and-absence-of-services-in-idm-using-ansible) IdM に登録 している。
- HTTP サービスをホストするシステムが IdM クライアントである。
- キータブの作成を許可する IdM ユーザーおよびユーザーグループが IdM に存在する。
- キータブの作成を許可する IdM ホストおよびホストグループが IdM に存在する。

### 手順

1. **inventory.file** などのインベントリーファイルを作成します。

## \$ **touch inventory.file**

2. **inventory.file** を開き、**[ipaserver]** セクションに、設定する IdM サーバーを定義します。たと えば、Ansible に対して server.idm.example.com を設定するように指示するには、次のコマン ドを実行します。

[ipaserver] server.idm.example.com

3. Ansible Playbook ファイル (**/usr/share/doc/ansible-freeipa/playbooks/service/servicemember-allow\_create\_keytab-present.yml**) のコピーを作成します。以下に例を示します。

\$ **cp /usr/share/doc/ansible-freeipa/playbooks/service/service-memberallow\_create\_keytab-present.yml /usr/share/doc/ansiblefreeipa/playbooks/service/service-member-allow\_create\_keytab-present-copy.yml**

- 4. Ansible Playbook ファイル (**/usr/share/doc/ansible-freeipa/playbooks/service/servicemember-allow\_create\_keytab-present-copy.yml**) を開きます。
- 5. 以下を変更してファイルを調整します。
	- ipaadmin\_password 変数で指定した IdM 管理者パスワード。
	- HTTP サービスが実行されている IdM クライアントの名前。現在の例で は、HTTP/client.idm.example.com です。
	- allow create keytab user: セクションに記載されている IdM ユーザー名。現在の例では user01 です。
	- allow\_create\_keytab\_group: セクションに記載されている IdM ユーザーグループ名。
	- allow create keytab host: セクションに記載されている IdM ホスト名。
	- **allow\_create\_keytab\_hostgroup:** セクションに記載されている IdM ホストグループ名。
	- **tasks** セクションの **name** 変数で指定されているタスク名。 現在の例に合わせて調節すると、コピーされたファイルは以下のようになります。

```
---
- name: Service member allow_create_keytab present
 hosts: ipaserver
```
vars\_files: - /home/user\_name/MyPlaybooks/secret.yml tasks:

- name: Service HTTP/client.idm.example.com members allow\_create\_keytab present for user01

ipaservice: **ipaadmin\_password: "{{ ipaadmin\_password }}" name: HTTP/client.idm.example.com** allow\_create\_keytab\_user: - **user01** action: member

- 6. ファイルを保存します。
- 7. Ansible Playbook を実行します。Playbook ファイル、secret.yml ファイルを保護するパスワー ドを格納するファイル、およびインベントリーファイルを指定します。

\$ **ansible-playbook --vault-password-file=password\_file -v -i path\_to\_inventory\_directory/inventory.file /usr/share/doc/ansiblefreeipa/playbooks/service/service-member-allow\_create\_keytab-present-copy.yml**

#### 検証手順

1. 特定の HTTP サービスのキータブを作成する権限のある IdM ユーザーで、IdM サーバーに SSH 接続します。

\$ **ssh user01@server.idm.example.com** Password:

2. **ipa-getkeytab** コマンドを使用して、HTTP サービスの新規キータブを生成します。

\$ **ipa-getkeytab -s server.idm.example.com -p HTTP/client.idm.example.com -k /etc/httpd/conf/krb5.keytab**

**-s** オプションは、キータブを生成するキー配布センター (KDC) サーバーを指定します。

**-p** オプションは、作成するキータブのプリンシパルを指定します。

**-k** オプションは、新規キーを追加するキータブファイルを指定します。ファイルが存在しない 場合には、作成されます。

このコマンドでエラーが表示されない場合は、user01 で、HTTP/client.idm.example.com のキータブ が正常に作成されています。

26.7. ANSIBLE PLAYBOOK を使用して IDM ユーザー、グループ、ホス ト、またはホストグループでサービスのキータブを取得できるようにする 手順

キータブは、Kerberos プリンシパルと暗号化鍵のペアを含むファイルです。キータブファイルは通常、 人の介入なしで、またはプレーンテキストファイルに保存されたパスワードを使用せずに、スクリプト で自動的に Kerberos で認証を行えるようにするために使用します。その後、スクリプトは取得した認 証情報を使用してリモートシステムに保存されているファイルにアクセスできます。

IdM 管理者は、他のユーザーが、IdM で実行しているサービスのキータブを取得したり、作成したりで きるようにします。

以下の手順に従って、特定の IdM ユーザー、ユーザーグループ、ホスト、およびホストグループが、

IdM クライアントで実行している HTTP サービスのキータブを取得できるようにします。具体的には IdM ユーザー user01 が、client.idm.example.com で実行する HTTP サービスのキータブを取得できる ように設定する方法を説明します。

### 前提条件

- IdM 管理者パスワードを把握している。
- 次の要件を満たすように Ansible コントロールノードを設定している。
	- Ansible バージョン 2.14 以降を使用している。
	- Ansible コントローラーに **[ansible-freeipa](https://access.redhat.com/documentation/ja-jp/red_hat_enterprise_linux/8/html/installing_identity_management/installing-an-identity-management-server-using-an-ansible-playbook_installing-identity-management#installing-the-ansible-freeipa-package_server-ansible)** パッケージがインストールされている。
	- この例では、~/MyPlaybooks/ ディレクトリーに、IdM サーバーの完全修飾ドメイン名 (FQDN) を使用して Ansible [インベントリーファイル](https://access.redhat.com/documentation/ja-jp/red_hat_enterprise_linux/8/html/using_ansible_to_install_and_manage_identity_management/preparing-your-environment-for-managing-idm-using-ansible-playbooks_using-ansible-to-install-and-manage-idm) を作成したことを前提としている。
	- この例では、secret.yml Ansible vault に **ipaadmin\_password** が保存されていることを前 提としています。
- ターゲットノード (**ansible-freeipa** モジュールが実行されるノード) が、IdM クライアント、 サーバー、またはレプリカとして IdM ドメインに含まれている。
- HTTP [サービスを](https://access.redhat.com/documentation/ja-jp/red_hat_enterprise_linux/8/html/configuring_and_managing_identity_management/ensuring-the-presence-and-absence-of-services-in-idm-using-ansible_configuring-and-managing-idm#ensuring-the-presence-of-an-http-service-in-idm-using-an-ansible-playbook_ensuring-the-presence-and-absence-of-services-in-idm-using-ansible) IdM に登録 している。
- キータブの取得を許可する IdM ユーザーおよびグループが IdM に存在する。
- キータブの取得を許可する IdM ホストおよびホストグループが IdM に存在する。

### 手順

1. **inventory.file** などのインベントリーファイルを作成します。

\$ touch **inventory.file**

2. **inventory.file** を開き、**[ipaserver]** セクションに、設定する IdM サーバーを定義します。たと えば、Ansible に対して server.idm.example.com を設定するように指示するには、次のコマン ドを実行します。

[ipaserver] server.idm.example.com

3. Ansible Playbook ファイル (**/usr/share/doc/ansible-freeipa/playbooks/service/servicemember-allow retrieve keytab-present.yml**) のコピーを作成します。以下に例を示します。

\$ **cp /usr/share/doc/ansible-freeipa/playbooks/service/service-memberallow\_retrieve\_keytab-present.yml /usr/share/doc/ansiblefreeipa/playbooks/service/service-member-allow\_retrieve\_keytab-present-copy.yml**

- 4. コピーしたファイル **/usr/share/doc/ansible-freeipa/playbooks/service/service-memberallow\_retrieve\_keytab-present-copy.yml** を開きます。
- 5. ファイルを調整します。
	- **ipaadmin\_password** 変数は IdM 管理者パスワードに設定します。
- **ipaservice** タスクの **name** 変数は、HTTP サービスのプリンシパルに設定します。現在の 例では、HTTP/client.idm.example.com です。
- **allow\_retrieve\_keytab\_group:** セクションで IdM ユーザーの名前を指定します。現在の例 では user01 です。
- allow retrieve keytab group: セクションで、IdM ユーザーグループの名前を指定しま す。
- **allow\_retrieve\_keytab\_group:** セクションで IdM ホストの名前を指定します。
- allow retrieve keytab group: セクションで IdM ホストグループの名前を指定します。
- **tasks** セクションの **name** 変数を使用して、タスク名を指定します。 現在の例に合わせて調節すると、コピーされたファイルは以下のようになります。
- --- - name: Service member allow retrieve keytab present hosts: ipaserver

```
vars files:
```
- /home/user\_name/MyPlaybooks/secret.yml

tasks:

- name: Service HTTP/client.idm.example.com members allow\_retrieve\_keytab present for user01

```
ipaservice:
```

```
ipaadmin_password: "{{ ipaadmin_password }}"
name: HTTP/client.idm.example.com
allow_retrieve_keytab_user:
- user01
action: member
```
- 6. ファイルを保存します。
- 7. Ansible Playbook を実行します。Playbook ファイル、secret.yml ファイルを保護するパスワー ドを格納するファイル、およびインベントリーファイルを指定します。

\$ **ansible-playbook --vault-password-file=password\_file -v -i** path to inventory directory/inventory.file /usr/share/doc/ansible**freeipa/playbooks/service/service-member-allow\_retrieve\_keytab-present-copy.yml**

## 検証手順

1. HTTP サービスのキータブ取得権限がある IdM ユーザーとして、IdM サーバーに SSH 接続しま す。

\$ **ssh user01@server.idm.example.com** Password:

2. **-r** オプションを指定して **ipa-getkeytab** コマンドを使用してキータブを取得します。

\$ **ipa-getkeytab -r -s server.idm.example.com -p HTTP/client.idm.example.com -k /etc/httpd/conf/krb5.keytab**

**-s** オプションは、キータブの取得元となるキー配布センター (KDC) サーバーを指定します。

**-p** オプションは、キータブを取得するプリンシパルを指定します。

**-k** オプションは、取得した鍵を追加するキータブファイルを指定します。ファイルが存在しな い場合には、作成されます。

このコマンドでエラーが表示されない場合は、user01 で HTTP/client.idm.example.com のキータブが 正常に取得されています。

26.8. ANSIBLE PLAYBOOK を使用してサービスの KERBEROS プリンシパ ルのエイリアスを存在させる手順

シナリオによっては、IdM ユーザー、ホストまたはサービスが Kerberos アプリケーションに対して Kerberos プリンシパルエイリアスを使用して認証できるように IdM 管理者が設定すると便利です。次 のようなシナリオになります。

- ユーザー名の変更後に、ユーザーが以前のユーザー名と新しいユーザー名の両方でシステムに ログインできるようにする。
- IdM Kerberos レルムがメールドメインと異なる場合でも、ユーザーはメールアドレスを使用し てログインする必要がある。

以下の手順に従って、client.idm.example.com で実行される HTTP サービスの HTTP/mycompany.idm.example.com のプリンシパルエイリアスを作成します。

#### 前提条件

- IdM 管理者パスワードを把握している。
- 次の要件を満たすように Ansible コントロールノードを設定している。
	- Ansible バージョン 2.14 以降を使用している。
	- Ansible コントローラーに **[ansible-freeipa](https://access.redhat.com/documentation/ja-jp/red_hat_enterprise_linux/8/html/installing_identity_management/installing-an-identity-management-server-using-an-ansible-playbook_installing-identity-management#installing-the-ansible-freeipa-package_server-ansible)** パッケージがインストールされている。
	- この例では、~/MyPlaybooks/ ディレクトリーに、IdM サーバーの完全修飾ドメイン名 (FQDN) を使用して Ansible [インベントリーファイル](https://access.redhat.com/documentation/ja-jp/red_hat_enterprise_linux/8/html/using_ansible_to_install_and_manage_identity_management/preparing-your-environment-for-managing-idm-using-ansible-playbooks_using-ansible-to-install-and-manage-idm) を作成したことを前提としている。
	- この例では、secret.yml Ansible vault に **ipaadmin\_password** が保存されていることを前 提としています。
- ターゲットノード (**ansible-freeipa** モジュールが実行されるノード) が、IdM クライアント、 サーバー、またはレプリカとして IdM ドメインに含まれている。
- ホストに HTTP [サービスを設定](https://access.redhat.com/documentation/ja-jp/red_hat_enterprise_linux/8/html/configuring_and_managing_identity_management/restricting-an-application-to-trust-only-a-subset-of-certificates_configuring-and-managing-idm#setting-up-a-single-instance-apache-http-server_restricting-an-application-to-trust-a-subset-of-certs) している。
- HTTP [サービスを](https://access.redhat.com/documentation/ja-jp/red_hat_enterprise_linux/8/html/configuring_and_managing_identity_management/ensuring-the-presence-and-absence-of-services-in-idm-using-ansible_configuring-and-managing-idm#ensuring-the-presence-of-an-http-service-in-idm-using-an-ansible-playbook_ensuring-the-presence-and-absence-of-services-in-idm-using-ansible) IdM に登録 している。
- HTTP を設定しているホストが IdM クライアントである。

#### 手順

1. **inventory.file** などのインベントリーファイルを作成します。

\$ **touch inventory.file**

2. **inventory.file** を開き、**[ipaserver]** セクションに、設定する IdM サーバーを定義します。たと えば、Ansible に対して server.idm.example.com を設定するように指示するには、次のコマン ドを実行します。

[ipaserver] server.idm.example.com

3. Ansible Playbook ファイル (**/usr/share/doc/ansible-freeipa/playbooks/service/servicemember-principal-present.yml**) のコピーを作成します。以下に例を示します。

\$ **cp /usr/share/doc/ansible-freeipa/playbooks/service/service-member-principalpresent.yml /usr/share/doc/ansible-freeipa/playbooks/service/service-memberprincipal-present-copy.yml**

- 4. Ansible Playbook ファイル (**/usr/share/doc/ansible-freeipa/playbooks/service/servicemember-principal-present-copy.yml**) を開きます。
- 5. 以下を変更してファイルを調整します。
	- ipaadmin password 変数で指定した IdM 管理者パスワード。
	- **name** 変数で指定したサービス名。これは、サービスの標準プリンシパル名です。現在の 例では HTTP/client.idm.example.com です。
	- **principal** 変数で指定した Keroberos プリンシパルエイリアス。これは、**name** 変数で定義 したサービスに追加するエイリアスです。現在の例で は、host/mycompany.idm.example.com です。
	- **tasks** セクションの **name** 変数で指定されているタスク名。 現在の例に合わせて調節すると、コピーされたファイルは以下のようになります。

```
---
- name: Service member principal present
 hosts: ipaserver
 vars files:
 - /home/user_name/MyPlaybooks/secret.yml
 tasks:
 - name: Service HTTP/client.idm.example.com member principals
host/mycompany.idm.exmaple.com present
  ipaservice:
   ipaadmin_password: "{{ ipaadmin_password }}"
   name: HTTP/client.idm.example.com
   principal:
    - host/mycompany.idm.example.com
   action: member
```
- 6. ファイルを保存します。
- 7. Ansible Playbook を実行します。Playbook ファイル、secret.yml ファイルを保護するパスワー ドを格納するファイル、およびインベントリーファイルを指定します。

\$ **ansible-playbook --vault-password-file=password\_file -v -i** path to inventory directory/inventory.file /usr/share/doc/ansible**freeipa/playbooks/service/service-member-principal-present-copy.yml** Playbook を実行すると、到達できないタスクが 0 件、失敗したタスクが 0 件になる場合に は、HTTP/client.idm.example.com サービスの host/mycompany.idm.example.com Kerberos プリン シパルが正常に作成されています。

### 関連情報

● [Managing](https://access.redhat.com/documentation/ja-jp/red_hat_enterprise_linux/7/html/linux_domain_identity_authentication_and_policy_guide/managing-kerberos-aliases) Kerberos principal aliases for users, hosts, and services を参照してください。

## 26.9. ANSIBLE PLAYBOOK を使用して IDM に HTTP サービスを存在させ ないようにする手順

以下の手順に従って、IdM からサービスの登録を解除します。より具体的には、Ansible Playbook を使 用して、IdM にある HTTP/client.idm.example.com という名前の HTTP サーバーを削除する方法を説 明します。

## 前提条件

● IdM 管理者パスワードがある。

### 手順

1. **inventory.file** などのインベントリーファイルを作成します。

## \$ **touch inventory.file**

2. **inventory.file** を開き、**[ipaserver]** セクションに、設定する IdM サーバーを定義します。たと えば、Ansible に対して server.idm.example.com を設定するように指示するには、次のコマン ドを実行します。

**[ipaserver]** server.idm.example.com

3. Ansible Playbook ファイル (**/usr/share/doc/ansible-freeipa/playbooks/service/service-isabsent.yml**) のコピーを作成します。以下に例を示します。

\$ **cp /usr/share/doc/ansible-freeipa/playbooks/service/service-is-absent.yml /usr/share/doc/ansible-freeipa/playbooks/service/service-is-absent-copy.yml**

- 4. Ansible Playbook ファイル (**/usr/share/doc/ansible-freeipa/playbooks/service/service-isabsent-copy.yml**) を開きます。
- 5. 以下を変更してファイルを調整します。
	- ipaadmin password 変数で定義されている IdM 管理者パスワード。
	- **ipaservice** タスクの **name** 変数で定義されている、HTTP サービスの Kerberos プリンシパ ル。 現在の例に合わせて調節すると、コピーされたファイルは以下のようになります。

--- - name: Playbook to manage IPA service. hosts: ipaserver gather\_facts: false

vars\_files: - /home/user\_name/MyPlaybooks/secret.yml tasks: # Ensure service is absent - ipaservice: ipaadmin\_password: "{{ ipaadmin\_password }}" name: HTTP/client.idm.example.com state: absent

- 6. ファイルを保存し、終了します。
- 7. Ansible Playbook を実行します。Playbook ファイル、secret.yml ファイルを保護するパスワー ドを格納するファイル、およびインベントリーファイルを指定します。

\$ **ansible-playbook --vault-password-file=password\_file -v -i** path to inventory directory/inventory.file /usr/share/doc/ansible**freeipa/playbooks/service/service-is-absent-copy.yml**

### 検証手順

- 1. 管理者として IdM Web UI にログインします。
- 2. **Identity** → **Services** に移動します。

Services リストに HTTP/client.idm.example.com@IDM.EXAMPLE.COM サービスが表示されていな い場合には、IdM から正常に削除されています。

26.10. 関連情報

- **/usr/share/doc/ansible-freeipa/** ディレクトリーの **README-service.md** Markdown ファイル を参照してください。
- /usr/share/doc/ansible-freeipa/playbooks/config ディレクトリーのサンプルの Playbook を参 照してください。

# 第27章 ANSIBLE PLAYBOOK を使用した IDM でのグローバル DNS 設定の管理

Red Hat Ansible Engine の **dnsconfig** モジュールを使用して、Identity Management (IdM) DNS のグ ローバル設定を設定できます。グローバル DNS 設定で定義したオプションは、すべての IdM DNS サー バーに適用されます。ただし、グローバル設定は、特定の IdM DNS ゾーンの設定よりも優先度が低く なります。

**dnsconfig** モジュールは以下の変数をサポートします。

- グローバルフォワーダー (特に通信に使用する IP アドレスとポート)
- グローバル転送ポリシー: only、first、または noneDNS 転送ポリシーの上記のタイプの詳細 は、IdM の DNS [転送ポリシー](#page-294-0) を参照してください。
- 正引きルックアップおよび逆引きルックアップゾーンの同期。

### 前提条件

- DNS サービスが IdM サーバーにインストールされている。統合 DNS のある IdM サーバーをイ ンストールする方法は、以下のリンクのいずれかを参照してください。
	- IdM [サーバーのインストール](https://access.redhat.com/documentation/ja-jp/red_hat_enterprise_linux/8/html-single/installing_identity_management/index#installing-an-ipa-server-with-integrated-dns_installing-identity-management): 統合 DNS と統合 CA を root CA として使用する場合
	- IdM [サーバーのインストール](https://access.redhat.com/documentation/ja-jp/red_hat_enterprise_linux/8/html-single/installing_identity_management/index#installing-an-ipa-server-with-external-ca_installing-identity-management): 統合 DNS と外部 CA を root CA として使用する場合
	- o IdM [サーバーのインストール](https://access.redhat.com/documentation/ja-jp/red_hat_enterprise_linux/8/html-single/installing_identity_management/index#installing-an-ipa-server-without-a-ca_installing-identity-management): 統合 DNS があり外部 CA がない場合

本章では、以下のセクションを説明します。

- IdM を使用して /etc/resolv.conf [のグローバルフォワーダーが](#page-288-0) NetworkManager に削除されな いようにする方法
- Ansible を使用して IdM に DNS [グローバルフォワーダーを存在させる手順](#page-289-0)
- Ansible を使用して IdM に DNS [グローバルフォワーダーを存在させないようにする手順](#page-291-0)
- ipadnsconfig [ansible-freeipa](#page-292-0) モジュールの **action: member** オプション
- IdM の DNS [転送ポリシーの](#page-294-0) 概要
- Ansible Playbook を使用して forward first ポリシーを IdM DNS [グローバル設定で指定する手順](#page-295-0)
- Ansible Playbook を使用して IdM DNS [でグローバルフォワーダーを無効にする手順](#page-296-0)
- Ansible Playbook を使用して IdM DNS [で正引きおよび逆引きルックアップゾーンの同期を無効](#page-298-0) にする手順

## 27.1. IDM を使用して /ETC/RESOLV.CONF のグローバルフォワーダーが NETWORKMANAGER に削除されないようにする方法

統合 DNS で Identity Management (IdM) をインストールすると、**/etc/resolv.conf** ファイルが localhost アドレス (**127.0.0.1**) を参照するように設定されます。
# Generated by NetworkManager search idm.example.com nameserver 127.0.0.1

DHCP (**Dynamic Host Configuration Protocol**) を使用するネットワークなど、環境によって は、**/etc/resolv.conf** ファイルへの変更が **NetworkManager** サービスにより元に戻されてしまう場合が あります。IdM DNS のインストールプロセスでは、以下のように **NetworkManager** サービスも設定 し、DNS 設定を永続化します。

1. DNS インストールスクリプトを使用して、**/etc/NetworkManager/conf.d/zzzz-ipa.conf NetworkManager** 設定ファイルを作成し、検索の順序と DNS サーバーリストを制御します。

# auto-generated by IPA installer [main] dns=default

[global-dns] searches=\$DOMAIN

[global-dns-domain-\*] servers=127.0.0.1

2. **NetworkManager** サービスが再読み込みされ、**/etc/NetworkManager/conf.d/** ディレクトリー にある以前のファイルの設定を使用して **/etc/resolv.conf** ファイルを作成します。今回の場合 は、**zzz-ipa.conf** ファイルです。

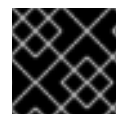

### 重要

**/etc/resolv.conf** ファイルは手動で変更しないでください。

# 27.2. ANSIBLE を使用して IDM に DNS グローバルフォワーダーを存在させ る手順

以下の手順に従って、Ansible Playbook を使用して、IdM に DNS グローバルフォワーダーを追加しま す。以下の例では、IdM 管理者は、ポート **53** にインターネットプロトコル (IP) v4 アドレスが **7.7.9.9**、IPv6 アドレスが **2001:db8::1:0** で指定されている DNS サーバーに、DNS グローバルフォ ワーダーが配置されるようにします。

### 前提条件

- 次の要件を満たすように Ansible コントロールノードを設定している。
	- Ansible バージョン 2.14 以降を使用している。
	- Ansible コントローラーに **[ansible-freeipa](https://access.redhat.com/documentation/ja-jp/red_hat_enterprise_linux/8/html/installing_identity_management/installing-an-identity-management-server-using-an-ansible-playbook_installing-identity-management#installing-the-ansible-freeipa-package_server-ansible)** パッケージがインストールされている。
	- この例では、~/MyPlaybooks/ ディレクトリーに、IdM サーバーの完全修飾ドメイン名 (FQDN) を使用して Ansible [インベントリーファイル](https://access.redhat.com/documentation/ja-jp/red_hat_enterprise_linux/8/html/using_ansible_to_install_and_manage_identity_management/preparing-your-environment-for-managing-idm-using-ansible-playbooks_using-ansible-to-install-and-manage-idm) を作成したことを前提としている。
	- この例では、secret.yml Ansible vault に **ipaadmin\_password** が保存されていることを前 提としています。
- ターゲットノード (ansible-freeipa モジュールが実行されるノード) が、IdM クライアント、 サーバー、またはレプリカとして IdM ドメインに含まれている。

● IdM 管理者パスワードを把握している。

#### 手順

1. **/usr/share/doc/ansible-freeipa/playbooks/dnsconfig** ディレクトリーに移動します。

\$ cd /usr/share/doc/ansible-freeipa/playbooks/dnsconfig

2. インベントリーファイルを開き、設定する IdM サーバーが **[ipaserver]** セクションに記載され ていることを確認します。たとえば、Ansible に対して **server.idm.example.com** を設定する ように指示するには、次のコマンドを実行します。

*<u>Iipaserverl</u>* server.idm.example.com

3. Ansible Playbook ファイル (**forwarders-absent.yml**) のコピーを作成します。以下に例を示し ます。

\$ cp forwarders-absent.yml ensure-presence-of-a-global-forwarder.yml

- 4. **ensure-presence-of-a-global-forwarder.yml** ファイルを開いて編集します。
- 5. 以下の変数を設定してファイルを調整します。
	- a. Playbook の **name** 変数は、**IdM DNS** にグローバルフォワーダーを追加する **Playbook** の 設定に変更します。
	- b. **tasks** セクションで、タスクの **name** を **Ensure the presence of a DNS global forwarder to 7.7.9.9 and 2001:db8::1:0 on port 53** に変更します。
	- c. **ipadnsconfig** の **forwarders** セクションで以下を行います。
		- i. 最初の **ip\_address** の値は、グローバルフォワーダーの IPv4 アドレス (**7.7.9.9**) に変更 します。
		- ii. 2 番目の **ip\_address** の値は、グローバルフォワーダーの IPv6 アドレス (**2001:db8::1:0**) に変更します。
		- iii. **port** の値が **53** に設定されていることを確認します。
	- d. **state** を **present** に変更します。 今回の例で使用するように変更した Ansible Playbook ファイル:

```
---
- name: Playbook to ensure the presence of a global forwarder in IdM DNS
 hosts: ipaserver
```

```
vars files:
 - /home/user_name/MyPlaybooks/secret.yml
 tasks:
 - name: Ensure the presence of a DNS global forwarder to 7.7.9.9 and 2001:db8::1:0 on port
53
  ipadnsconfig:
   forwarders:
     - ip_address: 7.7.9.9
```
- ip\_address: 2001:db8::1:0 port: 53 state: present

- 6. ファイルを保存します。
- 7. Playbook を実行します。

\$ ansible-playbook --vault-password-file=password\_file -v -i inventory.file ensure-presenceof-a-global-forwarder.yml

#### 関連情報

**/usr/share/doc/ansible-freeipa/** ディレクトリーの **README-dnsconfig.md** ファイルを参照し てください。

27.3. ANSIBLE を使用して IDM に DNS グローバルフォワーダーを存在させ ないようにする手順

以下の手順に従って、Ansible Playbook を使用して IdM で DNS グローバルフォワーダーを削除しま す。以下の手順では、IdM 管理者が、ポート **53** で、IP (Internet Protocol) v4 アドレス **8.8.6.6** および IP v6 アドレス **2001:4860:4860::8800** を持つ DNS グローバルフォワーダーが存在しないことを確認し ます。

#### 前提条件

- 次の要件を満たすように Ansible コントロールノードを設定している。
	- Ansible バージョン 2.14 以降を使用している。
	- Ansible コントローラーに **[ansible-freeipa](https://access.redhat.com/documentation/ja-jp/red_hat_enterprise_linux/8/html/installing_identity_management/installing-an-identity-management-server-using-an-ansible-playbook_installing-identity-management#installing-the-ansible-freeipa-package_server-ansible)** パッケージがインストールされている。
	- この例では、~/MyPlaybooks/ ディレクトリーに、IdM サーバーの完全修飾ドメイン名 (FQDN) を使用して Ansible [インベントリーファイル](https://access.redhat.com/documentation/ja-jp/red_hat_enterprise_linux/8/html/using_ansible_to_install_and_manage_identity_management/preparing-your-environment-for-managing-idm-using-ansible-playbooks_using-ansible-to-install-and-manage-idm) を作成したことを前提としている。
	- この例では、secret.yml Ansible vault に **ipaadmin\_password** が保存されていることを前 提としています。
- ターゲットノード (**ansible-freeipa** モジュールが実行されるノード) が、IdM クライアント、 サーバー、またはレプリカとして IdM ドメインに含まれている。
- IdM 管理者パスワードを把握している。

#### 手順

1. **/usr/share/doc/ansible-freeipa/playbooks/dnsconfig** ディレクトリーに移動します。

\$ cd /usr/share/doc/ansible-freeipa/playbooks/dnsconfig

2. インベントリーファイルを開き、設定する IdM サーバーが **[ipaserver]** セクションに記載され ていることを確認します。たとえば、Ansible に対して **server.idm.example.com** を設定する ように指示するには、次のコマンドを実行します。

[ipaserver] server.idm.example.com

3. Ansible Playbook ファイル (**forwarders-absent.yml**) のコピーを作成します。以下に例を示し ます。

\$ cp forwarders-absent.yml ensure-absence-of-a-global-forwarder.yml

- 4. **ensure-absence-of-a-global-forwarder.yml** ファイルを開いて編集します。
- 5. 以下の変数を設定してファイルを調整します。
	- a. Playbook の **name** 変数は、**IdM DNS** でグローバルフォワーダーを配置しない **Playbook** の設定に変更します。
	- b. **tasks** セクションで、タスクの **name** を **Ensure the absence of a DNS global forwarder to 8.8.6.6 and 2001:4860:4860::8800 on port 53** に変更します。
	- c. **ipadnsconfig** の **forwarders** セクションで以下を行います。
		- i. 最初の **ip\_address** の値は、グローバルフォワーダーの IPv4 アドレス (**8.8.6.6**) に変更 します。
		- ii. 2 番目の **ip\_address** の値は、グローバルフォワーダーの IPv6 アドレス (**2001:4860:4860::8800**) に変更します。
		- iii. **port** の値が **53** に設定されていることを確認します。
	- d. **action** 変数は **member** に設定します。
	- e. **state** が **absent** に設定されていることを確認します。

今回の例で使用するように変更した Ansible Playbook ファイル:

--- - name: Playbook to ensure the absence of a global forwarder in IdM DNS hosts: ipaserver

```
vars_files:
 - /home/user_name/MyPlaybooks/secret.yml
 tasks:
 - name: Ensure the absence of a DNS global forwarder to 8.8.6.6 and
2001:4860:4860::8800 on port 53
  ipadnsconfig:
   forwarders:
    - ip_address: 8.8.6.6
    - ip_address: 2001:4860:4860::8800
      port: 53
   action: member
   state: absent
```
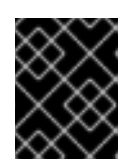

#### 重要

Playbook で **action: member** を使用せずに **state: absent** オプションだけを使用 すると、その Playbook は失敗します。

- 6. ファイルを保存します。
- 7. Playbook を実行します。

\$ ansible-playbook --vault-password-file=password\_file -v -i inventory.file ensure-absence-ofa-global-forwarder.yml

#### 関連情報

- **/usr/share/doc/ansible-freeipa/** ディレクトリーの **README-dnsconfig.md** ファイル
- ipadnsconfig [ansible-freeipa](#page-292-0) モジュールの **action: member** オプション

# <span id="page-292-0"></span>27.4. IPADNSCONFIG ANSIBLE-FREEIPA モジュールの**ACTION: MEMBER** オ プション

**ansible-freeipa ipadnsconfig** モジュールを使用して Identity Management (IdM) のグローバルフォ ワーダーを除外するには、**state: absent** オプションの他に **action: member** オプションを使用する必 要があります。Playbook で **action: member** を使用せずに **state: absent** だけを使用すると、その Playbook は失敗します。そのため、すべてのグローバルフォワーダーを削除するには、Playbook でこ れらをすべて個別に指定する必要があります。一方、**state: present** オプションに **action: member** は 必要ありません。

[次の表](#page-293-0) に、action: member オプションの正しい使用法を示す DNS グローバルフォワーダーの追加と削 除の両方の設定例を示します。この表の各行には、以下が含まれます。

- Playbook を実行する前に設定されたグローバルフォワーダー
- Playbook からの抜粋
- Playbook の実行後に設定されたグローバルフォワーダー

#### 表27.1 グローバルフォワーダーの ipadnsconfig 管理

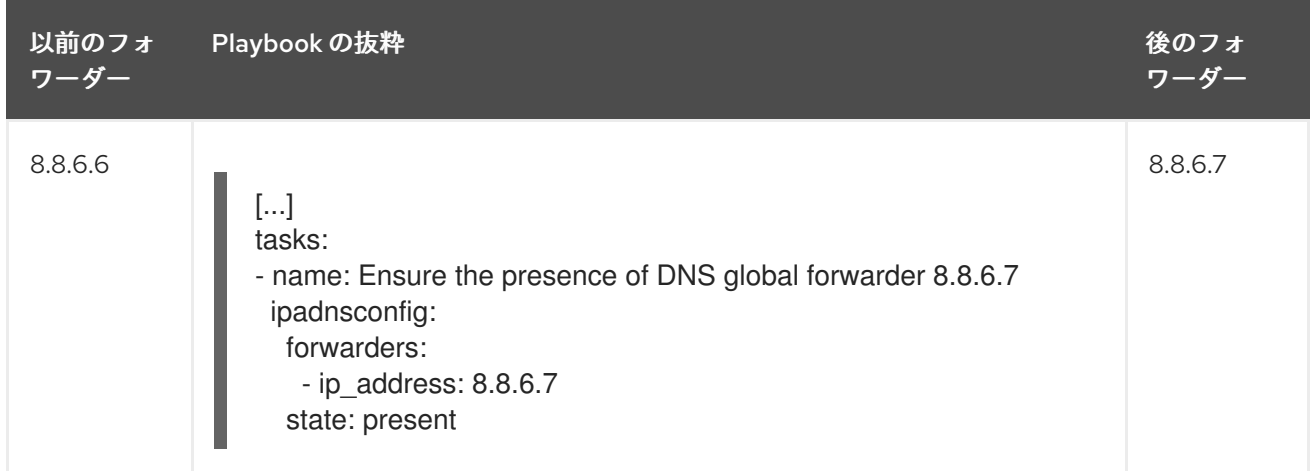

<span id="page-293-0"></span>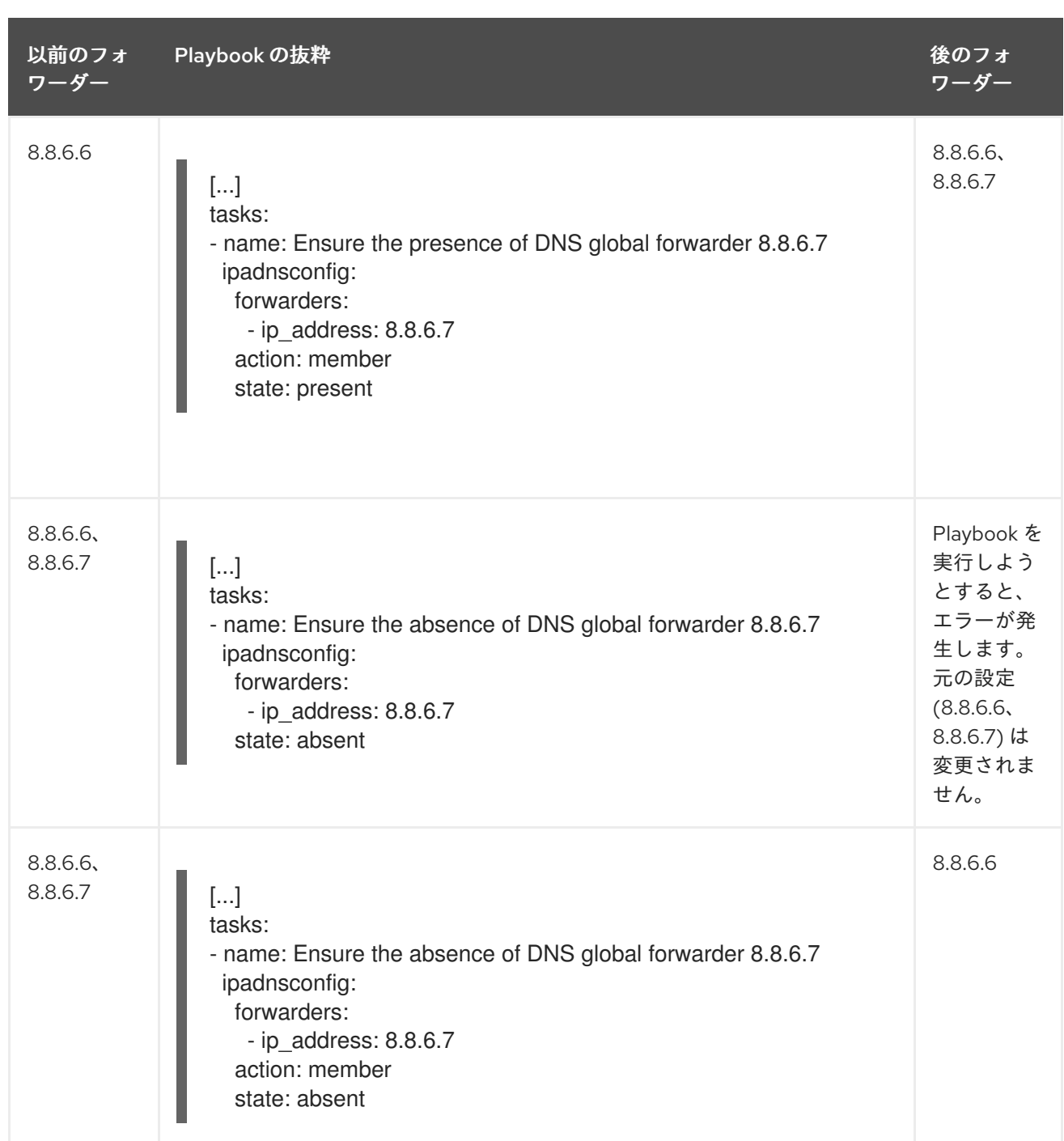

# 27.5. IDM での DNS 転送ポリシー

IdM は、**first** および **only** の BIND 転送ポリシーと、IdM 固有の転送ポリシー **none** をサポートしま す。

#### forward first (デフォルト)

IdM BIND サービスは、DNS クエリーを設定済みのフォワーダーに転送します。サーバーエラーや タイムアウトが原因でクエリーに失敗すると、BIND はインターネット上のサーバーを使用して再帰 解決にフォールバックします。**forward first** ポリシーはデフォルトのポリシーで、DNS トラフィッ クの最適化に適しています。

#### Forward only

IdM BIND サービスは、DNS クエリーを設定済みのフォワーダーに転送します。サーバーエラーや タイムアウトが原因でクエリーに失敗すると、BIND はエラーをクライアントに返します。分割され た DNS 設定の環境では、**forward only** ポリシーが推奨されます。

#### <span id="page-294-0"></span>None (転送の無効化)

DNS クエリーは、**none** 転送ポリシーで転送されません。グローバル転送設定をゾーン別にオー バーライドする場合にのみ、転送の無効化は有用です。このオプションは、IdM の BIND 設定で空 のフォワーダーリストを指定するのと同じです。

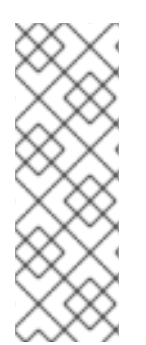

#### 注記

転送を使用して、IdM のデータと、他の DNS サーバーのデータと統合できません。IdM DNS のプライマリーゾーン内にある特定のサブゾーンのクエリーのみを転送できます。

デフォルトでは、IdM サーバーが権威サーバーとなっているゾーンに、クエリーされた DNS 名が所属する場合には、BIND サービスは、クエリーを別のサーバーに転送しませ ん。このような場合は、クエリーされた DNS 名が IdM データベースに見つからない場 合は、**NXDOMAIN** との応答が返されます。転送は使用されません。

#### 例27.1 サンプルシナリオ

IdM サーバーは、test.example の権威サーバーです。DNS ゾーン。BIND は、IP アドレス 192.0.2.254 でクエリーを DNS サーバーに転送するように設定されています。

クライアントが nonexistent.test.example のクエリーを送信する場合DNS 名である BIND は、IdM サーバーが test.example. ゾーンの権威サーバーであることを検出して、クエリーを 192.0.2.254. サーバーには転送しません。その結果、DNS クライアントは **NXDomain** エラーメッセージを受け 取り、クエリーされたドメインが存在しないことをユーザーに通知します。

# 27.6. ANSIBLE PLAYBOOK を使用して FORWARD FIRST ポリシーを IDM DNS グローバル設定で指定する手順

以下の手順に従って、Ansible Playbook を使用して、IdM DNS のグローバル転送ポリシーが forward first に設定されていることを確認します。

forward first DNS 転送ポリシーを使用する場合には、DNS クエリーは設定済みのフォワーダーに転送 されます。サーバーエラーやタイムアウトが原因でクエリーに失敗すると、BIND はインターネット上 のサーバーを使用して再帰解決にフォールバックします。Forward first ポリシーはデフォルトのポリ シーです。トラフィックの最適化に適しています。

#### 前提条件

- 次の要件を満たすように Ansible コントロールノードを設定している。
	- Ansible バージョン 2.14 以降を使用している。
	- Ansible コントローラーに **[ansible-freeipa](https://access.redhat.com/documentation/ja-jp/red_hat_enterprise_linux/8/html/installing_identity_management/installing-an-identity-management-server-using-an-ansible-playbook_installing-identity-management#installing-the-ansible-freeipa-package_server-ansible)** パッケージがインストールされている。
	- この例では、~/MyPlaybooks/ ディレクトリーに、IdM サーバーの完全修飾ドメイン名 (FQDN) を使用して Ansible [インベントリーファイル](https://access.redhat.com/documentation/ja-jp/red_hat_enterprise_linux/8/html/using_ansible_to_install_and_manage_identity_management/preparing-your-environment-for-managing-idm-using-ansible-playbooks_using-ansible-to-install-and-manage-idm) を作成したことを前提としている。
	- この例では、secret.yml Ansible vault に **ipaadmin\_password** が保存されていることを前 提としています。
- ターゲットノード (ansible-freeipa モジュールが実行されるノード) が、IdM クライアント、 サーバー、またはレプリカとして IdM ドメインに含まれている。
- IdM 管理者パスワードを把握している。
- IdM 環境に統合 DNS サーバーが含まれている。

#### 手順

1. **/usr/share/doc/ansible-freeipa/playbooks/dnsconfig** ディレクトリーに移動します。

\$ **cd /usr/share/doc/ansible-freeipa/playbooks/dnsconfig**

2. インベントリーファイルを開き、設定する IdM サーバーが **[ipaserver]** セクションに記載され ていることを確認します。たとえば、Ansible に対して server.idm.example.com を設定するよ うに指示するには、次のコマンドを実行します。

[ipaserver] server.idm.example.com

3. Ansible Playbook ファイル (set-configuration.yml) のコピーを作成します。以下に例を示しま す。

\$ **cp set-configuration.yml set-forward-policy-to-first.yml**

- 4. set-forward-policy-to-first.yml ファイルを開いて編集します。
- 5. **ipadnsconfig** タスクセクションに以下の変数を設定して、ファイルを調整します。
	- ipaadmin\_password 変数は IdM 管理者パスワードに設定します。
	- **forward\_policy** 変数は first に設定します。 元の Playbook で関連性の他の行はすべて削除します。以下は、今回の例で使用するように 変更した Ansible Playbook ファイルです。

--- - name: Playbook to set global forwarding policy to first hosts: ipaserver become: true

tasks: - name: Set global forwarding policy to first. ipadnsconfig: ipaadmin\_password: "{{ ipaadmin\_password }}" forward\_policy: first

- 6. ファイルを保存します。
- 7. Playbook を実行します。

\$ **ansible-playbook --vault-password-file=password\_file -v -i inventory.file set-forwardpolicy-to-first.yml**

#### 関連情報

● IdM での DNS [転送ポリシー](#page-294-0) を参照してください。

- **/usr/share/doc/ansible-freeipa/** ディレクトリーの **README-dnsconfig.md** ファイルを参照し てください。
- サンプルの Playbook は、**/usr/share/doc/ansible-freeipa/playbooks/dnsconfig** ディレクト リーを参照してください。

# 27.7. ANSIBLE PLAYBOOK を使用して IDM DNS でグローバルフォワー ダーを無効にする手順

以下の手順に従って、Ansible Playbook を使用して、IdM DNS でグローバルフォワーダーが無効になっ ていることを確認します。グローバルフォワーダーの無効化は、**forward\_policy** 変数を none に設定し ます。

グローバルフォワーダーを無効にすると、DNS クエリーは転送されません。グローバル転送設定を ゾーン別にオーバーライドする場合にのみ、転送の無効化は有用です。このオプションは、IdM の BIND 設定で空のフォワーダーリストを指定するのと同じです。

#### 前提条件

- 次の要件を満たすように Ansible コントロールノードを設定している。
	- Ansible バージョン 2.14 以降を使用している。
	- Ansible コントローラーに **[ansible-freeipa](https://access.redhat.com/documentation/ja-jp/red_hat_enterprise_linux/8/html/installing_identity_management/installing-an-identity-management-server-using-an-ansible-playbook_installing-identity-management#installing-the-ansible-freeipa-package_server-ansible)** パッケージがインストールされている。
	- この例では、~/MyPlaybooks/ ディレクトリーに、IdM サーバーの完全修飾ドメイン名 (FQDN) を使用して Ansible [インベントリーファイル](https://access.redhat.com/documentation/ja-jp/red_hat_enterprise_linux/8/html/using_ansible_to_install_and_manage_identity_management/preparing-your-environment-for-managing-idm-using-ansible-playbooks_using-ansible-to-install-and-manage-idm) を作成したことを前提としている。
	- この例では、secret.yml Ansible vault に **ipaadmin\_password** が保存されていることを前 提としています。
- ターゲットノード (**ansible-freeipa** モジュールが実行されるノード) が、IdM クライアント、 サーバー、またはレプリカとして IdM ドメインに含まれている。
- IdM 管理者パスワードを把握している。
- IdM 環境に統合 DNS サーバーが含まれている。

#### 手順

1. **/usr/share/doc/ansible-freeipa/playbooks/dnsconfig** ディレクトリーに移動します。

#### \$ **cd /usr/share/doc/ansible-freeipa/playbooks/dnsconfig**

2. インベントリーファイルを開き、設定する IdM サーバーが **[ipaserver]** セクションに記載され ていることを確認します。たとえば、Ansible に対して server.idm.example.com を設定するよ うに指示するには、次のコマンドを実行します。

**[ipaserver]** server.idm.example.com

3. Ansible Playbook ファイル (disable-global-forwarders.yml) のコピーを作成します。以下に例 を示します。

\$ **cp disable-global-forwarders.yml disable-global-forwarders-copy.yml**

- 
- 4. disable-global-forwarders-copy.yml ファイルを開いて編集します。
- 5. **ipadnsconfig** タスクセクションに以下の変数を設定して、ファイルを調整します。
	- ipaadmin password 変数は IdM 管理者パスワードに設定します。
	- forward policy 変数を none に設定します。 以下は、今回の例で使用するように変更した Ansible Playbook ファイルです。
	- --- - name: Playbook to disable global DNS forwarders hosts: ipaserver become: true tasks: - name: Disable global forwarders. ipadnsconfig: ipaadmin\_password: "{{ ipaadmin\_password }}" forward\_policy: none
- 6. ファイルを保存します。
- 7. Playbook を実行します。

\$ **ansible-playbook --vault-password-file=password\_file -v -i inventory.file disableglobal-forwarders-copy.yml**

#### 関連情報

- IdM での DNS [転送ポリシー](#page-294-0) を参照してください。
- **/usr/share/doc/ansible-freeipa/ ディレクトリーの README-dnsconfig.md** ファイルを参照し てください。
- **/usr/share/doc/ansible-freeipa/playbooks/dnsconfig** ディレクトリーにあるその他のサンプ ル Playbook を参照してください。

27.8. ANSIBLE PLAYBOOK を使用して IDM DNS で正引きおよび逆引き ルックアップゾーンの同期を無効にする手順

以下の手順に従って、Ansible Playbook を使用して、正引きおよび逆引きルックアップゾーンが IdM DNS で同期されないようにします。

#### 前提条件

- 次の要件を満たすように Ansible コントロールノードを設定している。
	- Ansible バージョン 2.14 以降を使用している。
	- Ansible コントローラーに **[ansible-freeipa](https://access.redhat.com/documentation/ja-jp/red_hat_enterprise_linux/8/html/installing_identity_management/installing-an-identity-management-server-using-an-ansible-playbook_installing-identity-management#installing-the-ansible-freeipa-package_server-ansible)** パッケージがインストールされている。
	- この例では、~/MyPlaybooks/ ディレクトリーに、IdM サーバーの完全修飾ドメイン名 (FQDN) を使用して Ansible [インベントリーファイル](https://access.redhat.com/documentation/ja-jp/red_hat_enterprise_linux/8/html/using_ansible_to_install_and_manage_identity_management/preparing-your-environment-for-managing-idm-using-ansible-playbooks_using-ansible-to-install-and-manage-idm) を作成したことを前提としている。
- この例では、secret.yml Ansible vault に **ipaadmin\_password** が保存されていることを前 提としています。
- ターゲットノード (**ansible-freeipa** モジュールが実行されるノード) が、IdM クライアント、 サーバー、またはレプリカとして IdM ドメインに含まれている。
- IdM 管理者パスワードを把握している。
- IdM 環境に統合 DNS サーバーが含まれている。

### 手順

1. **/usr/share/doc/ansible-freeipa/playbooks/dnsconfig** ディレクトリーに移動します。

#### \$ **cd /usr/share/doc/ansible-freeipa/playbooks/dnsconfig**

2. インベントリーファイルを開き、設定する IdM サーバーが **[ipaserver]** セクションに記載され ていることを確認します。たとえば、Ansible に対して server.idm.example.com を設定するよ うに指示するには、次のコマンドを実行します。

[ipaserver] server.idm.example.com

3. Ansible Playbook ファイル (disallow-reverse-sync.yml) のコピーを作成します。以下に例を示 します。

\$ **cp disallow-reverse-sync.yml disallow-reverse-sync-copy.yml**

- 4. disallow-reverse-sync-copy.yml ファイルを開きます。
- 5. **ipadnsconfig** タスクセクションに以下の変数を設定して、ファイルを調整します。
	- **ipaadmin\_password** 変数は IdM 管理者パスワードに設定します。
	- allow sync ptr 変数を no に設定します。 以下は、今回の例で使用するように変更した Ansible Playbook ファイルです。
		- --- - name: Playbook to disallow reverse record synchronization hosts: ipaserver become: true

tasks:

- name: Disallow reverse record synchronization. ipadnsconfig: ipaadmin\_password: "{{ ipaadmin\_password }}" allow\_sync\_ptr: no
- 6. ファイルを保存します。
- 7. Playbook を実行します。

\$ **ansible-playbook --vault-password-file=password\_file -v -i inventory.file disallowreverse-sync-copy.yml**

#### 関連情報

- **/usr/share/doc/ansible-freeipa/** ディレクトリーの **README-dnsconfig.md** ファイルを参照し てください。
- サンプルの Playbook は、**/usr/share/doc/ansible-freeipa/playbooks/dnsconfig** ディレクト リーを参照してください。

# 第28章 ANSIBLE PLAYBOOK を使用した IDM DNS ゾーンの管理

Identity Management (IdM) 管理者は、**ansible-freeipa** パッケージに含まれる **dnszone** モジュールを 使用して IdM DNS ゾーンの動作を管理できます。

- IdM [でサポートされる](#page-300-0) DNS ゾーンタイプ
- IdM [で設定できる](#page-302-0) DNS 属性
- Ansible Playbook を使用して IdM DNS [にプライマリーゾーンを作成する方法](#page-304-0)
- Ansible Playbook [を使用して複数の変数が含まれるプライマリー](#page-306-0) IdM DNS ゾーンを存在させる 手順
- IP [アドレスが指定されている場合に](#page-308-0) Ansible Playbook を使用して逆引き DNS ルックアップの ゾーンを存在させる手順

#### 前提条件

● DNS サービスが IdM サーバーにインストールされている。Red Hat Ansible Engine を使用し て、統合 DNS のある IdM [サーバーをインストールする方法は、](https://access.redhat.com/documentation/ja-jp/red_hat_enterprise_linux/8/html-single/installing_identity_management/index#installing-an-Identity-Management-server-using-an-Ansible-playbook_installing-identity-management)Ansible Playbook を使用した Identity Management サーバーのインストール を参照してください。

# <span id="page-300-0"></span>28.1. サポート対象の DNS ゾーンタイプ

Identity Management (IdM) は、2 種類の DNS ゾーン (primary および forward) をサポートします。こ こでは、DNS 転送のシナリオ例を含め、2 種類のゾーンについて説明します。

# 注記

本ガイドでは、ゾーンタイプには BIND の用語を使用し、Microsoft Windows DNS で使 用する用語とは異なります。BIND のプライマリーゾーンは、Microsoft Windows DNS の 正引きルックアップゾーン と 逆引きルックアップゾーン と同じ目的で使用されます。 BIND の正引きゾーンは、Microsoft Windows DNS の 条件付きフォワーダー と同じ目的 で使用されます。

#### プライマリー DNS ゾーン

プライマリー DNS ゾーンには、権威 DNS データが含まれ、DNS を動的に更新できます。この動作 は、標準 BIND 設定の **type master** 設定と同じです。プライマリーゾーンは、**ipa dnszone-\*** コマン ドを使用して管理できます。 標準 DNS ルールに準拠するには、プライマリーゾーンすべてに **start of authority** (SOA) と

**nameserver** (NS) レコードを含める必要があります。IdM では、DNS ゾーンの作成時にこれらのレ コードが自動的に生成されますが、NS レコードを親ゾーンに手動でコピーして適切な委譲を作成す る必要があります。

標準の BIND の動作に合わせて、権威サーバーではない名前のクエリーは、他の DNS サーバーに転 送されます。DNS サーバー (別称: フォワーダー) は、クエリーに対して権威がある場合と、ない場 合があります。

#### 例28.1 DNS 転送のシナリオ例

IdM サーバーには **test.example.** プライマリーゾーンが含まれています。このゾーンに は、**sub.test.example.** 名前の NS 委譲レコードが含まれます。さらに、**test.example.** ゾーン は、**sub.text.example** サブゾーンのフォワーダー IP アドレス **192.0.2.254** で設定されます。

クライアントが **nonexistent.test.example.** の名前をクエリーすると、**NXDomain** の応答を受け 取りますが、IdM サーバーはこの名前に対して権威があるため、転送は発生しません。

反対に、**host1.sub.test.example.** の名前をクエリーすると、IdM サーバーはこの名前に対して 権威がないので、設定済みのフォワーダー (**192.0.2.254**) に転送されます。

#### 正引き DNS ゾーン

IdM の観点からは、正引き DNS ゾーンには権威データは含まれません。実際、正引きのゾーンに は、通常以下情報 2 つのみが含まれます。

- ドメイン名
- ドメインに関連付けられた DNS サーバーの IP アドレス

定義済みのドメインに所属する名前のクエリーはすべて、指定の IP アドレスに転送されます。この動 作は、標準 BIND 設定の **type forward** 設定と同じです。正引きゾーンは、**ipa dnsforwardzone-\*** コマ ンドを使用して管理できます。

正引き DNS ゾーンは、IdM-Active Directory (AD) 信頼のコンテキストで特に便利です。IdM DNS サー バーが idm.example.com ゾーンに対して、AD DNS サーバーが ad.example.com ゾーンに対して権威 がある場合には、ad.example.com が idm.example.com プライマリーゾーンの DNS 正引きゾーンにな ります。つまり、IP アドレスが somehost.ad.example.com の IdM クライアントからクエリーが送信 されると、ad.example.com IdM DNS 正引きゾーンに指定の AD ドメインコントローラーに転送されま す。

### 28.2. プライマリー IDM DNS ゾーンの設定属性

Identity Management (IdM) は、更新期間、転送設定、キャッシュ設定など、特定のデフォルト設定を 指定して新しいゾーンを作成します。IdM DNS [ゾーン属性](#page-302-1) には、デフォルトのゾーン設定属性があり ます。これは、以下のオプションのいずれかを使用して変更できます。

- [コマンドラインインターフェイス](https://access.redhat.com/documentation/ja-jp/red_hat_enterprise_linux/8/html/working_with_dns_in_identity_management/managing-dns-zones-in-idm_working-with-dns-in-identity-management#editing-the-configuration-of-a-primary-dns-zone-in-idm-cli_managing-dns-zones-in-idm) (CLI) の **dnszone-mod** コマンド詳細は IdM CLI でのプライ マリー DNS ゾーンの設定の編集 を参照してください。
- IdM Web UI詳細は IdM Web UI でのプライマリー DNS [ゾーンの設定の編集](https://access.redhat.com/documentation/ja-jp/red_hat_enterprise_linux/8/html/working_with_dns_in_identity_management/managing-dns-zones-in-idm_working-with-dns-in-identity-management#editing-the-configuration-of-a-primary-dns-zone-in-idm-web-ui_managing-dns-zones-in-idm) を参照してくださ い。
- **ipadnszone** モジュールを使用する Ansible Playbook詳細は、IdM での DNS [ゾーンの管理](https://access.redhat.com/documentation/ja-jp/red_hat_enterprise_linux/8/html/working_with_dns_in_identity_management/managing-dns-zones-in-idm_working-with-dns-in-identity-management) を参 照してください。

ここではゾーンの実際の情報を設定するほか、DNS サーバーが start of authority(SOA) レコードエン トリーを処理する方法と、DNS ネームサーバーからの記録を更新する方法を定義します。

#### 表28.1 IdM DNS ゾーン属性

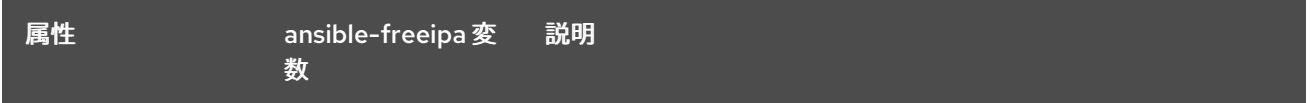

<span id="page-302-1"></span><span id="page-302-0"></span>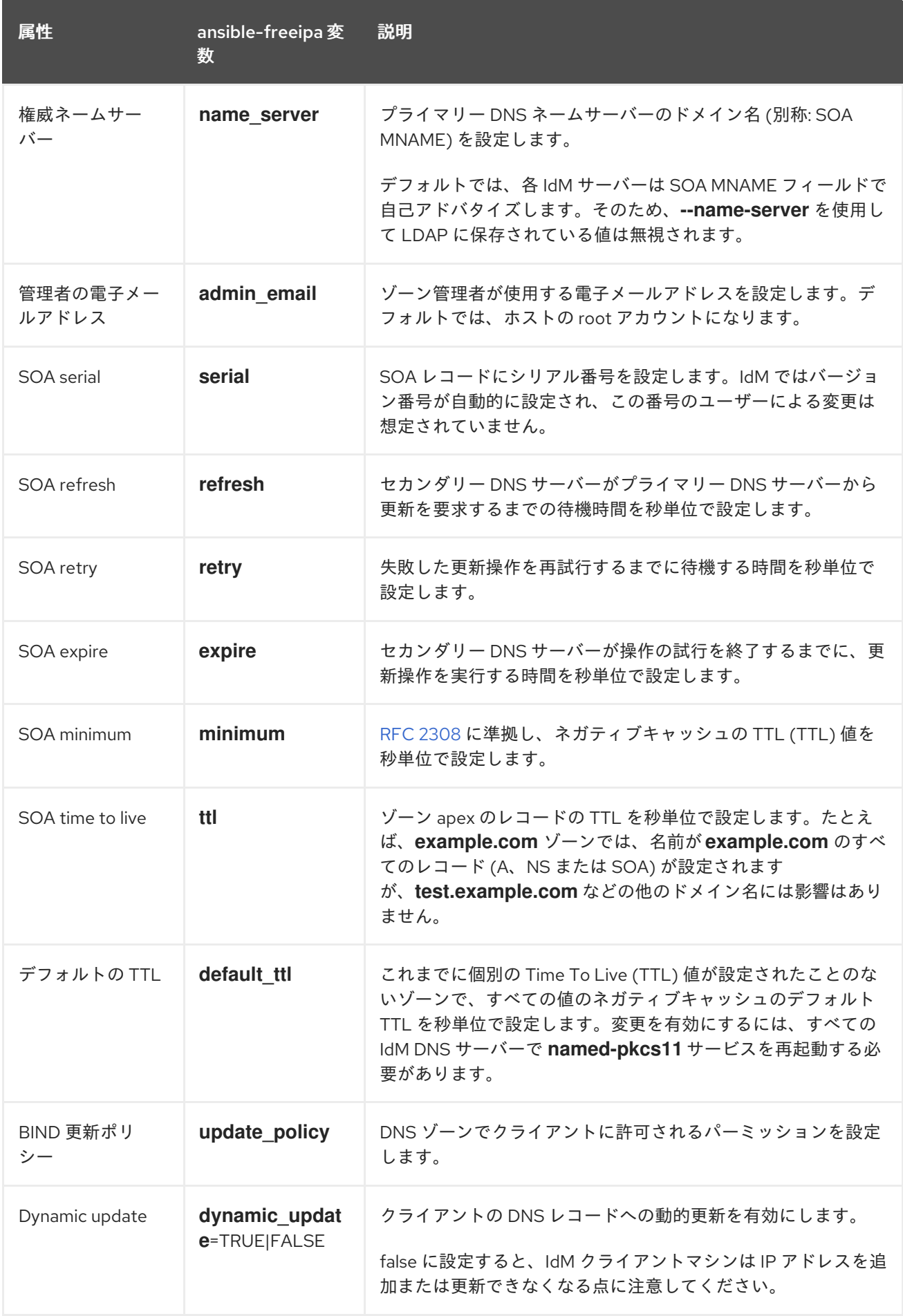

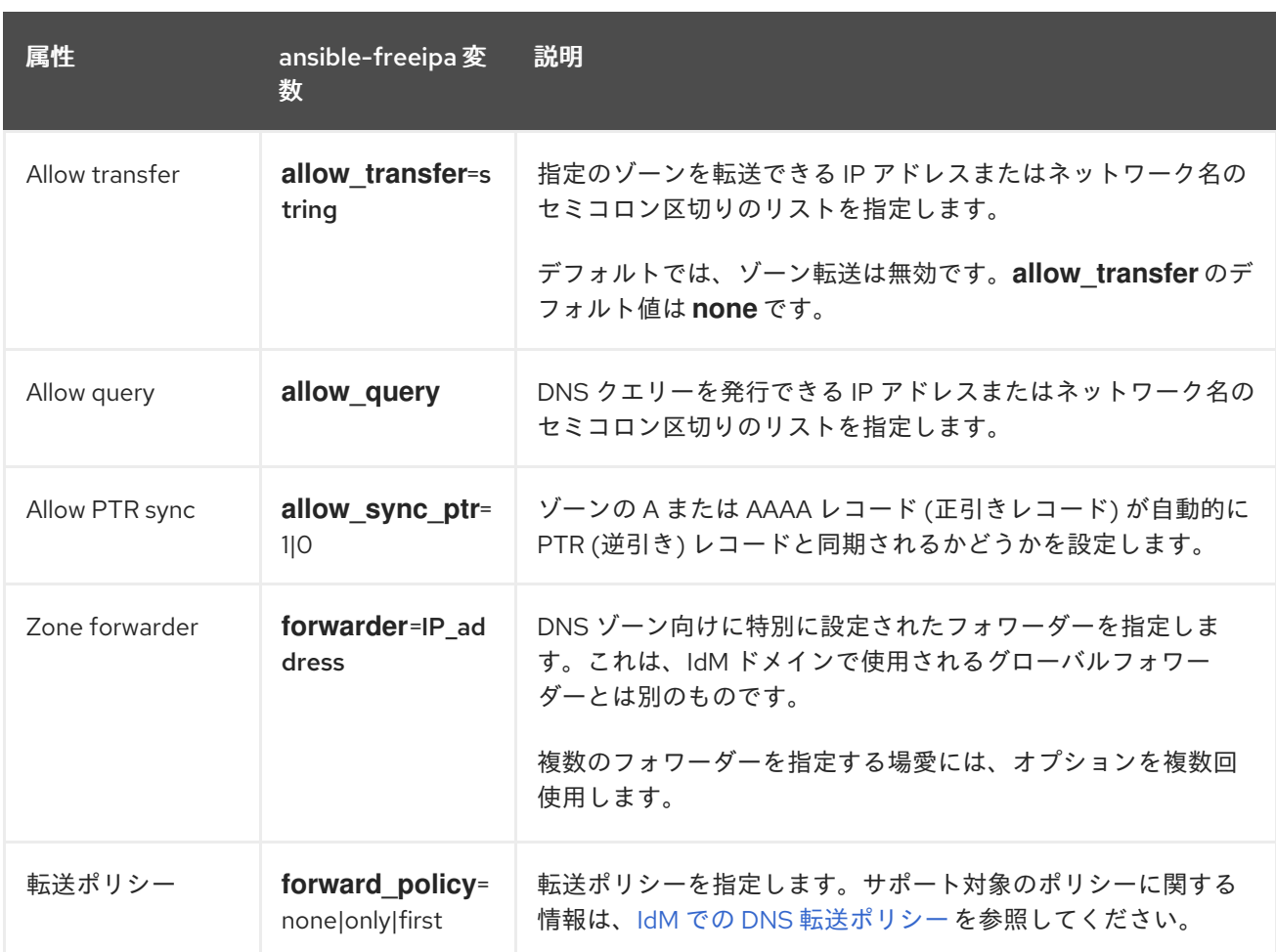

#### 関連情報

**/usr/share/doc/ansible-freeipa/** ディレクトリーの **README-dnszone.md** ファイルを参照し てください。

# 28.3. ANSIBLE を使用した IDM DNS でのプライマリーゾーンの作成

以下の手順に従って、Ansible Playbook を使用して、プライマリー DNS ゾーンが存在することを確認 します。以下の手順で使用する例では、zone.idm.example.com DNS ゾーンが存在するようにします。

#### 前提条件

- 次の要件を満たすように Ansible コントロールノードを設定している。
	- Ansible バージョン 2.14 以降を使用している。
	- Ansible コントローラーに **[ansible-freeipa](https://access.redhat.com/documentation/ja-jp/red_hat_enterprise_linux/8/html/installing_identity_management/installing-an-identity-management-server-using-an-ansible-playbook_installing-identity-management#installing-the-ansible-freeipa-package_server-ansible)** パッケージがインストールされている。
	- この例では、~/MyPlaybooks/ ディレクトリーに、IdM サーバーの完全修飾ドメイン名 (FQDN) を使用して Ansible [インベントリーファイル](https://access.redhat.com/documentation/ja-jp/red_hat_enterprise_linux/8/html/using_ansible_to_install_and_manage_identity_management/preparing-your-environment-for-managing-idm-using-ansible-playbooks_using-ansible-to-install-and-manage-idm) を作成したことを前提としている。
	- この例では、secret.yml Ansible vault に **ipaadmin\_password** が保存されていることを前 提としています。
- ターゲットノード (ansible-freeipa モジュールが実行されるノード) が、IdM クライアント、 サーバー、またはレプリカとして IdM ドメインに含まれている。
- IdM 管理者パスワードを把握している。

1. **/usr/share/doc/ansible-freeipa/playbooks/dnszone** ディレクトリーに移動します。

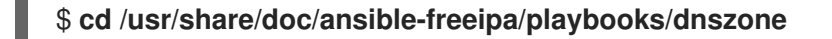

2. インベントリーファイルを開き、設定する IdM サーバーが **[ipaserver]** セクションに記載され ていることを確認します。たとえば、Ansible に対して server.idm.example.com を設定するよ うに指示するには、次のコマンドを実行します。

[ipaserver] server.idm.example.com

<span id="page-304-0"></span>手順

3. Ansible Playbook ファイルのコピー (dnszone-present.yml) を作成します。以下に例を示しま す。

\$ **cp dnszone-present.yml dnszone-present-copy.yml**

- 4. dnszone-present-copy.yml ファイルを開いて編集します。
- 5. **ipadnszone** タスクセクションに以下の変数を設定してファイルを調整します。
	- **ipaadmin\_password** 変数は IdM 管理者パスワードに設定します。
	- zone name 変数は zone.idm.example.com に設定します。 以下は、今回の例で使用するように変更した Ansible Playbook ファイルです。
		- ---
		- name: Ensure dnszone present hosts: ipaserver become: true

tasks:

- name: Ensure zone is present. ipadnszone: ipaadmin\_password: "{{ ipaadmin\_password }}" zone\_name: zone.idm.example.com state: present

- 6. ファイルを保存します。
- 7. Playbook を実行します。

\$ **ansible-playbook --vault-password-file=password\_file -v -i inventory.file dnszonepresent-copy.yml**

#### 関連情報

- [サポート対象の](https://access.redhat.com/documentation/ja-jp/red_hat_enterprise_linux/8/html/working_with_dns_in_identity_management/managing-dns-zones-in-idm_working-with-dns-in-identity-management#supported-dns-zone-types_managing-dns-zones-in-idm) DNS ゾーンタイプ を参照してください。
- **/usr/share/doc/ansible-freeipa/** ディレクトリーの **README-dnszone.md** ファイルを参照し てください。

**/usr/share/doc/ansible-freeipa/playbooks/dnszone** ディレクトリーのサンプルの Ansible

**/usr/share/doc/ansible-freeipa/playbooks/dnszone** ディレクトリーのサンプルの Ansible Playbook を参照してください。

# 28.4. ANSIBLE PLAYBOOK を使用して、変数が複数ある IDM にプライマ リー DNS ゾーンを存在させる手順

以下の手順に従って、Ansible Playbook を使用して、プライマリー DNS ゾーンが存在することを確認 します。以下の手順で使用する例では、IdM 管理者は zone.idm.example.com の DNS ゾーンを追加し ます。Ansible Playbook は、ゾーンのパラメーターを複数設定します。

#### 前提条件

- 次の要件を満たすように Ansible コントロールノードを設定している。
	- Ansible バージョン 2.14 以降を使用している。
	- Ansible コントローラーに **[ansible-freeipa](https://access.redhat.com/documentation/ja-jp/red_hat_enterprise_linux/8/html/installing_identity_management/installing-an-identity-management-server-using-an-ansible-playbook_installing-identity-management#installing-the-ansible-freeipa-package_server-ansible)** パッケージがインストールされている。
	- この例では、~/MyPlaybooks/ ディレクトリーに、IdM サーバーの完全修飾ドメイン名 (FQDN) を使用して Ansible [インベントリーファイル](https://access.redhat.com/documentation/ja-jp/red_hat_enterprise_linux/8/html/using_ansible_to_install_and_manage_identity_management/preparing-your-environment-for-managing-idm-using-ansible-playbooks_using-ansible-to-install-and-manage-idm) を作成したことを前提としている。
	- この例では、secret.yml Ansible vault に **ipaadmin\_password** が保存されていることを前 提としています。
- ターゲットノード (**ansible-freeipa** モジュールが実行されるノード) が、IdM クライアント、 サーバー、またはレプリカとして IdM ドメインに含まれている。
- IdM 管理者パスワードを把握している。

#### 手順

1. **/usr/share/doc/ansible-freeipa/playbooks/dnszone** ディレクトリーに移動します。

#### \$ **cd /usr/share/doc/ansible-freeipa/playbooks/dnszone**

2. インベントリーファイルを開き、設定する IdM サーバーが **[ipaserver]** セクションに記載され ていることを確認します。たとえば、Ansible に対して server.idm.example.com を設定するよ うに指示するには、次のコマンドを実行します。

[ipaserver] server.idm.example.com

3. Ansible Playbook ファイルのコピー (dnszone-all-params.yml) を作成します。以下に例を示し ます。

\$ **cp dnszone-all-params.yml dnszone-all-params-copy.yml**

- 4. dnszone-all-params-copy.yml ファイルを開いて編集します。
- 5. **ipadnszone** タスクセクションに以下の変数を設定してファイルを調整します。
	- **ipaadmin password** 変数は IdM 管理者パスワードに設定します。
	- **zone\_name** 変数は zone.idm.example.com に設定します。
- <span id="page-306-0"></span>正引きレコードと逆引きレコードを同期できるように場合は (A および AAAA レコードを PTR レコードと同期)、**allow\_sync\_ptr** 変数を true に設定します。
- **dynamic update** 変数は、true に設定して、IdM クライアントマシンが IP アドレスを追加 または更新できるようにします。
- dnssec 変数は、true に設定して、ゾーン内のレコードのインラインの DNSSEC 署名を許 可します。
- allow transfer 変数は、ゾーン内のセカンダリーネームサーバーの IP アドレスに設定しま す。
- allow query 変数は、クエリーを発行できる IP アドレスまたはネットワークに設定しま す。
- forwarders 変数は、グローバルフォワーダー の IP アドレスに設定します。
- **serial** 変数は SOA レコードのシリアル番号に設定します。
- ゾーン内の DNS レコードの **refresh**、**retry**、**expire**、**minimum**、**ttl** および **default\_ttl** の 値を定義します。
- nsec3param rec 変数を使用して、ゾーンの NSEC3PARAM レコードを定義します。
- skip overlap check 変数は、true に設定して、既存のゾーンと重複していても DNS を強 制的に作成します。
- skip nameserver check は、true に設定して、ネームサーバーが解決できない場合でも DNS ゾーンを強制的に作成します。 以下は、今回の例で使用するように変更した Ansible Playbook ファイルです。

--- - name: Ensure dnszone present hosts: ipaserver become: true

tasks:

- name: Ensure zone is present. ipadnszone: ipaadmin\_password: "{{ ipaadmin\_password }}" zone\_name: zone.idm.example.com allow\_sync\_ptr: true dynamic\_update: true dnssec: true allow\_transfer: - 1.1.1.1 - 2.2.2.2 allow\_query:  $-1.1.1.1$  $-2.2.2.2$ forwarders: - ip\_address: 8.8.8.8 - ip\_address: 8.8.4.4 port: 52 serial: 1234 refresh: 3600 retry: 900

expire: 1209600 minimum: 3600 ttl: 60 default\_ttl: 90 name\_server: server.idm.example.com. admin\_email: admin.admin@idm.example.com nsec3param\_rec: "1 7 100 0123456789abcdef" skip\_overlap\_check: true skip\_nameserver\_check: true state: present

- 6. ファイルを保存します。
- 7. Playbook を実行します。

\$ **ansible-playbook --vault-password-file=password\_file -v -i inventory.file dnszone-allparams-copy.yml**

#### 関連情報

- [サポート対象の](https://access.redhat.com/documentation/ja-jp/red_hat_enterprise_linux/8/html/configuring_and_managing_identity_management/managing-dns-zones-in-idm_configuring-and-managing-idm#supported-dns-zone-types_managing-dns-zones-in-idm) DNS ゾーンタイプ を参照してください。
- プライマリー IdM DNS [ゾーンの設定属性](#page-302-0) を参照してください。
- **/usr/share/doc/ansible-freeipa/** ディレクトリーの **README-dnszone.md** ファイルを参照し てください。
- **/usr/share/doc/ansible-freeipa/playbooks/dnszone** ディレクトリーのサンプルの Ansible Playbook を参照してください。

# 28.5. IP アドレスが指定されている場合に ANSIBLE PLAYBOOK を使用し て逆引き DNS ルックアップのゾーンを存在させる手順

以下の手順に従って、Ansible Playbook を使用して、逆引き DNS ゾーンが存在することを確認しま す。以下の手順で使用する例では、IdM 管理者は、IdM ホストの IP アドレスおよび接頭辞長を使用し て、逆引き DNS ルックアップゾーンを追加します。

**name\_from\_ip** 変数を使用して DNS サーバーの IP アドレスの接頭辞の長さを指定すると、ゾーン名を 制御できます。接頭辞の長さを指定しない場合には、システムが DNS サーバーにゾーンに関するクエ リーを出し、192.168.1.2 の **name\_from\_ip** の値をもとに、このクエリーで、以下の DNS ゾーンのいず れかを返します。

- 1.168.192.in-addr.arpa.
- 168.192.in-addr.arpa.
- 192.in-addr.arpa.

クエリーが返すゾーンは想定しているゾーンとは異なる可能性があるため、ゾーンが誤って削除されな いように **state** オプションが present に設定されている場合のみ、**name\_from\_ip** を使用できます。

#### 前提条件

次の要件を満たすように Ansible コントロールノードを設定している。

- <span id="page-308-0"></span>Ansible バージョン 2.14 以降を使用している。
- Ansible コントローラーに **[ansible-freeipa](https://access.redhat.com/documentation/ja-jp/red_hat_enterprise_linux/8/html/installing_identity_management/installing-an-identity-management-server-using-an-ansible-playbook_installing-identity-management#installing-the-ansible-freeipa-package_server-ansible)** パッケージがインストールされている。
- この例では、~/MyPlaybooks/ ディレクトリーに、IdM サーバーの完全修飾ドメイン名 (FQDN) を使用して Ansible [インベントリーファイル](https://access.redhat.com/documentation/ja-jp/red_hat_enterprise_linux/8/html/using_ansible_to_install_and_manage_identity_management/preparing-your-environment-for-managing-idm-using-ansible-playbooks_using-ansible-to-install-and-manage-idm) を作成したことを前提としている。
- この例では、secret.yml Ansible vault に **ipaadmin\_password** が保存されていることを前 提としています。
- **●** ターゲットノード (ansible-freeipa モジュールが実行されるノード) が、IdM クライアント、 サーバー、またはレプリカとして IdM ドメインに含まれている。
- IdM 管理者パスワードを把握している。

#### 手順

1. **/usr/share/doc/ansible-freeipa/playbooks/dnszone** ディレクトリーに移動します。

\$ **cd /usr/share/doc/ansible-freeipa/playbooks/dnszone**

2. インベントリーファイルを開き、設定する IdM サーバーが **[ipaserver]** セクションに記載され ていることを確認します。たとえば、Ansible に対して server.idm.example.com を設定するよ うに指示するには、次のコマンドを実行します。

[ipaserver] server.idm.example.com

3. Ansible Playbook ファイルのコピー (dnszone-reverse-from-ip.yml) を作成します。以下に例 を示します。

\$ **cp dnszone-reverse-from-ip.yml dnszone-reverse-from-ip-copy.yml**

- 4. dnszone-reverse-from-ip-copy.yml ファイルを開いて編集します。
- 5. **ipadnszone** タスクセクションに以下の変数を設定してファイルを調整します。
	- ipaadmin password 変数は IdM 管理者パスワードに設定します。
	- name from ip 変数は IdM ネームサーバーの IP に設定し、接頭辞の長さを指定します。 以下は、今回の例で使用するように変更した Ansible Playbook ファイルです。

--- - name: Ensure dnszone present hosts: ipaserver become: true tasks: - name: Ensure zone for reverse DNS lookup is present. ipadnszone: ipaadmin\_password: "{{ ipaadmin\_password }}" name\_from\_ip: 192.168.1.2/24 state: present register: result

- name: Display inferred zone name. debug: msg: "Zone name: {{ result.dnszone.name }}"

この Playbook は、IP アドレス 192.168.1.2 と接頭辞長 24 をもとに、逆引き DNS ルックアップ のゾーンを作成します。次に、Playbook は生成されたゾーン名を表示します。

- 6. ファイルを保存します。
- 7. Playbook を実行します。

\$ **ansible-playbook --vault-password-file=password\_file -v -i inventory.file dnszonereverse-from-ip-copy.yml**

#### 関連情報

- [サポート対象の](https://access.redhat.com/documentation/ja-jp/red_hat_enterprise_linux/8/html/working_with_dns_in_identity_management/managing-dns-zones-in-idm_working-with-dns-in-identity-management#supported-dns-zone-types_managing-dns-zones-in-idm) DNS ゾーンタイプ を参照してください。
- **/usr/share/doc/ansible-freeipa/** ディレクトリーの **README-dnszone.md** ファイルを参照し てください。
- **/usr/share/doc/ansible-freeipa/playbooks/dnszone** ディレクトリーのサンプルの Ansible Playbook を参照してください。

# 第29章 ANSIBLE を使用した IDM での DNS の場所の管理

Identity Management (IdM) 管理者は、**ansible-freeipa** パッケージで利用可能な **location** モジュール を使用して IdM DNS の場所を管理できます。

- DNS [ベースのサービス検出](#page-310-0)
- DNS [の場所のデプロイに関する考慮事項](#page-311-0)
- DNS の Time to live [\(TTL\)](#page-311-1)
- Ansible を使用して IdM [の場所が存在することを確認する](#page-312-0)
- Ansible を使用して IdM [の場所を削除する手順](#page-314-0)

### <span id="page-310-0"></span>29.1. DNS ベースのサービス検出

DNS ベースのサービス検出は、クライアントが DNS プロトコルを使用するプロセスで、**LDAP** や **Kerberos** など、特定のサービスを提供するネットワークでサーバーを見つけ出します。一般的な操作 の1つとして、クライアントが最寄りのネットワークインフラストラクチャー内にある認証サーバーを 特定できるようにすることが挙げられます。理由は、スループットが向上してネットワークレイテン シーが短縮されるので全体的なコスト削減を図ることができるためです。

サービス検出の主な利点は以下のとおりです。

- 近くにあるサーバーの名前を明示的に設定する必要がない。
- DNS サーバーをポリシーの中央プロバイダーとして使用する。同じ DNS サーバーを使用する クライアントは、サービスプロバイダーと優先順序に関する同じポリシーにアクセスできま す。

Identity Management (IdM) ドメインには、**LDAP**、**Kerberos**、およびその他のサービスに DNS サー ビスレコード (SRV レコード) があります。たとえば、次のコマンドは、IdM DNS ドメインで TCP ベースの **Kerberos** サービスを提供するホストの DNS サーバーをクエリーします。

例29.1 DNS の場所に関する独立した結果

\$ **dig -t SRV +short \_kerberos.\_tcp.idm.example.com** 0 100 88 idmserver-01.idm.example.com. 0 100 88 idmserver-02.idm.example.com.

出力には、以下の情報が含まれます。

- **0**(優先度): ターゲットホストの優先度。値が小さいほど優先度が高くなります。
- **100** (加重)[。優先順位が同じエントリーの相対的な重みを指定します。詳細は](https://tools.ietf.org/html/rfc2782#page-3) RFC 2782, section 3 を参照してください。
- **88** (ポート番号): サービスのポート番号
- サービスを提供するホストの正規名。

この例では、2 つのホスト名が返され、どちらも同じ優先順位と重みでした。この場合には、クライア ントは結果リストから無作為にエントリーを使用します。

代わりに、クライアントを設定して、DNS の場所に設定されている DNS サーバーをクエリーすると、 出力が異なります。場所が割り当てられた IdM サーバーの場合は、カスタマイズした値が返されます。 以下の例では、クライアントは、場所 **germany** にある DNS サーバーをクエリーするように設定され ています。

例29.2 DNS の場所ベースの結果

\$ **dig -t SRV +short \_kerberos.\_tcp.idm.example.com** kerberos. tcp.germany. locations.idm.example.com. 0 100 88 idmserver-01.idm.example.com. 50 100 88 idmserver-02.idm.example.com.

IdM DNS サーバーは、ローカルサーバーを優先する DNS の場所固有の SRV レコードを参照する DNS エイリアス (CNAME) を自動的に返します。この CNAME レコードは、出力の最初の行に表示されま す。この例では、ホストidmserver-01.idm.example.comの優先度の値が最も低いため、優先されま す。idmserver-02.idm.example.com の優先度の値が高く、推奨されるホストが使用できない場合に バックアップとしてのみ使用されます。

# <span id="page-311-0"></span>29.2. DNS の場所のデプロイに関する考慮事項

Identity Management (IdM) は、統合 DNS を使用する際に、場所固有のサービス (SRV) レコードを生 成できます。各 IdM DNS サーバーはロケーション固有の SRV レコードを生成するため、DNS の場所 ごとに 1 つ以上の IdM DNS サーバーをインストールする必要があります。

クライアントの DNS の場所に対するアフィニティーは、クライアントが受け取った DNS レコードでの み定義されます。そのため、DNS のサービス検出を行うクライアントが、IdM DNS サーバーからの場 所固有のレコードを解決した場合には、IdM DNS サーバーと IdM 以外の DNS コンシューマーサーバー と recursor を組み合わせることができます。

IdM サービスおよび IdM DNS サービス以外のほとんどのデプロイメントでは、DNS recursor はラウン ドトリップタイム (RTT) メトリックを使用して、最寄りの IdM DNS サーバーを自動的に選択します。 通常、IdM DNS サーバーを使用するクライアントが、最寄りの DNS の場所のレコードを取得し、最寄 りの DNS サーバーの最適なセットを使用するようになります。

# <span id="page-311-1"></span>29.3. DNS の TIME TO LIVE (TTL)

クライアントは、ゾーンの設定に指定された期間の DNS リソースレコードをキャッシュできます。こ のキャッシュにより、クライアントは Time to Live (TTL) 値の有効期限が切れるまで変更を受け取れな い場合があります。Identity Management (IdM) のデフォルトの TTL 値は **1** 日 です。

クライアントコンピューターがサイト間でローミングする場合には、IdM DNS ゾーンの TTL 値を調整 する必要があります。この値は、クライアントがサイト間のローミングに必要とする時間よりも低い値 に設定します。これにより、別のサイトに再接続する前にクライアントでキャッシュされた DNS エン トリーが期限切れになり、DNS サーバーに対してクエリーを実行し、場所固有の SRV レコードを更新 します。

#### 関連情報

● プライマリー IdM DNS [ゾーンの設定属性](https://access.redhat.com/documentation/ja-jp/red_hat_enterprise_linux/8/html/working_with_dns_in_identity_management/using-ansible-playbooks-to-manage-idm-dns-zones_working-with-dns-in-identity-management#configuration-attributes-of-primary-idm-dns-zones_using-ansible-playbooks-to-manage-idm-dns-zones) を参照してください。

### 29.4. ANSIBLE を使用して IDM の場所が存在することを確認する

<span id="page-312-0"></span>Identity Management (IdM) のシステム管理者は、クライアントが最寄りのネットワークインフラスト ラクチャーで認証サーバーを特定できるように IdM DNS の場所を設定できます。

以下の手順では、Ansible Playbook を使用して IdM に DNS の場所を追加する方法を説明します。この 例では、DNS の場所 germany が IdM に存在することを確認する方法を説明します。IdM に DNS の場 所を追加して、ローカルの IdM クライアントがサーバーの応答時間を短縮できるように、特定の IdM サーバーをこの場所に割り当てることができます。

#### 前提条件

- IdM 管理者パスワードを把握している。
- 次の要件を満たすように Ansible コントロールノードを設定している。
	- Ansible バージョン 2.14 以降を使用している。
	- Ansible コントローラーに **[ansible-freeipa](https://access.redhat.com/documentation/ja-jp/red_hat_enterprise_linux/8/html/installing_identity_management/installing-an-identity-management-server-using-an-ansible-playbook_installing-identity-management#installing-the-ansible-freeipa-package_server-ansible)** パッケージがインストールされている。
	- この例では、~/MyPlaybooks/ ディレクトリーに、IdM サーバーの完全修飾ドメイン名 (FQDN) を使用して Ansible [インベントリーファイル](https://access.redhat.com/documentation/ja-jp/red_hat_enterprise_linux/8/html/using_ansible_to_install_and_manage_identity_management/preparing-your-environment-for-managing-idm-using-ansible-playbooks_using-ansible-to-install-and-manage-idm) を作成したことを前提としている。
	- この例では、secret.yml Ansible vault に **ipaadmin\_password** が保存されていることを前 提としています。
- ターゲットノード (ansible-freeipa モジュールが実行されるノード) が、IdM クライアント、 サーバー、またはレプリカとして IdM ドメインに含まれている。
- DNS [の場所のデプロイメントに関する考慮事項](#page-311-0) を理解している。

#### 手順

1. ~/ MyPlaybooks/ ディレクトリーに移動します。

\$ **cd ~/MyPlaybooks/**

2. **/usr/share/doc/ansible-freeipa/playbooks/location/** ディレクトリーにある **locationpresent.yml** ファイルのコピーを作成します。

\$ **cp /usr/share/doc/ansible-freeipa/playbooks/location/location-present.yml locationpresent-copy.yml**

- 3. Ansible Playbook の **location-present-copy.yml** ファイルを開いて編集します。
- 4. **ipalocation** タスクセクションに以下の変数を設定して、ファイルを調整します。
	- 使用しているユースケースに合わせて、タスクの名前を調節します。
	- ipaadmin password 変数は IdM 管理者のパスワードに設定します。
	- **name** 変数は、場所の名前に設定します。

以下は、今回の例で使用するように変更した Ansible Playbook ファイルです。

--- - name: location present example hosts: ipaserver

vars\_files: - /home/user\_name/MyPlaybooks/secret.yml tasks: - **name: Ensure that the "germany" location is present** ipalocation: **ipaadmin\_password: "{{ ipaadmin\_password }}" name: germany**

- 5. ファイルを保存します。
- 6. Ansible Playbook を実行します。Playbook ファイル、secret.yml ファイルを保護するパスワー ドを格納するファイル、およびインベントリーファイルを指定します。

#### \$ **ansible-playbook --vault-password-file=password\_file -v -i inventory locationpresent-copy.yml**

#### 関連情報

● IdM Web UI を使用した DNS の場所への IdM [サーバーの割り当て](https://access.redhat.com/documentation/ja-jp/red_hat_enterprise_linux/8/html/working_with_dns_in_identity_management/managing-dns-locations-in-idm_working-with-dns-in-identity-management#assigning-an-idm-server-to-a-dns-location-using-the-idm-web-ui_managing-dns-locations-in-idm) または IdM CLI を使用した DNS の場所への IdM サーバーの割り当て [を参照してください。](https://access.redhat.com/documentation/ja-jp/red_hat_enterprise_linux/8/html/working_with_dns_in_identity_management/managing-dns-locations-in-idm_working-with-dns-in-identity-management#assigning-an-idm-server-to-a-dns-location-using-the-idm-cli_managing-dns-locations-in-idm)

### 29.5. ANSIBLE を使用して IDM の場所を削除する手順

Identity Management (IdM) のシステム管理者は、クライアントが最寄りのネットワークインフラスト ラクチャーで認証サーバーを特定できるように IdM DNS の場所を設定できます。

以下の手順では、Ansible Playbook を使用して、IdM から DNS の場所を削除する方法を説明します。 この例では、DNS の場所 (germany) が IdM から削除されていることを確認する方法を説明します。 DNS の場所を削除すると、その場所に、特定の IdM サーバーを割り当てられず、ローカルの IdM クラ イアントでその場所を使用できなくなります。

#### 前提条件

- IdM 管理者パスワードを把握している。
- germany DNS の場所に IdM サーバーが割り当てられていません。
- 次の要件を満たすように Ansible コントロールノードを設定している。
	- Ansible バージョン 2.14 以降を使用している。
	- Ansible コントローラーに **[ansible-freeipa](https://access.redhat.com/documentation/ja-jp/red_hat_enterprise_linux/8/html/installing_identity_management/installing-an-identity-management-server-using-an-ansible-playbook_installing-identity-management#installing-the-ansible-freeipa-package_server-ansible)** パッケージがインストールされている。
	- この例では、~/MyPlaybooks/ ディレクトリーに、IdM サーバーの完全修飾ドメイン名 (FQDN) を使用して Ansible [インベントリーファイル](https://access.redhat.com/documentation/ja-jp/red_hat_enterprise_linux/8/html/using_ansible_to_install_and_manage_identity_management/preparing-your-environment-for-managing-idm-using-ansible-playbooks_using-ansible-to-install-and-manage-idm) を作成したことを前提としている。
	- この例では、secret.yml Ansible vault に **ipaadmin\_password** が保存されていることを前 提としています。
- ターゲットノード (**ansible-freeipa** モジュールが実行されるノード) が、IdM クライアント、 サーバー、またはレプリカとして IdM ドメインに含まれている。
- この例では、サンプルの Playbook のコピーを保存する一元管理場所として~/MyPlaybooks/ ディレクトリーを [作成して設定](https://access.redhat.com/documentation/ja-jp/red_hat_enterprise_linux/8/html/using_ansible_to_install_and_manage_identity_management/preparing-your-environment-for-managing-idm-using-ansible-playbooks_using-ansible-to-install-and-manage-idm) していることを前提とします。
- <span id="page-314-0"></span>手順
- 1. ~/ MyPlaybooks/ ディレクトリーに移動します。

```
$ cd ~/MyPlaybooks/
```
2. **/usr/share/doc/ansible-freeipa/playbooks/location/** ディレクトリーにある **locationabsent.yml** ファイルのコピーを作成します。

\$ **cp /usr/share/doc/ansible-freeipa/playbooks/location/location-absent.yml locationabsent-copy.yml**

- 3. Ansible Playbook ファイル (**location-absent-copy.yml**) を開きます。
- 4. **ipalocation** タスクセクションに以下の変数を設定して、ファイルを調整します。
	- 使用しているユースケースに合わせて、タスクの 名前 を調節します。
	- **ipaadmin\_password** 変数は IdM 管理者のパスワードに設定します。
	- **name** 変数は DNS の場所の名前に設定します。
	- **state** 変数は **absent** に設定されていることを確認します。

以下は、今回の例で使用するように変更した Ansible Playbook ファイルです。

- --- - name: location absent example hosts: ipaserver vars\_files: - /home/user\_name/MyPlaybooks/secret.yml tasks: - **name: Ensure that the "germany" location is absent** ipalocation: **ipaadmin\_password: "{{ ipaadmin\_password }}" name: germany state: absent**
- 5. ファイルを保存します。
- 6. Ansible Playbook を実行します。Playbook ファイル、secret.yml ファイルを保護するパスワー ドを格納するファイル、およびインベントリーファイルを指定します。

\$ **ansible-playbook --vault-password-file=password\_file -v -i inventory locationabsent-copy.yml**

### 29.6. 関連情報

- **/usr/share/doc/ansible-freeipa/** ディレクトリーの **README-location.md** ファイルを参照して ください。
- **/usr/share/doc/ansible-freeipa/playbooks/location** ディレクトリーのサンプルの Ansible Playbook を参照してください。

# 第30章 IDM での DNS 転送の管理

以下の手順に従い、Identity Management (IdM) Web UI、IdM CLI、および Ansible を使用して DNS グ ローバルフォワーダーおよび DNS 正引きゾーンを設定します。

- IdM DNS サーバーの2[つのロール](#page-315-0)
- IdM での DNS [転送ポリシー](#page-316-0)
- IdM Web UI [でのグローバルフォワーダーの追加](#page-318-0)
- CLI [でのグローバルフォワーダーの追加](#page-319-0)
- IdM Web UI での DNS [正引きゾーンの追加](#page-321-0)
- CLI での DNS [正引きゾーンの追加](#page-323-0)
- Ansible を使用した IdM での DNS [グローバルフォワーダーの確立](#page-325-0)
- Ansible を使用して IdM に DNS [グローバルフォワーダーを存在させる手順](#page-327-0)
- Ansible を使用して IdM に DNS [グローバルフォワーダーを存在させないようにする手順](#page-328-0)
- Ansible を使用した IdM での DNS [グローバルフォワーダーの無効化](#page-330-0)
- Ansible を使用して IdM に DNS [正引きゾーンを存在させる手順](#page-332-0)
- Ansible を使用して IdM で DNS [正引きゾーンを複数配置する手順](#page-333-0)
- Ansible を使用して IdM で DNS [正引きゾーンを無効にする手順](#page-335-0)
- Ansible を使用して IdM から DNS [正引きゾーンを削除する手順](#page-337-0)

### <span id="page-315-0"></span>30.1. IDM DNS サーバーの 2 つのロール

DNS 転送は、DNS サービスが DNS クエリーに応答する方法を左右します。デフォルトでは、IdM と 統合されている Berkeley Internet Name Domain (BIND) サービスは、**権威** および 再帰 DNS サーバー の両方として機能します。

権威 DNS サーバー

IdM サーバーが権威のある DNS ゾーンに所属する名前のクエリーを DNS クライアントが出した場 合に、BIND は設定済みのゾーンに含まれるデータで応答します。権威データは常に他のデータより も優先されます。

#### 再帰 DNS サーバー

IdM サーバーが権威のない名前のクエリーを DNS クライアントが出した場合に、BIND は他の DNS サーバーを使用してこのクエリーを解決しようとします。フォワーダーが定義されていない場合 は、BIND がインターネット上のルートサーバーにクエリーを出し、再帰解決アルゴリズムを使用し て DNS クエリーに応答します。

BIND を使用して他の DNS サーバーに直接問い合わせて、インターネットで利用可能なデータをもとに 再帰を実行することは推奨されません。別の DNS サーバーである フォワーダー を使用してクエリーを 解決するように BIND を設定できます。

フォワーダーを使用するように BIND を設定すると、クエリーと応答が IdM サーバーとフォワーダーの 間で送受信され、IdM サーバーが権威データ以外の DNS キャッシュとして機能します。

### <span id="page-316-0"></span>30.2. IDM での DNS 転送ポリシー

IdM は、**first** および **only** の BIND 転送ポリシーと、IdM 固有の転送ポリシー **none** をサポートしま す。

#### forward first (デフォルト)

IdM BIND サービスは、DNS クエリーを設定済みのフォワーダーに転送します。サーバーエラーや タイムアウトが原因でクエリーに失敗すると、BIND はインターネット上のサーバーを使用して再帰 解決にフォールバックします。**forward first** ポリシーはデフォルトのポリシーで、DNS トラフィッ クの最適化に適しています。

#### Forward only

IdM BIND サービスは、DNS クエリーを設定済みのフォワーダーに転送します。サーバーエラーや タイムアウトが原因でクエリーに失敗すると、BIND はエラーをクライアントに返します。分割され た DNS 設定の環境では、**forward only** ポリシーが推奨されます。

#### None (転送の無効化)

DNS クエリーは、**none** 転送ポリシーで転送されません。グローバル転送設定をゾーン別にオー バーライドする場合にのみ、転送の無効化は有用です。このオプションは、IdM の BIND 設定で空 のフォワーダーリストを指定するのと同じです。

#### 注記

転送を使用して、IdM のデータと、他の DNS サーバーのデータと統合できません。IdM DNS のプライマリーゾーン内にある特定のサブゾーンのクエリーのみを転送できます。

デフォルトでは、IdM サーバーが権威サーバーとなっているゾーンに、クエリーされた DNS 名が所属する場合には、BIND サービスは、クエリーを別のサーバーに転送しませ ん。このような場合は、クエリーされた DNS 名が IdM データベースに見つからない場 合は、**NXDOMAIN** との応答が返されます。転送は使用されません。

#### 例30.1 サンプルシナリオ

IdM サーバーは、test.example の権威サーバーです。DNS ゾーン。BIND は、IP アドレス 192.0.2.254 でクエリーを DNS サーバーに転送するように設定されています。

クライアントが nonexistent.test.example のクエリーを送信する場合DNS 名である BIND は、IdM サーバーが test.example. ゾーンの権威サーバーであることを検出して、クエリーを 192.0.2.254. サーバーには転送しません。その結果、DNS クライアントは **NXDomain** エラーメッセージを受け 取り、クエリーされたドメインが存在しないことをユーザーに通知します。

### 30.3. IDM WEB UI でのグローバルフォワーダーの追加

以下の手順に従って、Identity Management (IdM) Web UI でグローバル DNS フォワーダーを追加しま す。

#### 前提条件

- IdM 管理者として IdM WebUI にログインしている。
- クエリーを転送する DNS サーバーのインターネットプロトコル (IP) アドレスを知っている。

1. IdM Web UI で **Network Services** → **DNS Global Configuration** → **DNS** の順に選択します。

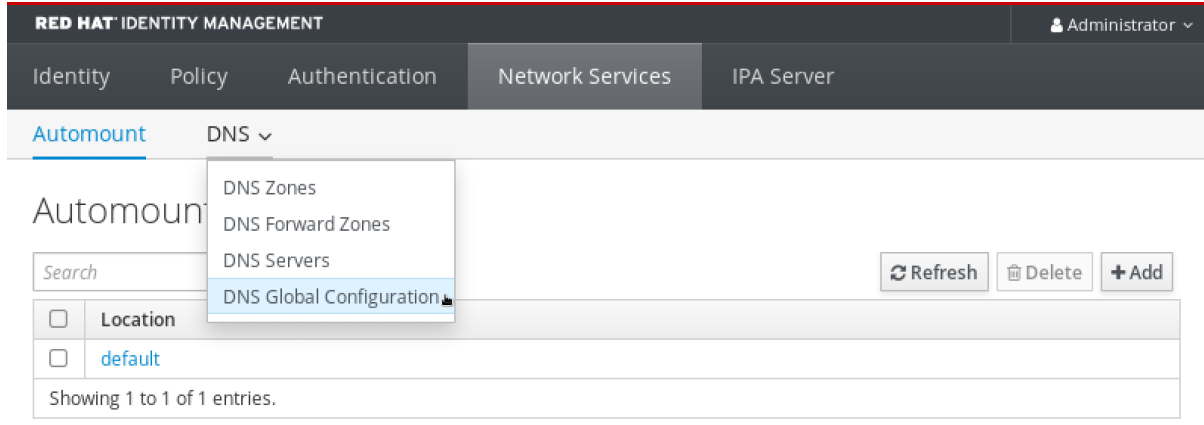

#### 2. **DNS Global Configuration** セクションで、**Add** をクリックします。

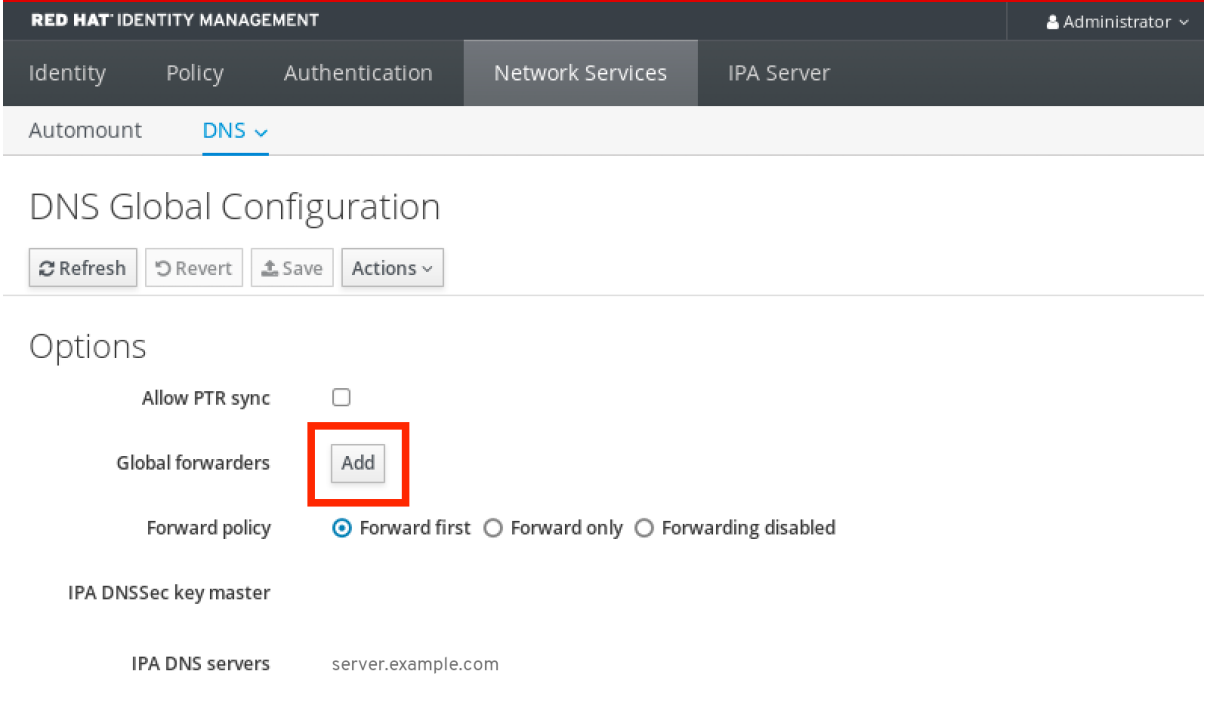

3. 転送された DNS クエリーを受信する DNS サーバーの IP アドレスを指定します。

<span id="page-318-0"></span>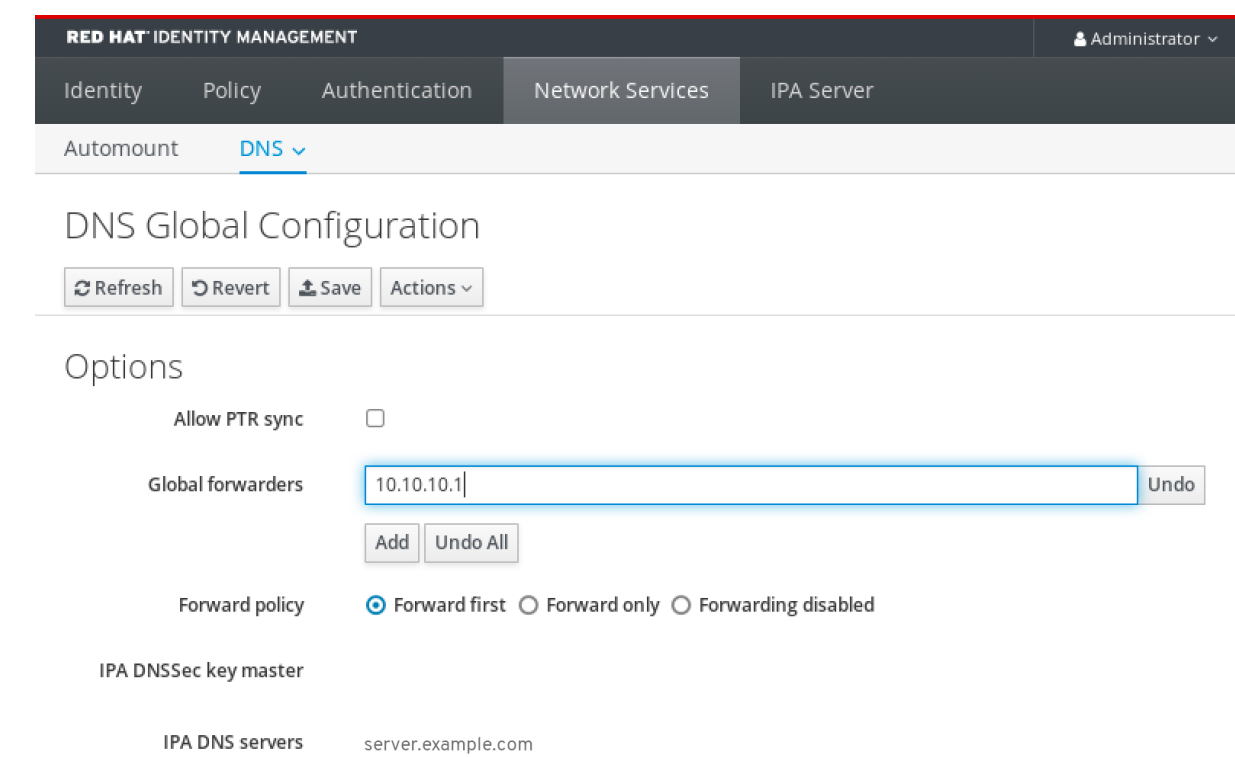

### 4. **Forward policy** を選択します。

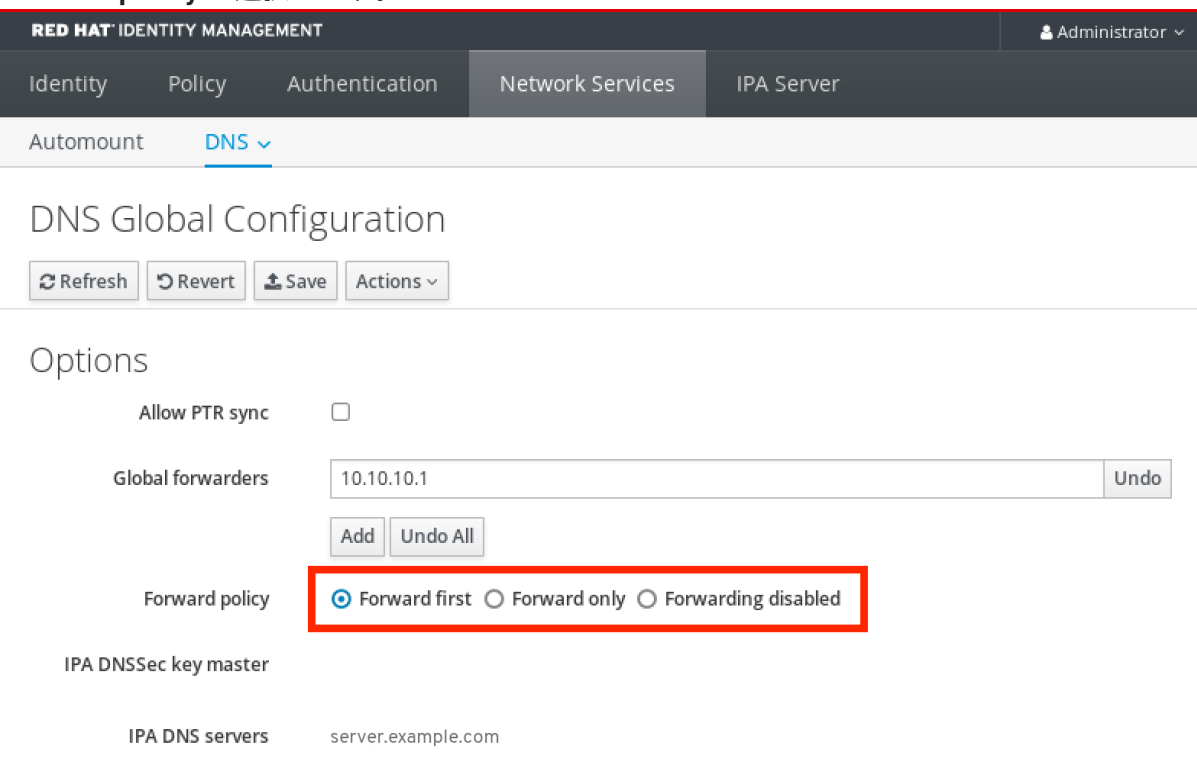

5. ウィンドウの上部にある **Save** をクリックします。

### 検証手順

1. **Network Services** → **DNS Global Configuration** → **DNS** の順に選択します。

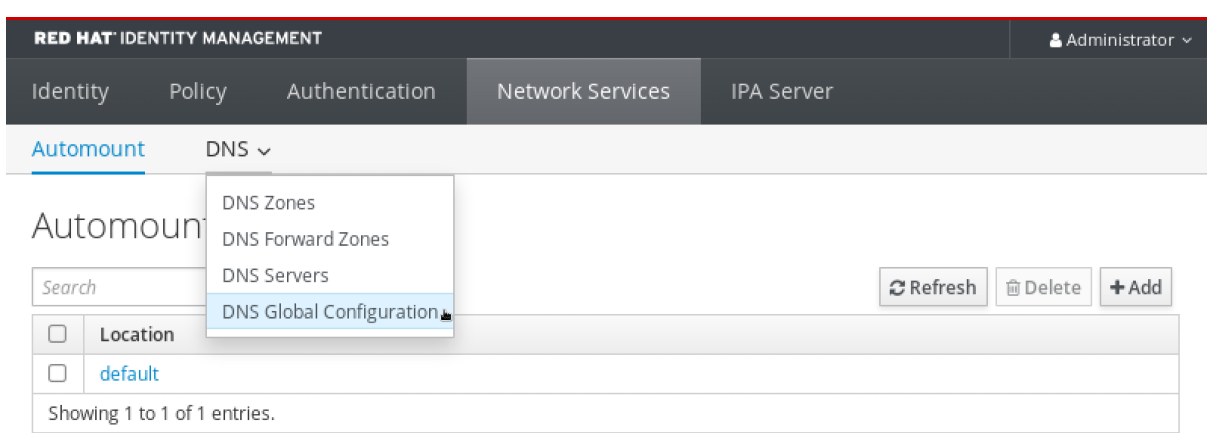

#### 2. 指定した転送ポリシーで、グローバルフォワーダーが IdM Web UI で存在し、有効化されている ことを確認します。

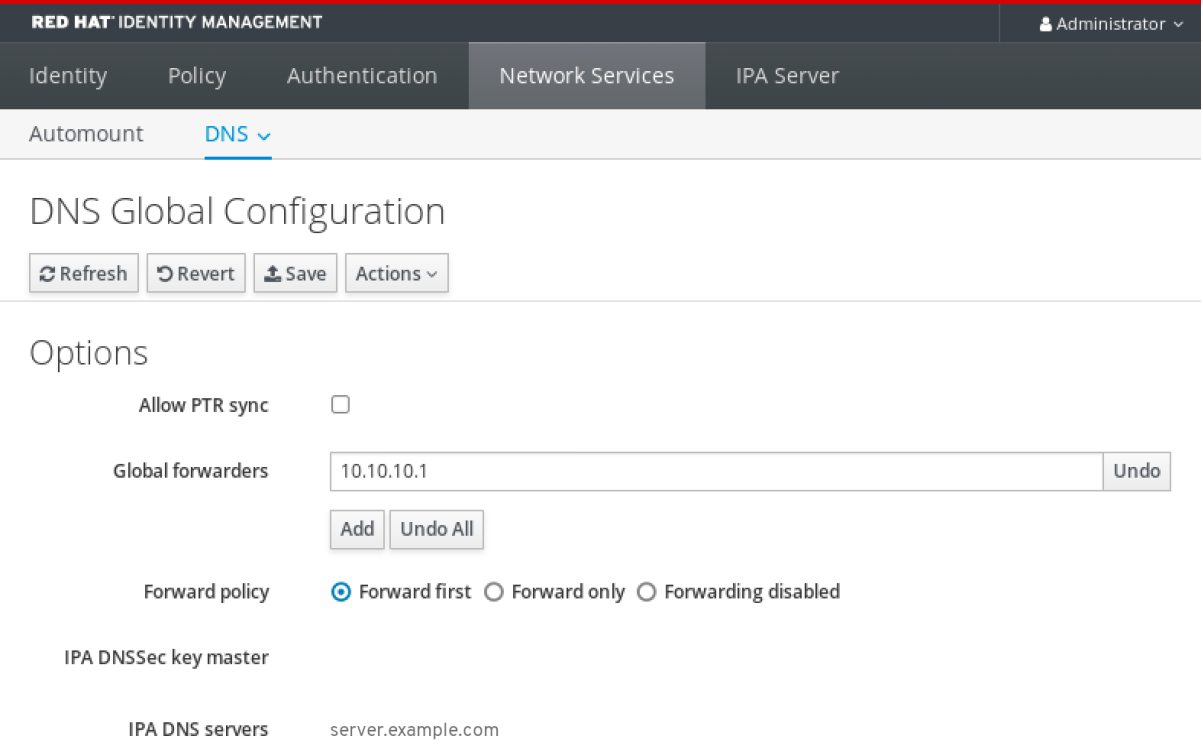

# <span id="page-319-0"></span>30.4. CLI でのグローバルフォワーダーの追加

コマンドラインインターフェイス(CLI)を使用してグローバル DNS フォワーダーを追加するには、以下 の手順に従います。

#### 前提条件

- IdM 管理者としてログインしている。
- クエリーを転送する DNS サーバーのインターネットプロトコル (IP) アドレスを知っている。

手順

**ipa dnsconfig-mod** コマンドを使用して、新しいグローバルフォワーダーを追加します。**- forwarder** オプションで DNS フォワーダーの IP アドレスを指定します。

[user@server ~]\$ **ipa dnsconfig-mod --forwarder=10.10.0.1**

Server will check DNS forwarder(s). This may take some time, please wait ... Global forwarders: 10.10.0.1 IPA DNS servers: server.example.com

#### 検証手順

**dnsconfig-show** コマンドを使用して、グローバルフォワーダーを表示します。

[user@server ~]\$ ipa dnsconfig-show Global forwarders: 10.10.0.1 IPA DNS servers: server.example.com

# 30.5. IDM WEB UI での DNS 正引きゾーンの追加

以下の手順に従って、Identity Management (IdM) Web UI に DNS 正引きゾーンを追加します。

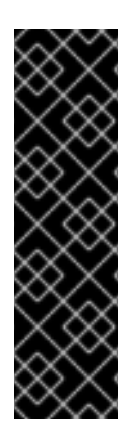

#### 重要

絶対に必要な場合を除き、正引きゾーンは使用しないでください。正引きゾーンは、標 準的な解決策ではないので、正引きゾーンを使用すると予期しない動作が発生する可能 性があります。正引きゾーンを使用する必要がある場合は、グローバル転送設定が優先 されるように、正引きゾーンの使用を制限します。

新しい DNS ゾーンを作成する場合には、Red Hat は、ネームサーバー (NS ) レコードで 標準の DNS 委譲を常に使用し、正引きゾーンを回避することを推奨します。多くの場 合、グローバルフォワーダーを使用するだけで十分なため、正引きゾーンは必要ありま せん。

#### 前提条件

- IdM 管理者として IdM WebUI にログインしている。
- クエリーを転送する DNS サーバーのインターネットプロトコル (IP) アドレスを知っている。

#### 手順

1. IdM Web UI で **Network Services** → **DNS Forward Zones** → **DNS** の順に選択します。

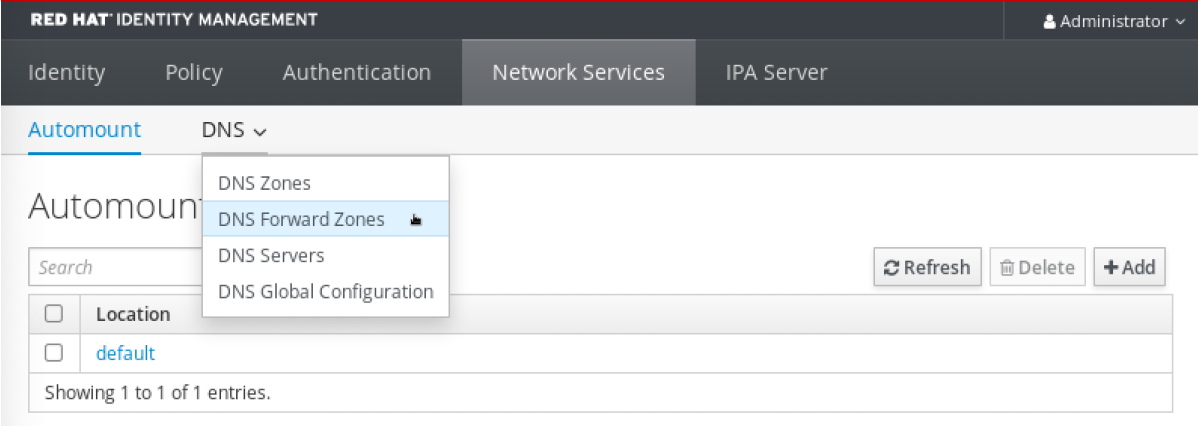

2. **DNS Forward Zones** セクションで、**Add** をクリックします。

<span id="page-321-0"></span>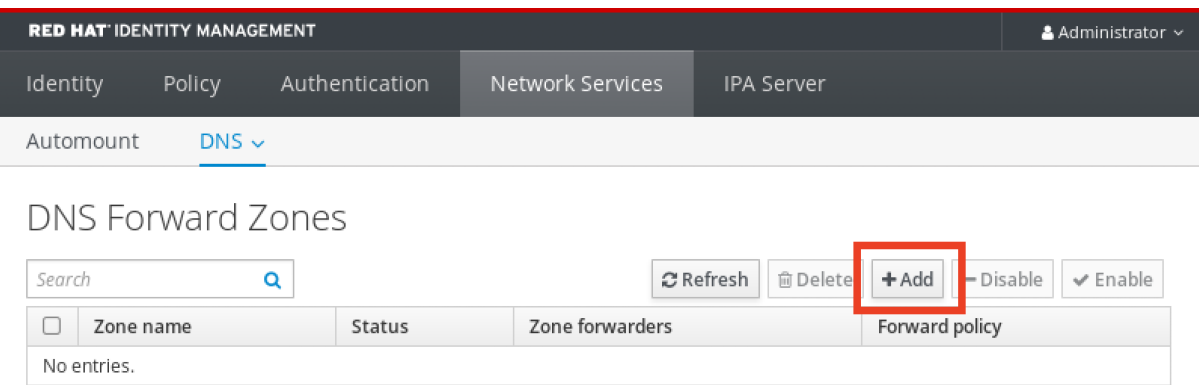

3. **Add DNS forward zone** ウィンドウで、正引きゾーン名を指定します。

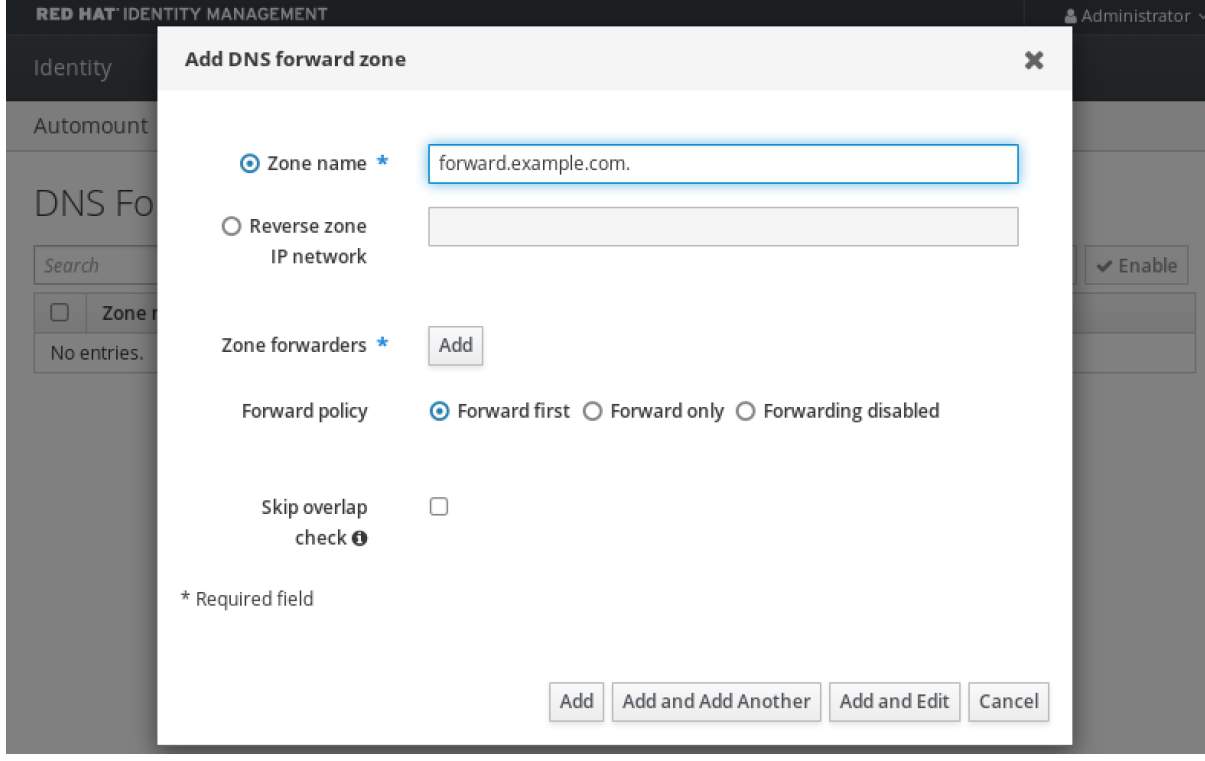

4. **Add** ボタンをクリックして、転送要求を受信する DNS サーバーの IP アドレスを指定します。 正引きゾーンごとに複数のフォワーダーを指定できます。

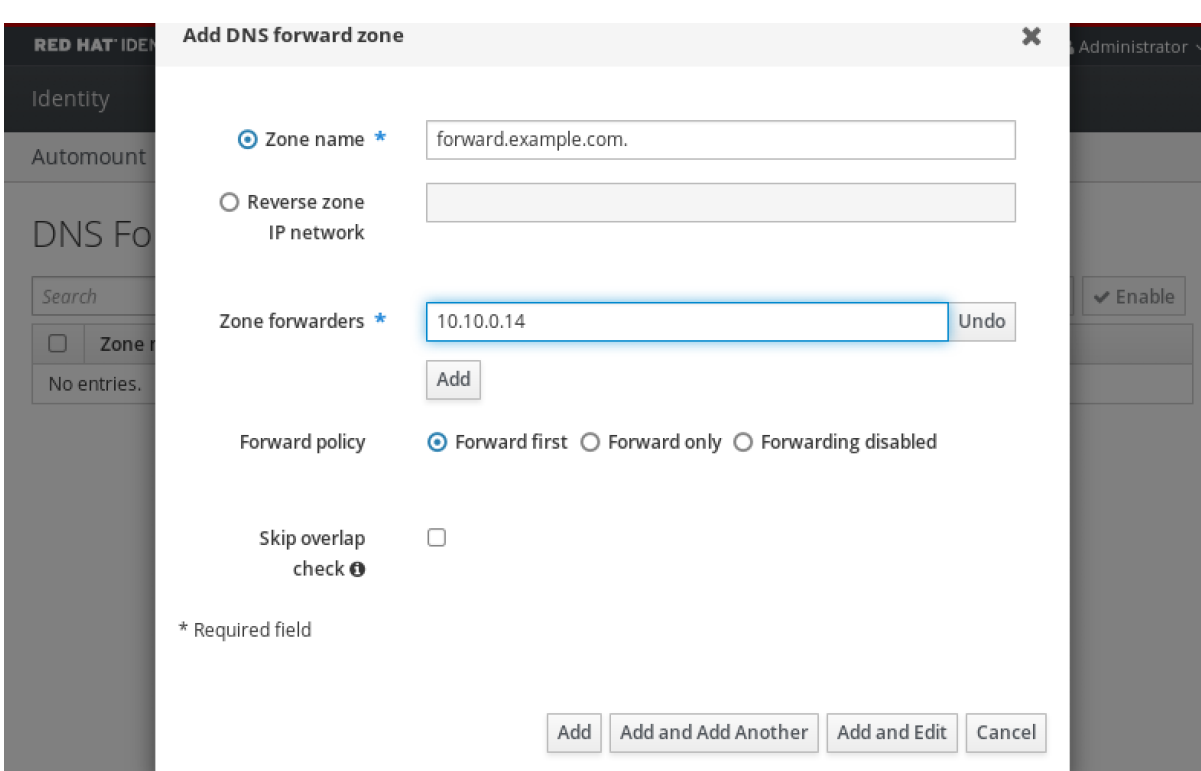

5. **Forward policy** を選択します。

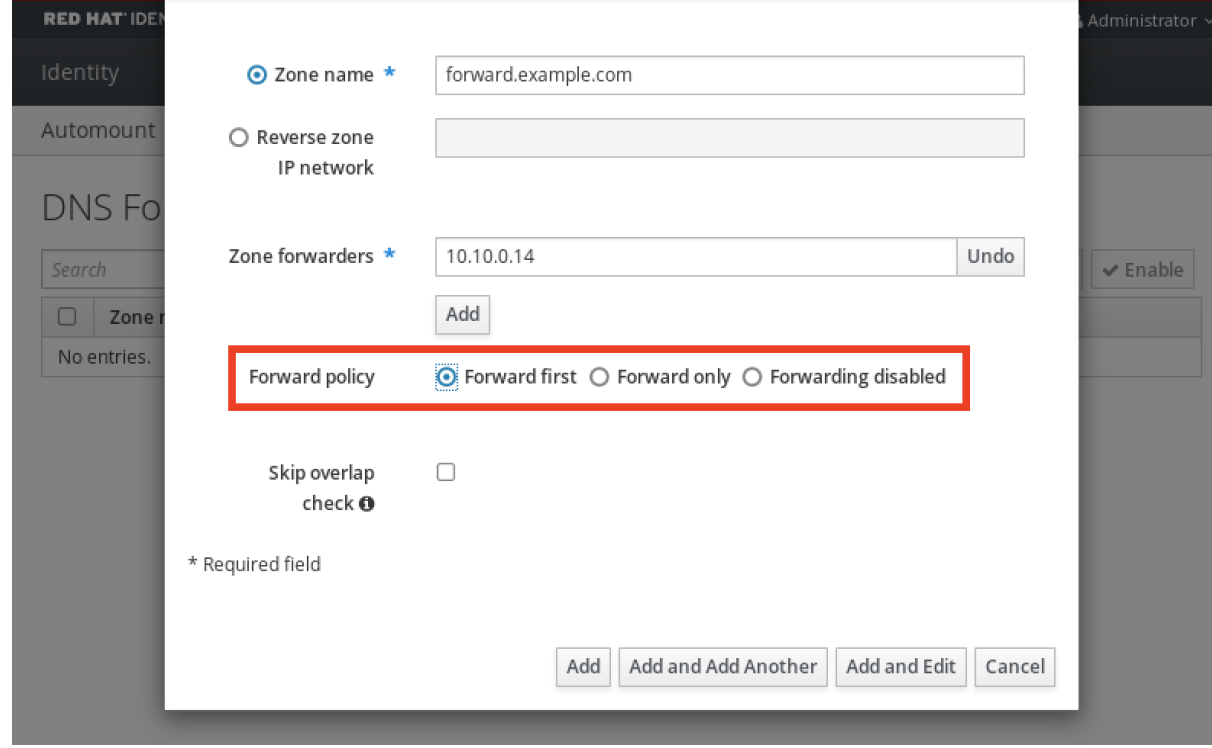

6. ウィンドウの下部にある **Add** をクリックして、新しい正引きゾーンを追加します。

#### 検証手順

1. IdM Web UI で **Network Services** → **DNS Forward Zones** → **DNS** の順に選択します。

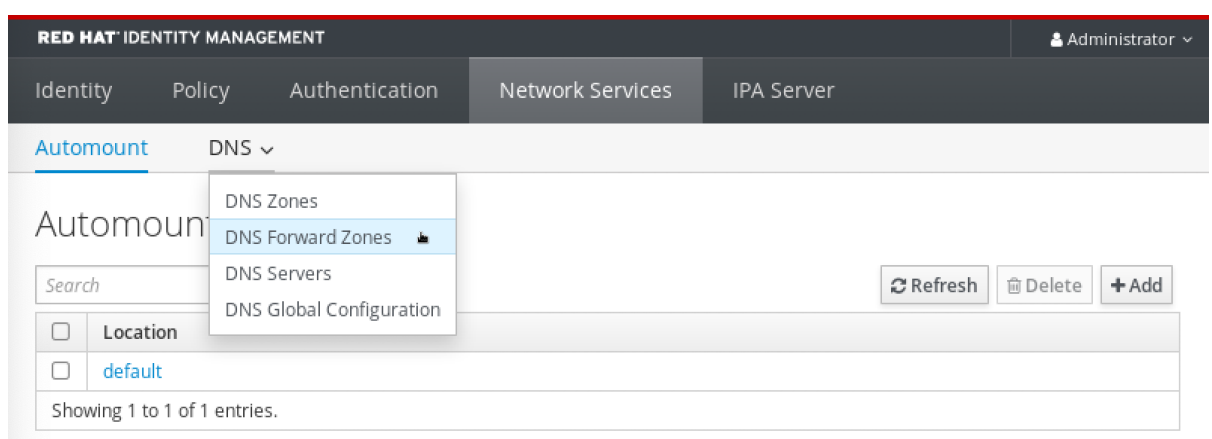

2. 指定したフォワーダーおよび転送ポリシーで、正引きゾーンが IdM Web UI で存在し、有効化さ れていることを確認します。

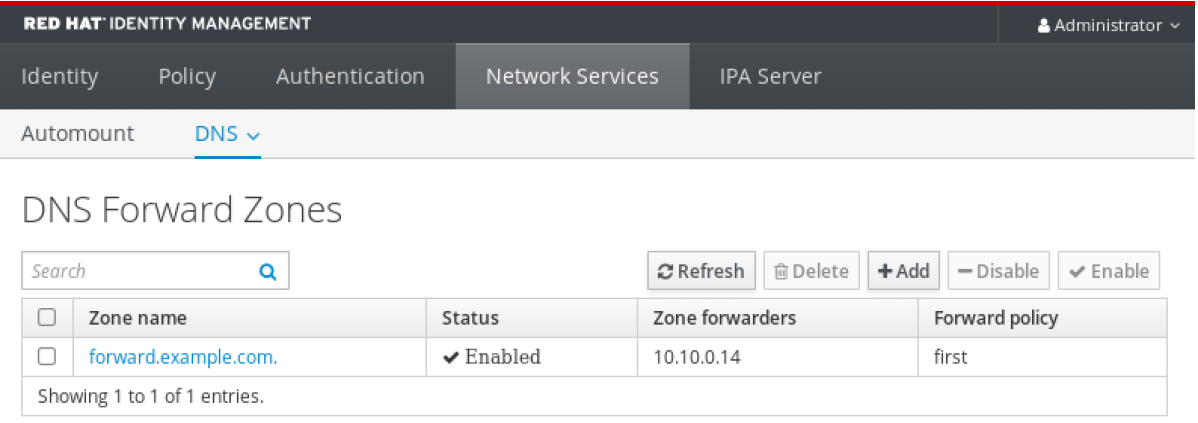

# <span id="page-323-0"></span>30.6. CLI での DNS 正引きゾーンの追加

コマンドラインインターフェイス(CLI)を使用して DNS 正引きゾーンを追加するには、以下の手順に従 います。

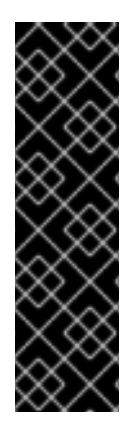

#### 重要

絶対に必要な場合を除き、正引きゾーンは使用しないでください。正引きゾーンは、標 準的な解決策ではないので、正引きゾーンを使用すると予期しない動作が発生する可能 性があります。正引きゾーンを使用する必要がある場合は、グローバル転送設定が優先 されるように、正引きゾーンの使用を制限します。

新しい DNS ゾーンを作成する場合には、Red Hat は、ネームサーバー (NS ) レコードで 標準の DNS 委譲を常に使用し、正引きゾーンを回避することを推奨します。多くの場 合、グローバルフォワーダーを使用するだけで十分なため、正引きゾーンは必要ありま せん。

前提条件

- IdM 管理者としてログインしている。
- クエリーを転送する DNS サーバーのインターネットプロトコル (IP) アドレスを知っている。

dnsforwards the control of the control of the control of the control of the control of the control of the control of the control of the control of the control of the control of the control of the control of the control of

手順
**dnsforwardzone-add** コマンドを使用して、新しい正引きゾーンを追加します。転送ポリシー が **none** ではない場合には、**--forwarder** オプションを使用して最低でもフォワーダーを 1 つ指 定し、**--forward-policy** オプションで転送ポリシーを指定します。

[user@server ~]\$ **ipa dnsforwardzone-add forward.example.com. - forwarder=10.10.0.14 --forwarder=10.10.1.15 --forward-policy=first**

Zone name: forward.example.com. Zone forwarders: 10.10.0.14, 10.10.1.15 Forward policy: first

### 検証手順

● dnsforwardzone-show コマンドを使用して、作成した DNS 正引きゾーンを表示します。

[user@server ~]\$ **ipa dnsforwardzone-show forward.example.com.**

Zone name: forward.example.com. Zone forwarders: 10.10.0.14, 10.10.1.15 Forward policy: first

# 30.7. ANSIBLE を使用した IDM での DNS グローバルフォワーダーの確立

以下の手順に従って、Ansible Playbook を使用して IdM で DNS グローバルフォワーダーを確立しま す。

以下の手順の例では、IdM 管理者はポート **53** にインターネットプロトコル (IP) v4 アドレスが **8.8.6.6**、IPv6 アドレスが **2001:4860:4860::8800** で指定されている DNS サーバーに DNS グローバル フォワーダーを作成します。

## 前提条件

- 次の要件を満たすように Ansible コントロールノードを設定している。
	- Ansible バージョン 2.14 以降を使用している。
	- Ansible コントローラーに **[ansible-freeipa](https://access.redhat.com/documentation/ja-jp/red_hat_enterprise_linux/8/html/installing_identity_management/installing-an-identity-management-server-using-an-ansible-playbook_installing-identity-management#installing-the-ansible-freeipa-package_server-ansible)** パッケージがインストールされている。
	- この例では、~/MyPlaybooks/ ディレクトリーに、IdM サーバーの完全修飾ドメイン名 (FQDN) を使用して Ansible [インベントリーファイル](https://access.redhat.com/documentation/ja-jp/red_hat_enterprise_linux/8/html/using_ansible_to_install_and_manage_identity_management/preparing-your-environment-for-managing-idm-using-ansible-playbooks_using-ansible-to-install-and-manage-idm) を作成したことを前提としている。
	- この例では、secret.yml Ansible vault に **ipaadmin\_password** が保存されていることを前 提としています。
- **●** ターゲットノード (ansible-freeipa モジュールが実行されるノード) が、IdM クライアント、 サーバー、またはレプリカとして IdM ドメインに含まれている。
- IdM 管理者パスワードを把握している。

## 手順

1. **/usr/share/doc/ansible-freeipa/playbooks/dnsconfig** ディレクトリーに移動します。

\$ cd /usr/share/doc/ansible-freeipa/playbooks/dnsconfig

2. インベントリーファイルを開き、設定する IdM サーバーが **[ipaserver]** セクションに記載され ていることを確認します。たとえば、Ansible に対して **server.idm.example.com** を設定する ように指示するには、次のコマンドを実行します。

[ipaserver] server.idm.example.com

3. Ansible Playbook ファイル (**set-configuration.yml**) のコピーを作成します。以下に例を示しま す。

\$ cp set-configuration.yml establish-global-forwarder.yml

- 4. **establish-global-forwarder.yml** ファイルを開いて編集します。
- 5. 以下の変数を設定してファイルを調整します。
	- a. Playbook の **name** 変数は、**IdM DNS** でグローバルフォワーダーを確立する **Playbook** の 設定に変更します。
	- b. **tasks** セクションで、タスクの **name** を **Create a DNS global forwarder to 8.8.6.6 and 2001:4860:4860::8800** に変更します。
	- c. **ipadnsconfig** の **forwarders** セクションで以下を行います。
		- i. 最初の **ip\_address** の値は、グローバルフォワーダーの IPv4 アドレス (**8.8.6.6**) に変更 します。
		- ii. 2 番目の ip\_address の値は、グローバルフォワーダーの IPv6 アドレス (**2001:4860:4860::8800**) に変更します。
		- iii. **port** の値が **53** に設定されていることを確認します。
	- d. **forward\_policy** を **first** に変更します。 今回の例で使用するように変更した Ansible Playbook ファイル:
		- ---
		- name: Playbook to establish a global forwarder in IdM DNS hosts: ipaserver

vars files:

- /home/user\_name/MyPlaybooks/secret.yml

tasks:

- name: Create a DNS global forwarder to 8.8.6.6 and 2001:4860:4860::8800 ipadnsconfig:

forwarders:

- ip\_address: 8.8.6.6
- ip\_address: 2001:4860:4860::8800 port: 53 forward\_policy: first

allow\_sync\_ptr: true

- 6. ファイルを保存します。
- 7. Playbook を実行します。

\$ ansible-playbook --vault-password-file=password\_file -v -i inventory.file establish-globalforwarder.yml

### 関連情報

**/usr/share/doc/ansible-freeipa/** ディレクトリーの **README-dnsconfig.md** ファイルを参照し てください。

# 30.8. ANSIBLE を使用して IDM に DNS グローバルフォワーダーを存在さ せる手順

以下の手順に従って、Ansible Playbook を使用して、IdM に DNS グローバルフォワーダーを追加しま す。以下の例では、IdM 管理者は、ポート **53** にインターネットプロトコル (IP) v4 アドレスが **7.7.9.9**、IPv6 アドレスが **2001:db8::1:0** で指定されている DNS サーバーに、DNS グローバルフォ ワーダーが配置されるようにします。

### 前提条件

- 次の要件を満たすように Ansible コントロールノードを設定している。
	- Ansible バージョン 2.14 以降を使用している。
	- Ansible コントローラーに **[ansible-freeipa](https://access.redhat.com/documentation/ja-jp/red_hat_enterprise_linux/8/html/installing_identity_management/installing-an-identity-management-server-using-an-ansible-playbook_installing-identity-management#installing-the-ansible-freeipa-package_server-ansible)** パッケージがインストールされている。
	- この例では、~/MyPlaybooks/ ディレクトリーに、IdM サーバーの完全修飾ドメイン名 (FQDN) を使用して Ansible [インベントリーファイル](https://access.redhat.com/documentation/ja-jp/red_hat_enterprise_linux/8/html/using_ansible_to_install_and_manage_identity_management/preparing-your-environment-for-managing-idm-using-ansible-playbooks_using-ansible-to-install-and-manage-idm) を作成したことを前提としている。
	- この例では、secret.yml Ansible vault に **ipaadmin\_password** が保存されていることを前 提としています。
- ターゲットノード (**ansible-freeipa** モジュールが実行されるノード) が、IdM クライアント、 サーバー、またはレプリカとして IdM ドメインに含まれている。
- IdM 管理者パスワードを把握している。

#### 手順

1. **/usr/share/doc/ansible-freeipa/playbooks/dnsconfig** ディレクトリーに移動します。

\$ cd /usr/share/doc/ansible-freeipa/playbooks/dnsconfig

2. インベントリーファイルを開き、設定する IdM サーバーが **[ipaserver]** セクションに記載され ていることを確認します。たとえば、Ansible に対して **server.idm.example.com** を設定する ように指示するには、次のコマンドを実行します。

[ipaserver] server.idm.example.com

3. Ansible Playbook ファイル (**forwarders-absent.yml**) のコピーを作成します。以下に例を示し ます。

\$ cp forwarders-absent.yml ensure-presence-of-a-global-forwarder.yml

- 4. **ensure-presence-of-a-global-forwarder.yml** ファイルを開いて編集します。
- 5. 以下の変数を設定してファイルを調整します。
	- a. Playbook の **name** 変数は、**IdM DNS** にグローバルフォワーダーを追加する **Playbook** の 設定に変更します。
	- b. **tasks** セクションで、タスクの **name** を **Ensure the presence of a DNS global forwarder to 7.7.9.9 and 2001:db8::1:0 on port 53** に変更します。
	- c. **ipadnsconfig** の **forwarders** セクションで以下を行います。
		- i. 最初の **ip\_address** の値は、グローバルフォワーダーの IPv4 アドレス (**7.7.9.9**) に変更 します。
		- ii. 2 番目の ip address の値は、グローバルフォワーダーの IPv6 アドレス (**2001:db8::1:0**) に変更します。
		- iii. **port** の値が **53** に設定されていることを確認します。
	- d. **state** を **present** に変更します。 今回の例で使用するように変更した Ansible Playbook ファイル:
		- --- - name: Playbook to ensure the presence of a global forwarder in IdM DNS hosts: ipaserver

```
vars files:
 - /home/user_name/MyPlaybooks/secret.yml
 tasks:
 - name: Ensure the presence of a DNS global forwarder to 7.7.9.9 and 2001:db8::1:0 on port
53
  ipadnsconfig:
   forwarders:
```

```
- ip_address: 7.7.9.9
 - ip_address: 2001:db8::1:0
  port: 53
state: present
```
- 6. ファイルを保存します。
- 7. Playbook を実行します。

\$ ansible-playbook --vault-password-file=password\_file -v -i inventory.file ensure-presenceof-a-global-forwarder.yml

#### 関連情報

**/usr/share/doc/ansible-freeipa/** ディレクトリーの **README-dnsconfig.md** ファイルを参照し てください。

30.9. ANSIBLE を使用して IDM に DNS グローバルフォワーダーを存在さ せないようにする手順

以下の手順に従って、Ansible Playbook を使用して IdM で DNS グローバルフォワーダーを削除しま

す。以下の手順では、IdM 管理者が、ポート **53** で、IP (Internet Protocol) v4 アドレス **8.8.6.6** および IP v6 アドレス **2001:4860:4860::8800** を持つ DNS グローバルフォワーダーが存在しないことを確認し ます。

#### 前提条件

- 次の要件を満たすように Ansible コントロールノードを設定している。
	- Ansible バージョン 2.14 以降を使用している。
	- Ansible コントローラーに **[ansible-freeipa](https://access.redhat.com/documentation/ja-jp/red_hat_enterprise_linux/8/html/installing_identity_management/installing-an-identity-management-server-using-an-ansible-playbook_installing-identity-management#installing-the-ansible-freeipa-package_server-ansible)** パッケージがインストールされている。
	- この例では、~/MyPlaybooks/ ディレクトリーに、IdM サーバーの完全修飾ドメイン名 (FQDN) を使用して Ansible [インベントリーファイル](https://access.redhat.com/documentation/ja-jp/red_hat_enterprise_linux/8/html/using_ansible_to_install_and_manage_identity_management/preparing-your-environment-for-managing-idm-using-ansible-playbooks_using-ansible-to-install-and-manage-idm) を作成したことを前提としている。
	- この例では、secret.yml Ansible vault に **ipaadmin\_password** が保存されていることを前 提としています。
- ターゲットノード (**ansible-freeipa** モジュールが実行されるノード) が、IdM クライアント、 サーバー、またはレプリカとして IdM ドメインに含まれている。
- IdM 管理者パスワードを把握している。

#### 手順

1. **/usr/share/doc/ansible-freeipa/playbooks/dnsconfig** ディレクトリーに移動します。

\$ cd /usr/share/doc/ansible-freeipa/playbooks/dnsconfig

2. インベントリーファイルを開き、設定する IdM サーバーが **[ipaserver]** セクションに記載され ていることを確認します。たとえば、Ansible に対して **server.idm.example.com** を設定する ように指示するには、次のコマンドを実行します。

[ipaserver] server.idm.example.com

3. Ansible Playbook ファイル (**forwarders-absent.yml**) のコピーを作成します。以下に例を示し ます。

\$ cp forwarders-absent.yml ensure-absence-of-a-global-forwarder.yml

- 4. **ensure-absence-of-a-global-forwarder.yml** ファイルを開いて編集します。
- 5. 以下の変数を設定してファイルを調整します。
	- a. Playbook の **name** 変数は、**IdM DNS** でグローバルフォワーダーを配置しない **Playbook** の設定に変更します。
	- b. **tasks** セクションで、タスクの **name** を **Ensure the absence of a DNS global forwarder to 8.8.6.6 and 2001:4860:4860::8800 on port 53** に変更します。
	- c. **ipadnsconfig** の **forwarders** セクションで以下を行います。
		- i. 最初の **ip\_address** の値は、グローバルフォワーダーの IPv4 アドレス (**8.8.6.6**) に変更 します。
- ii. 2 番目の **ip\_address** の値は、グローバルフォワーダーの IPv6 アドレス (**2001:4860:4860::8800**) に変更します。
- iii. **port** の値が **53** に設定されていることを確認します。
- d. **action** 変数は **member** に設定します。
- e. **state** が **absent** に設定されていることを確認します。

今回の例で使用するように変更した Ansible Playbook ファイル:

--- - name: Playbook to ensure the absence of a global forwarder in IdM DNS hosts: ipaserver vars files: - /home/user\_name/MyPlaybooks/secret.yml tasks: - name: Ensure the absence of a DNS global forwarder to 8.8.6.6 and 2001:4860:4860::8800 on port 53 ipadnsconfig: forwarders: - ip\_address: 8.8.6.6 - ip\_address: 2001:4860:4860::8800 port: 53 action: member state: absent

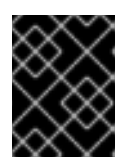

# 重要

Playbook で **action: member** を使用せずに **state: absent** オプションだけを使用 すると、その Playbook は失敗します。

- 6. ファイルを保存します。
- 7. Playbook を実行します。

\$ ansible-playbook --vault-password-file=password\_file -v -i inventory.file ensure-absence-ofa-global-forwarder.yml

### 関連情報

- **/usr/share/doc/ansible-freeipa/** ディレクトリーの **README-dnsconfig.md** ファイル
- ipadnsconfig [ansible-freeipa](#page-292-0) モジュールの **action: member** オプション

# 30.10. ANSIBLE を使用した IDM での DNS グローバルフォワーダーの無効 化

Ansible Playbook を使用して、IdM で DNS グローバルフォワーダーを無効にするには、以下の手順に 従います。以下の手順の例では、IdM の管理者がグローバルフォワーダーの転送ポリシーが **none** に設 定されていることを確認し、グローバルフォワーダーを実質的に無効にします。

前提条件

- 次の要件を満たすように Ansible コントロールノードを設定している。
	- Ansible バージョン 2.14 以降を使用している。
	- Ansible コントローラーに **[ansible-freeipa](https://access.redhat.com/documentation/ja-jp/red_hat_enterprise_linux/8/html/installing_identity_management/installing-an-identity-management-server-using-an-ansible-playbook_installing-identity-management#installing-the-ansible-freeipa-package_server-ansible)** パッケージがインストールされている。
	- この例では、~/MyPlaybooks/ ディレクトリーに、IdM サーバーの完全修飾ドメイン名 (FQDN) を使用して Ansible [インベントリーファイル](https://access.redhat.com/documentation/ja-jp/red_hat_enterprise_linux/8/html/using_ansible_to_install_and_manage_identity_management/preparing-your-environment-for-managing-idm-using-ansible-playbooks_using-ansible-to-install-and-manage-idm) を作成したことを前提としている。
	- この例では、secret.yml Ansible vault に **ipaadmin\_password** が保存されていることを前 提としています。
- ターゲットノード (**ansible-freeipa** モジュールが実行されるノード) が、IdM クライアント、 サーバー、またはレプリカとして IdM ドメインに含まれている。
- IdM 管理者パスワードを把握している。

#### 手順

1. **/usr/share/doc/ansible-freeipa/playbooks/dnsconfig** ディレクトリーに移動します。

\$ cd /usr/share/doc/ansible-freeipa/playbooks/dnsconfig

2. インベントリーファイルを開き、設定する IdM サーバーが **[ipaserver]** セクションに記載され ていることを確認します。たとえば、Ansible に対して **server.idm.example.com** を設定する ように指示するには、次のコマンドを実行します。

[ipaserver] server.idm.example.com

3. 全 DNS グローバルフォワーダーを無効にするように設定済みの Ansible Playbook ファイル (**disable-global-forwarders.yml**) の内容を確認します。以下に例を示します。

\$ cat disable-global-forwarders.yml --- - name: Playbook to disable global DNS forwarders hosts: ipaserver

vars files: - /home/user\_name/MyPlaybooks/secret.yml tasks: - name: Disable global forwarders. ipadnsconfig: forward\_policy: none

4. Playbook を実行します。

\$ ansible-playbook --vault-password-file=password\_file -v -i inventory.file disable-globalforwarders.yml

#### 関連情報

**/usr/share/doc/ansible-freeipa/** ディレクトリーの **README-dnsconfig.md** ファイルを参照し てください。

# 30.11. ANSIBLE を使用して IDM に DNS 正引きゾーンを存在させる手順

以下の手順に従って、Ansible Playbook を使用して IdM に DNS 正引きゾーンを追加します。以下の手 順の例では、IdM 管理者は、インターネットプロトコル (IP) プロトコルが **8.8.8.8** の DNS サーバーに **example.com** の DNS 正引きゾーンが配置されるようにします。

## 前提条件

- 次の要件を満たすように Ansible コントロールノードを設定している。
	- Ansible バージョン 2.14 以降を使用している。
	- Ansible コントローラーに **[ansible-freeipa](https://access.redhat.com/documentation/ja-jp/red_hat_enterprise_linux/8/html/installing_identity_management/installing-an-identity-management-server-using-an-ansible-playbook_installing-identity-management#installing-the-ansible-freeipa-package_server-ansible)** パッケージがインストールされている。
	- この例では、~/MyPlaybooks/ ディレクトリーに、IdM サーバーの完全修飾ドメイン名 (FQDN) を使用して Ansible [インベントリーファイル](https://access.redhat.com/documentation/ja-jp/red_hat_enterprise_linux/8/html/using_ansible_to_install_and_manage_identity_management/preparing-your-environment-for-managing-idm-using-ansible-playbooks_using-ansible-to-install-and-manage-idm) を作成したことを前提としている。
	- この例では、secret.yml Ansible vault に **ipaadmin\_password** が保存されていることを前 提としています。
- ターゲットノード (**ansible-freeipa** モジュールが実行されるノード) が、IdM クライアント、 サーバー、またはレプリカとして IdM ドメインに含まれている。
- IdM 管理者パスワードを把握している。

## 手順

1. **/usr/share/doc/ansible-freeipa/playbooks/dnsconfig** ディレクトリーに移動します。

\$ cd /usr/share/doc/ansible-freeipa/playbooks/dnsconfig

2. インベントリーファイルを開き、設定する IdM サーバーが **[ipaserver]** セクションに記載され ていることを確認します。たとえば、Ansible に対して **server.idm.example.com** を設定する ように指示するには、次のコマンドを実行します。

[ipaserver] server.idm.example.com

3. Ansible Playbook ファイル (**forwarders-absent.yml**) のコピーを作成します。以下に例を示し ます。

\$ cp forwarders-absent.yml ensure-presence-forwardzone.yml

- 4. **ensure-presence-forwardzone.yml** ファイルを開いて編集します。
- 5. 以下の変数を設定してファイルを調整します。
	- a. Playbook の **name** 変数は、**IdM DNS** に **DNS** 正引きゾーンを追加する **Playbook** の設定に 変更します。
	- b. **tasks** セクションで、タスクの **name** を **Ensure presence of a dnsforwardzone for example.com to 8.8.8.8** に変更します。
- c. **tasks** セクションで、**ipadnsconfig** のヘディングを **ipadnsforwardzone** に変更します。
- d. **ipadnsforwardzone** セクションで以下を実行します。
	- i. ipaadmin password 変数を追加して、IdM 管理者パスワードに設定します。
	- ii. **name** 変数を追加して **example.com** に設定します。
	- iii. **forwarders** セクションで、以下を実行します。
		- A. **ip\_address** と **port** の行を削除します。
		- B. 転送要求を受信できるように DNS サーバーの IP アドレスをダッシュの後に指定し て追加します。

**- 8.8.8.8**

- iv. **forwardpolicy** 変数を追加して **first** に設定します。
- v. **skip\_overlap\_check** 変数を追加し、**true** に設定します。
- vi. **state** 変数は **present** に変更します。

今回の例で使用するように変更した Ansible Playbook ファイル:

--- - name: Playbook to ensure the presence of a dnsforwardzone in IdM DNS hosts: ipaserver

```
vars files:
- /home/user_name/MyPlaybooks/secret.yml
tasks:
- name: Ensure the presence of a dnsforwardzone for example.com to 8.8.8.8
ipadnsforwardzone:
  ipaadmin_password: "{{ ipaadmin_password }}"
  name: example.com
  forwarders:
    - 8.8.8.8
  forwardpolicy: first
  skip_overlap_check: true
  state: present
```
- 6. ファイルを保存します。
- 7. Playbook を実行します。

\$ ansible-playbook --vault-password-file=password\_file -v -i inventory.file ensure-presenceforwardzone.yml

### 関連情報

**/usr/share/doc/ansible-freeipa/** ディレクトリーの **README-dnsforwardzone.md** ファイルを 参照してください。

30.12. ANSIBLE を使用して IDM で DNS 正引きゾーンを複数配置する手順

以下の手順に従って、Ansible Playbook を使用して、IdM の DNS 正引きゾーンに複数のフォワーダー があることを確認します。以下の手順の例では、IdM 管理者が **example.com** の DNS 正引きゾーンが **8.8.8.8** と **4.4.4.4** に転送されるようにします。

### 前提条件

- 次の要件を満たすように Ansible コントロールノードを設定している。
	- Ansible バージョン 2.14 以降を使用している。
	- Ansible コントローラーに **[ansible-freeipa](https://access.redhat.com/documentation/ja-jp/red_hat_enterprise_linux/8/html/installing_identity_management/installing-an-identity-management-server-using-an-ansible-playbook_installing-identity-management#installing-the-ansible-freeipa-package_server-ansible)** パッケージがインストールされている。
	- この例では、~/MyPlaybooks/ ディレクトリーに、IdM サーバーの完全修飾ドメイン名 (FQDN) を使用して Ansible [インベントリーファイル](https://access.redhat.com/documentation/ja-jp/red_hat_enterprise_linux/8/html/using_ansible_to_install_and_manage_identity_management/preparing-your-environment-for-managing-idm-using-ansible-playbooks_using-ansible-to-install-and-manage-idm) を作成したことを前提としている。
	- この例では、secret.yml Ansible vault に **ipaadmin\_password** が保存されていることを前 提としています。
- ターゲットノード (**ansible-freeipa** モジュールが実行されるノード) が、IdM クライアント、 サーバー、またはレプリカとして IdM ドメインに含まれている。
- IdM 管理者パスワードを把握している。

## 手順

1. **/usr/share/doc/ansible-freeipa/playbooks/dnsconfig** ディレクトリーに移動します。

\$ cd /usr/share/doc/ansible-freeipa/playbooks/dnsconfig

2. インベントリーファイルを開き、設定する IdM サーバーが **[ipaserver]** セクションに記載され ていることを確認します。たとえば、Ansible に対して **server.idm.example.com** を設定する ように指示するには、次のコマンドを実行します。

[ipaserver] server.idm.example.com

3. Ansible Playbook ファイル (**forwarders-absent.yml**) のコピーを作成します。以下に例を示し ます。

\$ cp forwarders-absent.yml ensure-presence-multiple-forwarders.yml

- 4. **ensure-presence-multiple-forwarders.yml** ファイルを開いて編集します。
- 5. 以下の変数を設定してファイルを調整します。
	- a. Playbook の **name** 変数は、**IdM DNS** の **DNS** 正引きゾーンに複数のフォワーダーを配置す る **Playbook** の設定に変更します。
	- b. **tasks** セクションで、タスクの **name** を **Ensure presence of 8.8.8.8 and 4.4.4.4 forwarders in dnsforwardzone for example.com** に変更します。
	- c. **tasks** セクションで、**ipadnsconfig** のヘディングを **ipadnsforwardzone** に変更します。
	- d. **ipadnsforwardzone** セクションで以下を実行します。
		- i. **ipaadmin\_password** 変数を追加して、IdM 管理者パスワードに設定します。

```
ii. name 変数を追加して example.com に設定します。
 iii. forwarders セクションで、以下を実行します。
    A. ip_address と port の行を削除します。
    B. 配置する DNS サーバーの IP アドレスを、前にダッシュをつけて追加します。
          - 8.8.8.8
          -4.4.4.4iv. state 変数を present に変更します。
今回の例で使用するように変更した Ansible Playbook ファイル:
---
- name: name: Playbook to ensure the presence of multiple forwarders in a dnsforwardzone
in IdM DNS
 hosts: ipaserver
 vars files:
 - /home/user_name/MyPlaybooks/secret.yml
 tasks:
 - name: Ensure presence of 8.8.8.8 and 4.4.4.4 forwarders in dnsforwardzone for
example.com
 ipadnsforwardzone:
   ipaadmin_password: "{{ ipaadmin_password }}"
  name: example.com
   forwarders:
     - 8.8.8.8
     -4.4.4.4state: present
```
- 6. ファイルを保存します。
- 7. Playbook を実行します。

\$ ansible-playbook --vault-password-file=password\_file -v -i inventory.file ensure-presencemultiple-forwarders.yml

## 関連情報

**/usr/share/doc/ansible-freeipa/** ディレクトリーの **README-dnsforwardzone.md** ファイルを 参照してください。

# 30.13. ANSIBLE を使用して IDM で DNS 正引きゾーンを無効にする手順

Ansible Playbook を使用して IdM で DNS 正引きゾーンを無効にするには、以下の手順に従います。以 下の手順の例では、IdM 管理者は **example.com** の DNS 正引きゾーンが無効になっていることを確認 します。

# 前提条件

次の要件を満たすように Ansible コントロールノードを設定している。

- Ansible バージョン 2.14 以降を使用している。
- Ansible コントローラーに **[ansible-freeipa](https://access.redhat.com/documentation/ja-jp/red_hat_enterprise_linux/8/html/installing_identity_management/installing-an-identity-management-server-using-an-ansible-playbook_installing-identity-management#installing-the-ansible-freeipa-package_server-ansible)** パッケージがインストールされている。
- この例では、~/MyPlaybooks/ ディレクトリーに、IdM サーバーの完全修飾ドメイン名 (FQDN) を使用して Ansible [インベントリーファイル](https://access.redhat.com/documentation/ja-jp/red_hat_enterprise_linux/8/html/using_ansible_to_install_and_manage_identity_management/preparing-your-environment-for-managing-idm-using-ansible-playbooks_using-ansible-to-install-and-manage-idm) を作成したことを前提としている。
- この例では、secret.yml Ansible vault に **ipaadmin\_password** が保存されていることを前 提としています。
- ターゲットノード (**ansible-freeipa** モジュールが実行されるノード) が、IdM クライアント、 サーバー、またはレプリカとして IdM ドメインに含まれている。
- IdM 管理者パスワードを把握している。

#### 手順

1. **/usr/share/doc/ansible-freeipa/playbooks/dnsconfig** ディレクトリーに移動します。

\$ cd /usr/share/doc/ansible-freeipa/playbooks/dnsconfig

2. インベントリーファイルを開き、設定する IdM サーバーが **[ipaserver]** セクションに記載され ていることを確認します。たとえば、Ansible に対して **server.idm.example.com** を設定する ように指示するには、次のコマンドを実行します。

[ipaserver] server.idm.example.com

3. Ansible Playbook ファイル (**forwarders-absent.yml**) のコピーを作成します。以下に例を示し ます。

\$ cp forwarders-absent.yml ensure-disabled-forwardzone.yml

- 4. **ensure-disabled-forwardzone.yml** ファイルを開いて編集します。
- 5. 以下の変数を設定してファイルを調整します。
	- a. Playbook の **name** 変数は、**IdM DNS** に **DNS** 正引きゾーンを無効にする **Playbook** の設定 に変更します。
	- b. **tasks** セクションで、タスクの **name** を **Ensure a dnsforwardzone for example.com is disabled** に変更します。
	- c. **tasks** セクションで、**ipadnsconfig** のヘディングを **ipadnsforwardzone** に変更します。
	- d. **ipadnsforwardzone** セクションで以下を実行します。
		- i. ipaadmin password 変数を追加して、IdM 管理者パスワードに設定します。
		- ii. **name** 変数を追加して **example.com** に設定します。
		- iii. **forwarders** セクション全体を削除します。
		- iv. **state** 変数を **disabled** に変更します。

今回の例で使用するように変更した Ansible Playbook ファイル:

--- - name: Playbook to ensure a dnsforwardzone is disabled in IdM DNS hosts: ipaserver vars files: - /home/user\_name/MyPlaybooks/secret.yml tasks: - name: Ensure a dnsforwardzone for example.com is disabled ipadnsforwardzone: ipaadmin\_password: "{{ ipaadmin\_password }}" name: example.com state: disabled

- 6. ファイルを保存します。
- 7. Playbook を実行します。

\$ ansible-playbook --vault-password-file=password\_file -v -i inventory.file ensure-disabledforwardzone.yml

#### 関連情報

**/usr/share/doc/ansible-freeipa/** ディレクトリーの **README-dnsforwardzone.md** ファイルを 参照してください。

# 30.14. ANSIBLE を使用して IDM から DNS 正引きゾーンを削除する手順

Ansible Playbook を使用して IdM に DNS 正引きゾーンを削除するには、以下の手順に従います。以下 の例では、IdM 管理者は **example.com** の DNS 正引きゾーンを削除します。

## 前提条件

- 次の要件を満たすように Ansible コントロールノードを設定している。
	- Ansible バージョン 2.14 以降を使用している。
	- Ansible コントローラーに **[ansible-freeipa](https://access.redhat.com/documentation/ja-jp/red_hat_enterprise_linux/8/html/installing_identity_management/installing-an-identity-management-server-using-an-ansible-playbook_installing-identity-management#installing-the-ansible-freeipa-package_server-ansible)** パッケージがインストールされている。
	- この例では、~/MyPlaybooks/ ディレクトリーに、IdM サーバーの完全修飾ドメイン名 (FQDN) を使用して Ansible [インベントリーファイル](https://access.redhat.com/documentation/ja-jp/red_hat_enterprise_linux/8/html/using_ansible_to_install_and_manage_identity_management/preparing-your-environment-for-managing-idm-using-ansible-playbooks_using-ansible-to-install-and-manage-idm) を作成したことを前提としている。
	- この例では、secret.yml Ansible vault に **ipaadmin\_password** が保存されていることを前 提としています。
- ターゲットノード (**ansible-freeipa** モジュールが実行されるノード) が、IdM クライアント、 サーバー、またはレプリカとして IdM ドメインに含まれている。
- IdM 管理者パスワードを把握している。

### 手順

1. **/usr/share/doc/ansible-freeipa/playbooks/dnsconfig** ディレクトリーに移動します。

\$ cd /usr/share/doc/ansible-freeipa/playbooks/dnsconfig

2. インベントリーファイルを開き、設定する IdM サーバーが **[ipaserver]** セクションに記載され ていることを確認します。たとえば、Ansible に対して **server.idm.example.com** を設定する ように指示するには、次のコマンドを実行します。

[ipaserver] server.idm.example.com

3. Ansible Playbook ファイル (**forwarders-absent.yml**) のコピーを作成します。以下に例を示し ます。

\$ cp forwarders-absent.yml ensure-absence-forwardzone.yml

- 4. **ensure-absence-forwardzone.yml** ファイルを開いて編集します。
- 5. 以下の変数を設定してファイルを調整します。
	- a. Playbook の **name** 変数は、**IdM DNS** に **DNS** 正引きゾーンを削除する **Playbook** の設定に 変更します。
	- b. **tasks** セクションで、タスクの **name** を **Ensure the absence of a dnsforwardzone for example.com** に変更します。
	- c. **tasks** セクションで、**ipadnsconfig** のヘディングを **ipadnsforwardzone** に変更します。
	- d. **ipadnsforwardzone** セクションで以下を実行します。
		- i. ipaadmin password 変数を追加して、IdM 管理者パスワードに設定します。
		- ii. **name** 変数を追加して **example.com** に設定します。
		- iii. **forwarders** セクション全体を削除します。
		- iv. **state** 変数を **absent** のままにします。
		- 今回の例で使用するように変更した Ansible Playbook ファイル:
		- ---
		- name: Playbook to ensure the absence of a dnsforwardzone in IdM DNS hosts: ipaserver

vars files: - /home/user\_name/MyPlaybooks/secret.yml tasks: - name: Ensure the absence of a dnsforwardzone for example.com ipadnsforwardzone: ipaadmin\_password: "{{ ipaadmin\_password }}" name: example.com state: absent

- 6. ファイルを保存します。
- 7. Playbook を実行します。

\$ ansible-playbook --vault-password-file=password\_file -v -i inventory.file ensure-absenceforwardzone.yml

# 関連情報

**/usr/share/doc/ansible-freeipa/** ディレクトリーの **README-dnsforwardzone.md** ファイルを 参照してください。

# 第31章 ANSIBLE を使用した IDM での DNS レコードの管理

本章では、Ansible Playbook を使用して Identity Management (IdM) で DNS レコードを管理する方法 を説明します。IdM 管理者は、IdM で DNS レコードの追加、変更、および削除が可能です。この章に は次のセクションが含まれています。

- Ansible を使用して IdM に A および AAAA DNS [レコードが存在させる手順](#page-343-0)
- Ansible を使用して IdM に A および PTR DNS [レコードを存在させる手順](#page-345-0)
- Ansible を使用して IdM に複数の DNS [レコードを存在させる手順](#page-347-0)
- Ansible を使用して IdM に複数の CNAME [レコードを存在させる手順](#page-349-0)
- Ansible を使用して IdM に SRV [レコードを存在させる手順](#page-351-0)

# 31.1. IDM の DNS レコード

Identity Management (IdM) は、多種の DNS レコードに対応します。以下の 4 つが最も頻繁に使用さ れます。

A

これは、ホスト名および IPv4 アドレスの基本マップです。A レコードのレコード名は、**www** など のホスト名です。A レコードの **IP** アドレス 値は、**192.0.2.1** などの IPv4 アドレスです。 A レコードの詳細は、RFC [1035](http://tools.ietf.org/html/rfc1035) を参照してください。

#### AAAA

これは、ホスト名および IPv6 アドレスの基本マップです。AAAA レコードのレコード名は **www** な どのホスト名です。**IP** アドレス の値は、**2001:DB8::1111** などの IPv6 アドレスです。 AAAA レコードの詳細は RFC [3596](http://tools.ietf.org/html/rfc3596) を参照してください。

#### **SRV**

サービス (SRV) リソースレコード は、特定のサービスを提供するサーバーの DNS 名にサービス名 をマッピングします。たとえば、このタイプのレコードは LDAP ディレクトリーのようなサービス を管理するサーバーに、このサービスをマッピングします。

SRV レコードのレコード名は、**\_ldap.\_tcp** など、**\_service.\_protocol** の形式を取ります。SRV レ コードの設定オプションには、ターゲットサービスの優先順位、加重、ポート番号、およびホスト 名が含まれます。

SRV レコードの詳細は、RFC [2782](http://tools.ietf.org/html/rfc2782) を参照してください。

PTR

ポインターレコード (PTR) は、IP アドレスをドメイン名にマッピングする逆引き DNS レコードを 追加します。

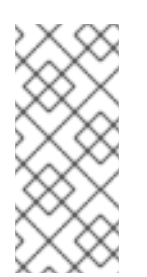

# 注記

IPv4 アドレスの逆引き DNS ルックアップはすべて、**in-addr.arpa.** ドメインで定義さ れる逆引きエントリーを使用します。人間が判別可能な形式の逆アドレスは、通常の IP とまったく逆で、**in-addr.arpa.** ドメインが最後に付いています。たとえば、ネッ トワークアドレス **192.0.2.0/24** の逆引きゾーンは、**2.0.192.in-addr.arpa** になりま す。

PTR レコード名は、RFC [1035](http://tools.ietf.org/html/rfc1035#section-3.5) [\(RFC](http://tools.ietf.org/html/rfc2317) 2317 および RFC [3596](https://tools.ietf.org/html/rfc3596#section-2.5) で拡張) で指定の標準形式を仕様する必 要があります。ホスト名の値は、レコードを作成するホストの正規のホスト名である必要がありま す。

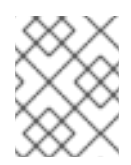

# 注記

また、IPv6 アドレスの逆引きゾーンは、**.ip6.arpa.** ドメインのゾーンを使用して設定 できます。IPv6 逆引きゾーンの詳細は、RFC [3596](http://www.ietf.org/rfc/rfc3596.txt) を参照してください。

DNS リソースレコードの追加時には、レコードの多くで異なるデータが必要になることに注意してく ださい。たとえば、CNAME レコードにはホスト名が必要ですが、A レコードには IP アドレスが必要で す。IdM Web UI では、新しいレコードを追加するフォームのフィールドが自動的に更新され、現在選 択されているレコードタイプに必要なデータが反映されます。

# 31.2. 一般的な IPA DNSRECORD-\* オプション

Identity Management (IdM) で最も一般的な DNS リソースレコードタイプを追加、変更、および削除す る場合は、以下のオプションを使用できます。

- $\bullet$  A (IPv4)
- AAAA (IPv6)
- SRV
- PTR

**Bash** では、**--option={val1,val2,val3}** など、波括弧の中にコンマ区切りで値を指定して、複数のエン トリーを定義できます。

### 表31.1 全般的なレコードのオプション

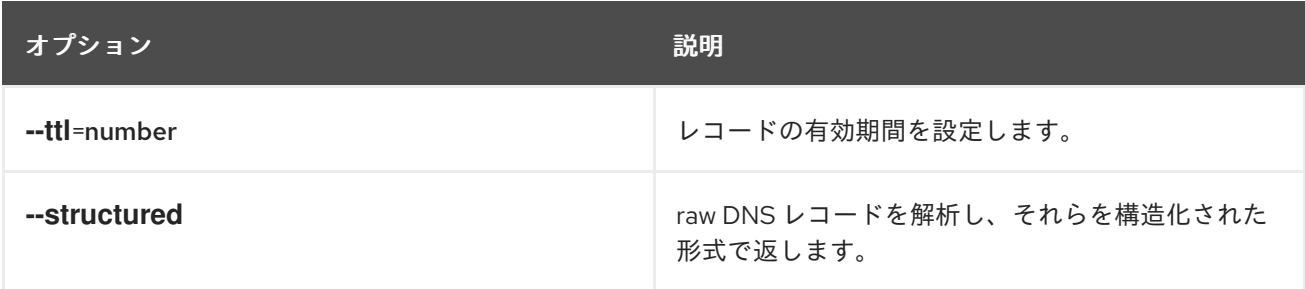

### 表31.2 "A" レコードのオプション

<span id="page-340-0"></span>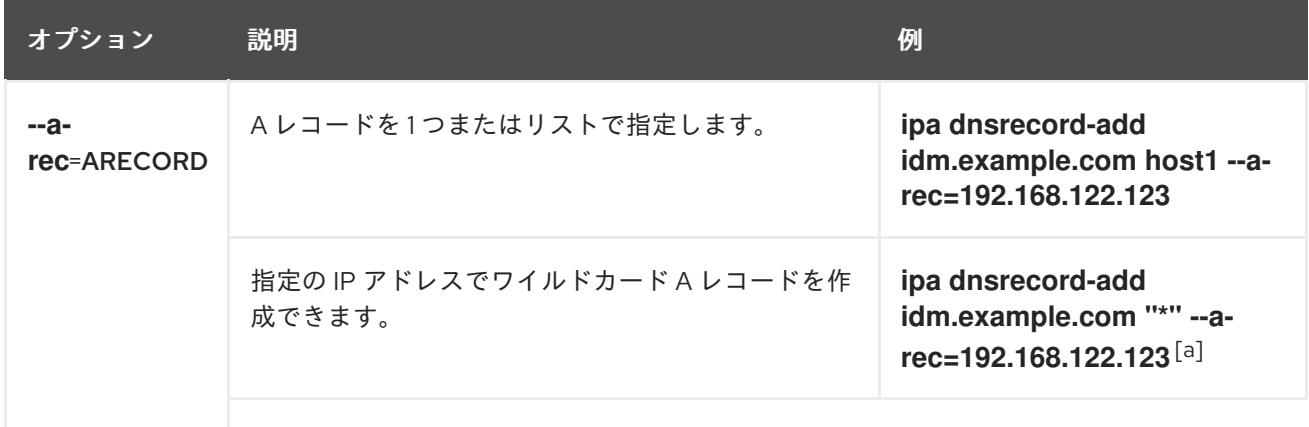

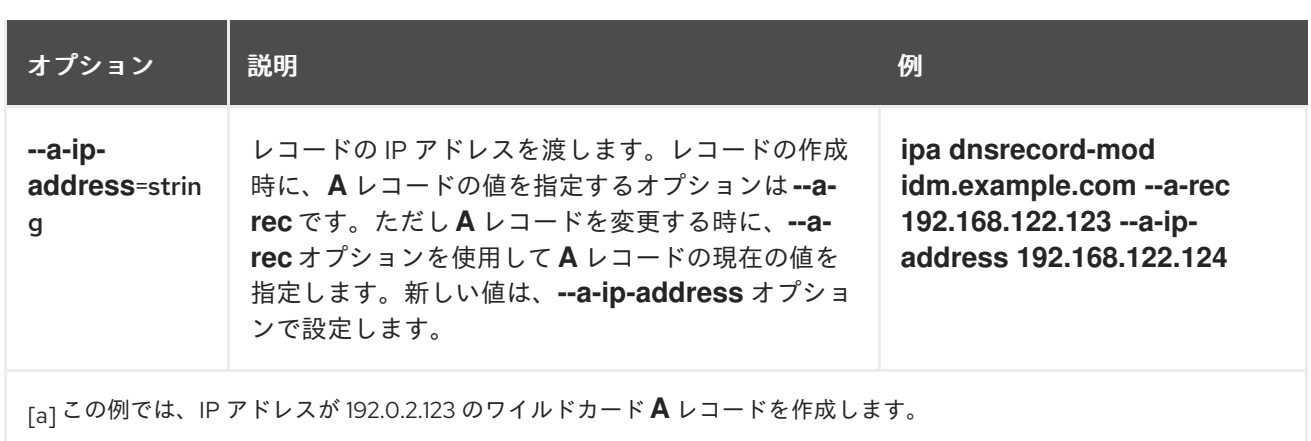

# <span id="page-341-0"></span>表31.3 "AAAA" レコードのオプション

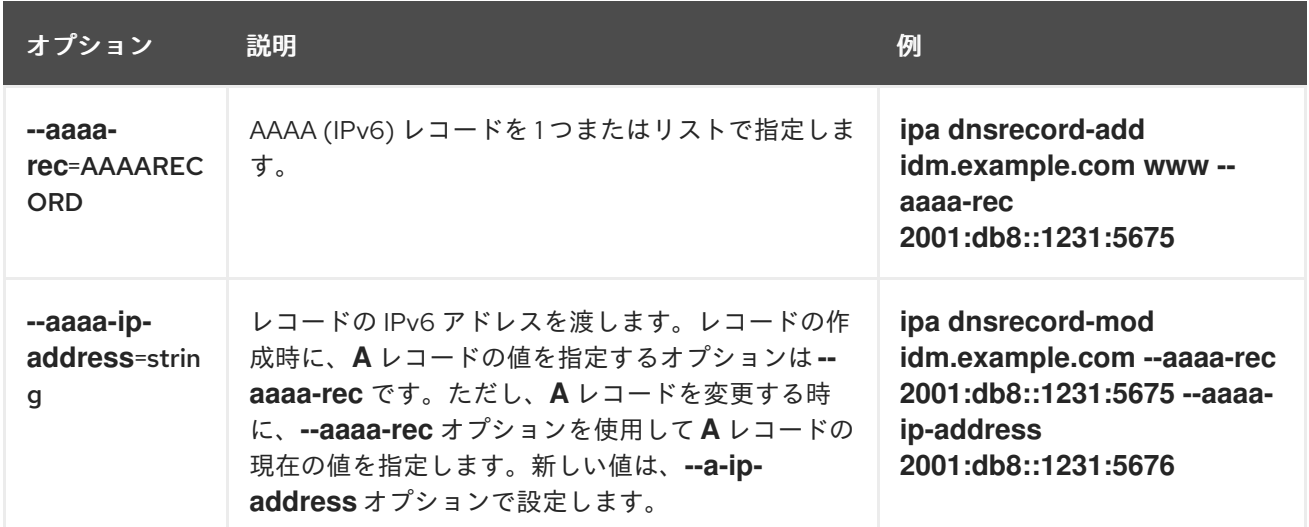

# 表31.4 "PTR" レコードのオプション

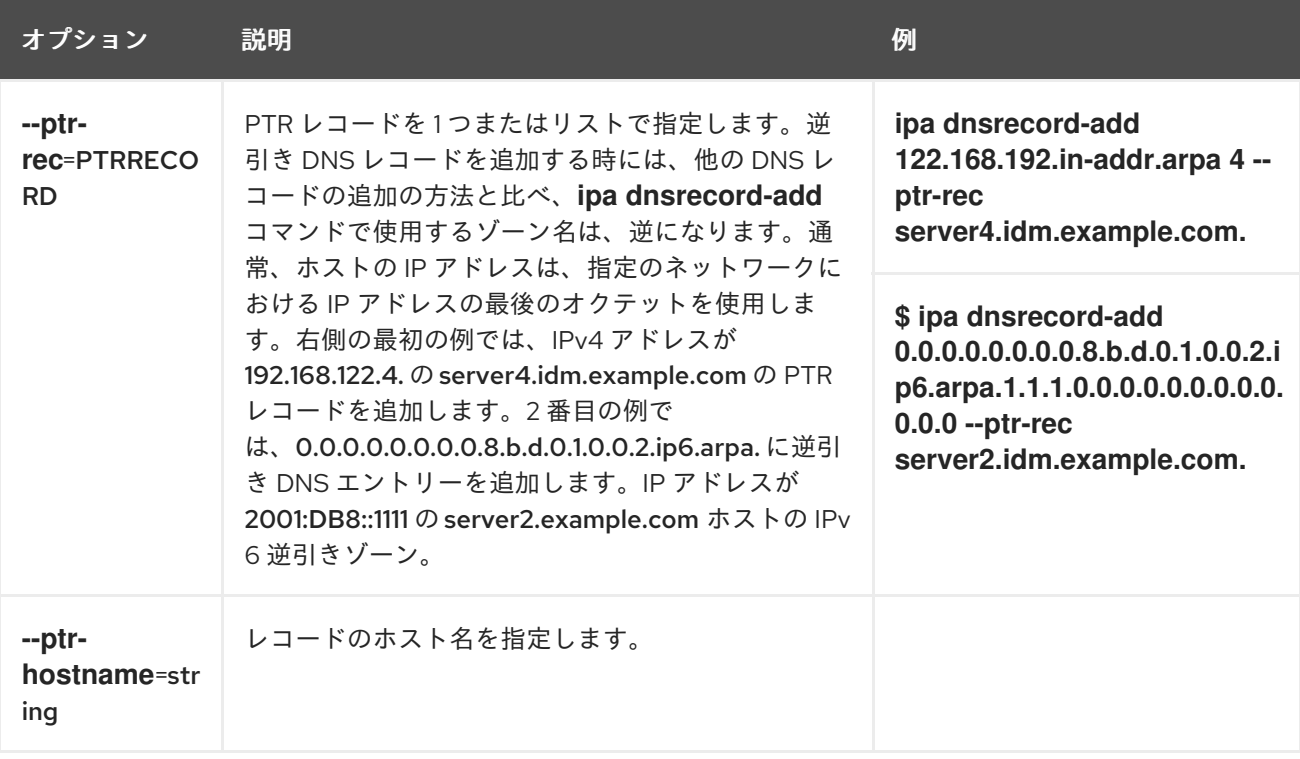

#### 表31.5 "SRV" レコードのオプション

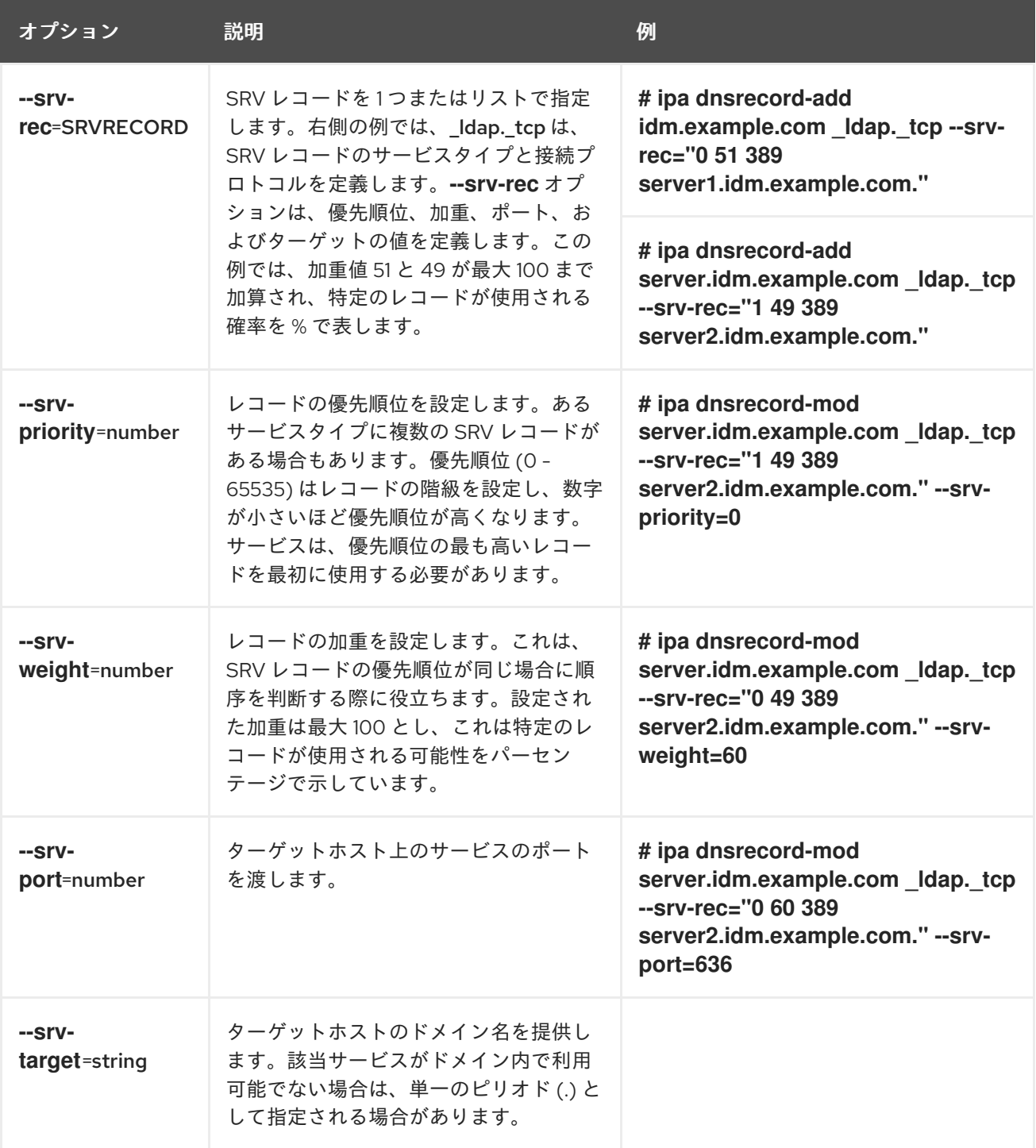

#### 関連情報

**ipa dnsrecord-add --help** を実行します。

# 31.3. ANSIBLE を使用して IDM に A および AAAA DNS レコードが存在させ る手順

Ansible Playbook を使用して、特定の IdM ホストの A および AAAA レコードが存在することを確認す るには、以下の手順に従います。以下の手順で使用する例では、IdM 管理者は idm.example.com DNS ゾーンに host1 の A レコードおよび AAAA レコードを追加します。

### <span id="page-343-0"></span>前提条件

- 次の要件を満たすように Ansible コントロールノードを設定している。
	- Ansible バージョン 2.14 以降を使用している。
	- Ansible コントローラーに **[ansible-freeipa](https://access.redhat.com/documentation/ja-jp/red_hat_enterprise_linux/8/html/installing_identity_management/installing-an-identity-management-server-using-an-ansible-playbook_installing-identity-management#installing-the-ansible-freeipa-package_server-ansible)** パッケージがインストールされている。
	- この例では、~/MyPlaybooks/ ディレクトリーに、IdM サーバーの完全修飾ドメイン名 (FQDN) を使用して Ansible [インベントリーファイル](https://access.redhat.com/documentation/ja-jp/red_hat_enterprise_linux/8/html/using_ansible_to_install_and_manage_identity_management/preparing-your-environment-for-managing-idm-using-ansible-playbooks_using-ansible-to-install-and-manage-idm) を作成したことを前提としている。
	- この例では、secret.yml Ansible vault に **ipaadmin\_password** が保存されていることを前 提としています。
- ターゲットノード (**ansible-freeipa** モジュールが実行されるノード) が、IdM クライアント、 サーバー、またはレプリカとして IdM ドメインに含まれている。
- IdM 管理者パスワードを把握している。
- idm.example.com ゾーンが存在しており、IdM DNS が管理する。IdM DNS にプライマリー DNS ゾーンを追加する方法は、Ansible Playbook を使用した IdM DNS [ゾーンの管理](https://access.redhat.com/documentation/ja-jp/red_hat_enterprise_linux/8/html/working_with_dns_in_identity_management/using-ansible-playbooks-to-manage-idm-dns-zones_working-with-dns-in-identity-management) を参照し てください。

#### 手順

1. **/usr/share/doc/ansible-freeipa/playbooks/dnsrecord** ディレクトリーに移動します。

\$ **cd /usr/share/doc/ansible-freeipa/playbooks/dnsrecord**

2. インベントリーファイルを開き、設定する IdM サーバーが **[ipaserver]** セクションに記載され ていることを確認します。たとえば、Ansible に対して server.idm.example.com を設定するよ うに指示するには、次のコマンドを実行します。

[ipaserver] server.idm.example.com

3. Ansible Playbook ファイル (ensure-A-and-AAAA-records-are-present.yml) のコピーを作成 します。以下に例を示します。

\$ **cp ensure-A-and-AAAA-records-are-present.yml ensure-A-and-AAAA-records-arepresent-copy.yml**

- 4. ensure-A-and-AAAA-records-are-present-copy.yml ファイルを開いて編集します。
- 5. **ipadnsrecord** タスクセクションで以下の変数を設定して、ファイルを調整します。
	- **ipaadmin\_password** 変数は IdM 管理者パスワードに設定します。
	- zone name 変数は idm.example.com に設定します。
	- **record** 変数で、**name** 変数は host1 に、**a\_ip\_address** 変数は 192.168.122.123 に設定しま す。
	- record 変数で、name 変数は host1 に、aaaa\_ip\_address 変数は ::1 に設定します。 以下は、今回の例で使用するように変更した Ansible Playbook ファイルです。
- --- - name: Ensure A and AAAA records are present hosts: ipaserver become: true gather\_facts: false tasks: # Ensure A and AAAA records are present - name: Ensure that 'host1' has A and AAAA records. ipadnsrecord: ipaadmin\_password: "{{ ipaadmin\_password }}" zone\_name: idm.example.com records: - name: host1 a\_ip\_address: 192.168.122.123 - name: host1 aaaa ip address: ::1
- 6. ファイルを保存します。
- 7. Playbook を実行します。

\$ **ansible-playbook --vault-password-file=password\_file -v -i inventory.file ensure-Aand-AAAA-records-are-present-copy.yml**

#### 関連情報

- IdM での DNS [レコード](https://access.redhat.com/documentation/ja-jp/red_hat_enterprise_linux/8/html/working_with_dns_in_identity_management/using-ansible-to-manage-dns-records-in-idm_working-with-dns-in-identity-management#dns-records-in-idm_using-ansible-to-manage-dns-records-in-idm) を参照してください。
- **/usr/share/doc/ansible-freeipa/** ディレクトリーの **README-dnsrecord.md** ファイルを参照し てください。
- **/usr/share/doc/ansible-freeipa/playbooks/dnsrecord** ディレクトリーのサンプルの Ansible Playbook を参照してください。

# 31.4. ANSIBLE を使用して IDM に A および PTR DNS レコードを存在させ る手順

以下の手順に従って、Ansible Playbook を使用して、特定の IdM ホストの A レコードと、対応する PTR レコードが存在することを確認します。以下の手順で使用する例では、IdM 管理者 は、idm.example.com ゾーンで IP アドレスが 192.168.122.45 の host1 の A レコードと PTR レコード を追加します。

#### 前提条件

- 次の要件を満たすように Ansible コントロールノードを設定している。
	- Ansible バージョン 2.14 以降を使用している。
	- Ansible コントローラーに **[ansible-freeipa](https://access.redhat.com/documentation/ja-jp/red_hat_enterprise_linux/8/html/installing_identity_management/installing-an-identity-management-server-using-an-ansible-playbook_installing-identity-management#installing-the-ansible-freeipa-package_server-ansible)** パッケージがインストールされている。
	- この例では、~/MyPlaybooks/ ディレクトリーに、IdM サーバーの完全修飾ドメイン名 (FQDN) を使用して Ansible [インベントリーファイル](https://access.redhat.com/documentation/ja-jp/red_hat_enterprise_linux/8/html/using_ansible_to_install_and_manage_identity_management/preparing-your-environment-for-managing-idm-using-ansible-playbooks_using-ansible-to-install-and-manage-idm) を作成したことを前提としている。
- <span id="page-345-0"></span>この例では、secret.yml Ansible vault に **ipaadmin\_password** が保存されていることを前 提としています。
- ターゲットノード (**ansible-freeipa** モジュールが実行されるノード) が、IdM クライアント、 サーバー、またはレプリカとして IdM ドメインに含まれている。
- IdM 管理者パスワードを把握している。
- idm.example.com DNS ゾーンが存在しており、IdM DNS が管理する。IdM DNS にプライマ リー DNS ゾーンを追加する方法は、Ansible Playbook を使用した IdM DNS [ゾーンの管理](https://access.redhat.com/documentation/ja-jp/red_hat_enterprise_linux/8/html/working_with_dns_in_identity_management/using-ansible-playbooks-to-manage-idm-dns-zones_working-with-dns-in-identity-management) を参 照してください。

## 手順

1. **/usr/share/doc/ansible-freeipa/playbooks/dnsrecord** ディレクトリーに移動します。

\$ **cd /usr/share/doc/ansible-freeipa/playbooks/dnsrecord**

2. インベントリーファイルを開き、設定する IdM サーバーが **[ipaserver]** セクションに記載され ていることを確認します。たとえば、Ansible に対して server.idm.example.com を設定するよ うに指示するには、次のコマンドを実行します。

**fipaserverl** server.idm.example.com

3. Ansible Playbook ファイル (ensure-dnsrecord-with-reverse-is-present.yml) のコピーを作成 します。以下に例を示します。

\$ **cp ensure-dnsrecord-with-reverse-is-present.yml ensure-dnsrecord-with-reverse-ispresent-copy.yml**

- 4. ensure-dnsrecord-with-reverse-is-present-copy.yml ファイルを開いて編集します。
- 5. **ipadnsrecord** タスクセクションで以下の変数を設定して、ファイルを調整します。
	- ipaadmin\_password 変数は IdM 管理者パスワードに設定します。
	- **name** 変数は host1 に設定します。
	- zone name 変数は idm.example.com に設定します。
	- ip address 変数は、192.168.122.45 に設定します。
	- **create\_reverse** 変数を true に設定します。 以下は、今回の例で使用するように変更した Ansible Playbook ファイルです。

```
---
- name: Ensure DNS Record is present.
 hosts: ipaserver
 become: true
 gather facts: false
 tasks:
 # Ensure that dns record is present
 - ipadnsrecord:
```
ipaadmin\_password: "{ ipaadmin\_password }}" name: host1 zone\_name: idm.example.com ip\_address: 192.168.122.45 create\_reverse: true state: present

- 6. ファイルを保存します。
- 7. Playbook を実行します。

\$ **ansible-playbook --vault-password-file=password\_file -v -i inventory.file ensurednsrecord-with-reverse-is-present-copy.yml**

#### 関連情報

- IdM での DNS [レコード](https://access.redhat.com/documentation/ja-jp/red_hat_enterprise_linux/8/html/working_with_dns_in_identity_management/managing-dns-records-in-idm_working-with-dns-in-identity-management#dns-records-in-idm_managing-dns-records-in-idm) を参照してください。
- **/usr/share/doc/ansible-freeipa/ ディレクトリーの README-dnsrecord.md** ファイルを参照し てください。
- **/usr/share/doc/ansible-freeipa/playbooks/dnsrecord** ディレクトリーのサンプルの Ansible Playbook を参照してください。

# 31.5. ANSIBLE を使用して IDM に複数の DNS レコードを存在させる手順

Ansible Playbook を使用して、複数の値が特定の IdM DNS レコードに関連付けられるようにするに は、以下の手順に従います。以下の手順で使用する例では、IdM 管理者は idm.example.com DNS ゾー ンに host1 の A レコードを複数追加します。

## 前提条件

- 次の要件を満たすように Ansible コントロールノードを設定している。
	- Ansible バージョン 2.14 以降を使用している。
	- Ansible コントローラーに **[ansible-freeipa](https://access.redhat.com/documentation/ja-jp/red_hat_enterprise_linux/8/html/installing_identity_management/installing-an-identity-management-server-using-an-ansible-playbook_installing-identity-management#installing-the-ansible-freeipa-package_server-ansible)** パッケージがインストールされている。
	- この例では、~/MyPlaybooks/ ディレクトリーに、IdM サーバーの完全修飾ドメイン名 (FQDN) を使用して Ansible [インベントリーファイル](https://access.redhat.com/documentation/ja-jp/red_hat_enterprise_linux/8/html/using_ansible_to_install_and_manage_identity_management/preparing-your-environment-for-managing-idm-using-ansible-playbooks_using-ansible-to-install-and-manage-idm) を作成したことを前提としている。
	- この例では、secret.yml Ansible vault に **ipaadmin\_password** が保存されていることを前 提としています。
- ターゲットノード (ansible-freeipa モジュールが実行されるノード) が、IdM クライアント、 サーバー、またはレプリカとして IdM ドメインに含まれている。
- IdM 管理者パスワードを把握している。
- idm.example.com ゾーンが存在しており、IdM DNS が管理する。IdM DNS にプライマリー DNS ゾーンを追加する方法は、Ansible Playbook を使用した IdM DNS [ゾーンの管理](#page-304-0) を参照し てください。

手順

<span id="page-347-0"></span>1. **/usr/share/doc/ansible-freeipa/playbooks/dnsrecord** ディレクトリーに移動します。

# \$ **cd /usr/share/doc/ansible-freeipa/playbooks/dnsrecord**

2. インベントリーファイルを開き、設定する IdM サーバーが **[ipaserver]** セクションに記載され ていることを確認します。たとえば、Ansible に対して server.idm.example.com を設定するよ うに指示するには、次のコマンドを実行します。

[ipaserver] server.idm.example.com

3. Ansible Playbook ファイル (ensure-presence-multiple-records.yml) のコピーを作成します。 以下に例を示します。

\$ **cp ensure-presence-multiple-records.yml ensure-presence-multiple-recordscopy.yml**

- 4. ensure-presence-multiple-records-copy.yml ファイルを開いて編集します。
- 5. **ipadnsrecord** タスクセクションで以下の変数を設定して、ファイルを調整します。
	- **ipaadmin\_password** 変数は IdM 管理者パスワードに設定します。
	- **records** セクションで、name 変数を host1 に設定します。
	- **record** セクションで、**zone\_name** 変数を idm.example.com に設定します。
	- **record** セクションで、a rec 変数を 192.168.122.112 に、192.168.122.122 に 設定し ます。
	- records セクションの2番目のレコードを定義します。
		- **name** 変数は host1 に設定します。
		- **zone\_name** 変数は idm.example.com に設定します。
		- **aaaa\_rec** 変数は ::1 に設定します。

以下は、今回の例で使用するように変更した Ansible Playbook ファイルです。

--- - name: Test multiple DNS Records are present. hosts: ipaserver become: true gather\_facts: false

```
tasks:
# Ensure that multiple dns records are present
- ipadnsrecord:
  ipaadmin_password: "{{ ipaadmin_password }}"
  records:
   - name: host1
    zone_name: idm.example.com
    a_rec: 192.168.122.112
    a_rec: 192.168.122.122
```
- name: host1 zone\_name: idm.example.com aaaa rec: ::1

- 6. ファイルを保存します。
- 7. Playbook を実行します。

\$ **ansible-playbook --vault-password-file=password\_file -v -i inventory.file ensurepresence-multiple-records-copy.yml**

#### 関連情報

- IdM での DNS [レコード](https://access.redhat.com/documentation/ja-jp/red_hat_enterprise_linux/8/html/working_with_dns_in_identity_management/managing-dns-records-in-idm_working-with-dns-in-identity-management#dns-records-in-idm_managing-dns-records-in-idm) を参照してください。
- **/usr/share/doc/ansible-freeipa/** ディレクトリーの **README-dnsrecord.md** ファイルを参照し てください。
- **/usr/share/doc/ansible-freeipa/playbooks/dnsrecord** ディレクトリーのサンプルの Ansible Playbook を参照してください。

# 31.6. ANSIBLE を使用して IDM に複数の CNAME レコードを存在させる手 順

Canonical Name レコード (CNAME レコード) は、DNS (Domain Name System) のリソースレコードの 一種で、別の名前 (CNAME) にドメイン名、エイリアスをマッピングします。

CNAME レコードは、FTP サービスと Web サービスがそれぞれ別のポートで実行されている場合な ど、1 つの IP アドレスから複数のサービスを実行する場合に、役立つ可能性があります。

Ansible Playbook を使用して、複数の CNAME レコードが IdM DNS に存在することを確認するには、 以下の手順に従います。以下の手順で使用する例では、host03 は HTTP サーバーと FTP サーバーの両 方として機能します。IdM 管理者は、idm.example.com ゾーンに host03 A レコードの www および ftp CNAME レコードを追加します。

### 前提条件

- 次の要件を満たすように Ansible コントロールノードを設定している。
	- Ansible バージョン 2.14 以降を使用している。
	- Ansible コントローラーに **[ansible-freeipa](https://access.redhat.com/documentation/ja-jp/red_hat_enterprise_linux/8/html/installing_identity_management/installing-an-identity-management-server-using-an-ansible-playbook_installing-identity-management#installing-the-ansible-freeipa-package_server-ansible)** パッケージがインストールされている。
	- この例では、~/MyPlaybooks/ ディレクトリーに、IdM サーバーの完全修飾ドメイン名 (FQDN) を使用して Ansible [インベントリーファイル](https://access.redhat.com/documentation/ja-jp/red_hat_enterprise_linux/8/html/using_ansible_to_install_and_manage_identity_management/preparing-your-environment-for-managing-idm-using-ansible-playbooks_using-ansible-to-install-and-manage-idm) を作成したことを前提としている。
	- この例では、secret.yml Ansible vault に **ipaadmin\_password** が保存されていることを前 提としています。
- ターゲットノード (ansible-freeipa モジュールが実行されるノード) が、IdM クライアント、 サーバー、またはレプリカとして IdM ドメインに含まれている。

idm.example.com <sub>→</sub><br>.com <sub>→</sub><br>.com <mark>we define the product of the product of the product of the product of the product of the product of the pro</mark>

● IdM 管理者パスワードを把握している。

- <span id="page-349-0"></span>● idm.example.com ソーンが存在しており、IdM DNS が管理する。IdM DNS にプライマリー DNS ゾーンを追加する方法は、Ansible Playbook を使用した IdM DNS [ゾーンの管理](#page-304-0) を参照し てください。
- host03 A レコードが idm.example.com ゾーンに存在している。

# 手順

1. **/usr/share/doc/ansible-freeipa/playbooks/dnsrecord** ディレクトリーに移動します。

# \$ **cd /usr/share/doc/ansible-freeipa/playbooks/dnsrecord**

2. インベントリーファイルを開き、設定する IdM サーバーが **[ipaserver]** セクションに記載され ていることを確認します。たとえば、Ansible に対して server.idm.example.com を設定するよ うに指示するには、次のコマンドを実行します。

[ipaserver] server.idm.example.com

3. Ansible Playbook ファイル (ensure-CNAME-record-is-present.yml) のコピーを作成します。 以下に例を示します。

\$ **cp ensure-CNAME-record-is-present.yml ensure-CNAME-record-is-present-copy.yml**

- 4. ensure-CNAME-record-is-present-copy.yml ファイルを開いて編集します。
- 5. **ipadnsrecord** タスクセクションで以下の変数を設定して、ファイルを調整します。
	- (任意) Play の name で提示された説明を調整します。
	- ipaadmin\_password 変数は IdM 管理者パスワードに設定します。
	- **\_zone\_name** 変数は idm.example.com に設定します。
	- **record** 変数セクションで、以下の変数および値を設定します。
		- **name** 変数は www に設定します。
		- **cname\_hostname** 変数は host03 に設定します。
		- **name** 変数は ftp に設定します。
		- **cname\_hostname** 変数は host03 に設定します。
		- 以下は、今回の例で使用するように変更した Ansible Playbook ファイルです。

--- - name: Ensure that 'www.idm.example.com' and 'ftp.idm.example.com' CNAME records point to 'host03.idm.example.com'. hosts: ipaserver become: true gather\_facts: false tasks:

- ipadnsrecord: ipaadmin\_password: "{{ ipaadmin\_password }}" zone\_name: idm.example.com records: - name: www

- cname\_hostname: host03
- name: ftp
- cname\_hostname: host03
- 6. ファイルを保存します。
- 7. Playbook を実行します。

\$ **ansible-playbook --vault-password-file=password\_file -v -i inventory.file ensure-CNAME-record-is-present.yml**

# 関連情報

- **/usr/share/doc/ansible-freeipa/** ディレクトリーの **README-dnsrecord.md** ファイルを参照し てください。
- **/usr/share/doc/ansible-freeipa/playbooks/dnsrecord** ディレクトリーのサンプルの Ansible Playbook を参照してください。

# 31.7. ANSIBLE を使用して IDM に SRV レコードを存在させる手順

DNS サービス (SRV) レコードは、ドメインで利用可能なサービスのホスト名、ポート番号、トランス ポートプロトコル、優先度、および加重を定義します。Identity Management (IdM) では、SRV レコー ドを使用して、IdM サーバーとレプリカを特定できます。

以下の手順に従って、Ansible Playbook を使用して、SRV レコードが IdM DNS に存在することを確認 します。以下の手順で使用する例では、IdM の管理者が 10 50 88 idm.example.comの値を指定して kerberos. udp.idm.example.com SRV レコードを追加します。この例では、以下の値を指定します。

- サービスの優先度を 10 に設定します。
- サービスの加重を 50 に設定します。
- サービスが使用するポートを 88 に設定します。

## 前提条件

- 次の要件を満たすように Ansible コントロールノードを設定している。
	- Ansible バージョン 2.14 以降を使用している。
	- Ansible コントローラーに **[ansible-freeipa](https://access.redhat.com/documentation/ja-jp/red_hat_enterprise_linux/8/html/installing_identity_management/installing-an-identity-management-server-using-an-ansible-playbook_installing-identity-management#installing-the-ansible-freeipa-package_server-ansible)** パッケージがインストールされている。
	- この例では、~/MyPlaybooks/ ディレクトリーに、IdM サーバーの完全修飾ドメイン名 (FQDN) を使用して Ansible [インベントリーファイル](https://access.redhat.com/documentation/ja-jp/red_hat_enterprise_linux/8/html/using_ansible_to_install_and_manage_identity_management/preparing-your-environment-for-managing-idm-using-ansible-playbooks_using-ansible-to-install-and-manage-idm) を作成したことを前提としている。
	- この例では、secret.yml Ansible vault に **ipaadmin\_password** が保存されていることを前 提としています。
- **●** ターゲットノード (ansible-freeipa モジュールが実行されるノード) が、IdM クライアント、 サーバー、またはレプリカとして IdM ドメインに含まれている。
- <span id="page-351-0"></span>● IdM 管理者パスワードを把握している。
- idm.example.com ゾーンが存在しており、IdM DNS が管理する。IdM DNS にプライマリー DNS ゾーンを追加する方法は、Ansible Playbook を使用した IdM DNS [ゾーンの管理](https://access.redhat.com/documentation/ja-jp/red_hat_enterprise_linux/8/html/working_with_dns_in_identity_management/using-ansible-playbooks-to-manage-idm-dns-zones_working-with-dns-in-identity-management) を参照し てください。

### 手順

1. **/usr/share/doc/ansible-freeipa/playbooks/dnsrecord** ディレクトリーに移動します。

## \$ **cd /usr/share/doc/ansible-freeipa/playbooks/dnsrecord**

2. インベントリーファイルを開き、設定する IdM サーバーが **[ipaserver]** セクションに記載され ていることを確認します。たとえば、Ansible に対して server.idm.example.com を設定するよ うに指示するには、次のコマンドを実行します。

[ipaserver] server.idm.example.com

3. Ansible Playbook ファイル (ensure-SRV-record-is-present.yml) のコピーを作成します。以下 に例を示します。

\$ **cp ensure-SRV-record-is-present.yml ensure-SRV-record-is-present-copy.yml**

- 4. ensure-SRV-record-is-present-copy.yml ファイルを開いて編集します。
- 5. **ipadnsrecord** タスクセクションで以下の変数を設定して、ファイルを調整します。
	- **ipaadmin\_password** 変数は IdM 管理者パスワードに設定します。
	- **name** 変数は \_kerberos.\_udp.idm.example.com に設定します。
	- srv\_rec 変数は '10 50 88 idm.example.com' に設定します。
	- zone name 変数は idm.example.com に設定します。 今回の例で使用するように変更した Ansible Playbook ファイル:
		- --- - name: Test multiple DNS Records are present. hosts: ipaserver become: true gather facts: false

tasks: # Ensure a SRV record is present - ipadnsrecord: ipaadmin\_password: "{{ ipaadmin\_password }}" name: kerberos. udp.idm.example.com srv\_rec: '10 50 88 idm.example.com' zone\_name: idm.example.com state: present

- 6. ファイルを保存します。
- 7. Playbook を実行します。

\$ **ansible-playbook --vault-password-file=password\_file -v -i inventory.file ensure-SRVrecord-is-present.yml**

## 関連情報

- IdM での DNS [レコード](https://access.redhat.com/documentation/ja-jp/red_hat_enterprise_linux/8/html/working_with_dns_in_identity_management/managing-dns-records-in-idm_working-with-dns-in-identity-management#dns-records-in-idm_managing-dns-records-in-idm) を参照してください。
- **/usr/share/doc/ansible-freeipa/** ディレクトリーの **README-dnsrecord.md** ファイルを参照し てください。
- **/usr/share/doc/ansible-freeipa/playbooks/dnsrecord** ディレクトリーのサンプルの Ansible Playbook を参照してください。

# 第32章 ANSIBLE を使用して IDM ユーザーの NFS 共有を自動マウ ントする

自動マウントは、複数のシステムにわたってディレクトリーを管理、整理、およびアクセスする方法で す。Automount は、ディレクトリーへのアクセスが要求されるたびに、そのディレクトリーを自動的 にマウントします。これは、ドメイン内のクライアント上のディレクトリーを簡単に共有できるため、 Identity Management (IdM) ドメイン内でうまく機能します。

Ansible を使用して、IdM ロケーションの IdM クライアントにログインしている IdM ユーザーに対して NFS 共有が自動的にマウントされるように設定できます。

この章の例では、次のシナリオを使用します。

- nfs-server.idm.example.com は、ネットワークファイルシステム (NFS) サーバーの完全修飾 ドメイン名 (FQDN) です。
- nfs-server.idm.example.com は、raleigh の自動マウントの場所にある IdM クライアントで す。
- NFS サーバーは、/exports/project ディレクトリーを読み取り/書き込みとしてエクスポート します。
- 開発者 グループに属する IdM ユーザーは、NFS サーバーと同じ raleighの自動マウントの場所 にある IdM クライアントであれば、/devel/project/ としてエクスポートしたディレクトリー のコンテンツにアクセスできます。
- idm-client.idm.example.com は、raleigh の自動マウントの場所にある IdM クライアントで す。

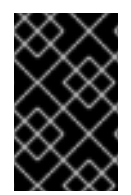

## 重要

NFS サーバーの代わりに Samba サーバーを使用して IdM クライアントに共有を提供す る場合は、以下の How do I configure kerberized CIFS mounts with Autofs in an IPA environment? [を参照してください。を参照してください。](https://access.redhat.com/solutions/6596071)

この章には次のセクションが含まれています。

- 1. IdM の Autofs と [automount](#page-354-0)
- 2. IdM で Kerberos を使用する NFS [サーバーをセットアップする](#page-355-0)
- 3. Ansible を使用した IdM [での自動マウントの場所、マップ、およびキーの設定](#page-357-0)
- 4. Ansible を使用して IdM ユーザーを NFS [共有を所有するグループに追加する](#page-358-0)
- 5. IdM [クライアントでの自動マウントの設定](#page-359-0)
- 6. IdM クライアントで、IdM ユーザーが NFS [共有にアクセスできることの確認](#page-360-0)

# 32.1. IDM の AUTOFS と AUTOMOUNT

**autofs** サービスは、アクセス時にディレクトリーをマウントするように **automount** デーモンに指示す ることにより、必要に応じてディレクトリーのマウントを自動化します。また、しばらく操作を行わな <span id="page-354-0"></span>いと、**autofs** は、**automount** に自動マウントされたディレクトリーのマウントを解除するように指示 します。静的マウントとは異なり、オンデマンドマウントはシステムリソースを節約します。

#### マップの自動マウント

**autofs** を使用するシステムでは、**automount** 設定は複数のファイルに保存されます。プライマリー **automount** 設定ファイルは **/etc/auto.master** です。これには、システムの **automount** マウントポ イントのマスターマッピングと、その関連リソースが含まれます。このマッピングは 自動マウント マップ として知られています。

**/etc/auto.master** 設定ファイルには、マスターマップ が含まれます。他のマップへの参照を含める ことができます。このマップは、直接または間接のいずれかになります。ダイレクトマップではマ ウントポイントに絶対パス名を使用し、間接マップでは相対パス名を使用します。

#### IdM の自動マウント設定

**automount** は通常、ローカルの **/etc/auto.master** と関連ファイルからマップデータを取得します が、他のソースからマップデータを取得することもできます。一般的なソースの1つが LDAP サー バーです。Identity Management (Id M) のコンテキストでは、これは 389 Directory Server です。 **autofs** を使用するシステムが IdM ドメインのクライアントである場合、**automount** 設定はローカ ル設定ファイルに保存されません。代わりに、マップ、場所、キーなどの **autofs** 設定は、LDAP エ ントリーとして IdM ディレクトリーに保存されます。たとえば、**idm.example.com** IdM ドメインの 場合、デフォルトの マスターマップ は以下のように保存されます。

dn:

automountmapname=auto.master,cn=default,cn=automount,dc=idm,dc=example,dc=com objectClass: automountMap objectClass: top automountMapName: auto.master

#### 関連情報

● [オンデマンドでのファイルシステムのマウント](https://access.redhat.com/documentation/ja-jp/red_hat_enterprise_linux/8/html/managing_file_systems/mounting-file-systems-on-demand_managing-file-systems)

# 32.2. RED HAT IDENTITY MANAGEMENT ドメインで KERBEROS を使用 する NFS サーバーをセットアップする

Red Hat Identity Management (IdM) を使用すると、NFS サーバーを IdM ドメインに参加させることが できます。これにより、ユーザーとグループを一元管理し、認証、整合性保護、トラフィック暗号化に Kerberos を使用できるようになります。

#### 前提条件

- NFS サーバーが Red Hat Identity Management (IdM) ドメインに [登録](https://access.redhat.com/documentation/ja-jp/red_hat_enterprise_linux/9/html/installing_identity_management/assembly_installing-an-idm-client_installing-identity-management) されている。
- NFS サーバーが実行および設定されている。

#### 手順

1. IdM 管理者として Kerberos チケットを取得します。

#### # **kinit admin**

2. **nfs/<FQDN>** サービスプリンシパルを作成します。

<span id="page-355-0"></span># **ipa service-add nfs/nfs\_server.idm.example.com**

3. IdM から **nfs** サービスプリンシパルを取得し、**/etc/krb5.keytab** ファイルに保存します。

# **ipa-getkeytab -s idm\_server.idm.example.com -p nfs/nfs\_server.idm.example.com -k /etc/krb5.keytab**

4. オプション: **/etc/krb5.keytab** ファイル内のプリンシパルを表示します。

# **klist -k /etc/krb5.keytab** Keytab name: FILE:/etc/krb5.keytab KVNO Principal ---- -------------------------------------------------------------------------- nfs/nfs\_server.idm.example.com@IDM.EXAMPLE.COM nfs/nfs\_server.idm.example.com@IDM.EXAMPLE.COM nfs/nfs\_server.idm.example.com@IDM.EXAMPLE.COM nfs/nfs\_server.idm.example.com@IDM.EXAMPLE.COM host/nfs\_server.idm.example.com@IDM.EXAMPLE.COM host/nfs\_server.idm.example.com@IDM.EXAMPLE.COM host/nfs\_server.idm.example.com@IDM.EXAMPLE.COM host/nfs\_server.idm.example.com@IDM.EXAMPLE.COM

デフォルトでは、ホストを IdM ドメインに参加させると、IdM クライアントがホストプリンシ パルを **/etc/krb5.keytab** ファイルに追加します。ホストプリンシパルがない場合は、**ipagetkeytab -s idm\_server.idm.example.com -p host/nfs\_server.idm.example.com -k /etc/krb5.keytab** コマンドを使用して追加します。

5. **ipa-client-automount** ユーティリティーを使用して、IdM ID のマッピングを設定します。

# **ipa-client-automount** Searching for IPA server... IPA server: DNS discovery Location: default Continue to configure the system with these values? [no]: **yes** Configured /etc/idmapd.conf Restarting sssd, waiting for it to become available. Started autofs

6. **/etc/exports** ファイルを更新し、クライアントオプションに Kerberos セキュリティー方式を追 加します。以下に例を示します。

/nfs/projects/ 192.0.2.0/24(rw,**sec=krb5i**)

クライアントが複数のセキュリティー方式を選択できるようにするには、それらをコロンで区 切って指定します。

/nfs/projects/ 192.0.2.0/24(rw,**sec=krb5:krb5i:krb5p**)

7. エクスポートされたファイルシステムを再ロードします。

# **exportfs -r**

# 32.3. ANSIBLE を使用した IDM での自動マウントの場所、マップ、および キーの設定

Identity Management (IdM) のシステム管理者は、IdM で自動マウントの場所とマップを設定できま す。これにより、指定した場所の IdM ユーザーが、ホストの特定のマウントポイントに移動して、NFS サーバーがエクスポートした共有にアクセスできるようになります。エクスポートされた NFS サー バーディレクトリーとマウントポイントの両方が、マップで指定されます。LDAP 用語では、ロケー ションはそのようなマップエントリーのコンテナーです。

この例では、Ansible を使用して、raleigh の場所と、IdM クライアント上の /devel/project マウント ポイントに nfs-server.idm.example.com:/exports/project 共有を読み取り/書き込みディレクトリー としてマウントするマップを設定する方法を説明します。

### 前提条件

- IdM admin のパスワードを把握している。
- 次の要件を満たすように Ansible コントロールノードを設定している。
	- Ansible バージョン 2.14 以降を使用している。
	- Ansible コントローラーに **[ansible-freeipa](https://access.redhat.com/documentation/ja-jp/red_hat_enterprise_linux/8/html/installing_identity_management/installing-an-identity-management-server-using-an-ansible-playbook_installing-identity-management#installing-the-ansible-freeipa-package_server-ansible)** パッケージがインストールされている。
	- この例では、~/MyPlaybooks/ ディレクトリーに、IdM サーバーの完全修飾ドメイン名 (FQDN) を使用して Ansible [インベントリーファイル](https://access.redhat.com/documentation/ja-jp/red_hat_enterprise_linux/8/html/using_ansible_to_install_and_manage_identity_management/preparing-your-environment-for-managing-idm-using-ansible-playbooks_using-ansible-to-install-and-manage-idm) を作成したことを前提としている。
	- この例では、secret.yml Ansible vault に **ipaadmin\_password** が保存されていることを前 提としています。
- ターゲットノード (**ansible-freeipa** モジュールが実行されるノード) が、IdM クライアント、 サーバー、またはレプリカとして IdM ドメインに含まれている。

## 手順

1. Ansible コントロールノードで、~/MyPlaybooks/ ディレクトリーに移動します。

# \$ **cd ~/MyPlaybooks/**

2. **/usr/share/doc/ansible-freeipa/playbooks/automount/** ディレクトリーにある **automountlocation-present.yml** Ansible Playbook ファイルをコピーします。

\$ **cp /usr/share/doc/ansible-freeipa/playbooks/automount/automount-locationpresent.yml automount-location-map-and-key-present.yml**

- 3. **automount-location-map-and-key-present.yml** ファイルを編集用に開きます。
- 4. **ipaautomountlocation** タスクセクションで次の変数を設定して、ファイルを調整します。
	- **ipaadmin\_password** 変数は IdM **admin** のパスワードに設定します。
	- name 変数を raleigh に設定します。
	- **state** 変数は **present** に設定されていることを確認します。 以下は、今回の例で使用するように変更した Ansible Playbook ファイルです。

```
---
- name: Automount location present example
hosts: ipaserver
 vars files:
 - /home/user_name/MyPlaybooks/secret.yml
 tasks:
 - name: Ensure automount location is present
  ipaautomountlocation:
   ipaadmin_password: "{{ ipaadmin_password }}"
   name: raleigh
   state: present
```
- 5. **automount-location-map-and-key-present.yml** ファイルの編集を続けます。
	- a. **tasks** セクションで、自動マウントマップの存在を確認するタスクを追加します。

```
[...]
 vars files:
 - /home/user_name/MyPlaybooks/secret.yml
 tasks:
[...]
 - name: ensure map named auto.devel in location raleigh is created
  ipaautomountmap:
   ipaadmin_password: "{{ ipaadmin_password }}"
   name: auto.devel
   location: raleigh
   state: present
```
b. 別のタスクを追加して、マウントポイントと NFS サーバー情報をマップに追加します。

```
[...]
 vars files:
 - /home/user_name/MyPlaybooks/secret.yml
 tasks:
[...]
 - name: ensure automount key /devel/project is present
  ipaautomountkey:
   ipaadmin_password: "{{ ipaadmin_password }}"
   location: raleigh
   mapname: auto.devel
   key: /devel/project
   info: nfs-server.idm.example.com:/exports/project
   state: present
```
c. auto.devel が auto.master に接続されていることを確認する別のタスクを追加します。

```
[...]
 vars files:
 - /home/user_name/MyPlaybooks/secret.yml
 tasks:
[...]
- name: Ensure auto.devel is connected in auto.master:
 ipaautomountkey:
  ipaadmin_password: "{{ ipaadmin_password }}"
  location: raleigh
```
**mapname: auto.map key: /devel info: auto.devel state: present**

- 6. ファイルを保存します。
- 7. Ansible Playbook を実行し、Playbook とインベントリーファイルを指定します。

\$ **ansible-playbook --vault-password-file=password\_file -v -i inventory automountlocation-map-and-key-present.yml**

# <span id="page-358-0"></span>32.4. ANSIBLE を使用した NFS 共有を所有するグループへの IDM ユーザー の追加

Identity Management (IdM) システム管理者は、Ansible を使用して、NFS 共有にアクセスできるユー ザーのグループを作成し、IdM ユーザーをこのグループに追加できます。

この例では、Ansible Playbook を使用して idm\_user アカウントが developers グループに属している ことを確認し、idm\_user が /exports/project NFS 共有にアクセスできるようにする方法について説明 します。

## 前提条件

- nfs-server.idm.example.com NFS サーバーへの **root** アクセス権があり、これは raleigh automount の場所にある IdM クライアントです。
- IdM admin のパスワードを把握している。
- 次の要件を満たすように Ansible コントロールノードを設定している。
	- Ansible バージョン 2.14 以降を使用している。
	- Ansible コントローラーに **[ansible-freeipa](https://access.redhat.com/documentation/ja-jp/red_hat_enterprise_linux/8/html/installing_identity_management/installing-an-identity-management-server-using-an-ansible-playbook_installing-identity-management#installing-the-ansible-freeipa-package_server-ansible)** パッケージがインストールされている。
	- この例では、~/MyPlaybooks/ ディレクトリーに、IdM サーバーの完全修飾ドメイン名 (FQDN) を使用して Ansible [インベントリーファイル](https://access.redhat.com/documentation/ja-jp/red_hat_enterprise_linux/8/html/using_ansible_to_install_and_manage_identity_management/preparing-your-environment-for-managing-idm-using-ansible-playbooks_using-ansible-to-install-and-manage-idm) を作成したことを前提としている。
	- この例では、secret.yml Ansible vault に **ipaadmin\_password** が保存されていることを前 提としています。
- **●** ターゲットノード (ansible-freeipa モジュールが実行されるノード) が、IdM クライアント、 サーバー、またはレプリカとして IdM ドメインに含まれている。
	- o ~/MyPlaybooks/ で、Ansible を使用して IdM で automount の場所、マップ、およびキー を設定 [するからのタスクがすでに含まれている](#page-357-0) **automount-location-map-and-keypresent.yml** ファイルを作成しました。

## 手順

1. Ansible コントロールノードで、~/MyPlaybooks/ ディレクトリーに移動します。

\$ **cd ~/MyPlaybooks/**

2. **automount-location-map-and-key-present.yml** ファイルを編集用に開きます。

3. **tasks** セクションで、IdM developers グループが存在し、idm\_user がこのグループに追加さ れていることを確認するタスクを追加します。

```
[...]
 vars files:
 - /home/user_name/MyPlaybooks/secret.yml
 tasks:
[...]
 - ipagroup:
   ipaadmin_password: "{{ ipaadmin_password }}"
   name: developers
   user:
   - idm_user
   state: present
```
- 4. ファイルを保存します。
- 5. Ansible Playbook を実行し、Playbook とインベントリーファイルを指定します。

### \$ **ansible-playbook --vault-password-file=password\_file -v -i inventory automountlocation-map-and-key-present.yml**

6. NFS サーバーで、/exports/project ディレクトリーのグループ所有権を developers に変更し て、グループ内のすべての IdM ユーザーがディレクトリーにアクセスできるようにします。

```
# chgrp developers /exports/project
```
# <span id="page-359-0"></span>32.5. IDM クライアントでの自動マウントの設定

Identity Management (IdM) システム管理者は、IdM クライアントに自動マウントサービスを設定し て、クライアントが追加された場所に設定した NFS 共有に、ユーザーがクライアントにログインした ときに IdM ユーザーが自動的にアクセスできるようにすることができます。この例では、raleigh の場 所で利用可能な自動マウントサービスを使用するように IdM クライアントを設定する方法を説明しま す。

#### 前提条件

- IdM クライアントへの **root** アクセス権限がある。
- IdM 管理者としてログインしている。
- 自動マウントの場所が存在します。サンプルの場所は raleigh です。

#### 手順

1. IdM クライアントで、**ipa-client-automount** コマンドを入力して場所を指定します。**-U** オプ ションを使用して、スクリプトを無人で実行します。

# **ipa-client-automount --location raleigh -U**

2. autofs サービスを停止し、SSSD キャッシュをクリアし、autofs サービスを開始して新しい設 定をロードします。
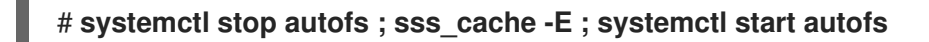

## 32.6. IDM クライアントで、IDM ユーザーが NFS 共有にアクセスできるこ との確認

Identity Management (IdM) システム管理者は、特定のグループのメンバーである IdM ユーザーが、特 定の IdM クライアントにログインしたときに NFS 共有にアクセスできるかどうかをテストできます。

この例では、以下のシナリオがテストされています。

● developers グループに属する idm\_user という名前の IdM ユーザーは、raleigh automount ロ ケーションにある IdM クライアントである idm-client.idm.example.com に自動マウントされ た /devel/project ディレクトリー内のファイルの内容を読み書きできます。

#### 前提条件

- IdM ホスト上に Kerberos を使用して NFS [サーバーをセットアップした](#page-355-0)。
- IdM [で自動マウントのロケーション、マップ、マウントポイントを設定](#page-357-0)し、そこで IdM ユー ザーが NFS共有にアクセスできるように設定している。
- Ansible を使用して、NFS [共有を所有する開発者グループに](#page-358-0) IdM ユーザーを追加しました 。
- IdM [クライアントに自動マウントを設定](#page-359-0) している。

#### 手順

- 1. IdM ユーザーが **read-write** ディレクトリーにアクセスできることを確認します。
	- a. IdM ユーザーとして IdM クライアントに接続します。

\$ **ssh idm\_user@idm-client.idm.example.com** Password:

b. IdM ユーザーの Ticket Granting Ticket (TGT) を取得します。

## \$ **kinit idm\_user**

c. [オプション] Id M ユーザーのグループメンバーシップを表示します。

```
$ ipa user-show idm_user
 User login: idm_user
 [...]
 Member of groups: developers, ipausers
```
d. /devel/project ディレクトリーに移動します。

## \$ **cd /devel/project**

- e. ディレクトリーの内容をリスト表示します。
	- \$ **ls** rw\_file

f. ディレクトリーのファイルに行を追加し、**write** パーミッションをテストします。

\$ **echo "idm\_user can write into the file" > rw\_file**

g. [オプション] ファイルの更新された内容を表示します。

\$ **cat rw\_file** this is a read-write file idm\_user can write into the file

出力は、idm\_user がファイルに書き込めることを確認します。

# 第33章 ANSIBLE を使用して IDM を NIS ドメインおよびネットグ ループと統合する

## 33.1. NIS とその利点

UNIX 環境では、ネットワーク情報サービス (NIS) は ID と認証を一元管理する一般的な方法です。当初 は Yellow Pages (YP) という名前が付けられていた NIS は、以下のような認証および ID 情報を一元管 理します。

- ユーザーおよびパスワード
- ホスト名および IP アドレス
- POSIX グループ

今日のネットワークインフラストラクチャーでは、NIS は、ホスト認証を提供しておらず、データが暗 号化せずにネットワークに送信されるため、セキュリティーが非常に低いと見なされます。この問題を 回避するため、NIS はセキュリティーを強化するために他のプロトコルと統合されることが多くありま す。

Identity Management(IdM) を使用する場合は、NIS サーバープラグインを使用して、IdM に完全に移行 することができないクライアントに接続できます。IdM は、ネットグループおよびその他の NIS データ を IdM ドメインに統合します。また、NIS ドメインから IdM にユーザーおよびホストの ID を簡単に移 行することもできます。

ネットグループは、NIS グループが想定されるあらゆる場所で使用できます。

#### 関連情報

- [IdM](#page-362-0) の NIS
- IdM の NIS [ネットグループ](#page-363-0)
- NIS から Identity [Management](https://access.redhat.com/documentation/ja-jp/red_hat_enterprise_linux/8/html/configuring_and_managing_identity_management/assembly_migrating-from-nis-to-identity-management_configuring-and-managing-idm#) への移行

## <span id="page-362-0"></span>33.2. IDM の NIS

## IdM の NIS オブジェクト

NIS オブジェクトは、RFC [2307](http://tools.ietf.org/html/rfc2307) に準拠し、Directory Server バックエンドに統合され、保存されま す。IdM は、LDAP ディレクトリーに NIS オブジェクトを作成し、クライアントは、たとえば System Security Services Daemon (SSSD) または暗号化された LDAP 接続を使用する **nss\_ldap** を通じてその オブジェクトを取得します。

IdM は、ネットグループ、アカウント、グループ、ホスト、およびその他のデータを管理します。IdM は NIS リスナーを使用してパスワード、グループ、およびネットグループを IdM エントリーにマッピン グします。

## IdM の NIS プラグイン

NIS サポートの場合、IdM は slapi-nis パッケージで提供される以下のプラグインを使用します。

## NIS サーバープラグイン

NIS サーバープラグインにより、IdM 統合 LDAP サーバーがクライアントの NIS サーバーとして機 能できるようになります。このロールでは、Directory Server は設定に応じて NIS マップを動的に生 成し、更新します。プラグインを使用すると、IdM は NIS プロトコルを使用するクライアントに対 して NIS サーバーとして機能します。

#### スキーマ互換性プラグイン

スキーマ互換性プラグインを使用すると、Directory Server バックエンドは、ディレクトリー情報ツ リー (DIT) の一部に保存されたエントリーの代替ビューを提供できるようになります。これには、 属性値の追加、ドロップ、名前変更、およびオプションでツリー内の複数のエントリーからの属性 値の取得が含まれます。

詳細は、**/usr/share/doc/slapi-nis-version/sch-getting-started.txt** ファイルを参照してください。

## <span id="page-363-0"></span>33.3. IDM の NIS ネットグループ

NIS エンティティーはネットグループに保存できます。UNIX グループと比較すると、ネットグループ は以下のサポートを提供します。

- ネスト化されたグループ (他のグループのメンバーとしてのグループ)。
- ホストのグループ化

ネットグループは、ホスト、ユーザー、およびドメインなどの一連の情報を定義します。このセットは トリプル と呼ばれています。以下の 3 つのフィールドを含めることができます。

- 値。
- 「有効な値なし」を指定するダッシュ (**-**)
- 値なし。空のフィールドはワイルドカードを指定します。

(**host.example.com**,,**nisdomain.example.com**) (-,**user**,**nisdomain.example.com**)

クライアントが NIS ネットグループを要求すると、IdM は以下の項目に LDAP エントリーを変換しま す。

- 従来の NIS マップへと変換し、これを NIS プラグインを使用して NIS プロトコル経由でクライ アントに送信します。
- RFC [2307](https://www.ietf.org/rfc/rfc2307.txt) または RFC 2307bis に準拠する LDAP 形式に変換します。

## 33.4. ANSIBLE を使用してネットグループが存在することを確認する

Ansible Playbook を使用して、IdM ネットグループが存在することを確認できます。この例で は、TestNetgroup1 グループが存在することを確認する方法を説明します。

#### 前提条件

- 次の要件を満たすように Ansible コントロールノードを設定している。
	- Ansible バージョン 2.14 以降を使用している。
	- Ansible コントローラーに **[ansible-freeipa](https://access.redhat.com/documentation/ja-jp/red_hat_enterprise_linux/8/html/installing_identity_management/installing-an-identity-management-server-using-an-ansible-playbook_installing-identity-management#installing-the-ansible-freeipa-package_server-ansible)** パッケージがインストールされている。
	- ~/MyPlaybooks/ ディレクトリーに、IdM サーバーの完全修飾ドメイン名 (FQDN) を使用 して Ansible [インベントリーファイル](https://access.redhat.com/documentation/ja-jp/red_hat_enterprise_linux/8/html/using_ansible_to_install_and_manage_identity_management/preparing-your-environment-for-managing-idm-using-ansible-playbooks_using-ansible-to-install-and-manage-idm) を作成した。

o secret.yml Ansible vault に ipaadmin password が保存されている。

## 手順

- 1. 次の内容を含む Ansible Playbook ファイル netgroup-present.yml を作成します。
	- --- - name: Playbook to manage IPA netgroup. hosts: ipaserver become: no
		- vars files: - /home/user\_name/MyPlaybooks/secret.yml tasks: - name: Ensure netgroup members are present ipanetgroup: ipaadmin\_password: "{{ ipaadmin\_password }}" name: TestNetgroup1
- 2. Playbook を実行します。

\$ **ansible-playbook --vault-password-file=password\_file -v -i path\_to\_inventory\_directory/inventory.file path\_to\_playbooks\_directory\_/netgrouppresent.yml**

#### 関連情報

- [IdM](#page-362-0)のNIS
- **/usr/share/doc/ansible-freeipa/README-netgroup.md**
- **/usr/share/doc/ansible-freeipa/playbooks/netgroup**

# 33.5. ANSIBLE を使用してメンバーがネットグループに存在していること を確認する

Ansible Playbook を使用すると、IdM ユーザー、グループ、およびネットグループがネットグループの メンバーであることを確認できます。この例では、TestNetgroup1 グループに次のメンバーが含まれて いることを確認する方法を説明します。

- user1 および user2 IdM ユーザー
- group1 IdM グループ
- admins ネットグループ
- IdM クライアントである idmclient1 ホスト

#### 前提条件

- 次の要件を満たすように Ansible コントロールノードを設定している。
	- Ansible バージョン 2.14 以降を使用している。
- Ansible コントローラーに **[ansible-freeipa](https://access.redhat.com/documentation/ja-jp/red_hat_enterprise_linux/8/html/installing_identity_management/installing-an-identity-management-server-using-an-ansible-playbook_installing-identity-management#installing-the-ansible-freeipa-package_server-ansible)** パッケージがインストールされている。
- ~/MyPlaybooks/ ディレクトリーに、IdM サーバーの完全修飾ドメイン名 (FQDN) を使用 して Ansible [インベントリーファイル](https://access.redhat.com/documentation/ja-jp/red_hat_enterprise_linux/8/html/using_ansible_to_install_and_manage_identity_management/preparing-your-environment-for-managing-idm-using-ansible-playbooks_using-ansible-to-install-and-manage-idm) を作成した。
- o secret.yml Ansible vault に ipaadmin password が保存されている。
- TestNetgroup1 IdM ネットグループが存在します。
- user1 と user2 の IdM ユーザーが存在します。
- group1 IdM グループが存在します。
- admins IdM ネットグループが存在します。

## 手順

- 1. 次の内容を含む Ansible Playbook ファイル IdM-members-present-in-a-netgroup.yml を作成 します。
	- --- - name: Playbook to manage IPA netgroup. hosts: ipaserver become: no vars files: - /home/user\_name/MyPlaybooks/secret.yml tasks: - name: Ensure netgroup members are present ipanetgroup: ipaadmin\_password: "{{ ipaadmin\_password }}" name: TestNetgroup1 user: user1, user2 group: group1 host: idmclient1 netgroup: admins action: member
- 2. Playbook を実行します。

\$ **ansible-playbook --vault-password-file=password\_file -v -i path\_to\_inventory\_directory/inventory.file path\_to\_playbooks\_directory\_/IdMmembers-present-in-a-netgroup.yml**

#### 関連情報

- [IdM](#page-362-0) の NIS
- **/usr/share/doc/ansible-freeipa/README-netgroup.md**
- **/usr/share/doc/ansible-freeipa/playbooks/netgroup**

33.6. ANSIBLE を使用してメンバーがネットグループに存在しないことを 確認する

Ansible Playbook を使用して、IdM ユーザーがネットグループのメンバーであることを確認できます。 この例では、TestNetgroup1 グループのメンバーに IdM ユーザー user1 が含まれていないことを確認 する方法を説明します。

## 前提条件

- 次の要件を満たすように Ansible コントロールノードを設定している。
	- Ansible バージョン 2.14 以降を使用している。
	- Ansible コントローラーに **[ansible-freeipa](https://access.redhat.com/documentation/ja-jp/red_hat_enterprise_linux/8/html/installing_identity_management/installing-an-identity-management-server-using-an-ansible-playbook_installing-identity-management#installing-the-ansible-freeipa-package_server-ansible)** パッケージがインストールされている。
	- ~/MyPlaybooks/ ディレクトリーに、IdM サーバーの完全修飾ドメイン名 (FQDN) を使用 して Ansible [インベントリーファイル](https://access.redhat.com/documentation/ja-jp/red_hat_enterprise_linux/8/html/using_ansible_to_install_and_manage_identity_management/preparing-your-environment-for-managing-idm-using-ansible-playbooks_using-ansible-to-install-and-manage-idm) を作成した。
	- o secret.yml Ansible vault に ipaadmin password が保存されている。
- TestNetgroup1 ネットグループが存在します。

## 手順

- 1. 次の内容を含む Ansible Playbook ファイル IdM-member-absent-from-a-netgroup.yml を作 成します。
	- --- - name: Playbook to manage IPA netgroup. hosts: ipaserver become: no
		- vars\_files: - /home/user\_name/MyPlaybooks/secret.yml tasks: - name: Ensure netgroup user, "user1", is absent ipanetgroup: ipaadmin\_password: "{{ ipaadmin\_password }}" name: TestNetgroup1 user: "user1" action: member state: absent
- 2. Playbook を実行します。

\$ **ansible-playbook --vault-password-file=password\_file -v -i** path to inventory directory/inventory.file path to playbooks directory /ldM**member-absent-from-a-netgroup.yml**

## 関連情報

- [IdM](#page-362-0) の NIS
- **/usr/share/doc/ansible-freeipa/README-netgroup.md**
- **/usr/share/doc/ansible-freeipa/playbooks/netgroup**

# 33.7. ANSIBLE を使用してネットグループが存在しないことを確認する

Ansible Playbook を使用して、Identity Management (IdM) にネットグループが存在しないことを確認 できます。この例では、TestNetgroup1 グループが IdM ドメインに存在しないことを確認する方法を 説明します。

## 前提条件

- 次の要件を満たすように Ansible コントロールノードを設定している。
	- Ansible バージョン 2.14 以降を使用している。
	- Ansible コントローラーに **[ansible-freeipa](https://access.redhat.com/documentation/ja-jp/red_hat_enterprise_linux/8/html/installing_identity_management/installing-an-identity-management-server-using-an-ansible-playbook_installing-identity-management#installing-the-ansible-freeipa-package_server-ansible)** パッケージがインストールされている。
	- ~/MyPlaybooks/ ディレクトリーに、IdM サーバーの完全修飾ドメイン名 (FQDN) を使用 して Ansible [インベントリーファイル](https://access.redhat.com/documentation/ja-jp/red_hat_enterprise_linux/8/html/using_ansible_to_install_and_manage_identity_management/preparing-your-environment-for-managing-idm-using-ansible-playbooks_using-ansible-to-install-and-manage-idm) を作成した。
	- secret.yml Ansible vault に **ipaadmin\_password** が保存されている。

## 手順

1. 次の内容を含む Ansible Playbook ファイル netgroup-absent.yml を作成します。

```
---
- name: Playbook to manage IPA netgroup.
 hosts: ipaserver
 become: no
 vars files:
 - /home/user_name/MyPlaybooks/secret.yml
 tasks:
 - name: Ensure netgroup my netgroup1 is absent
  ipanetgroup:
   ipaadmin_password: "{{ ipaadmin_password }}"
   name: my_netgroup1
   state: absent
```
2. Playbook を実行します。

\$ **ansible-playbook --vault-password-file=password\_file -v -i** path to inventory directory/inventory.file path to playbooks directory /netgroup**absent.yml**

## 関連情報

- [IdM](#page-362-0) の NIS
- **/usr/share/doc/ansible-freeipa/README-netgroup.md**
- **/usr/share/doc/ansible-freeipa/playbooks/netgroup**

# 第34章 ANSIBLE を使用した IDM での HBAC ルールおよび SUDO ルールの設定

Identity Management (IdM) でホストベースのアクセス制御 (HBAC) を使用すると、以下に基づいてホ ストまたはサービスへのアクセスを制限するポリシーを定義できます。

- ログインを試行しているユーザーおよびこのユーザーのグループ
- ユーザーがアクセスしようとしているホストおよびそのホストが属するホストグループ
- ホストへのアクセスに使用されるサービス

**sudo** を使用すると、ユーザーは **root** 権限などの別の権限で、別のユーザーとしてプログラムを実行で きます。IdM では、sudo ルールを一元管理できます。**sudo** ルールは、ユーザーグループ、ホストグ ループ、コマンドグループのほか、個々のユーザー、個々のホスト、個々のコマンドに基づいて定義で きます。

以下の手順を実行し、IdM ユーザーに対して以下の HBAC ルールおよび **sudo** ルールが設定されている ことを確認します。

- jane はホスト client01.idm.example.com のみにアクセスできます。
- john は、ホスト client02.idm.example.com のみにアクセスできます。
- デフォルトの **admin** ユーザーと通常の alice ユーザーを含む **admins** グループのメンバーは、 任意の IdM ホストにアクセスできます。
- **admins** グループのメンバーは、任意の IdM ホストで以下のコマンドを使用して **sudo** を実行 できます。
	- **/usr/sbin/reboot**
	- **/usr/bin/less**
	- **/usr/sbin/setenforce**

以下の図は、上述の必要な設定を示しています。

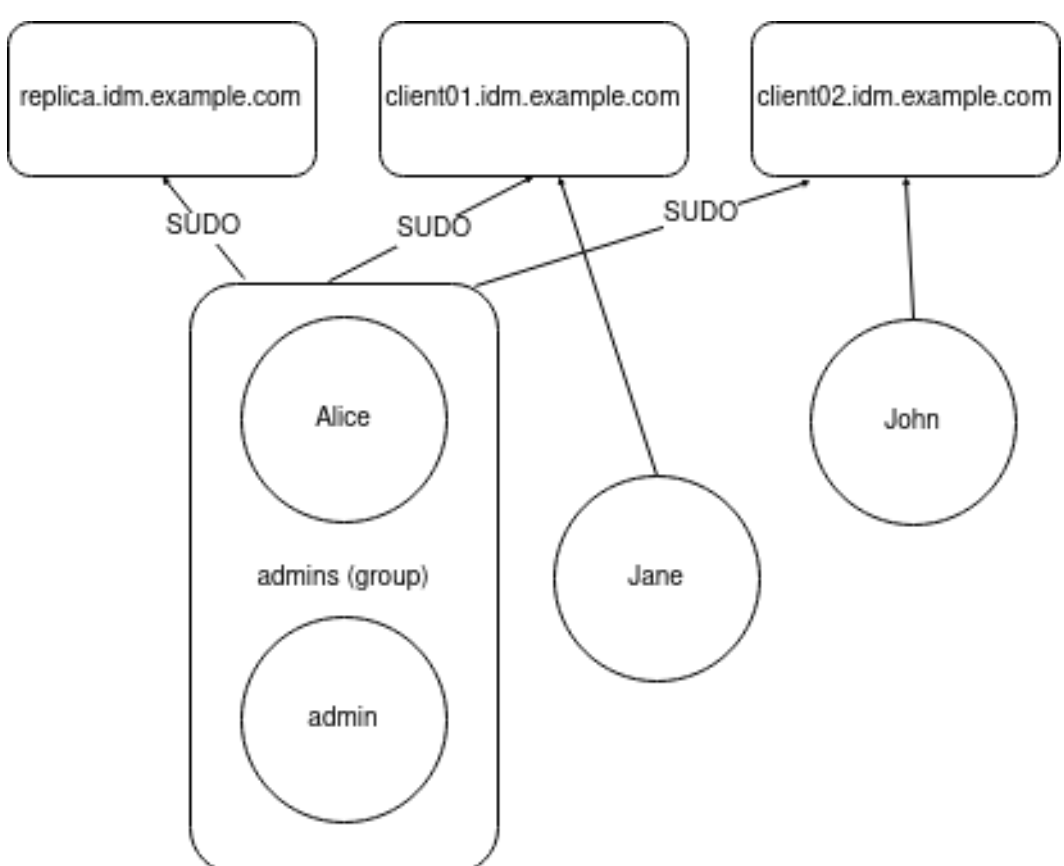

#### 図34.1 IdM HBAC および SUDO ルールの図

#### 前提条件

- コントロールノードでは、  $\bullet$ 
	- Ansible バージョン 2.14 以降を使用している。
	- **[ansible-freeipa](https://access.redhat.com/documentation/ja-jp/red_hat_enterprise_linux/8/html/installing_identity_management/installing-an-identity-management-server-using-an-ansible-playbook_installing-identity-management#installing-the-ansible-freeipa-package_server-ansible)** パッケージをインストールしている。
	- ~/MyPlaybooks/ ディレクトリーに、IdM サーバーの完全修飾ドメイン名 (FQDN) を使用 して Ansible [インベントリーファイル](https://access.redhat.com/documentation/ja-jp/red_hat_enterprise_linux/8/html/using_ansible_to_install_and_manage_identity_management/preparing-your-environment-for-managing-idm-using-ansible-playbooks_using-ansible-to-install-and-manage-idm) を作成した。
	- o secret.yml Ansible vault に ipaadmin password が保存されている。
- IdM に、ユーザー jane、john、alice が存在する。これらのアカウントにはパスワードが設定 されます。

## 手順

1. Ansible Playbook ファイル add-hbac-and-sudo-rules-to-idm.yml を以下の内容で作成しま す。

--- - name: Playbook to manage IPA HBAC and SUDO rules hosts: ipaserver become: false gather\_facts: false vars files: - /home/<user\_name>/MyPlaybooks/secret.yml

module\_defaults: ipahbacrule: ipaadmin\_password: "{{ ipaadmin\_password }}" ipagroup: ipaadmin\_password: "{{ ipaadmin\_password }}" ipasudocmd: ipaadmin\_password: "{{ ipaadmin\_password }}" ipasudocmdgroup: ipaadmin\_password: "{{ ipaadmin\_password }}" ipasudorule: ipaadmin\_password: "{{ ipaadmin\_password }}" tasks: - name: HBAC Rule for Jane - can log in to client01 ipahbacrule: # Creates the rule name: Jane\_rule hbacsvc: - sshd - login host: # Host name - client01.idm.example.com user: - jane - name: HBAC Rule for John - can log in to client02 ipahbacrule: # Creates the rule name: john\_rule hbacsvc: - sshd - login host: # Host name - client02.idm.example.com user: - john - name: Add user member alice to group admins ipagroup: name: admins action: member user: - alice - name: HBAC Rule for IdM administrators ipahbacrule: # Rule to allow admins full access name: admin\_access # Rule name servicecat: all # All services hostcat: all # All hosts group: # User group - admins - name: Add reboot command to SUDO ipasudocmd: name: /usr/sbin/reboot state: present - name: Add less command to SUDO ipasudocmd:

name: /usr/bin/less state: present - name: Add setenforce command to SUDO ipasudocmd: name: /usr/sbin/setenforce state: present - name: Create a SUDO command group ipasudocmdgroup: name: cmd\_grp\_1 description: "Group of important commands" sudocmd: - /usr/sbin/setenforce - /usr/bin/less - /usr/sbin/reboot action: sudocmdgroup state: present - name: Create a SUDO rule with a SUDO command group ipasudorule: name: sudo\_rule\_1 allow\_sudocmdgroup: - cmd\_grp\_1 group: admins state: present - name: Disable allow\_all HBAC Rule ipahbacrule: # Rule to allow admins full access name: allow\_all # Rule name state: disabled # Disables rule to allow everyone the ability to login

2. Playbook を実行します。

\$ **ansible-playbook --vault-password-file=password\_file -i inventory add-hbac-andsudo-rules-to-idm.yml**

## 検証

1. jane ユーザーとして client01 に接続します。

```
~]$ ssh jane@client01
```
Password:

Password:

Last login: Fri Aug 11 15:32:18 2023 from 192.168.122.1 [jane@client01 ~]\$

この出力では、jane が client01 にログインしていることが確認できます。

2. jane ユーザーとして client02 への接続を試みます。

## **~]\$ ssh jane@client02**

Connection closed by 192.168.122.47 port 22

この出力では、jane が client02 にログインできないことが確認できます。

3. alice ユーザーとして client02 に接続します。

```
~]$ ssh alice@client02
Password:
```
Last login: Fri Aug 10 16:13:43 2023 from 192.168.122.1

この出力では、alice が client02 にログインしていることが確認できます。

4. スーパーユーザー権限を呼び出さずに **less** を使用して、**/etc/sssd/sssd.conf** ファイルの内容 の表示を試みます。

```
[alice@client02 ~]$ less /etc/sssd/sssd.conf
/etc/sssd/sssd.conf: Permission denied
```
ファイルは、ファイルの所有者( **root** )以外は読み取れないため、試行に失敗します。

5. **root** 権限を呼び出し、**less** を使用して **/etc/sssd/sssd.conf** ファイルの内容を表示します。

```
[alice@client02 ~]$ sudo less /etc/sssd/sssd.conf
[sudo] password for alice:
```
[domain/idm.example.com]

```
id provider = ipa
ipa_server_mode = True
[...]
```
この出力では、alice が **/etc/sssd/sssd.conf** ファイルで **less** コマンドを実行できることが確認 できます。

#### 関連情報

- IdM [のホストベースのアクセス制御ルール](#page-238-0)
- IdM [クライアントの](#page-209-0) sudo アクセス

# 第35章 ANSIBLE を使用して IDM ユーザーの認証を外部アイデン ティティープロバイダーに委譲する

**idp ansible-freeipa** モジュールを使用して、OAuth 2 デバイス認証フローをサポートする外部アイデン ティティープロバイダー (IdP) にユーザーを関連付けることができます。IdP 参照と関連付けられた IdP ユーザーの ID が存在する場合は、それらを使用して、**useransible-freeipa** モジュールにより IdM ユー ザーの IdP 認証を有効にすることができます。

その後、これらのユーザーが RHEL 8.7 以降で利用可能な SSSD バージョン 2.7.0 以降で認証すると、 外部 IdP で認証と認可が実行された後、Kerberos チケットを使用した RHEL Identity Management (IdM) シングルサインオン機能がユーザーに提供されます。

## 35.1. IDM を外部 IDP に接続する利点

管理者は、クラウドサービスプロバイダーなどの外部 ID ソースに保存されているユーザーが、Identity Management (IdM) 環境に追加された RHEL システムにアクセスできるようにすることができます。そ のために、これらのユーザーの Kerberos チケットを発行する認証および認可プロセスをその外部エン ティティーに委任できます。

この機能を使用して IdM の機能を拡張し、外部 ID プロバイダー (IdP) に保存されているユーザーが IdM によって管理される Linux システムにアクセスできるようにすることができます。

## 35.2. IDM が外部 IDP を介してログインを組み込む方法

SSSD 2.7.0 には、**idp** Kerberos 事前認証方法を実装する **sssd-idp** パッケージが含まれています。この 認証方法は、OAuth 2.0 Device Authorization Grant フローに従って、認可の判断を外部 IdP に委任しま す。

- 1. IdM クライアントユーザーは、コマンドラインで **kinit** ユーティリティーを使用して Kerberos TGT の取得を試行するなどして、OAuth 2.0 デバイス認可付与フローを開始します。
- 2. 特別なコードと Web サイトのリンクが認可サーバーから IdM KDC バックエンドに送信されま す。
- 3. IdM クライアントは、リンクとコードをユーザーに表示します。この例では、IdM クライアン トはコマンドラインにリンクとコードを出力します。
- 4. ユーザーは、別のホストや携帯電話などのブラウザーで Web サイトのリンクを開きます。
	- a. ユーザーは特別なコードを入力します。
	- b. 必要に応じて、ユーザーは OAuth 2.0 ベースの IdP にログインします。
	- c. ユーザーは、クライアントによる情報へのアクセスを許可するよう求められます。
- 5. ユーザーは、元のデバイスのプロンプトでアクセスを確認します。この例では、ユーザーはコ マンドラインで **Enter** キーを押します。
- 6. IdM KDC バックエンドは、ユーザー情報にアクセスするために OAuth 2.0 認可サーバーをポー リングします。

サポート対象:

Pluggable Authentication Module (PAM) ライブラリーの呼び出しを可能にする **keyboardinteractive** 認証方法を有効にして、SSH 経由でリモートからログインする場合。

- **logind** サービスを介してコンソールでローカルにログインする場合。
- **kinit** ユーティリティーを使用して Kerberos TGT (Ticket-granting ticket) を取得する場合。

#### 現在のサポート対象外:

- IdM WebUI に直接ログインする場合。IdM WebUI にログインするには、最初に Kerberos チ ケットを取得する必要があります。
- Cockpit WebUI に直接ログインする場合。Cockpit WebUI にログインするには、最初に Kerberos チケットを取得する必要があります。

#### 関連情報

- [Authentication](https://freeipa.readthedocs.io/en/latest/workshop/12-external-idp-support.html) against external Identity Providers
- RFC 8628: OAuth 2.0 Device [Authorization](https://www.rfc-editor.org/rfc/rfc8628) Grant

## 35.3. ANSIBLE を使用して外部アイデンティティープロバイダーへの参照 を作成する

外部アイデンティティープロバイダー (IdP) を Identity Management (IdM) 環境に接続するには、IdM で IdP 参照を作成します。この手順では、**idp ansible-freeipa** モジュールを使用して github 外部 IdP への参照を設定します。

#### 前提条件

- IdM を OAuth アプリケーションとして外部 IdP に登録し、IdM ユーザーが IdM への認証に使用 するデバイス上でクライアント ID とクライアントシークレットを生成した。この例では、以下 を前提としています。
	- o my github account name が github ユーザーであり、そのアカウントを IdM ユーザーが IdM への認証に使用する。
	- **client ID** が 2efe1acffe9e8ab869f4 である。
	- **client secret** が 656a5228abc5f9545c85fa626aecbf69312d398c である。
- IdM サーバーで RHEL 8.7 以降を使用している。
- IdM サーバーで SSSD 2.7.0 以降を使用している。
- 次の要件を満たすように Ansible コントロールノードを設定している。
	- Ansible バージョン 2.14 以降を使用している。
	- Ansible コントローラーに **[ansible-freeipa](https://access.redhat.com/documentation/ja-jp/red_hat_enterprise_linux/8/html/installing_identity_management/installing-an-identity-management-server-using-an-ansible-playbook_installing-identity-management#installing-the-ansible-freeipa-package_server-ansible)** パッケージがインストールされている。
	- RHEL 8.10 以降を使用している。
	- この例では、~/MyPlaybooks/ ディレクトリーに、IdM サーバーの完全修飾ドメイン名 (FQDN) を使用して Ansible [インベントリーファイル](https://access.redhat.com/documentation/ja-jp/red_hat_enterprise_linux/8/html/using_ansible_to_install_and_manage_identity_management/preparing-your-environment-for-managing-idm-using-ansible-playbooks_using-ansible-to-install-and-manage-idm) を作成したことを前提としている。
	- この例では、secret.yml Ansible vault に **ipaadmin\_password** が保存されていることを前 提としています。

## <span id="page-375-0"></span>手順

- 1. Ansible コントロールノードで、configure-external-idp-reference.yml Playbook を作成しま す。
	- --- - name: Configure external IdP hosts: ipaserver become: false gather\_facts: false tasks: - name: Ensure a reference to github external provider is available ipaidp: ipaadmin\_password: **"{{ ipaadmin\_password }}"** name: **github\_idp**
		- provider: **github** client\_ID: **2efe1acffe9e8ab869f4** secret: **656a5228abc5f9545c85fa626aecbf69312d398c** idp\_user\_id: **my\_github\_account\_name**
- 2. ファイルを保存します。
- 3. Ansible Playbook を実行します。Playbook ファイル、secret.yml ファイルを保護するパスワー ドを格納するファイル、およびインベントリーファイルを指定します。

```
$ ansible-playbook --vault-password-file=password_file -v -i inventory configure-
external-idp-reference.yml
```
## 検証

● IdM クライアントで、ipa idp-show コマンドの出力に、作成した IdP 参照が表示されることを 確認します。

[idmuser@idmclient ~]\$ **ipa idp-show github\_idp**

## 次のステップ

● Ansible を使用して IdM ユーザーが外部 IdP [経由で認証できるようにする](#page-376-0)

#### 関連情報

[idp](https://github.com/freeipa/ansible-freeipa/blob/master/README-idp.md) **ansible-freeipa** アップストリームドキュメント

## 35.4. ANSIBLE を使用して IDM ユーザーが外部 IDP 経由で認証できるよう にする

**user ansible-freeipa** モジュールを使用すると、Identity Management (IdM) ユーザーが外部アイデン ティティープロバイダー (IdP) 経由で認証できるようになります。これを行うには、以前に作成した外 部 IdP 参照を IdM ユーザーアカウントに関連付けます。この手順では、Ansible を使用し て、github\_idp という名前の外部 IdP 参照を idm-user-with-external-idp という名前の IdM ユーザー に関連付けます。この手順の結果、ユーザーが my\_github\_account\_name github アイデンティティー を使用して、idm-user-with-external-idp として IdM に認証できるようになります。

#### <span id="page-376-0"></span>前提条件

- IdM クライアントと IdM サーバーで RHEL 8.7 以降を使用している。
- IdM クライアントと IdM サーバーで SSSD 2.7.0 以降を使用している。
- IdM で外部 IdP への参照を作成した。Ansible [を使用して外部アイデンティティープロバイダー](#page-375-0) への参照を作成する を参照してください。
- 次の要件を満たすように Ansible コントロールノードを設定している。
	- Ansible バージョン 2.14 以降を使用している。
	- Ansible コントローラーに **[ansible-freeipa](https://access.redhat.com/documentation/ja-jp/red_hat_enterprise_linux/8/html/installing_identity_management/installing-an-identity-management-server-using-an-ansible-playbook_installing-identity-management#installing-the-ansible-freeipa-package_server-ansible)** パッケージがインストールされている。
	- RHEL 8.10 以降を使用している。
	- この例では、~/MyPlaybooks/ ディレクトリーに、IdM サーバーの完全修飾ドメイン名 (FQDN) を使用して Ansible [インベントリーファイル](https://access.redhat.com/documentation/ja-jp/red_hat_enterprise_linux/8/html/using_ansible_to_install_and_manage_identity_management/preparing-your-environment-for-managing-idm-using-ansible-playbooks_using-ansible-to-install-and-manage-idm) を作成したことを前提としている。
	- この例では、secret.yml Ansible vault に **ipaadmin\_password** が保存されていることを前 提としています。

#### 手順

1. Ansible コントロールノードで、enable-user-to-authenticate-via-external-idp.yml Playbook を作成します。

#### ---

- name: Ensure an IdM user uses an external IdP to authenticate to IdM hosts: ipaserver become: false gather\_facts: false

tasks:

```
- name: Retrieve Github user ID
 ansible.builtin.uri:
  url: "https://api.github.com/users/my_github_account_name"
  method: GET
  headers:
   Accept: "application/vnd.github.v3+json"
 register: user_data
```
- name: Ensure IdM user exists with an external IdP authentication ipauser: ipaadmin\_password: "{{ ipaadmin\_password }}" name: **idm-user-with-external-idp** first: Example last: User userauthtype: **idp** idp: **github\_idp**

3. Ansibile Playbook を実行します。Playbook アイル・ファイル、secret.yml ファイル、secret.yml Playbook アイル・ファイル<br>アイル

idp\_user\_id: **my\_github\_account\_name** 

<sup>2.</sup> ファイルを保存します。

3. Ansible Playbook を実行します。Playbook ファイル、secret.yml ファイルを保護するパスワー ドを格納するファイル、およびインベントリーファイルを指定します。

\$ **ansible-playbook --vault-password-file=password\_file -v -i inventory enable-user-toauthenticate-via-external-idp.yml**

#### 検証

IdM クライアントにログインし、idm-user-with-external-idp ユーザーの **ipa user-show** コマ ンドの出力に IdP への参照が表示されることを確認します。

\$ **ipa user-show idm-user-with-external-idp** User login: idm-user-with-external-idp First name: Example Last name: User Home directory: /home/idm-user-with-external-idp Login shell: /bin/sh Principal name: idm-user-with-external-idp@idm.example.com Principal alias: idm-user-with-external-idp@idm.example.com Email address: idm-user-with-external-idp@idm.example.com ID: 35000003 GID: 35000003 **User authentication types: idp External IdP configuration: github External IdP user identifier: idm-user-with-external-idp@idm.example.com** Account disabled: False Password: False Member of groups: ipausers Kerberos keys available: False

#### 関連情報

[idp](https://github.com/freeipa/ansible-freeipa/blob/master/README-idp.md) **ansible-freeipa** アップストリームドキュメント

## 35.5. 外部 IDP ユーザーとして IDM TICKET-GRANTING TICKET を取得す る

Identity Management (IdM) ユーザーの認証を外部アイデンティティープロバイダー (IdP) に委譲して いる場合、IdM ユーザーは外部 IdP に対して認証することで Kerberos Ticket-Granting Ticket (TGT) を 要求できます。

この手順では、以下を実行します。

- 1. 匿名の Kerberos チケットを取得してローカルに保存します。
- 2. **-T** オプションを指定した **kinit** を使用して idm-user-with-external-idp ユーザーの TGT を要 求し、Flexible Authentication via Secure Tunneling (FAST) チャネルを有効にして、Kerberos クライアントと Kerberos Distribution Center (KDC) 間のセキュアな接続を提供します。

#### 前提条件

- IdM クライアントと IdM サーバーが RHEL 8.7 以降を使用している。
- IdM クライアントと IdM サーバーが SSSD 2.7.0 以降を使用している。
- IdM で外部 IdP への参照を作成した。Ansible [を使用して外部アイデンティティープロバイダー](#page-375-0) への参照を作成する を参照してください。
- 外部 IdP [参照をユーザーアカウントに関連付けている。](#page-376-0)Ansible を使用して IdM ユーザーが外 部 IdP 経由で認証できるようにする を参照してください。
- 最初にログインするユーザーに、ローカルファイルシステム内のディレクトリーに対する書き 込み権限がある。

#### 手順

1. 匿名 PKINIT を使用して Kerberos チケットを取得し、それを **./fast.ccache** という名前のファ イルに保存します。

#### \$ **kinit -n -c ./fast.ccache**

2. [オプション] 取得したチケットを表示します。

\$ \*klist -c fast.ccache \* Ticket cache: FILE:fast.ccache Default principal: WELLKNOWN/ANONYMOUS@WELLKNOWN:ANONYMOUS

Valid starting Expires Service principal 03/03/2024 13:36:37 03/04/2024 13:14:28 krbtgt/IDM.EXAMPLE.COM@IDM.EXAMPLE.COM

3. **-T** オプションを使用して FAST 通信チャネルを有効にし、IdM ユーザーとして認証を開始しま す。

[root@client ~]# **kinit -T ./fast.ccache idm-user-with-external-idp** Authenticate at https://oauth2.idp.com:8443/auth/realms/master/device?user\_code=YHMQ-XKTL and press ENTER.:

- 4. ブラウザーで、コマンド出力に提供される Web サイトでユーザーとして認証します。
- 5. コマンドラインで **Enter** キーを押して、認証プロセスを終了します。

### 検証

● Kerberos チケット情報を表示し、**config: pa\_type** の行が外部 IdP による事前認証の **152** を示 していることを確認します。

[root@client ~]# **klist -C** Ticket cache: KCM:0:58420 Default principal: idm-user-with-external-idp@IDM.EXAMPLE.COM

Valid starting Expires Service principal 05/09/22 07:48:23 05/10/22 07:03:07 krbtgt/IDM.EXAMPLE.COM@IDM.EXAMPLE.COM config: fast\_avail(krbtgt/IDM.EXAMPLE.COM@IDM.EXAMPLE.COM) = yes 08/17/2022 20:22:45 08/18/2022 20:22:43 krbtgt/IDM.EXAMPLE.COM@IDM.EXAMPLE.COM **config: pa\_type(krbtgt/IDM.EXAMPLE.COM@IDM.EXAMPLE.COM) = 152**

**pa\_type = 152** は、外部 IdP 認証を示します。

## 35.6. 外部 IDP ユーザーとして SSH 経由で IDM クライアントにログインす る

外部 ID プロバイダー (IdP) ユーザーとして SSH 経由で IdM クライアントにログインするには、コマン ドラインでログインプロセスを開始します。プロンプトが表示されたら、IdP に関連付けられた Web サ イトで認証プロセスを実行し、Identity Management (IdM) クライアントでプロセスを終了します。

#### 前提条件

- IdM クライアントと IdM サーバーで RHEL 8.7 以降を使用している。
- IdM クライアントと IdM サーバーで SSSD 2.7.0 以降を使用している。
- IdM で外部 IdP への参照を作成した。Ansible [を使用して外部アイデンティティープロバイダー](#page-375-0) への参照を作成する を参照してください。
- 外部 IdP [参照をユーザーアカウントに関連付けている。](#page-376-0)Ansible を使用して IdM ユーザーが外 部 IdP 経由で認証できるようにする を参照してください。

#### 手順

1. SSH 経由で IdM クライアントへのログインを試みます。

[user@client ~]\$ **ssh idm-user-with-external-idp@client.idm.example.com** (idm-user-with-external-idp@client.idm.example.com) Authenticate at https://oauth2.idp.com:8443/auth/realms/main/device?user\_code=XYFL-ROYR and press ENTER.

- 2. ブラウザーで、コマンド出力に提供される Web サイトでユーザーとして認証します。
- 3. コマンドラインで **Enter** キーを押して、認証プロセスを終了します。

## 検証

● Kerberos チケット情報を表示し、**config: pa\_type** の行が外部 IdP による事前認証の **152** を示 していることを確認します。

 $lidm-user-with-external-idp@client ~1$$  klist -C Ticket cache: KCM:0:58420 Default principal: idm-user-with-external-idp@IDM.EXAMPLE.COM

Valid starting Expires Service principal 05/09/22 07:48:23 05/10/22 07:03:07 krbtgt/IDM.EXAMPLE.COM@IDM.EXAMPLE.COM config: fast\_avail(krbtgt/IDM.EXAMPLE.COM@IDM.EXAMPLE.COM) = yes 08/17/2022 20:22:45 08/18/2022 20:22:43 krbtgt/IDM.EXAMPLE.COM@IDM.EXAMPLE.COM **config: pa\_type(krbtgt/IDM.EXAMPLE.COM@IDM.EXAMPLE.COM) = 152**

## 35.7. IPAIDP ANSIBLE モジュールの PROVIDER オプション

次の ID プロバイダー (IdP) は、OAuth 2.0 デバイス認可グラントフローをサポートしています。

● Azure AD を含む Microsoft Identity Platform

- Google
- **•** GitHub
- Red Hat Single Sign-On (SSO) を含む Keycloak
- Okta

**idp ansible-freeipa** モジュールを使用してこれらの外部 IdP の 1 つへの参照を作成する場合、**ipaidp ansible-freeipa** Playbook タスクの **provider** オプションで IdP のタイプを指定できます。指定すると、 以下で説明する追加オプションをさらに指定できます。

#### **provider: microsoft**

Microsoft Azure IdP を使用すると、Azure テナント ID に基づくパラメーター設定を行うことができ ます。Azure テナント ID は、**organization** オプションで指定できます。live.com IdP のサポートが 必要な場合は、オプション **organization common** を指定します。

**provider: microsoft** を選択すると、次のオプションを使用するように拡張されます。表内の文字列 **\${ipaidporg}** は、**organization** オプションの値に置き換えます。

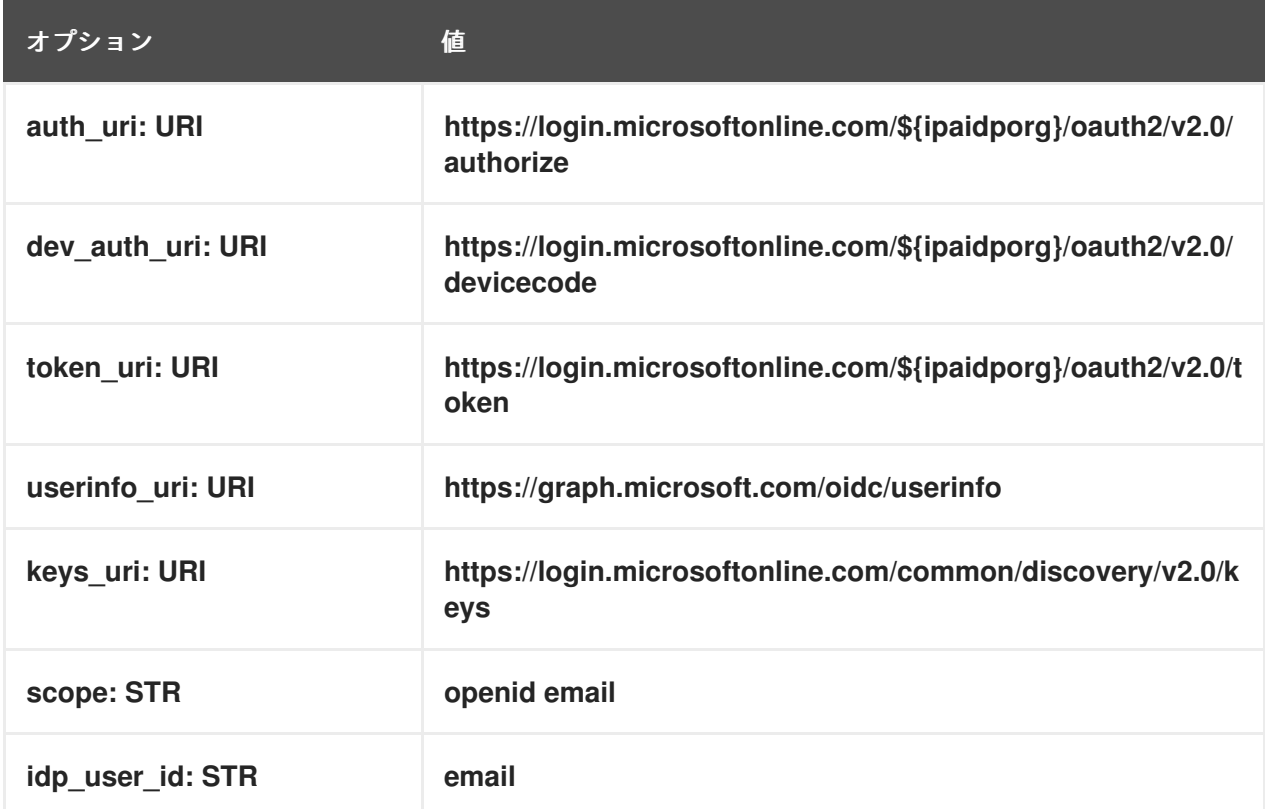

#### **provider: google**

**provider: google** を選択すると、次のオプションを使用するように拡張されます。

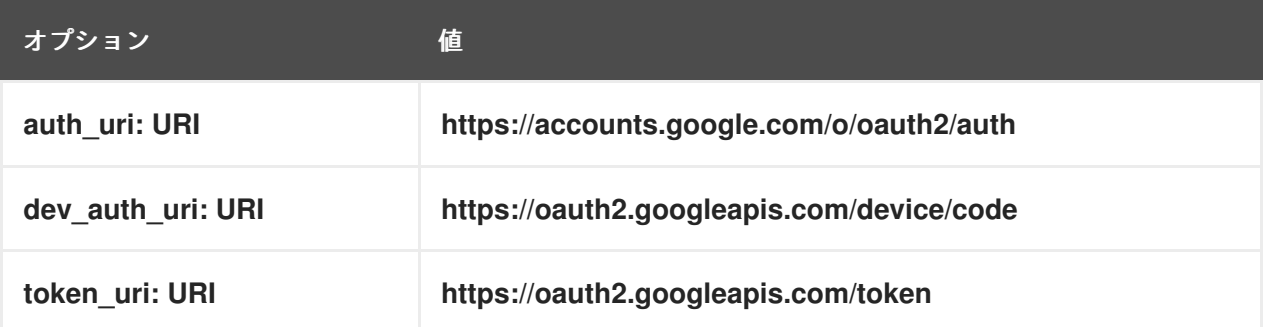

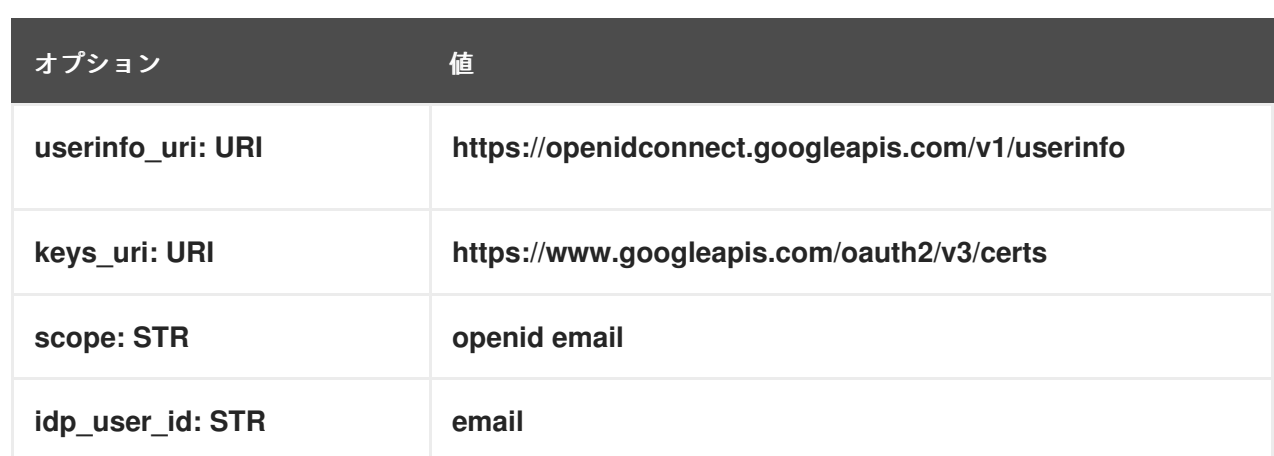

#### **provider: github**

**provider: github** を選択すると、次のオプションを使用するように拡張されます。

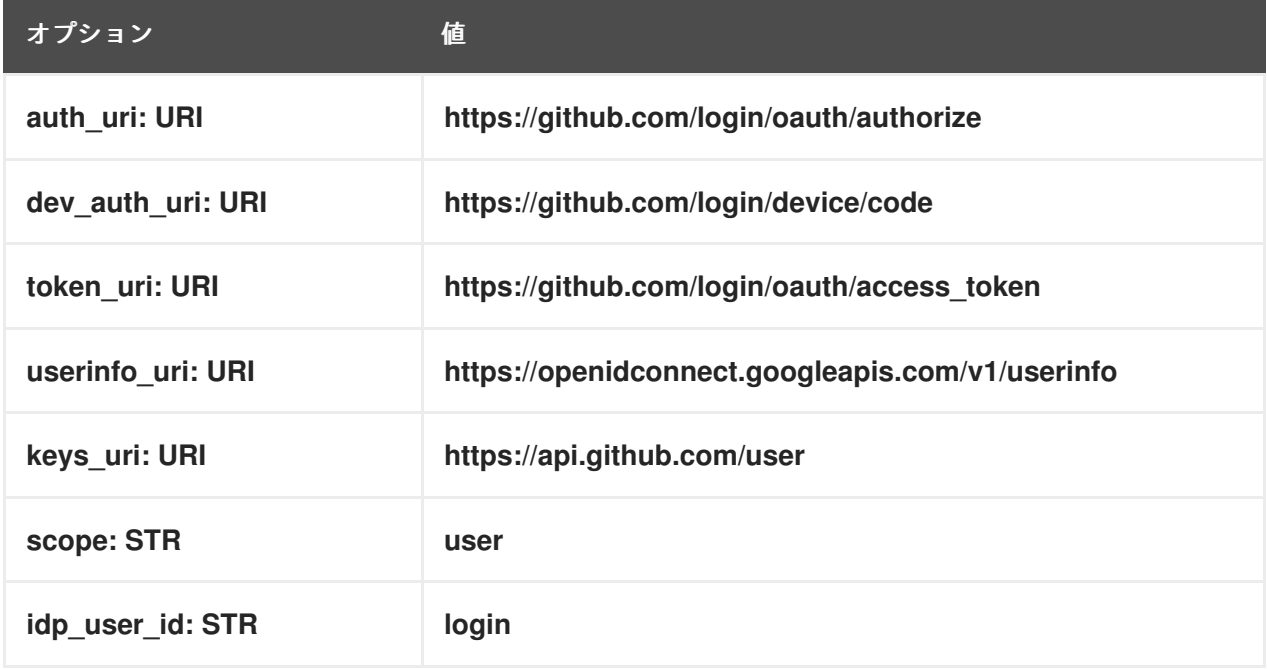

#### **provider: keycloak**

Keycloak を使用すると、複数のレルムまたは組織を定義できます。多くの場合、Keycloak はカスタ ムデプロイメントの一部であるため、ベース URL とレルム ID の両方が必要です。これらは、**ipaidp** Playbook タスクの **base\_url** および **organization** オプションで指定できます。

--- - name: Playbook to manage IPA idp hosts: ipaserver become: false tasks: - name: Ensure keycloak idp my-keycloak-idp is present using provider ipaidp: ipaadmin\_password: "{{ ipaadmin\_password }}" name: my-keycloak-idp provider: keycloak organization: **main** base\_url: **keycloak.domain.com:8443/auth** client\_id: my-keycloak-client-id

**provider: keycloak** を選択すると、次のオプションを使用するように拡張されます。**base\_url** オプ ションで指定した値により表内の文字列 **\${ipaidpbaseurl}** が置き換えられ、**organization** オプショ ンで指定した値により文字列 \${ipaidporg} が置き換えられます。

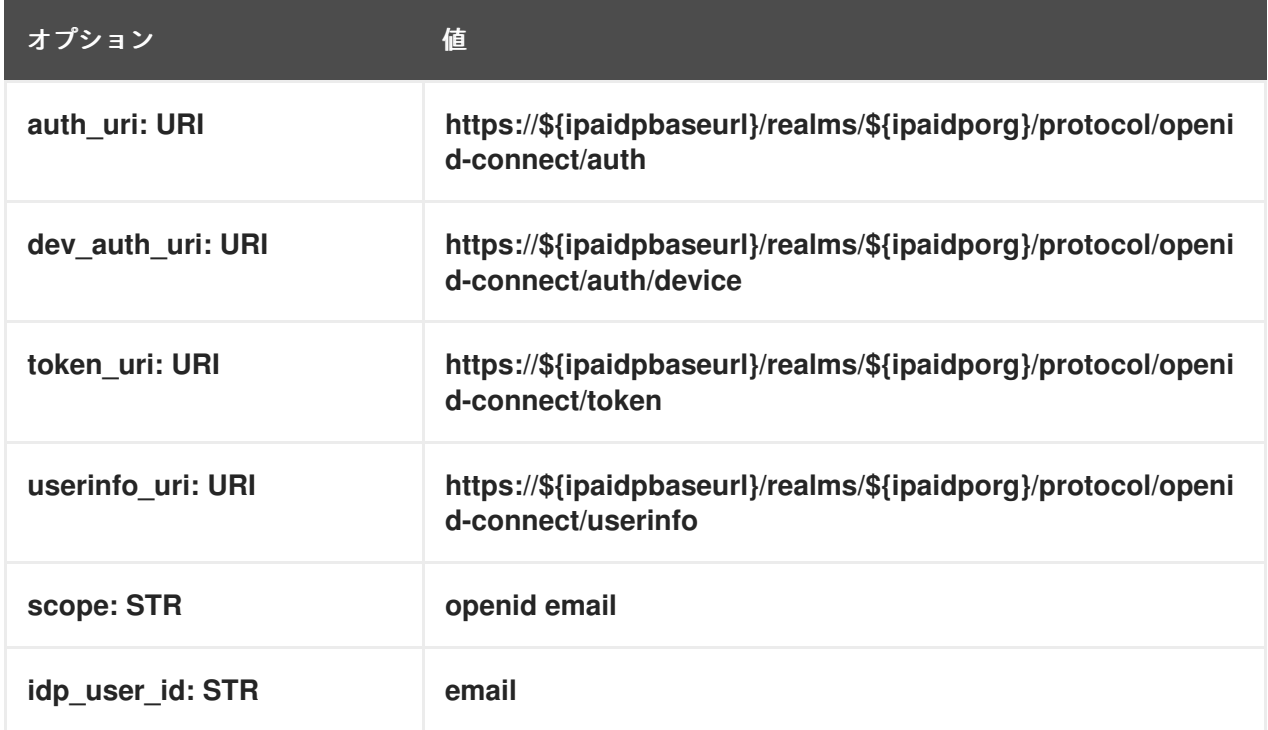

#### **provider: okta**

Okta に新しい組織を登録すると、新しいベース URL が関連付けられます。このベース URL は、**ipaidp** Playbook タスクの **base\_url** オプションで指定できます。

--- - name: Playbook to manage IPA idp hosts: ipaserver become: false tasks: - name: Ensure okta idp my-okta-idp is present using provider ipaidp: ipaadmin\_password: "{{ ipaadmin\_password }}" name: my-okta-idp provider: okta base\_url: **dev-12345.okta.com** client\_id: my-okta-client-id

**provider: okta** を選択すると、次のオプションを使用するように拡張されます。**base\_url** オプショ ンに指定した値により、テーブル内の文字列 **\${ipaidpbaseurl}** が置き換えられます。

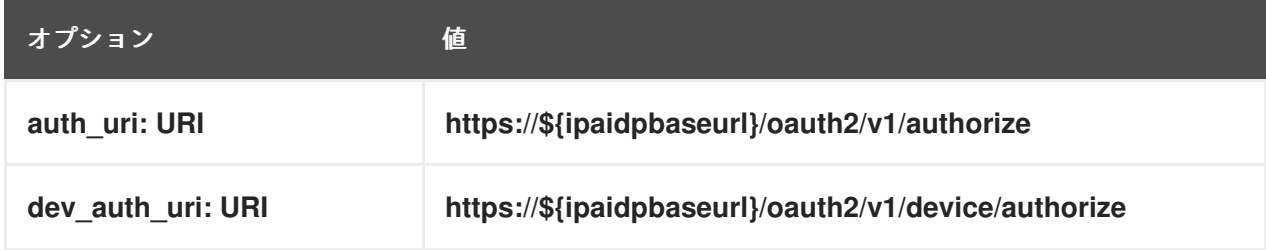

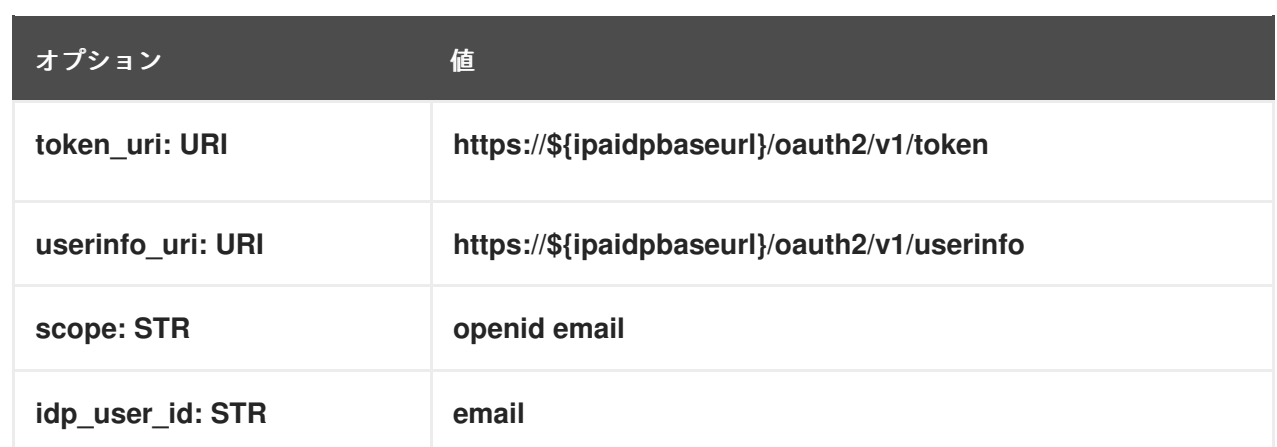

## 関連情報

● [事前入力された](https://freeipa.readthedocs.io/en/latest/designs/external-idp/idp-api.html#pre-populated-idp-templates) IdP テンプレート

# 第36章 RHEL システムロールを使用した RHEL システムと AD の 直接統合

**ad\_integration** システムロールを使用すると、Red Hat Ansible Automation Platform を使用して RHEL システムと Active Directory (AD) の直接統合を自動化できます。

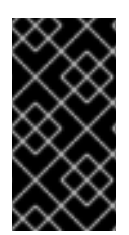

## 重要

**ad\_integration** システムロールは **ansible-freeipa** パッケージには含まれていません。 このシステムロールは **rhel-system-roles** パッケージの一部です。**rhel-system-roles** は、**Red Hat Enterprise Linux Server** サブスクリプションが割り当てられているシステ ムにインストールできます。

36.1. **AD\_INTEGRATION** RHEL システムロール

ad integration システムロールを使用すると、RHEL システムを Active Directory (AD) に直接接続でき ます。

ロールは次のコンポーネントを使用します。

- 中央の ID および認証ソースと対話するための SSSD
- 使用可能な AD ドメインを検出し、基盤となる RHEL システムサービス (この場合は SSSD) を 設定して、選択した AD ドメインに接続する **realmd**

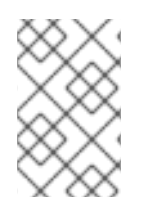

## 注記

**ad\_integration** ロールは、Identity Management (IdM) 環境を使用せずに直接 AD 統合を 使用するデプロイメント用です。IdM 環境の場合は、**ansible-freeipa** ロールを使用しま す。

## 関連情報

- **/usr/share/ansible/roles/rhel-system-roles.ad\_integration/README.md** ファイル
- **/usr/share/doc/rhel-system-roles/ad\_integration/** ディレクトリー
- SSSD を使用して RHEL システムを AD [に直接接続](https://access.redhat.com/documentation/ja-jp/red_hat_enterprise_linux/8/html/integrating_rhel_systems_directly_with_windows_active_directory/connecting-rhel-systems-directly-to-ad-using-sssd_integrating-rhel-systems-directly-with-active-directory)

36.2. **AD\_INTEGRATION** RHEL システムロールを使用して RHEL システムを AD に直接接続する

**ad\_integration** システムロールを使用すると、Ansible Playbook を実行することで、RHEL システムと AD ドメイン間の直接統合を設定できます。

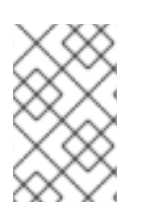

## 注記

RHEL8 以降、RHEL はデフォルトで RC4 暗号化をサポートしなくなりました。AD ドメ インで AES を有効にできない場合は、**AD-SUPPORT** 暗号化ポリシーを有効にし、 Playbook で RC4 暗号化を許可する必要があります。

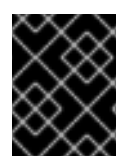

## 重要

RHEL サーバーと AD 間の時刻は同期する必要があります。これを確実にするには、 Playbook で **timesync** システムロールを使用します。

この例では、RHEL システムは、AD **Administrator** ユーザーと、Ansible コンテナーに保存されている このユーザーのパスワードを使用して、**domain.example.com** AD ドメインに参加します。また、 Playbook は **AD-SUPPORT** 暗号化ポリシーを設定し、RC4 暗号化を許可します。RHEL システムと AD 間の時刻同期を確実にするために、Playbook は **adserver.domain.example.com** サーバーを **timesync** ソースとして設定します。

#### 前提条件

- [制御ノードと管理ノードを準備している](https://access.redhat.com/documentation/ja-jp/red_hat_enterprise_linux/8/html/automating_system_administration_by_using_rhel_system_roles/assembly_preparing-a-control-node-and-managed-nodes-to-use-rhel-system-roles_automating-system-administration-by-using-rhel-system-roles)
- 管理対象ノードで Playbook を実行できるユーザーとしてコントロールノードにログインしてい る。
- 管理対象ノードへの接続に使用するアカウントに、そのノードに対する **sudo** 権限がある。
- AD ドメインコントローラー上の次のポートが開いており、RHEL サーバーからアクセスできま す。

## 表36.1 **ad\_integration** システムロールを使用して Linux システムを AD に直接統合するために 必要なポート

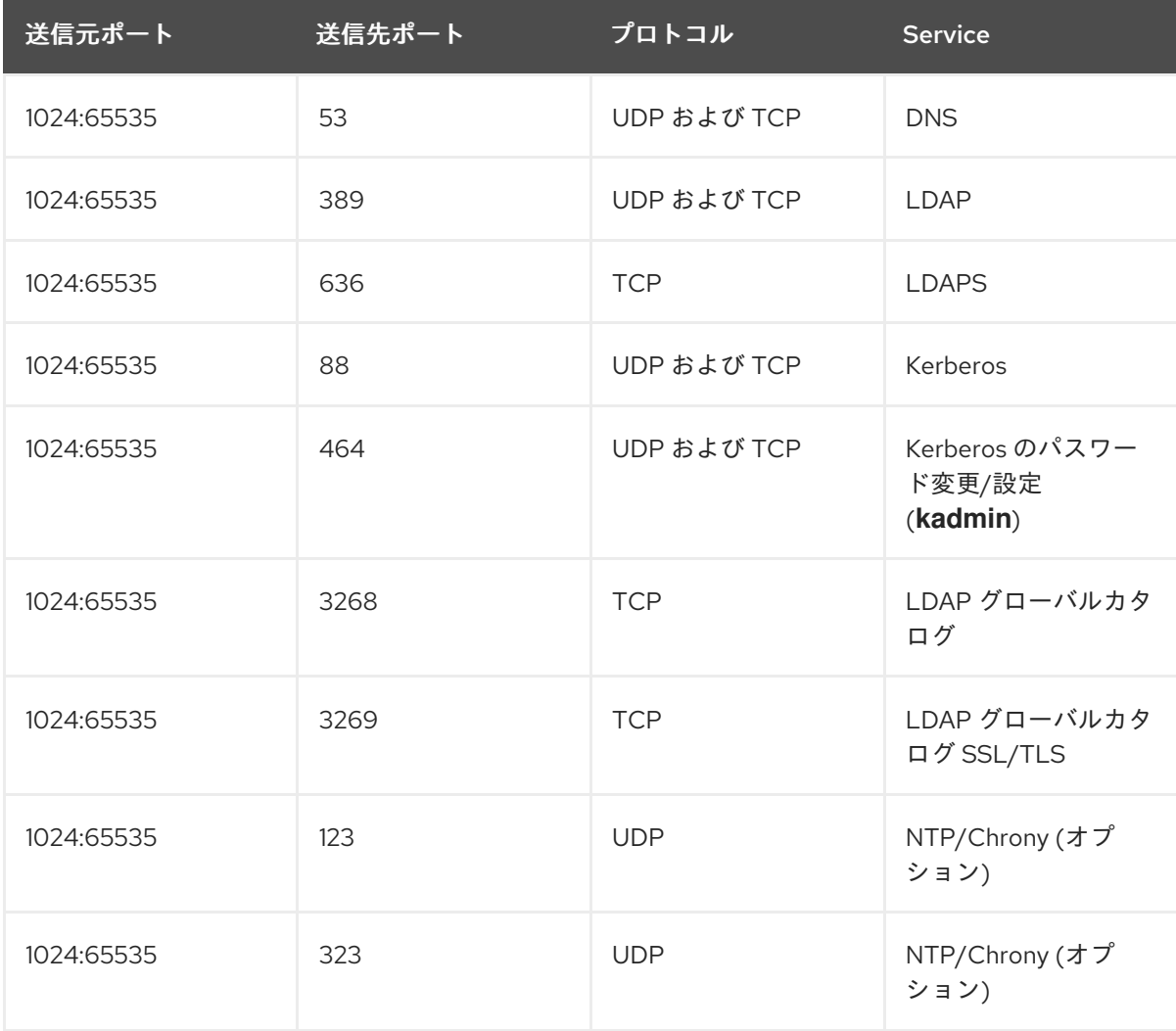

## 手順

1. 次の内容を含む Playbook ファイル (例: **~/playbook.yml**) を作成します。

--- - name: Configure a direct integration between a RHEL system and an AD domain hosts: managed-node-01.example.com roles: - rhel-system-roles.ad\_integration vars: ad integration realm: "domain.example.com" ad\_integration\_password: !vault | vault encrypted password ad\_integration\_manage\_crypto\_policies: true ad integration allow rc4 crypto: true ad integration timesync source: "adserver.domain.example.com"

2. Playbook の構文を検証します。

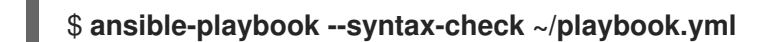

このコマンドは構文を検証するだけであり、有効だが不適切な設定から保護するものではない ことに注意してください。

3. Playbook を実行します。

\$ **ansible-playbook ~/playbook.yml**

## 検証

**administrator** ユーザーなどの AD ユーザーの詳細を表示します。  $\bullet$ 

\$ **getent passwd administrator@ad.example.com** administrator@ad.example.com:\*:1450400500:1450400513:Administrator:/home/administrator @ad.example.com:/bin/bash

## 関連情報

- **/usr/share/ansible/roles/rhel-system-roles.ad\_integration/README.md** ファイル
- **/usr/share/doc/rhel-system-roles/ad\_integration/** ディレクトリー